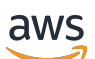

Panduan Pengguna

# Amazon Linux 2023

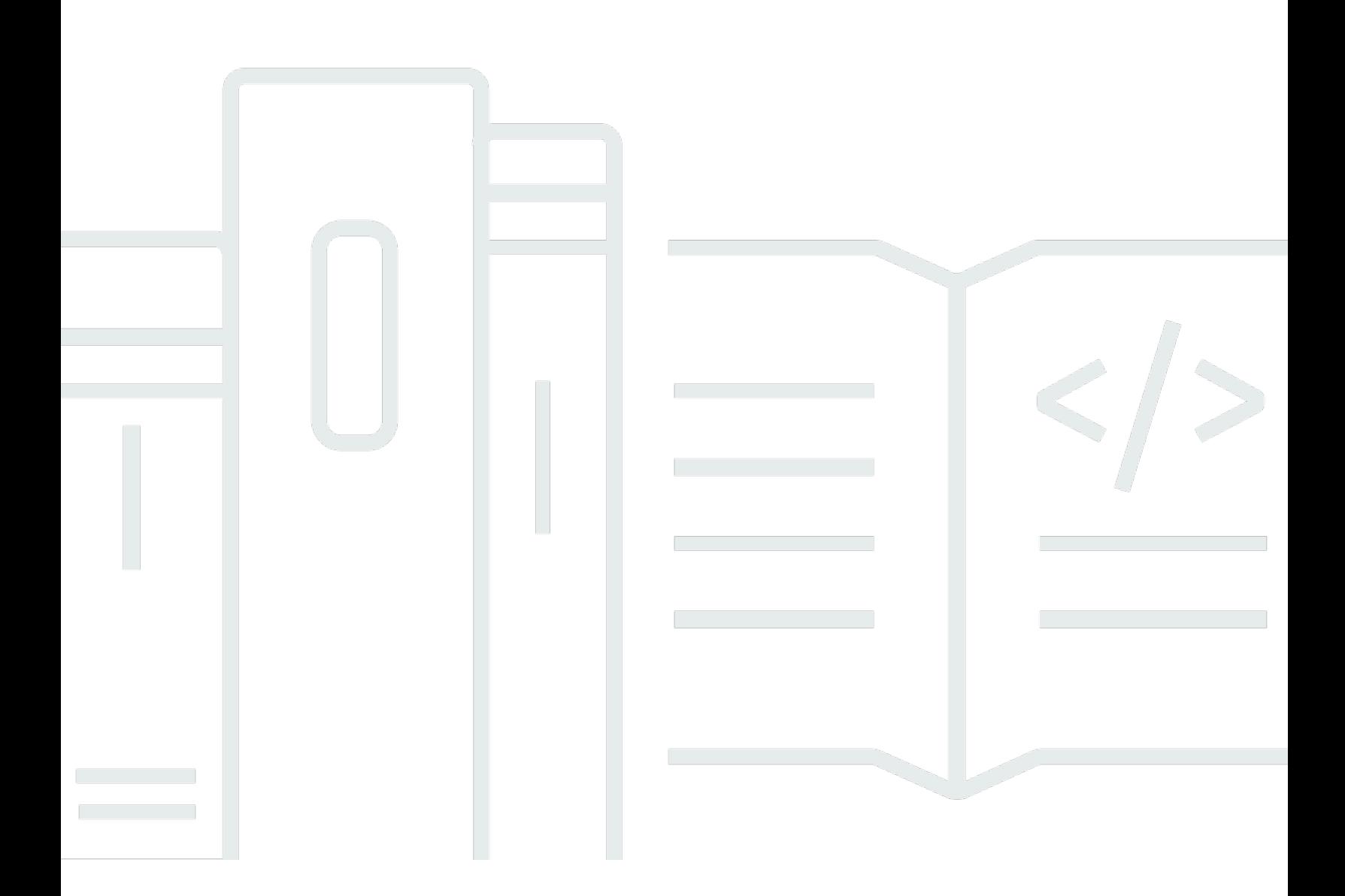

Copyright © 2024 Amazon Web Services, Inc. and/or its affiliates. All rights reserved.

## Amazon Linux 2023: Panduan Pengguna

Copyright © 2024 Amazon Web Services, Inc. and/or its affiliates. All rights reserved.

Merek dagang dan tampilan dagang Amazon tidak boleh digunakan sehubungan dengan produk atau layanan apa pun yang bukan milik Amazon, dengan cara apa pun yang dapat menyebabkan kebingungan di antara pelanggan, atau dengan cara apa pun yang menghina atau mendiskreditkan Amazon. Semua merek dagang lain yang tidak dimiliki oleh Amazon merupakan kekayaan masingmasing pemiliknya, yang mungkin atau mungkin tidak berafiliasi, terkait dengan, atau disponsori oleh Amazon.

# **Table of Contents**

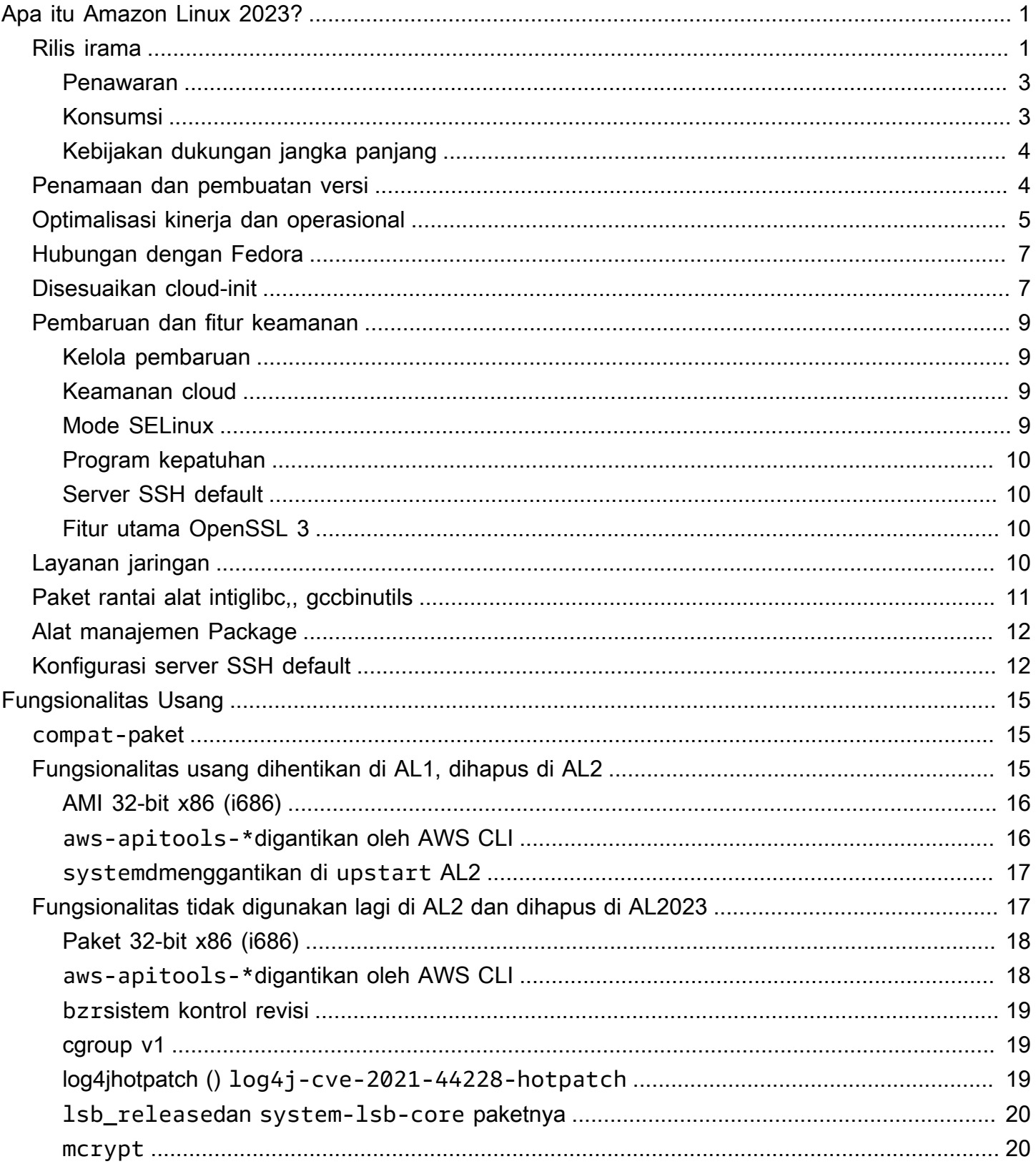

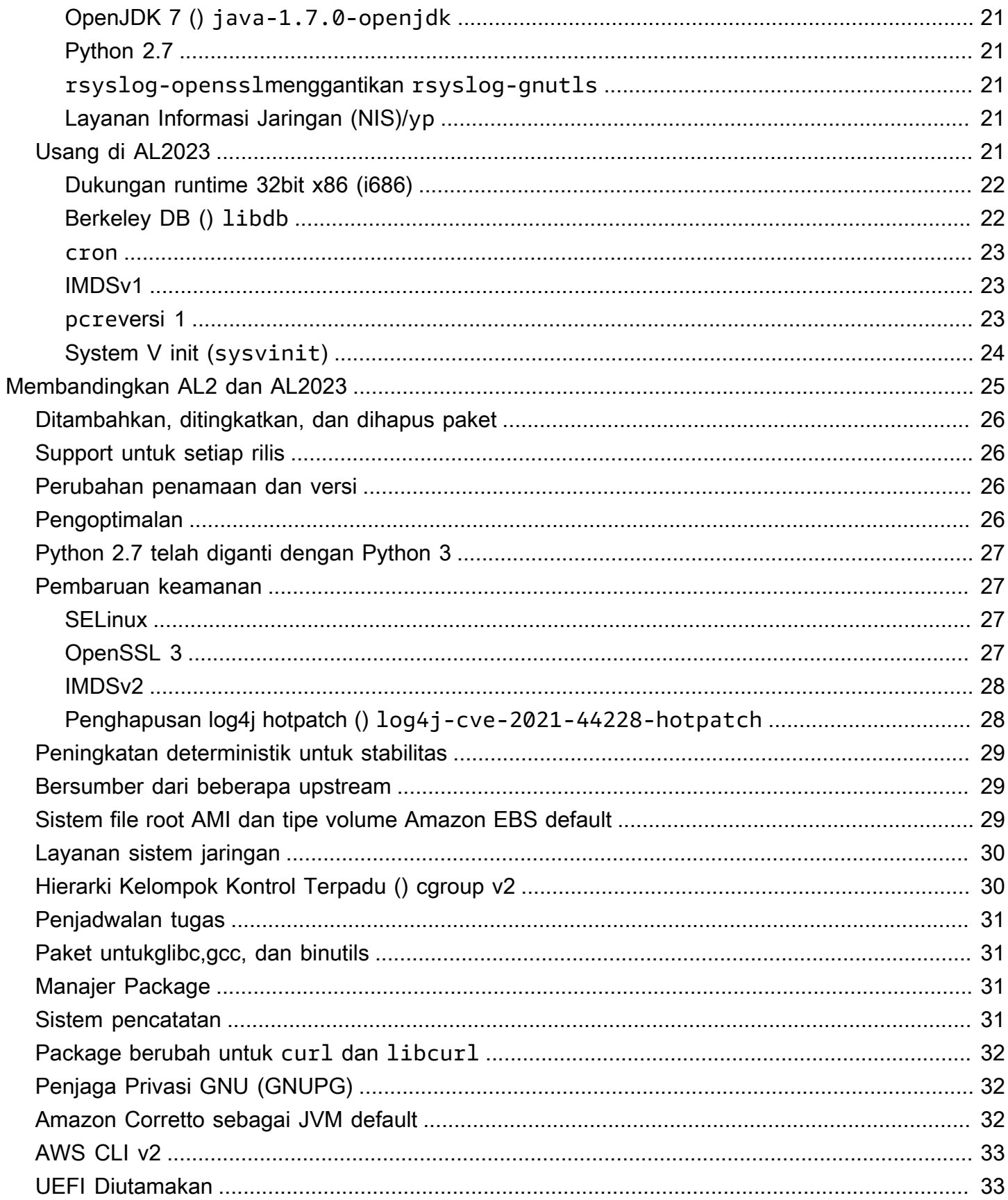

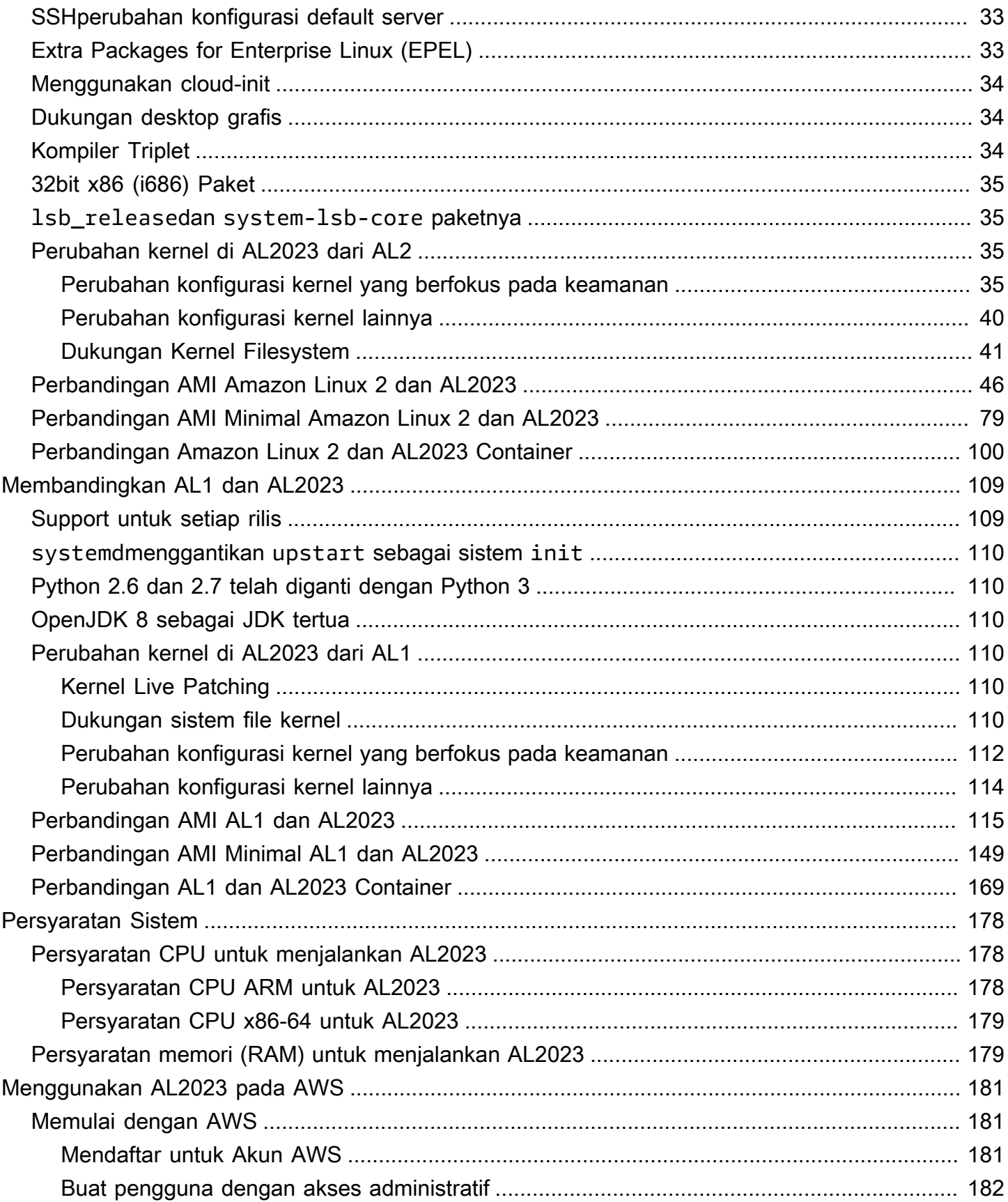

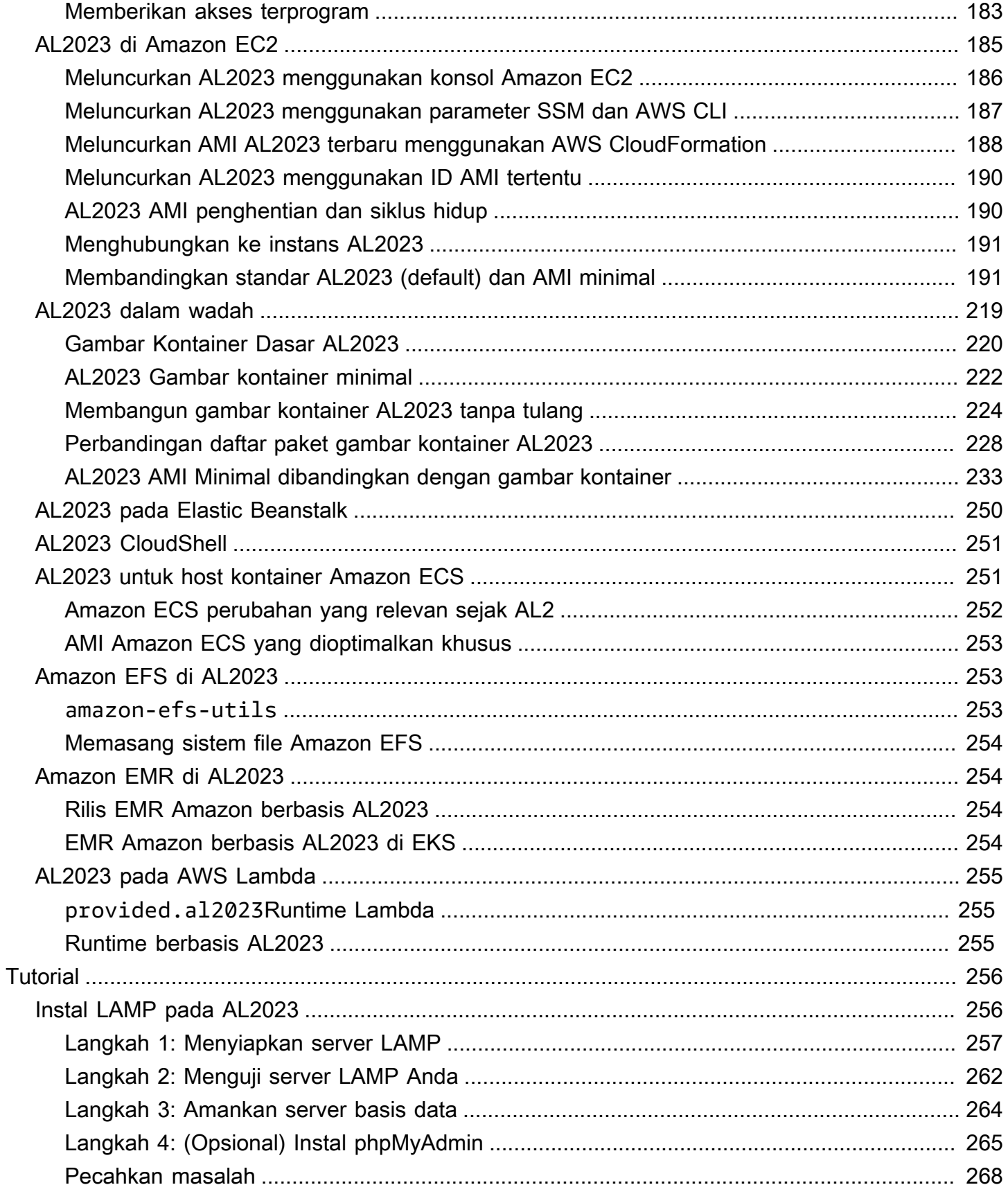

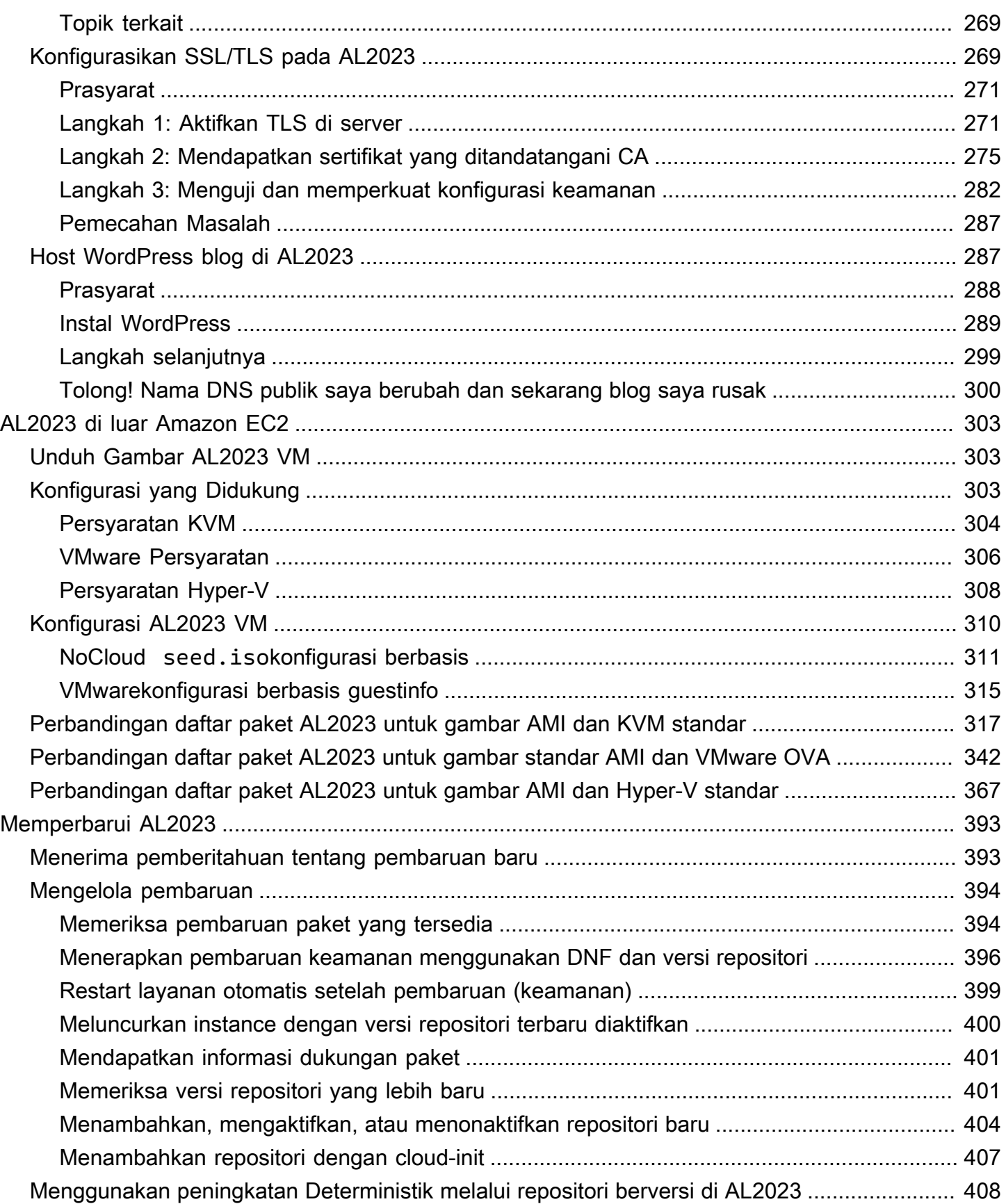

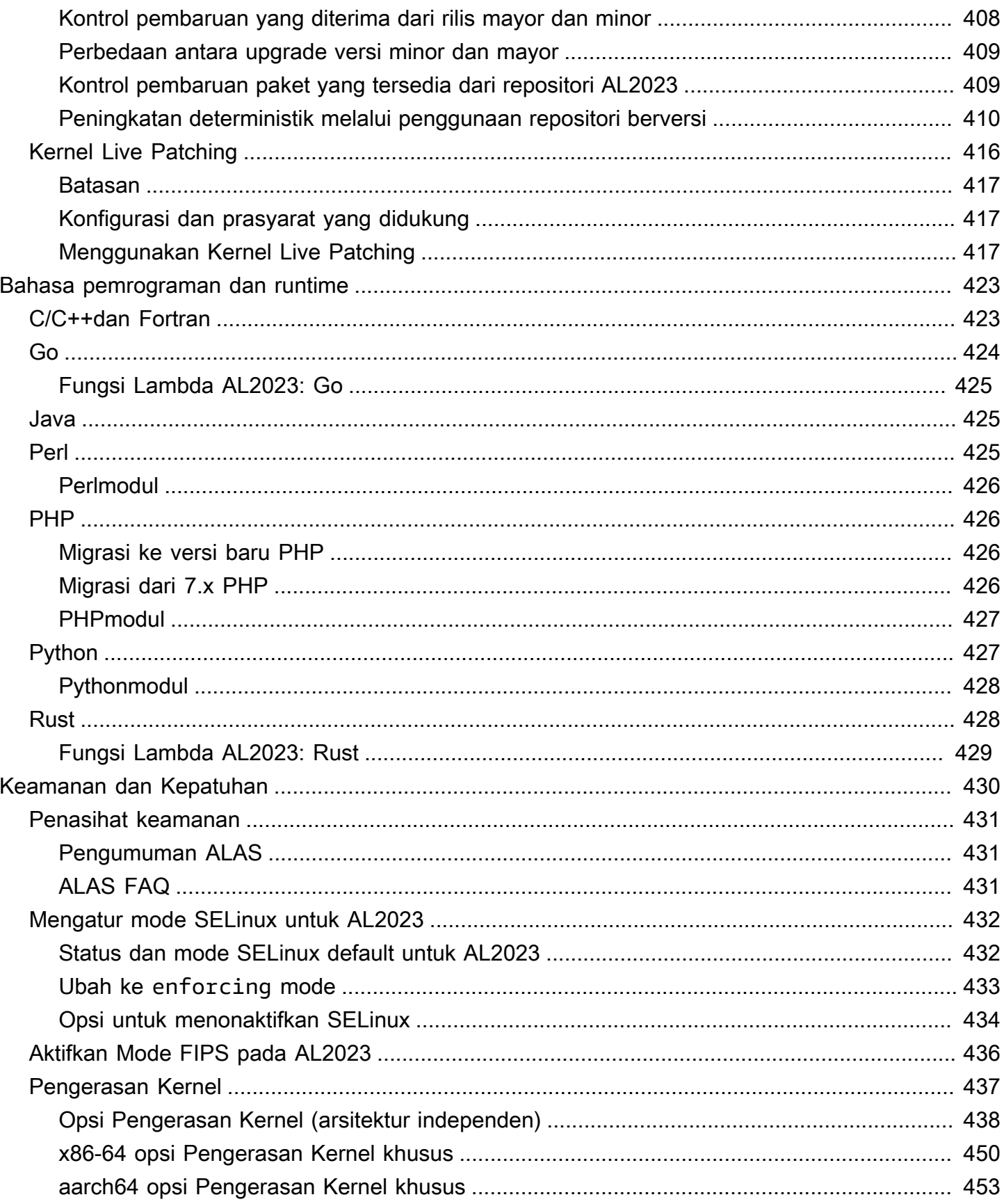

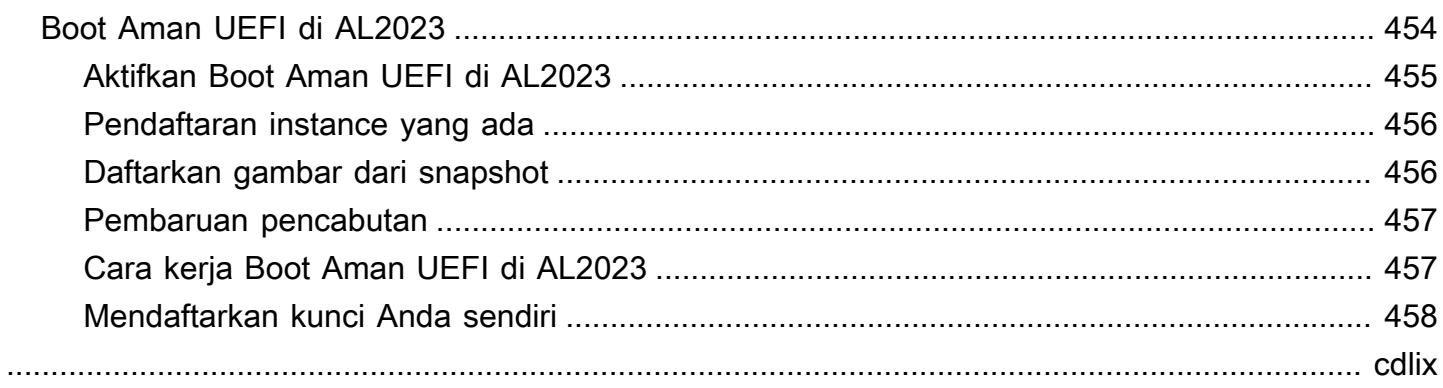

# <span id="page-9-0"></span>Apa itu Amazon Linux 2023?

Amazon Linux 2023 (AL2023) adalah generasi berikutnya dari Amazon Linux dari Amazon Web Services ().AWS Dengan AL2023, Anda dapat mengembangkan dan menjalankan aplikasi cloud dan perusahaan dalam lingkungan runtime yang aman, stabil, dan berkinerja tinggi. Anda juga mendapatkan lingkungan aplikasi yang menawarkan dukungan jangka panjang dengan akses ke inovasi terbaru di Linux. AL2023 disediakan tanpa biaya tambahan.

AL2023 adalah penerus Amazon Linux 2 (AL2). Untuk informasi tentang perbedaan antara AL2023 dan AL2, lihat dan [Membandingkan AL2 dan AL2023](#page-33-0) [Package changes](https://docs.aws.amazon.com/linux/al2023/release-notes/compare-packages.html) di AL2023.

Topik

- [Rilis irama](#page-9-1)
- [Penamaan dan pembuatan versi](#page-12-1)
- [Optimalisasi kinerja dan operasional](#page-13-0)
- [Hubungan dengan Fedora](#page-15-0)
- [Disesuaikan cloud-init](#page-15-1)
- [Pembaruan dan fitur keamanan](#page-17-0)
- [Layanan jaringan](#page-18-3)
- [Paket rantai alat intiglibc,, gccbinutils](#page-19-0)
- [Alat manajemen Package](#page-20-0)
- [Konfigurasi server SSH default](#page-20-1)

## <span id="page-9-1"></span>Rilis irama

Versi utama baru Amazon Linux dirilis setiap dua tahun dan mencakup dukungan bertahun-tahun. Setiap pemasangan dalam dua fase. Fase dukungan standar mencakup dua tahun pertama. Selanjutnya, fase pemeliharaan terus mendukung selama tiga tahun tambahan.

Dalam fase dukungan standar, rilis menerima pembaruan versi minor triwulanan. Selama fase pemeliharaan, rilis hanya menerima pembaruan keamanan dan file bug penting yang dipublikasikan segera setelah tersedia.

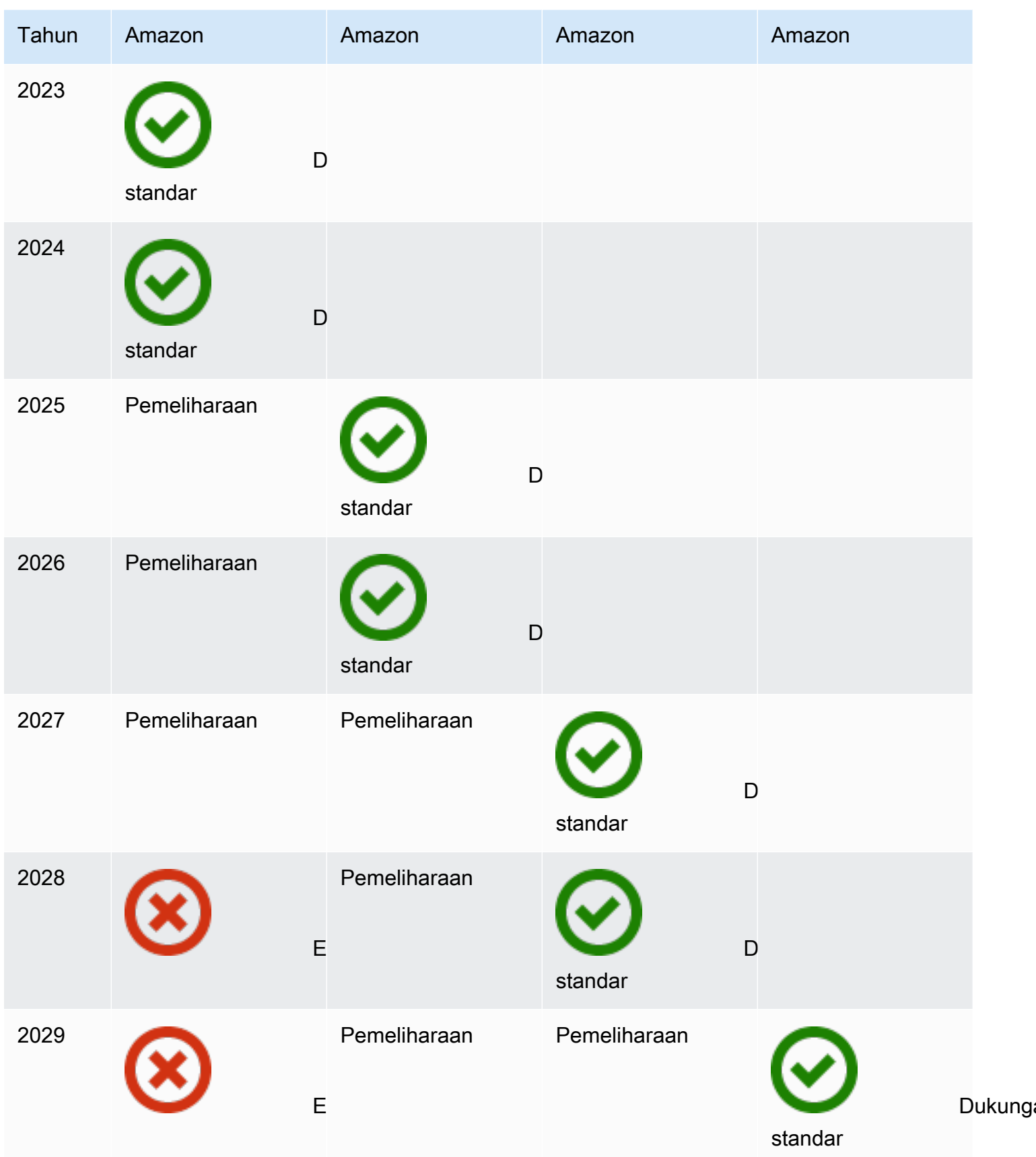

Amazon Linux 2023 Panduan Pengguna

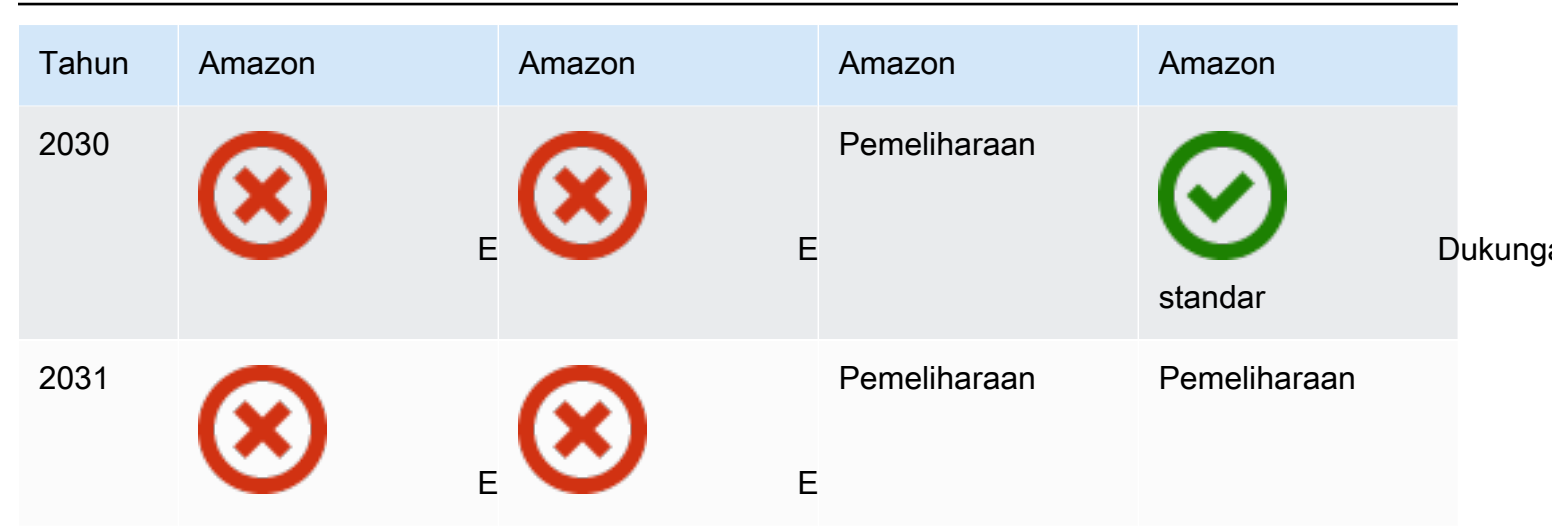

### <span id="page-11-0"></span>Penawaran

Dengan setiap rilis Amazon Linux (versi utama, versi minor, atau rilis keamanan), kami merilis Linux Amazon Machine Image (AMI) baru.

- Rilis versi utama Termasuk fitur baru dan peningkatan keamanan dan kinerja di seluruh tumpukan. Perbaikan mungkin mencakup perubahan besar pada kernel, toolchain,Glib COpenSSL,, dan perpustakaan dan utilitas sistem lainnya. Rilis utama Amazon Linux sebagian didasarkan pada versi distribusi Fedora Linux hulu saat ini. AWSmungkin menambah atau mengganti paket spesifik dari upstream non-Fedora lainnya.
- Rilis versi minor Pembaruan triwulanan yang mencakup pembaruan keamanan, perbaikan bug, dan fitur dan paket baru. Setiap versi minor adalah daftar kumulatif pembaruan yang mencakup keamanan dan perbaikan bug selain fitur dan paket baru. Rilis ini mungkin termasuk runtime bahasa terbaru, sepertiPHP. Mereka mungkin juga menyertakan paket perangkat lunak populer lainnya seperti Ansible dan Docker.

### <span id="page-11-1"></span>Konsumsi

Pembaruan disediakan melalui kombinasi rilis Amazon Machine Image (AMI) baru dan repositori baru yang sesuai. Secara default, AMI baru dan repositori yang ditunjuknya digabungkan. Namun, Anda dapat mengarahkan instans Amazon EC2 yang sedang berjalan ke versi repositori yang lebih baru dari waktu ke waktu untuk menerapkan pembaruan pada instans yang sedang berjalan. Anda juga dapat memperbarui dengan meluncurkan instans baru dari AMI terbaru.

### <span id="page-12-0"></span>Kebijakan dukungan jangka panjang

Amazon Linux menyediakan pembaruan untuk semua paket Anda dan mempertahankan kompatibilitas dalam versi utama untuk aplikasi Anda yang dibangun di Amazon Linux. Paket inti sepertiglibc perpustakaan,OpenSSL,OpenSSH, dan manajerDNF paket menerima dukungan untuk masa pakai rilis AL2023 utama. Paket yang bukan bagian dari paket inti didukung berdasarkan sumber upstream spesifiknya. Anda dapat melihat status dukungan spesifik dan tanggal paket individual dengan menjalankan perintah berikut.

#### \$ **sudo dnf supportinfo --pkg** *packagename*

Anda bisa mendapatkan informasi tentang semua paket yang telah diinstal dengan menjalankan perintah berikut.

```
$ sudo dnf supportinfo --show installed
```
Daftar lengkap paket inti diperbarui selama pratinjau. Jika Anda ingin melihat lebih banyak paket yang disertakan sebagai paket inti, beri tahu kami. Kami mengevaluasi saat kami mengumpulkan umpan balik. Umpan balik pada AL2023 dapat diberikan melaluiAWS perwakilan yang Anda tunjuk atau dengan mengajukan masalah di [repo amazon-linux-2023](https://github.com/amazonlinux/amazon-linux-2023/issues) aktif GitHub.

### <span id="page-12-1"></span>Penamaan dan pembuatan versi

AL2023 memberikan rilis minor setiap tiga bulan selama dua tahun dukungan standar. Setiap rilis diidentifikasi dengan kenaikan dari 0 ke N. 0 mengacu pada rilis utama asli untuk iterasi itu. Semua rilis akan disebut Amazon Linux 2023. Ketika Amazon Linux 2025 dirilis, AL2023 akan memasuki dukungan yang diperluas dan menerima pembaruan untuk pembaruan keamanan dan perbaikan bug kritis.

Misalnya, rilis minor AL2023 memiliki format berikut:

- 2023.**0**.20230301
- 2023.**1**.20230601
- 2023.**2**.20230901

AMI AL2023 yang sesuai memiliki format berikut:

- al2023-ami-2023.**0**.20230301.0-kernel-6.1-x86\_64
- al2023-ami-2023.**1**.20230601.0-kernel-6.1-x86\_64
- al2023-ami-2023.**2**.20230901.0-kernel-6.1-x86\_64

Dalam versi minor tertentu, rilis AMI reguler terjadi dengan stempel waktu tanggal rilis AMI.

- al2023-ami-2023.0.**20230301**.0-kernel-6.1-x86\_64
- al2023-ami-2023.0.**20230410**.0-kernel-6.1-x86\_64
- al2023-ami-2023.0.**20230520**.0-kernel-6.1-x86\_64

Metode yang direkomendasikan untuk mengidentifikasi instans AL2 atau AL2023 dimulai dengan membaca string Common Platform Enumeration (CPE) dari. /etc/system-release-cpe Kemudian, pisahkan string ke bidangnya. Terakhir, baca nilai platform dan versi.

AL2023 juga memperkenalkan file baru untuk identifikasi platform:

- /etc/amazon-linux-releasesymlink ke /etc/system-release
- /etc/amazon-linux-release-cpesymlink ke /etc/system-release-cpe

Kedua file ini menunjukkan bahwa sebuah instance adalah Amazon Linux. Tidak perlu membaca file atau membagi string menjadi bidang, kecuali jika Anda ingin mengetahui nilai platform dan versi tertentu.

### <span id="page-13-0"></span>Optimalisasi kinerja dan operasional

Kernel Amazon Linux 6.1

- AL2023 menggunakan driver terbaru untuk perangkat Elastic Network Adapter (ENA) dan Elastic Fabric Adapter (EFA). AL2023 berfokus pada kinerja dan fungsionalitas backport untuk perangkat keras di infrastruktur Amazon EC2.
- Kernel live patching tersedia untuk tipe x86\_64 dan aarch64 instance. Ini mengurangi kebutuhan akan reboot yang sering.
- Semua konfigurasi kernel build dan runtime mencakup banyak kinerja dan pengoptimalan operasional AL2 yang sama.

#### Pemilihan toolchain dasar dan flag build default

- Paket AL2023 dibangun dengan pengoptimalan kompiler () diaktifkan secara default -O2
- Paket AL2023 dibangun membutuhkan x86-64 sistem (-march=x86-64-v2), dan Graviton 2 atau lebih tinggi x86-64v2 untuk (). aarch64 -march=armv8.2-a+crypto mtune=neoverse-n1
- Paket AL2023 dibangun dengan vektorisasi otomatis diaktifkan (). -ftree-vectorize
- Paket AL2023 dibangun dengan Link Time Optimization (LTO) diaktifkan.
- AL2023 menggunakan versi terbaru dariRust,Clang/LLVM, dan. Go

#### Pemilihan dan versi Package

- Backport tertentu ke komponen sistem utama mencakup beberapa peningkatan kinerja untuk berjalan di infrastruktur Amazon EC2, terutama instans Graviton.
- AL2023 terintegrasi dengan beberapa Layanan AWS dan fitur. Ini termasuk AWS CLI, Agen SSM, Agen Amazon Kinesis, dan. CloudFormation
- AL2023 menggunakan Amazon Corretto sebagai Java Development Kit (JDK).
- AL2023 menyediakan mesin database dan pembaruan runtime bahasa pemrograman ke versi yang lebih baru saat dirilis oleh proyek upstream. Runtime bahasa pemrograman dengan versi baru ditambahkan saat dirilis.

Penerapan di lingkungan cloud

- Gambar AMI dan kontainer AL2023 dasar sering diperbarui untuk mendukung penggantian instance patching.
- Pembaruan kernel disertakan dalam pembaruan AMI AL2023. Ini berarti bahwa Anda tidak perlu menggunakan perintah seperti yum update dan reboot untuk memperbarui kernel Anda.
- Selain AMI AL2023 standar, AMI minimal dan gambar kontainer juga tersedia. Pilih AMI minimal untuk menjalankan lingkungan dengan jumlah paket minimal yang diperlukan untuk menjalankan layanan Anda.
- Secara default, AMI dan kontainer AL2023 dikunci ke versi tertentu dari repositori paket. Tidak ada pembaruan otomatis saat diluncurkan. Ini berarti bahwa Anda selalu mengendalikan kapan Anda menelan pembaruan paket apa pun. Anda selalu dapat menguji di lingkungan beta/gamma sebelum diluncurkan ke produksi. Jika ada masalah, Anda dapat menggunakan jalur rollback yang telah divalidasi sebelumnya.

## <span id="page-15-0"></span>Hubungan dengan Fedora

AL2023 mempertahankan siklus hidup rilis dan dukungannya sendiri yang independen dari Fedora. AL2023 menyediakan versi terbaru dari perangkat lunak sumber terbuka, variasi paket yang lebih besar, dan rilis yang sering. Ini mempertahankan sistem operasi berbasis RPM yang sudah dikenal.

Versi AL2023 Umumnya Tersedia (GA) tidak secara langsung sebanding dengan rilis Fedora tertentu. Versi AL2023 GA mencakup komponen dari Fedora 34, 35, dan 36. Beberapa komponen sama dengan komponen di Fedora dan beberapa dimodifikasi. Komponen lain lebih mirip dengan komponen di CentOS 9 Streams atau dikembangkan secara independen. Kernel Amazon Linux bersumber dari opsi dukungan jangka panjang yang ada di kernel.org, dipilih secara independen dari Fedora.

## <span id="page-15-1"></span>Disesuaikan cloud-init

cloud-initPaket ini adalah aplikasi open-source yang mem-bootstrap gambar Linux di lingkungan komputasi awan. Untuk informasi selengkapnya, lihat [Dokumentasi cloud-init](https://cloudinit.readthedocs.io/en/22.2.2/).

AL2023 berisi versi khusus dari. cloud-init Dengancloud-init, Anda dapat menentukan apa yang terjadi pada instance Anda saat boot.

Saat meluncurkan instance, Anda dapat menggunakan bidang data pengguna untuk meneruskan tindakan. cloud-init Ini berarti Anda dapat menggunakan Amazon Machine Images (AMI) umum untuk banyak kasus penggunaan dan mengonfigurasinya secara dinamis saat memulai instance. AL2023 juga menggunakan cloud-init untuk mengkonfigurasi akun. ec2-user

AL2023 menggunakan cloud-init tindakan di /etc/cloud/cloud.cfg.d dan. /etc/cloud/ cloud.cfg Anda dapat membuat file cloud-init tindakan Anda sendiri di /etc/cloud/ cloud.cfg.d direktori. Cloud-initmembaca semua file dalam direktori ini dalam urutan leksikografis. File selanjutnya menimpa nilai dalam file sebelumnya. Saat cloud-init meluncurkan instance, cloudinit paket melakukan tugas konfigurasi berikut:

- Menetapkan lokal default
- Menetapkan nama host
- Mem-parsing dan menangani data pengguna
- Menghasilkan kunci SSH pribadi host
- Menambahkan kunci SSH publik pengguna .ssh/authorized\_keys untuk memudahkan login dan administrasi
- Mempersiapkan repositori untuk manajemen paket
- Menangani tindakan paket yang didefinisikan dalam data pengguna
- Menjalankan skrip pengguna yang ada di data pengguna
- Pasang volume penyimpanan instans, jika berlaku
	- Secara default, jika volume penyimpanan ephemeral0 instance hadir dan berisi sistem file yang valid, volume penyimpanan instance dipasang di/media/ephemeral0. Kalau tidak, itu tidak terpasang.
	- Secara default, untuk tipe m1.small dan c1.medium instance, semua volume swap yang terkait dengan instance dipasang.
	- Anda dapat mengganti pemasangan volume penyimpanan instans default dengan cloud-init arahan berikut:

```
#cloud-config 
mounts:
- [ ephemeral0 ]
```
Untuk kontrol lebih lanjut atas tunggangan, lihat [Pemasangan](https://cloudinit.readthedocs.io/en/22.2.2/topics/modules.html#mounts) di dokumentasi. cloud-init

• Saat instance diluncurkan, volume penyimpanan instance yang mendukung TRIM tidak diformat. Sebelum Anda dapat me-mount volume penyimpanan instance, Anda harus mempartisi dan memformat volume penyimpanan instance.

Untuk informasi selengkapnya, lihat [Dukungan TRIM volume penyimpanan instans](https://docs.aws.amazon.com/AWSEC2/latest/UserGuide/ssd-instance-store.html#InstanceStoreTrimSupport) di Panduan Pengguna Amazon EC2.

• Saat meluncurkan instance, Anda dapat menggunakan disk setup modul untuk mempartisi dan memformat volume penyimpanan instans Anda.

Untuk informasi selengkapnya, lihat [Pengaturan Disk](https://cloudinit.readthedocs.io/en/22.2.2/topics/modules.html#disk-setup) di cloud-init dokumentasi.

Untuk informasi tentang penggunaan cloud-init dengan SELinux, lihat. [Gunakan cloud-init untuk](#page-442-1) [mengaktifkan](#page-442-1) enforcing mode

Untuk informasi tentang format cloud-init data pengguna, lihat [Format Data Pengguna](https://cloudinit.readthedocs.io/en/22.2.2/topics/format.html#format) dalam dokumentasi. cloud-init

## <span id="page-17-0"></span>Pembaruan dan fitur keamanan

AL2023 menyediakan banyak pembaruan dan solusi keamanan.

Topik

- [Kelola pembaruan](#page-17-1)
- [Keamanan cloud](#page-17-2)
- [Mode SELinux](#page-17-3)
- [Program kepatuhan](#page-18-0)
- **[Server SSH default](#page-18-1)**
- [Fitur utama OpenSSL 3](#page-18-2)

### <span id="page-17-1"></span>Kelola pembaruan

Terapkan pembaruan keamanan menggunakan DNF dan versi repositori. Untuk informasi selengkapnya, lihat [Kelola pembaruan paket dan sistem operasi di AL2023](#page-402-0).

### <span id="page-17-2"></span>Keamanan cloud

Keamanan adalah tanggung jawab bersama antara Anda AWS dan Anda. [Model tanggung jawab](https://aws.amazon.com/compliance/shared-responsibility-model/)  [bersama](https://aws.amazon.com/compliance/shared-responsibility-model/) menggambarkan ini sebagai keamanan cloud dan keamanan di cloud. Untuk informasi selengkapnya, lihat [Keamanan dan Kepatuhan di Amazon Linux 2.](#page-438-0)

### <span id="page-17-3"></span>Mode SELinux

Secara default, SELinux diaktifkan dan disetel ke mode permisif di AL2023. Dalam mode permisif, penolakan izin dicatat tetapi tidak diberlakukan.

Kebijakan SELinux menentukan izin untuk pengguna, proses, program, file, dan perangkat. Dengan SELinux, Anda dapat memilih salah satu dari dua kebijakan. Kebijakan tersebut ditargetkan atau multi-level security (MLS).

Untuk informasi selengkapnya tentang mode dan kebijakan SELinux, lihat [Mengatur mode SELinux](#page-440-0)  [untuk AL2023](#page-440-0) dan Wiki [Proyek SELinux.](http://selinuxproject.org/page/Main_Page)

### <span id="page-18-0"></span>Program kepatuhan

Auditor independen menilai keamanan dan kepatuhan AL2023 bersama dengan banyak AWS program kepatuhan.

## <span id="page-18-1"></span>Server SSH default

AL2023 termasuk OpenSSH 8.7. OpenSSH 8.7 secara default ssh-rsa menonaktifkan algoritma pertukaran kunci. Untuk informasi selengkapnya, lihat [Konfigurasi server SSH default.](#page-20-1)

## <span id="page-18-2"></span>Fitur utama OpenSSL 3

- Protokol Manajemen Sertifikat (CMP, RFC 4210) mencakup CRMF (RFC 4211) dan transfer HTTP (RFC 6712).
- A HTTP atau HTTPS klien di libcrypto mendukung GET dan POST bertindak, pengalihan, konten biasa dan ASN.1 -encode, proxy, dan batas waktu.
- EVP\_KDFKarya-karya dengan Fungsi Derivasi Kunci.
- EVP\_MAC APIKarya-karya denganMACs.
- TLSDukungan Kernel Linux.

<span id="page-18-3"></span>Untuk informasi selengkapnya, lihat panduan migrasi [OpenSSL.](https://www.openssl.org/docs/man3.0/man7/migration_guide.html)

# Layanan jaringan

Proyek open-source tersedia systemd-networkd secara luas dalam distribusi Linux modern. Proyek ini menggunakan bahasa konfigurasi deklaratif yang mirip dengan systemd kerangka kerja lainnya. Jenis file konfigurasi utamanya adalah .network dan .link file.

amazon-ec2-net-utilsPaket ini menghasilkan konfigurasi khusus antarmuka dalam direktori. /run/systemd/network Konfigurasi ini memungkinkan jaringan IPv4 dan IPv6 pada antarmuka ketika mereka dilampirkan ke sebuah instance. Konfigurasi ini juga menginstal aturan perutean kebijakan yang membantu memastikan bahwa lalu lintas yang bersumber secara lokal dirutekan ke jaringan melalui antarmuka jaringan instans yang sesuai. Aturan-aturan ini memastikan bahwa lalu lintas yang tepat dialihkan melalui Elastic Network Interface (ENI) dari alamat atau awalan terkait. Untuk informasi selengkapnya tentang penggunaan ENI, lihat [Menggunakan ENI](https://docs.aws.amazon.com/AWSEC2/latest/UserGuide/using-eni.html) di Panduan Pengguna Amazon EC2.

Anda dapat menyesuaikan perilaku jaringan ini dengan menempatkan file konfigurasi kustom di / etc/systemd/network direktori untuk mengganti pengaturan konfigurasi default yang terkandung di /run/systemd/network dalamnya.

Dokumentasi [systemd.network](https://www.freedesktop.org/software/systemd/man/systemd.network.html) menjelaskan bagaimana systemd-networkd layanan menentukan konfigurasi yang berlaku untuk antarmuka tertentu. Ini juga menghasilkan nama alternatif, yang dikenal sebagaialtnames, untuk antarmuka yang didukung ENI untuk mencerminkan properti dari berbagai sumber daya. AWS Properti antarmuka yang didukung ENI ini adalah ENI ID dan DeviceIndex bidang lampiran ENI. Anda dapat merujuk ke antarmuka ini menggunakan propertinya saat menggunakan berbagai alat, seperti ip perintah.

Nama antarmuka instans AL2023 dihasilkan menggunakan skema penamaan systemd slot. Untuk informasi selengkapnya, lihat skema [penamaan systemd.net](https://www.freedesktop.org/software/systemd/man/systemd.net-naming-scheme.html).

Selain itu, AL2023 menggunakan algoritme penjadwalan transmisi jaringan manajemen antrian fq\_codel aktif secara default. Untuk informasi lebih lanjut, lihat [CoDelikhtisar](https://www.bufferbloat.net/projects/codel/wiki/).

# <span id="page-19-0"></span>Paket rantai alat intiglibc,, gccbinutils

Subset paket di Amazon Linux ditetapkan sebagai paket toolchain inti. Sebagai bagian utama dari AL2023, paket inti menerima dukungan lima tahun. Kami mungkin mengubah versi paket, tetapi dukungan jangka panjang berlaku untuk paket yang disertakan dalam rilis Amazon Linux.

Ketiga paket inti ini menyediakan rantai alat sistem yang digunakan untuk membangun sebagian besar perangkat lunak di distribusi Amazon Linux.

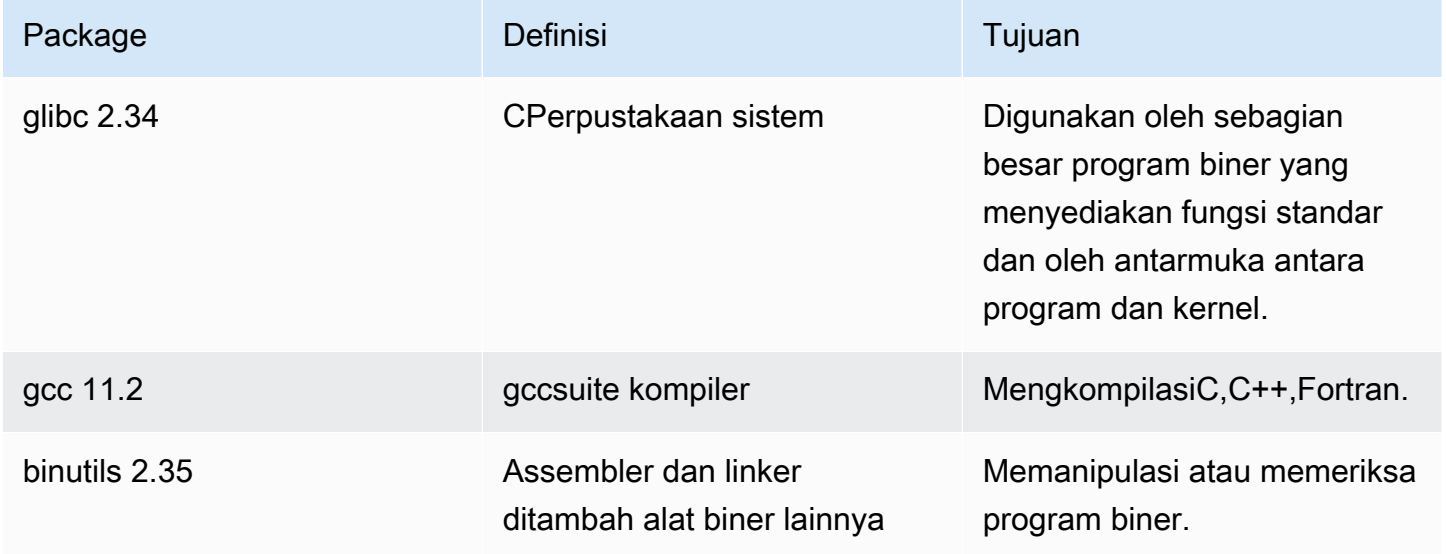

Kami menyarankan agar pembaruan ke glibc pustaka apa pun diikuti dengan reboot. Untuk pembaruan paket yang mengontrol layanan, mungkin cukup untuk memulai ulang layanan untuk mengambil pembaruan. Namun, reboot sistem memastikan bahwa semua pembaruan paket dan pustaka sebelumnya selesai.

## <span id="page-20-0"></span>Alat manajemen Package

Alat manajemen paket perangkat lunak default di AL2023 adalah. DNF DNFadalah penerusYUM, alat manajemen paket di AL2.

DNFmirip YUM dengan penggunaannya. Banyak DNF perintah dan opsi perintah sama dengan YUM perintah. Dalam perintah Command Line Interface (CLI), dalam banyak kasus dnf menggantikan. yum

Misalnya, untuk yum perintah AL2 berikut:

\$ **sudo yum install packagename** \$ **sudo yum search packagename** \$ **sudo yum remove packagename**

Di AL2023, mereka menjadi perintah berikut:

\$ **sudo dnf install packagename** \$ **sudo dnf search packagename** \$ **sudo dnf remove packagename**

Di AL2023 yum perintah masih tersedia, tetapi sebagai penunjuk ke perintah. dnf Jadi, ketika yum perintah digunakan dalam shell atau dalam skrip, semua perintah dan opsi sama denganDNF CLI. Untuk informasi lebih lanjut tentang perbedaan antara YUM CLI danDNF CLI, lihat [Perubahan DNF](https://dnf.readthedocs.io/en/latest/cli_vs_yum.html)  [CLI dibandingkan dengan YUM.](https://dnf.readthedocs.io/en/latest/cli_vs_yum.html)

Untuk referensi lengkap perintah dan opsi untuk dnf perintah, lihat halaman manualman dnf. Untuk informasi selengkapnya, lihat [Referensi DNF Perintah](https://dnf.readthedocs.io/en/latest/command_ref.html).

# <span id="page-20-1"></span>Konfigurasi server SSH default

Jika Anda memiliki klien SSH dari beberapa tahun yang lalu, Anda mungkin melihat kesalahan saat Anda terhubung ke sebuah instans. Jika kesalahan memberi tahu Anda bahwa tidak ada jenis kunci host yang cocok ditemukan, perbarui kunci host SSH Anda untuk memecahkan masalah ini.

#### Penonaktifan tanda tangan secara default **ssh-rsa**

AL2023 menyertakan konfigurasi default yang menonaktifkan algoritma kunci ssh-rsa host lama dan menghasilkan serangkaian kunci host yang dikurangi. Klien harus mendukung ssh-ed25519 atau algoritma kunci ecdsa-sha2-nistp256 host.

Konfigurasi default menerima salah satu algoritma pertukaran kunci ini:

- curve25519-sha256
- curve25519-sha256@libssh.org
- ecdh-sha2-nistp256
- ecdh-sha2-nistp384
- ecdh-sha2-nistp521
- diffie-hellman-group-exchange-sha256
- diffie-hellman-group14-sha256
- diffie-hellman-group16-sha512
- diffie-hellman-group18-sha512

Secara default, AL2023 menghasilkan ed25519 dan ECDSA meng-host kunci. Klien mendukung baik algoritma kunci ecdsa-sha2-nistp256 host ssh-ed25519 atau host. Ketika Anda terhubung dengan SSH ke sebuah instans, Anda harus menggunakan klien yang mendukung algoritma yang kompatibel, seperti ssh-ed25519 atauecdsa-sha2-nistp256. Jika Anda perlu menggunakan tipe kunci lainnya, ganti daftar kunci yang dihasilkan dengan cloud-config fragmen dalam data pengguna.

Dalam contoh berikut, cloud-config menghasilkan kunci rsa host dengan ed25519 kunci ecdsa dan.

```
#cloud-config 
  ssh_genkeytypes: 
  - ed25519 
  - ecdsa 
  - rsa
```
Jika Anda menggunakan key pair RSA untuk otentikasi kunci publik, klien SSH Anda harus mendukung tanda tangan atau tanda rsa-sha2-256 tangan. rsa-sha2-512 Jika Anda menggunakan klien yang tidak kompatibel dan tidak dapat meningkatkan, aktifkan kembali ssh-rsa dukungan pada instans Anda. Untuk mengaktifkan kembali ssh-rsa dukungan, aktifkan kebijakan kripto LEGACY sistem menggunakan perintah berikut.

```
$ sudo dnf install crypto-policies-scripts
$ sudo update-crypto-policies --set LEGACY
```
Untuk informasi selengkapnya tentang mengelola kunci host, lihat [kunci Host Amazon Linux](https://cloudinit.readthedocs.io/en/22.2.2/topics/modules.html#host-keys).

# <span id="page-23-0"></span>Fungsionalitas Usang di AL2023

Fungsionalitas yang tidak digunakan lagi di AL2 dan tidak ada di AL2023 didokumentasikan di sini. Ini adalah fungsionalitas seperti fitur dan paket yang ada di AL2, tetapi tidak di AL2023 dan tidak akan ditambahkan ke AL2023. Untuk informasi selengkapnya tentang berapa lama fungsionalitas didukung di AL2, lihat Fungsionalitas [usang](https://docs.aws.amazon.com/linux/al2/ug/deprecated.html) di AL2.

Ada juga fungsionalitas di AL2023 yang tidak digunakan lagi, dan akan dihapus di rilis mendatang. Bab ini menjelaskan apa fungsi itu, kapan tidak lagi didukung, dan kapan akan dihapus dari Amazon Linux. Memahami fungsionalitas yang tidak digunakan lagi akan membantu Anda menerapkan AL2023 serta mempersiapkan versi utama Amazon Linux berikutnya.

Topik

- [compat-paket](#page-23-1)
- [Fungsionalitas usang dihentikan di AL1, dihapus di AL2](#page-23-2)
- [Fungsionalitas tidak digunakan lagi di AL2 dan dihapus di AL2023](#page-25-1)
- [Usang di AL2023](#page-29-4)

## <span id="page-23-1"></span>**compat-**paket

Paket apa pun di AL2 dengan awalan compat- disediakan untuk kompatibilitas biner dengan binari lama yang belum dibangun kembali untuk versi paket modern. Setiap versi utama baru Amazon Linux tidak akan meneruskan compat- paket apa pun dari rilis sebelumnya.

Semua compat- paket dalam rilis Amazon Linux (misalnya AL2) tidak digunakan lagi, dan tidak ada di versi berikutnya (misalnya AL2023). Kami sangat menyarankan agar perangkat lunak dibangun kembali terhadap versi pustaka yang diperbarui.

## <span id="page-23-2"></span>Fungsionalitas usang dihentikan di AL1, dihapus di AL2

Bagian ini menjelaskan fungsionalitas yang tersedia di AL1, dan tidak lagi tersedia di AL2.

#### **a** Note

Sebagai bagian dari fase dukungan pemeliharaan AL1, beberapa paket memiliki tanggal end-of-life (EOL) lebih awal dari EOL AL1. Untuk informasi selengkapnya, lihat [pernyataan](https://docs.aws.amazon.com/linux/al1/ug/support-info-by-support-statement.html)  [dukungan Package AL1](https://docs.aws.amazon.com/linux/al1/ug/support-info-by-support-statement.html).

#### **a** Note

Beberapa fungsi AL1 dihentikan dalam rilis sebelumnya. Untuk selengkapnya, lihat [Catatan](https://docs.aws.amazon.com/linux/al1/ug/relnotes.html)  [Rilis AL1](https://docs.aws.amazon.com/linux/al1/ug/relnotes.html).

#### Topik

- [AMI 32-bit x86 \(i686\)](#page-24-0)
- [aws-apitools-\\*digantikan oleh AWS CLI](#page-24-1)
- [systemdmenggantikan di upstart AL2](#page-25-0)

## <span id="page-24-0"></span>AMI 32-bit x86 (i686)

Sebagai bagian dari [rilis AL1 2014.09,](https://aws.amazon.com/amazon-linux-ami/2014.09-release-notes/) Amazon Linux mengumumkan bahwa itu akan menjadi rilis terakhir yang memproduksi AMI 32-bit. Oleh karena itu, mulai dari [rilis AL1 2015.03,](https://aws.amazon.com/amazon-linux-ami/2015.03-release-notes/) Amazon Linux tidak lagi mendukung menjalankan sistem dalam mode 32-bit. AL2 menawarkan dukungan runtime terbatas untuk binari 32-bit pada host x86-64 dan tidak menyediakan paket pengembangan untuk memungkinkan pembangunan binari 32-bit baru. AL2023 tidak lagi menyertakan paket ruang pengguna 32-bit. Kami menyarankan agar pengguna menyelesaikan transisi mereka ke kode 64-bit sebelum bermigrasi ke AL2023.

Jika Anda perlu menjalankan binari 32-bit di AL2023, dimungkinkan untuk menggunakan ruang pengguna 32-bit dari AL2 di dalam wadah AL2 yang berjalan di atas AL2023.

## <span id="page-24-1"></span>**aws-apitools-\***digantikan oleh AWS CLI

Sebelum rilis AWS CLI pada bulan September 2013, AWS membuat satu set utilitas baris perintah yang tersedia, diimplementasikan diJava, yang memungkinkan pengguna untuk membuat panggilan Amazon EC2 API. Alat-alat ini dihentikan pada tahun 2015, dengan AWS CLI menjadi cara yang

disukai untuk berinteraksi dengan Amazon EC2 API dari baris perintah. Himpunan utilitas baris perintah mencakup aws-apitools-\* paket-paket berikut.

- aws-apitools-as
- aws-apitools-cfn
- aws-apitools-common
- aws-apitools-ec2
- aws-apitools-elb
- aws-apitools-mon

Dukungan hulu untuk aws-apitools-\* paket berakhir pada bulan Maret 2017. Meskipun kurangnya dukungan hulu, Amazon Linux terus mengirimkan beberapa utilitas baris perintah ini, sepertiaws-apitools-ec2, untuk memberikan kompatibilitas mundur bagi pengguna. AWS CLI Ini adalah alat yang lebih kuat dan lengkap daripada aws-apitools-\* paket karena dipelihara secara aktif dan menyediakan sarana untuk menggunakan semua AWS API.

aws-apitools-\*Paket-paket tersebut tidak digunakan lagi pada Maret 2017 dan tidak akan menerima pembaruan lebih lanjut. Semua pengguna dari salah satu paket ini harus bermigrasi ke AWS CLI sesegera mungkin. Paket-paket ini tidak ada di AL2023.

AL1 juga menyediakan aws-apitools-rds paket aws-apitools-iam dan, yang tidak digunakan lagi di AL1, dan tidak ada di Amazon Linux dari AL2 dan seterusnya.

## <span id="page-25-0"></span>**systemd**menggantikan di **upstart** AL2

AL2 adalah rilis Amazon Linux pertama yang menggunakan sistem systemd init, menggantikan upstart di AL1. Konfigurasi upstart spesifik apa pun harus diubah sebagai bagian dari migrasi dari AL1 ke versi Amazon Linux yang lebih baru. Tidak mungkin digunakan systemd pada AL1, jadi beralih dari upstart ke hanya systemd dapat dilakukan sebagai bagian dari pindah ke versi utama Amazon Linux yang lebih baru seperti AL2 atau AL2023.

# <span id="page-25-1"></span>Fungsionalitas tidak digunakan lagi di AL2 dan dihapus di AL2023

Bagian ini menjelaskan fungsionalitas yang tersedia di AL2, dan tidak lagi tersedia di AL2023.

Topik

- [Paket 32-bit x86 \(i686\)](#page-26-0)
- [aws-apitools-\\*digantikan oleh AWS CLI](#page-26-1)
- [bzrsistem kontrol revisi](#page-27-0)
- [cgroup v1](#page-27-1)
- [log4jhotpatch \(\) log4j-cve-2021-44228-hotpatch](#page-27-2)
- Isb releasedan system-lsb-core paketnya
- [mcrypt](#page-28-1)
- [OpenJDK 7 \(\) java-1.7.0-openjdk](#page-29-0)
- [Python 2.7](#page-29-1)
- [rsyslog-opensslmenggantikan rsyslog-gnutls](#page-29-2)
- [Layanan Informasi Jaringan \(NIS\)/yp](#page-29-3)

### <span id="page-26-0"></span>Paket 32-bit x86 (i686)

Sebagai bagian dari [rilis AL1 2014.09](https://aws.amazon.com/amazon-linux-ami/2014.09-release-notes/), kami mengumumkan bahwa ini akan menjadi rilis terakhir yang memproduksi AMI 32-bit. Oleh karena itu, mulai dari [rilis AL1 2015.03,](https://aws.amazon.com/amazon-linux-ami/2015.03-release-notes/) Amazon Linux tidak lagi mendukung menjalankan sistem dalam mode 32-bit. AL2 menyediakan dukungan runtime terbatas untuk binari 32-bit pada host x86-64 dan tidak menyediakan paket pengembangan untuk mengaktifkan pembuatan binari 32-bit baru. AL2023 tidak lagi menyertakan paket userspace 32-bit. Kami menyarankan pelanggan menyelesaikan transisi mereka ke kode 64-bit.

Jika Anda perlu menjalankan binari 32-bit di AL2023, dimungkinkan untuk menggunakan ruang pengguna 32-bit dari AL2 di dalam wadah AL2 yang berjalan di atas AL2023.

### <span id="page-26-1"></span>**aws-apitools-\***digantikan oleh AWS CLI

Sebelum rilis AWS CLI pada bulan September 2013, AWS membuat satu set utilitas baris perintah tersedia, diimplementasikan diJava, yang memungkinkan pelanggan untuk membuat panggilan Amazon EC2 API. Alat-alat ini tidak digunakan lagi pada tahun 2015, dengan AWS CLI menjadi cara yang disukai untuk berinteraksi dengan Amazon EC2 API dari baris perintah. Ini termasuk awsapitools-\* paket-paket berikut.

- aws-apitools-as
- aws-apitools-cfn
- aws-apitools-common
- aws-apitools-ec2
- aws-apitools-elb
- aws-apitools-mon

Dukungan hulu untuk aws-apitools-\* paket berakhir pada bulan Maret 2017. Meskipun kurangnya dukungan hulu, Amazon Linux terus mengirimkan beberapa utilitas baris perintah ini (sepertiaws-apitools-ec2) untuk memberikan kompatibilitas mundur bagi pelanggan. AWS CLI Ini adalah alat yang lebih kuat dan lengkap daripada aws-apitools-\* paket karena dipelihara secara aktif dan menyediakan sarana untuk menggunakan semua AWS API.

aws-apitools-\*Paket-paket tersebut tidak digunakan lagi pada Maret 2017 dan tidak akan menerima pembaruan lebih lanjut. Semua pengguna dari salah satu paket ini harus bermigrasi ke AWS CLI sesegera mungkin. Paket-paket ini tidak ada di AL2023.

#### <span id="page-27-0"></span>**bzr**sistem kontrol revisi

Sistem kontrol revisi [GNU Bazaar\(](https://en.wikipedia.org/wiki/GNU_Bazaar)bzr) dihentikan di AL2 dan tidak lagi ada di AL2023.

<span id="page-27-1"></span>Pengguna disarankan untuk memigrasikan repositori mereka ke. bzr git

#### cgroup v1

AL2023 pindah ke hierarki Grup Kontrol Terpadu (cgroup v2), sedangkan AL2 menggunakan cgroup v1. Karena AL2 tidak mendukung cgroup v2, migrasi ini harus diselesaikan sebagai bagian dari pindah ke AL2023.

### <span id="page-27-2"></span>log4jhotpatch () **log4j-cve-2021-44228-hotpatch**

#### **a** Note

log4j-cve-2021-44228-hotpatchPaket ini tidak digunakan lagi di AL2 dan dihapus di AL2023.

Menanggapi [CVE-2021-44228](https://alas.aws.amazon.com/cve/html/CVE-2021-44228.html), Amazon Linux merilis versi paket RPM dari [Hotpatch untuk Apache](https://aws.amazon.com/blogs/opensource/hotpatch-for-apache-log4j/) [Log4j untuk AL1 dan](https://aws.amazon.com/blogs/opensource/hotpatch-for-apache-log4j/) AL2. Dalam [pengumuman penambahan hotpatch ke Amazon Linux, kami](https://alas.aws.amazon.com/announcements/2021-001.html) 

[mencatat bahwa "Menginstal hotpatch](https://alas.aws.amazon.com/announcements/2021-001.html) bukanlah pengganti untuk memperbarui ke versi log4j yang mengurangi CVE-2021-44228 atau CVE-2021-45046.".

Hotpatch adalah mitigasi untuk memberikan waktu untuk menambal. log4j Rilis ketersediaan umum pertama AL2023 adalah 15 bulan setelah [CVE-2021-44228, jadi AL2023](https://alas.aws.amazon.com/cve/html/CVE-2021-44228.html) tidak dikirimkan dengan hotpatch (diaktifkan atau tidak).

Pelanggan yang menjalankan log4j [versi mereka sendiri di Amazon Linux disarankan untuk](https://alas.aws.amazon.com/cve/html/CVE-2021-45046.html)  [memastikan mereka telah memperbarui ke versi yang tidak terpengaruh oleh](https://alas.aws.amazon.com/cve/html/CVE-2021-45046.html) [CVE-2021-44228 atau](https://alas.aws.amazon.com/cve/html/CVE-2021-44228.html)  [CVE-2021-45046](https://alas.aws.amazon.com/cve/html/CVE-2021-44228.html)[.](https://alas.aws.amazon.com/cve/html/CVE-2021-45046.html)

### <span id="page-28-0"></span>**lsb\_release**dan **system-lsb-core** paketnya

Secara historis, beberapa perangkat lunak memanggil lsb\_release perintah (disediakan dalam AL2 oleh system-lsb-core paket) untuk mendapatkan informasi tentang distribusi Linux yang sedang dijalankan. Linux Standards Base (LSB) memperkenalkan perintah ini dan distribusi Linux mengadopsinya. Distribusi Linux telah berevolusi untuk menggunakan standar yang lebih sederhana untuk menyimpan informasi ini /etc/os-release dan file terkait lainnya.

os-releaseStandar keluar darisystemd. Untuk informasi selengkapnya, lihat dokumentasi [os](https://www.freedesktop.org/software/systemd/man/os-release.html)[release systemd](https://www.freedesktop.org/software/systemd/man/os-release.html).

AL2023 tidak dikirimkan dengan lsb\_release perintah, dan tidak termasuk paket. systemlsb-core Perangkat lunak harus menyelesaikan transisi ke os-release standar untuk menjaga kompatibilitas dengan Amazon Linux dan distribusi Linux utama lainnya.

### <span id="page-28-1"></span>**mcrypt**

mcryptPustaka dan PHP ekstensi terkait tidak digunakan lagi di AL2, dan tidak lagi ada di AL2023.

PHP[Upstream menghentikan](https://www.php.net/manual/en/migration71.deprecated.php#migration71.deprecated.ext-mcrypt) mcrypt ekstensi di PHP 7.1 yang pertama kali dirilis pada Desember 2016 dan memiliki rilis final pada Oktober 2019.

mcryptPustaka hulu [terakhir kali dirilis pada tahun 2007](https://sourceforge.net/projects/mcrypt/files/Libmcrypt/), dan belum melakukan migrasi dari kontrol cvs revisi yang [SourceForge diperlukan untuk komit baru pada tahun 2017,](https://sourceforge.net/blog/decommissioning-cvs-for-commits/) dengan komit terbaru (dan hanya untuk 3 tahun sebelumnya) berasal dari tahun 2011 menghapus penyebutan proyek yang memiliki pengelola.

Setiap pengguna yang tersisa mcrypt disarankan untuk mem-port kode mereka keOpenSSL, karena tidak mcrypt akan ditambahkan ke AL2023.

## <span id="page-29-0"></span>OpenJDK 7 () **java-1.7.0-openjdk**

#### **a** Note

AL2023 menyediakan beberapa versi Amazon [Corretto untuk mendukung beban kerja](https://aws.amazon.com/corretto/) [berbasis](https://aws.amazon.com/corretto/). Java Paket OpenJDK 7 tidak digunakan lagi di AL2, dan tidak lagi ada di AL2023. JDK tertua yang tersedia di AL2023 disediakan oleh Corretto 8.

Untuk informasi selengkapnya tentang Java di Amazon Linux, liha[tJavadi AL2023.](#page-433-1)

## <span id="page-29-1"></span>Python 2.7

#### **a** Note

AL2023 menghapus Python 2.7, jadi komponen OS apa pun yang membutuhkan Python ditulis untuk bekerja dengan Python 3. Untuk terus menggunakan versi Python yang disediakan oleh dan didukung oleh Amazon Linux, konversi kode Python 2 ke Python 3.

Untuk informasi selengkapnya tentang Python di Amazon Linux, lihat. [Pythondi AL2023](#page-435-1)

## <span id="page-29-2"></span>**rsyslog-openssl**menggantikan **rsyslog-gnutls**

rsyslog-gnutlsPaket ini tidak digunakan lagi di AL2, dan tidak lagi ada di AL2023. rsyslogopensslPaket harus menjadi pengganti drop-in untuk setiap penggunaan rsyslog-gnutls paket.

## <span id="page-29-3"></span>Layanan Informasi Jaringan (NIS)/**yp**

Network Information Service (NIS), awalnya disebut Yellow Pages atau tidak YP digunakan lagi di AL2, dan tidak lagi ada di AL2023. Ini termasuk paket-paket berikut:ypbind,ypserv, danyp-tools. Paket lain yang terintegrasi dengan NIS fungsi ini dihapus di AL2023.

# <span id="page-29-4"></span>Usang di AL2023

Bagian ini menjelaskan fungsionalitas yang ada di AL2023 dan kemungkinan akan dihapus di versi Amazon Linux yang akan datang. Setiap bagian akan menjelaskan apa fungsinya dan kapan diharapkan dihapus dari Amazon Linux.

#### **a** Note

Bagian ini akan diperbarui seiring waktu seiring berkembangnya ekosistem Linux dan versi utama Amazon Linux di masa depan semakin dekat untuk dirilis.

#### Topik

- [Dukungan runtime 32bit x86 \(i686\)](#page-30-0)
- [Berkeley DB \(\) libdb](#page-30-1)
- [cron](#page-31-0)
- [IMDSv1](#page-31-1)
- [pcreversi 1](#page-31-2)
- [System V init \(sysvinit\)](#page-32-0)

### <span id="page-30-0"></span>Dukungan runtime 32bit x86 (i686)

AL2023 mempertahankan kemampuan untuk menjalankan binari 32bit x86 (i686). Sangat mungkin bahwa versi utama berikutnya dari Amazon Linux tidak akan lagi mendukung menjalankan binari ruang pengguna 32bit.

## <span id="page-30-1"></span>Berkeley DB () **libdb**

AL2023 dikirimkan dengan versi 5.3.28 dari perpustakaan Berkeley DB (). libdb Ini adalah versi terakhir dari Berkeley DB sebelum lisensi diubah menjadi lisensi GNU Affero GPLv3 (AGPL), dari lisensi Sleepycat yang kurang ketat.

Ada beberapa paket di AL2023 yang tetap bergantung pada Berkeley DB (libdb), dan perpustakaan akan dihapus dalam rilis besar Amazon Linux berikutnya.

#### **a** Note

Manajer dnf paket di AL2023 mempertahankan dukungan hanya-baca untuk database format Berkeley DB (BDB). rpm Dukungan ini akan dihapus dalam rilis besar berikutnya dari Amazon Linux.

#### <span id="page-31-0"></span>**cron**

croniePaket ini diinstal secara default pada AL2 AMI, memberikan dukungan untuk crontab cara tradisional penjadwalan tugas berkala. Di AL2023, tidak cronie disertakan secara default. Oleh karena itu, dukungan untuk crontab tidak lagi disediakan secara default.

Di AL2023, Anda dapat menginstal cronie paket secara opsional untuk menggunakan pekerjaan klasik. cron Kami menyarankan Anda bermigrasi ke systemd pengatur waktu karena fungsionalitas tambahan yang disediakan oleh. systemd

Ada kemungkinan bahwa versi masa depan Amazon Linux, mungkin versi utama berikutnya, tidak akan lagi menyertakan dukungan untuk cron pekerjaan klasik dan menyelesaikan transisi ke systemd pengatur waktu. Kami menyarankan Anda untuk bermigrasi dari penggunaancron.

## <span id="page-31-1"></span>IMDSv1

Secara default, AMI AL2023 dikonfigurasi untuk diluncurkan dalam mode IMDSv2 -only, menonaktifkan penggunaan. IMDSv1 Masih ada opsi untuk menggunakan AL2023 dengan IMDSv1 diaktifkan. Versi future dari Amazon Linux kemungkinan akan diberlakukan IMDSv2 -only.

Untuk informasi selengkapnya tentang konfigurasi IMDS untuk AMI, lihat [Mengonfigurasi AMI](https://docs.aws.amazon.com/AWSEC2/latest/UserGuide/configuring-IMDS-new-instances.html#configure-IMDS-new-instances-ami-configuration) di Panduan Pengguna Amazon EC2.

### <span id="page-31-2"></span>**pcre**versi 1

pcrePaket lama tidak digunakan lagi dan akan dihapus dalam rilis besar berikutnya dari Amazon Linux. pcre2Paket adalah penerusnya. Meskipun versi pertama AL2023 dikirimkan dengan jumlah paket terbatas yang dibangunpcre, paket-paket ini akan dimigrasikan ke dalam AL2023. pcre2 pcrePustaka yang tidak digunakan lagi akan tetap tersedia di AL2023.

#### **a** Note

Versi usang tidak pcre akan menerima pembaruan keamanan untuk masa pakai penuh AL2023. Untuk informasi selengkapnya tentang siklus hidup pcre dukungan dan jumlah waktu paket akan menerima pembaruan keamanan, lihat [pernyataan dukungan paket pada](https://docs.aws.amazon.com/linux/al2023/release-notes/support-info-by-support-statement.html#support-info-by-support-statement-eol_pcre) [pcre](https://docs.aws.amazon.com/linux/al2023/release-notes/support-info-by-support-statement.html#support-info-by-support-statement-eol_pcre) paket.

## <span id="page-32-0"></span>System V init (**sysvinit**)

Meskipun AL2023 mempertahankan kompatibilitas mundur dengan skrip System V service (init), systemd proyek upstream, sebagai bagian dari [rilis v254-nya](https://github.com/systemd/systemd/releases/tag/v254), mengumumkan [penghentian](https://github.com/systemd/systemd/blob/08423f6d30f5db045b8a25307857f111f45ff292/NEWS) [dukungan untuk skrip layanan System V, dan mengindikasikan bahwa dukungan](https://github.com/systemd/systemd/blob/08423f6d30f5db045b8a25307857f111f45ff292/NEWS) akan dihapus dalam versi future. systemd Untuk informasi selengkapnya, lihat [systemd](https://systemd.io/).

AL2023 akan mempertahankan kompatibilitas mundur dengan skrip System V service (init), tetapi pengguna didorong untuk bermigrasi menggunakan file systemd unit asli agar dapat dipersiapkan ketika dukungan untuk skrip System V service (init) dihapus dari Amazon Linux, kemungkinan dalam rilis besar berikutnya.

# <span id="page-33-0"></span>Membandingkan AL2 dan AL2023

Topik berikut menjelaskan perbedaan utama antara AL2 dan AL2023.

Topik

- [Ditambahkan, ditingkatkan, dan dihapus paket](#page-34-0)
- [Support untuk setiap rilis](#page-34-1)
- [Perubahan penamaan dan versi](#page-34-2)
- [Pengoptimalan](#page-34-3)
- [Python 2.7 telah diganti dengan Python 3](#page-35-0)
- [Pembaruan keamanan](#page-35-1)
- [Peningkatan deterministik untuk stabilitas](#page-37-0)
- [Bersumber dari beberapa upstream](#page-37-1)
- [Sistem file root AMI dan tipe volume Amazon EBS default](#page-37-2)
- [Layanan sistem jaringan](#page-38-0)
- [Hierarki Kelompok Kontrol Terpadu \(\) cgroup v2](#page-38-1)
- [Penjadwalan tugas](#page-39-0)
- Paket untukglibc, gcc, dan binutils
- [Manajer Package](#page-39-2)
- [Sistem pencatatan](#page-39-3)
- [Package berubah untuk curl dan libcurl](#page-40-0)
- [Penjaga Privasi GNU \(GNUPG\)](#page-40-1)
- [Amazon Corretto sebagai JVM default](#page-40-2)
- [AWS CLI v2](#page-41-0)
- [UEFI Diutamakan](#page-41-1)
- [SSHperubahan konfigurasi default server](#page-41-2)
- [Extra Packages for Enterprise Linux \(EPEL\)](#page-41-3)
- [Menggunakan cloud-init](#page-42-0)
- [Dukungan desktop grafis](#page-42-1)
- [Kompiler Triplet](#page-42-2)
- [32bit x86 \(i686\) Paket](#page-43-0)
- [lsb\\_releasedan system-lsb-core paketnya](#page-43-1)
- [Perubahan kernel AL2023 dari AL2](#page-43-2)
- [Membandingkan paket yang diinstal di Amazon Linux 2 dan Amazon Linux 2023 AMI](#page-54-0)
- [Membandingkan paket yang diinstal di Amazon Linux 2 dan Amazon Linux 2023 AMI Minimal](#page-87-0)
- [Membandingkan paket yang diinstal pada gambar wadah dasar Amazon Linux 2 dan Amazon](#page-108-0) [Linux 2023](#page-108-0)

## <span id="page-34-0"></span>Ditambahkan, ditingkatkan, dan dihapus paket

AL2023 berisi ribuan paket perangkat lunak yang tersedia untuk digunakan. Untuk daftar lengkap semua paket yang ditambahkan, ditingkatkan, atau dihapus di AL2023 jika dibandingkan dengan versi Amazon Linux sebelumnya, lihat [Perubahan paket](https://docs.aws.amazon.com/linux/al2023/release-notes/compare-packages.html) di AL2023.

Untuk meminta paket ditambahkan atau diubah di AL2023, ajukan masalah di repo [amazon](https://github.com/amazonlinux/amazon-linux-2023/issues)[linux-2023](https://github.com/amazonlinux/amazon-linux-2023/issues) aktif. GitHub

## <span id="page-34-1"></span>Support untuk setiap rilis

Untuk AL2023, kami menawarkan lima tahun dukungan.

<span id="page-34-2"></span>Untuk informasi selengkapnya, lihat [Rilis irama.](#page-9-1)

## Perubahan penamaan dan versi

AL2023 mendukung mekanisme yang sama yang didukung AL2 untuk identifikasi platform. AL2023 juga memperkenalkan file baru untuk identifikasi platform.

<span id="page-34-3"></span>Untuk informasi selengkapnya, lihat [Penamaan dan pembuatan versi](#page-12-1).

## Pengoptimalan

AL2023 mengoptimalkan waktu boot untuk mengurangi waktu dari peluncuran instance hingga menjalankan beban kerja pelanggan. Pengoptimalan ini mencakup konfigurasi kernel instans Amazon EC2cloud-init, konfigurasi, dan fitur yang dibangun ke dalam paket di OS seperti dan. kmod systemd

Untuk informasi selengkapnya tentang pengoptimalan, lihat. [Optimalisasi kinerja dan operasional](#page-13-0)

# <span id="page-35-0"></span>Python 2.7 telah diganti dengan Python 3

AL2 menyediakan patch dukungan dan keamanan untuk Python 2.7 hingga Juni 2025, sebagai bagian dari komitmen dukungan jangka panjang (LTS) kami untuk paket inti AL2. Dukungan ini melampaui deklarasi komunitas Python hulu Python 2.7 Januari 2020. end-of-life

AL2 menggunakan manajer yum paket, yang memiliki ketergantungan keras pada Python 2.7. Di AL2023 manajer dnf paket telah bermigrasi ke Python 3, dan tidak lagi memerlukan Python 2.7. AL2023 telah sepenuhnya pindah ke Python 3.

#### **a** Note

AL2023 menghapus Python 2.7, jadi komponen OS apa pun yang membutuhkan Python ditulis untuk bekerja dengan Python 3. Untuk terus menggunakan versi Python yang disediakan oleh dan didukung oleh Amazon Linux, konversi kode Python 2 ke Python 3.

<span id="page-35-1"></span>Untuk informasi selengkapnya tentang Python di Amazon Linux, lihat. [Pythondi AL2023](#page-435-1)

## Pembaruan keamanan

### <span id="page-35-2"></span>**SELinux**

Secara default, Security Enhanced Linux (SELinux) untuk AL2023 adalah enabled dan diatur ke permissive mode. Dalam permissive mode, penolakan izin dicatat tetapi tidak diberlakukan.

SELinuxadalah fitur keamanan kernel Amazon Linux, yang ada disabled di AL2. SELinuxadalah kumpulan fitur kernel dan utilitas yang menyediakan arsitektur kontrol akses wajib (MAC) ke dalam subsistem utama kernel.

Untuk informasi selengkapnya, lihat [Mengatur mode SELinux untuk AL2023.](#page-440-0)

[Untuk informasi selengkapnya tentang SELinux repositori, alat, dan kebijakan, lihat](https://github.com/SELinuxProject.html) [Notebook](https://github.com/SELinuxProject/selinux-notebook/blob/main/src/toc.md)  [SELinux](https://github.com/SELinuxProject/selinux-notebook/blob/main/src/toc.md)[,](https://github.com/SELinuxProject.html) [Jenis kebijakan SELinux, dan Proyek SELinux](https://github.com/SELinuxProject/selinux-notebook/blob/main/src/types_of_policy.md#types-of-selinux-policy)[.](https://github.com/SELinuxProject.html)

## <span id="page-35-3"></span>OpenSSL 3

AL2023 menampilkan toolkit Open Secure Sockets Layer version 3 (OpenSSL 3) kriptografi. AL2023 mendukung TLS 1.3 dan protokol TLS 1.2 jaringan.
Secara default, AL2 dilengkapi denganOpenSSL 1.0.2. Anda dapat membangun aplikasi melawanOpenSSL 1.1.1.

Untuk informasi selengkapnyaOpenSSL, lihat [panduan OpenSSL migrasi.](https://www.openssl.org/docs/man3.0/man7/migration_guide.html)

Untuk informasi lebih lanjut tentang keamanan, liha[tPembaruan dan fitur keamanan](#page-17-0).

### IMDSv2

Secara default, setiap instans yang diluncurkan dengan AL2023 AMI IMDSv2 require -only dan batas hop default Anda akan disetel ke 2 untuk memungkinkan dukungan beban kerja kontainer. Ini dilakukan dengan mengatur imds-support parameter kev2.0. Untuk informasi selengkapnya, lihat [Mengonfigurasi AMI](https://docs.aws.amazon.com/AWSEC2/latest/UserGuide/configuring-IMDS-new-instances.html#configure-IMDS-new-instances-ami-configuration) di Panduan Pengguna Amazon EC2.

#### **a** Note

Waktu validitas token sesi dapat berkisar antara 1 detik dan 6 jam. Alamat untuk mengarahkan API permintaan IMDSv2 kueri adalah sebagai berikut:

- IPv4:169.254.169.254
- IPv6: fd00:ec2: :254

Anda dapat mengganti pengaturan ini secara manual dan mengaktifkan IMDSv1 menggunakan properti peluncuran opsi Metadata Instance. Anda juga dapat menggunakan kontrol IAM untuk menerapkan pengaturan yang berbedaIMDS. Untuk informasi selengkapnya tentang cara menyiapkan dan menggunakan Layanan Metadata Instans, lihat [Menggunakan IMDSv2,](https://docs.aws.amazon.com/AWSEC2/latest/UserGuide/configuring-instance-metadata-service) [Mengonfigurasi opsi metadata instans untuk instans baru, dan Memodifikasi opsi metadata instans](https://docs.aws.amazon.com/AWSEC2/latest/UserGuide/configuring-IMDS-new-instances) [untuk instans yang ada, di Panduan Pengguna Amazon](https://docs.aws.amazon.com/AWSEC2/latest/UserGuide/configuring-IMDS-existing-instances) EC2.

### Penghapusan log4j hotpatch () **log4j-cve-2021-44228-hotpatch**

**a** Note

AL2023 tidak dikirimkan bersama paket. log4j-cve-2021-44228-hotpatch

Menanggapi [CVE-2021-44228](https://alas.aws.amazon.com/cve/html/CVE-2021-44228.html), Amazon Linux merilis versi paket RPM dari [Hotpatch untuk Apache](https://aws.amazon.com/blogs/opensource/hotpatch-for-apache-log4j/) [Log4j untuk AL1 dan](https://aws.amazon.com/blogs/opensource/hotpatch-for-apache-log4j/) AL2. Dalam [pengumuman penambahan hotpatch ke Amazon Linux kami](https://alas.aws.amazon.com/announcements/2021-001.html)

[mencatat bahwa "Menginstal hotpatch bukan pengganti untuk](https://alas.aws.amazon.com/announcements/2021-001.html) memperbarui ke versi log4j yang mengurangi CVE-2021-44228 atau CVE-2021-45046.".

Hotpatch adalah mitigasi untuk memberikan waktu untuk menambal. log4j Rilis General Availability (GA) pertama AL2023 adalah 15 bulan setelah [CVE-2021-44228, sehingga AL2023](https://alas.aws.amazon.com/cve/html/CVE-2021-44228.html) tidak dikirimkan dengan hotpatch (diaktifkan atau tidak).

Pengguna yang menjalankan log4j [versi mereka sendiri di Amazon Linux harus memastikan](https://alas.aws.amazon.com/cve/html/CVE-2021-45046.html)  [bahwa mereka telah memperbarui ke versi yang tidak terpengaruh oleh](https://alas.aws.amazon.com/cve/html/CVE-2021-45046.html) [CVE-2021-44228 atau](https://alas.aws.amazon.com/cve/html/CVE-2021-44228.html) [CVE-2021-45046](https://alas.aws.amazon.com/cve/html/CVE-2021-44228.html)[.](https://alas.aws.amazon.com/cve/html/CVE-2021-45046.html)

AL2023 memberikan panduan [Memperbarui AL2023](#page-401-0) agar Anda dapat tetap up to date dengan patch keamanan. Penasihat keamanan dipublikasikan di [Amazon Linux Security Center](https://alas.aws.amazon.com/alas2023.html).

## <span id="page-37-0"></span>Peningkatan deterministik untuk stabilitas

Dengan peningkatan deterministik melalui fitur repositori berversi, setiap AL2023 AMI secara default dikunci ke versi repositori tertentu. Anda dapat menggunakan peningkatan deterministik untuk mencapai konsistensi yang lebih besar di antara versi paket dan pembaruan. Setiap rilis, mayor atau minor, menyertakan versi repositori tertentu.

Baru dengan AL2023, peningkatan deterministik secara default diaktifkan. Ini adalah peningkatan dari metode penguncian manual dan inkremental yang digunakan di AL2 dan versi sebelumnya lainnya.

Untuk informasi selengkapnya, lihat [Menggunakan peningkatan Deterministik melalui repositori](#page-416-0) [berversi di AL2023](#page-416-0).

## Bersumber dari beberapa upstream

AL2023 berbasis RPM dan mencakup komponen yang bersumber dari beberapa versi Fedora dan distribusi lainnya, seperti CentOS 9 Stream. Kernel Amazon Linux bersumber dari rilis dukungan jangka panjang (LTS) langsung dari kernel.org, dipilih secara independen dari distribusi lain.

Untuk informasi selengkapnya, lihat [Hubungan dengan Fedora.](#page-15-0)

## Sistem file root AMI dan tipe volume Amazon EBS default

AL2023 AMI dan AL2 keduanya menggunakan sistem XFS file pada sistem file root. Untuk AL2023, mkfs opsi untuk sistem file perangkat root dioptimalkan lebih lanjut untuk Amazon EC2. AL2023 juga mendukung sejumlah sistem file lain yang dapat Anda gunakan pada volume lain untuk memenuhi kebutuhan spesifik Anda.

AMI AL2023 menggunakan gp3 volume Amazon EBS secara default, sedangkan AMI AL2 menggunakan volume Amazon gp2 EBS secara default. Anda dapat mengubah jenis volume saat meluncurkan instance.

Untuk informasi selengkapnya tentang jenis volume Amazon EBS, lihat Volume [Tujuan Umum](https://aws.amazon.com/ebs/general-purpose/)  [Amazon EBS](https://aws.amazon.com/ebs/general-purpose/).

Untuk informasi selengkapnya tentang meluncurkan instans Amazon EC2, lihat [Meluncurkan instans](https://docs.aws.amazon.com/AWSEC2/latest/UserGuide/EC2_GetStarted.html#ec2-launch-instance) di Panduan Pengguna Amazon EC2.

## Layanan sistem jaringan

Layanan systemd-networkd sistem mengelola antarmuka jaringan di AL2023. Ini adalah perubahan dari AL2, yang menggunakan ISC dhclient ataudhclient.

Untuk informasi selengkapnya, lihat [Layanan jaringan.](#page-18-0)

# Hierarki Kelompok Kontrol Terpadu () cgroup v2

Control Group (cgroup) adalah fitur kernel Linux untuk mengatur proses secara hierarkis dan mendistribusikan sumber daya sistem di antara mereka. Grup Kontrol digunakan secara ekstensif untuk mengimplementasikan runtime kontainer, dan oleh. systemd

AL2 mendukungcgroupv1, dan AL2023 mendukung. cgroupv2 Ini penting jika menjalankan beban kerja kontainer, seperti when. [Menggunakan AMI Amazon ECS berbasis AL2023 untuk menampung](#page-259-0)  [beban kerja kontainer](#page-259-0)

Meskipun AL2023 masih menyertakan kode yang dapat membuat sistem berjalan menggunakancgroupv1, ini bukan konfigurasi yang direkomendasikan atau didukung, dan akan sepenuhnya dihapus dalam rilis besar Amazon Linux di masa depan.

Ada dokumentasi ekstensif mengenai [antarmuka Kernel Linux tingkat rendah,](https://docs.kernel.org/admin-guide/cgroup-v2.html) serta dokumentasi delegasi [systemd cgroup.](https://systemd.io/CGROUP_DELEGATION/)

Kasus penggunaan umum di luar kontainer adalah untuk membuat systemd unit yang memiliki batasan ditempatkan pada sumber daya sistem yang dapat mereka gunakan. Untuk informasi selengkapnya, lihat [systemd.resource-control.](https://www.freedesktop.org/software/systemd/man/systemd.resource-control.html)

### Penjadwalan tugas

croniePaket ini diinstal secara default pada AL2 AMI, memberikan dukungan untuk crontab cara tradisional penjadwalan tugas berkala. Di AL2023, tidak cronie disertakan secara default. Oleh karena itu, dukungan untuk crontab tidak lagi disediakan secara default.

Anda dapat menginstal cronie paket secara opsional untuk menggunakan cron pekerjaan klasik. Kami menyarankan Anda bermigrasi ke systemd pengatur waktu karena fungsionalitas tambahan yang disediakan oleh. systemd

## Paket untukglibc,gcc, dan binutils

AL2023 mencakup banyak paket inti yang sama dengan AL2.

Kami memperbarui tiga paket toolchain inti berikut untuk AL2023.

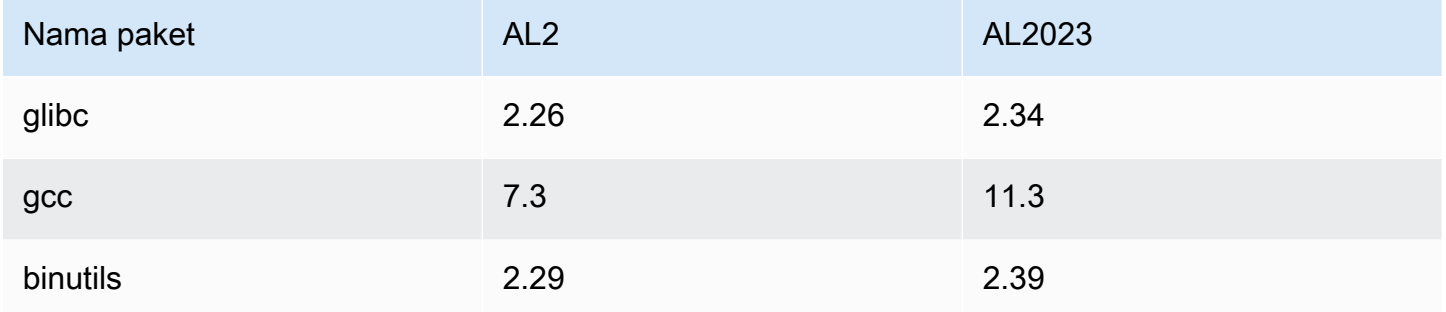

Untuk informasi selengkapnya, lihat [Paket rantai alat intiglibc,, gccbinutils.](#page-19-0)

## Manajer Package

Alat manajemen paket perangkat lunak default pada AL2023 adalah. DNF DNFadalah penerusYUM, alat manajemen paket di AL2.

Untuk informasi selengkapnya, lihat [Alat manajemen Package](#page-20-0).

## Sistem pencatatan

Di AL2023 paket sistem logging telah berubah dari AL2. AL2023 tidak diinstal secara rsyslog default, jadi file log berbasis teks seperti /var/log/messages yang tersedia di AL2 tidak tersedia secara default. Konfigurasi default untuk AL2023 adalahsystemd-journal, yang dapat diperiksa

menggunakan. journalctl Meskipun rsyslog merupakan paket opsional di AL2023, kami merekomendasikan journalctl antarmuka systemd berbasis baru dan paket terkait. Untuk informasi lebih lanjut, lihat halaman [journalctl](https://www.freedesktop.org/software/systemd/man/journalctl.html)manual.

## Package berubah untuk **curl** dan **libcurl**

AL2023 memisahkan protokol umum dan fungsionalitas paket dan ke curl dalam dan. libcurl curl-minimal libcurl-minimal Ini mengurangi disk, memori, dan footprint ketergantungan untuk sebagian besar pengguna, dan merupakan paket default untuk AMI dan kontainer AL2023.

Jika fungsionalitas penuh curl diperlukan, misalnya untuk gopher:// dukungan, jalankan perintah berikut untuk menginstal curl-full dan libcurl-full paket.

```
$ dnf swap libcurl-minimal libcurl-full
```

```
$ dnf swap curl-minimal curl-full
```
# Penjaga Privasi GNU (GNUPG)

AL2023 memisahkan fungsionalitas minimal dan lengkap untuk gnupg2 paket ke dalam gnupg2 minimal dan paket. gnupg2-full Secara default, hanya gnupg2-minimal paket yang diinstal. Ini menyediakan fungsionalitas minimal yang diperlukan untuk memverifikasi tanda tangan digital pada rpm paket.

Untuk fungsionalitas lebih darignupg2, seperti kemampuan untuk mengunduh kunci dari server kunci, pastikan bahwa gnupg2-full paket diinstal. Jalankan perintah berikut untuk swap gnupg2 minimal untukgnupg2-full.

```
$ dnf swap gnupg2-minimal gnupg2-full
```
## Amazon Corretto sebagai JVM default

AL2023 dikirimkan dengan Amazon [Corretto](https://aws.amazon.com/corretto/) sebagai default (dan hanya) Java Development Kit (JDK). Semua paket Java berbasis di AL2023 semuanya dibangun dengan. Amazon Corretto 17

Jika Anda bermigrasi dari AL2, Anda dapat dengan lancar beralih dari OpenJDK versi yang setara pada AL2 ke. Amazon Corretto

# AWS CLI v2

AL2023 dikirimkan dengan AWS CLI versi 2, sedangkan AL2 dikirimkan dengan versi 1. AWS CLI

# UEFI Diutamakan

Secara default, setiap instans yang diluncurkan dengan AL2023 AMI pada jenis instans yang mendukung firmware UEFI akan diluncurkan dalam mode UEFI. Ini dilakukan dengan mengatur parameter AMI Mode Boot keuefi-preferred. Untuk informasi selengkapnya, lihat [Mode Boot](https://docs.aws.amazon.com/AWSEC2/latest/UserGuide/ami-boot.html) di Panduan Pengguna Amazon EC2.

## SSHperubahan konfigurasi default server

Untuk AMI AL2023, kami mengubah jenis kunci sshd host yang kami hasilkan dengan rilis. Kami juga menjatuhkan beberapa tipe kunci lama untuk menghindari membuatnya pada waktu peluncuran. Klien harus mendukung rsa-sha2-256 dan rsa-sha2-512 protokol atau ssh-ed25519 dengan menggunakan kunci. ed25519 Secara default, ssh-rsa tanda tangan dinonaktifkan.

Selain itu, pengaturan konfigurasi AL2023 dalam sshd\_config file default berisi. UseDNS=no Pengaturan baru ini berarti bahwa DNS gangguan cenderung tidak menghalangi kemampuan Anda untuk membuat ssh sesi dengan instans Anda. Tradeoff adalah bahwa entri from=*hostname.domain*,*hostname.domain* baris dalam authorized\_keys file Anda tidak akan diselesaikan. Karena sshd tidak lagi mencoba untuk menyelesaikan nama DNS, setiap *hostname.domain* nilai yang dipisahkan koma harus diterjemahkan ke yang sesuai. IP address

Untuk informasi selengkapnya, lihat [Konfigurasi server SSH default.](#page-20-1)

# Extra Packages for Enterprise Linux (EPEL)

Extra Packages for Enterprise Linux (EPEL)adalah proyek di Fedora komunitas dengan tujuan menciptakan sejumlah besar paket untuk sistem operasi Linux tingkat perusahaan. Proyek ini terutama diproduksi RHEL dan CentOS dikemas. AL2 memiliki kompatibilitas tingkat tinggi denganCentOS 7. Akibatnya, banyak EPEL7 paket bekerja pada AL2. Namun, AL2023 tidak mendukung EPEL atau menyukai EPEL repositori.

## Menggunakan cloud-init

Di AL2023, cloud-init mengelola repositori paket. Secara default, di versi Amazon Linux sebelumnya, pembaruan keamanan cloud-init diinstal. Ini bukan default untuk AL2023. Fitur peningkatan deterministik baru untuk pembaruan releasever saat peluncuran menjelaskan cara AL2023 untuk mengaktifkan pembaruan paket saat peluncuran. Untuk informasi selengkapnya, lihat [Kelola](#page-402-0) [pembaruan paket dan sistem operasi di AL2023](#page-402-0) dan [Peningkatan deterministik untuk stabilitas](#page-37-0).

Dengan AL2023, Anda dapat menggunakan cloud-init dengan. SELinux Untuk informasi selengkapnya, lihat [Gunakan cloud-init untuk mengaktifkan](#page-442-0) enforcing mode.

Cloud-initmemuat konten konfigurasi dengan cloud-init dari lokasi terpencil menggunakanHTTP(S). Di versi sebelumnya, Amazon Linux tidak memberi tahu Anda ketika sumber daya jarak jauh tidak tersedia. Di AL2023, sumber daya jarak jauh yang tidak tersedia menciptakan kesalahan fatal dan gagal eksekusi. cloud-init Perubahan perilaku dari AL2 ini, memberikan perilaku default "gagal ditutup" yang lebih aman.

Untuk informasi lebih lanjut, lihat [Disesuaikan cloud-init](#page-15-1) dan [cloud-initDokumentasi](https://cloudinit.readthedocs.io/en/22.2.2/).

## Dukungan desktop grafis

AL2023 berpusat pada cloud dan dioptimalkan untuk penggunaan Amazon EC2 dan saat ini tidak menyertakan lingkungan grafis atau desktop. Untuk memberikan umpan balik GitHub, lihat [https://](https://github.com/amazonlinux/amazon-linux-2023/issues/47) [github.com/.](https://github.com/amazonlinux/amazon-linux-2023/issues/47)

## Kompiler Triplet

AL2023 menetapkan triplet kompiler untuk GCC dan LLVM untuk menunjukkan bahwa itu adalah vendor. amazon

Dengan demikian, AL2 aarch64-redhat-linux-gcc menjadi aarch64-amazon-linux-gcc pada AL2023.

Ini harus sepenuhnya transparan untuk sebagian besar pengguna, dan mungkin hanya memengaruhi mereka yang membangun kompiler di AL2023.

# 32bit x86 (i686) Paket

Sebagai bagian dari [rilis 2014.09 AL1](https://aws.amazon.com/amazon-linux-ami/2014.09-release-notes/) diumumkan bahwa itu akan menjadi rilis terakhir yang memproduksi AMI 32-bit. Dengan demikian, dari [rilis AL1 2015.03,](https://aws.amazon.com/amazon-linux-ami/2015.03-release-notes/) Amazon Linux tidak lagi mendukung menjalankan sistem dalam mode 32-bit. AL2 menawarkan dukungan runtime terbatas untuk binari 32bit pada host x86-64, dan tidak menyediakan paket pengembangan untuk memungkinkan pembangunan binari 32-bit baru. AL2023 tidak lagi menyertakan paket userspace 32bit. Kami menyarankan Anda menyelesaikan transisi Anda ke kode 64-bit.

Jika Anda perlu menjalankan binari 32-bit pada AL2023, dimungkinkan untuk menggunakan ruang pengguna 32-bit dari AL2 di dalam wadah AL2 yang berjalan di atas AL2023.

# **lsb\_release**dan **system-lsb-core** paketnya

Secara historis, beberapa perangkat lunak memanggil lsb\_release perintah (disediakan dalam AL2 oleh system-lsb-core paket) untuk mendapatkan informasi tentang distribusi Linux yang sedang dijalankan. Linux Standards Base (LSB) memperkenalkan perintah ini dan distribusi Linux mengadopsinya. Distribusi Linux telah berevolusi untuk menggunakan standar yang lebih sederhana untuk menyimpan informasi ini /etc/os-release dan file terkait lainnya.

os-releaseStandar keluar darisystemd. Untuk informasi selengkapnya, lihat dokumentasi [os](https://www.freedesktop.org/software/systemd/man/os-release.html)[release systemd](https://www.freedesktop.org/software/systemd/man/os-release.html).

AL2023 tidak dikirimkan dengan lsb\_release perintah, dan tidak termasuk paket. systemlsb-core Perangkat lunak harus menyelesaikan transisi ke os-release standar untuk menjaga kompatibilitas dengan Amazon Linux dan distribusi Linux utama lainnya.

## Perubahan kernel AL2023 dari AL2

AL2023 menghadirkan kernel 6.1, serta banyak perubahan konfigurasi untuk lebih mengoptimalkan Amazon Linux untuk cloud. Bagi sebagian besar pengguna, perubahan ini harus sepenuhnya transparan.

### Perubahan konfigurasi kernel yang berfokus pada keamanan

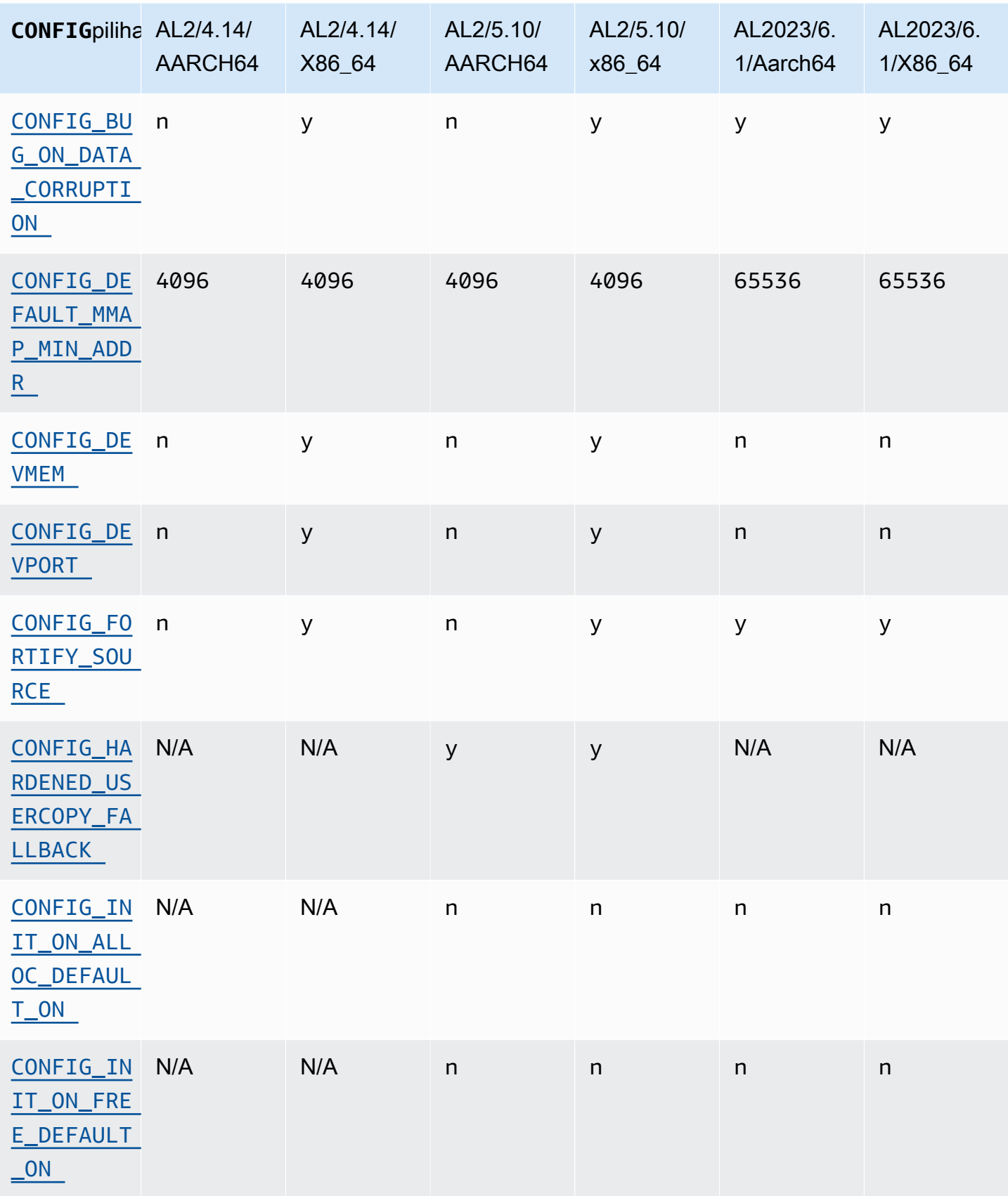

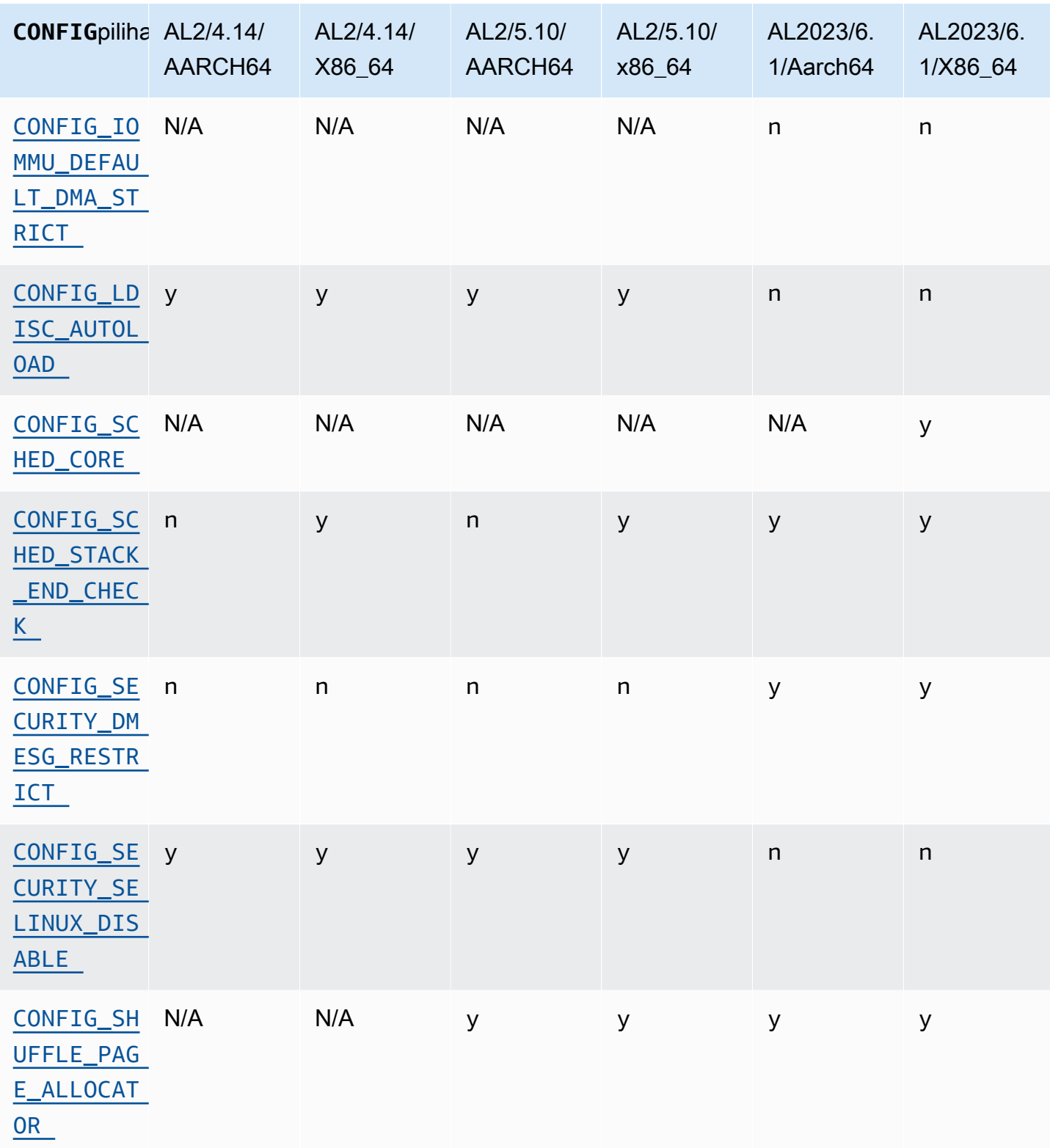

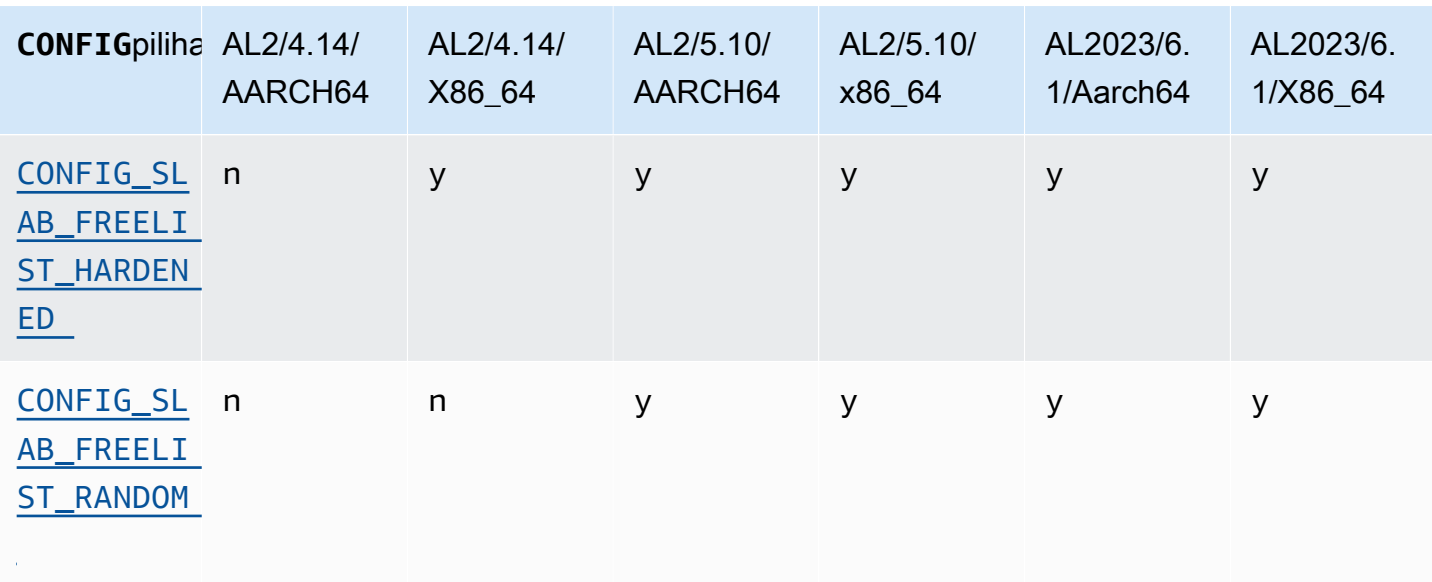

### x86-64 Perubahan konfigurasi kernel yang berfokus pada Keamanan Khusus

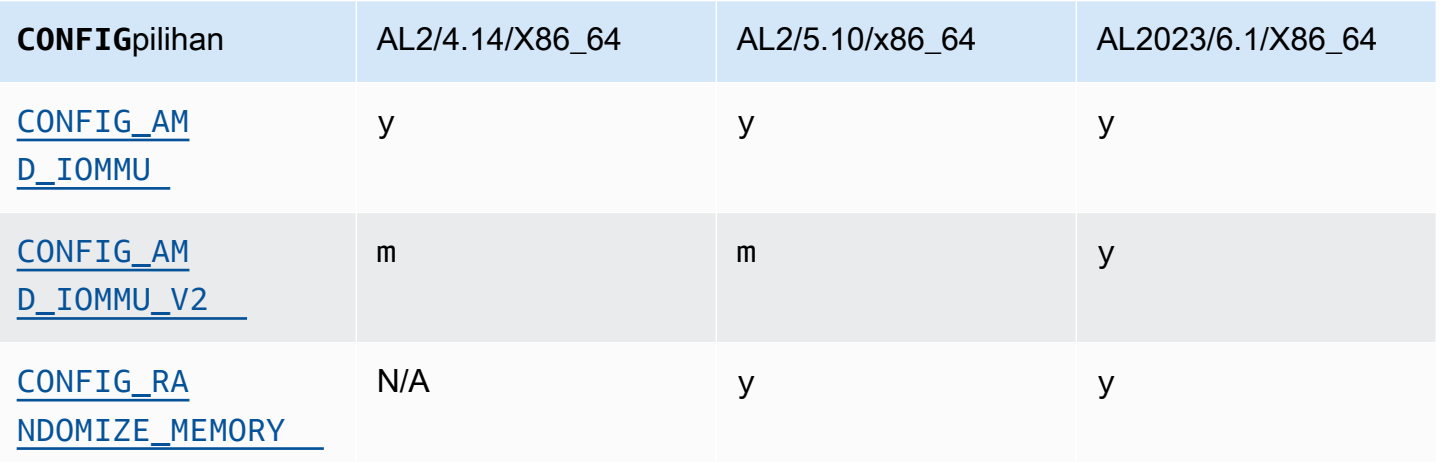

aarch64 (ARM/Graviton) Perubahan konfigurasi kernel yang berfokus pada Keamanan Khusus

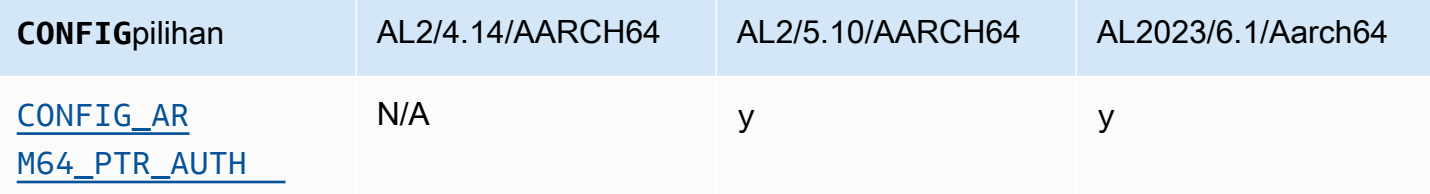

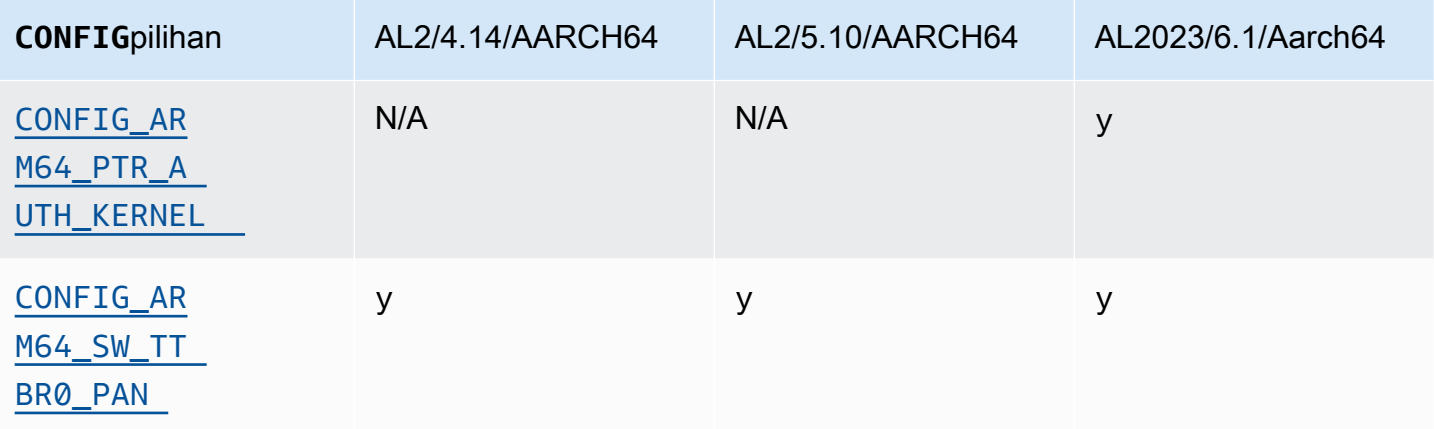

### <span id="page-47-1"></span><span id="page-47-0"></span>**/dev/mem**, **/dev/kmem** dan **/dev/port**

Amazon Linux 2023 menonaktifkan/dev/mem, dan /dev/port (CONFIG\_DEVMEMdanCONFIG\_DEVPORT) sepenuhnya, berdasarkan batasan yang sudah ada di AL2.

/dev/kmemKode telah sepenuhnya dihapus dari Linux di kernel 5.13, dan sementara itu dinonaktifkan di AL2, sekarang tidak berlaku untuk AL2023.

Opsi ini adalah salah satu [Pengaturan Rekomendasi Proyek Perlindungan Diri Kernel](https://kernsec.org/wiki/index.php/Kernel_Self_Protection_Project/Recommended_Settings).

### <span id="page-47-2"></span>**FORTIFY\_SOURCE**

AL2023 memungkinkan CONFIG\_FORTIFY\_SOURCE pada semua arsitektur yang didukung. Fitur ini adalah fitur pengerasan keamanan. Dimana compiler dapat menentukan dan memvalidasi ukuran buffer, fitur ini dapat mendeteksi buffer overflow dalam string umum dan fungsi memori.

Opsi ini adalah salah satu [Pengaturan Rekomendasi Proyek Perlindungan Diri Kernel](https://kernsec.org/wiki/index.php/Kernel_Self_Protection_Project/Recommended_Settings).

<span id="page-47-3"></span>Pemuatan otomatis Disiplin Garis () **CONFIG\_LDISC\_AUTOLOAD**

Kernel AL2023 tidak akan secara otomatis memuat disiplin baris, seperti oleh perangkat lunak yang menggunakan TIOCSETDioctl, kecuali permintaan berasal dari proses dengan izin. CAP\_SYS\_MODULE

Opsi ini adalah salah satu [Pengaturan Rekomendasi Proyek Perlindungan Diri Kernel](https://kernsec.org/wiki/index.php/Kernel_Self_Protection_Project/Recommended_Settings).

### <span id="page-47-4"></span>**dmesg**akses untuk pengguna yang tidak memiliki hak istimewa () **CONFIG\_SECURITY\_DMESG\_RESTRICT**

Secara default, AL2023 tidak mengizinkan akses pengguna yang tidak memiliki hak istimewa. dmesg

<span id="page-48-0"></span>Opsi ini adalah salah satu [Pengaturan Rekomendasi Proyek Perlindungan Diri Kernel](https://kernsec.org/wiki/index.php/Kernel_Self_Protection_Project/Recommended_Settings).

### SELinux menonaktifkan **selinuxfs**

AL2023 menonaktifkan opsi CONFIG\_SECURITY\_SELINUX\_DISABLE kernel yang tidak digunakan lagi, yang mengaktifkan metode runtime untuk menonaktifkan SELinux sebelum kebijakan dimuat.

Opsi ini adalah salah satu [Pengaturan Rekomendasi Proyek Perlindungan Diri Kernel](https://kernsec.org/wiki/index.php/Kernel_Self_Protection_Project/Recommended_Settings).

## Perubahan konfigurasi kernel lainnya

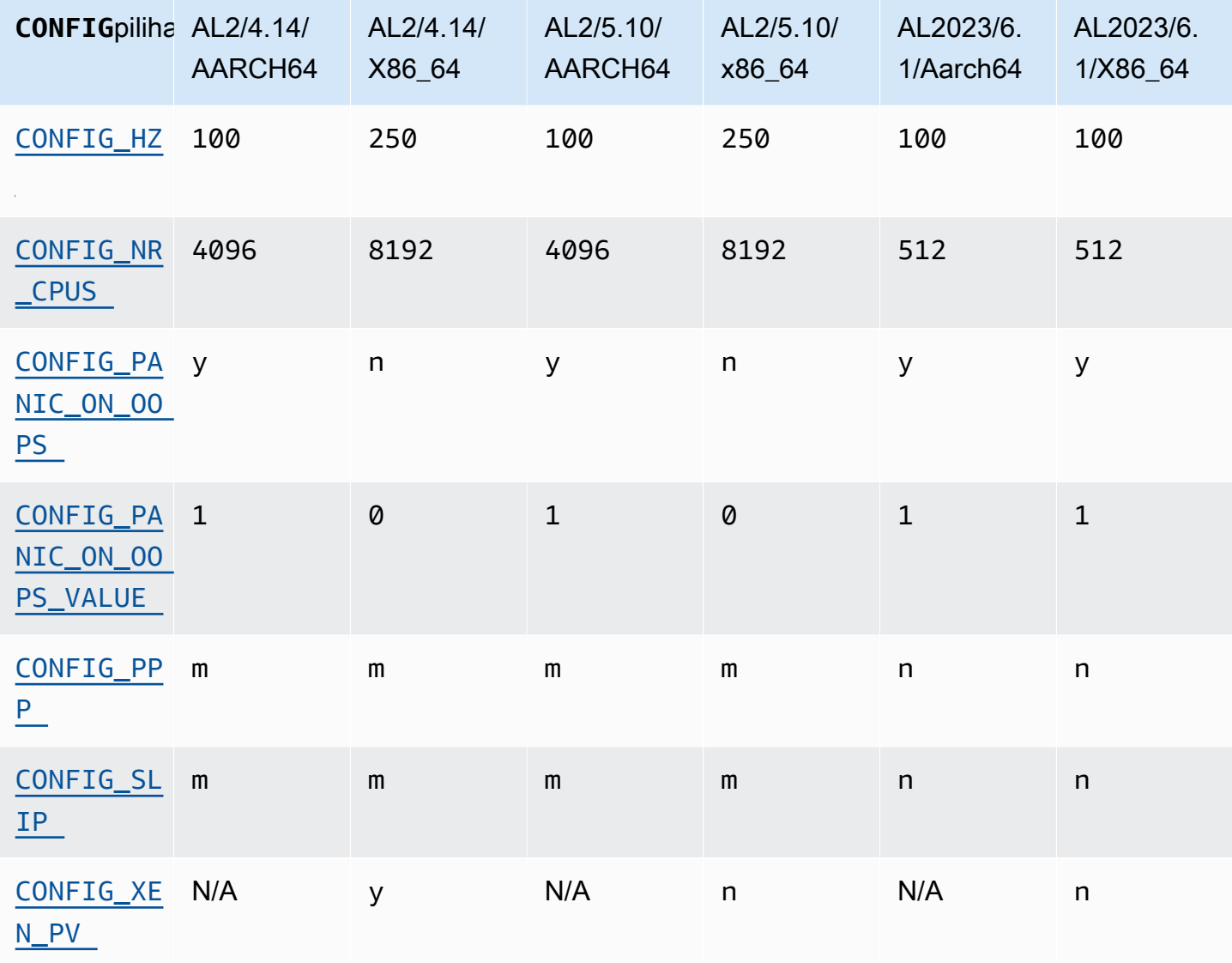

### <span id="page-49-0"></span>CONFIG\_HZ

<span id="page-49-1"></span>AL2023 disetel CONFIG\_HZ ke 100 pada keduanya x86-64 dan aarch64 platform.

#### CONFIG\_NR\_CPUS

AL2023 disetel CONFIG\_NR\_CPUS ke angka yang mendekati jumlah maksimum inti CPU yang ditemukan di Amazon EC2.

### <span id="page-49-3"></span><span id="page-49-2"></span>Panik pada OOPS

Kernel AL2023 akan panik saat berulang-ulang. Fitur ini setara dengan booting dengan oops=panic pada baris perintah kernel.

Kernel oops adalah tempat kernel telah mendeteksi kesalahan internal yang dapat mempengaruhi keandalan sistem lebih lanjut.

<span id="page-49-5"></span><span id="page-49-4"></span>Support PPP dan SLIP

<span id="page-49-6"></span>AL2023 tidak mendukung protokol PPP atau SLIP.

Dukungan Tamu Xen PV

AL2023 tidak mendukung berjalan sebagai tamu Xen PV.

### Dukungan Kernel Filesystem

Ada beberapa perubahan dalam sistem file yang kernel di AL2 akan mendukung pemasangan, bersama dengan perubahan dalam skema partisi yang akan diurai kernel.

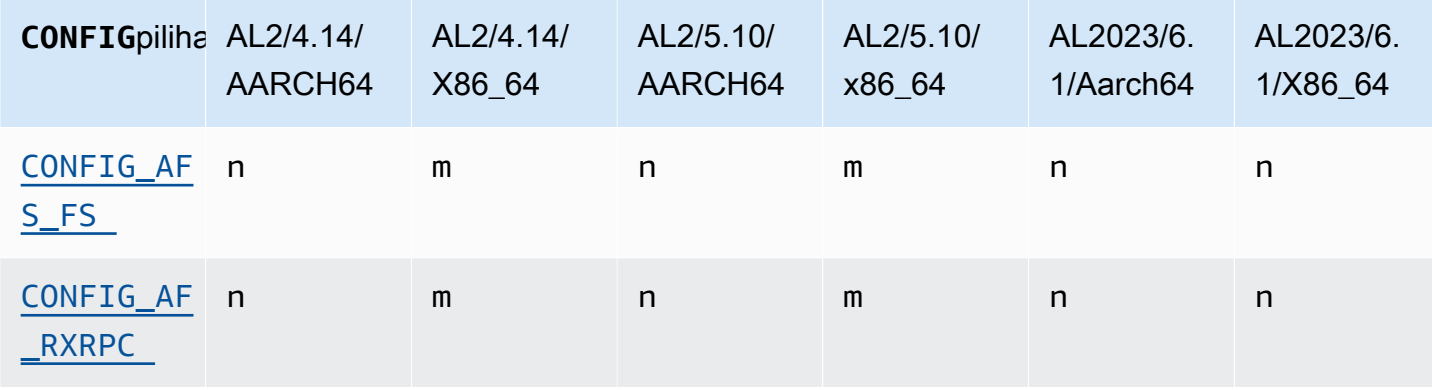

Dukungan Kernel Filesystem 42

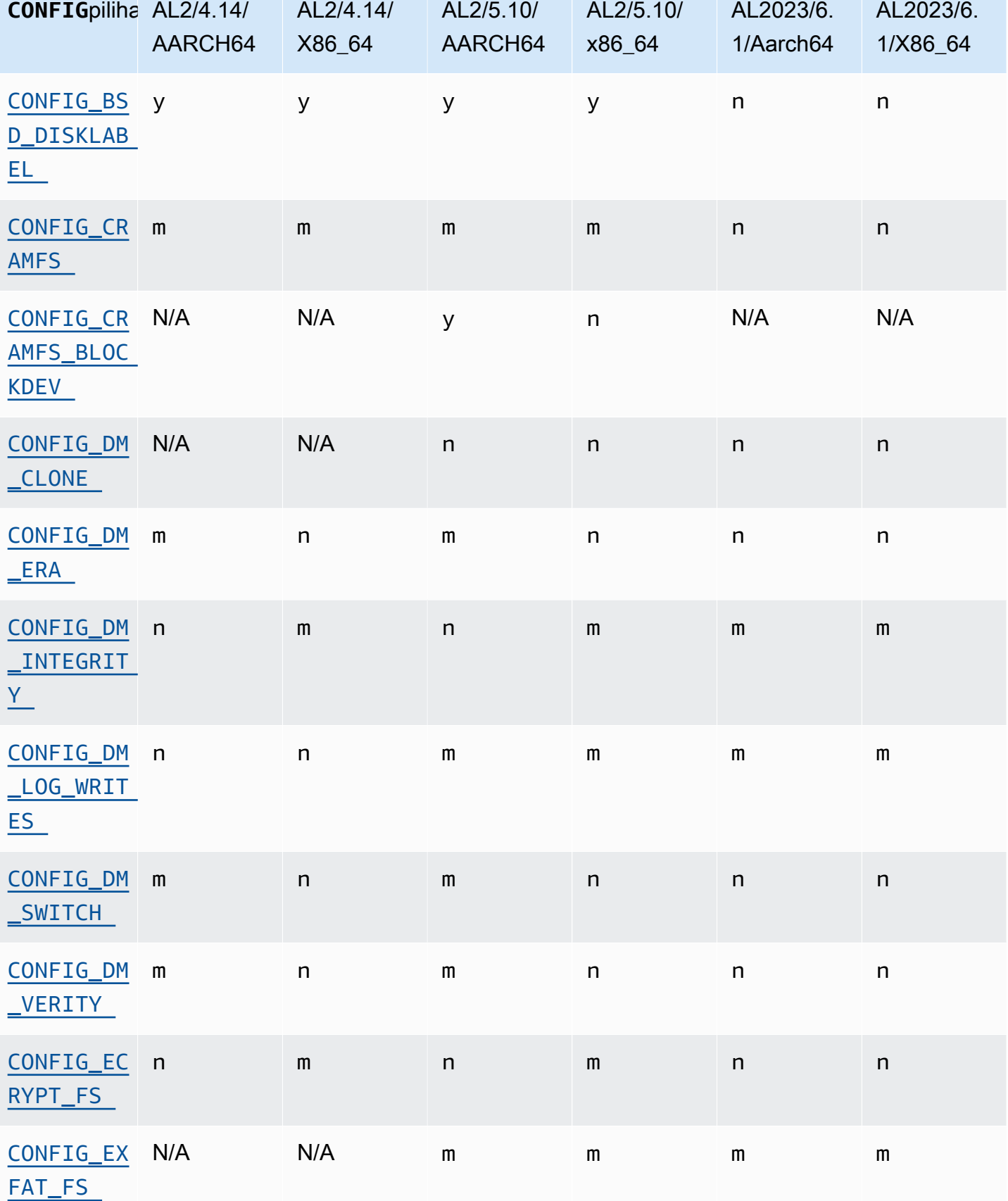

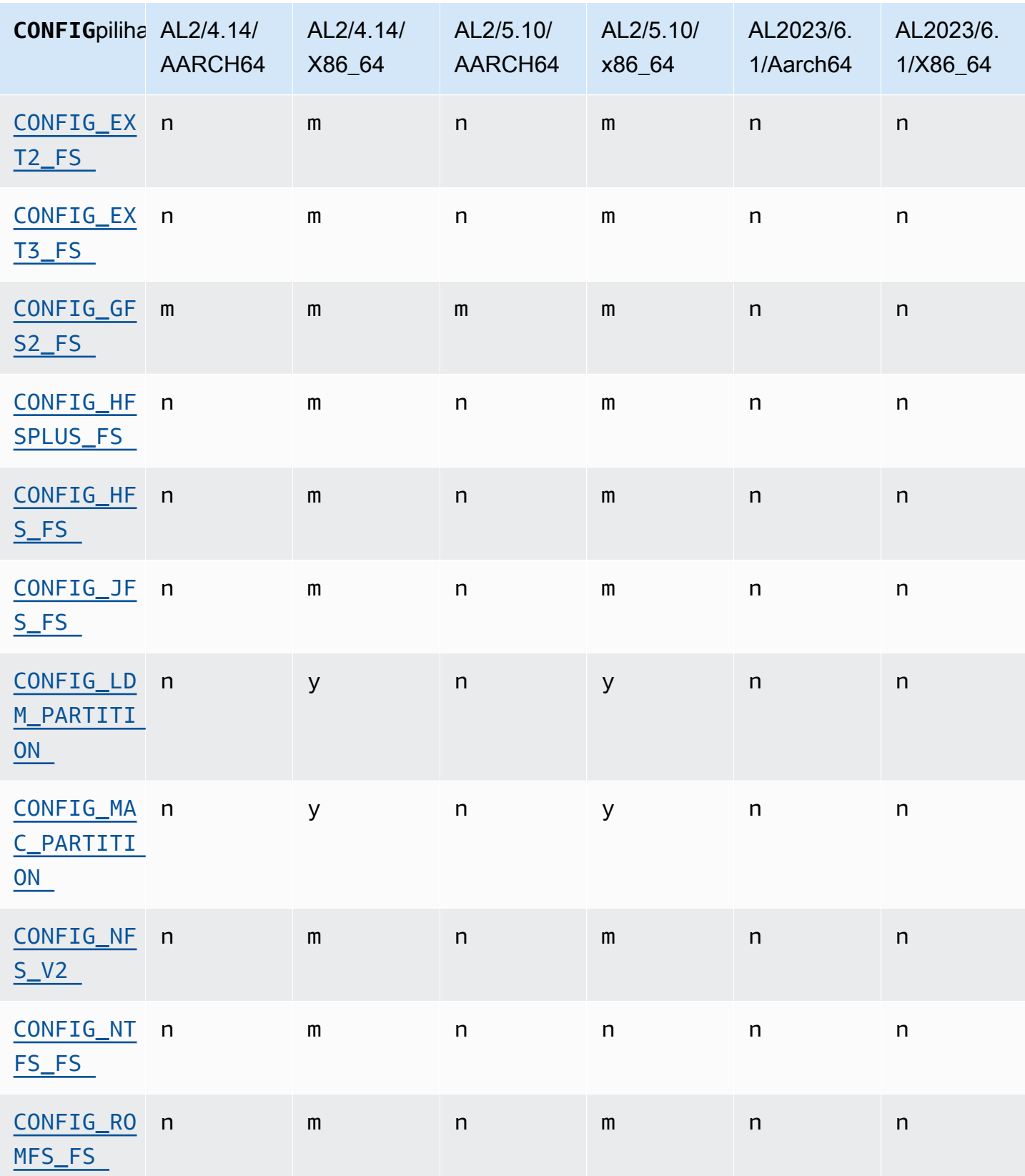

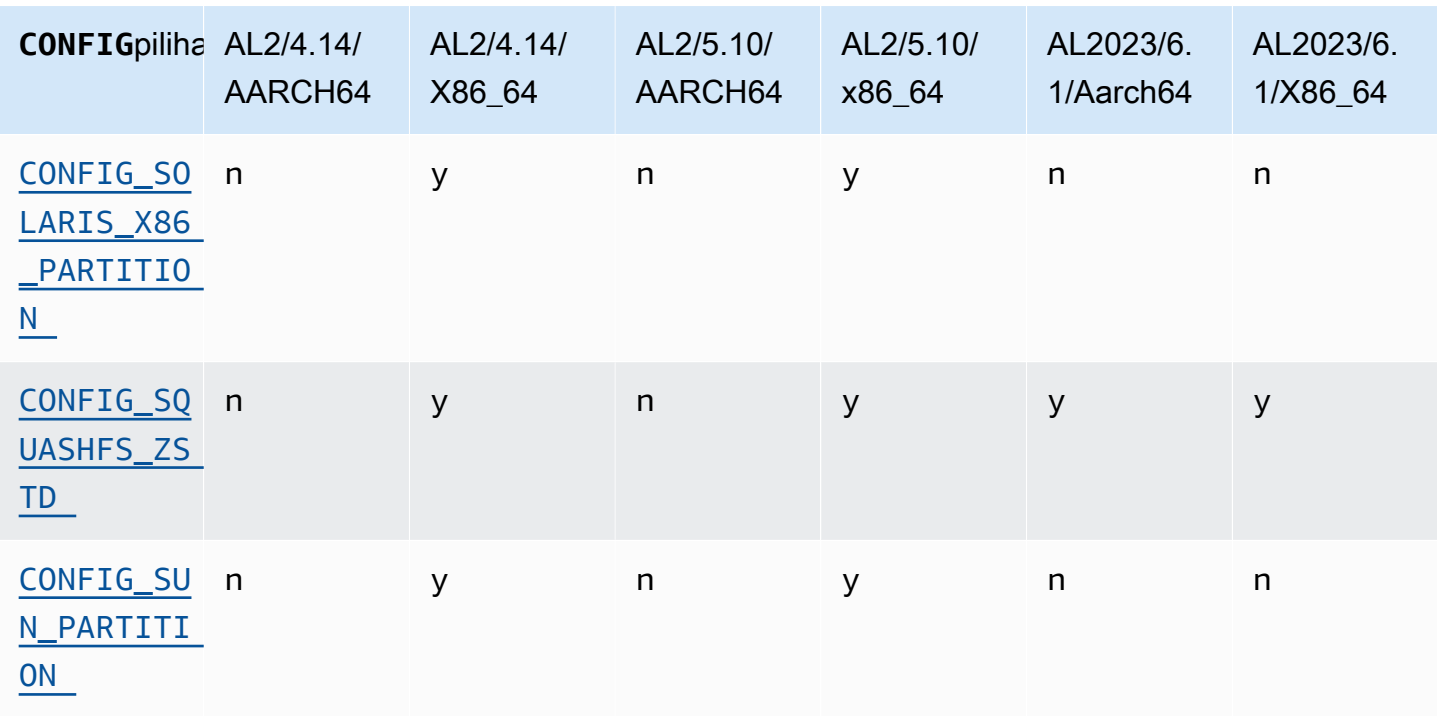

### <span id="page-52-1"></span><span id="page-52-0"></span>Dukungan Sistem File Andrew (AFS)

Kernel tidak lagi dibangun dengan dukungan untuk sistem afs file. AL2 tidak dikirimkan dengan dukungan ruang pengguna untuk. afs

#### <span id="page-52-4"></span><span id="page-52-3"></span>dukungan cramfs

Kernel tidak lagi dibangun dengan dukungan untuk sistem cramfs file. Penerus di AL2023 adalah sistem file. squashfs

#### <span id="page-52-2"></span>Dukungan disklabel BSD

Kernel tidak lagi dibangun dengan dukungan untuk label disk BSD. Jika membaca volume dengan label disk BSD diperlukan, berbagai BSD dapat diluncurkan.

#### <span id="page-52-5"></span>Perubahan Device Mapper

Ada beberapa perubahan pada target Device Mapper yang dikonfigurasi di kernel AL2023.

#### <span id="page-52-6"></span>eCryptFs dukungan

Sistem ecryptfs file tidak digunakan lagi di Amazon Linux. Komponen ruang pengguna ecryptfs hadir di AL1, dihapus di AL2, dan AL2023 tidak lagi membangun kernel dengan dukungan. ecryptfs

### <span id="page-53-0"></span>exFAT

Support untuk sistem exFAT file ditambahkan di kernel 5.10 di AL2. Itu tidak ada pada peluncuran AL2 dengan kernel 4.14. AL2023 terus mendukung sistem exFAT file.

<span id="page-53-2"></span><span id="page-53-1"></span>Sistem file ext2, ext3, dan ext4

AL2023 dikirimkan dengan CONFIG\_EXT4\_USE\_FOR\_EXT2 opsi, yang berarti bahwa kode sistem ext4 file akan digunakan untuk membaca sistem file lama. ext2

### <span id="page-53-3"></span>CONFIG\_GFS2\_FS

Kernel tidak lagi dibangun dengan CONFIG\_GFS2\_FS.

### <span id="page-53-4"></span>Dukungan sistem file Apple Extended HFS (HFS +)

Di AL2, hanya x86-64 kernel yang dibangun dengan dukungan sistem hfsplus file. Kernel AL2 5.15 tidak menyertakan hfsplus dukungan pada arsitektur apa pun. Di AL2023, kami menyelesaikan penghentian dukungan hfsplus di Amazon Linux.

### <span id="page-53-5"></span>Dukungan sistem file HFS

Di AL2, hanya x86-64 kernel yang dibangun dengan dukungan sistem hfs file. Kernel AL2 5.15 tidak menyertakan hfs dukungan pada arsitektur apa pun. Di AL2023, kami menyelesaikan penghentian dukungan hfs di Amazon Linux.

#### <span id="page-53-6"></span>Dukungan sistem file JFS

Di AL2, hanya x86-64 kernel yang dibangun dengan dukungan sistem jfs file. Kernel AL2 5.15 tidak menyertakan jfs dukungan pada arsitektur apa pun. Baik AL1 atau AL2 tidak dikirimkan dengan ruang pengguna JFS. Di AL2023, kami menyelesaikan penghentian dukungan jfs di Amazon Linux.

Kernel Linux upstream sedang [mempertimbangkan penghapusan.](https://lore.kernel.org/lkml/Y8DvK281ii6yPRcW@infradead.org/) JFS Oleh karena itu, jika Anda memiliki data pada sistem JFS file, Anda harus memigrasikannya ke sistem file lain.

### <span id="page-53-7"></span>WindowsDukungan Manajer Disk Logis (Disk Dinamis**CONFIG\_LDM\_PARTITION**) ()

AL2023 tidak lagi mendukungWindows 2000,Windows XP, atau disk Windows Vista dinamis dengan MS-DOS partisi gaya. Kode ini tidak pernah mendukung disk dinamis berbasis GPT yang lebih baru yang diperkenalkan. Windows Vista

#### <span id="page-54-0"></span>Dukungan peta partisi Macintosh

AL2023 tidak lagi mendukung peta partisi Macintosh klasik. Versi macOS modern akan membuat tabel partisi GPT modern secara default di atas tipe yang lebih lama ini.

#### <span id="page-54-1"></span>Dukungan NFSv2

AL2023 tidak lagi mendukung NFSv2, tetapi terus mendukung NFSv3, NFSv4, NFSv4.1, dan NFSv4.2. Kami menyarankan Anda bermigrasi ke NFSv3 atau yang lebih baru.

### <span id="page-54-2"></span>NTFS () **CONFIG\_NTFS\_FS**

ntfs3Kode diganti ntfs untuk mengakses sistem file NTFS di Amazon Linux pada kernel 5.10 di AL2. AL2023 tidak lagi menyertakan ntfs kode, dan bergantung secara eksklusif pada ntfs3 kode untuk mengakses sistem file NTFS.

#### <span id="page-54-3"></span>Sistem file ROMFS

Sistem squashfs file adalah penerus sistem romfs file di Amazon Linux, dan kernel AL2023 tidak lagi dibangun dengan dukungan untuk. romfs

#### <span id="page-54-4"></span>Format partisi hard disk Solaris x86

<span id="page-54-5"></span>AL2023 tidak lagi mendukung format partisi hard disk Solaris x86.

#### **squashfs**zstdkompresi

AL2023 menambahkan dukungan untuk sistem squashfs file zstd terkompresi pada semua arsitektur yang didukung.

#### <span id="page-54-6"></span>Dukungan meja partisi matahari

AL2023 tidak lagi menyertakan dukungan untuk format tabel partisi Sun ()CONFIG\_SUN\_PARTITION.

# Membandingkan paket yang diinstal di Amazon Linux 2 dan Amazon Linux 2023 AMI

Perbandingan RPM yang ada di AMI standar Amazon Linux 2 dan AL2023.

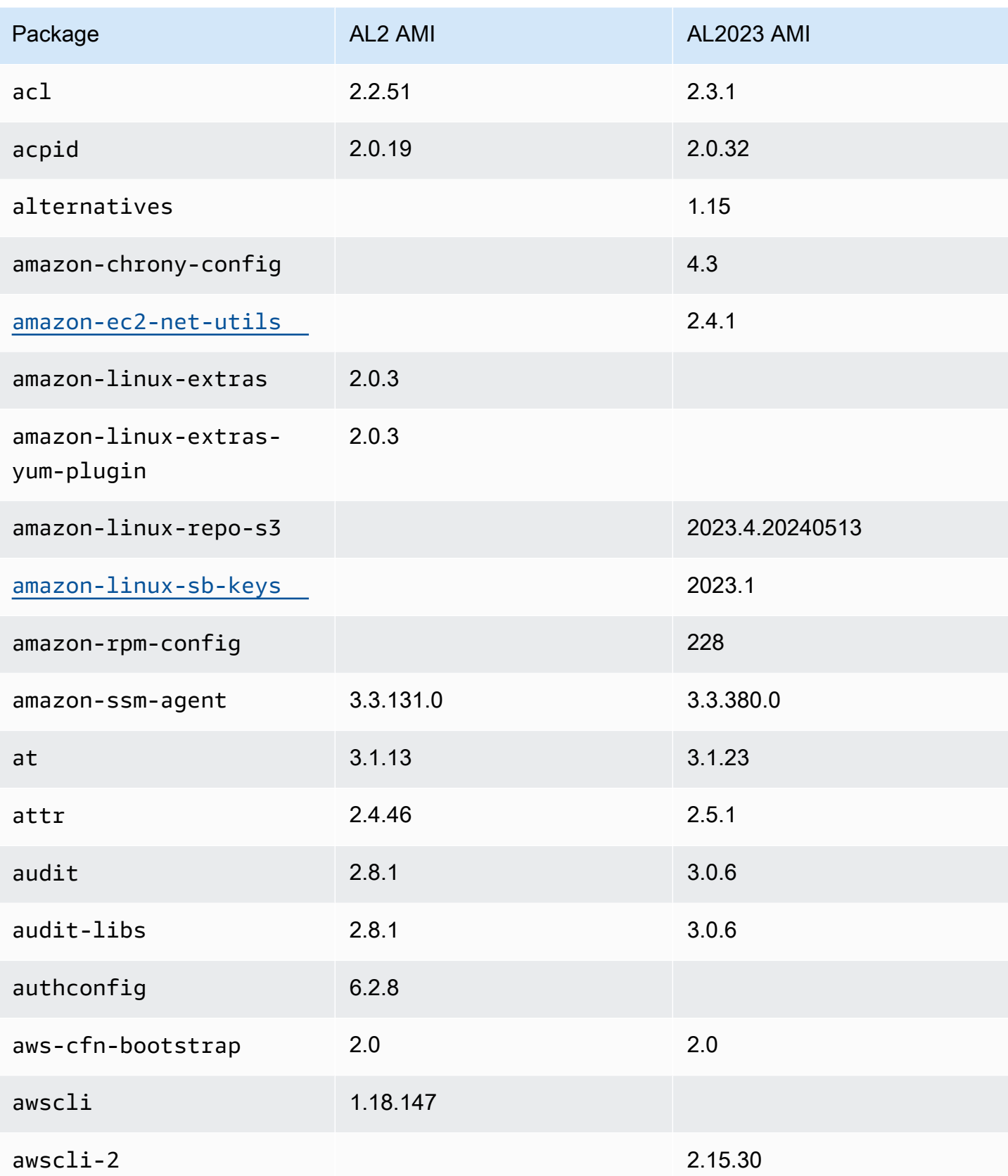

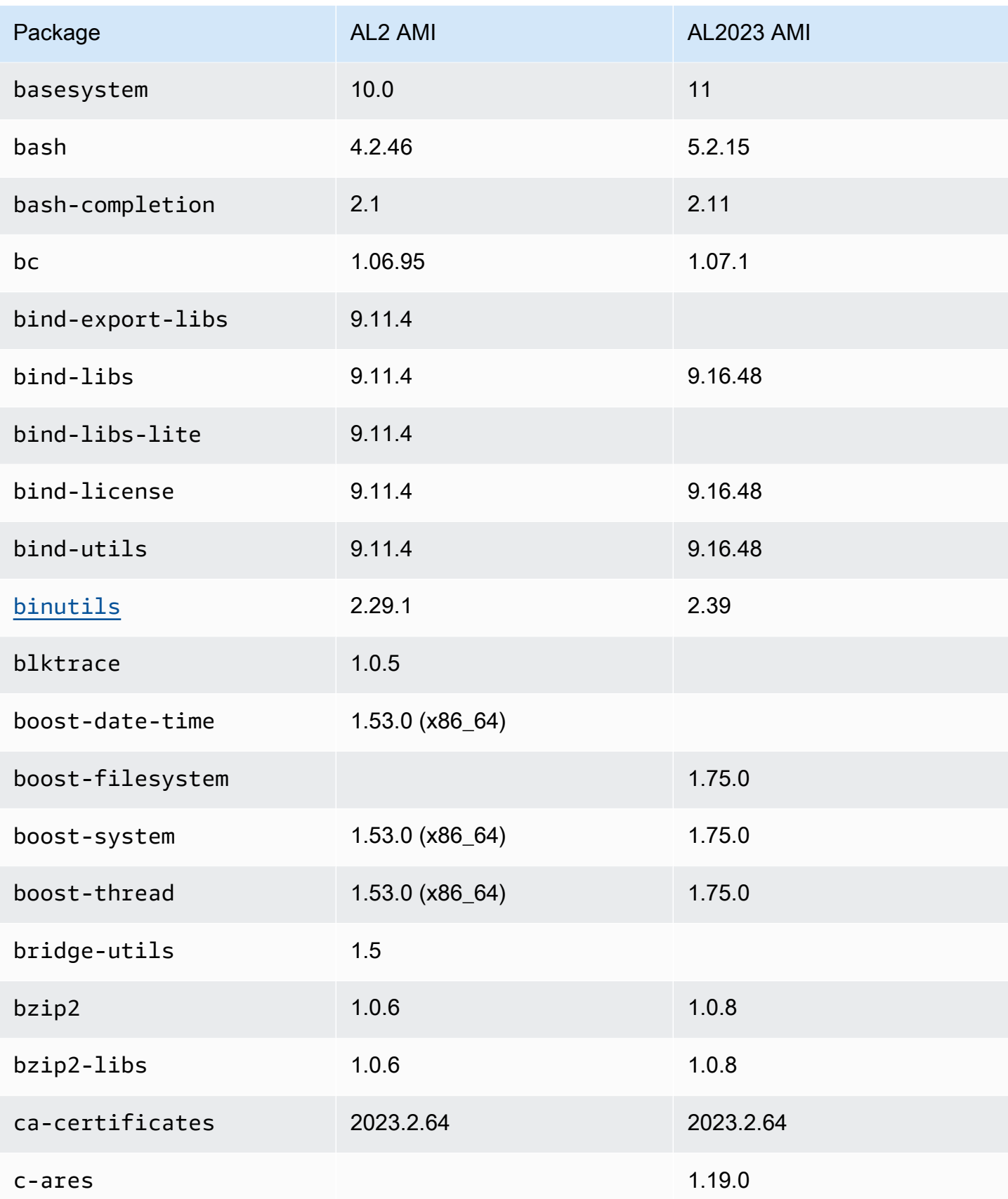

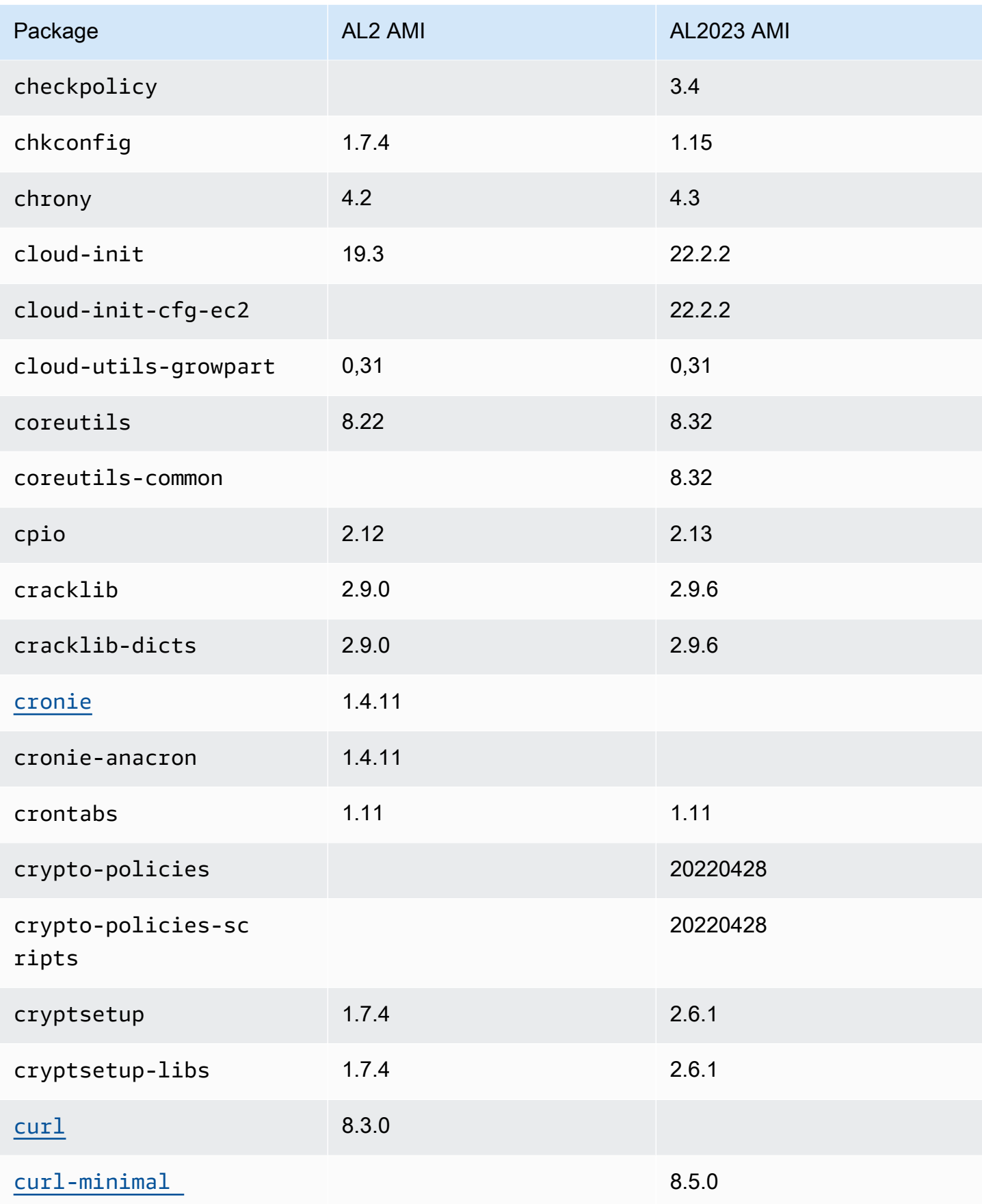

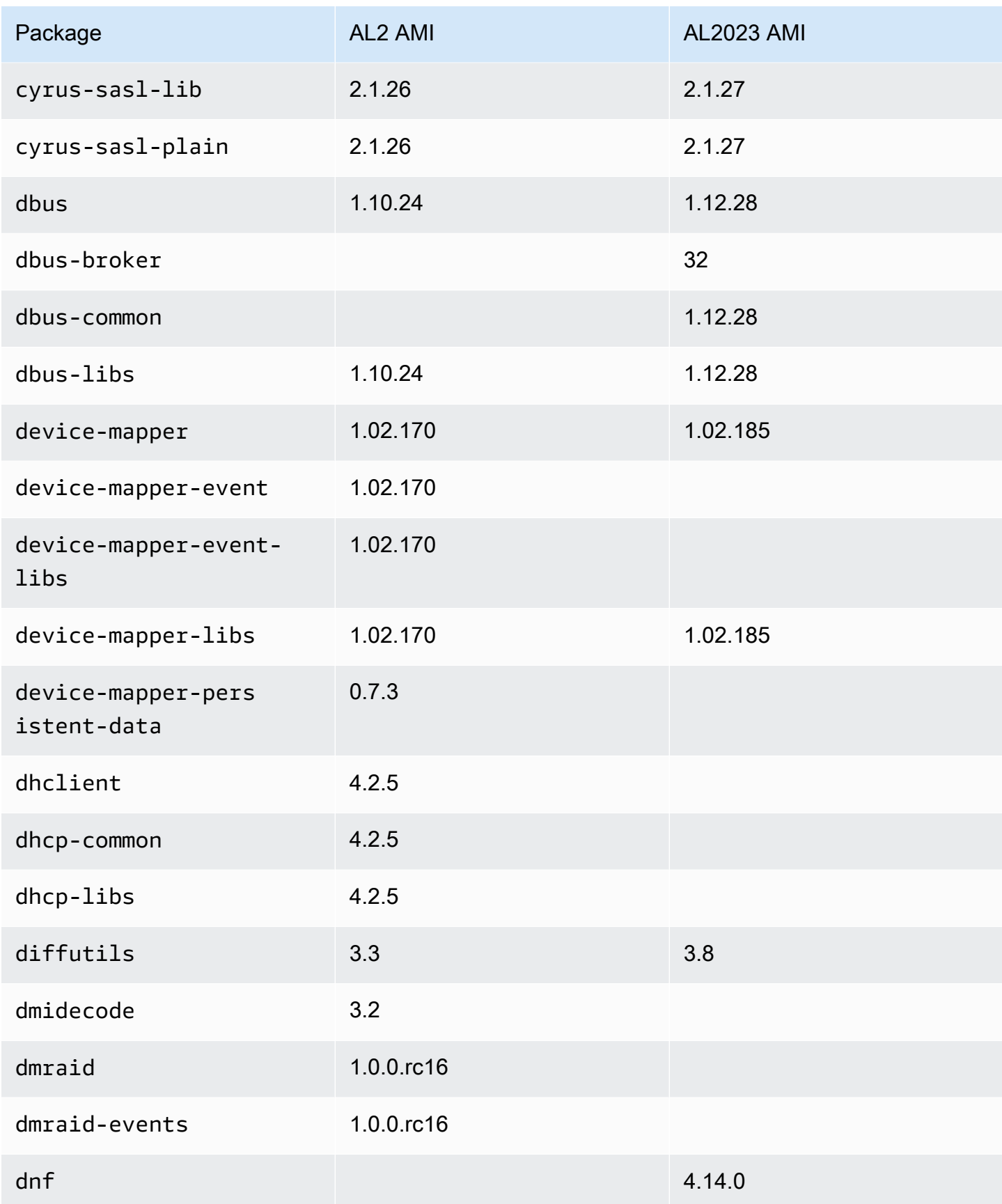

Amazon Linux 2023 **Panduan Pengguna** 

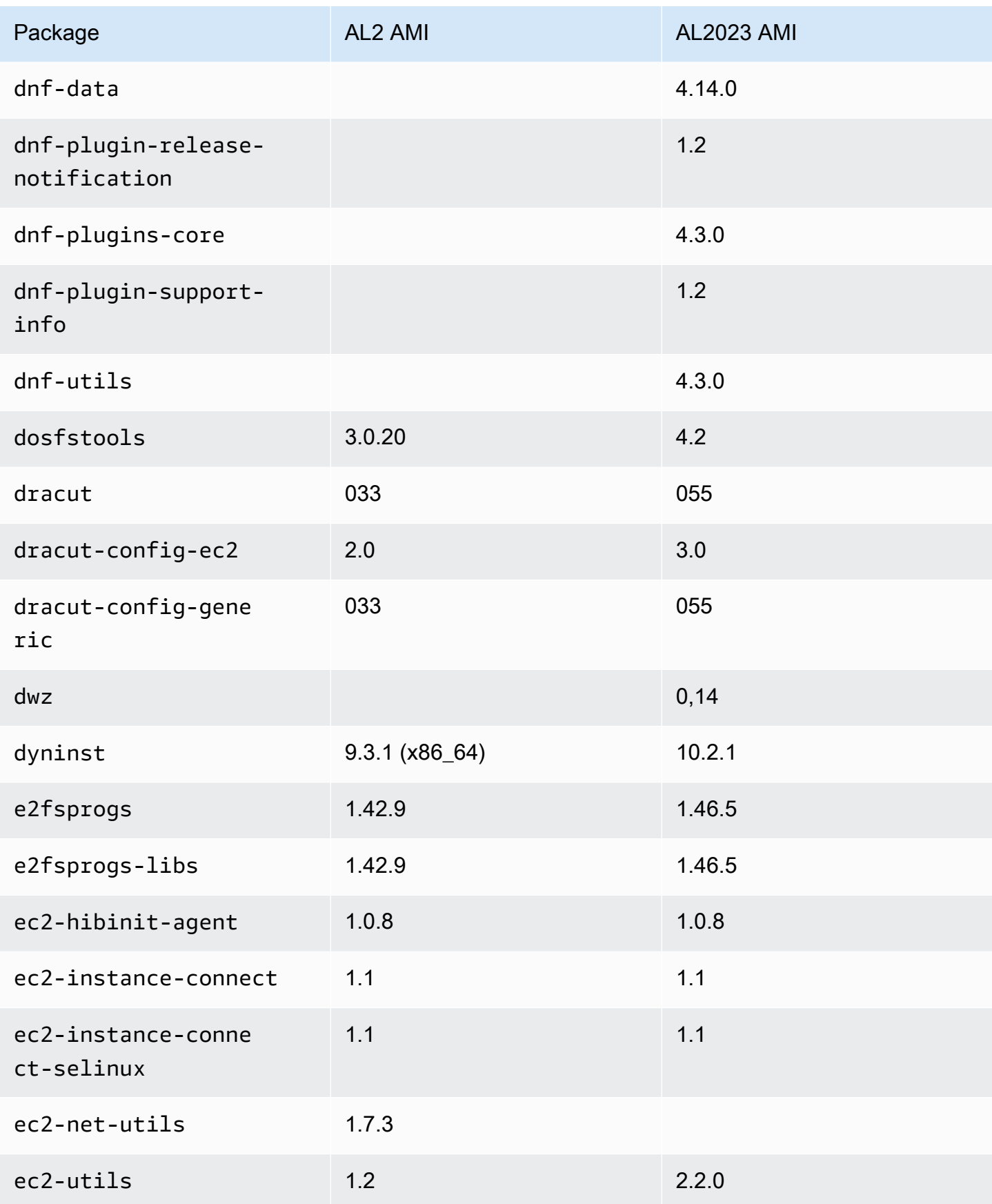

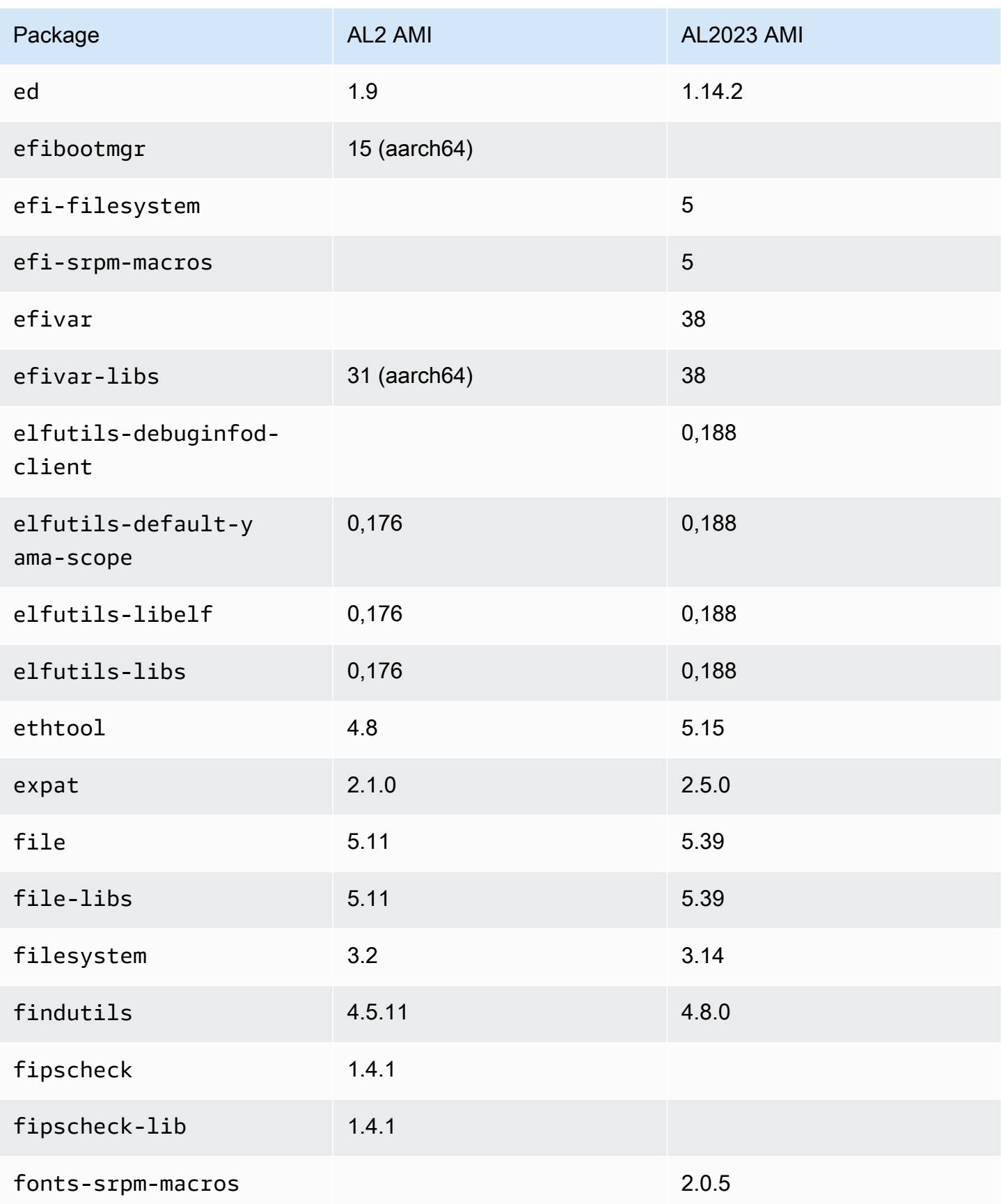

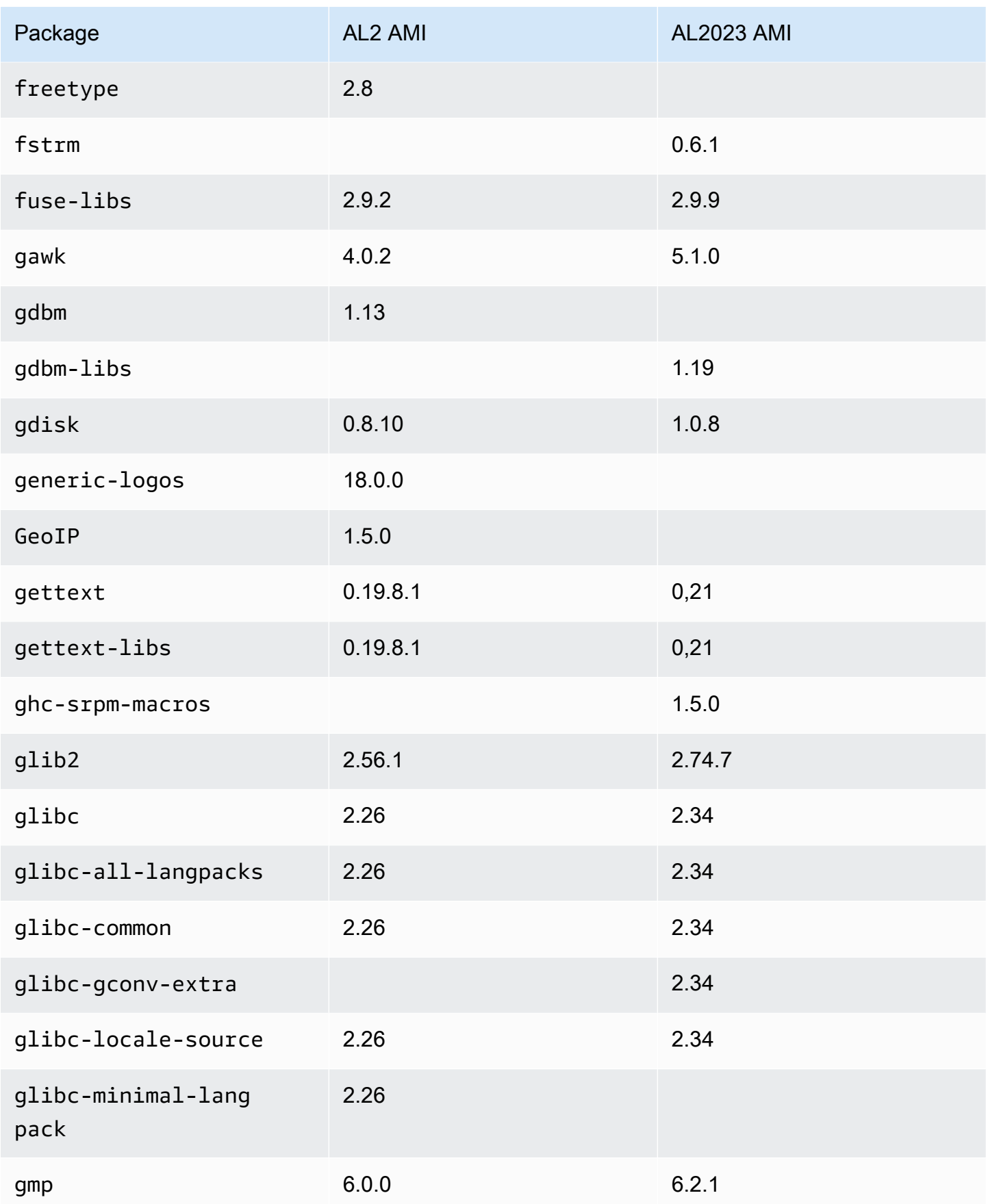

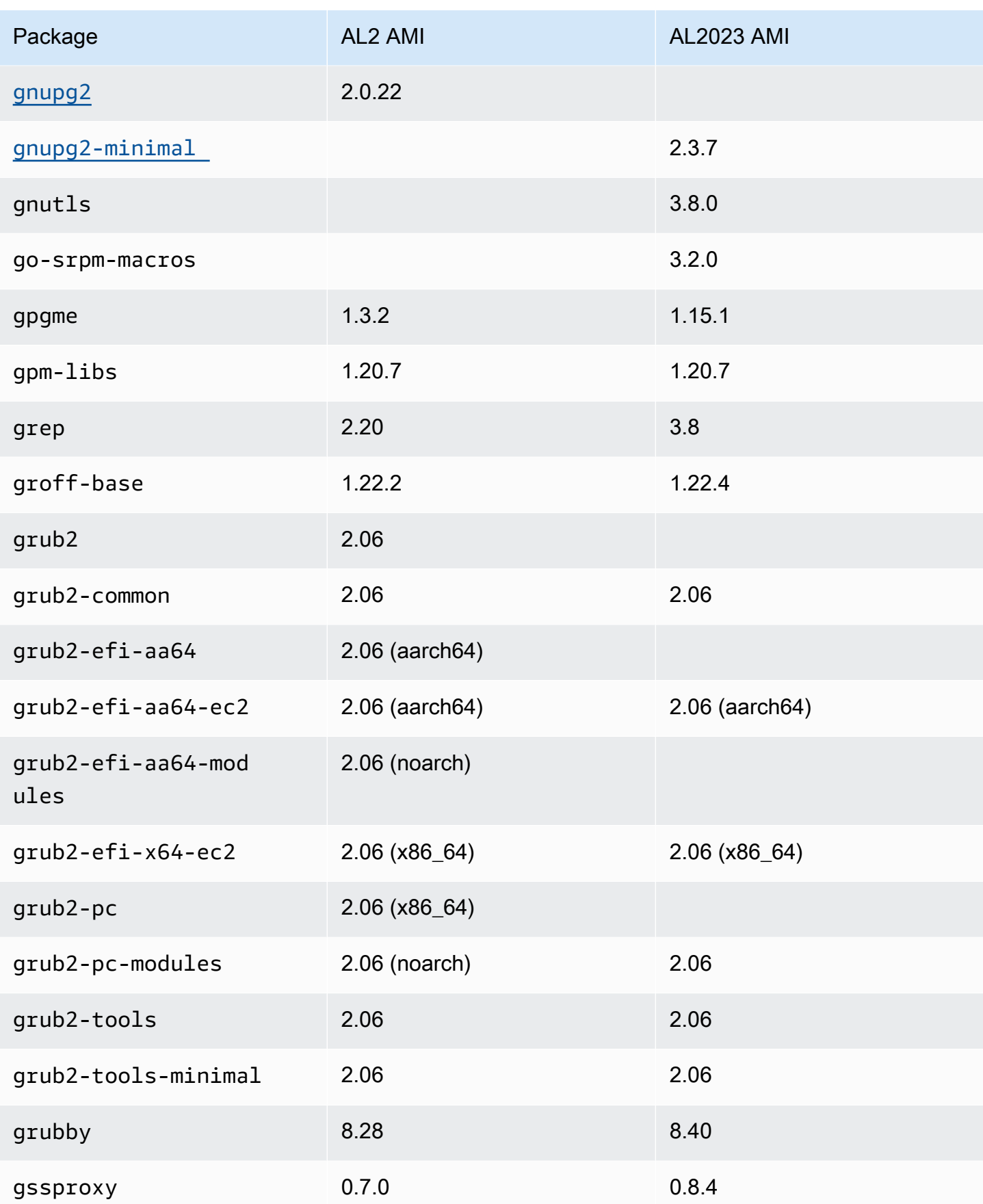

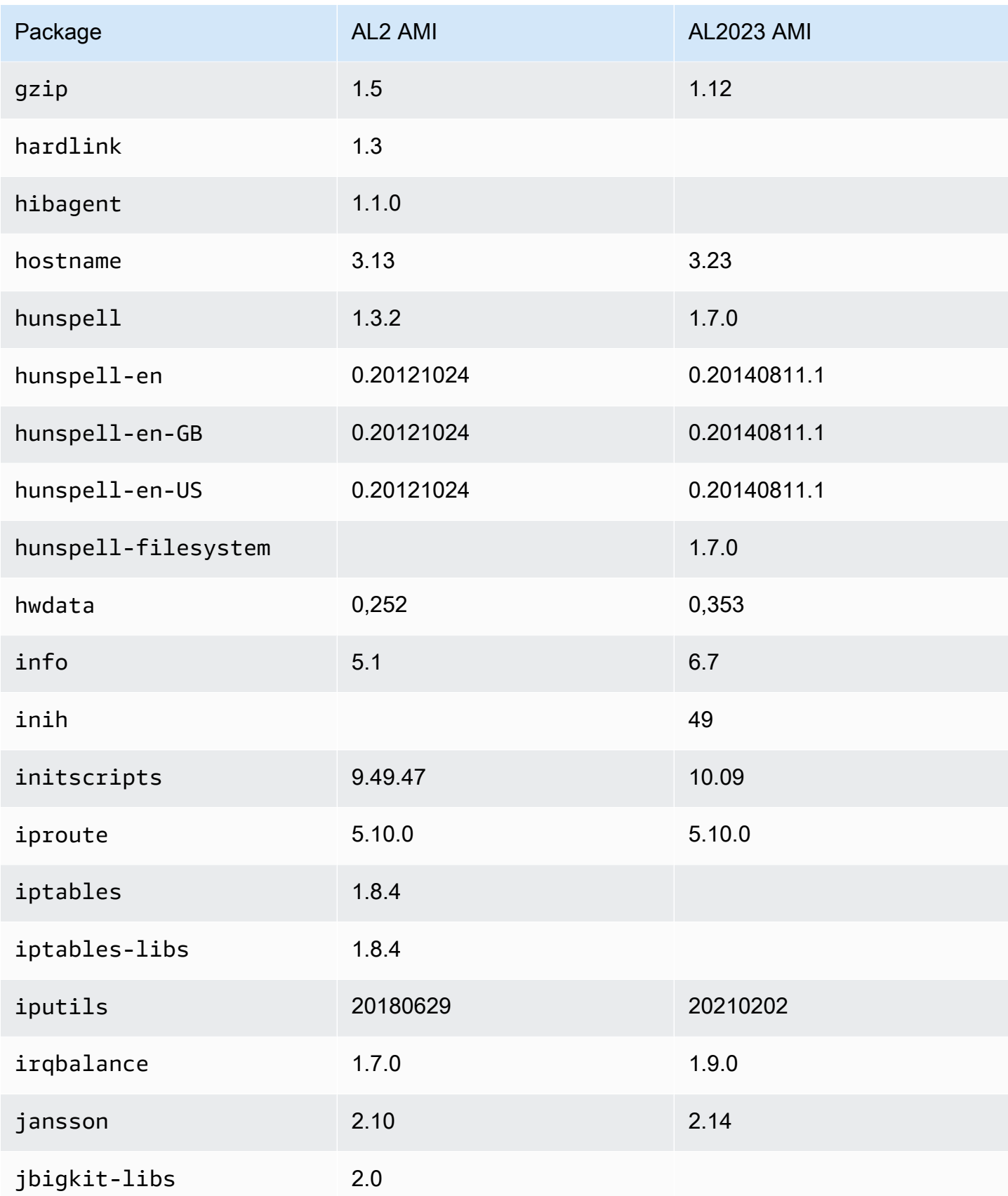

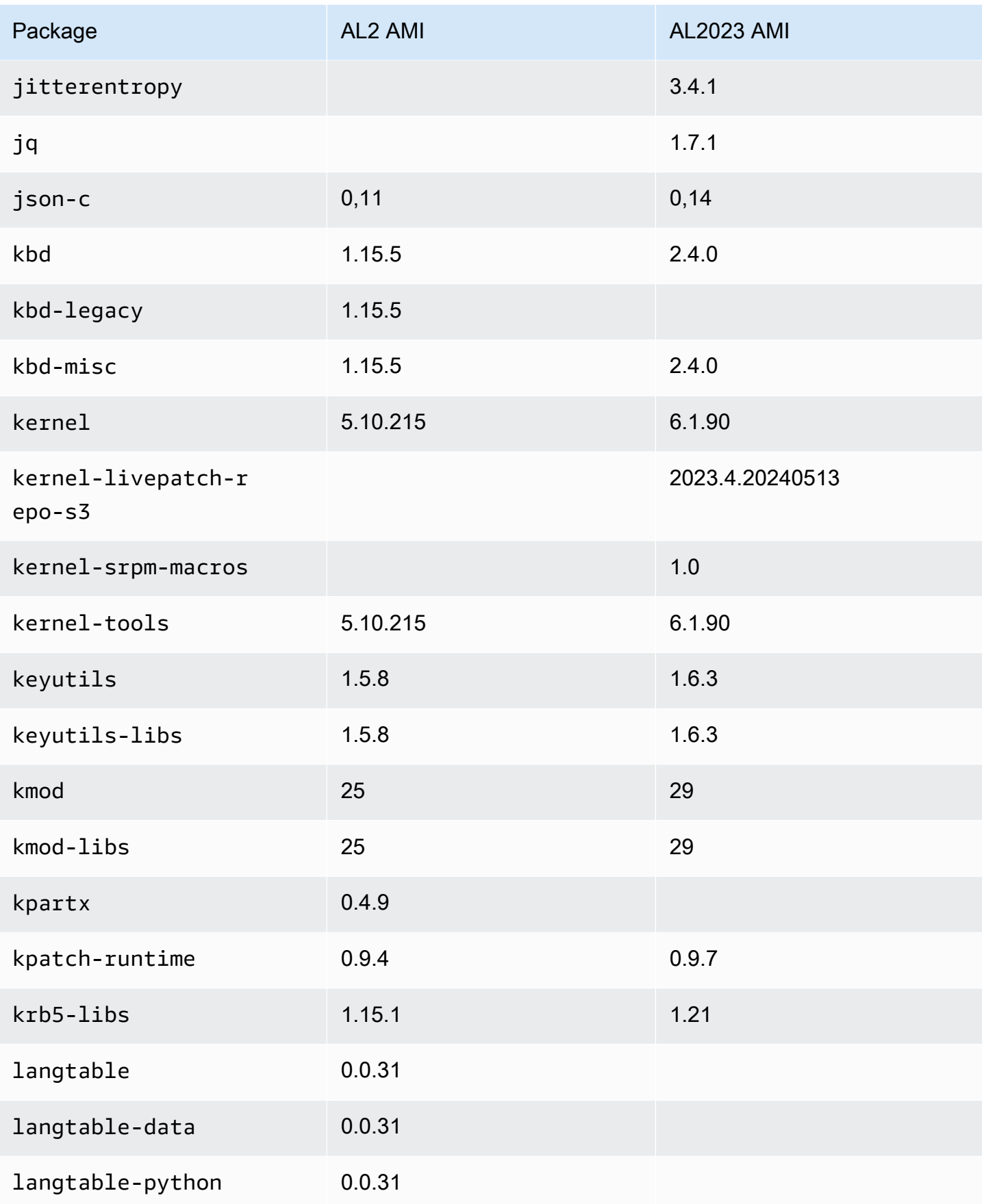

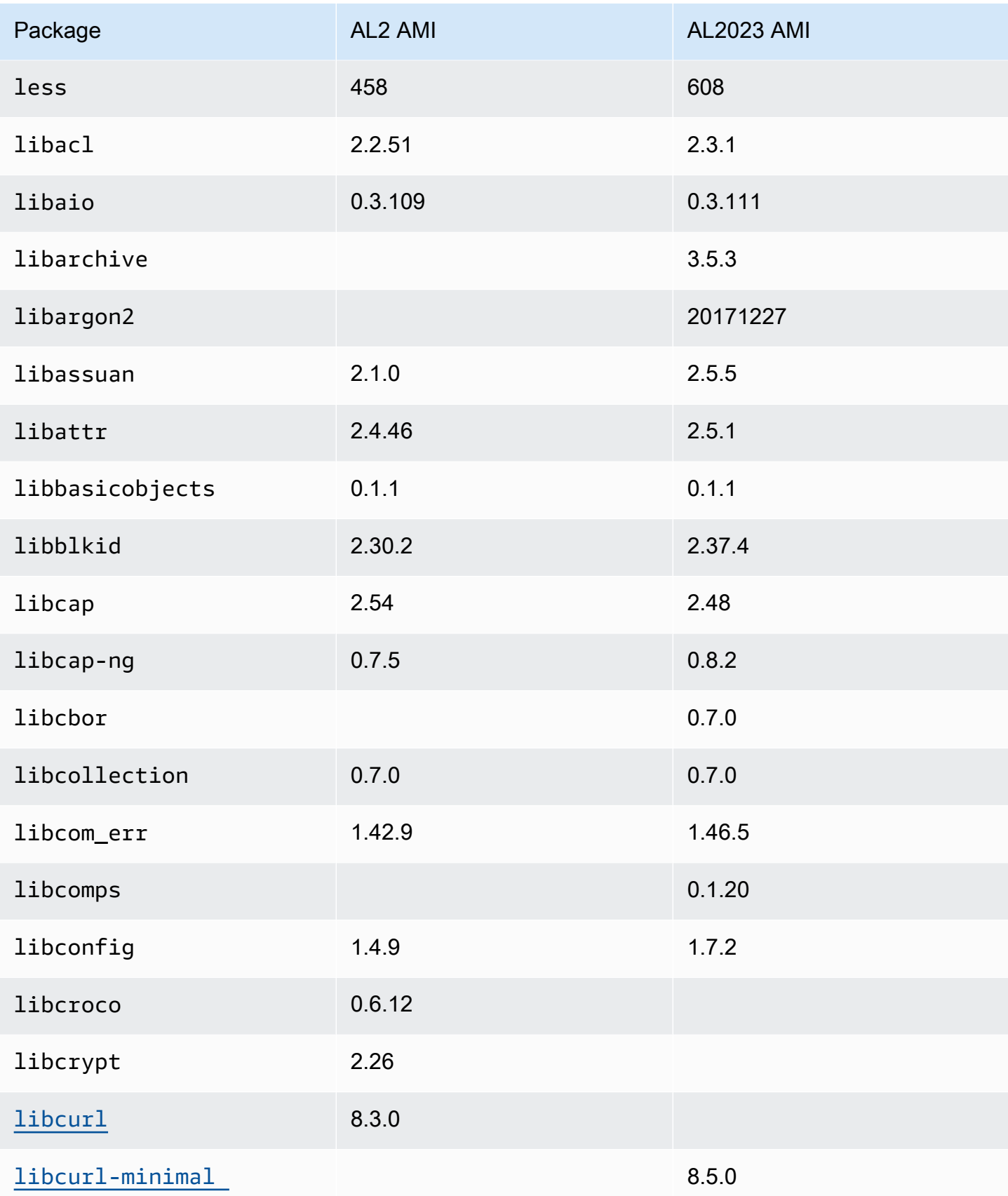

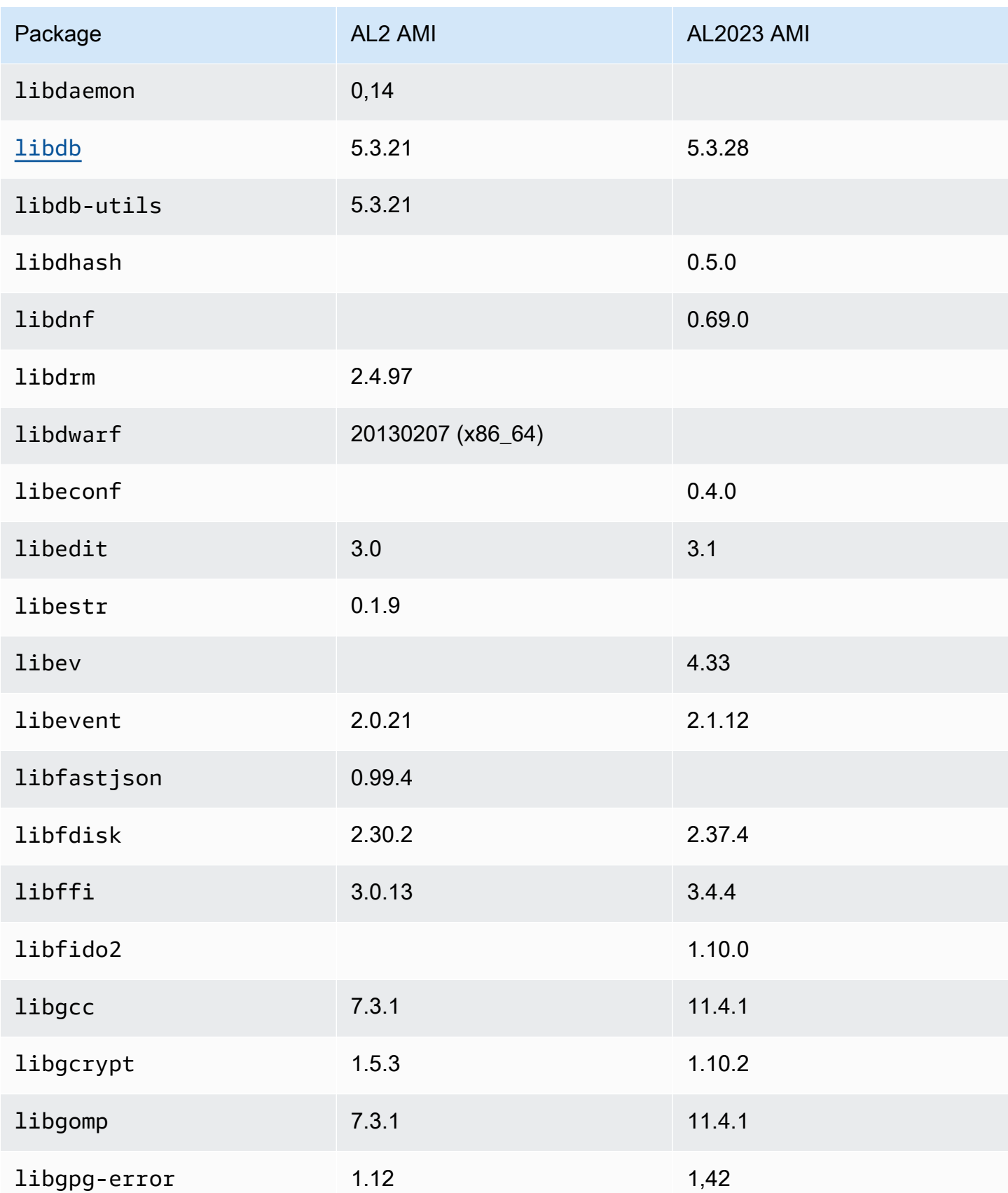

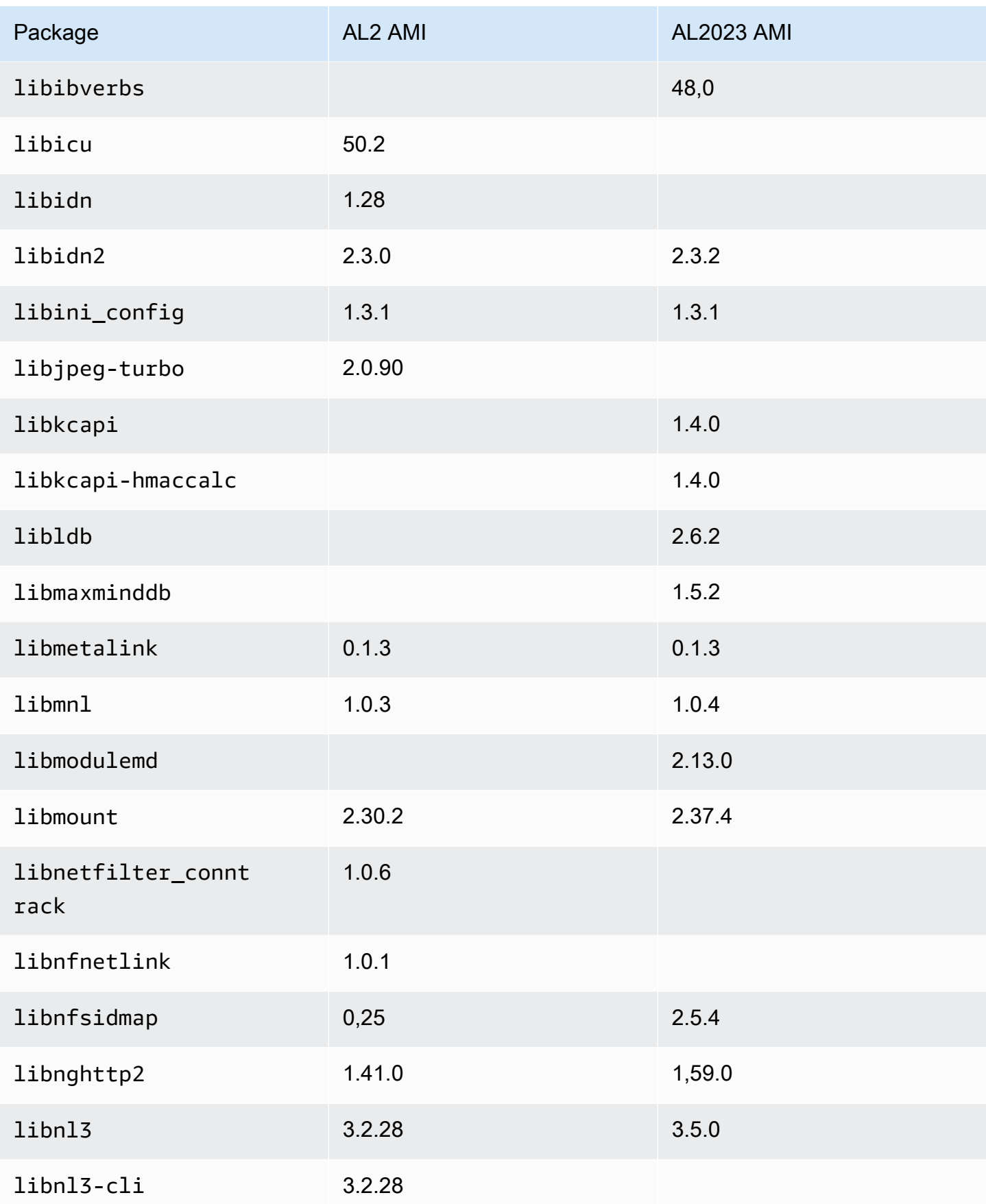

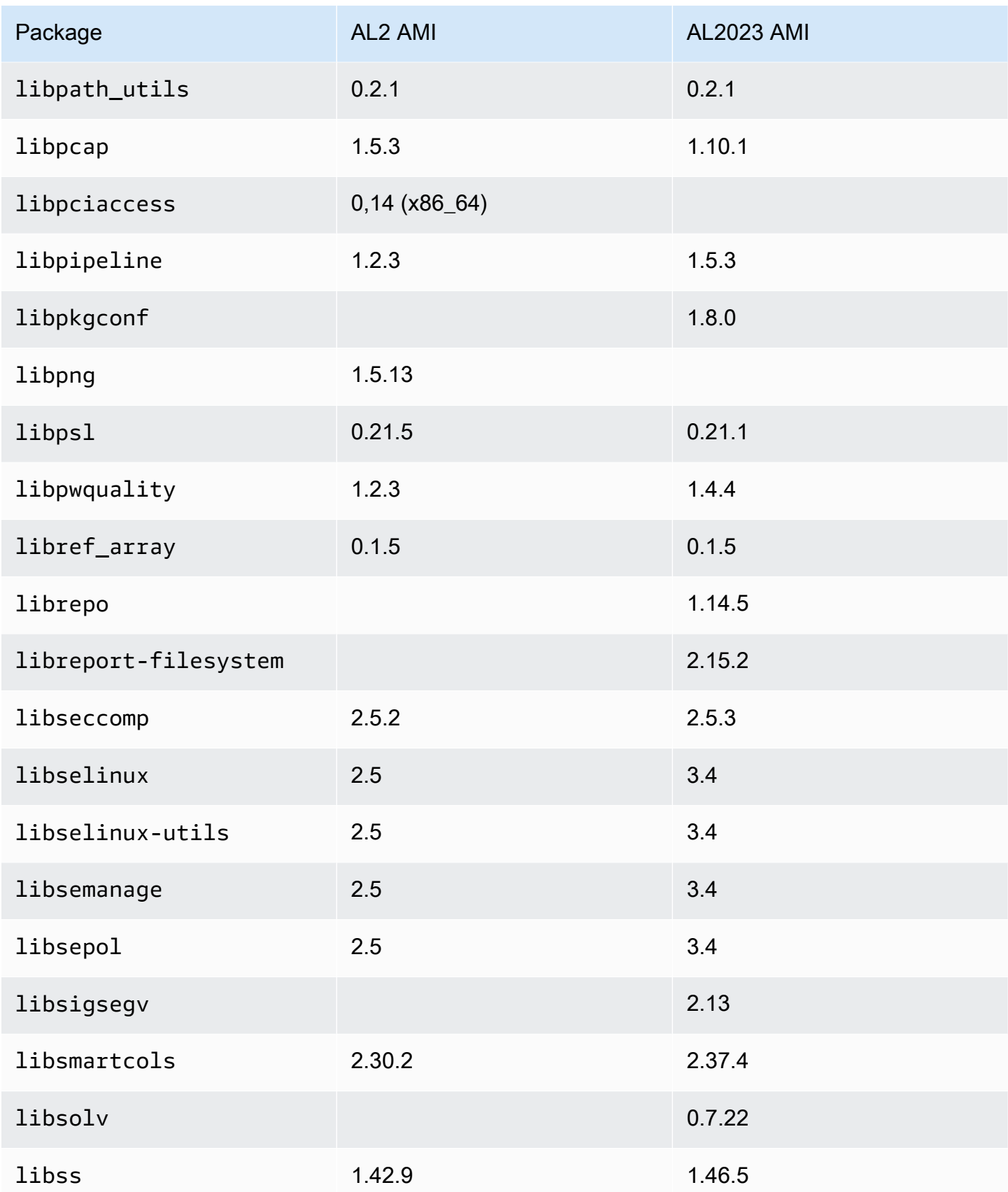

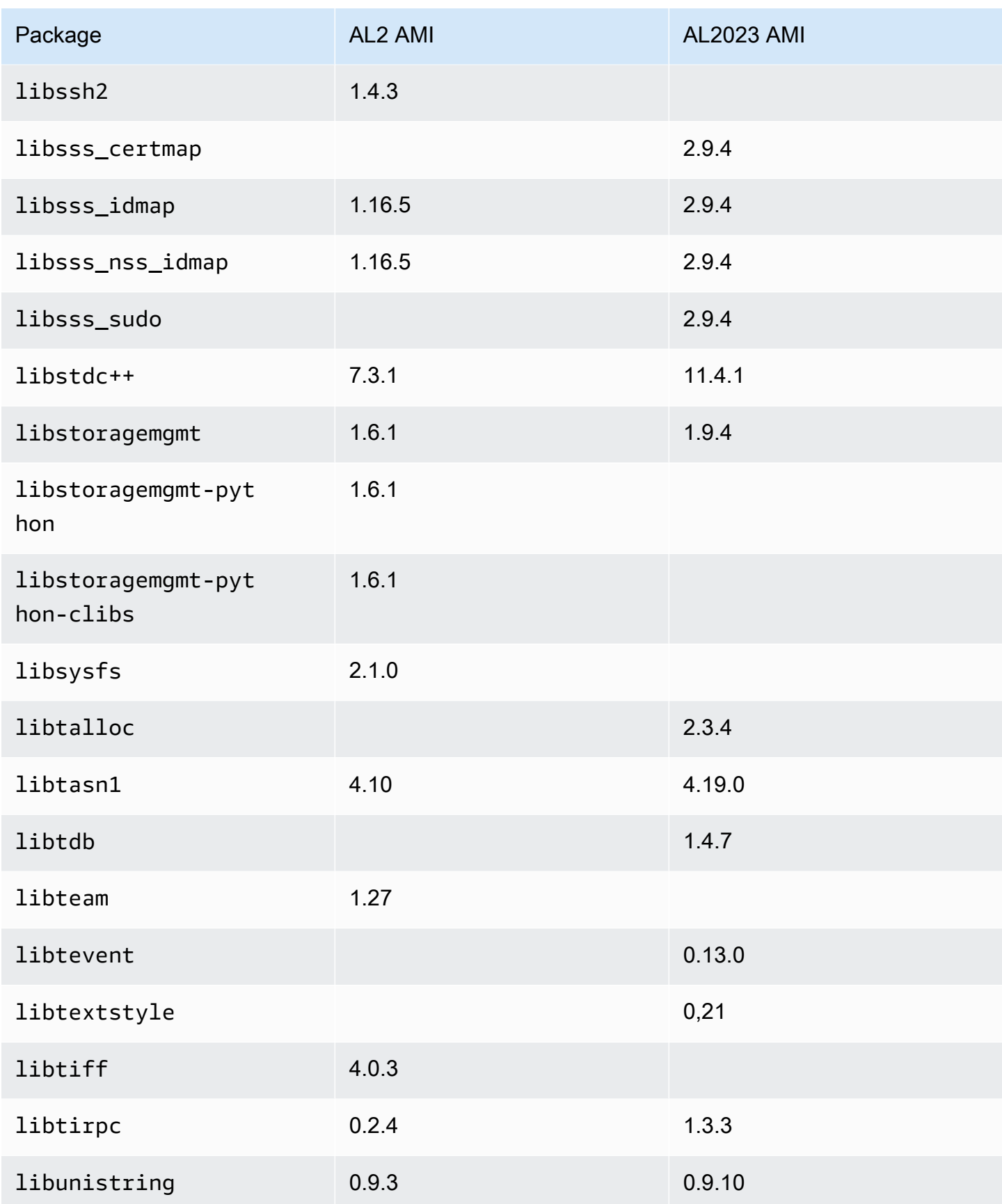

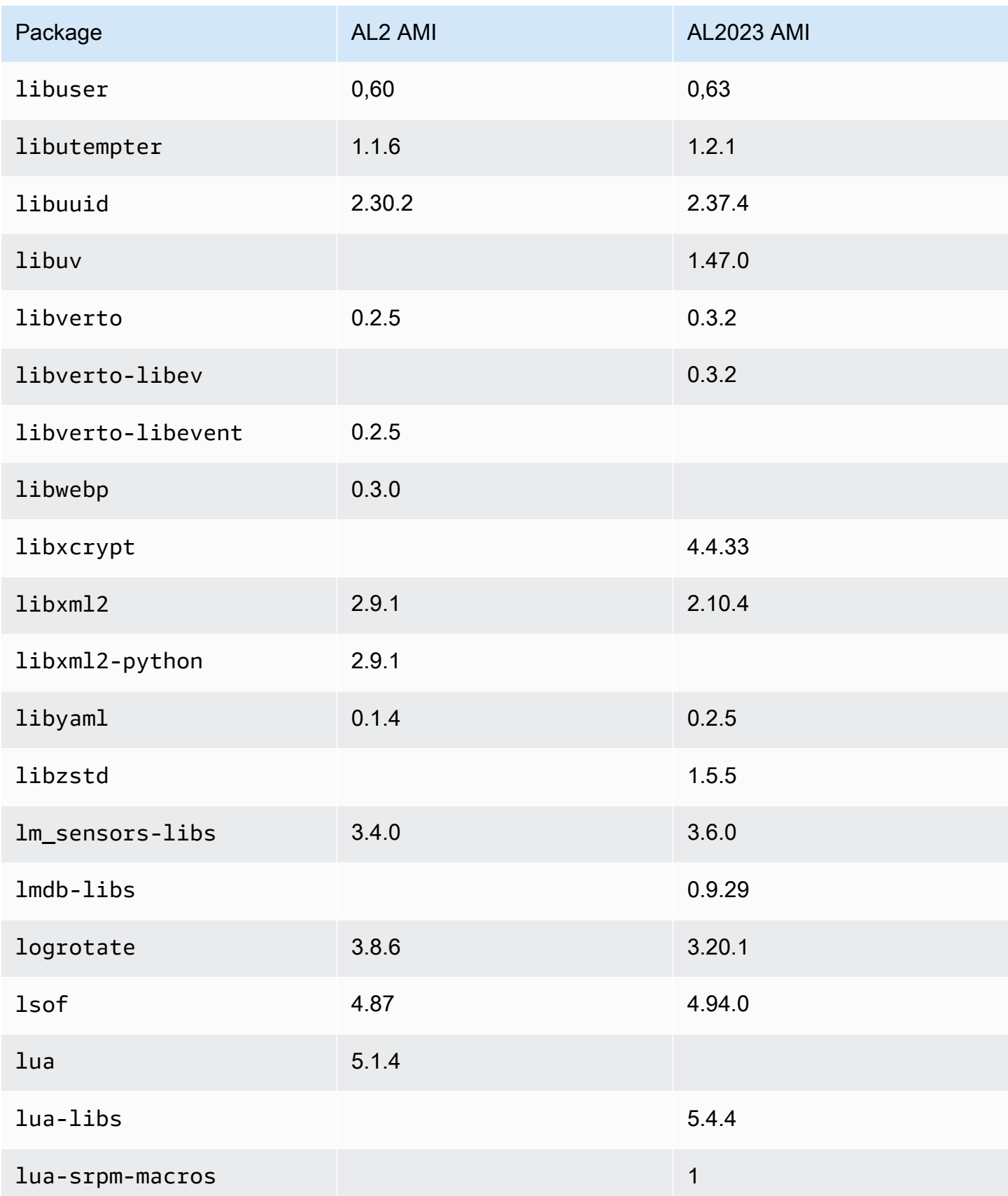

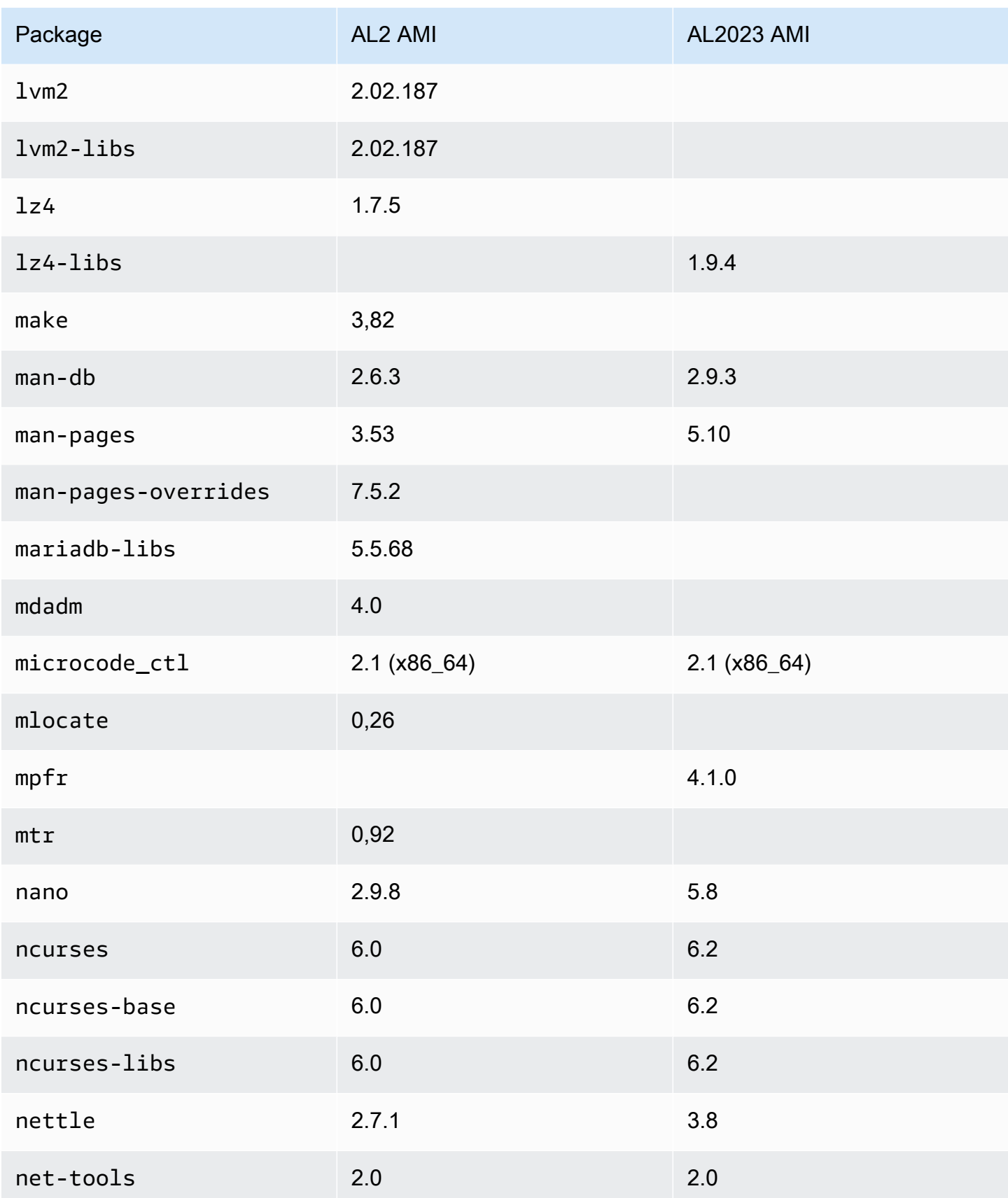
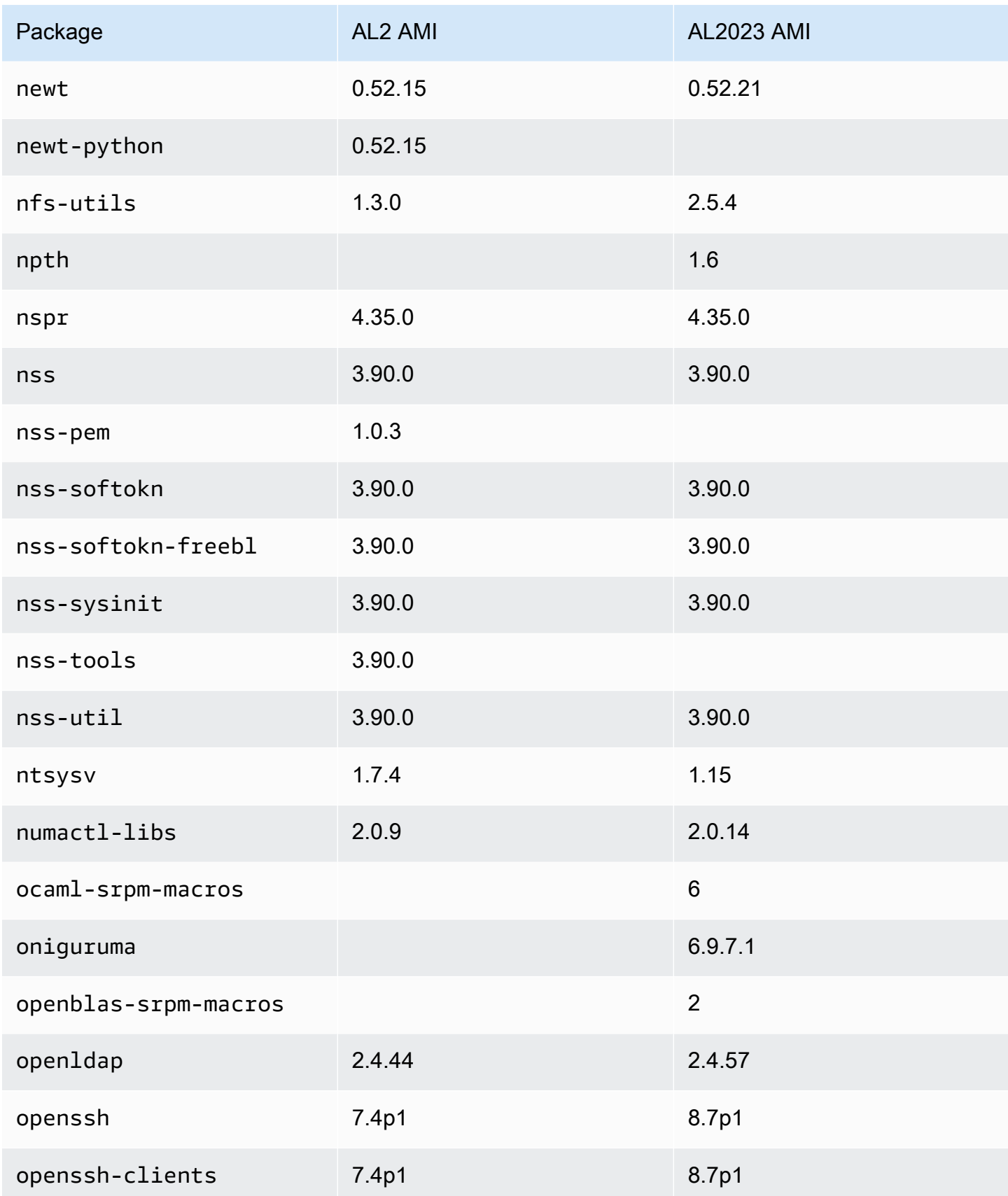

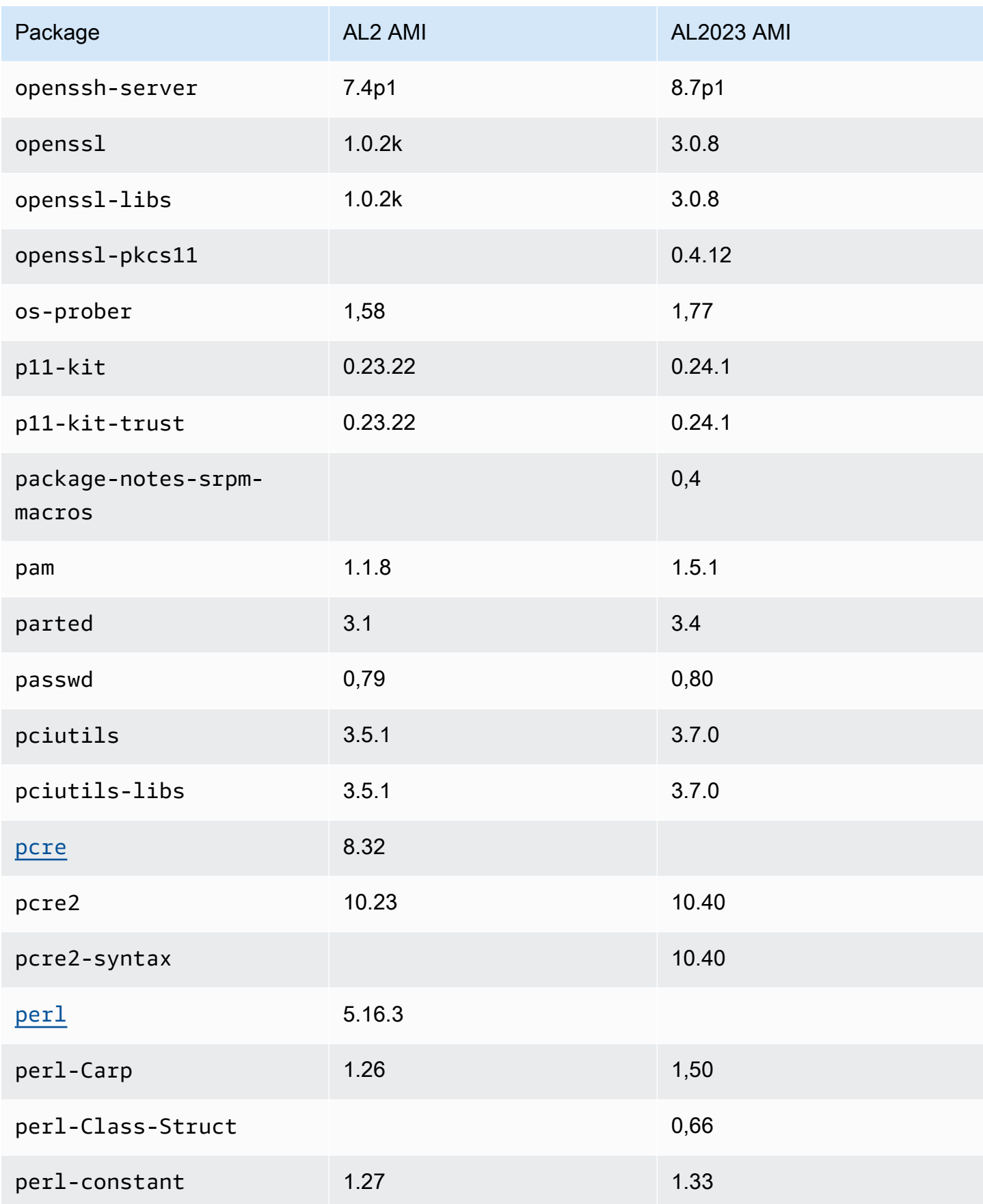

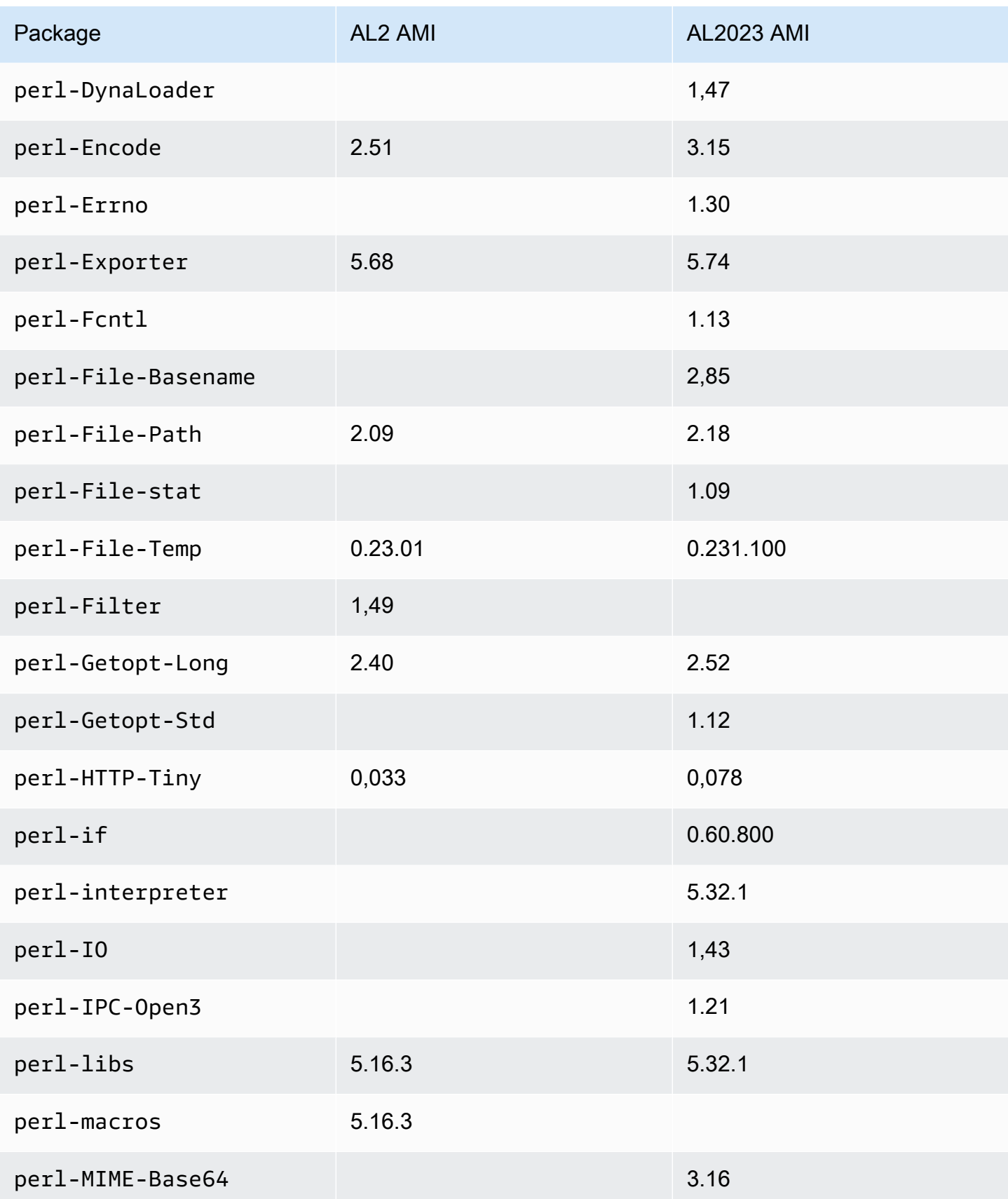

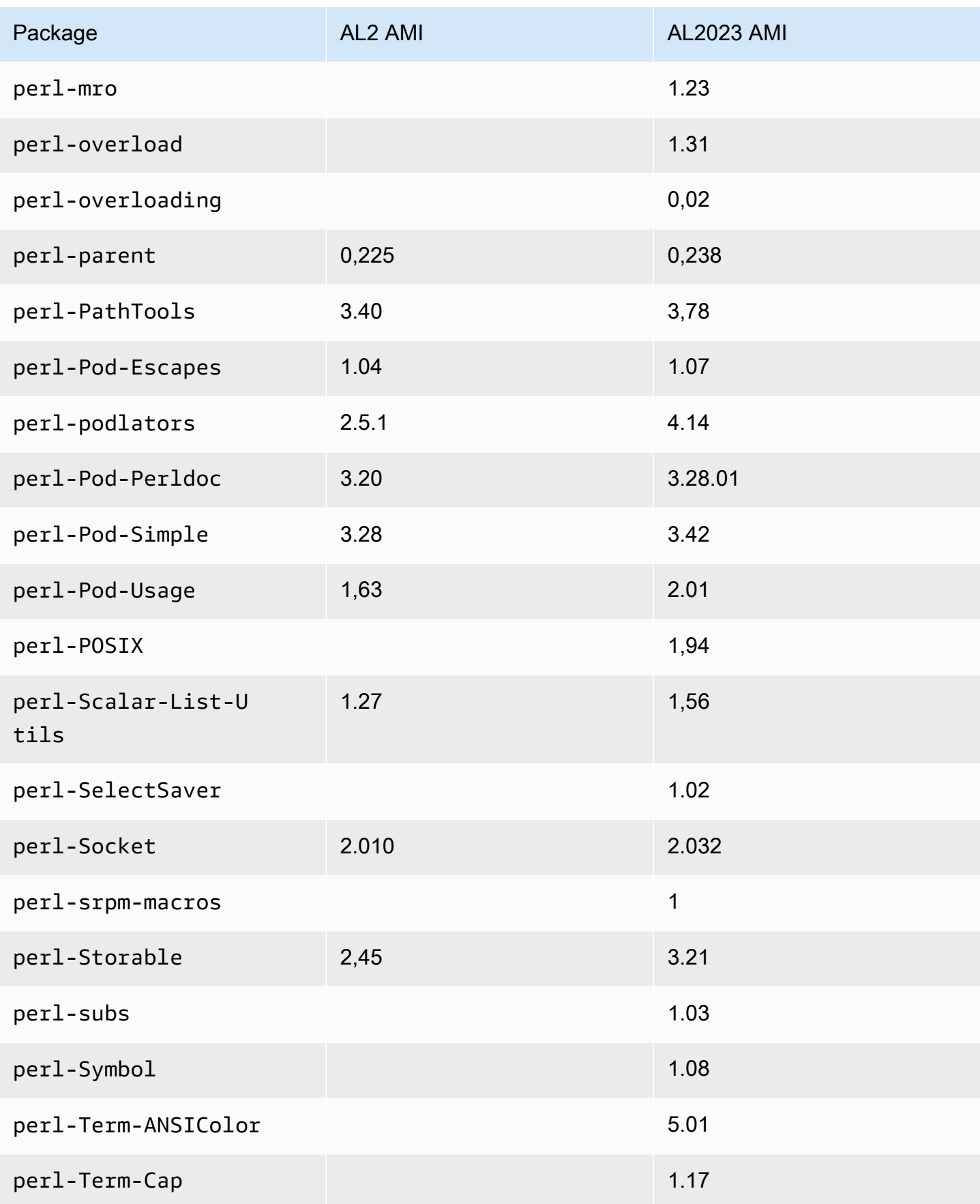

Amazon Linux 2023 **Panduan Pengguna** 

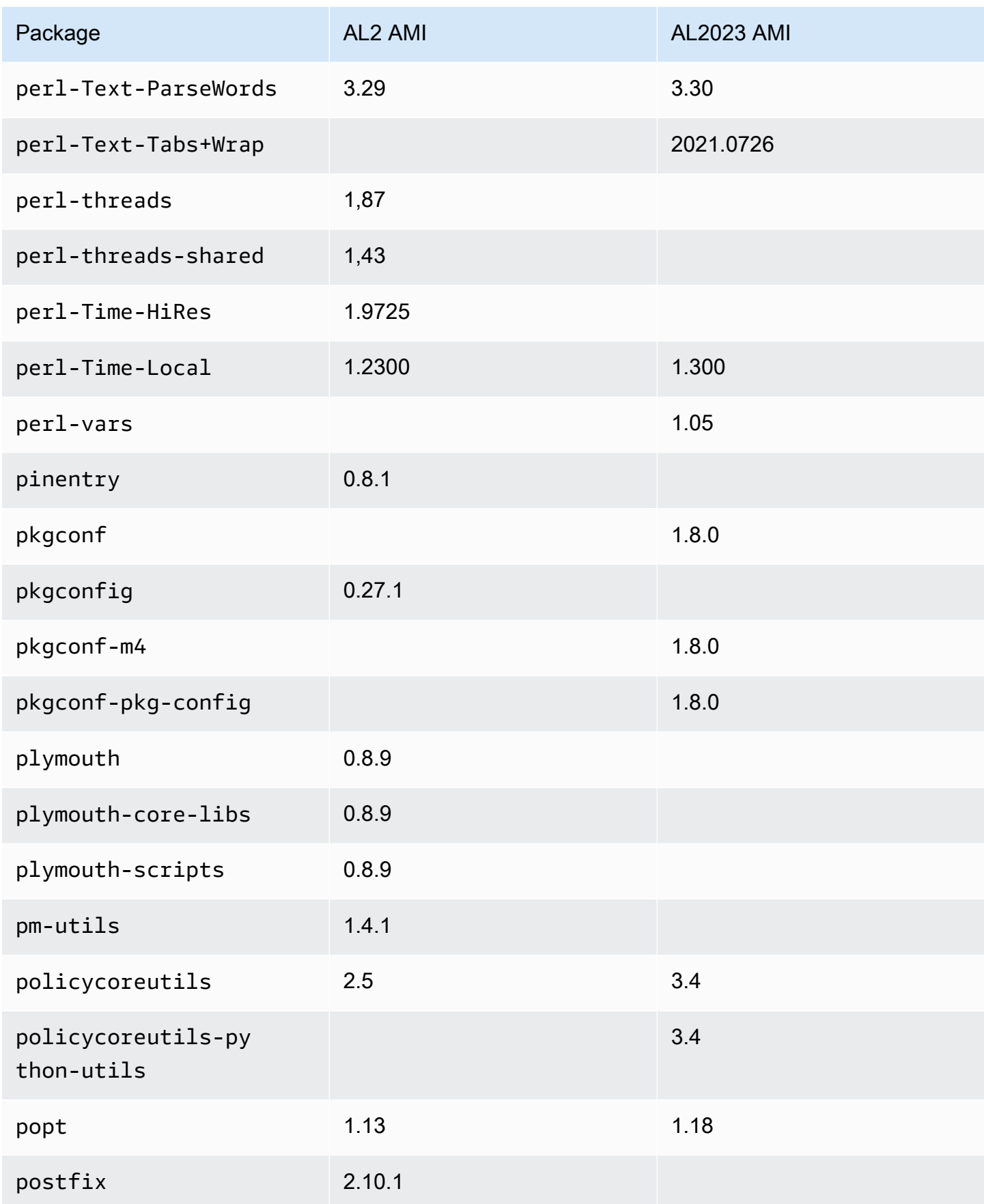

Amazon Linux 2023 **Panduan Pengguna** 

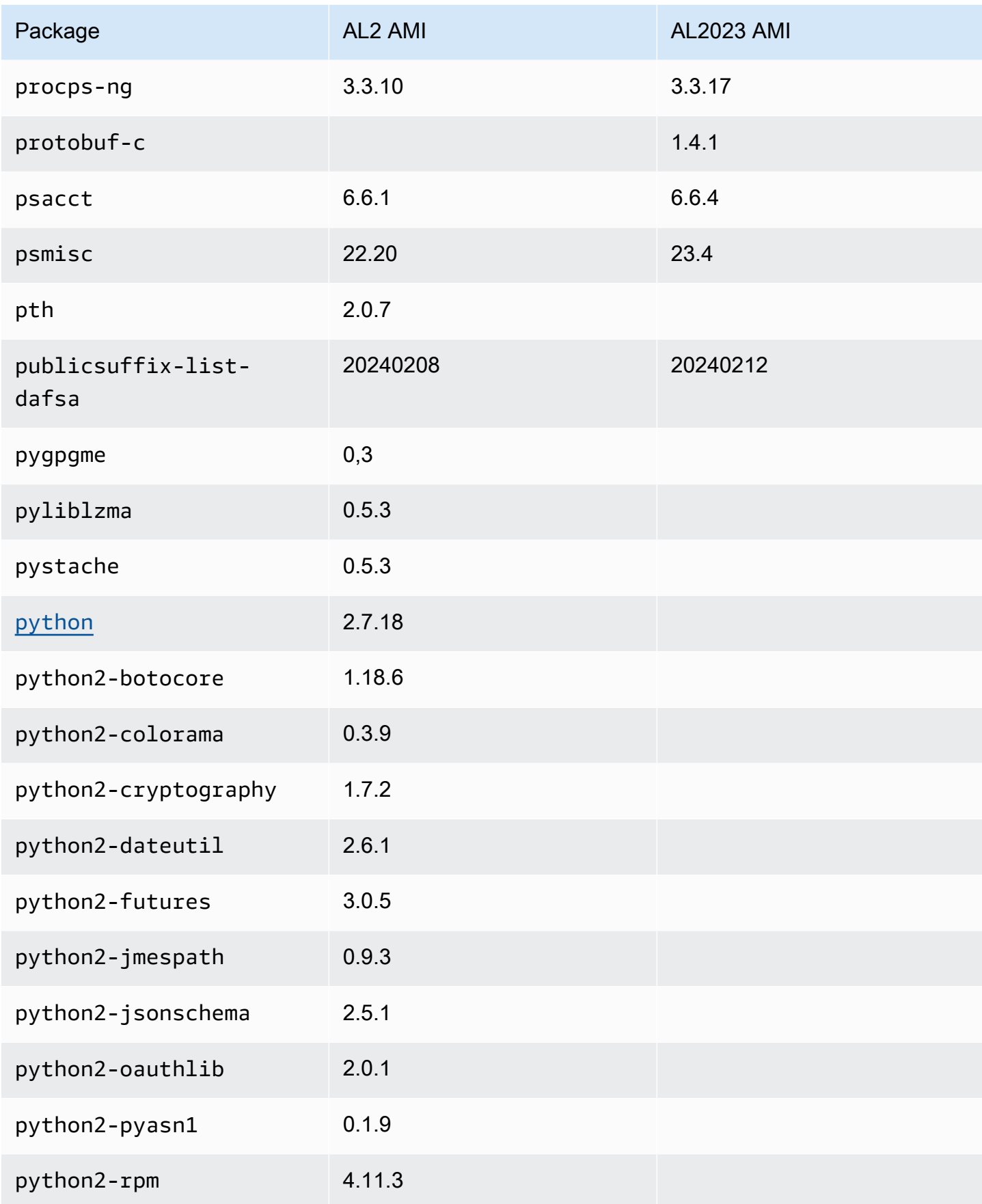

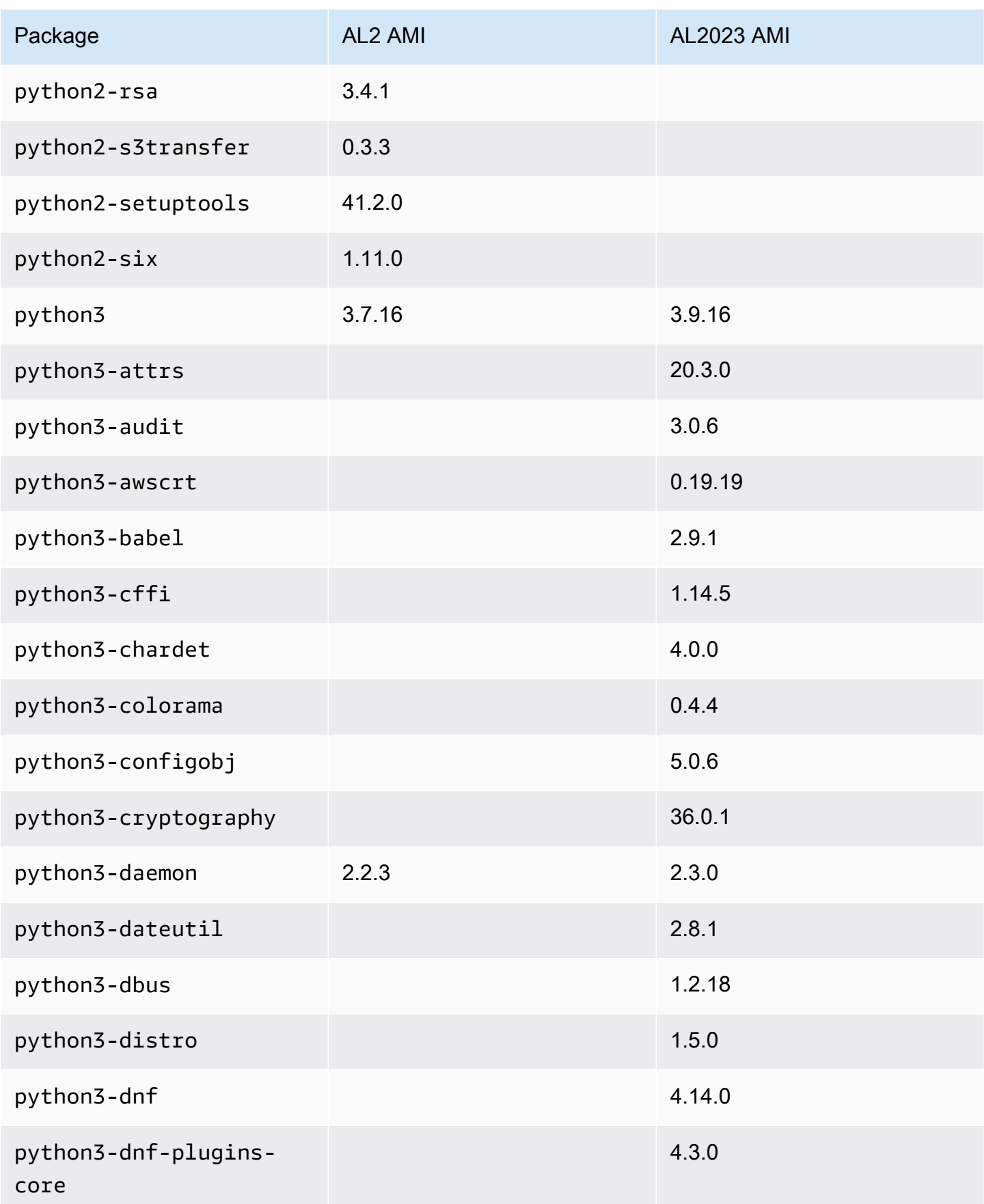

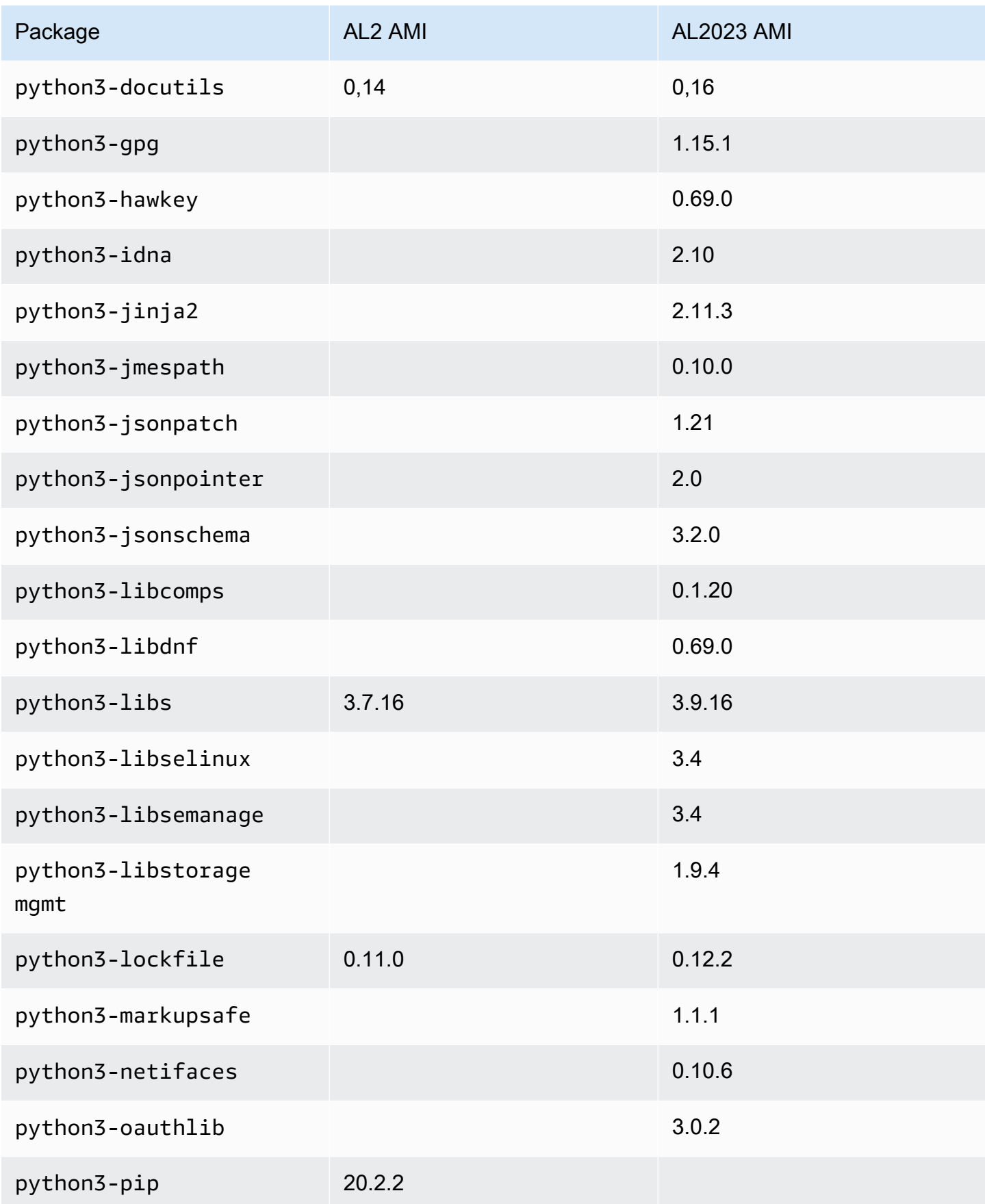

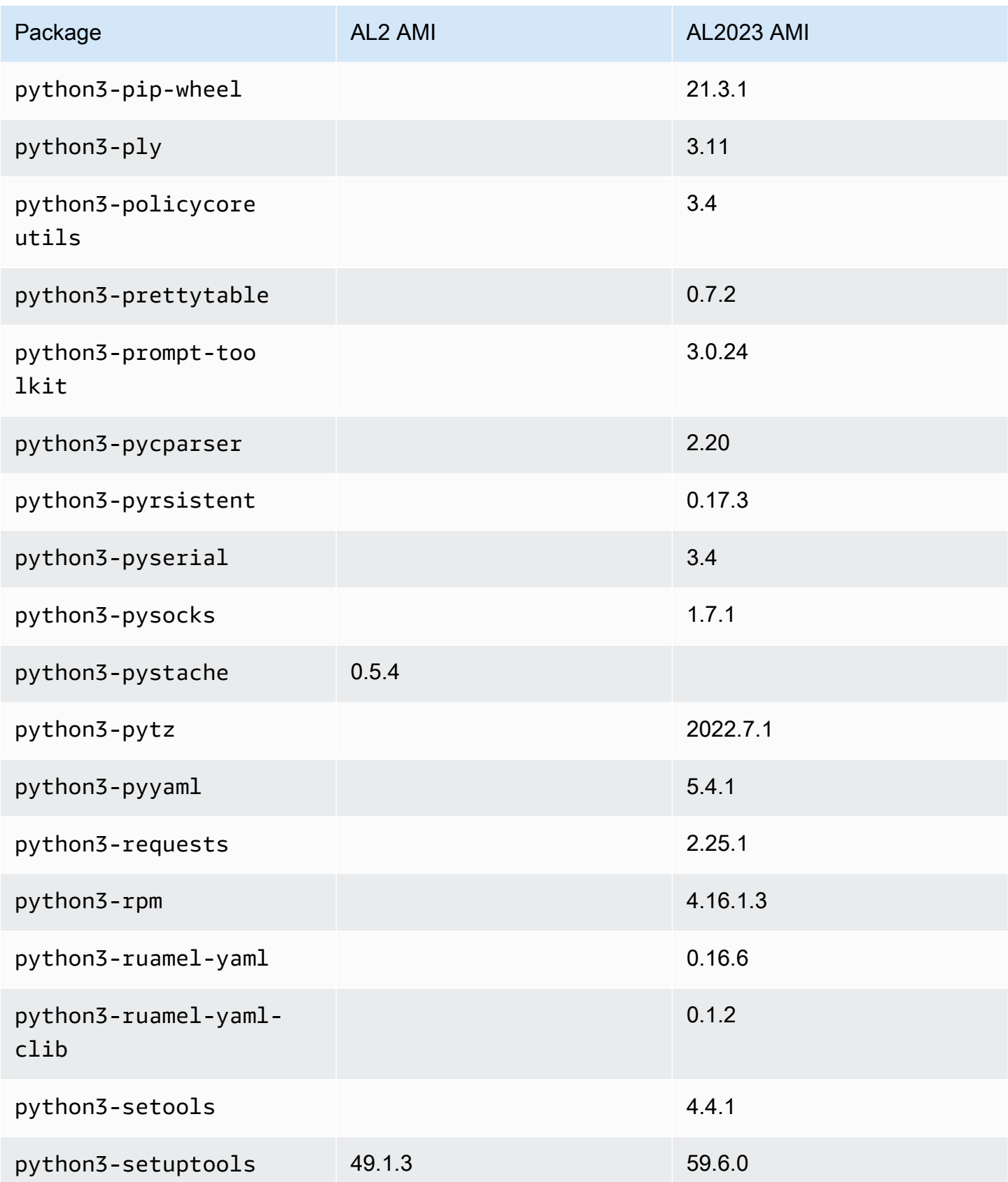

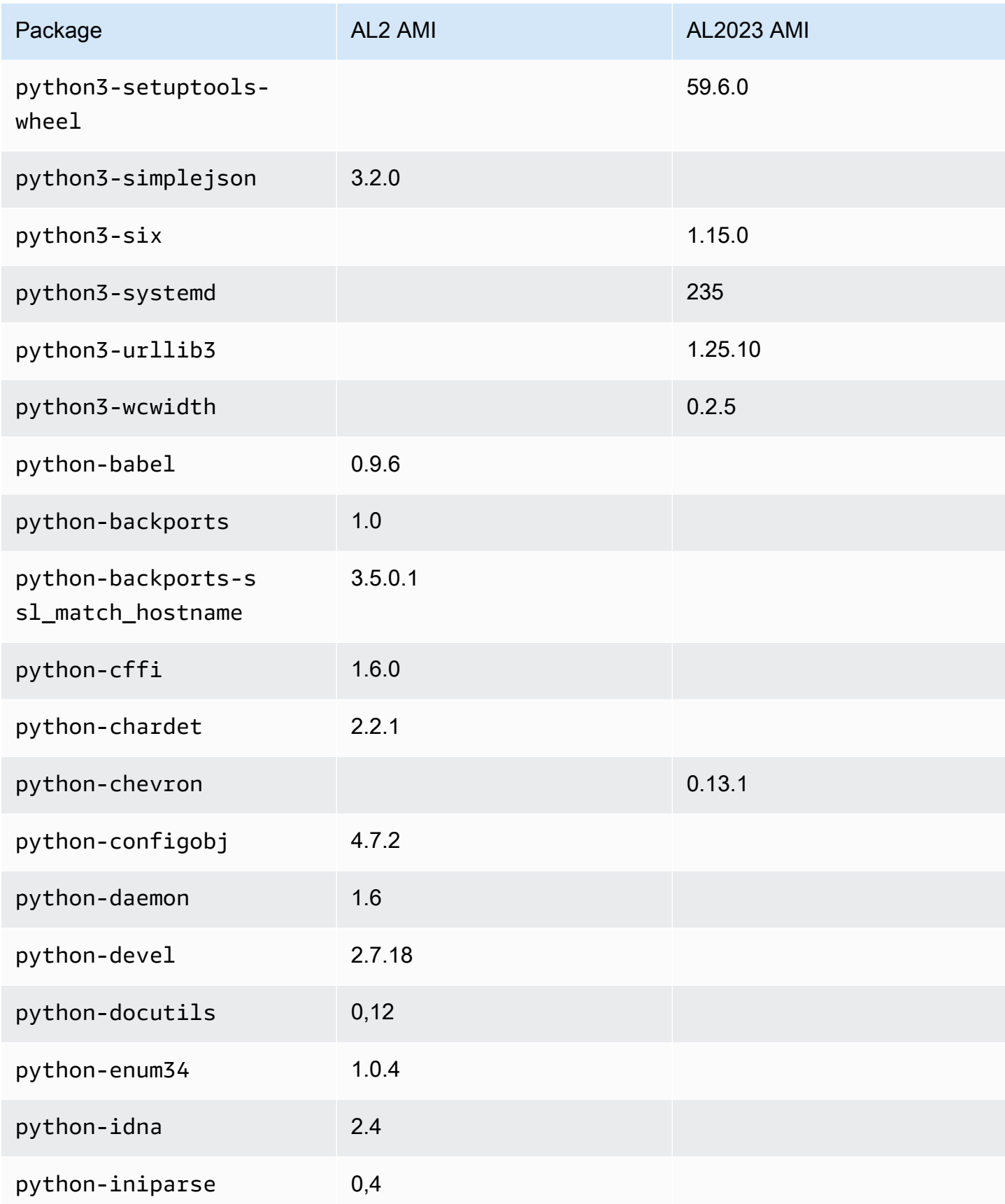

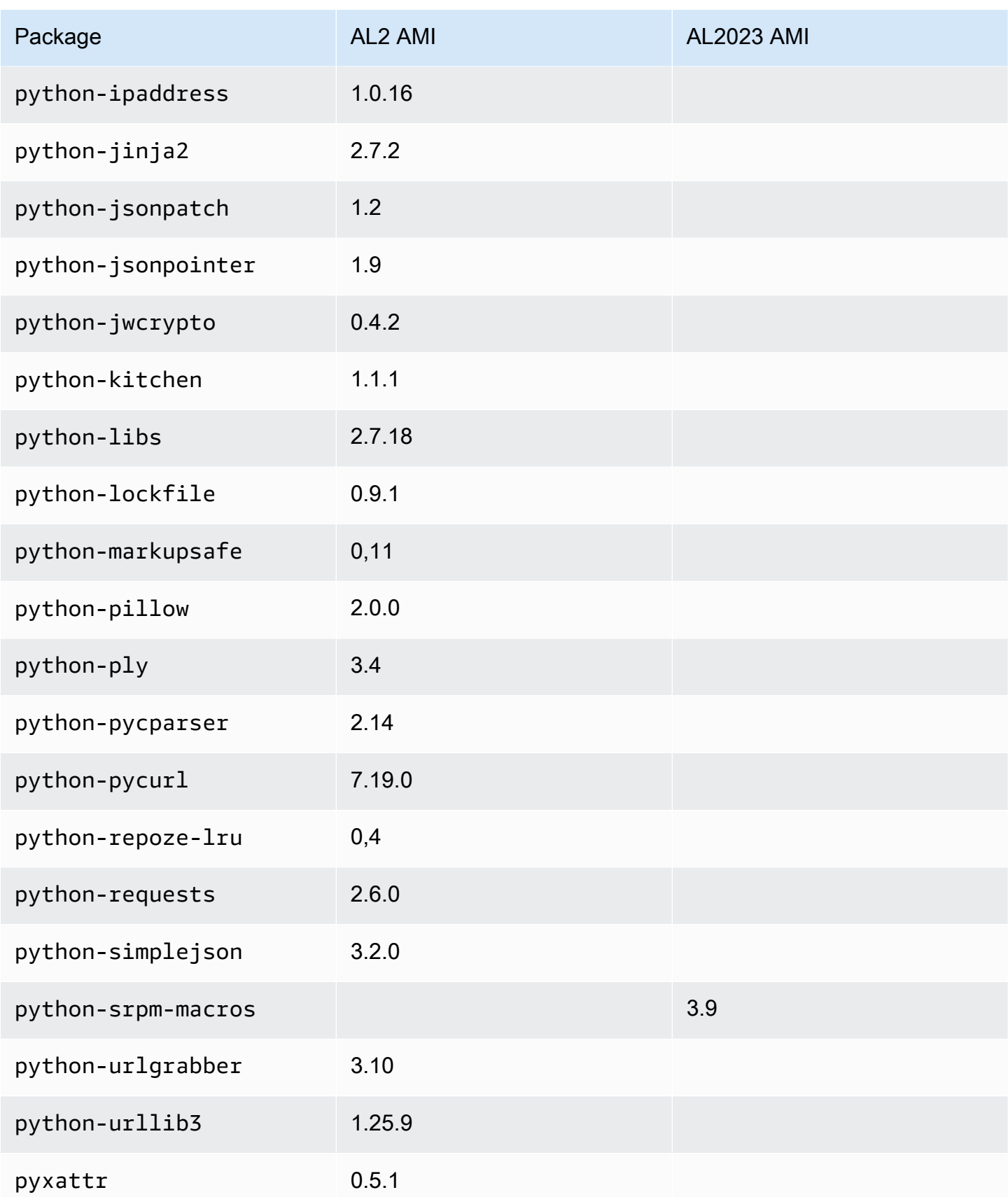

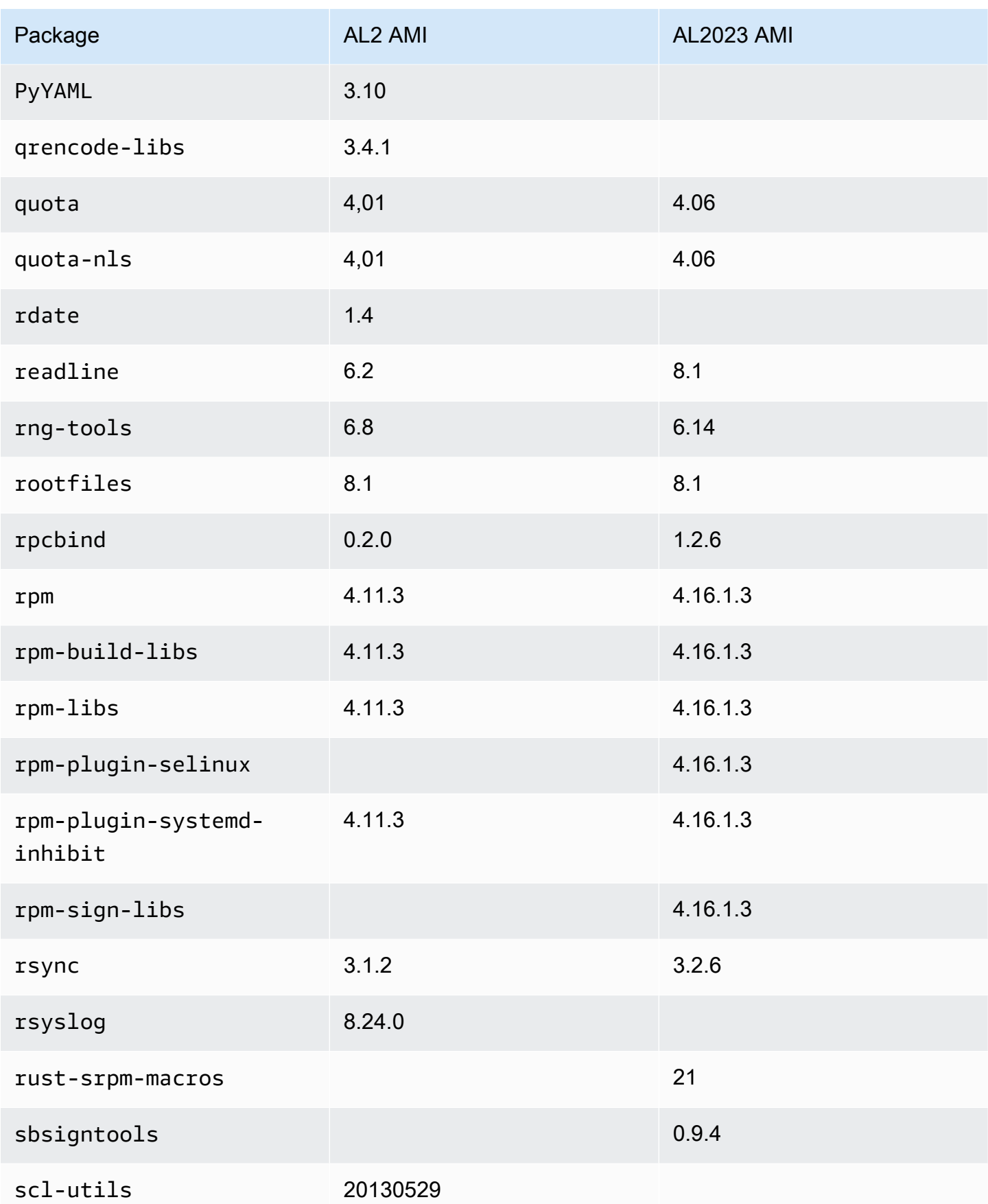

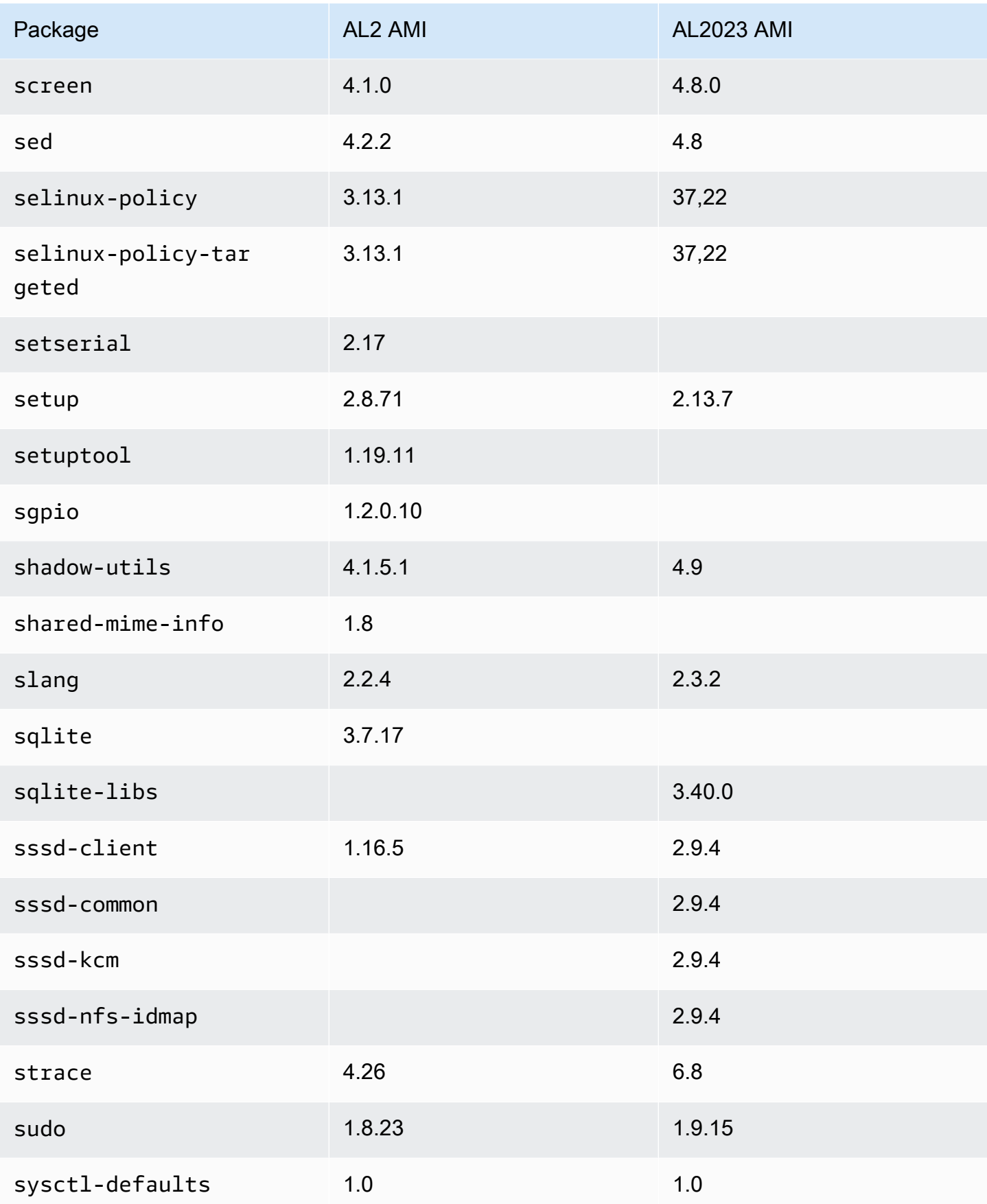

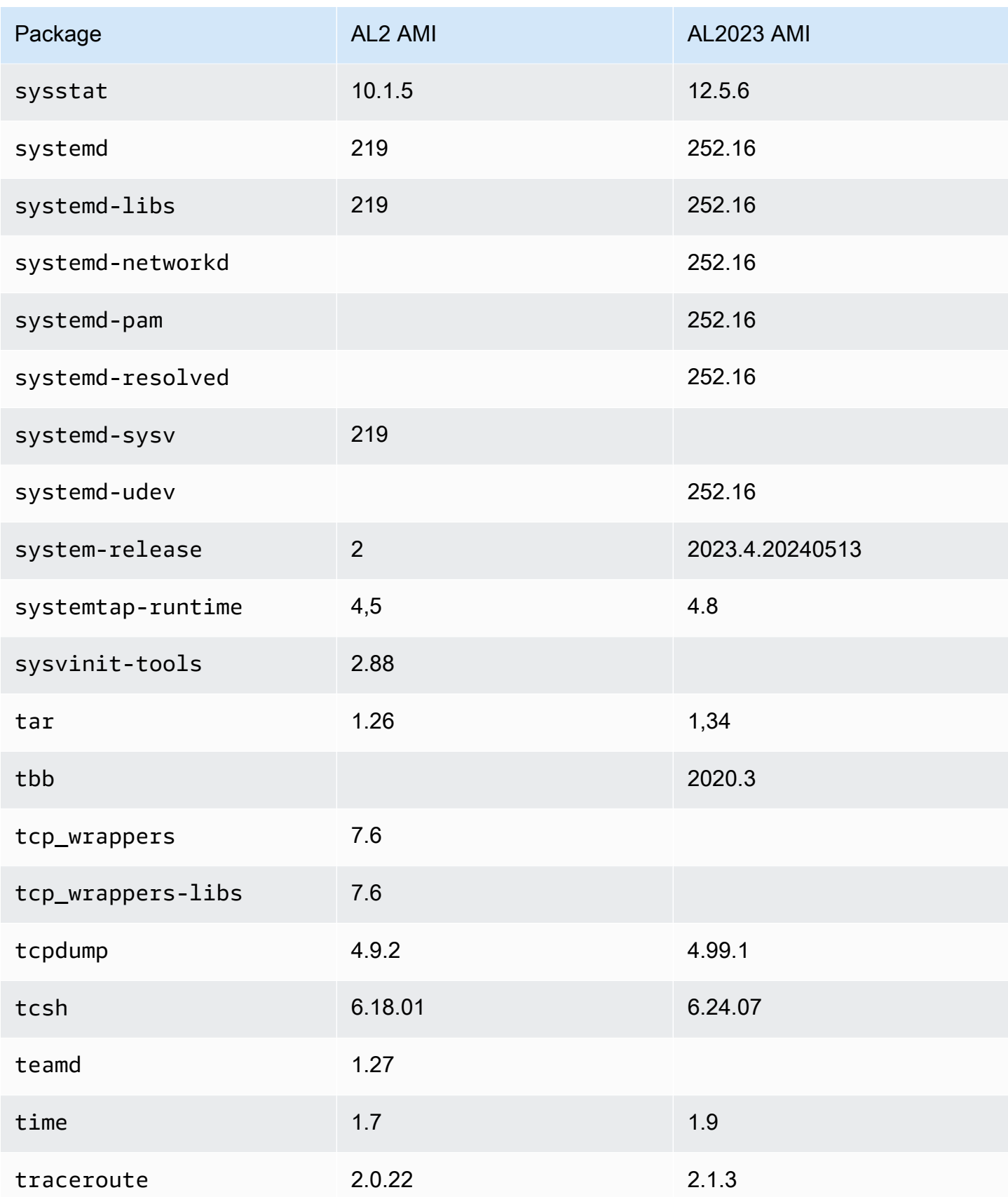

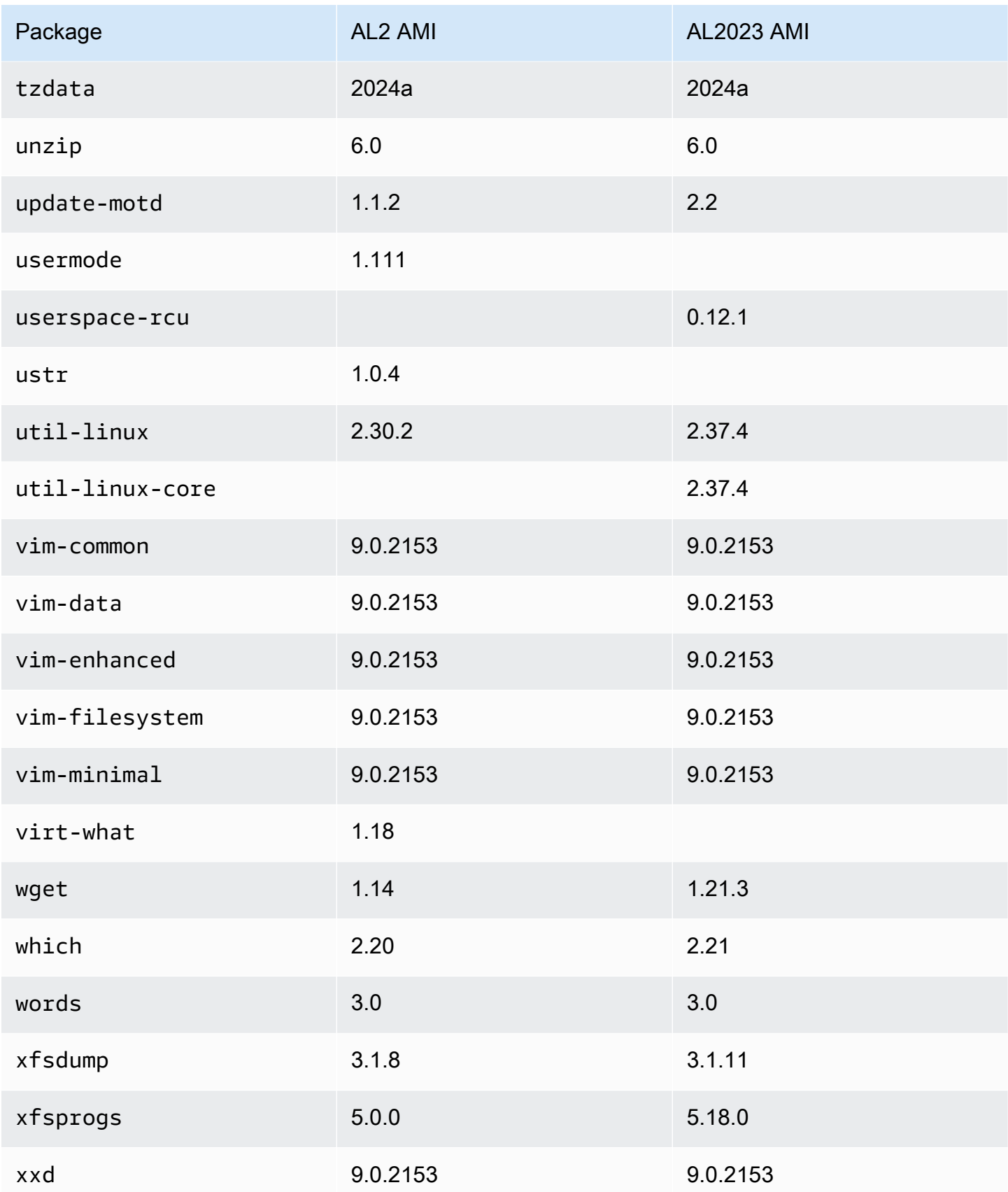

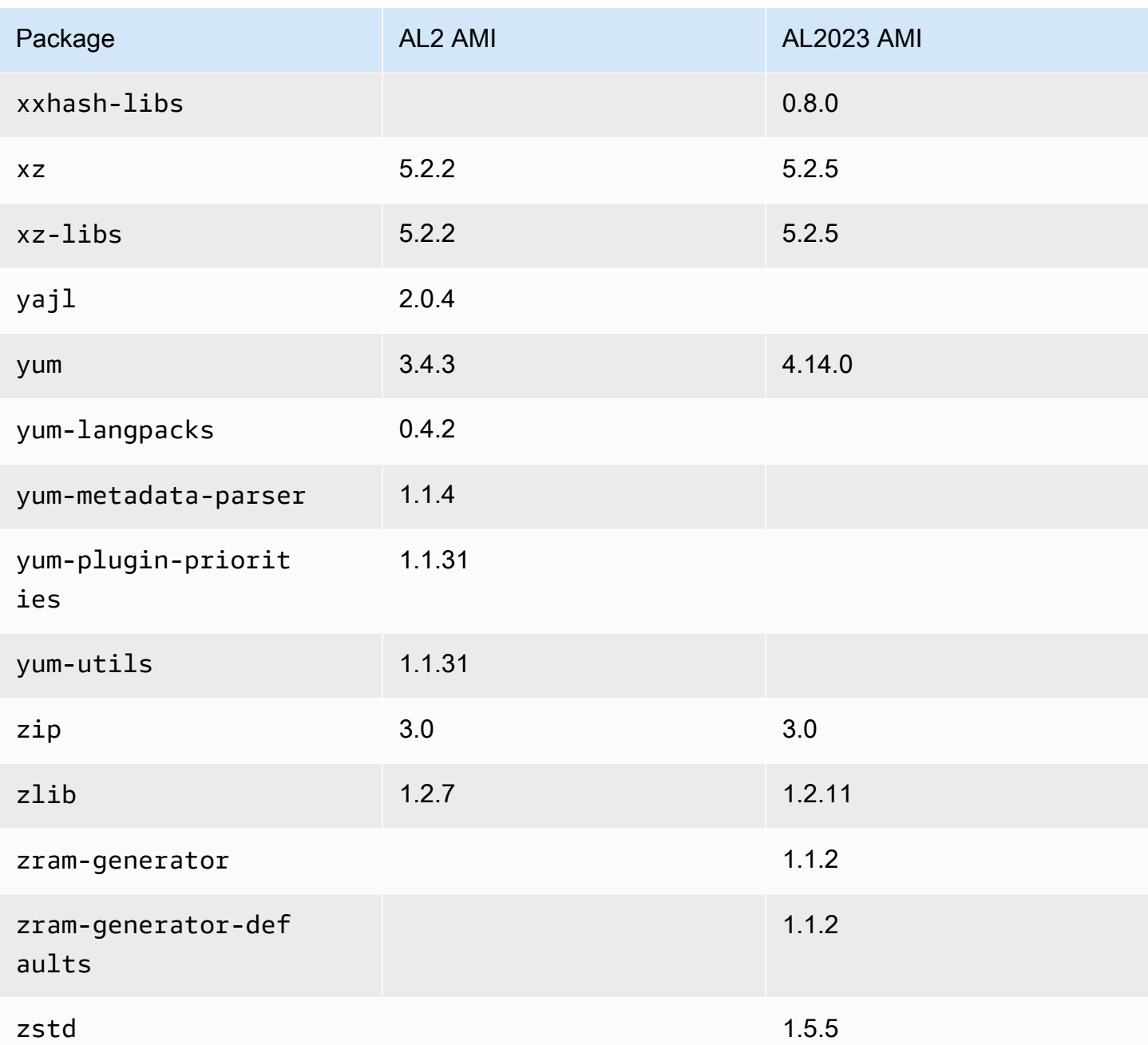

## Membandingkan paket yang diinstal di Amazon Linux 2 dan Amazon Linux 2023 AMI Minimal

Perbandingan RPM yang ada di Amazon Linux 2 dan AL2023 Minimal AMI.

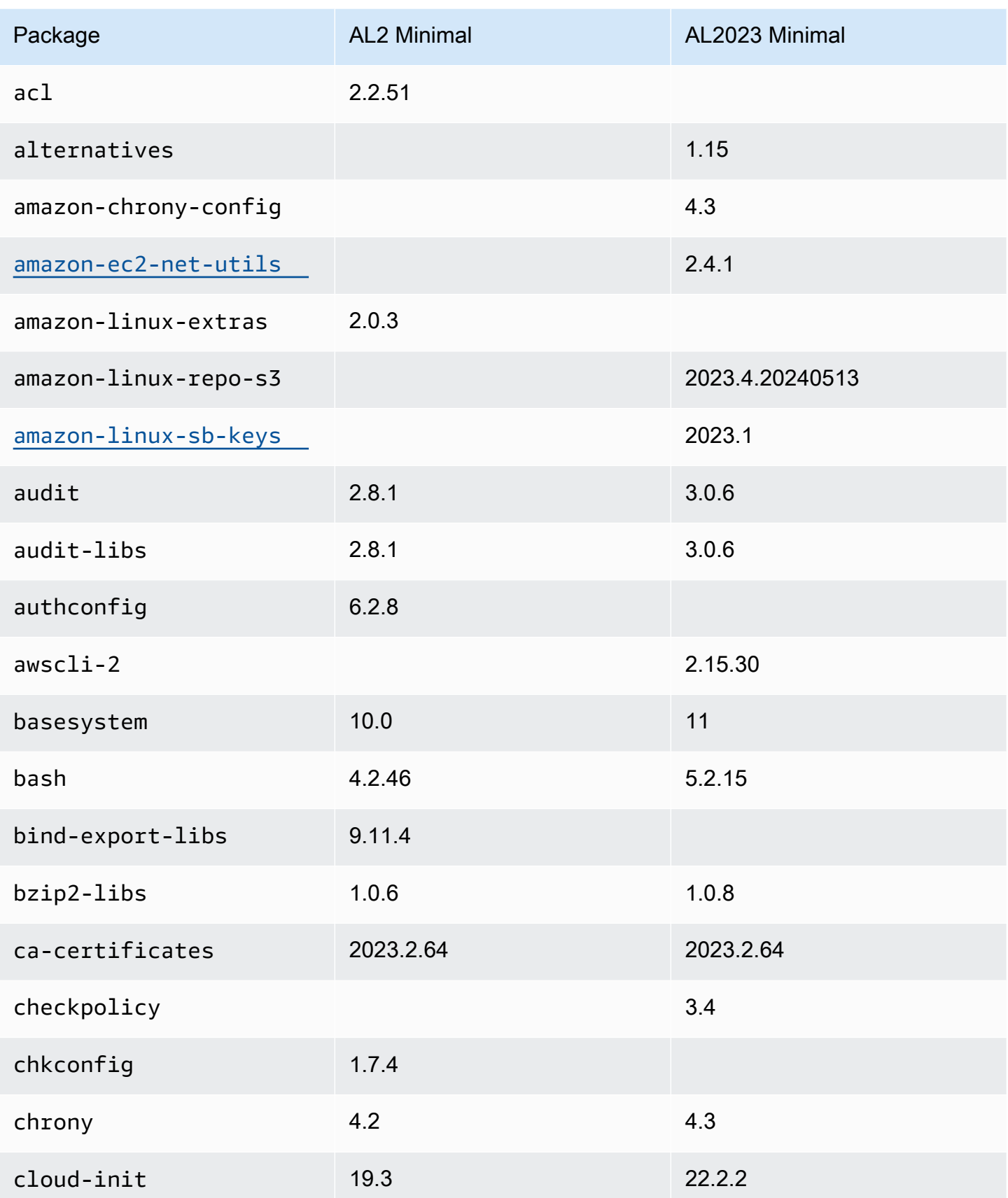

Amazon Linux 2023 **Panduan Pengguna** 

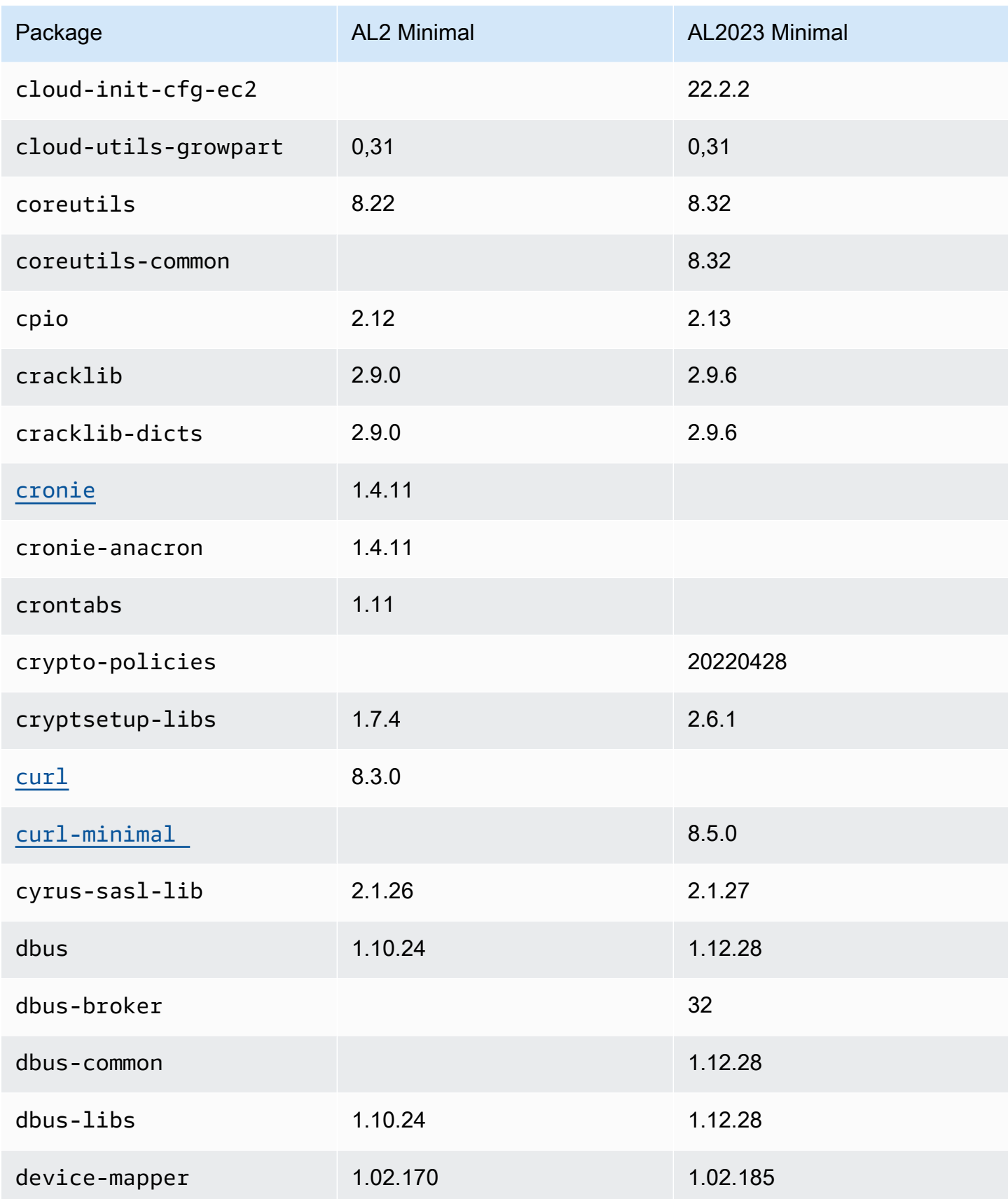

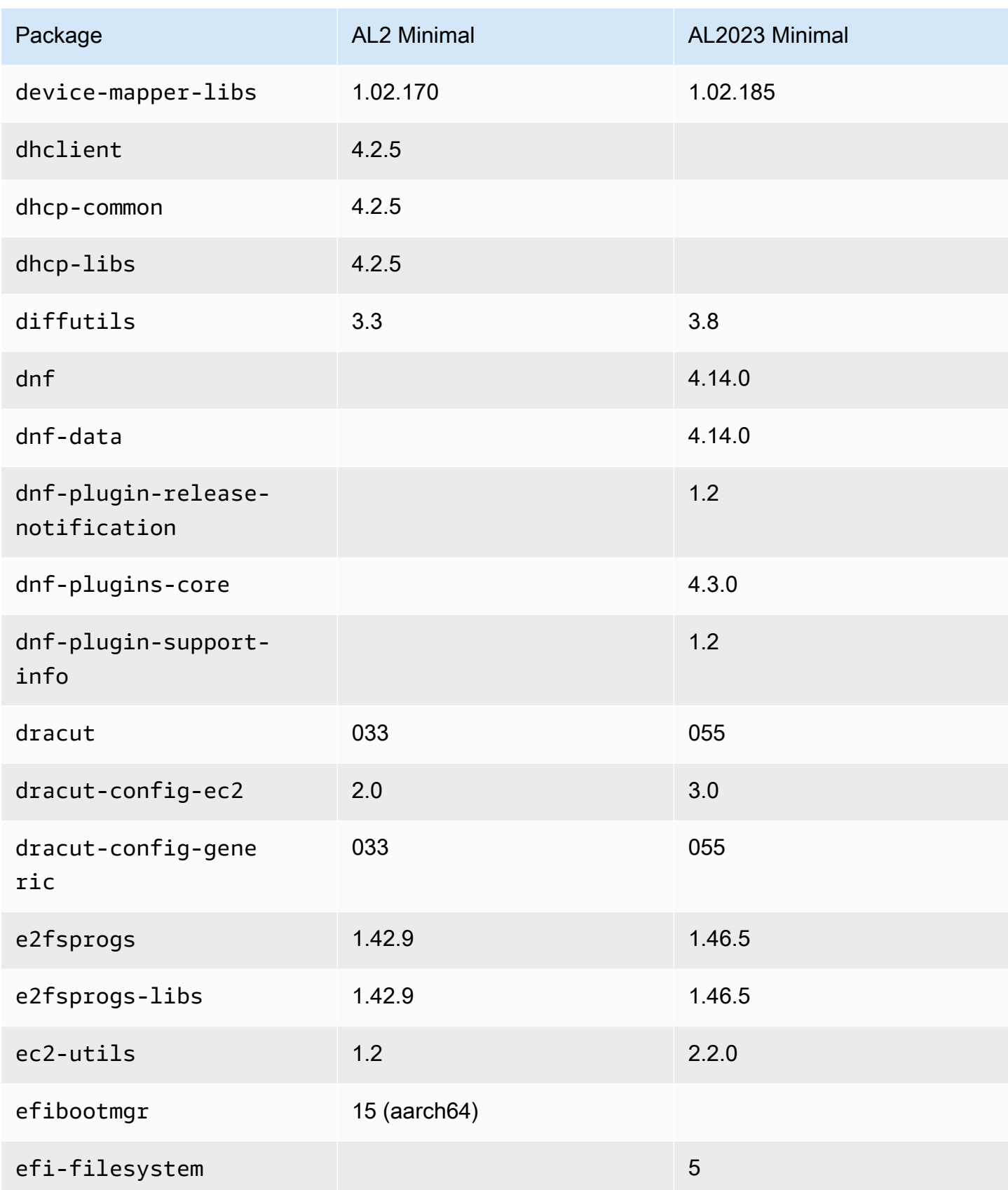

Amazon Linux 2023 **Panduan Pengguna** 

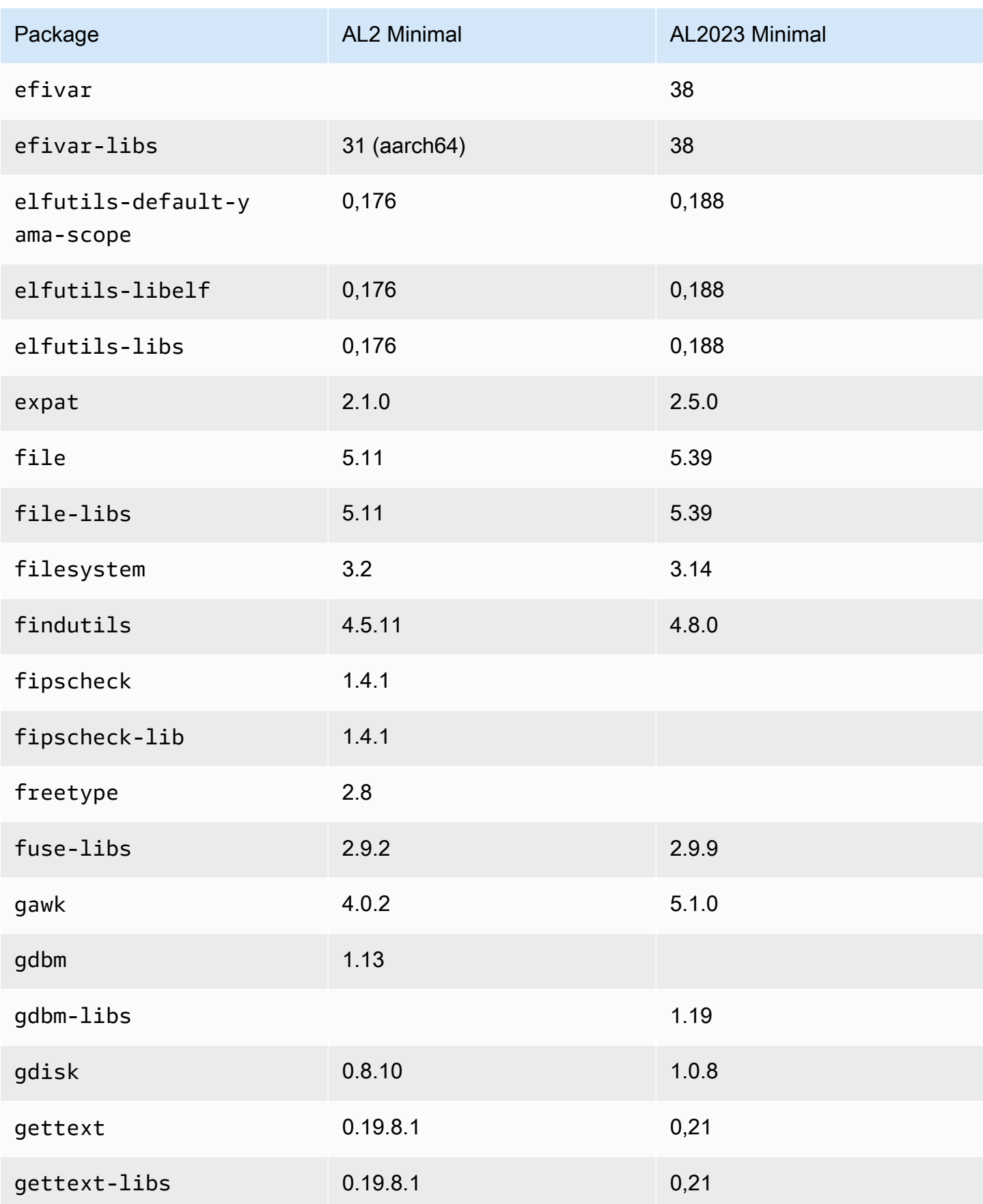

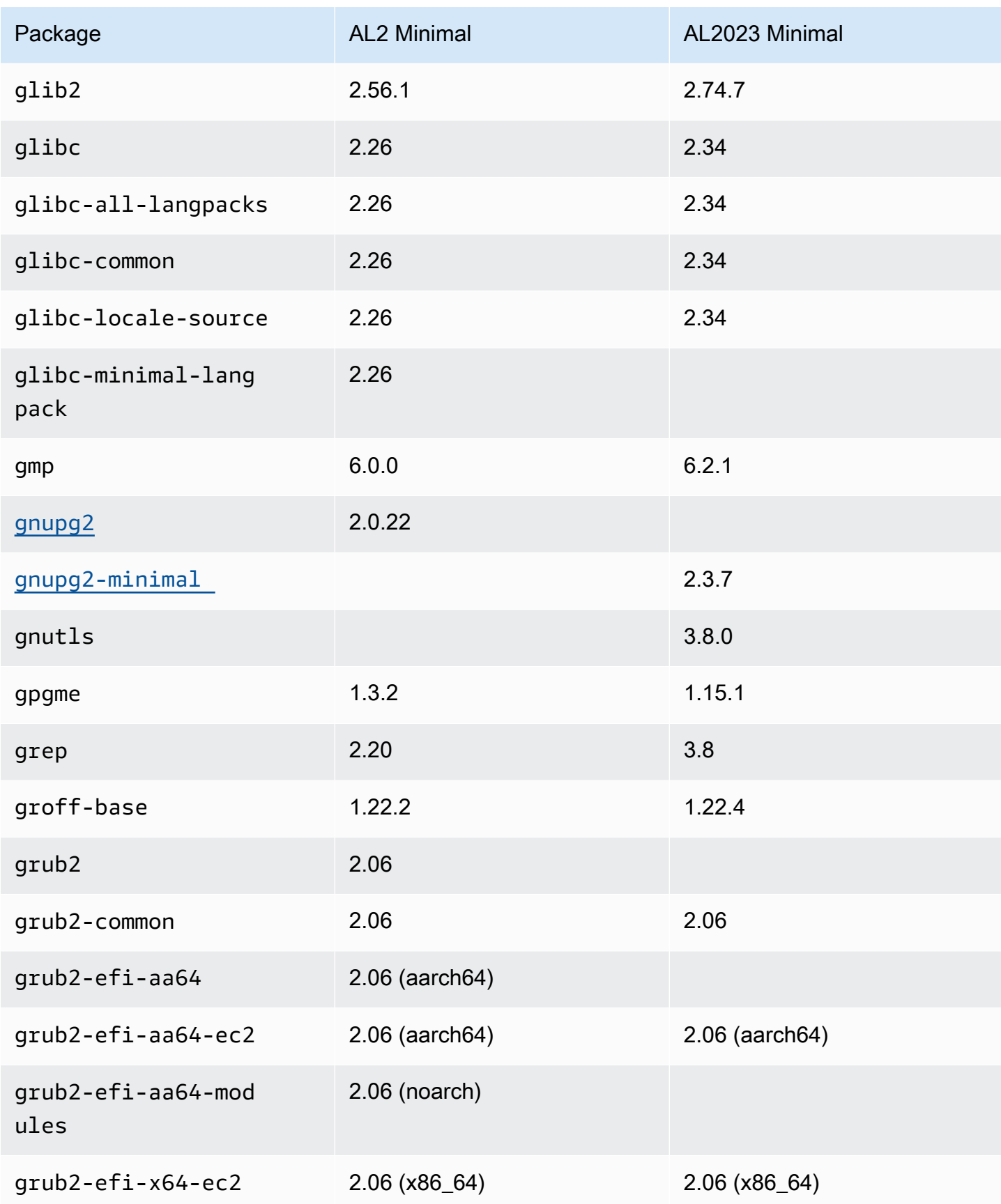

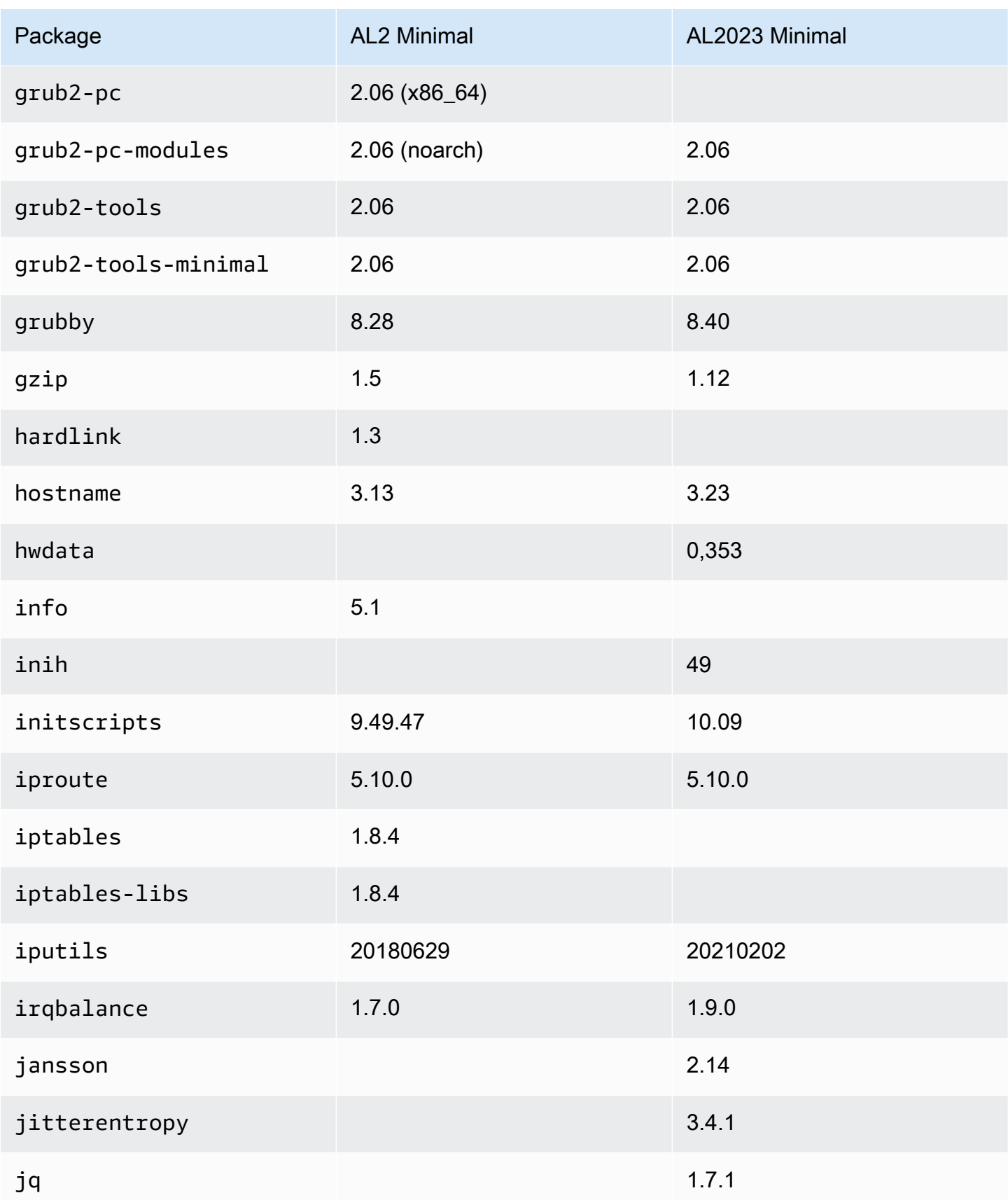

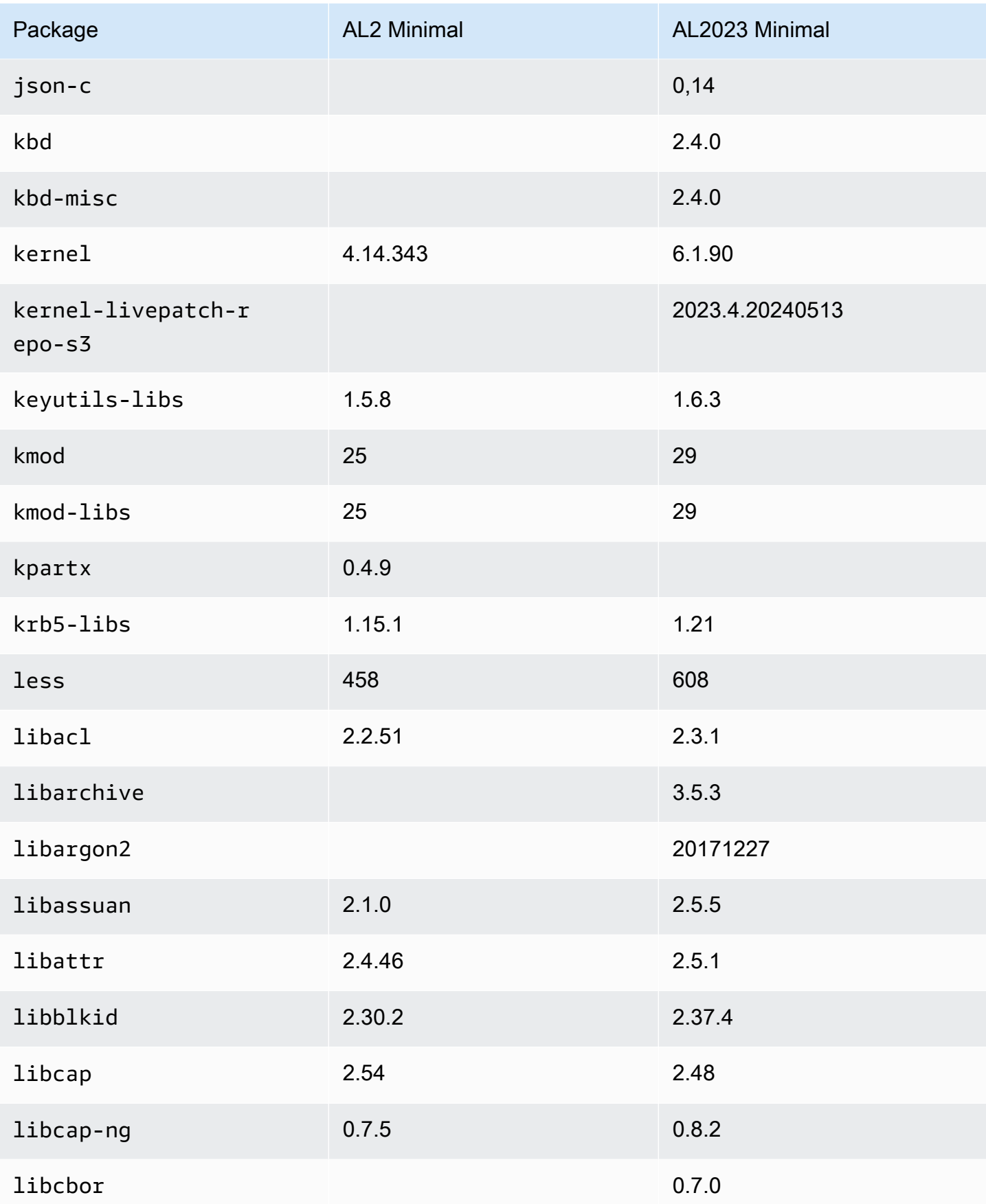

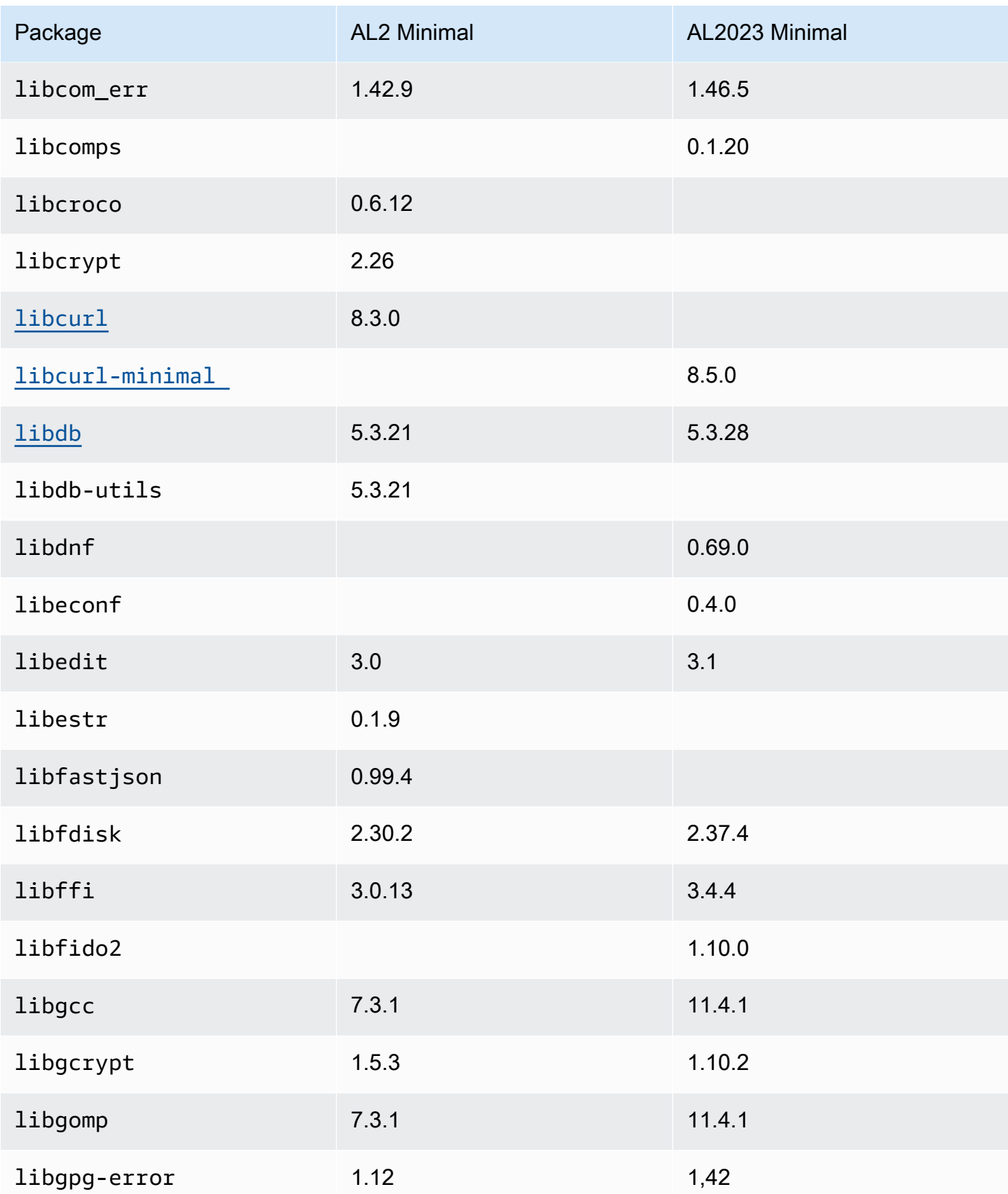

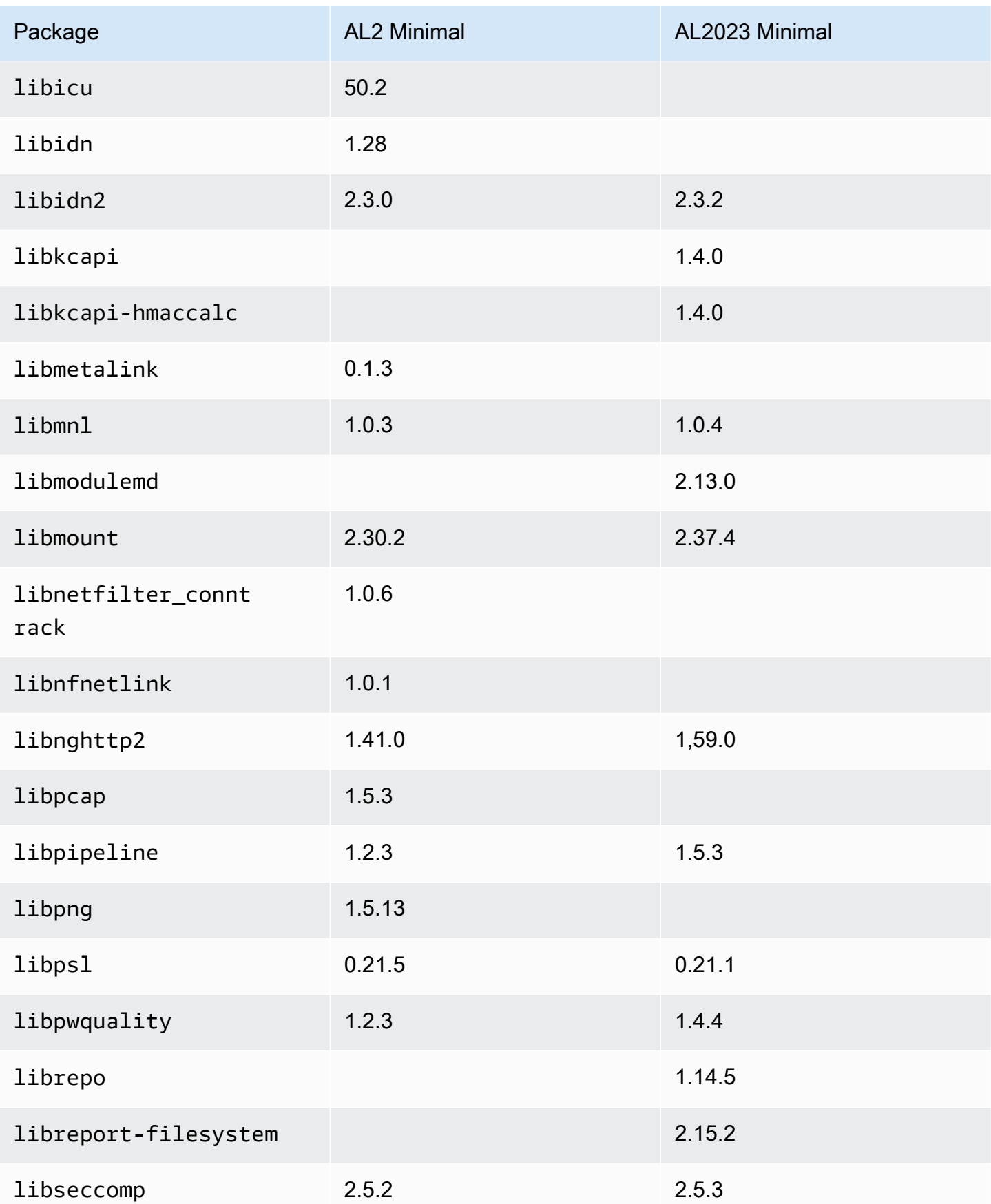

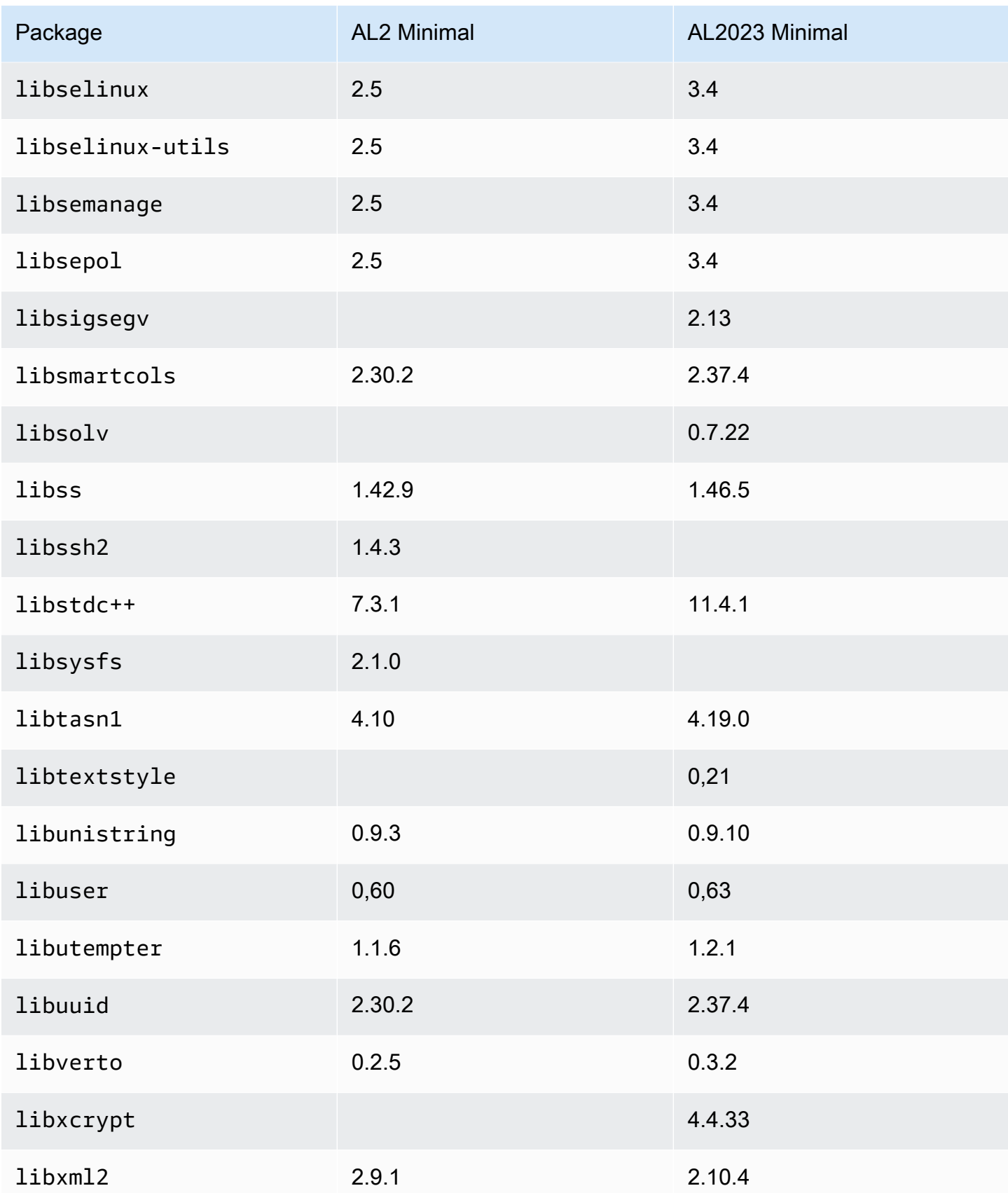

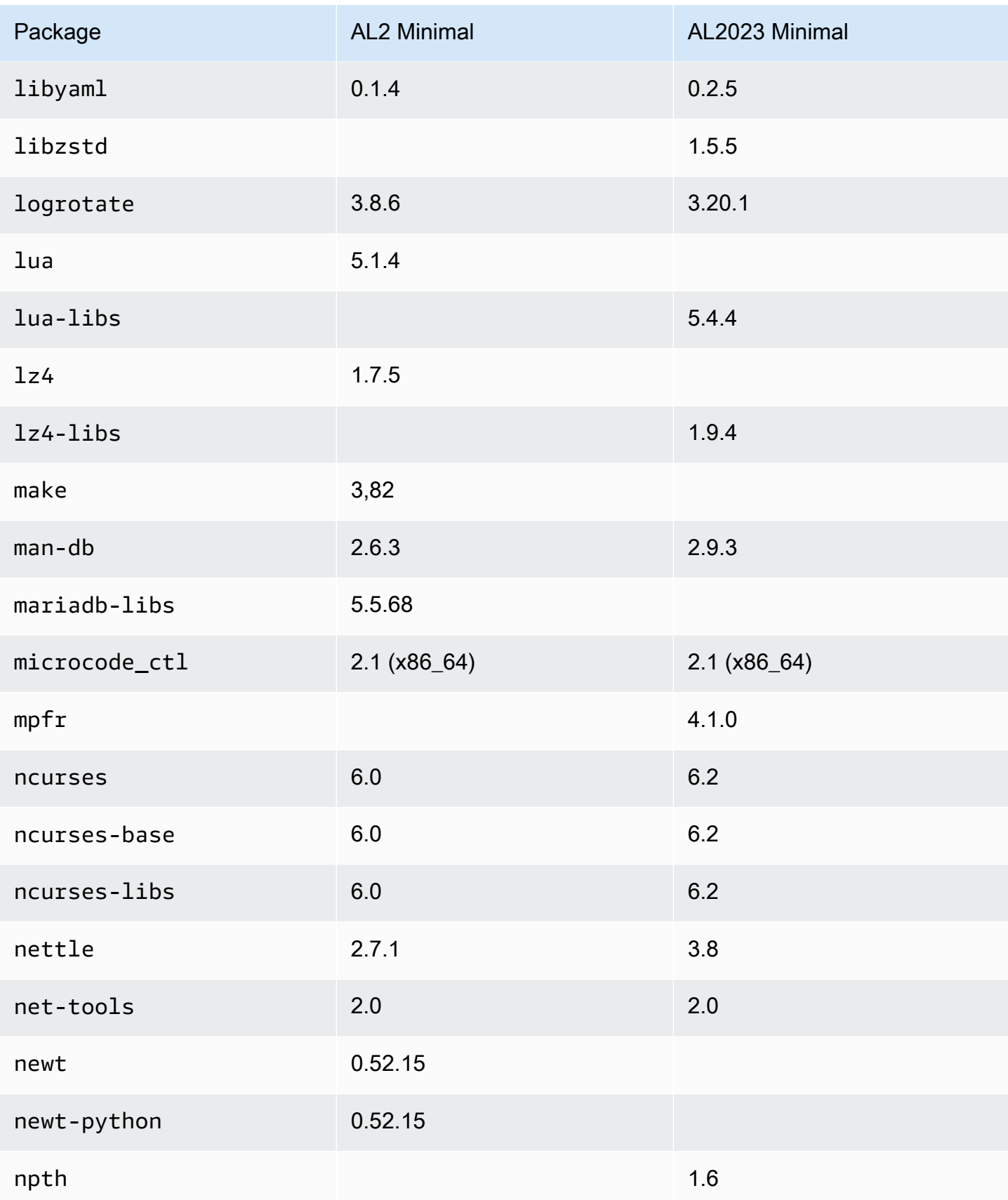

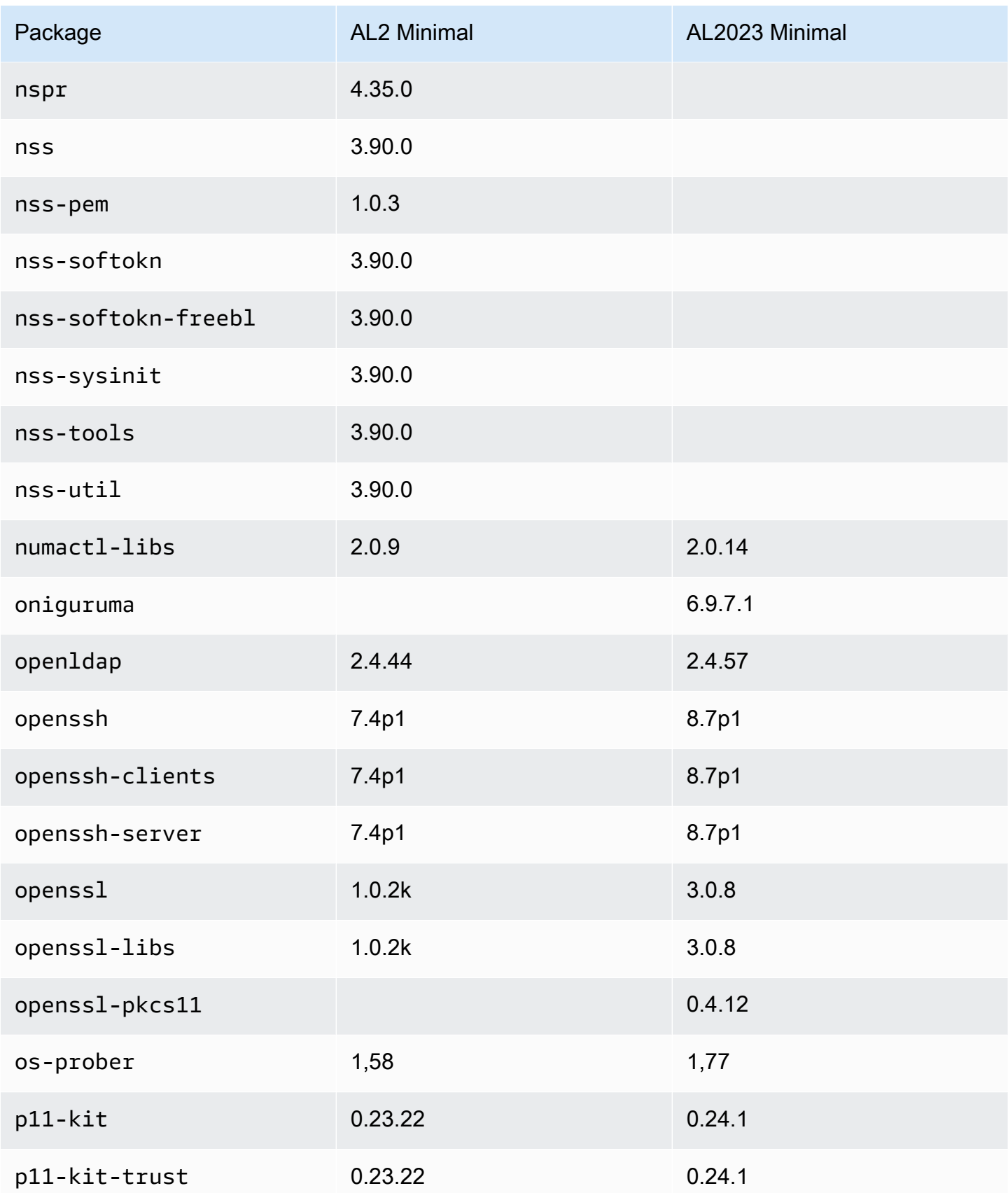

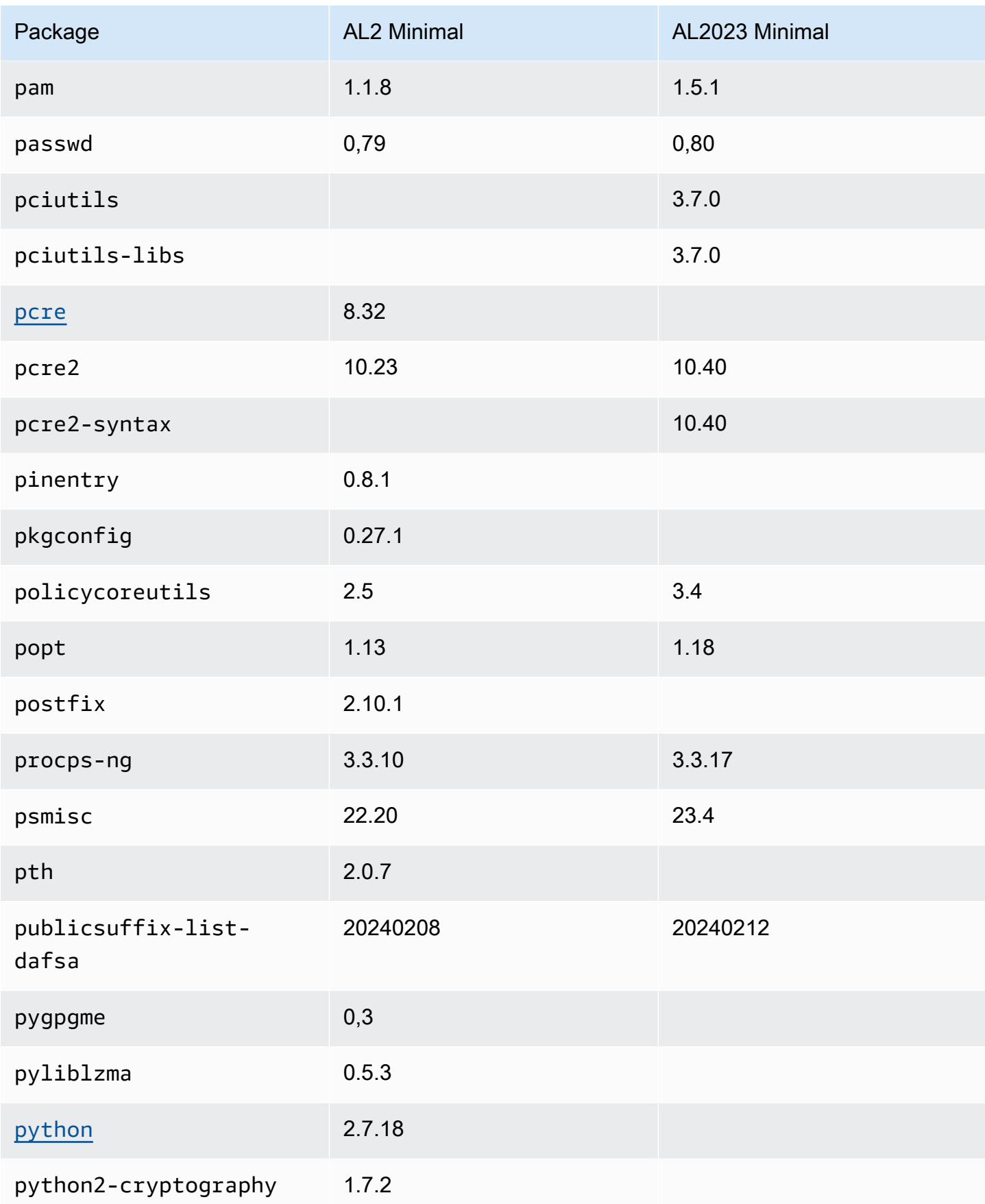

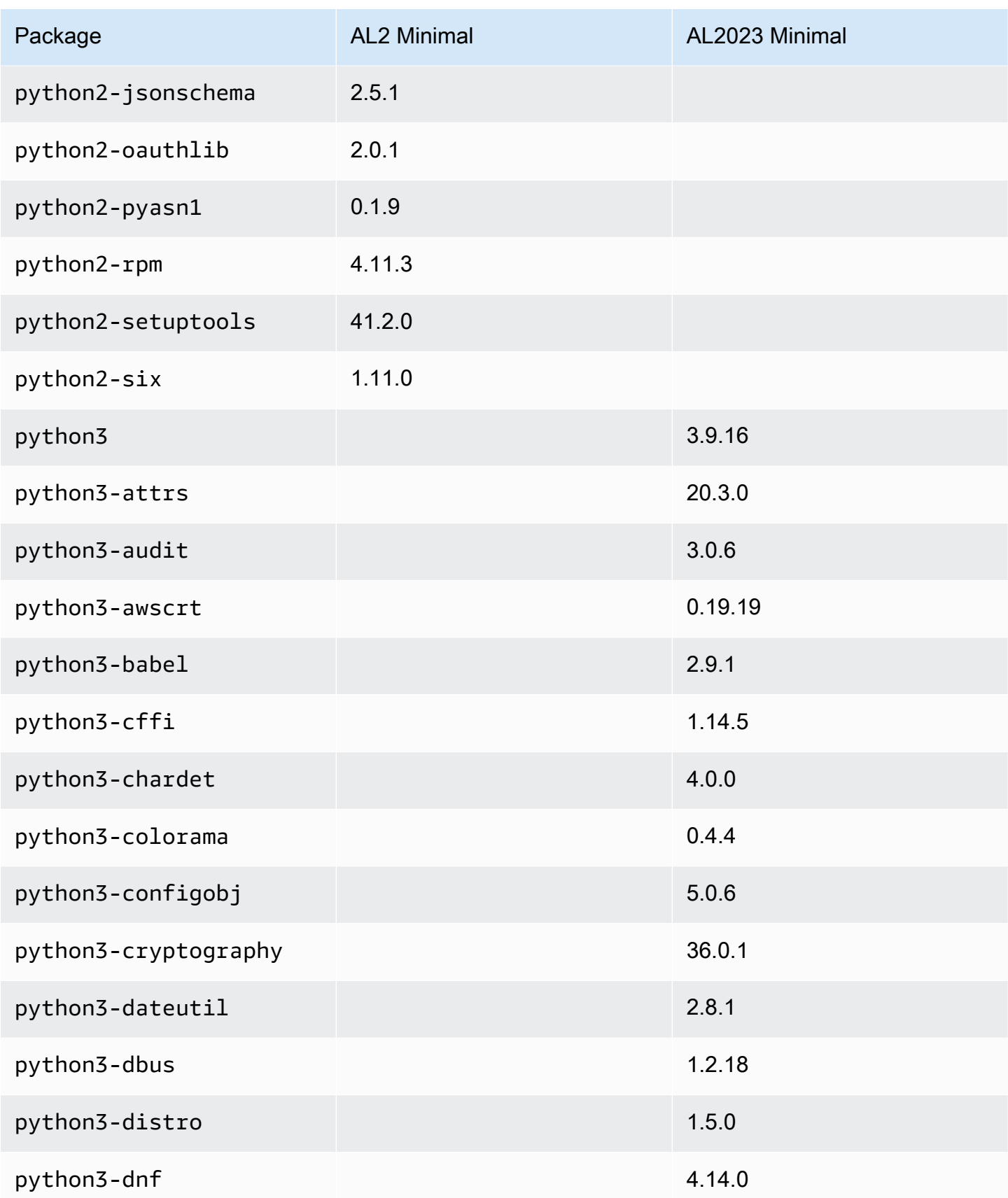

Amazon Linux 2023 **Panduan Pengguna** 

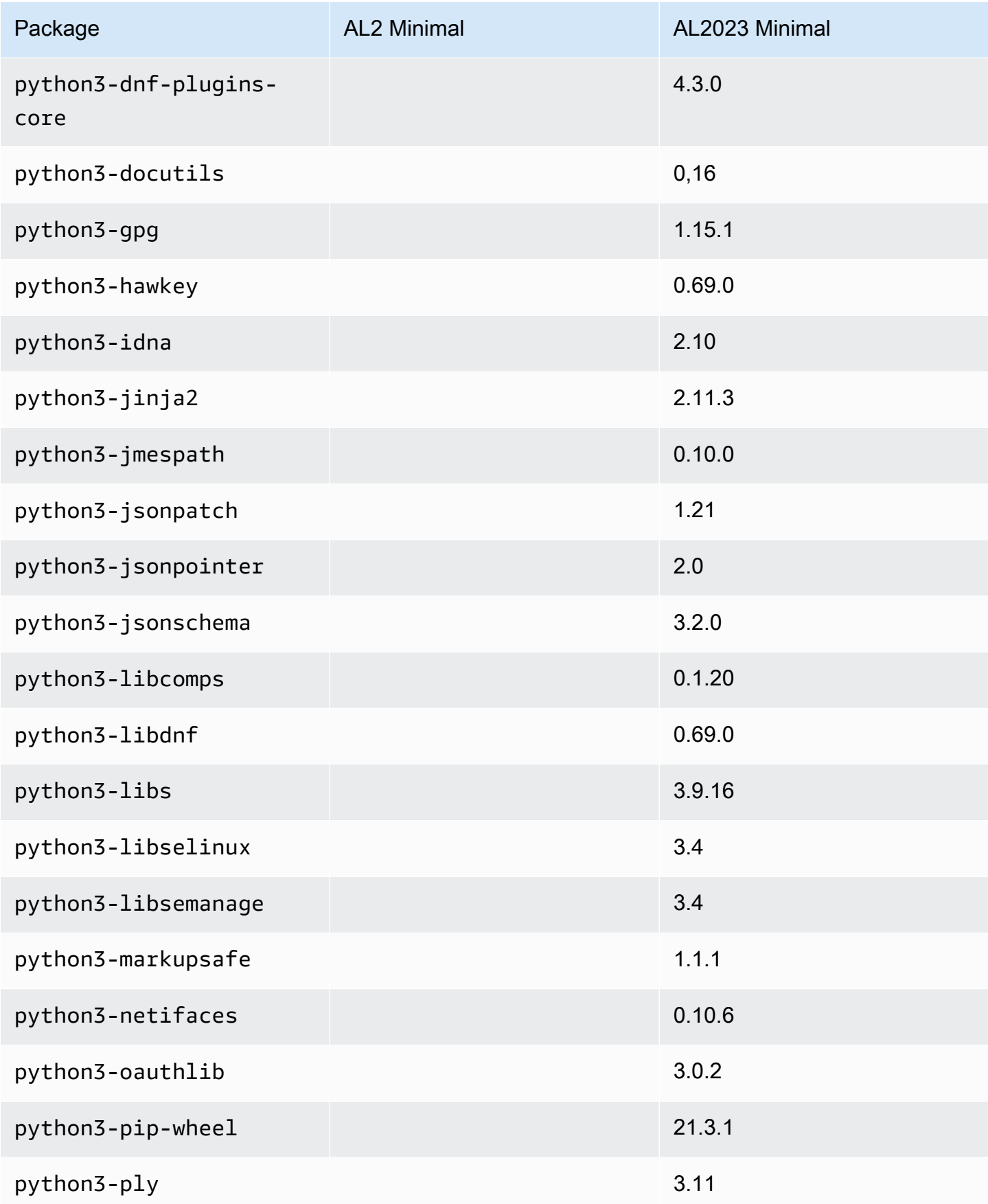

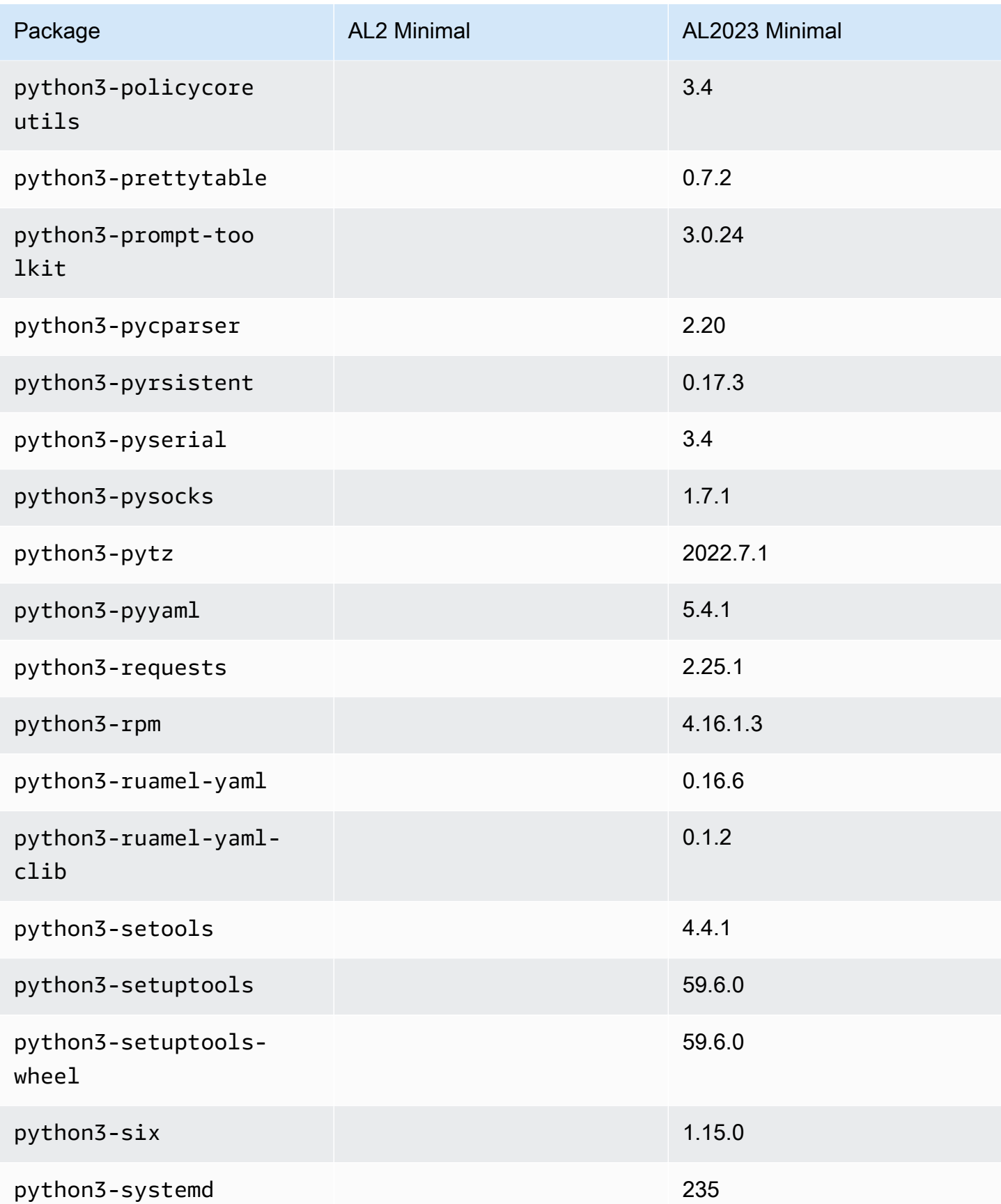

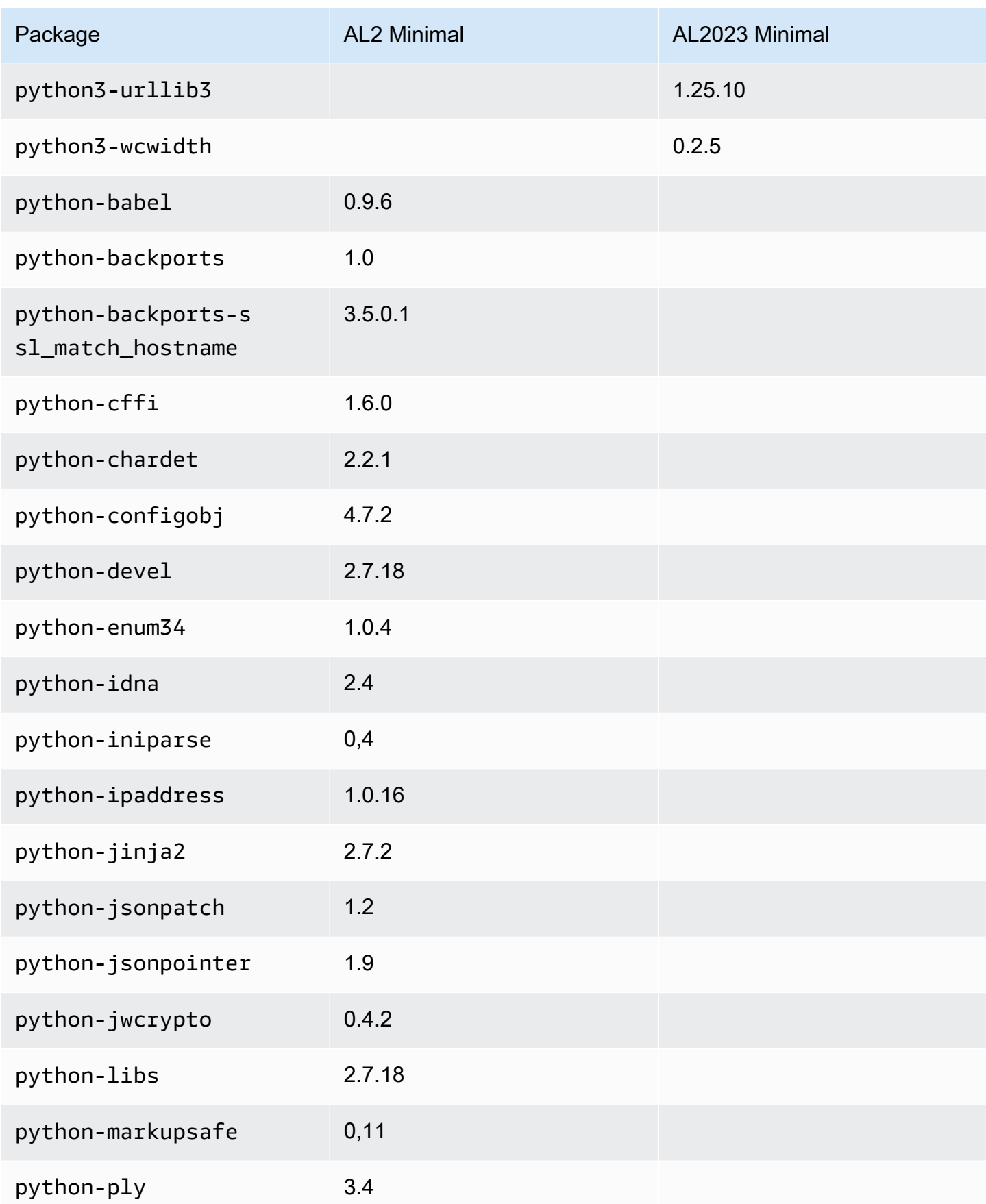

Amazon Linux 2023 **Panduan Pengguna** 

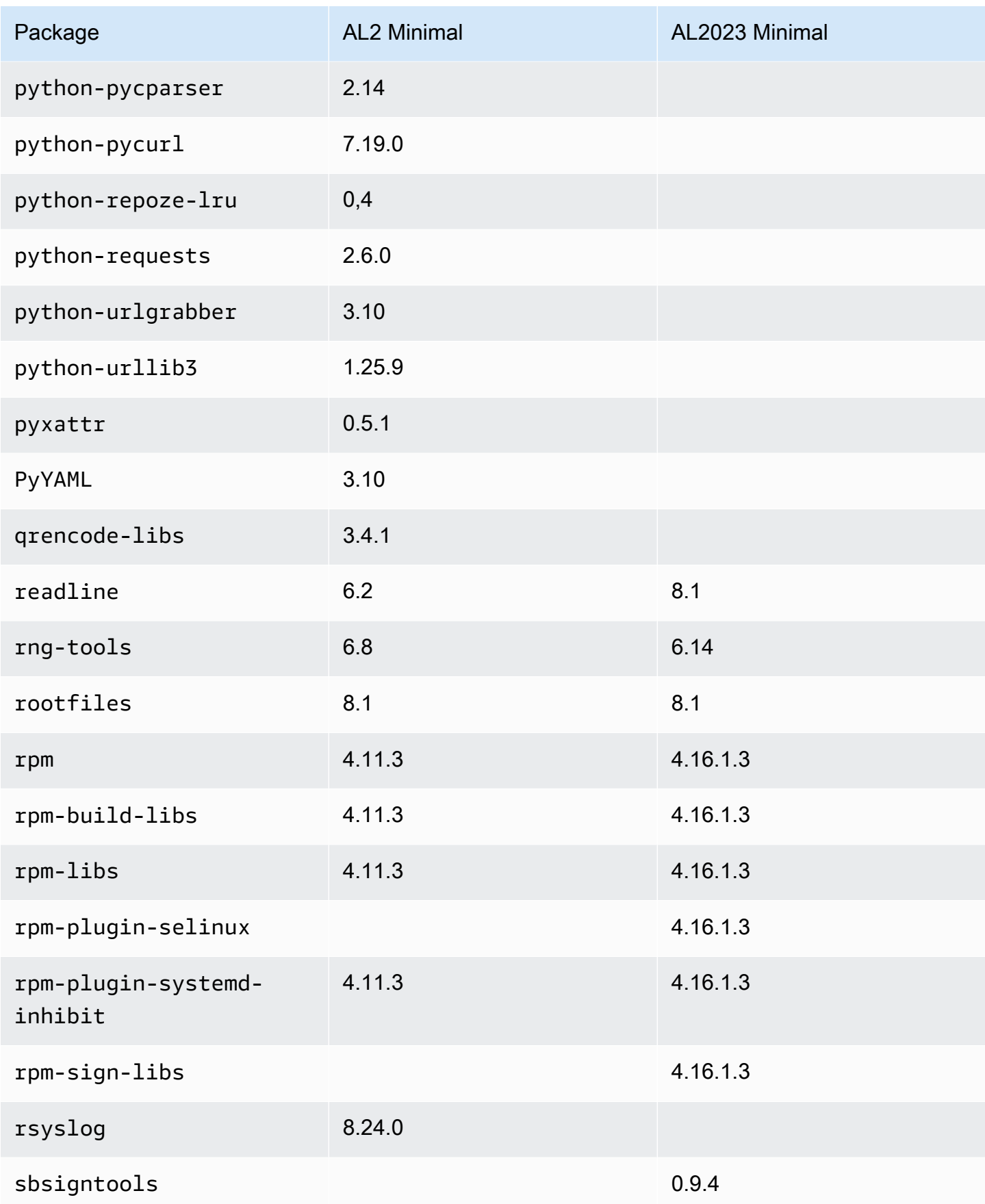

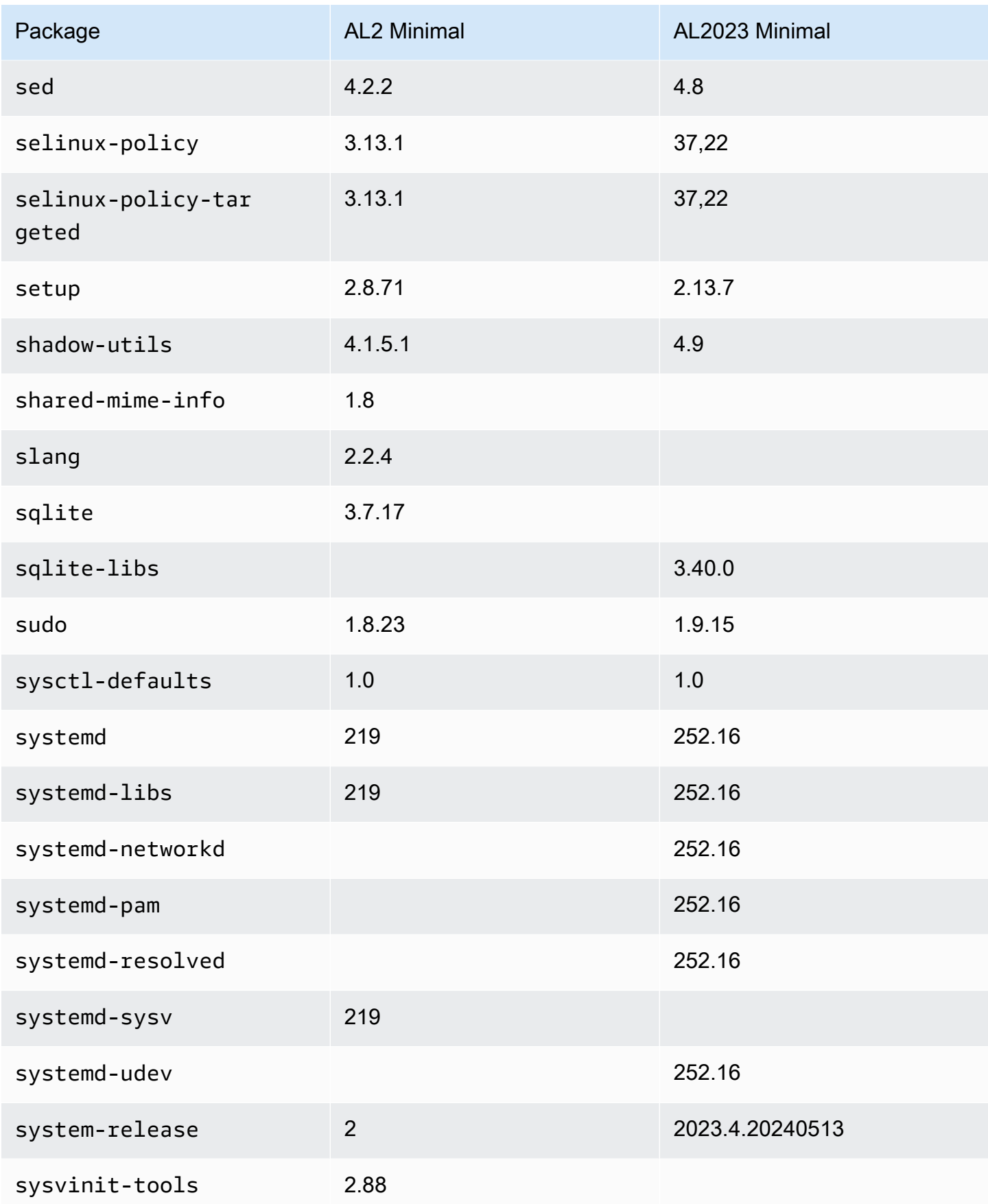

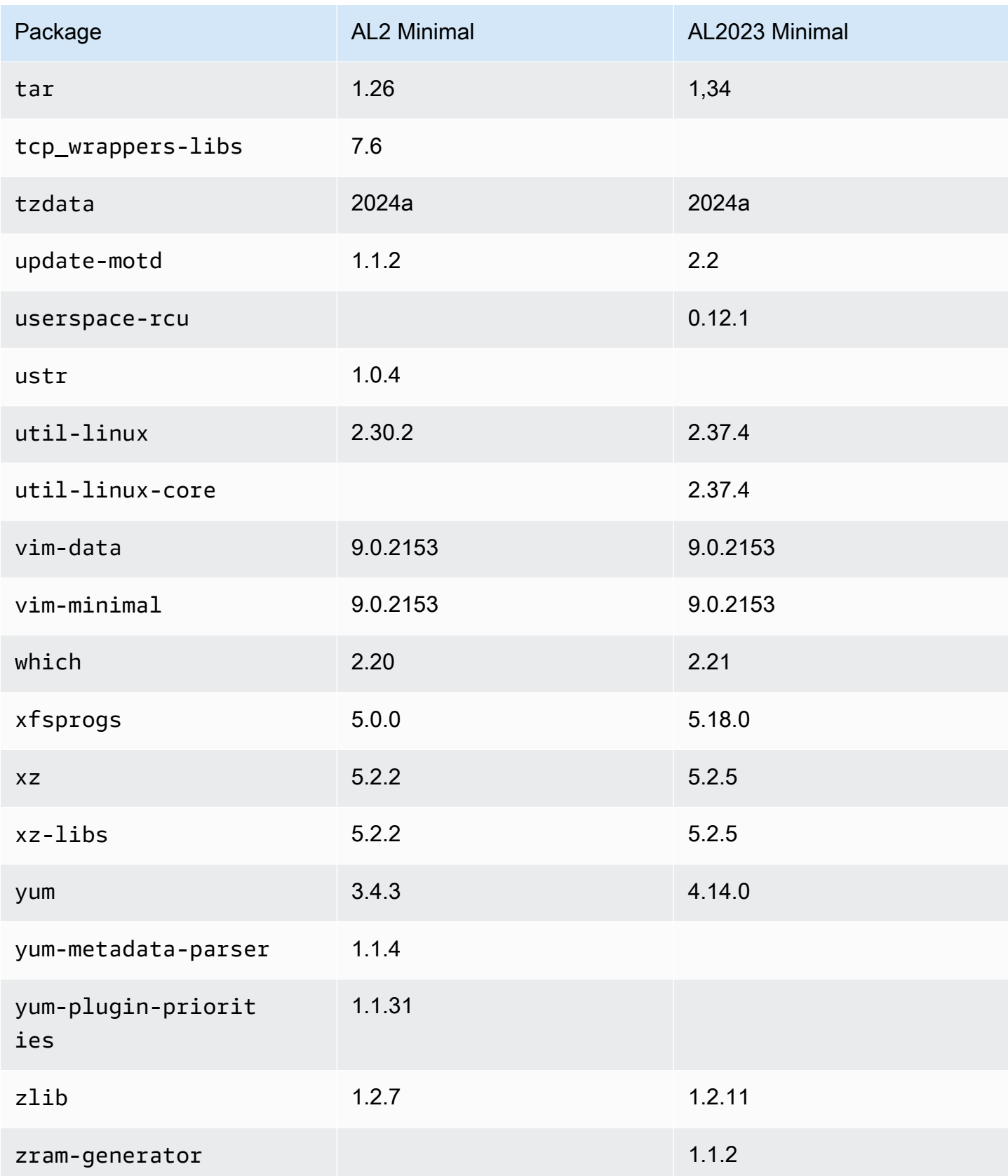
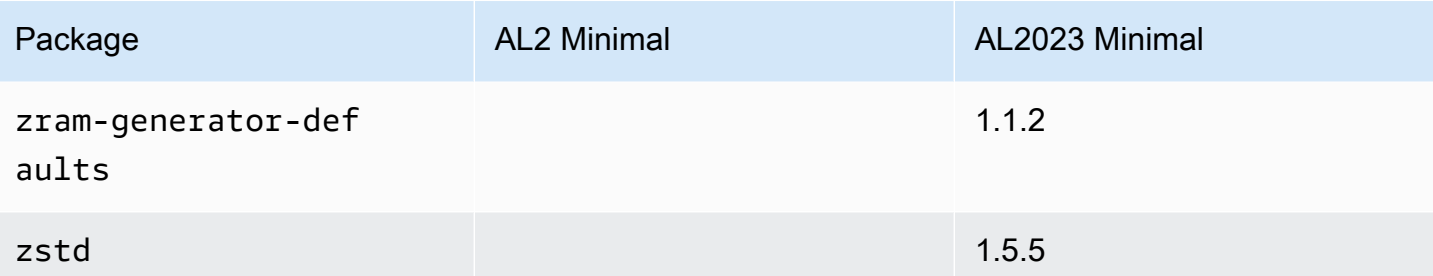

# Membandingkan paket yang diinstal pada gambar wadah dasar Amazon Linux 2 dan Amazon Linux 2023

Perbandingan RPM yang ada pada gambar wadah dasar Amazon Linux 2 dan AL2023.

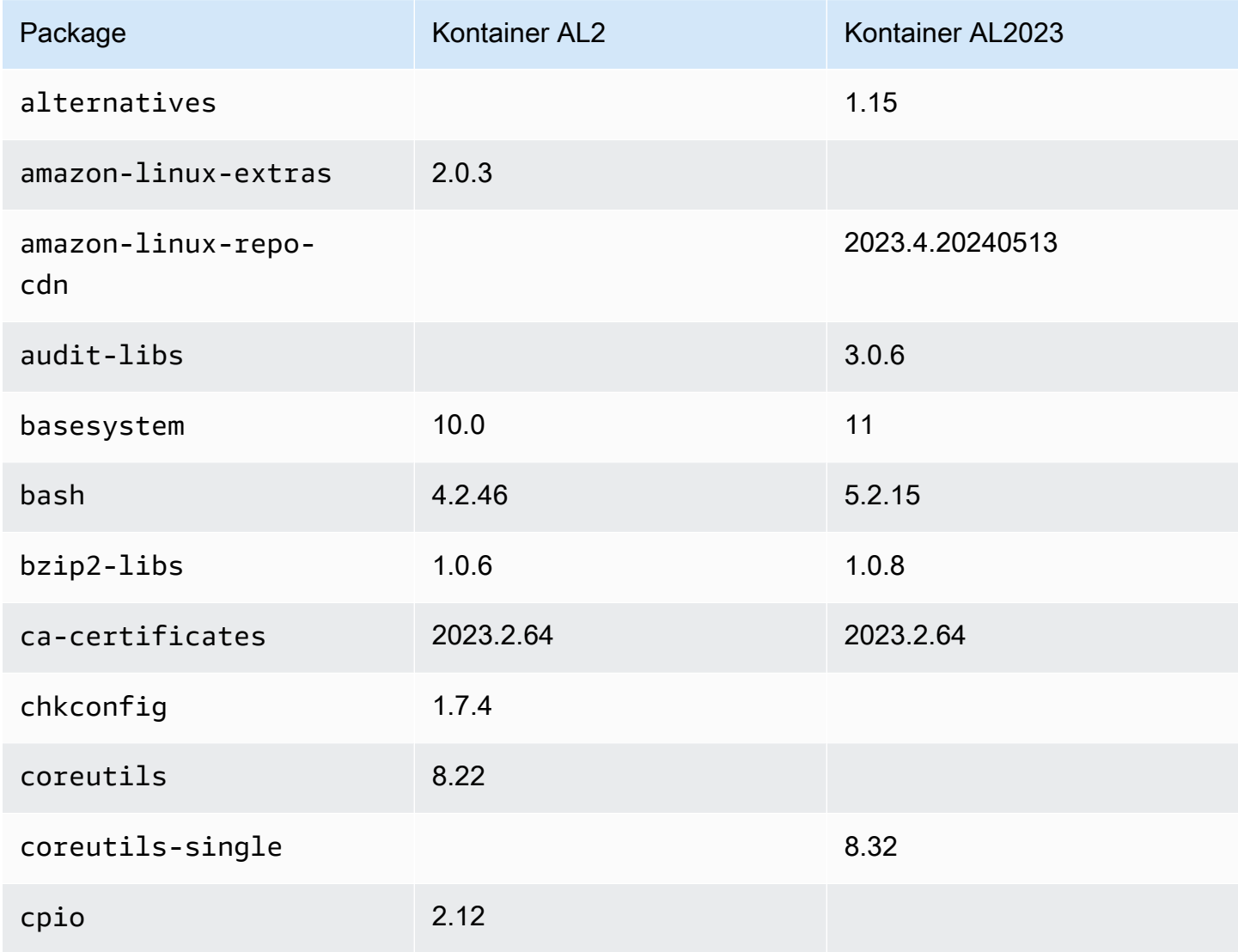

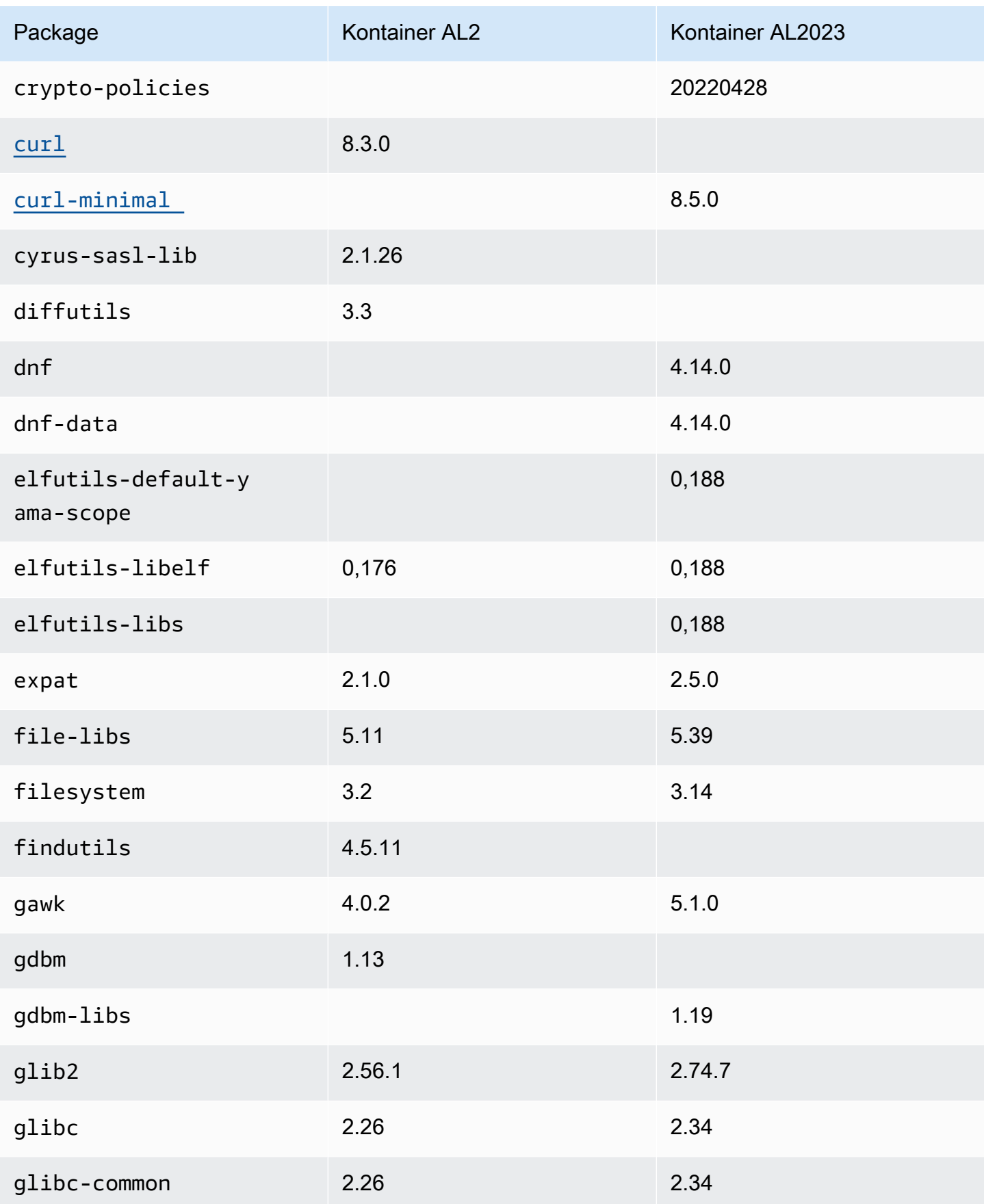

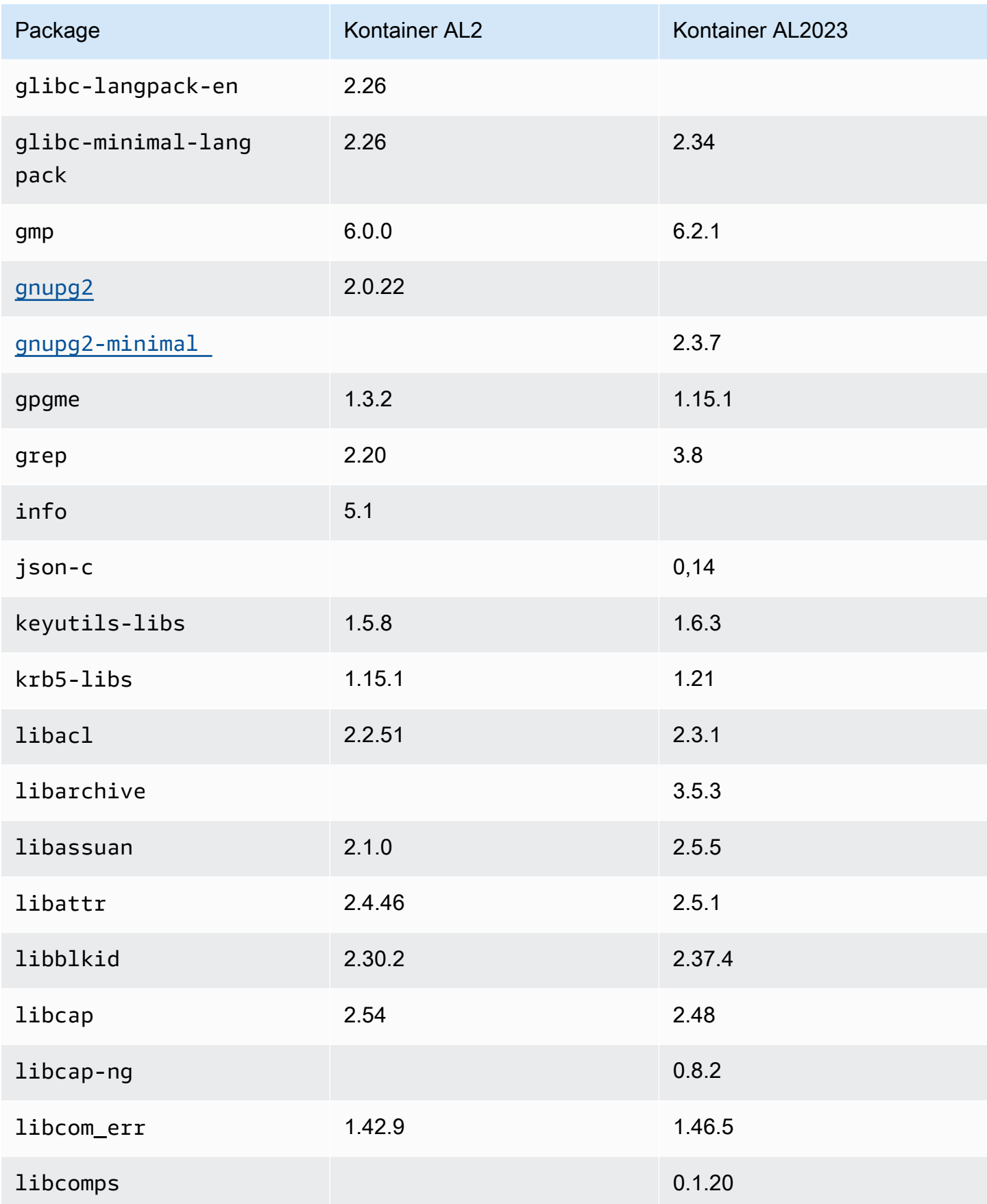

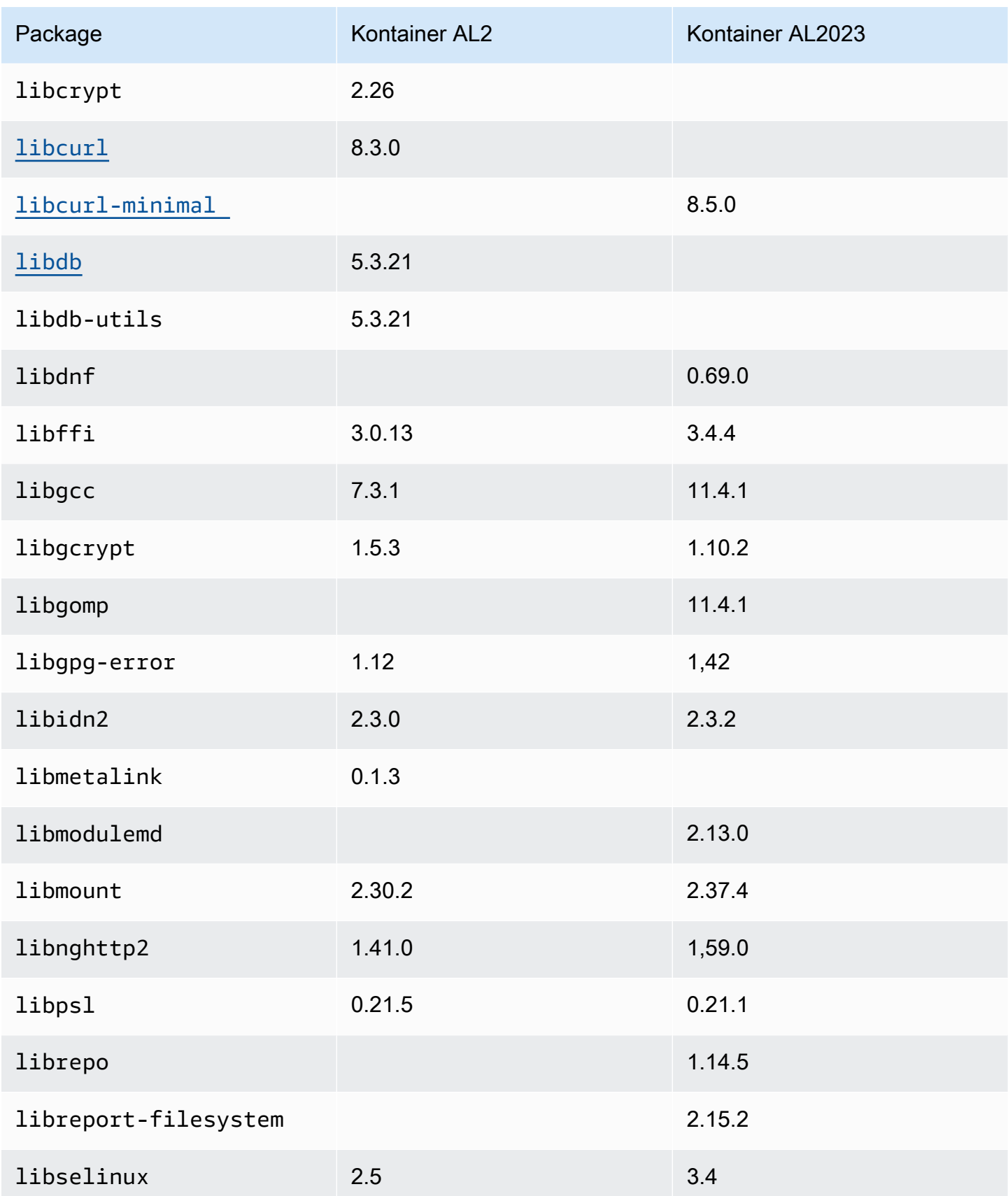

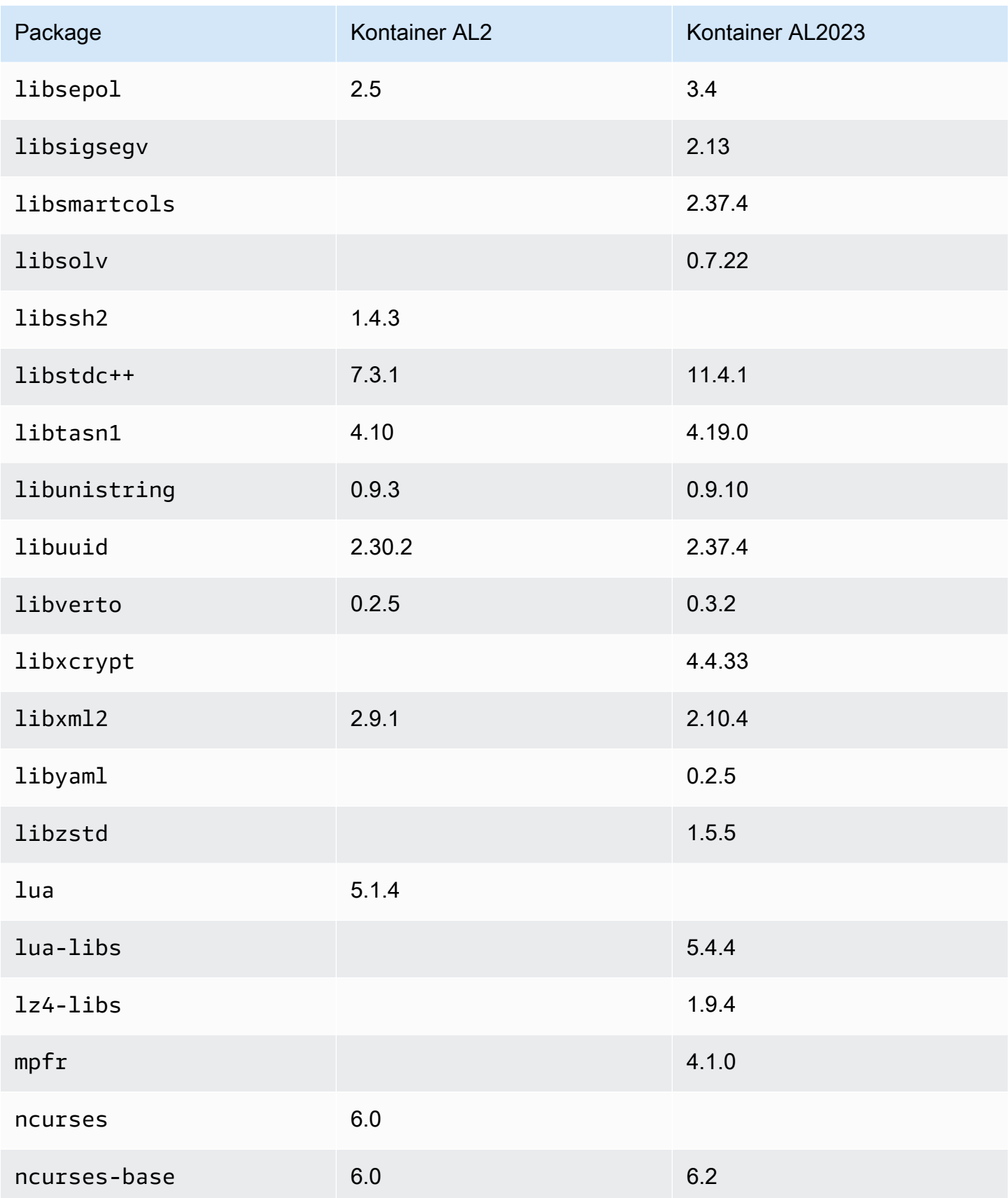

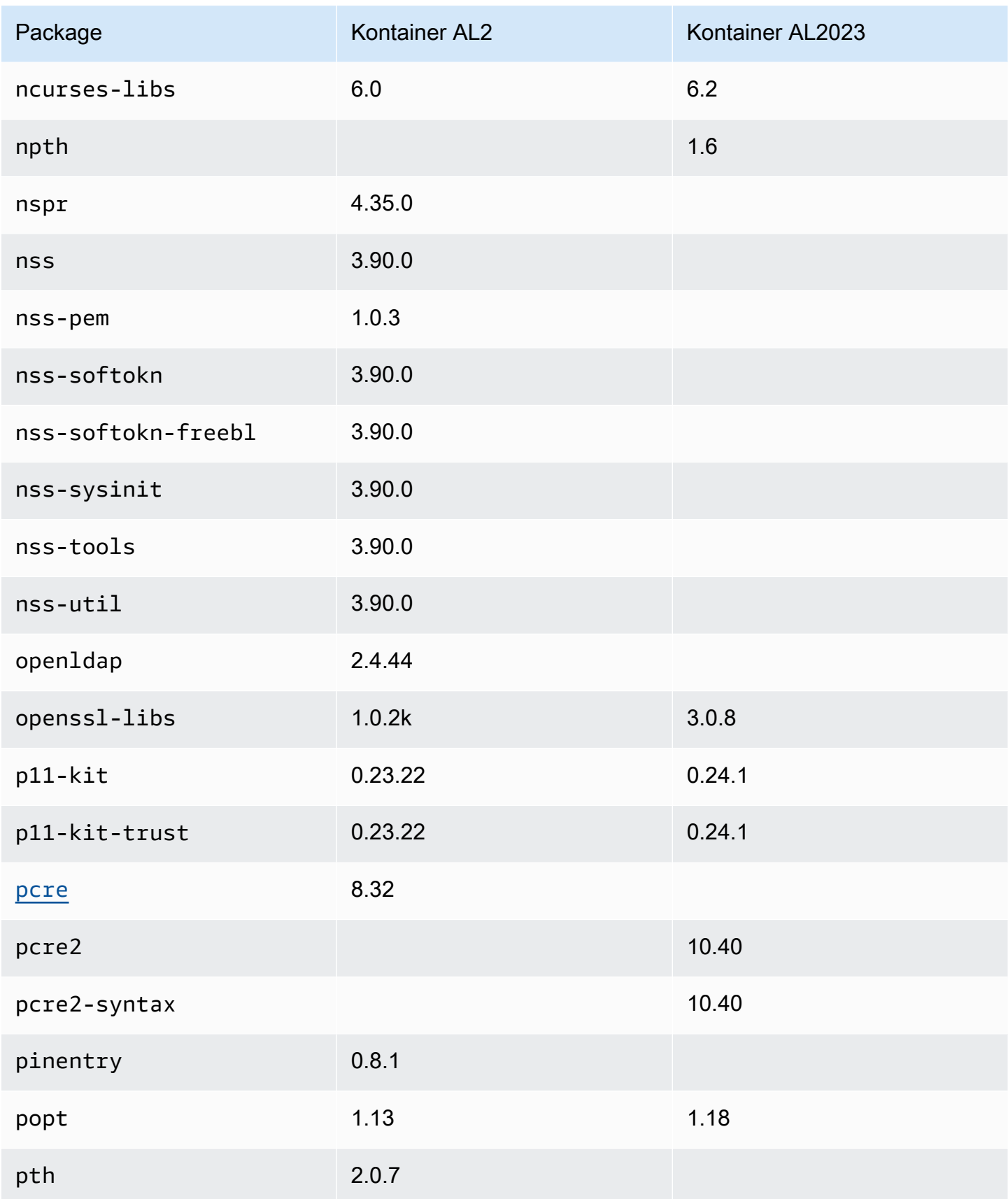

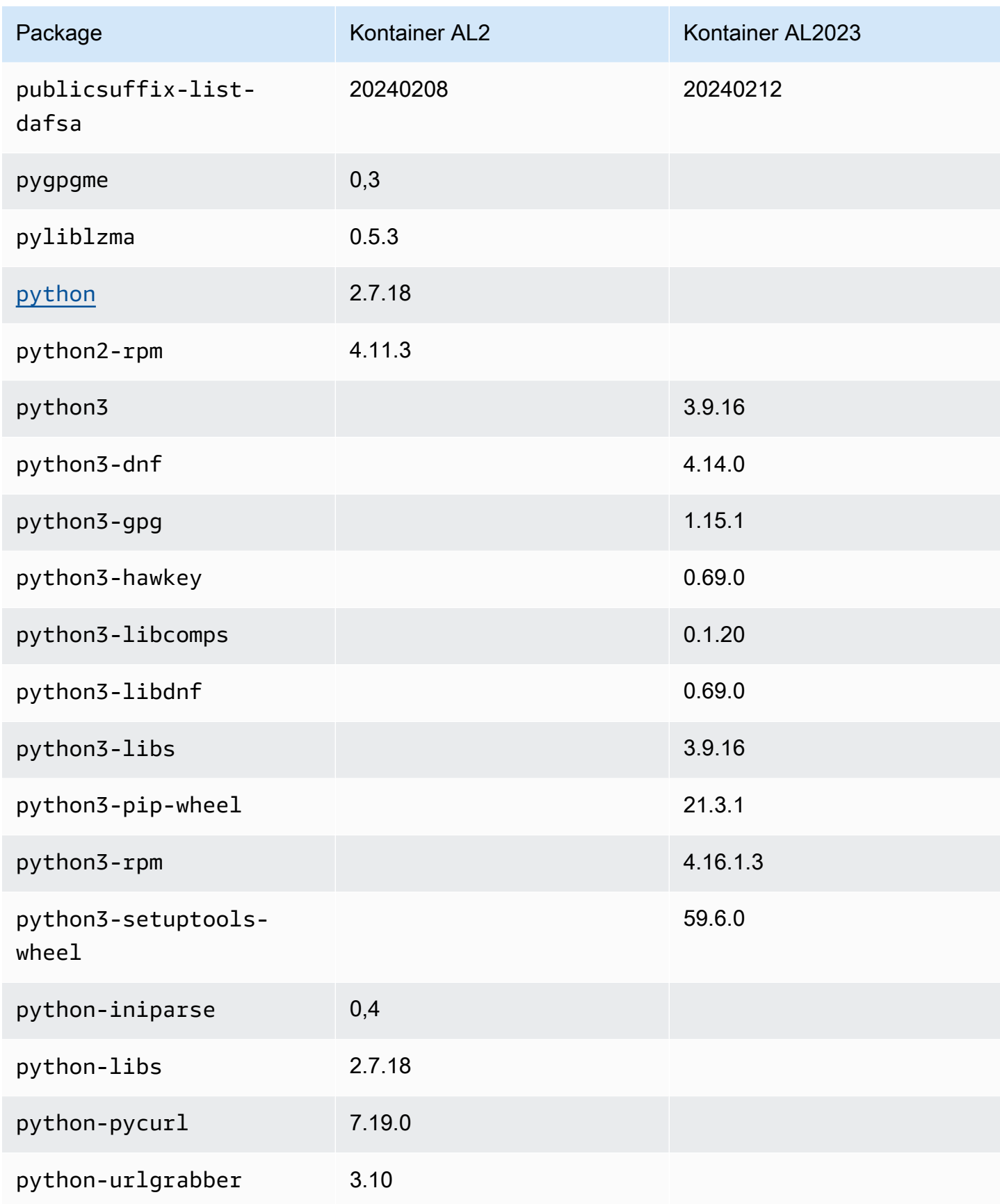

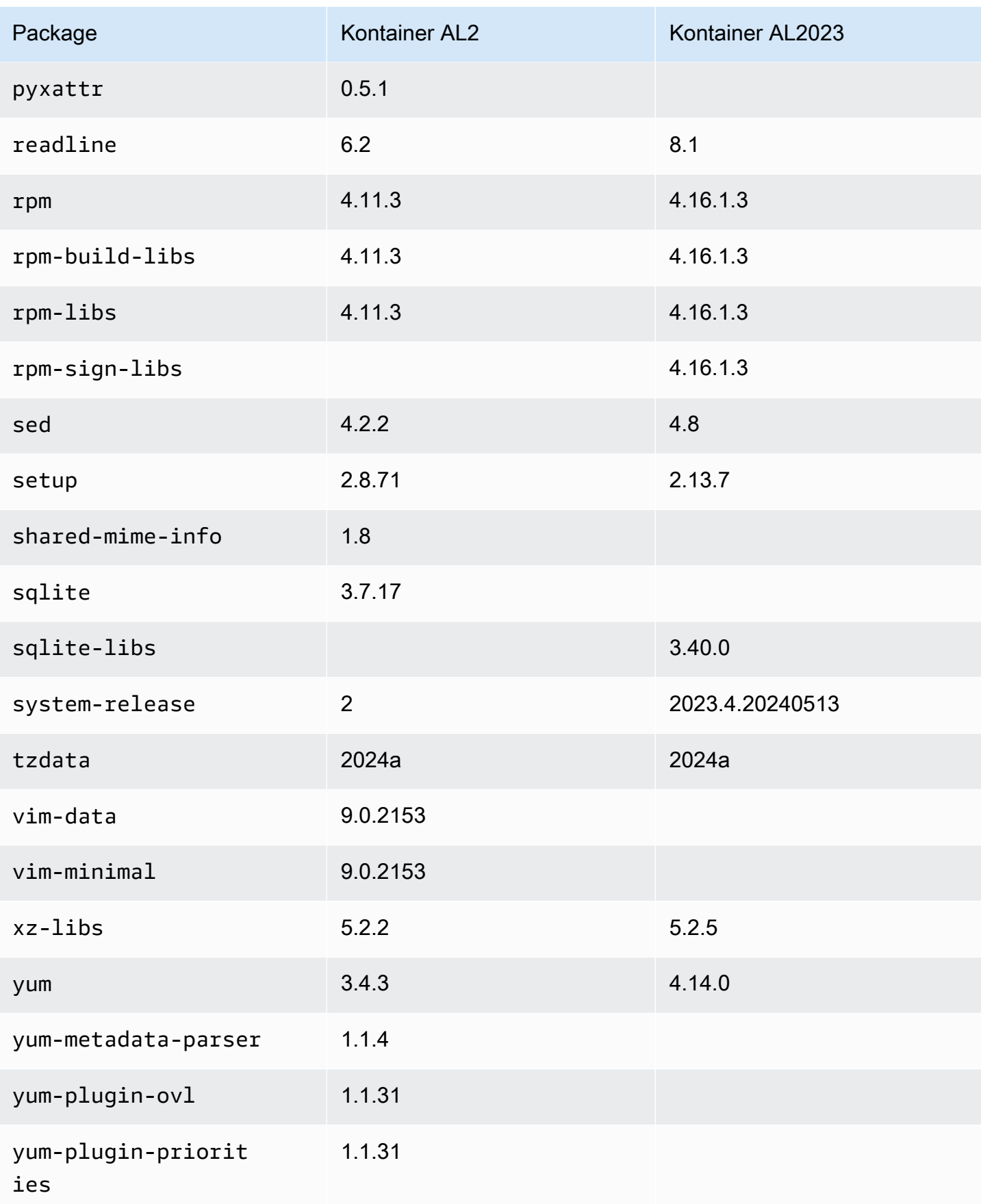

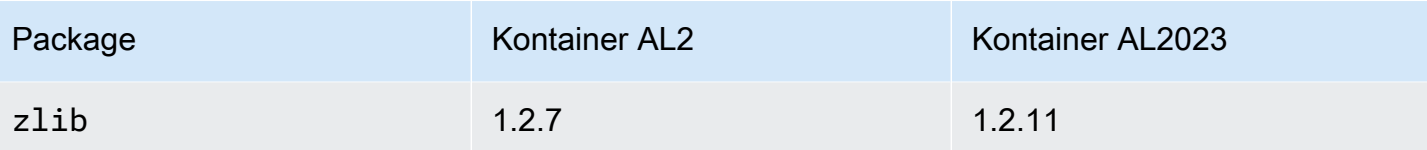

# Membandingkan AL1 dan AL2023

Topik berikut menjelaskan perbedaan utama antara AL1 dan AL2023 yang belum tercakup dalam [perbandingan](https://docs.aws.amazon.com/linux/al2023/ug/compare-with-al2.html) dengan AL2.

#### **a** Note

AL1 mencapai end-of-life (EOL) pada 31 Desember 2023 dan tidak akan menerima pembaruan keamanan atau perbaikan bug mulai 1 Januari 2024. Untuk informasi selengkapnya tentang AL1 EOL dan dukungan pemeliharaan, lihat posting blog [Pembaruan](https://aws.amazon.com/blogs/aws/update-on-amazon-linux-ami-end-of-life/)  [di Amazon Linux AMI](https://aws.amazon.com/blogs/aws/update-on-amazon-linux-ami-end-of-life/). end-of-life Sebaiknya Anda memutakhirkan aplikasi ke AL2023, yang mencakup dukungan jangka panjang hingga 2028.

#### Topik

- [Support untuk setiap rilis](#page-117-0)
- [systemdmenggantikan upstart sebagai sistem init](#page-118-0)
- [Python 2.6 dan 2.7 telah diganti dengan Python 3](#page-118-1)
- [OpenJDK 8 sebagai JDK tertua](#page-118-2)
- [Perubahan kernel AL2023 dari Amazon Linux 1 \(AL1\)](#page-118-3)
- [Membandingkan paket yang diinstal di Amazon Linux 1 \(AL1\) dan Amazon Linux 2023 AMI](#page-123-0)
- [Membandingkan paket yang diinstal di Amazon Linux 1 \(AL1\) dan Amazon Linux 2023 AMI Minimal](#page-157-0)
- [Membandingkan paket yang diinstal pada Amazon Linux 1 \(AL1\) dan gambar wadah dasar](#page-177-0)  [Amazon Linux 2023](#page-177-0)

#### <span id="page-117-0"></span>Support untuk setiap rilis

Untuk AL2023, kami menawarkan dukungan lima tahun sejak tanggal rilis. AL1 mengakhiri dukungan standar pada 31 Desember 2020 dan mengakhiri dukungan pemeliharaan pada 31 Desember 2023.

Untuk informasi selengkapnya, lihat [Rilis irama.](#page-9-0)

#### <span id="page-118-0"></span>**systemd**menggantikan **upstart** sebagai sistem **init**

Di AL2 upstart digantikan oleh systemd sebagai init sistem. AL2023 juga digunakan systemd sebagai init sistemnya, lebih lanjut mengadopsi fitur dan fungsionalitas baru. systemd

### <span id="page-118-1"></span>Python 2.6 dan 2.7 telah diganti dengan Python 3

Meskipun AL1 menandai Python 2.6 sebagai EOL dengan rilis 2018.03, paket-paket tersebut masih tersedia di repositori untuk diinstal. AL2 dikirimkan dengan Python 2.7 sebagai versi Python paling awal yang didukung, dan AL2023 menyelesaikan transisi ke Python 3. Tidak ada versi Python 2.x yang disertakan dalam repositori AL2023.

<span id="page-118-2"></span>Untuk informasi selengkapnya tentang Python di Amazon Linux, lihat. [Pythondi AL2023](#page-435-0)

# OpenJDK 8 sebagai JDK tertua

AL2023 dikirimkan dengan Amazon [Corretto](https://aws.amazon.com/corretto/) sebagai default (dan hanya) Java Development Kit (JDK). Semua paket Java berbasis di AL2023 dibangun dengan. Amazon Corretto 17

Di AL1, OpenJDK 1.6.0 java-1.6.0-openjdk () menggunakan EOL dengan rilis 2018.03 pertama, dan OpenJDK 1.7.0 () menggunakan EOL pada pertengahan 2020, meskipun kedua versi tersedia di repositori java-1.7.0-openjdk AL1. Versi OpenJDK paling awal yang tersedia di AL2023 adalah OpenJDK 8, disediakan oleh. Amazon Corretto 8

## <span id="page-118-3"></span>Perubahan kernel AL2023 dari Amazon Linux 1 (AL1)

#### Kernel Live Patching

Baik AL2023 dan AL2 menambahkan dukungan untuk fungsionalitas patching langsung kernel. Ini memungkinkan Anda untuk menambal kerentanan keamanan penting dan penting di kernel Linux tanpa reboot atau downtime. Untuk informasi selengkapnya, lihat [Penambalan Langsung Kernel di](#page-424-0)  [AL2023](#page-424-0).

#### Dukungan sistem file kernel

Ada beberapa perubahan dalam sistem file yang kernel di AL1 akan mendukung pemasangan, bersama dengan perubahan dalam skema partisi yang akan diuraikan kernel.

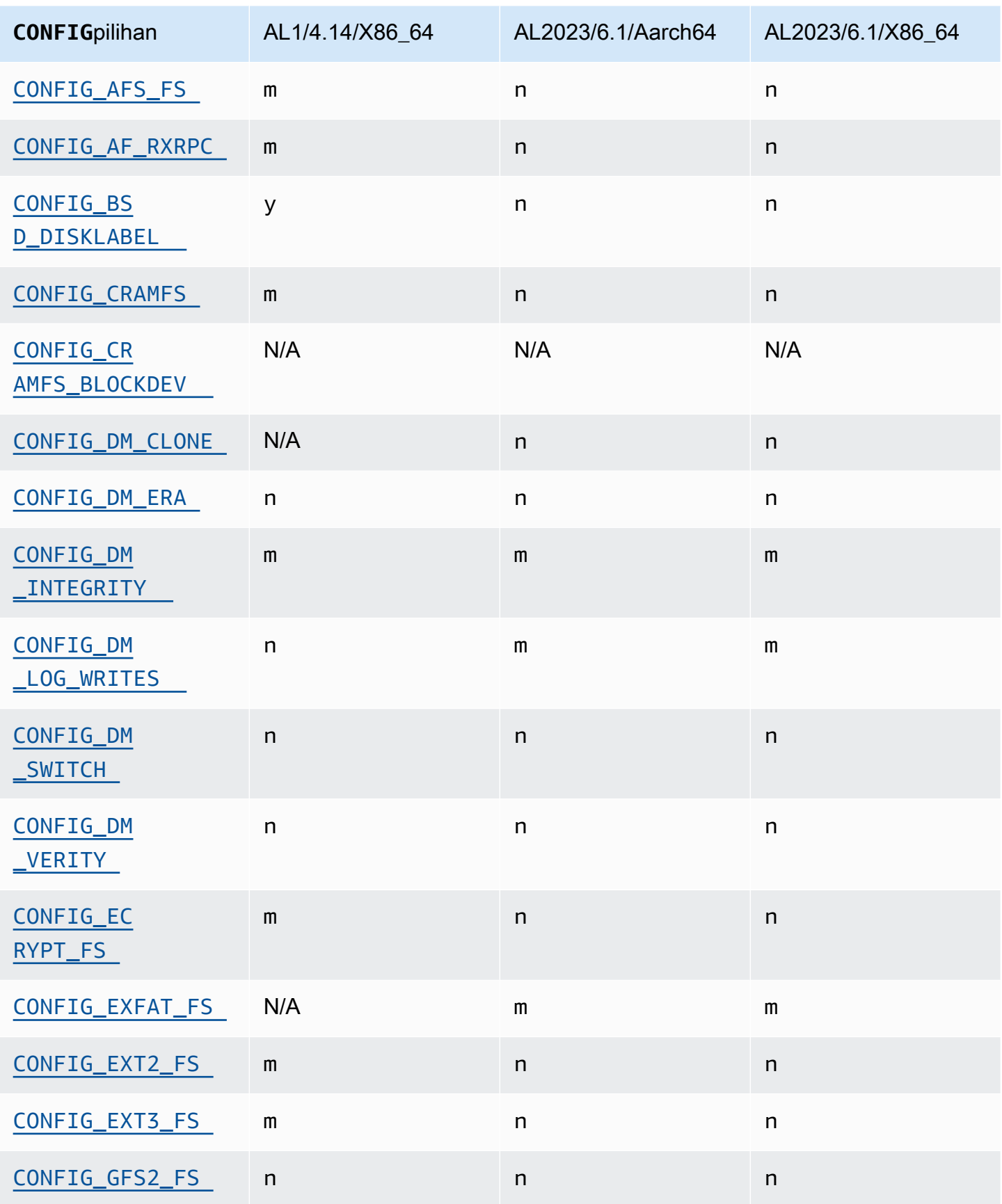

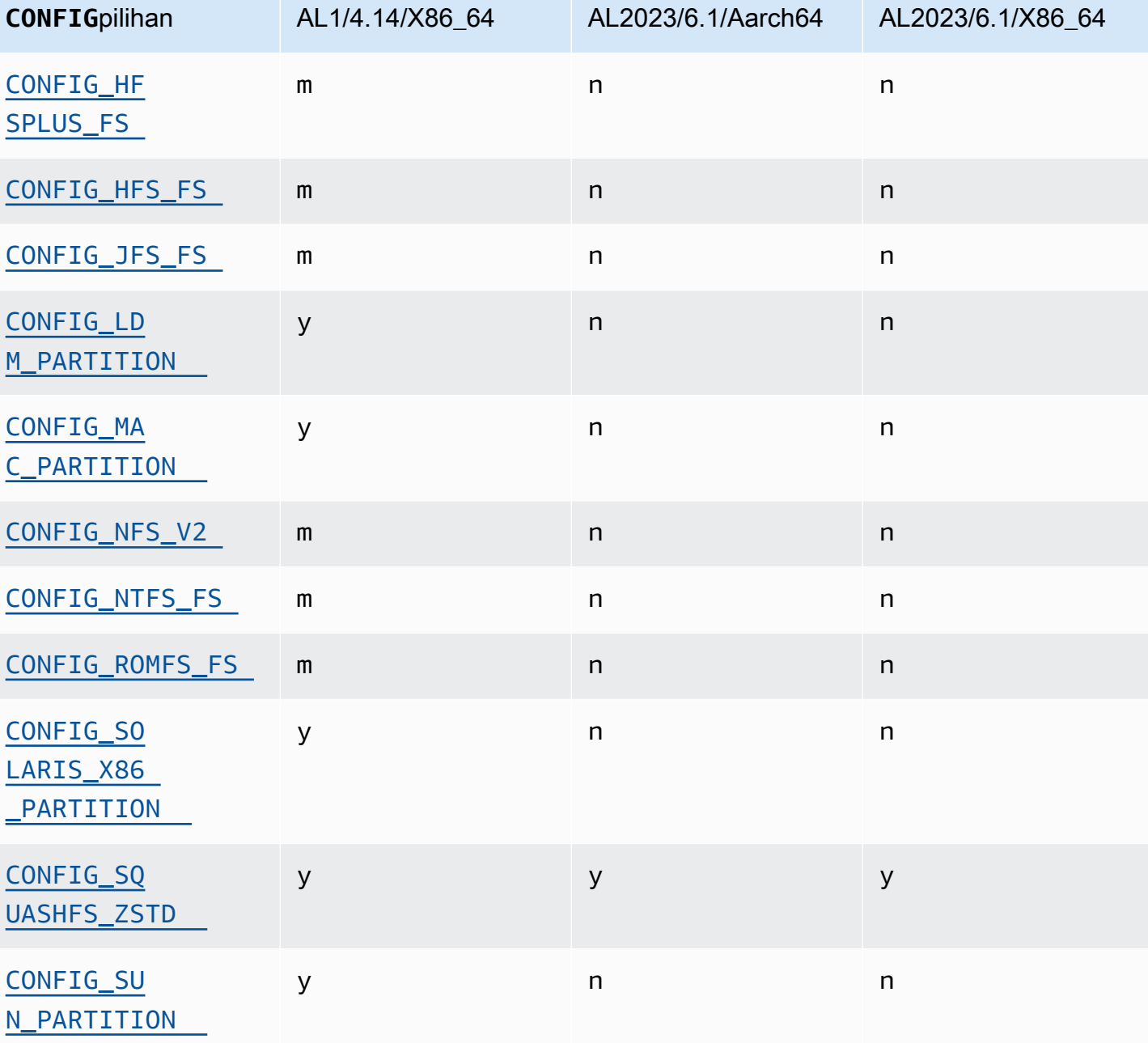

#### Perubahan konfigurasi kernel yang berfokus pada keamanan

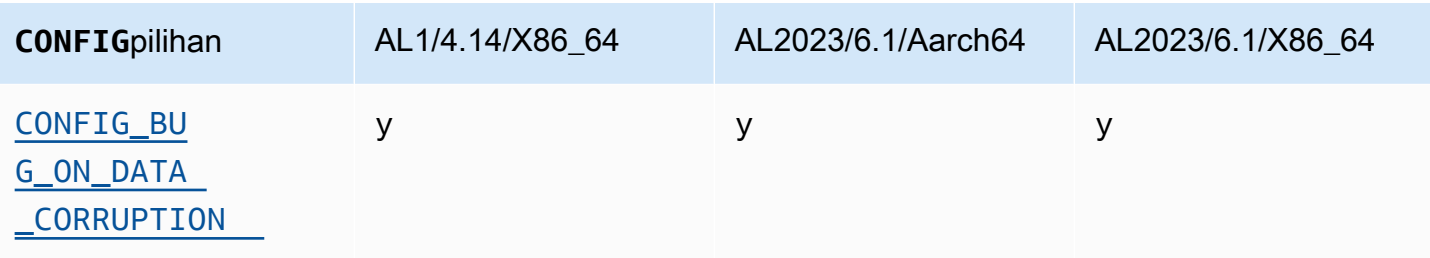

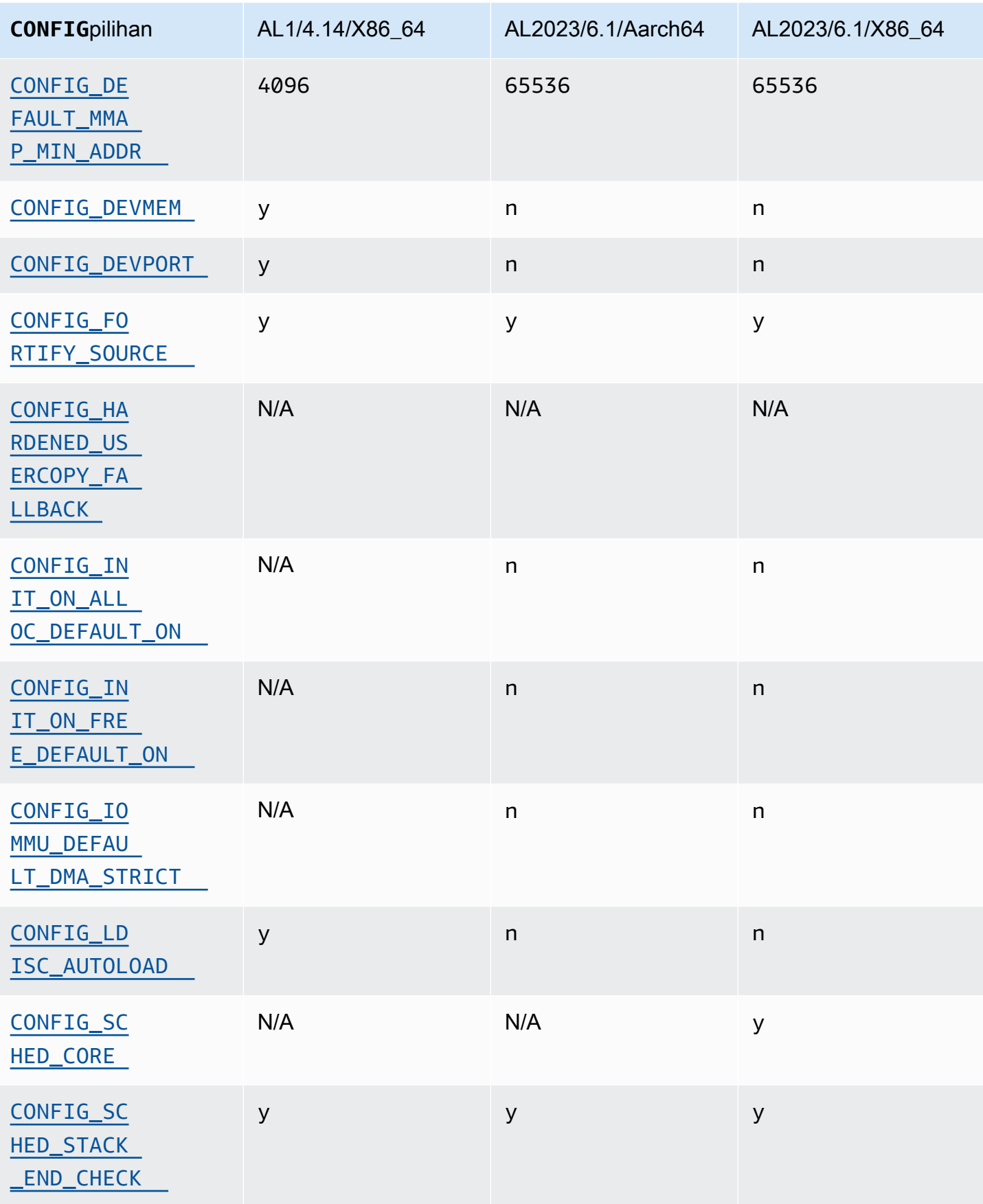

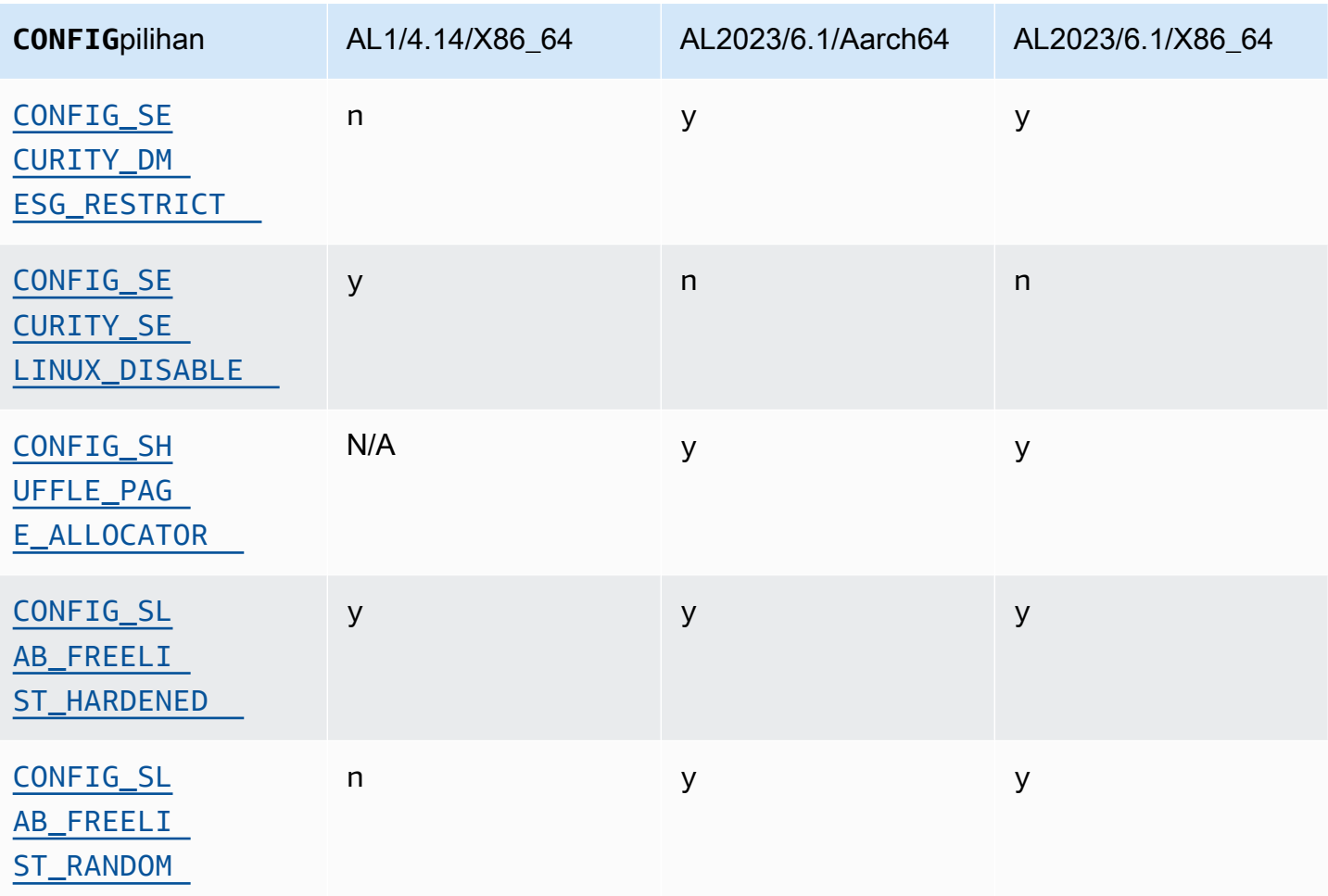

## Perubahan konfigurasi kernel lainnya

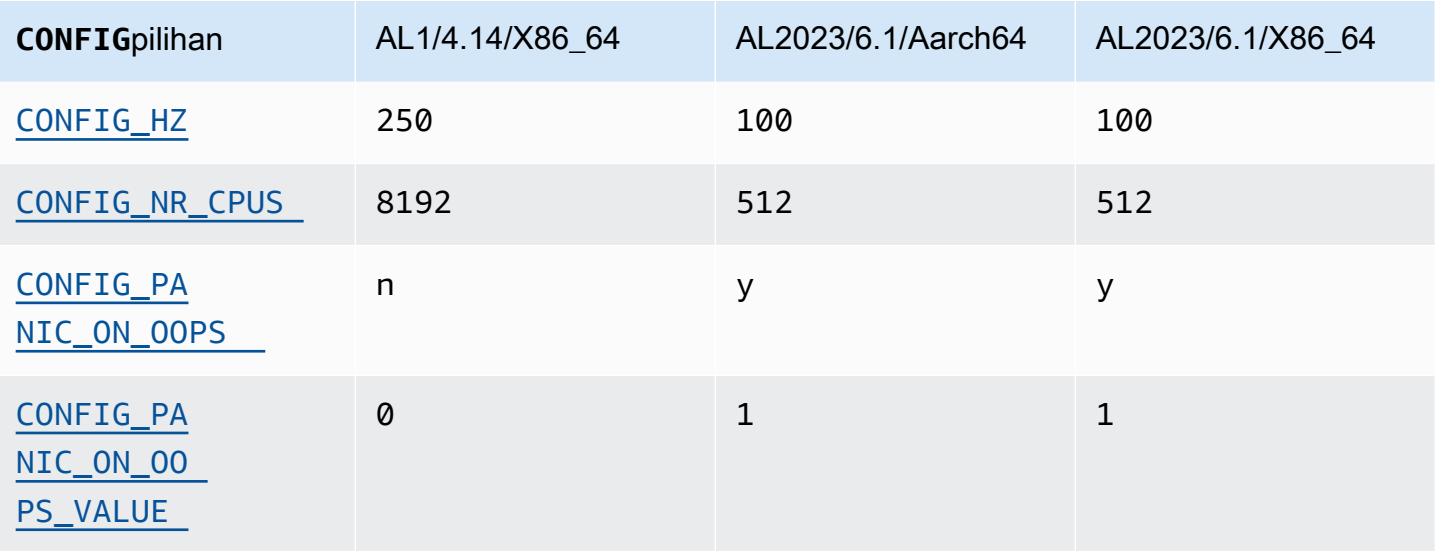

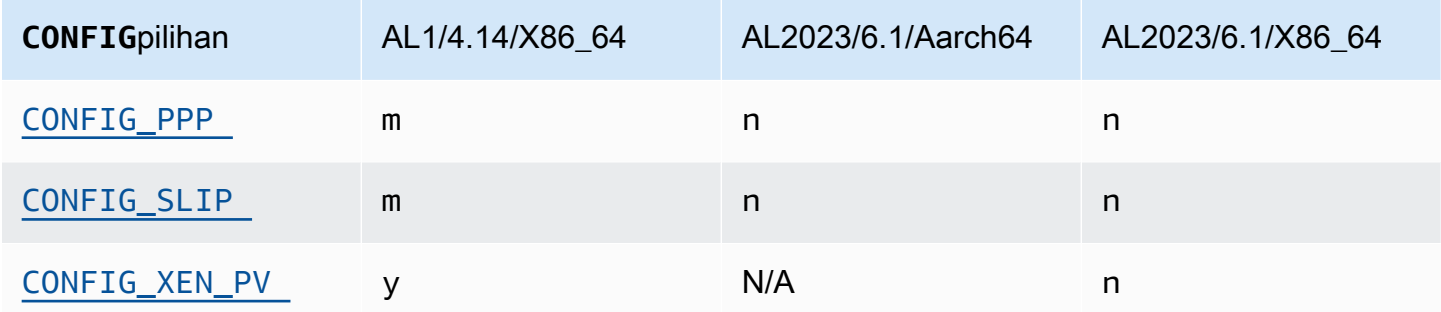

# <span id="page-123-0"></span>Membandingkan paket yang diinstal di Amazon Linux 1 (AL1) dan Amazon Linux 2023 AMI

Perbandingan RPM yang ada pada AMI standar AL1 dan AL2023.

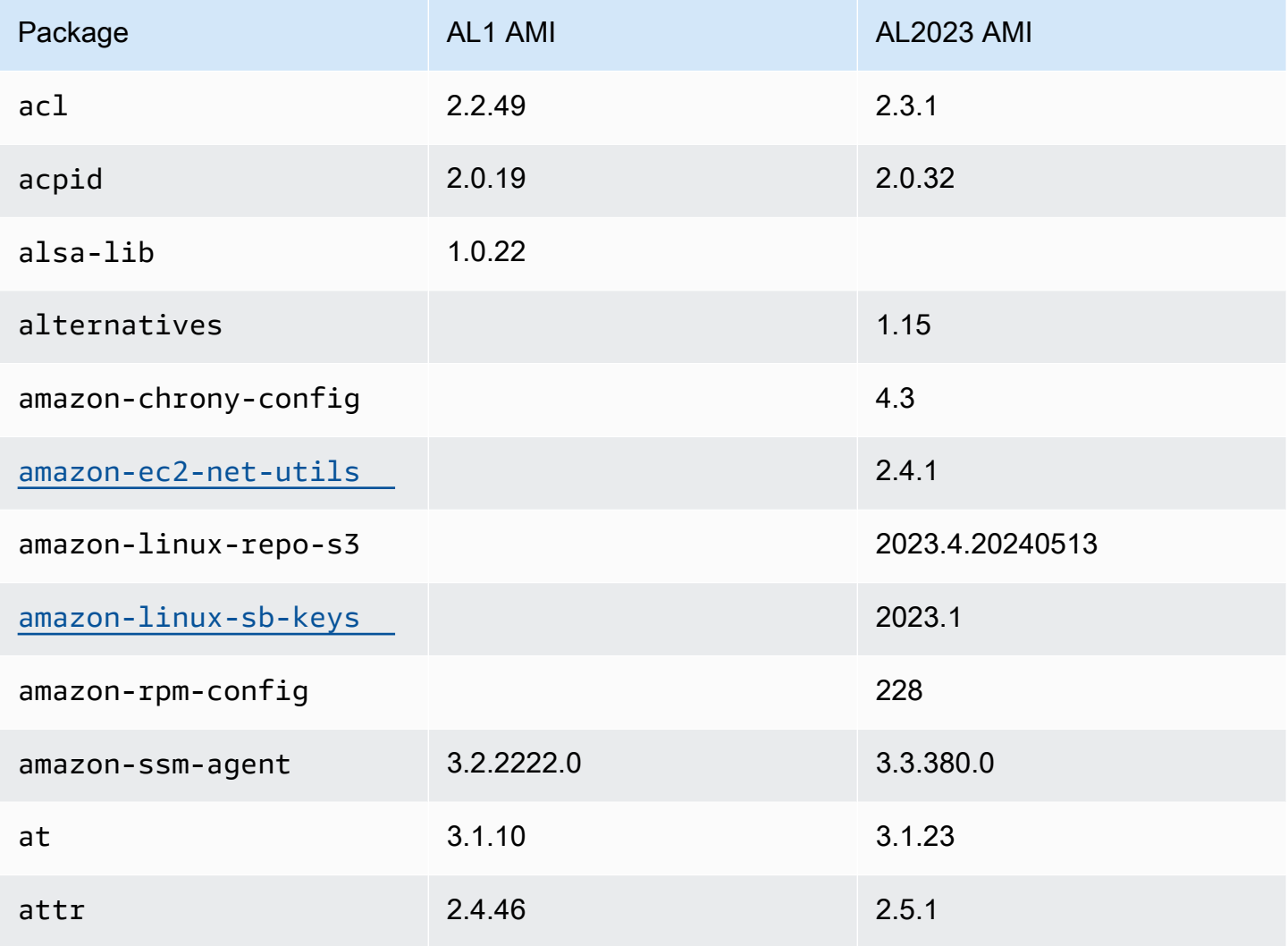

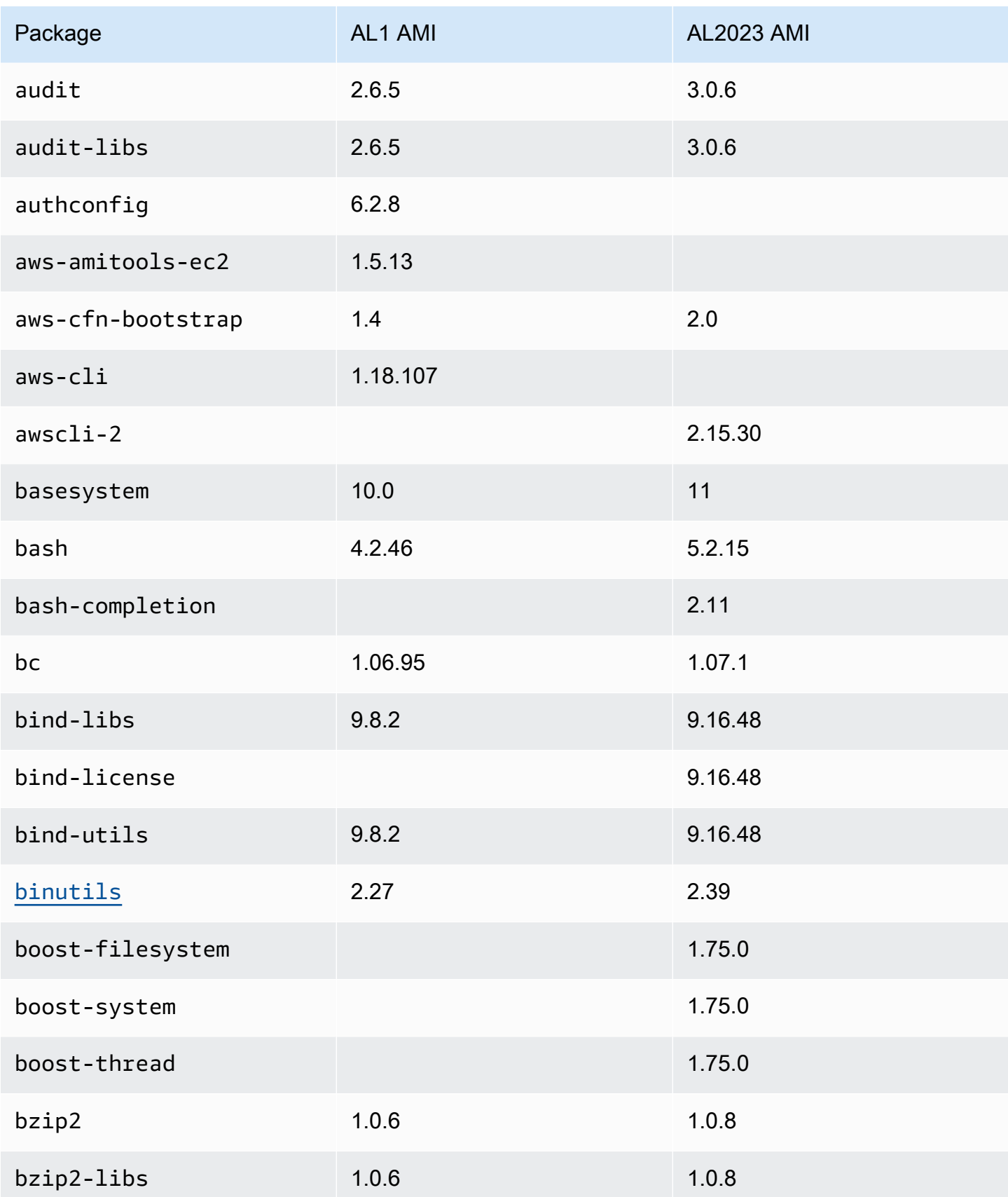

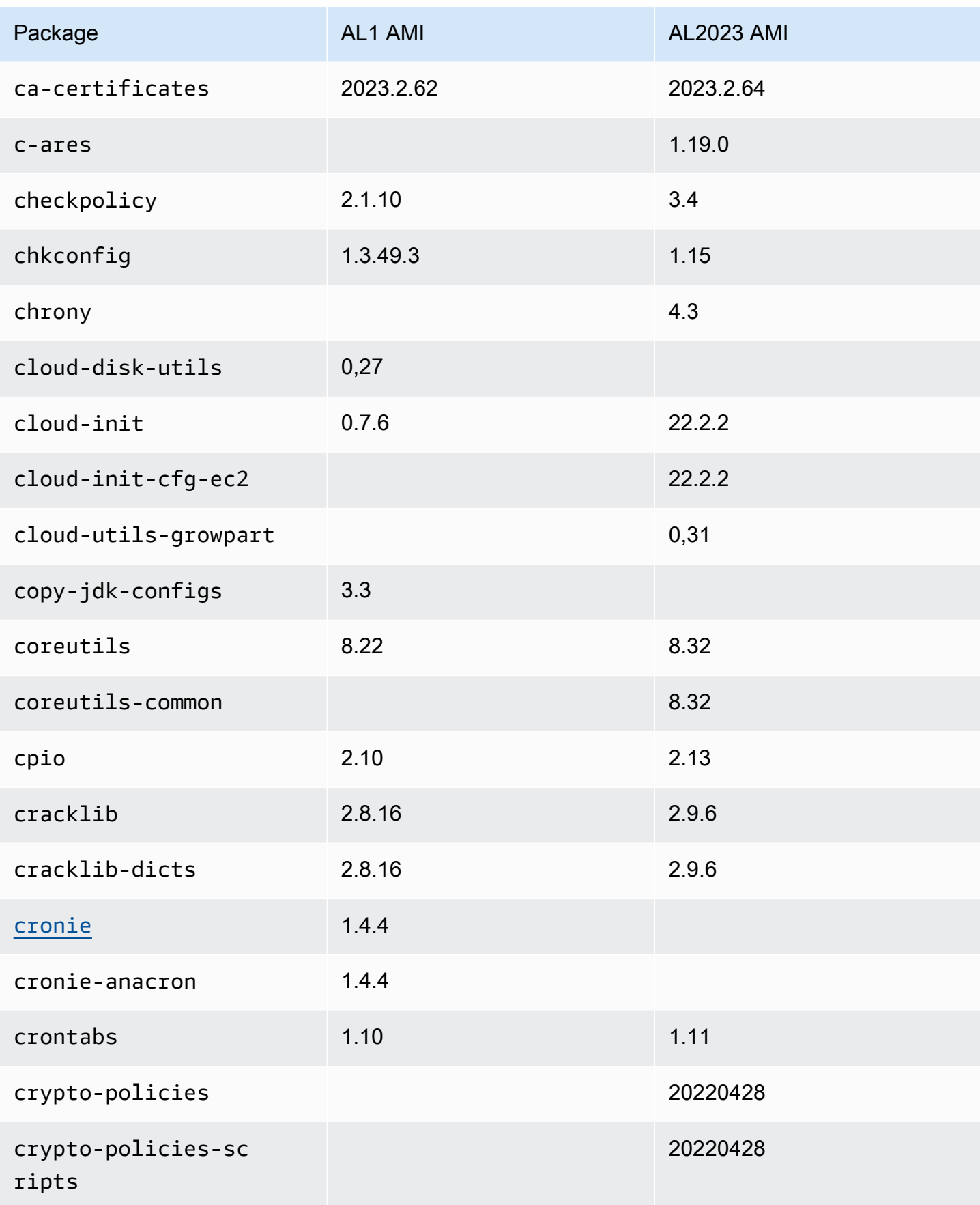

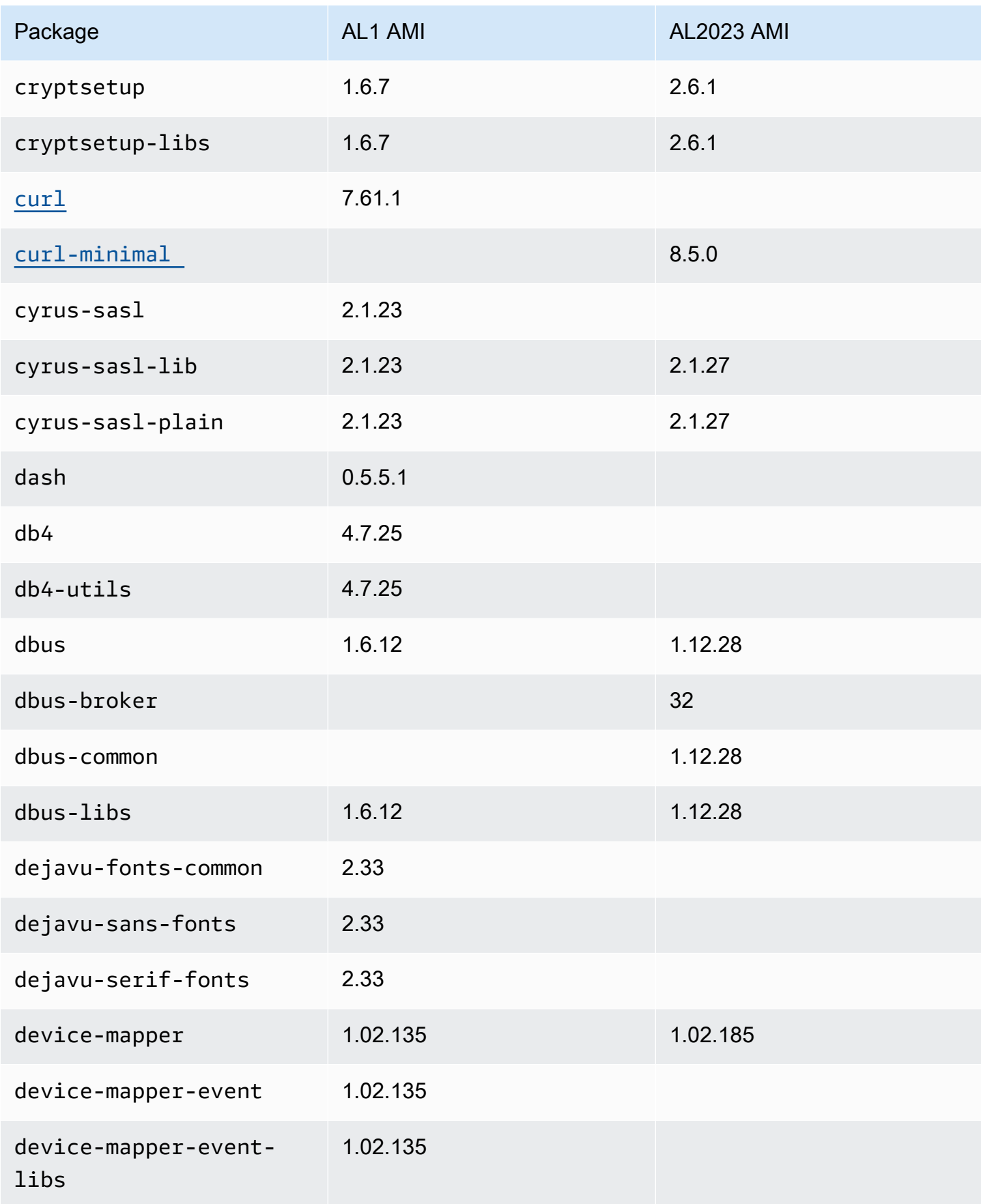

Amazon Linux 2023 **Panduan Pengguna** 

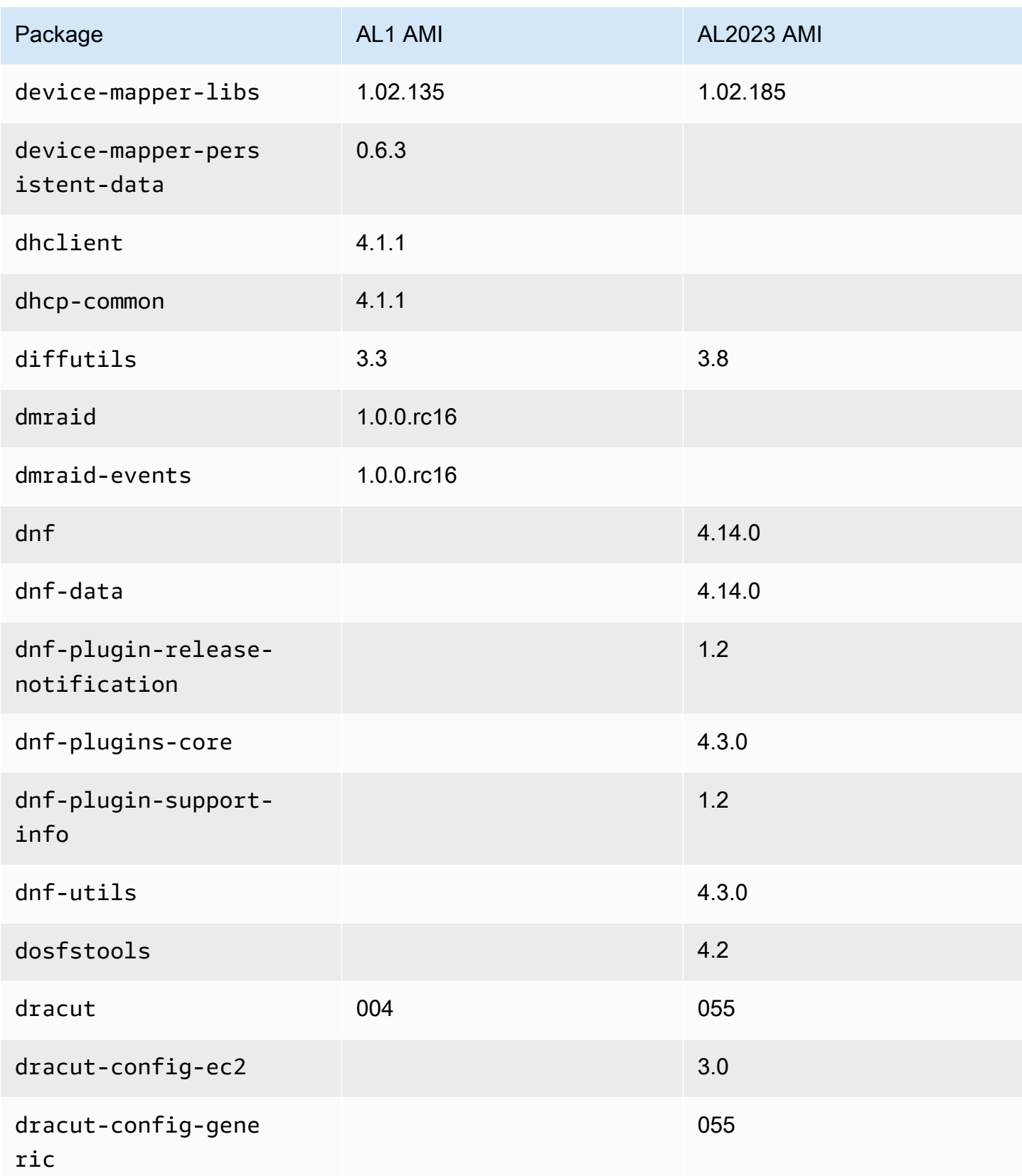

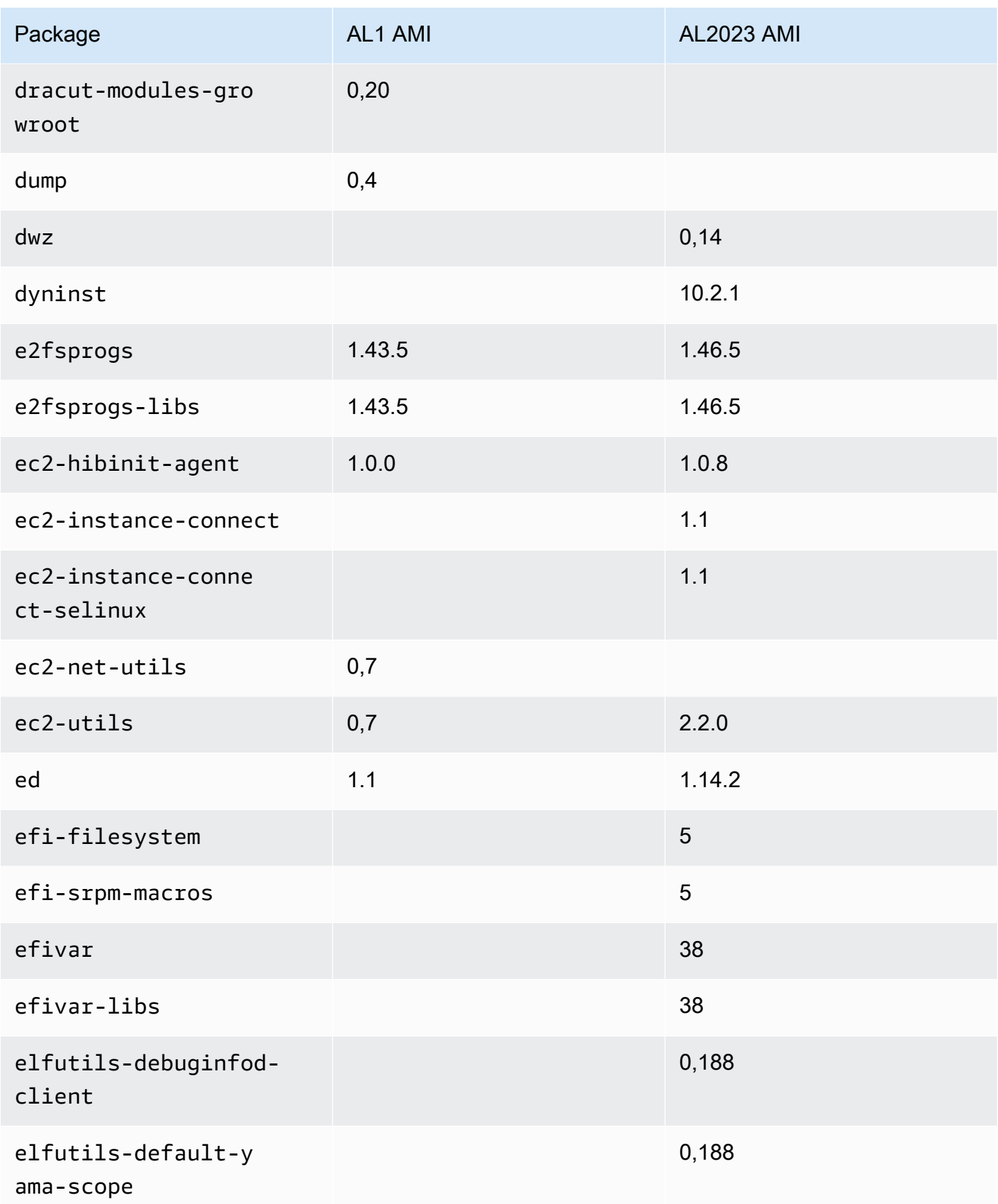

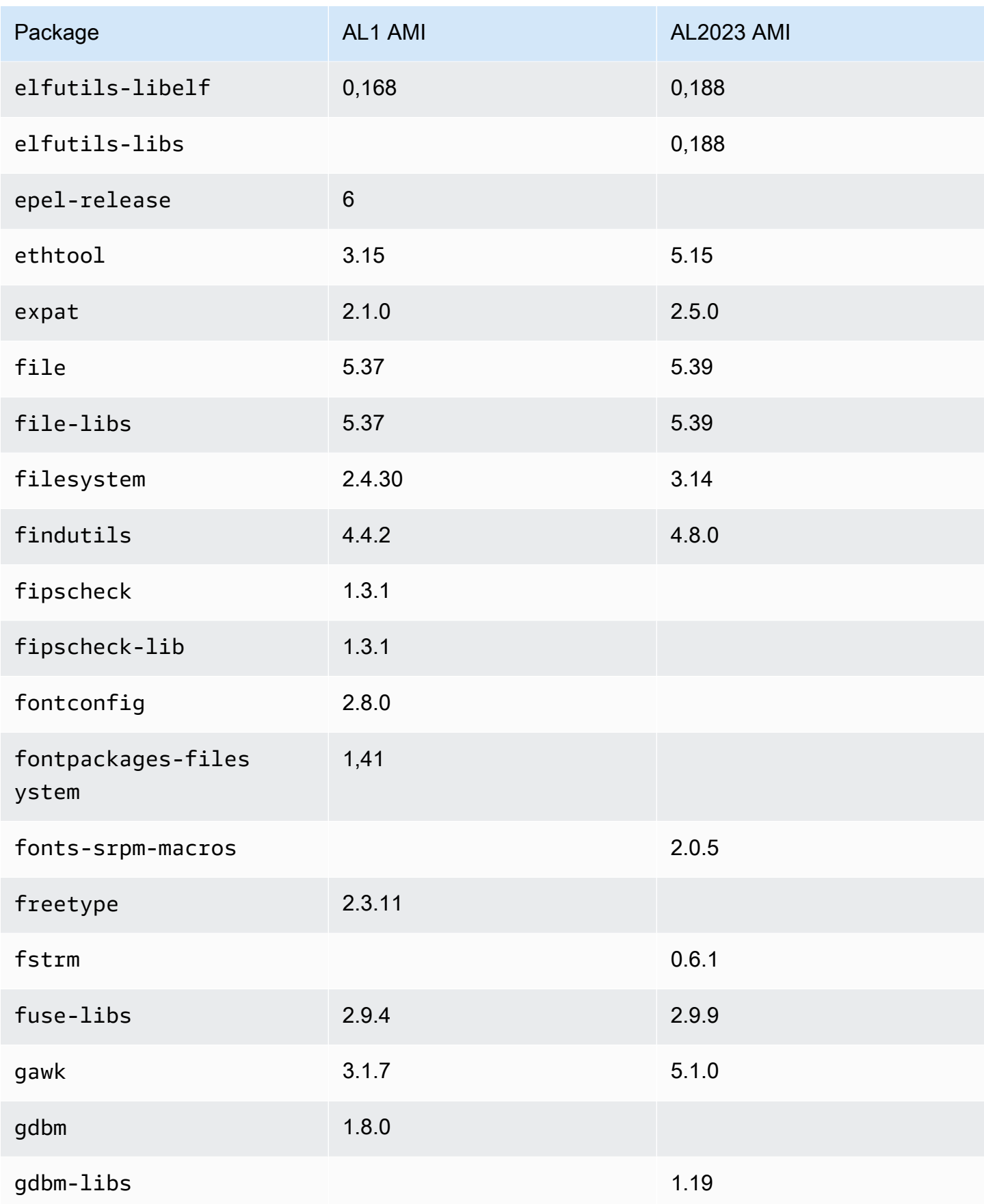

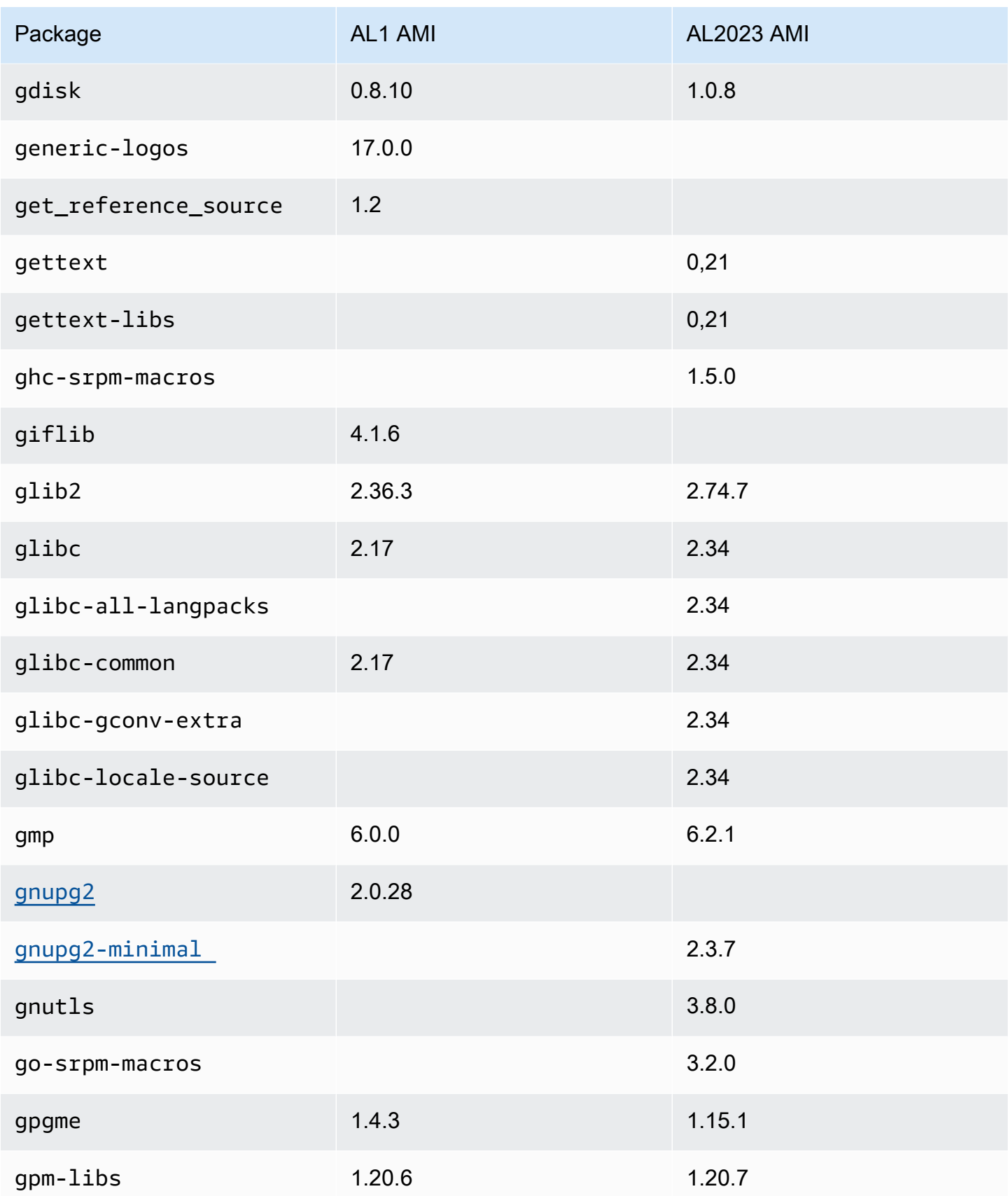

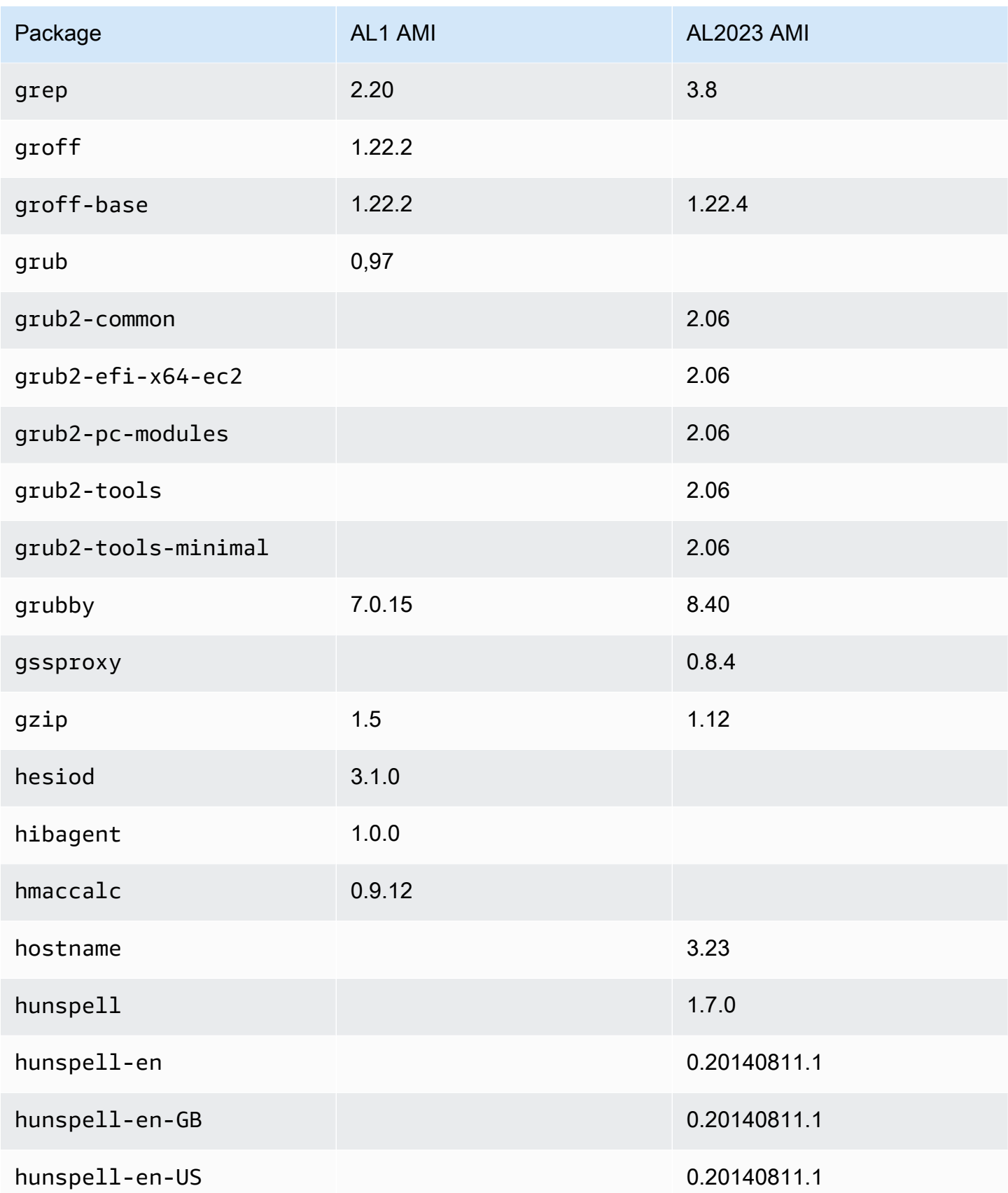

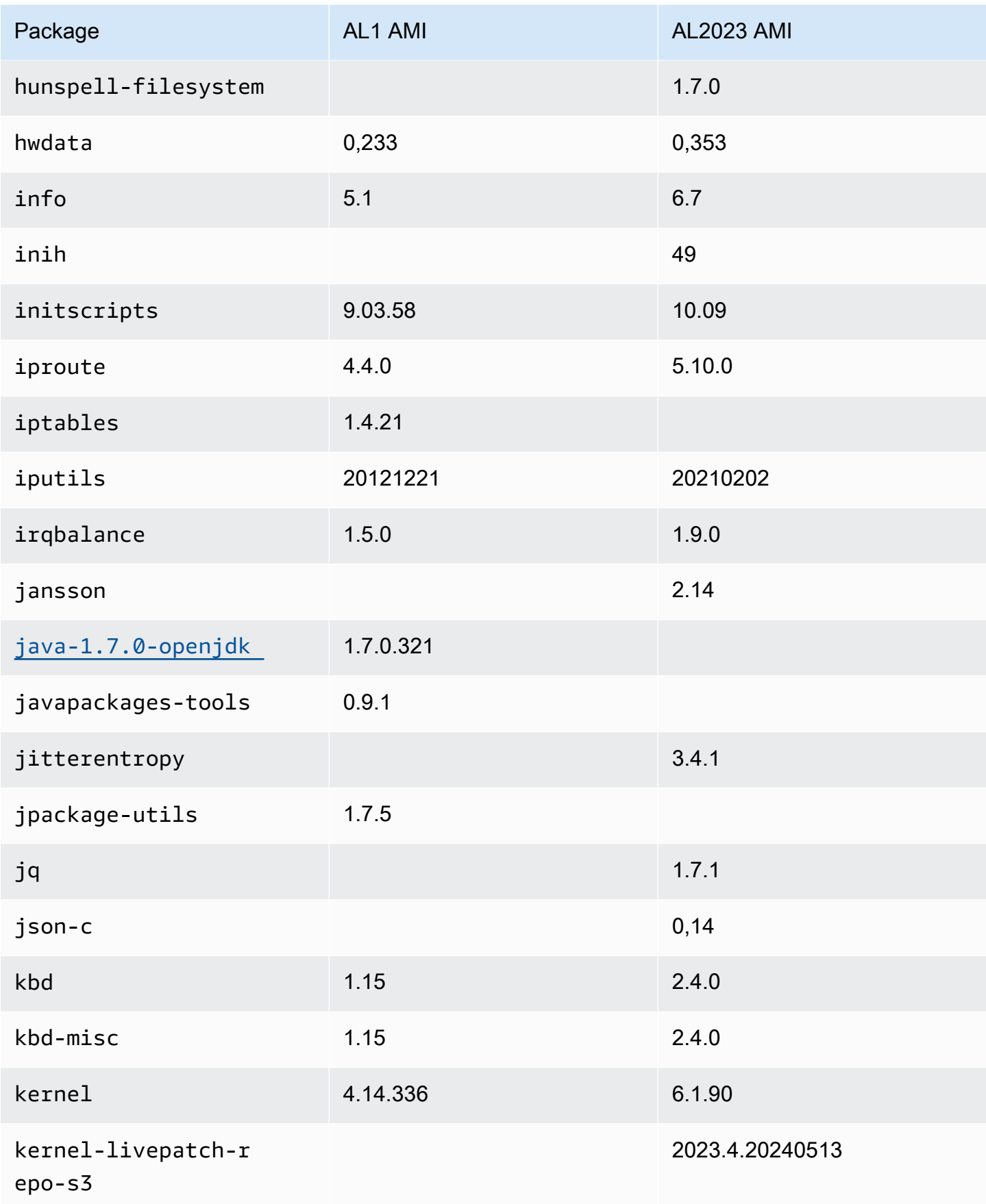

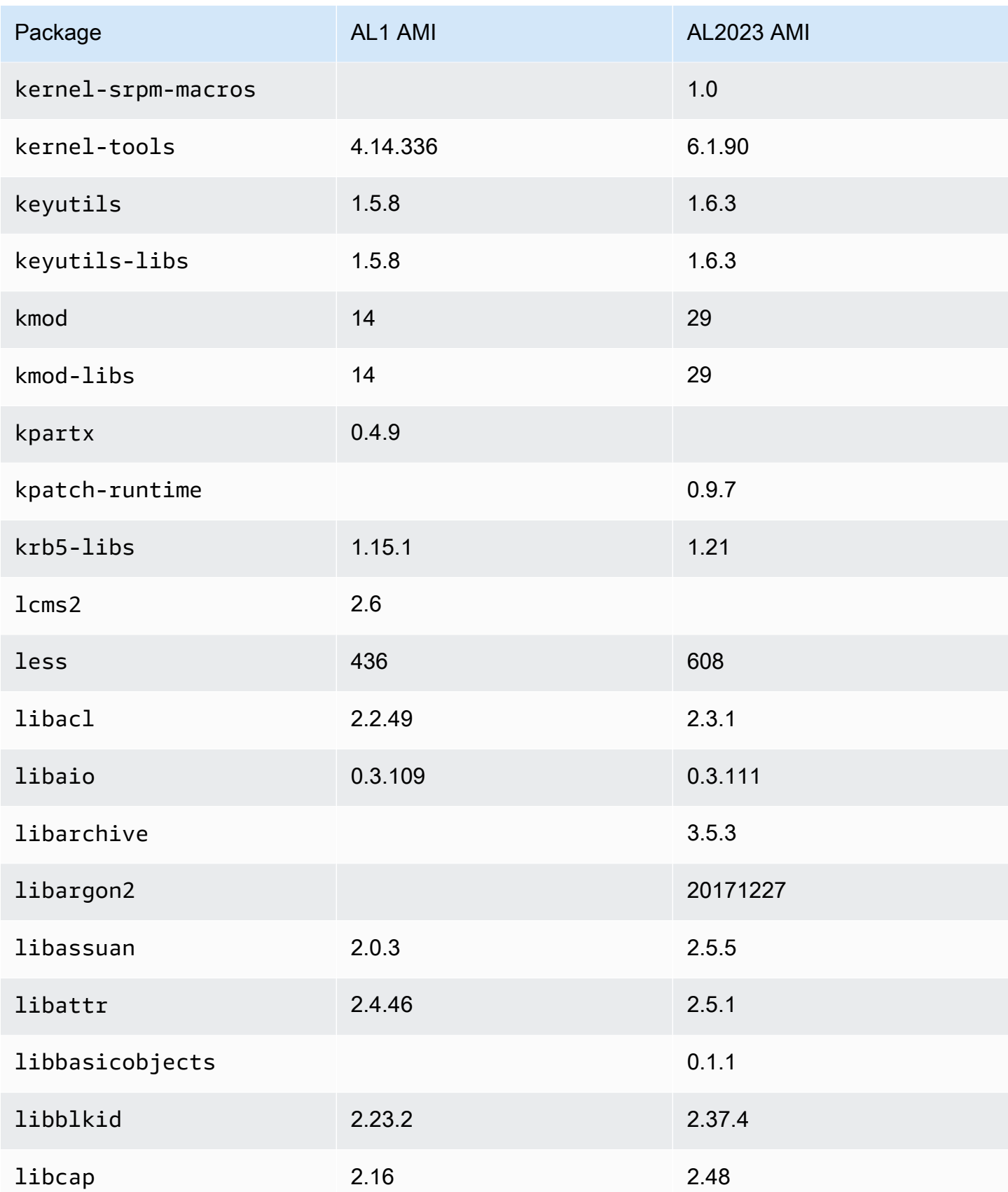

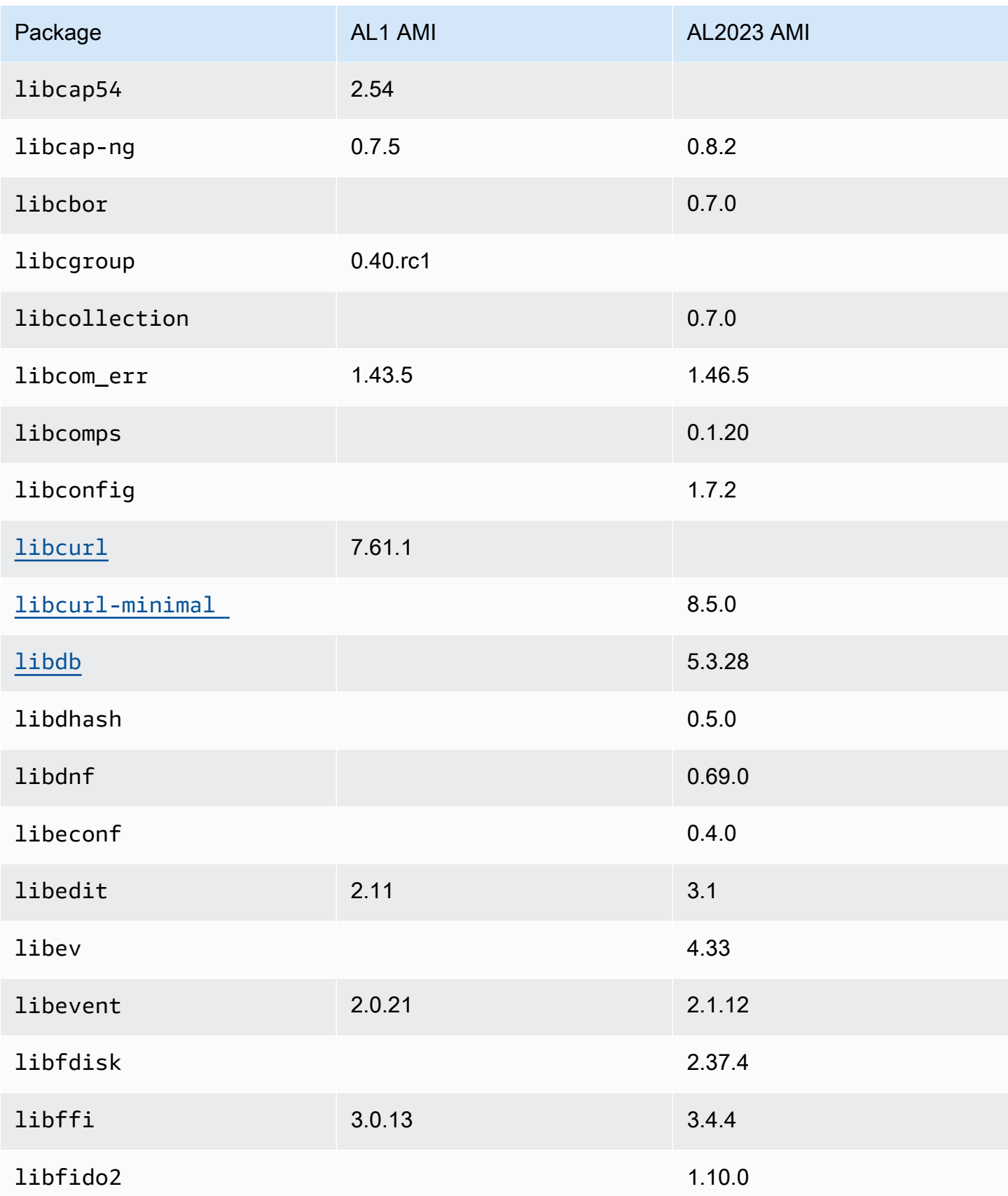

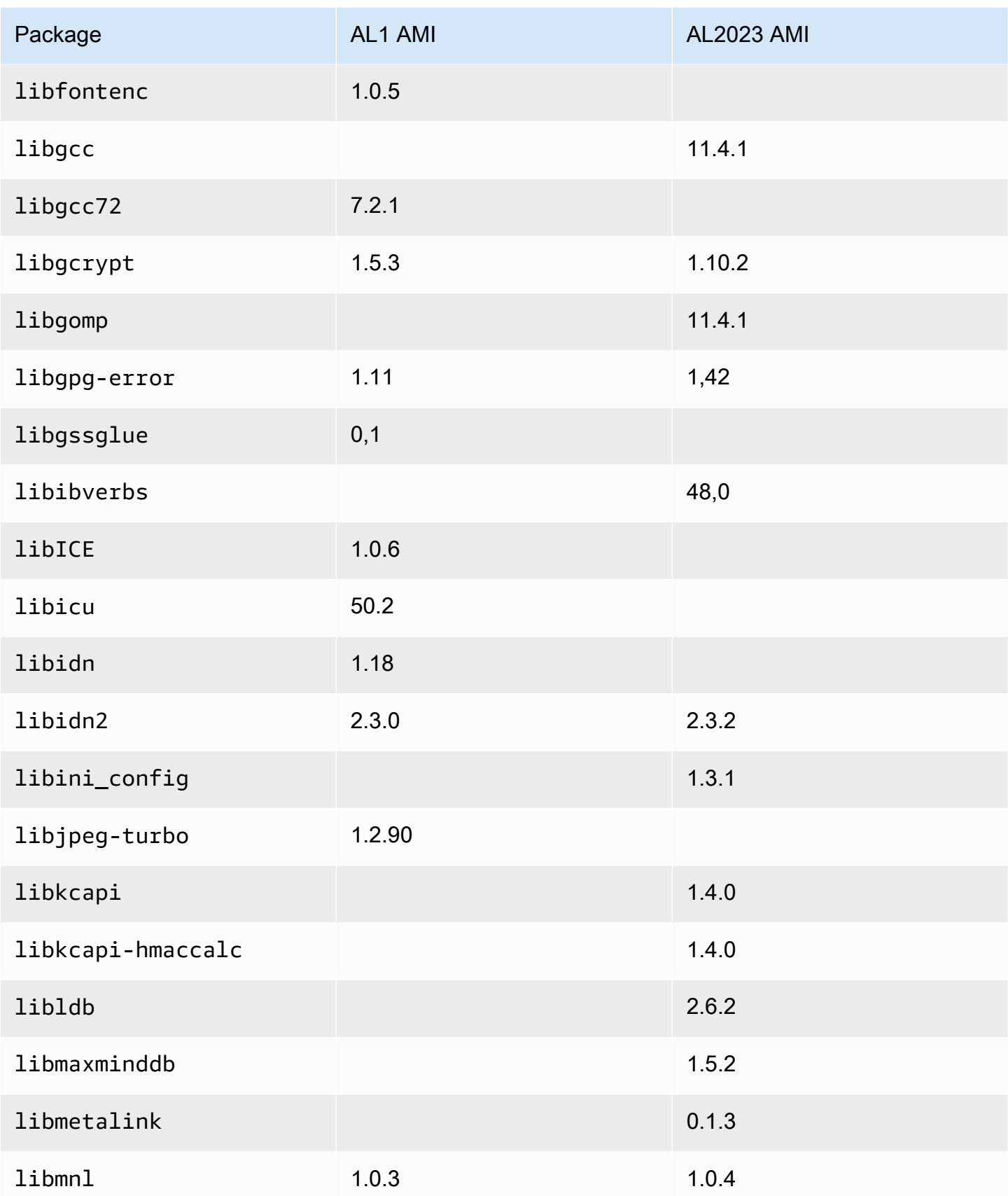

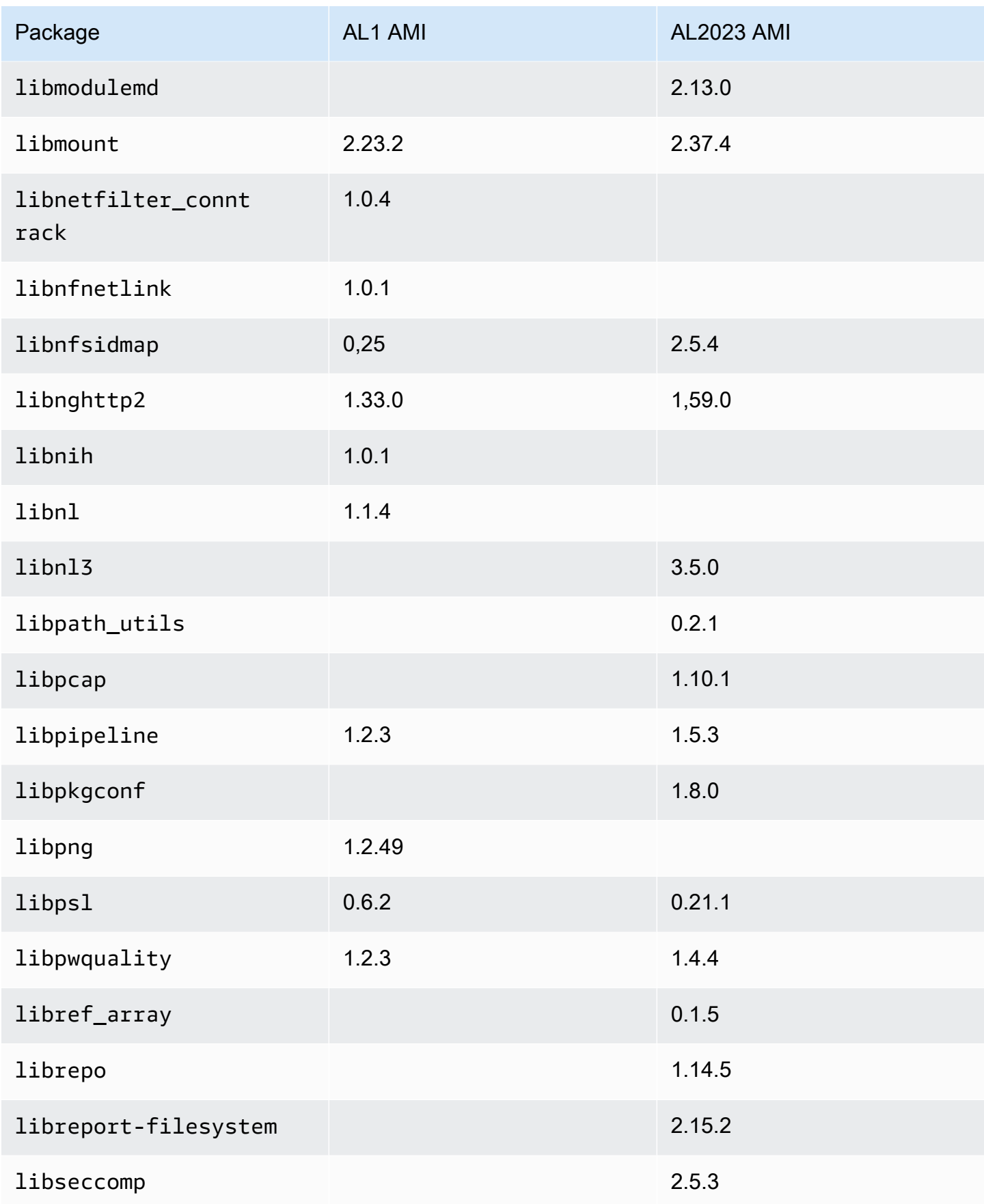

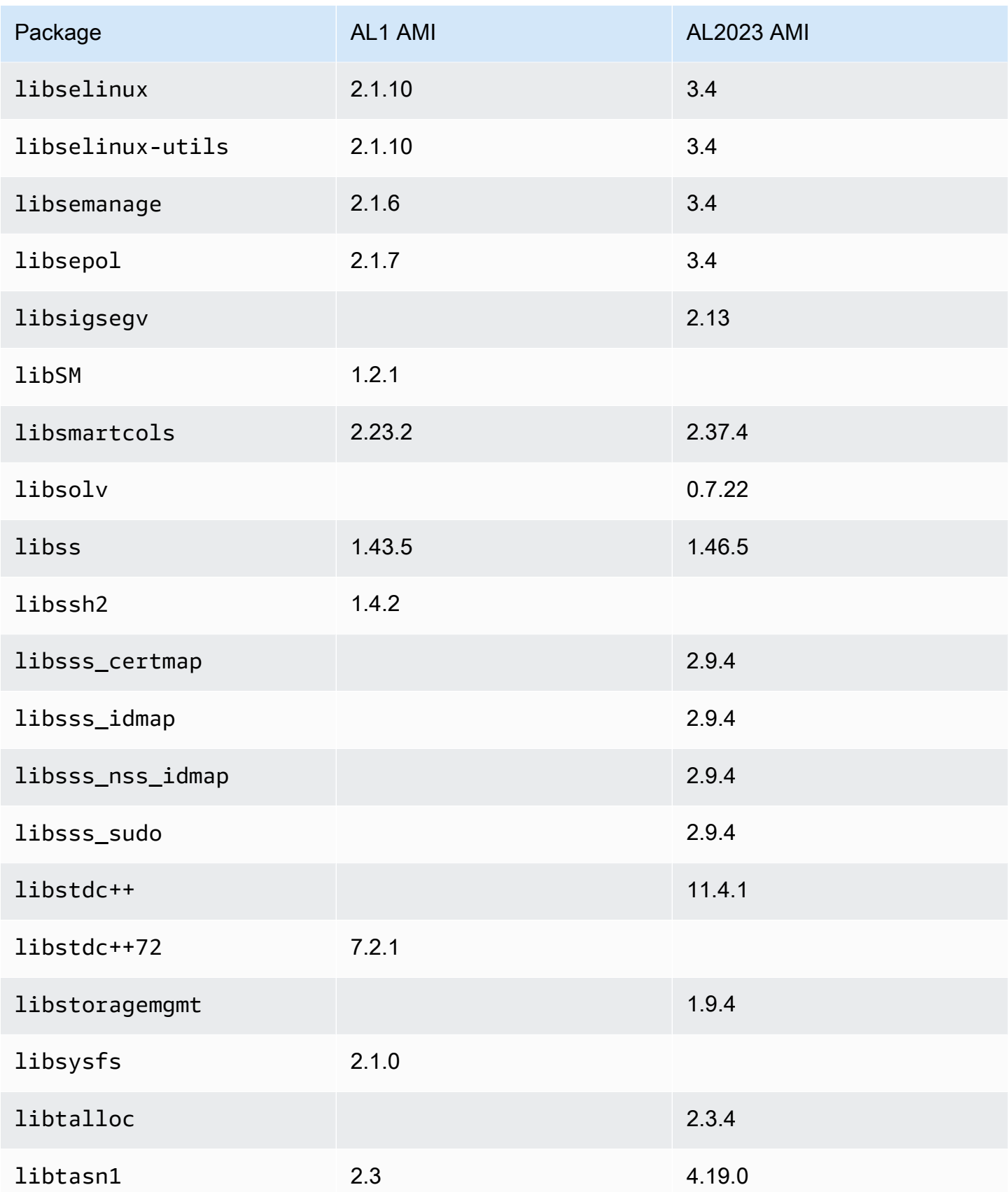

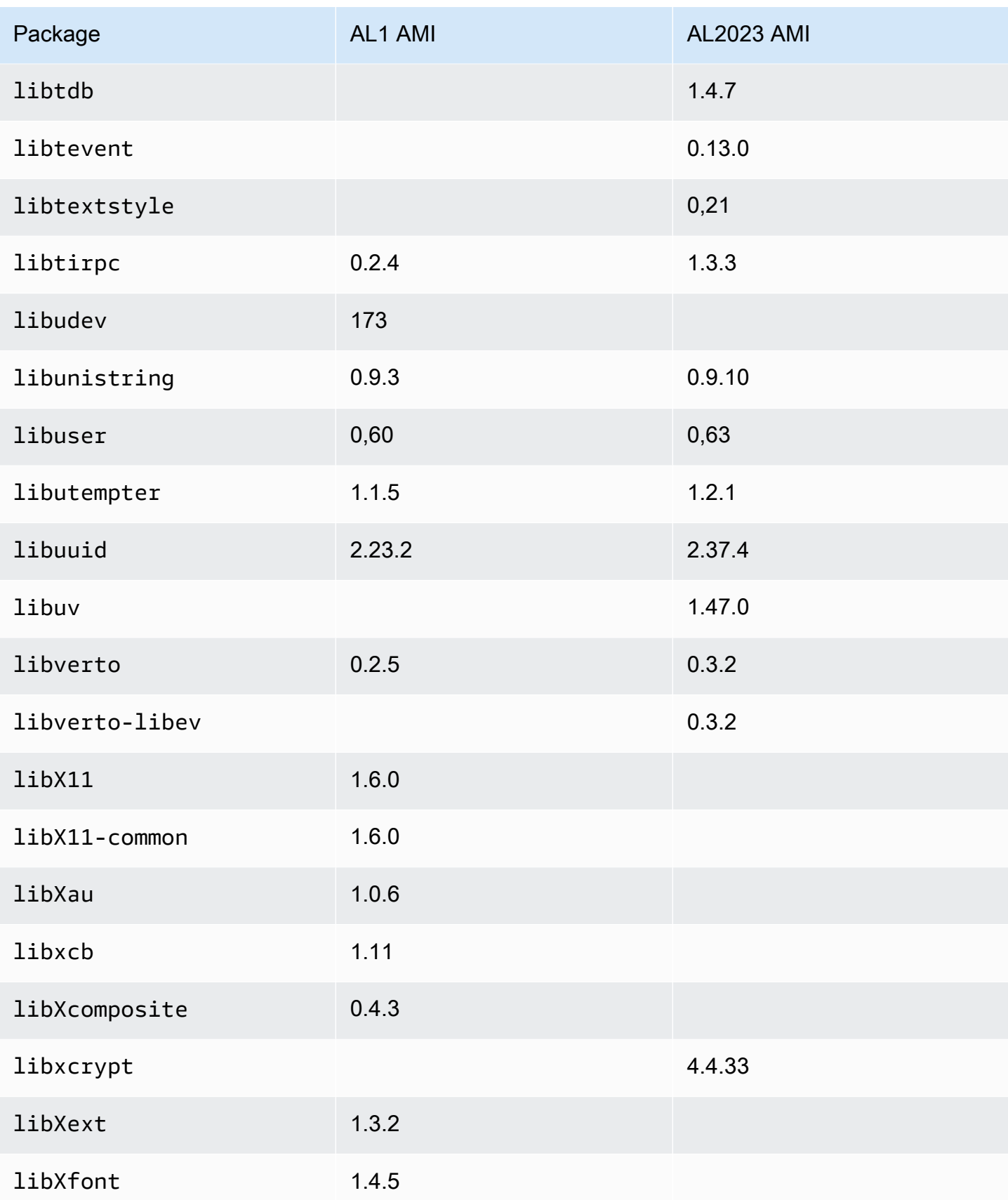

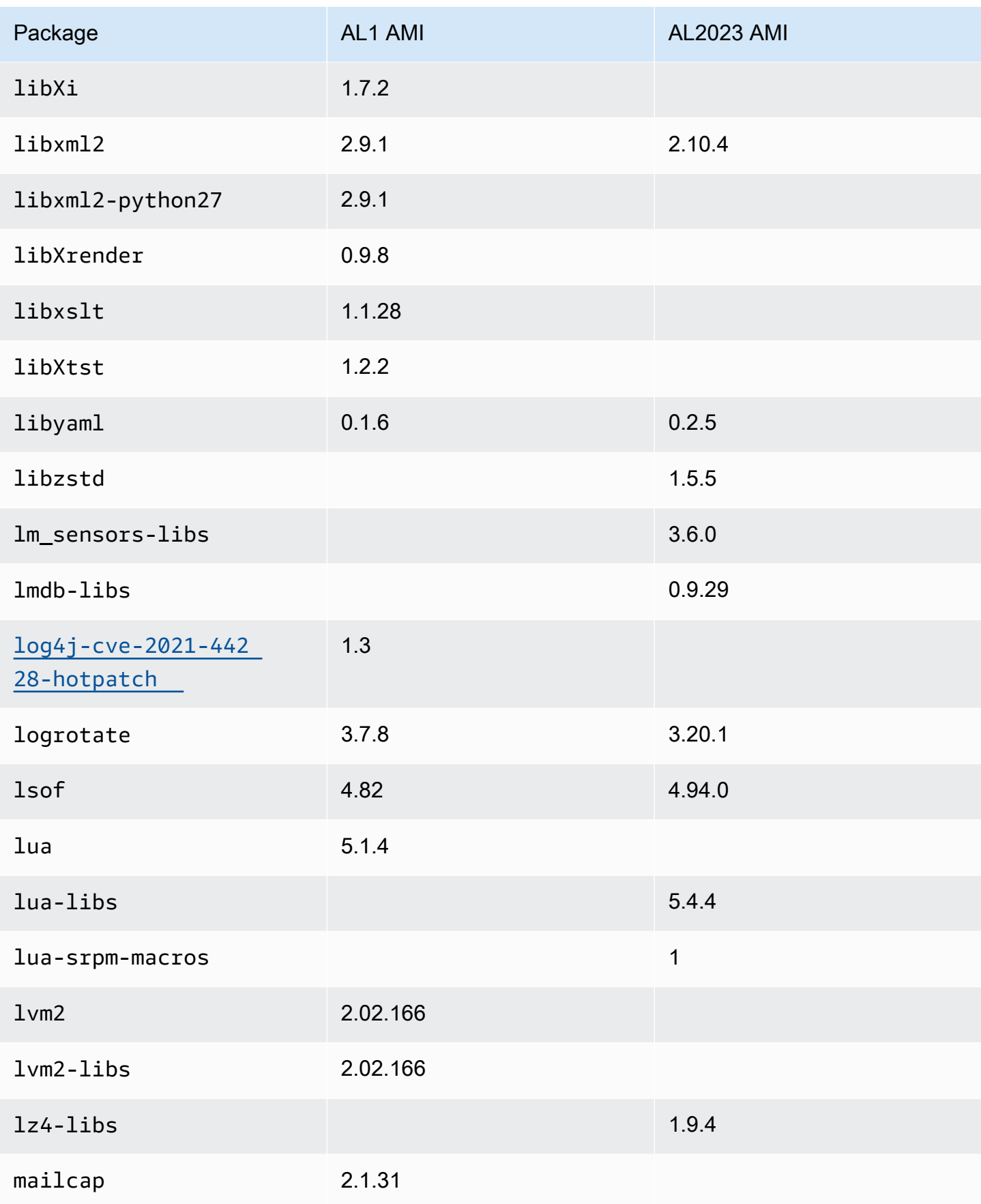

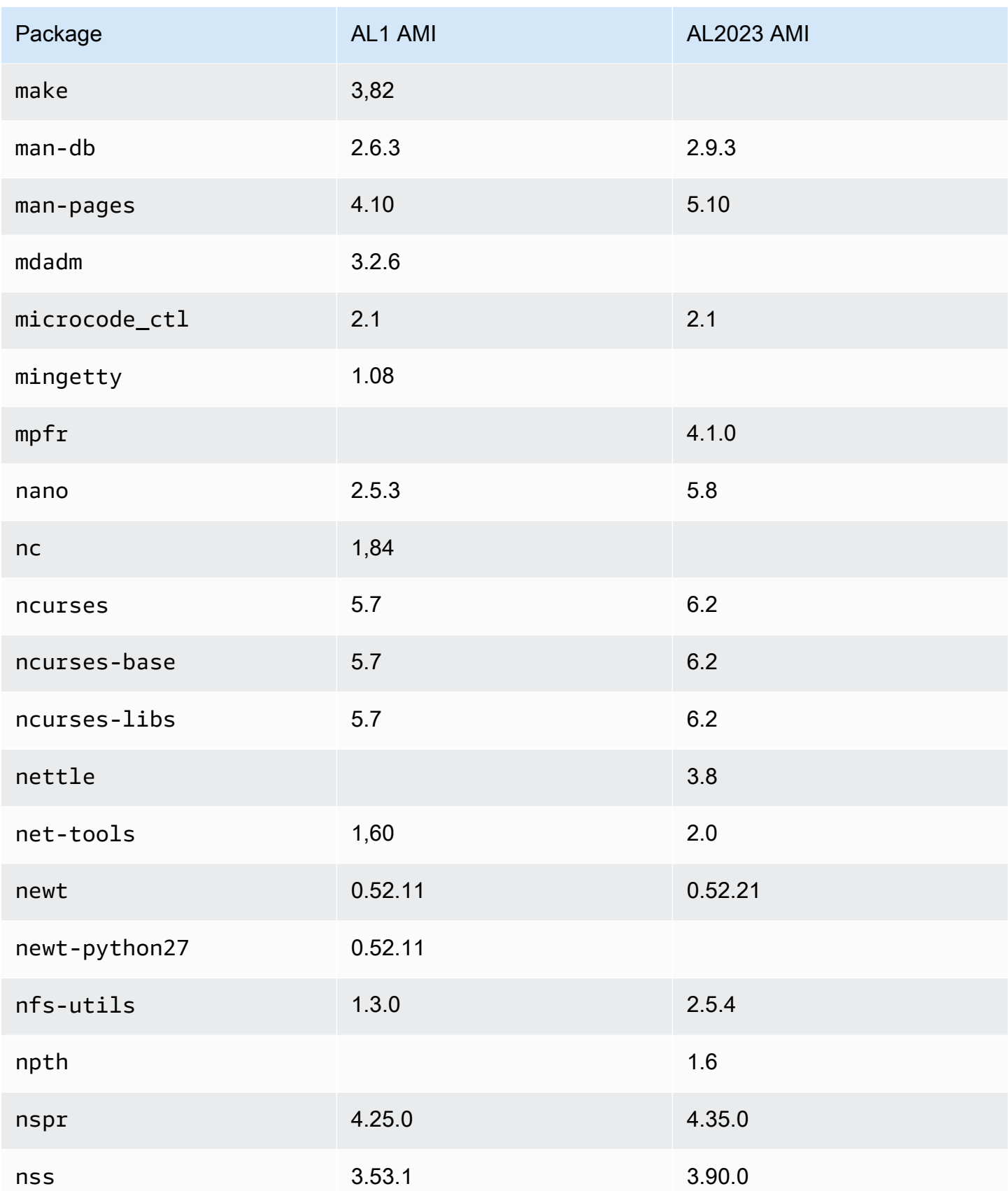

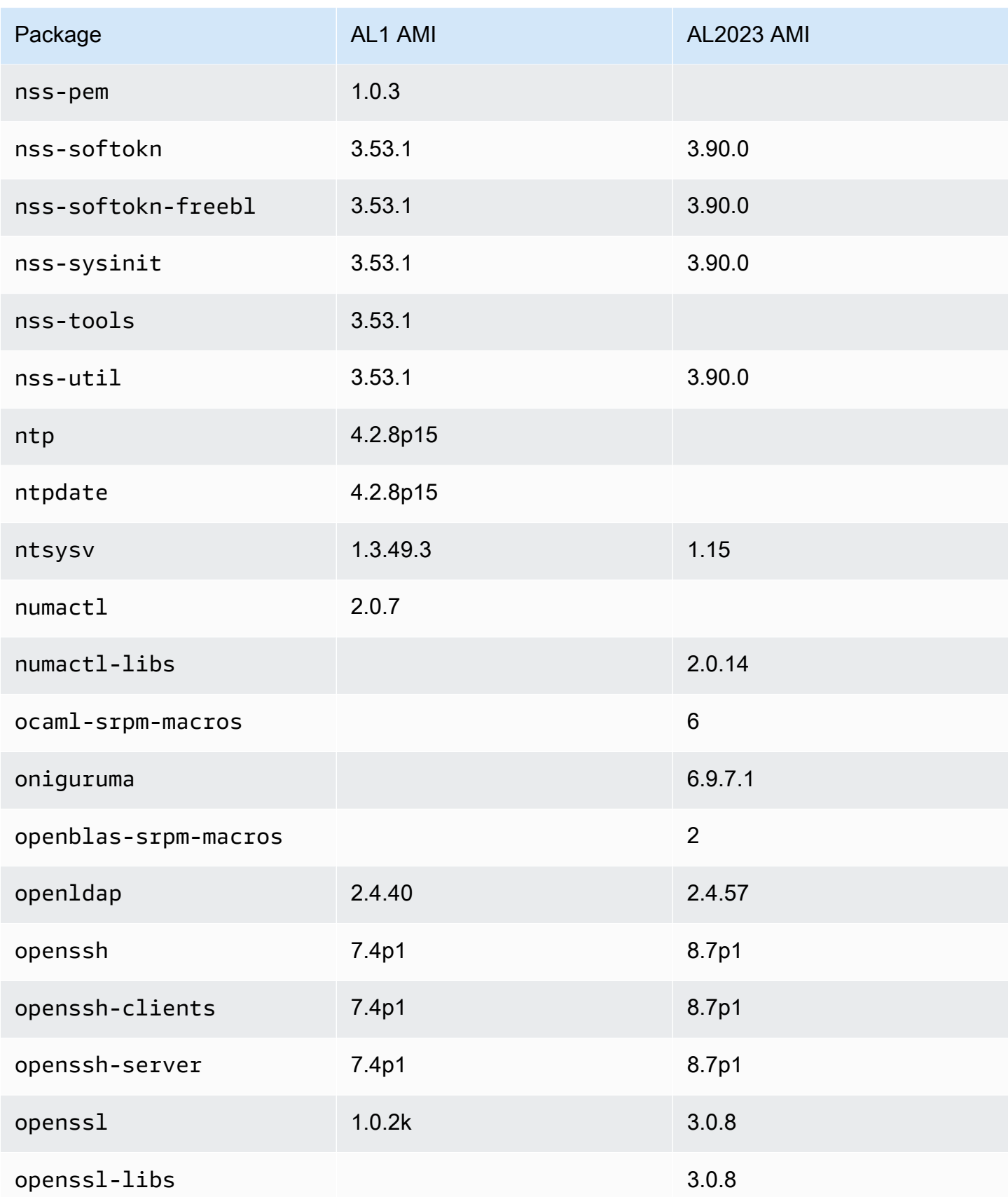

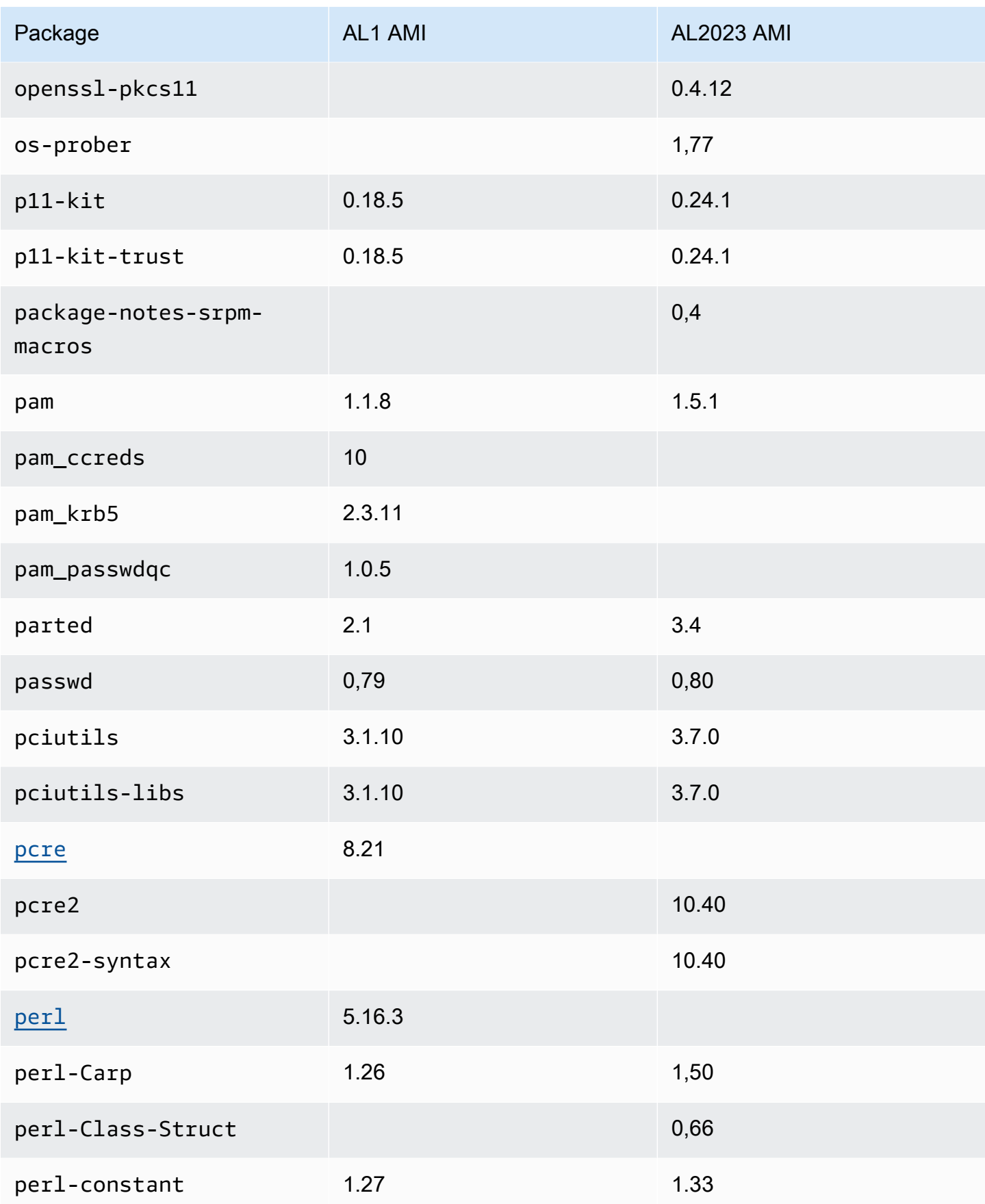

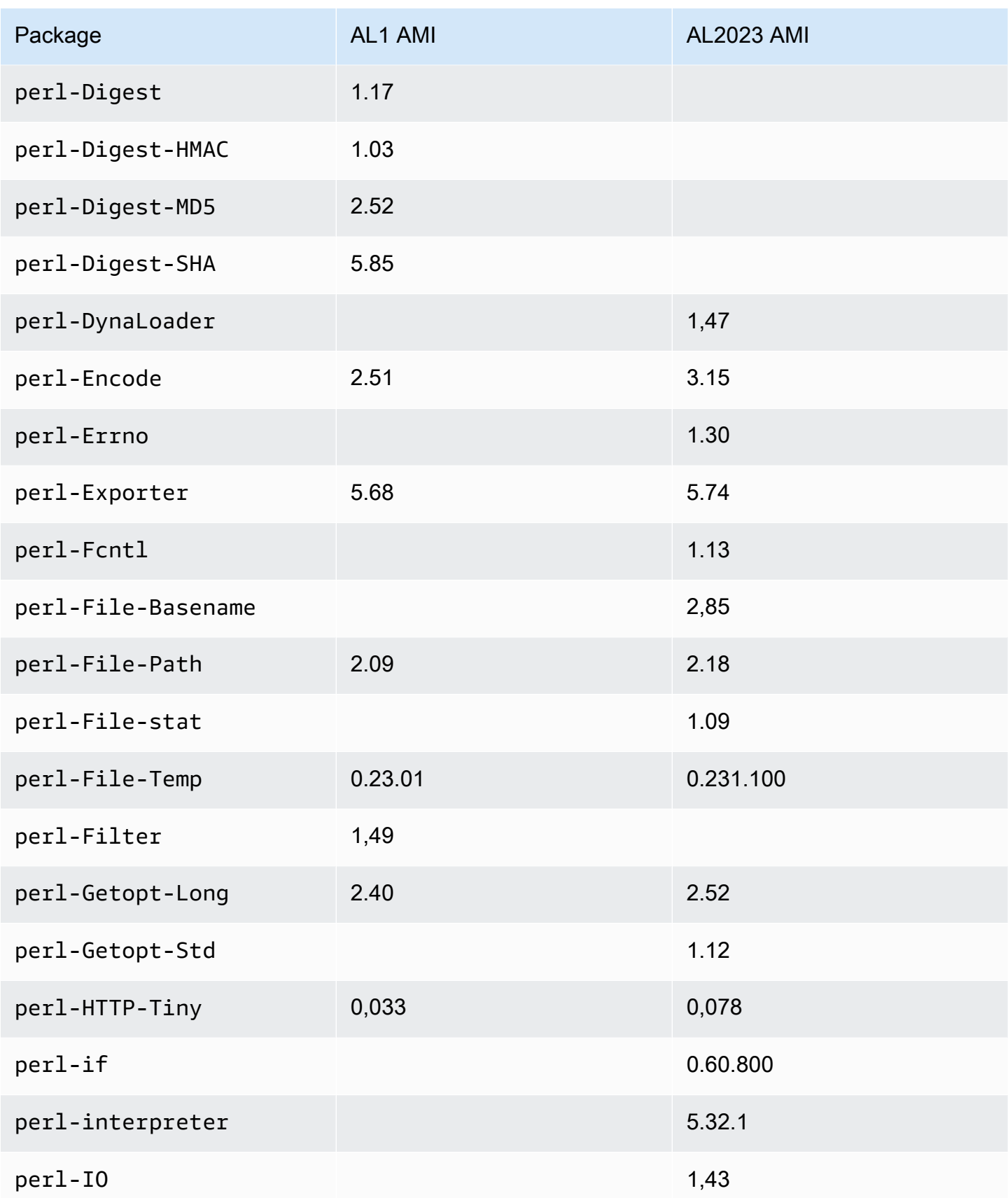
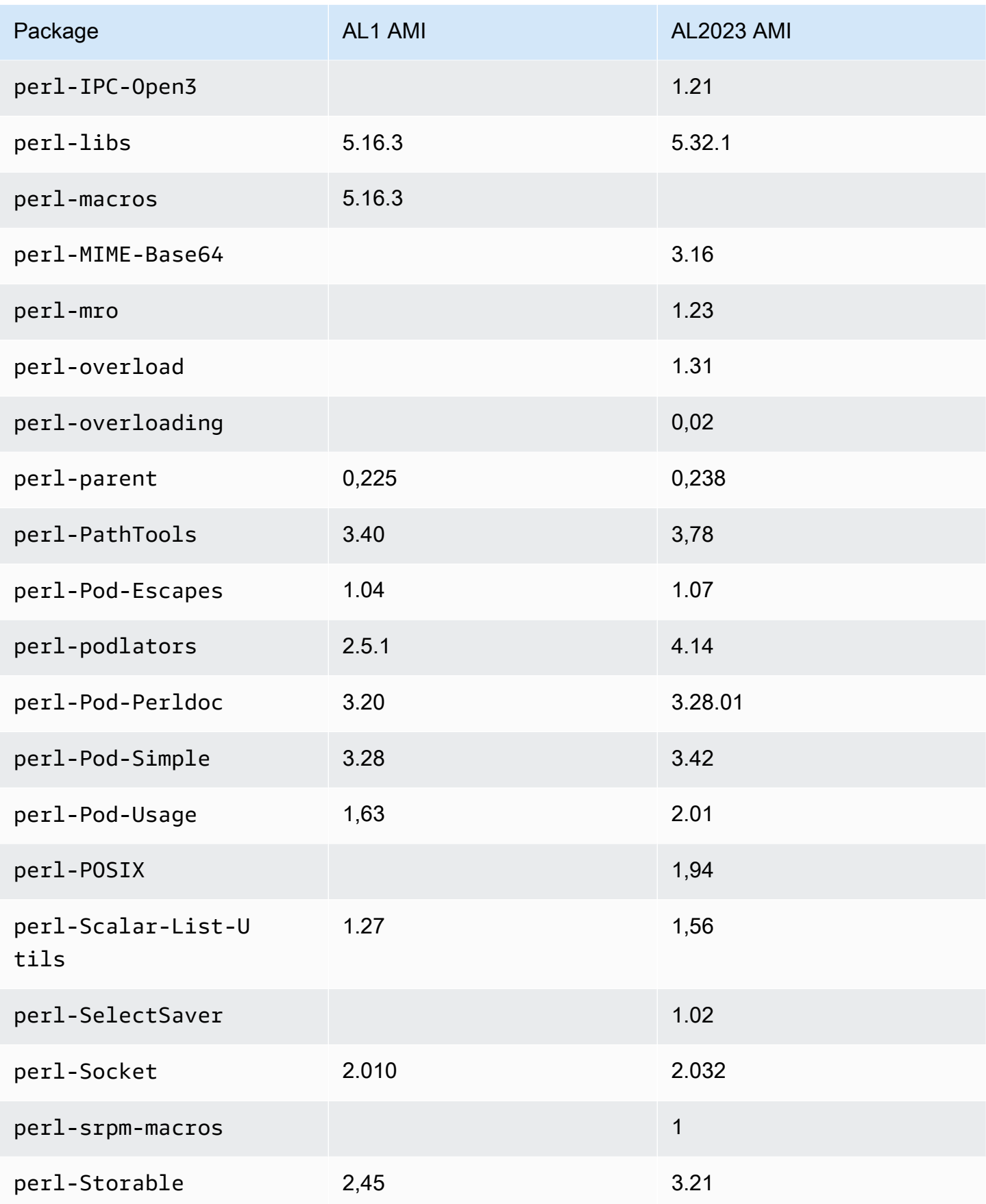

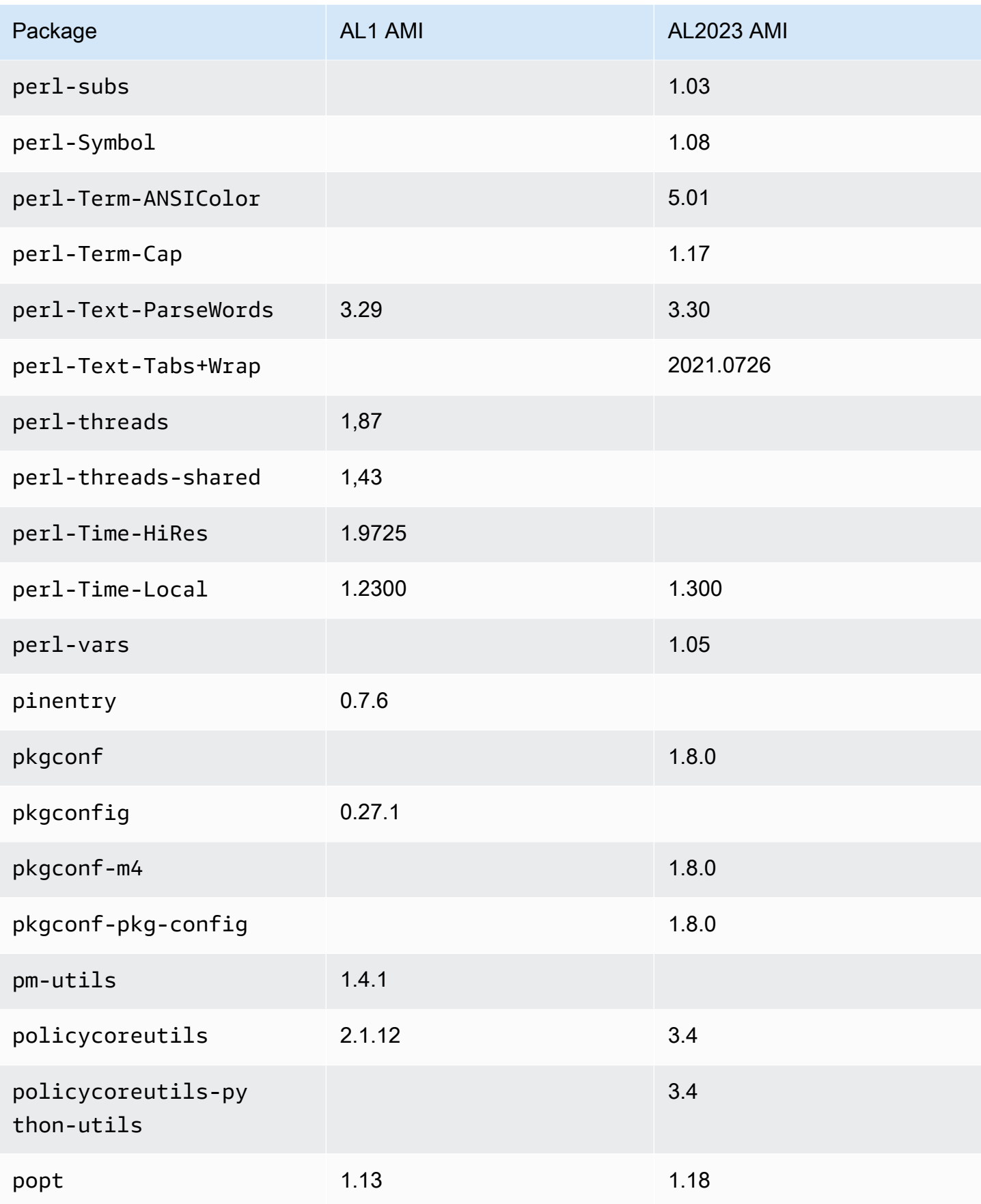

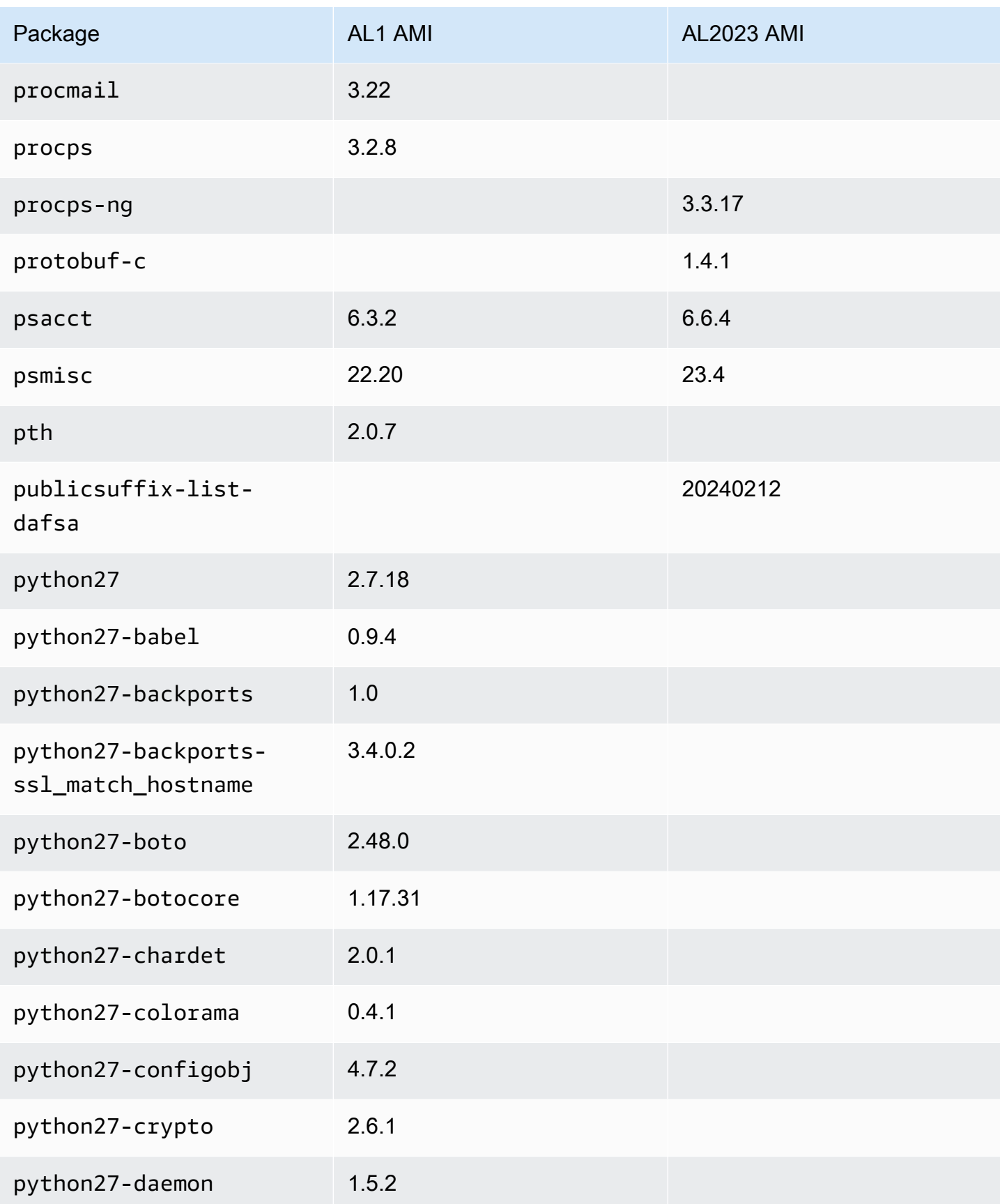

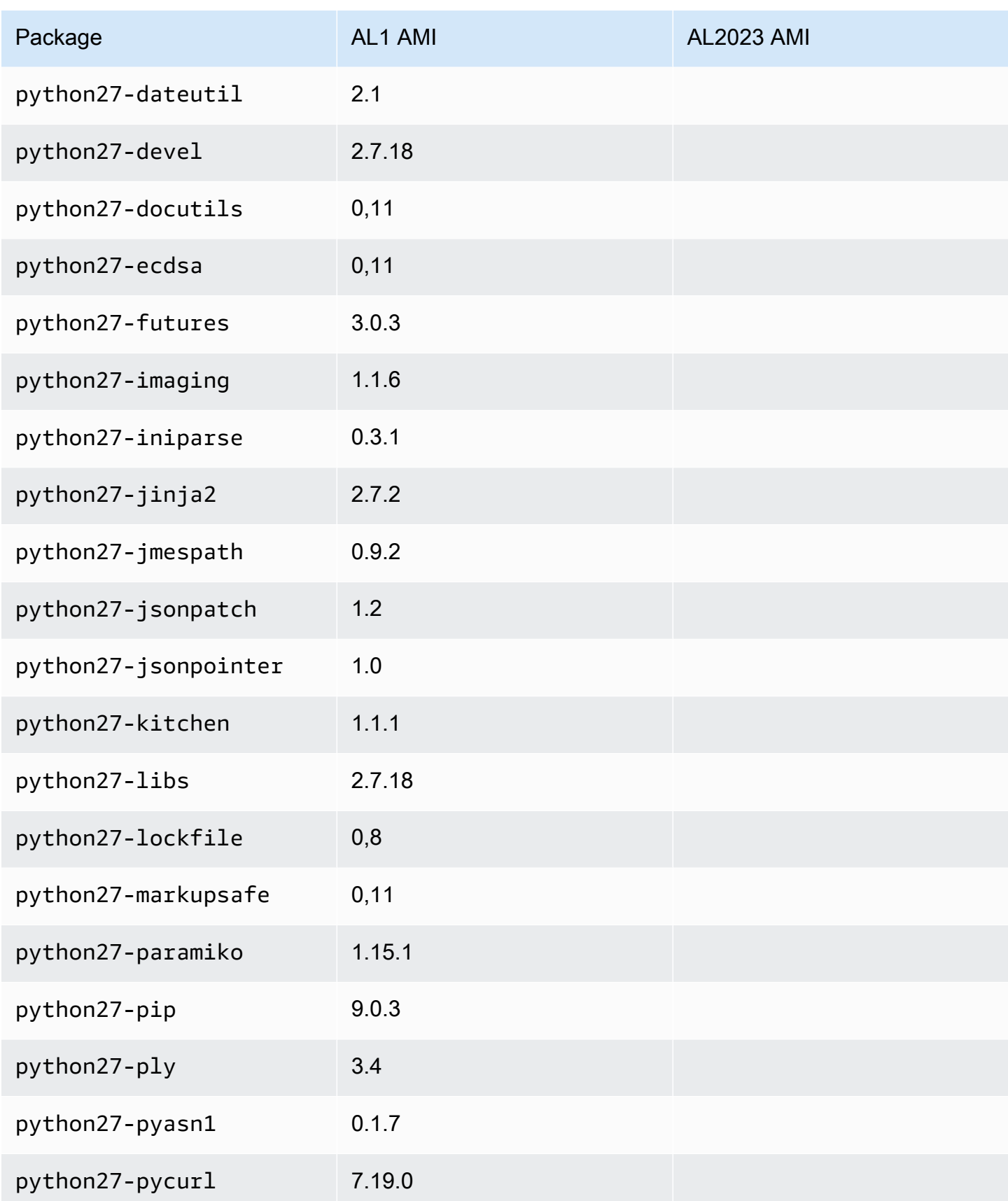

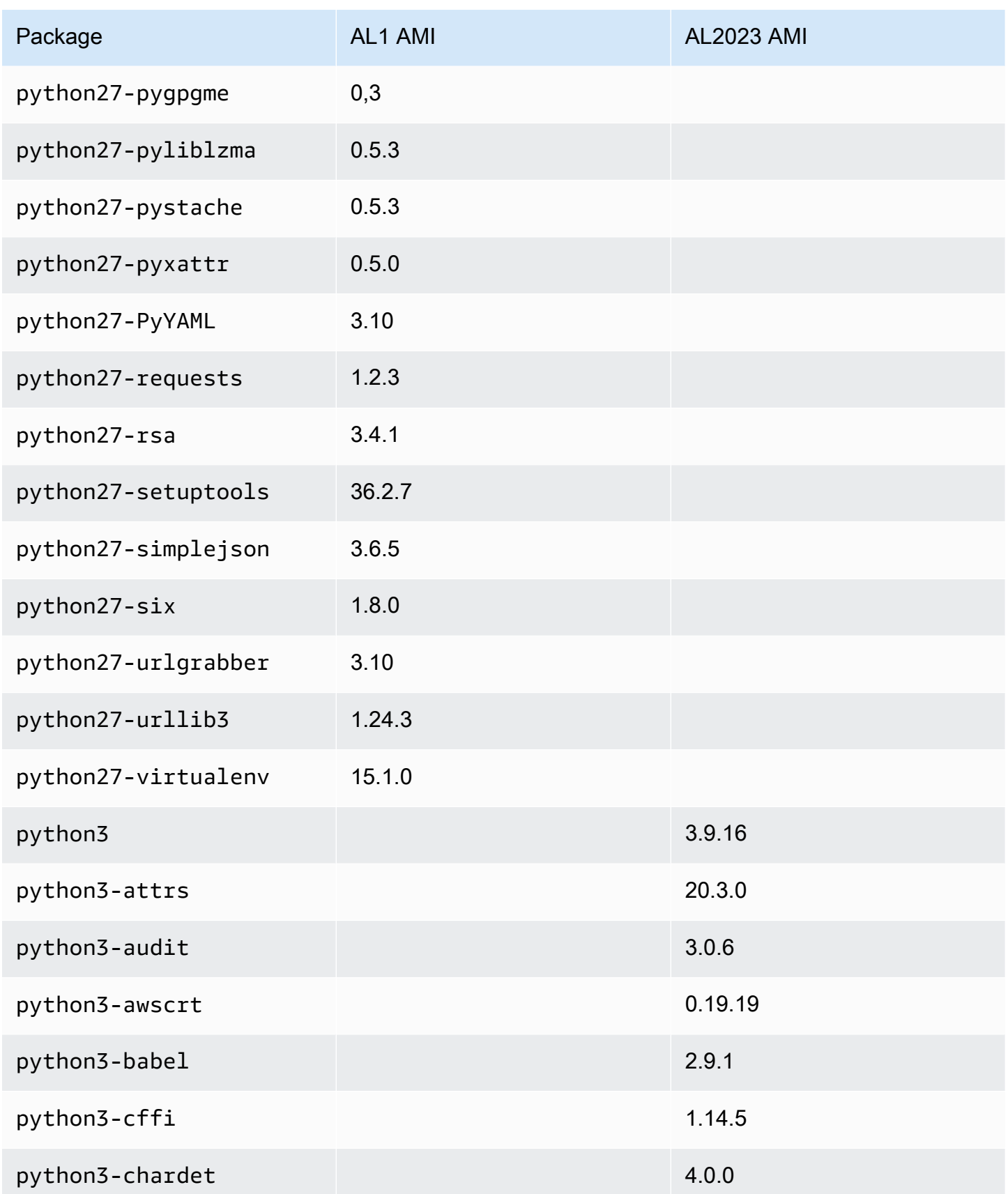

Amazon Linux 2023 **Panduan Pengguna** 

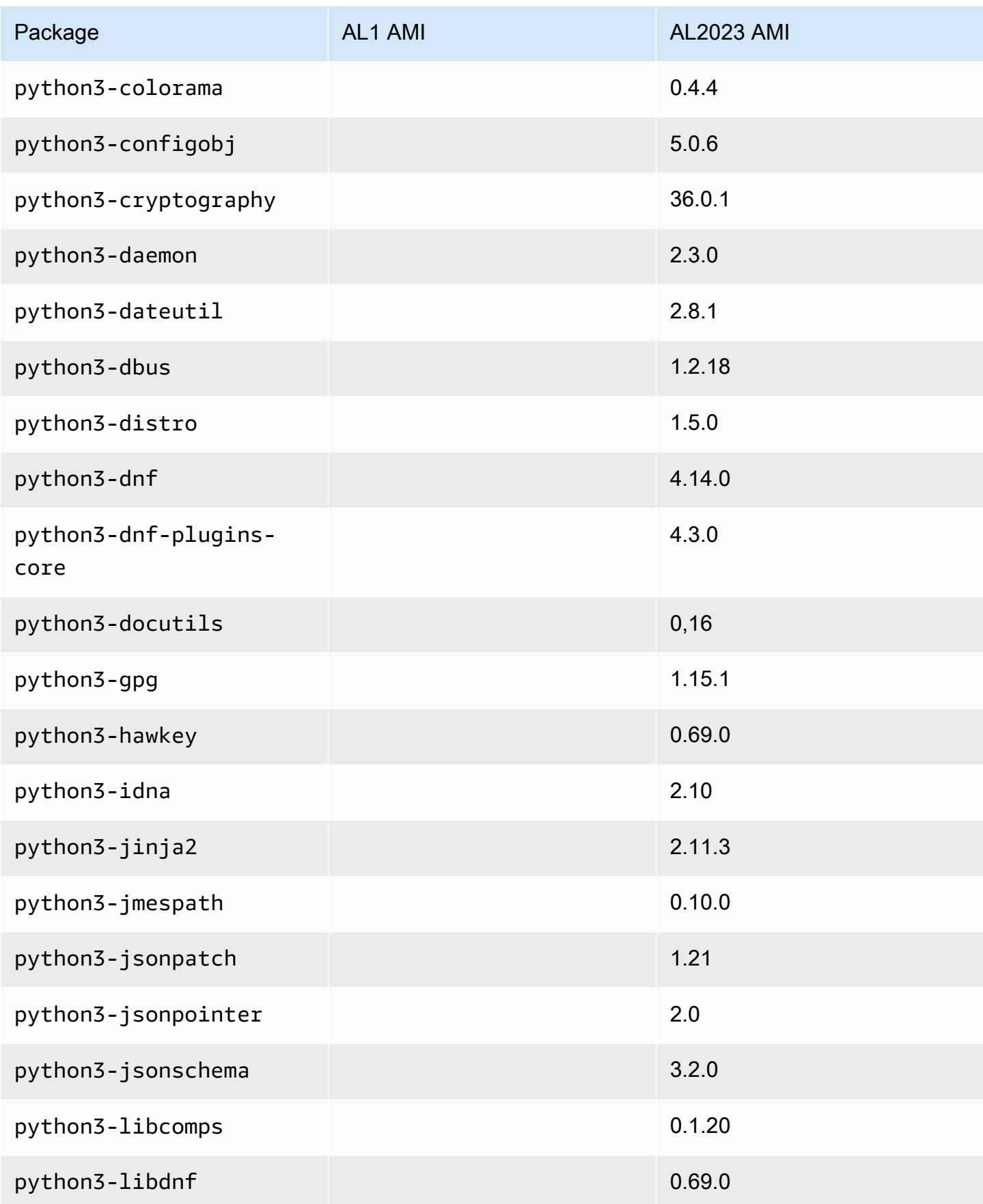

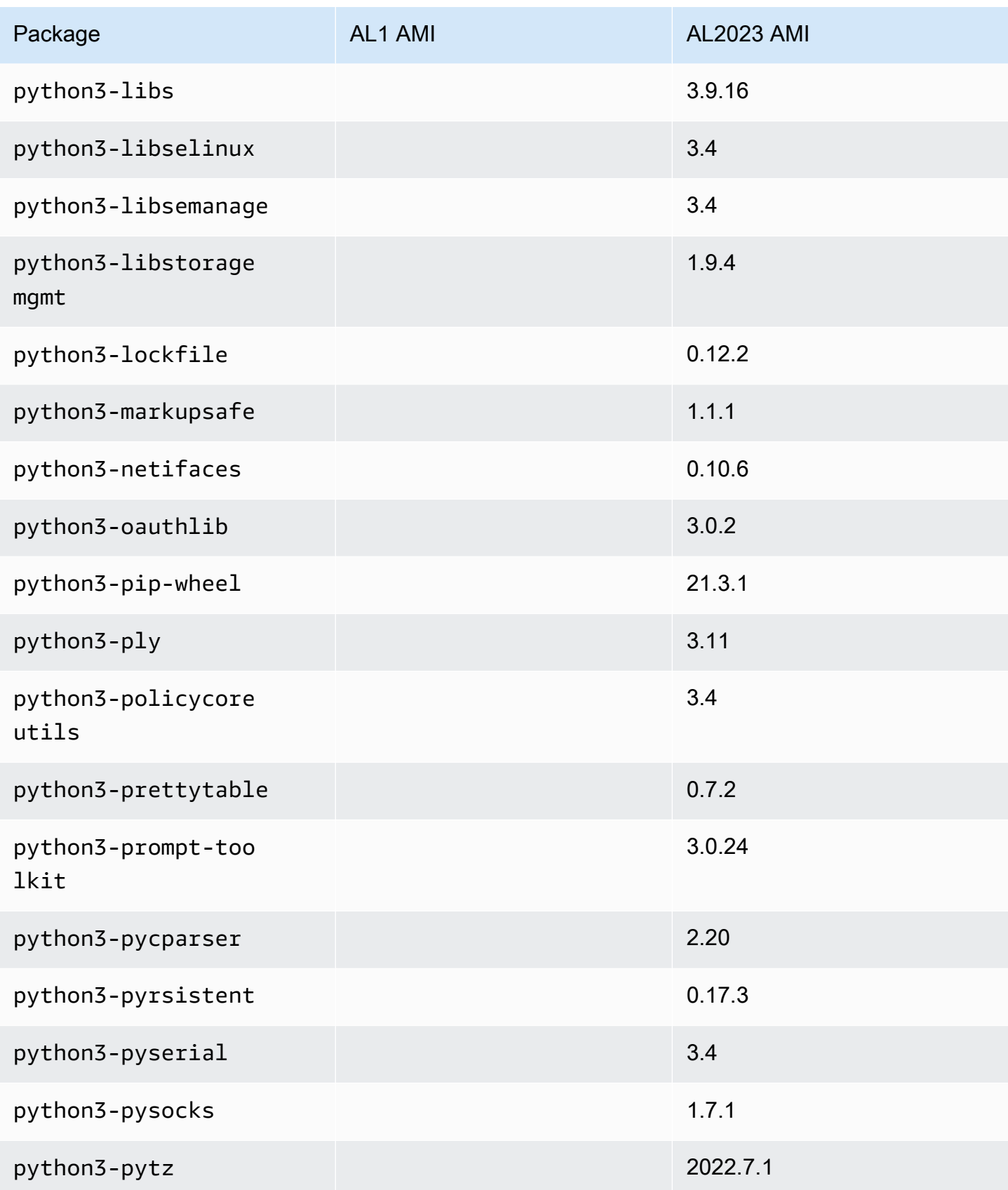

Amazon Linux 2023 **Panduan Pengguna** 

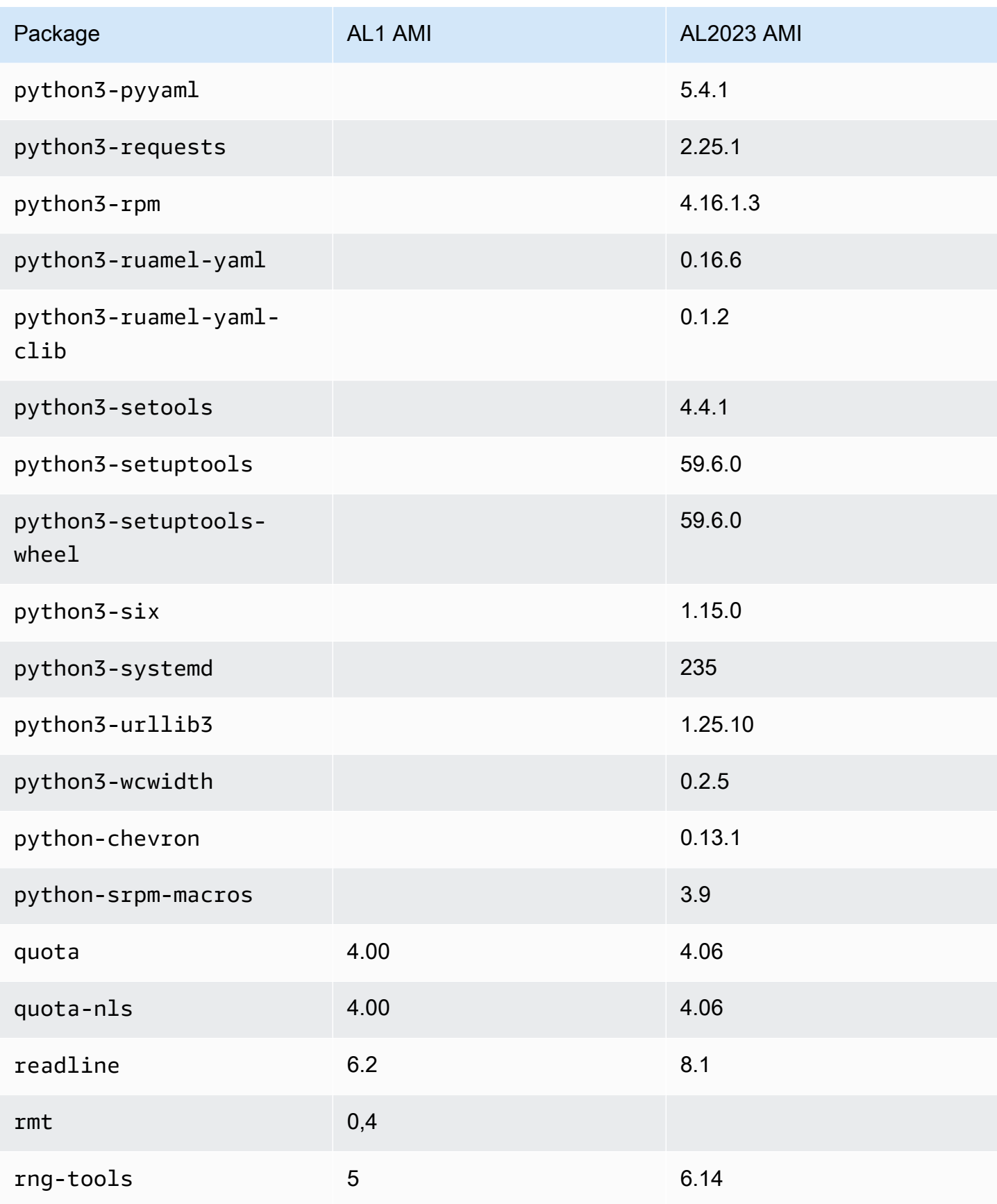

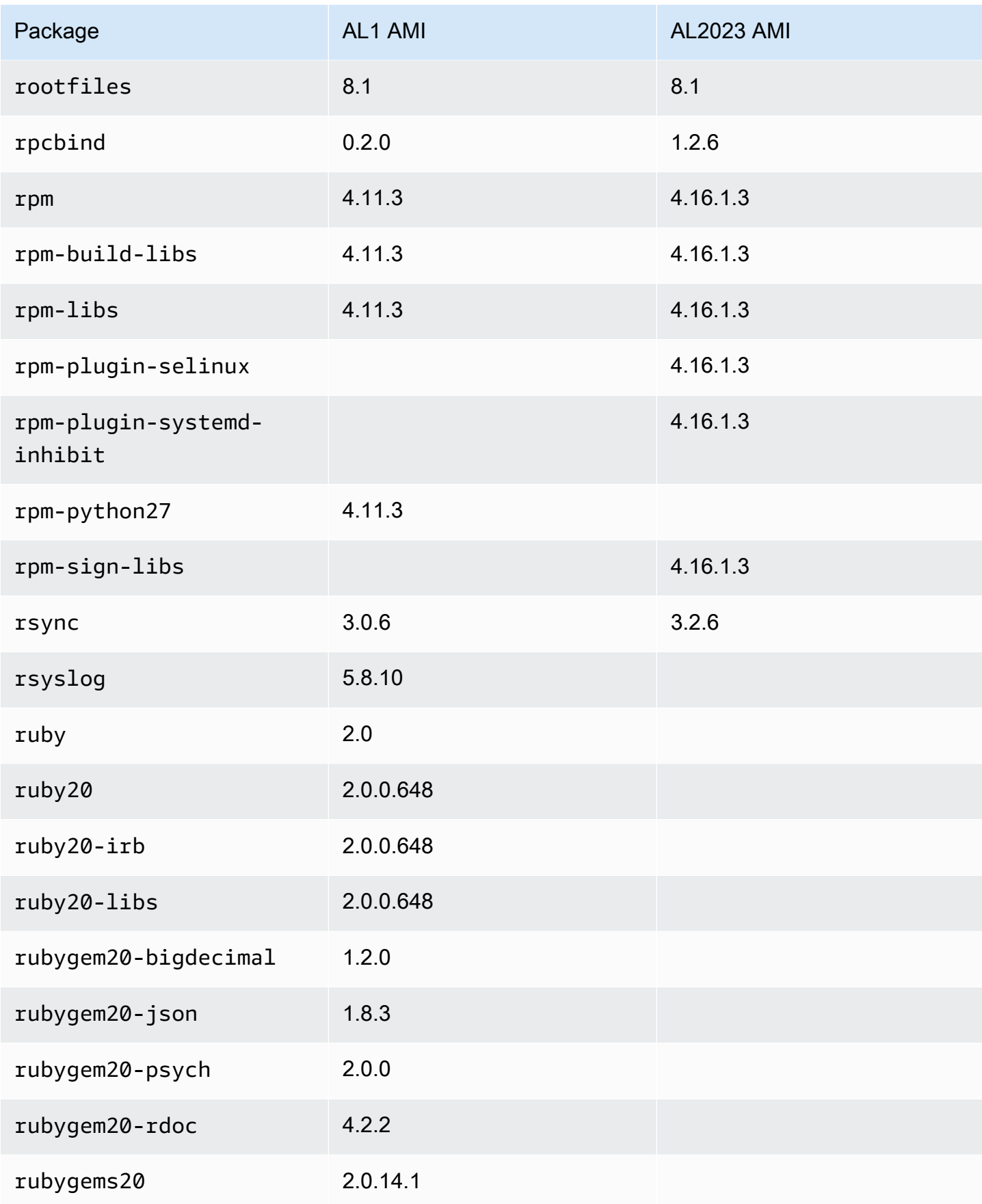

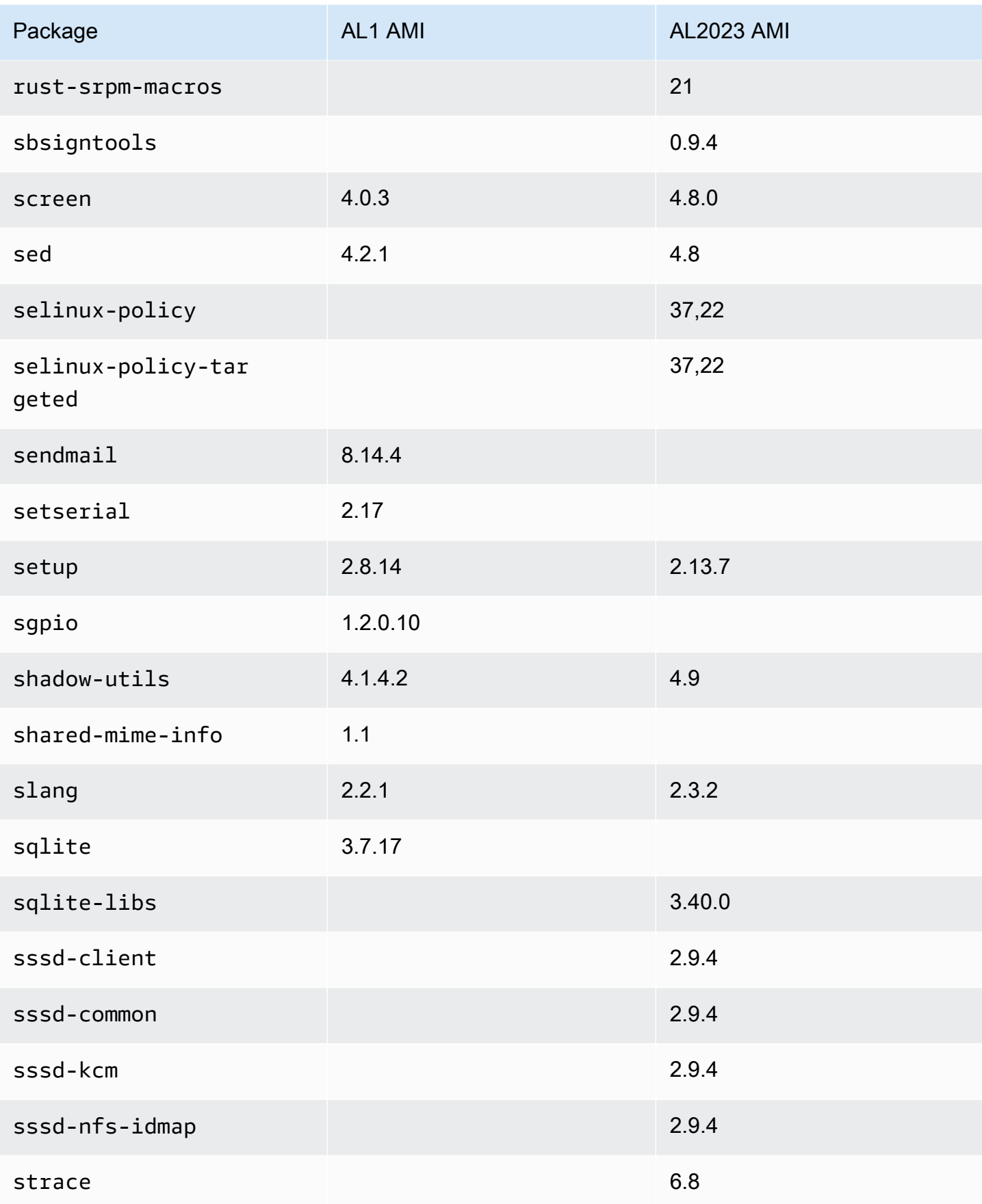

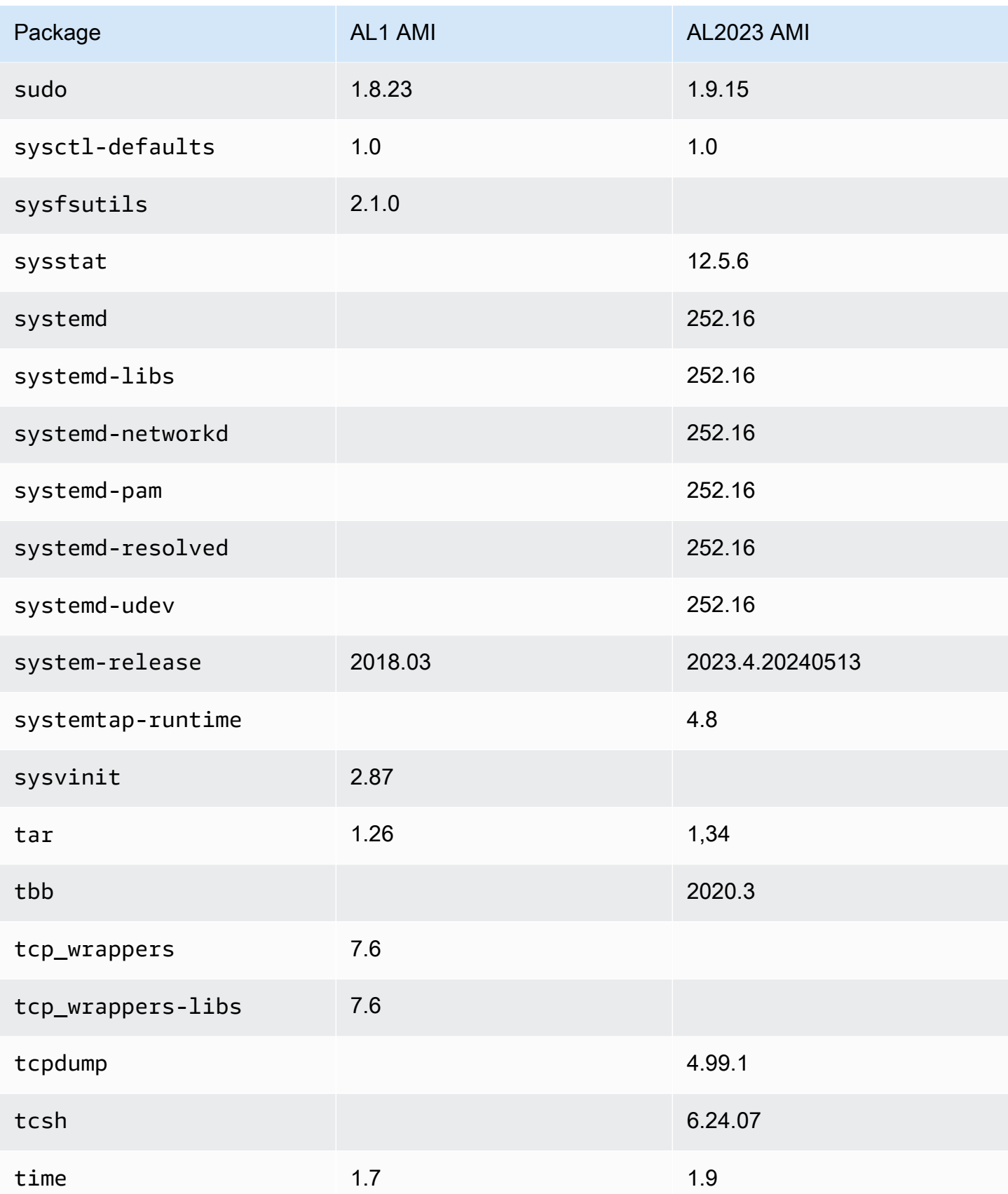

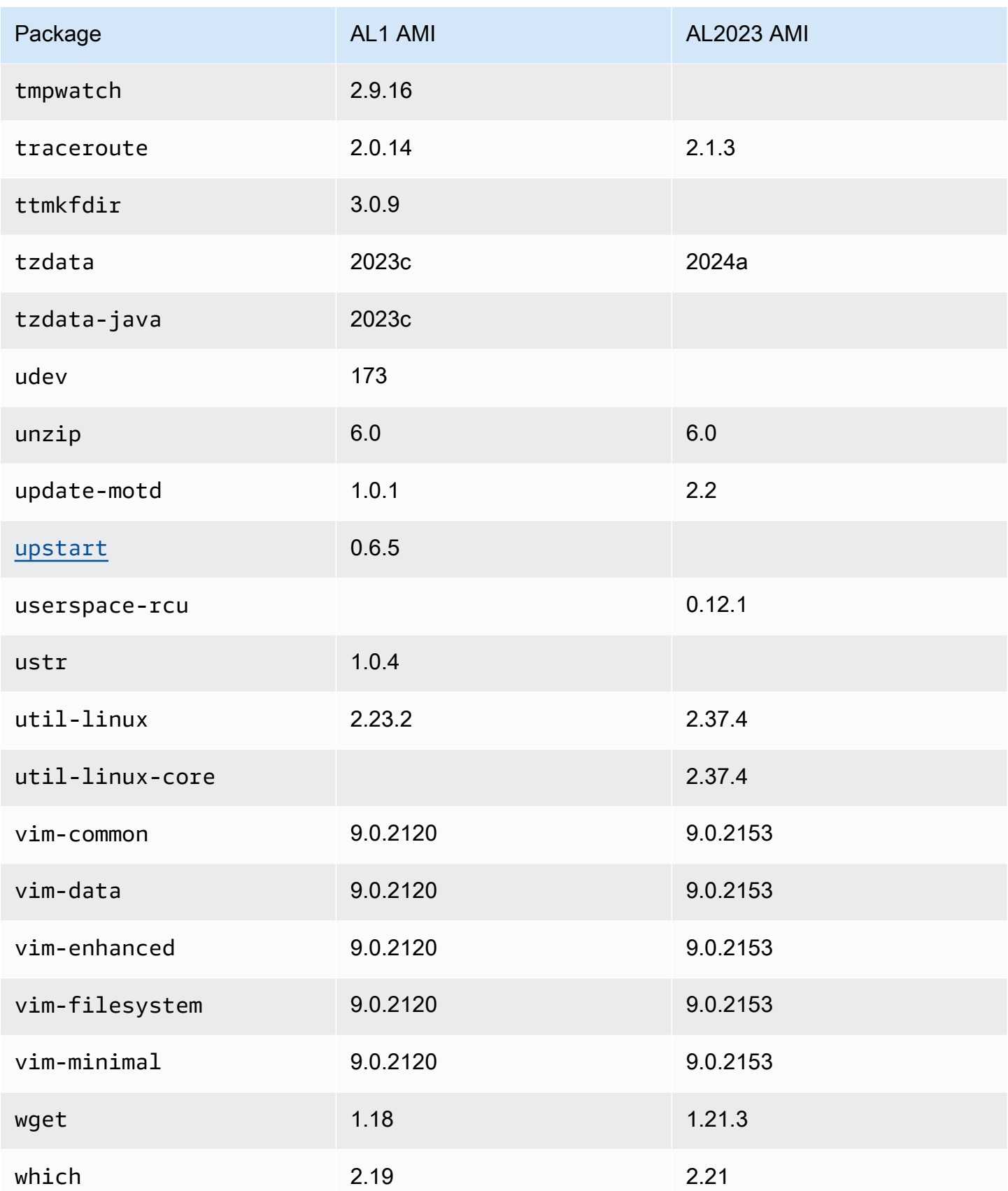

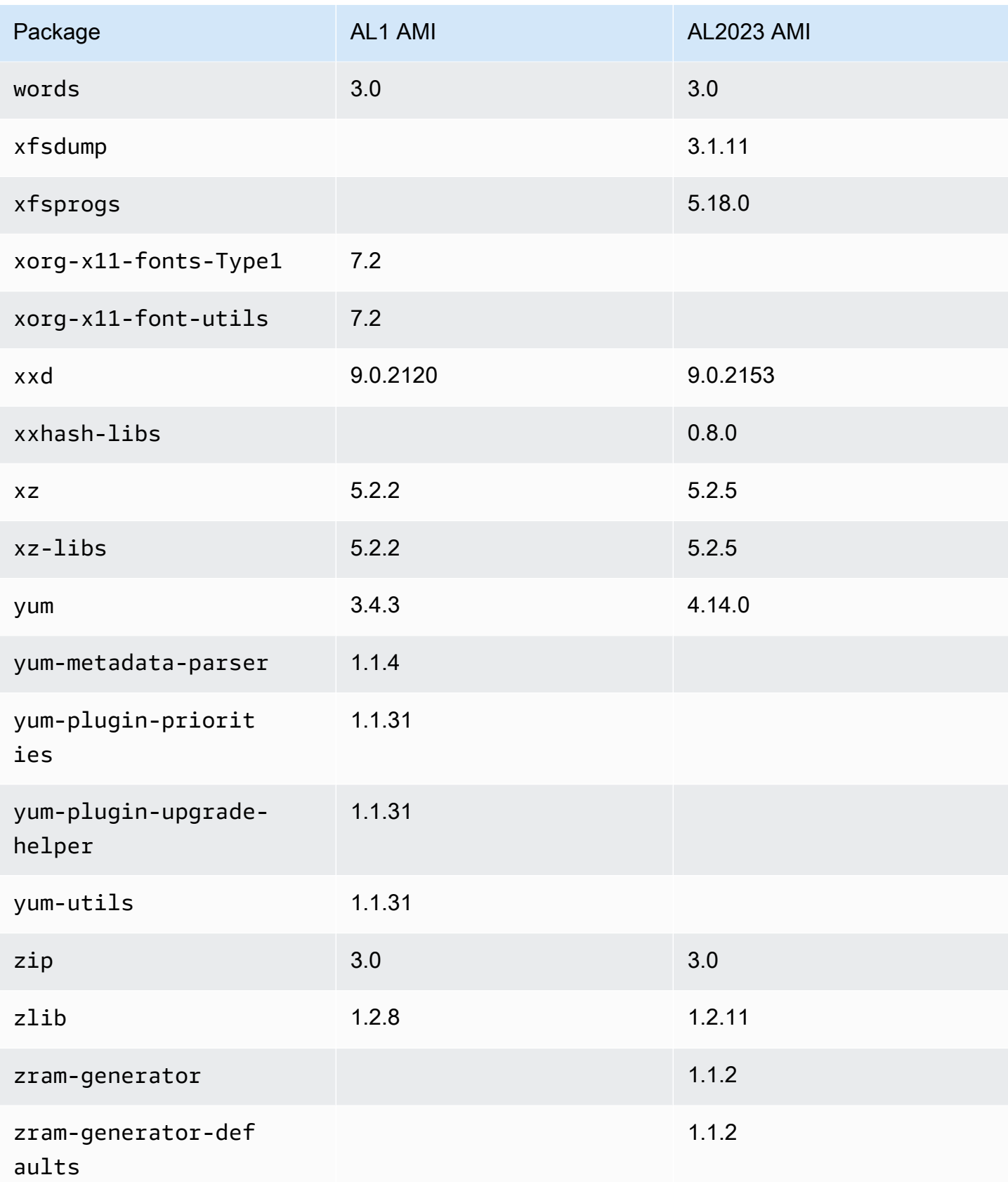

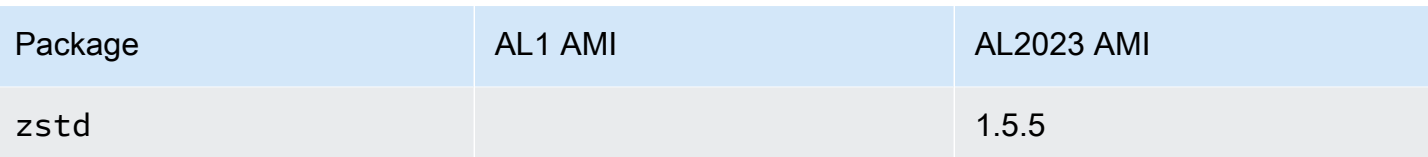

## Membandingkan paket yang diinstal di Amazon Linux 1 (AL1) dan Amazon Linux 2023 AMI Minimal

Perbandingan RPM yang ada pada AMI Minimal AL1 dan AL2023.

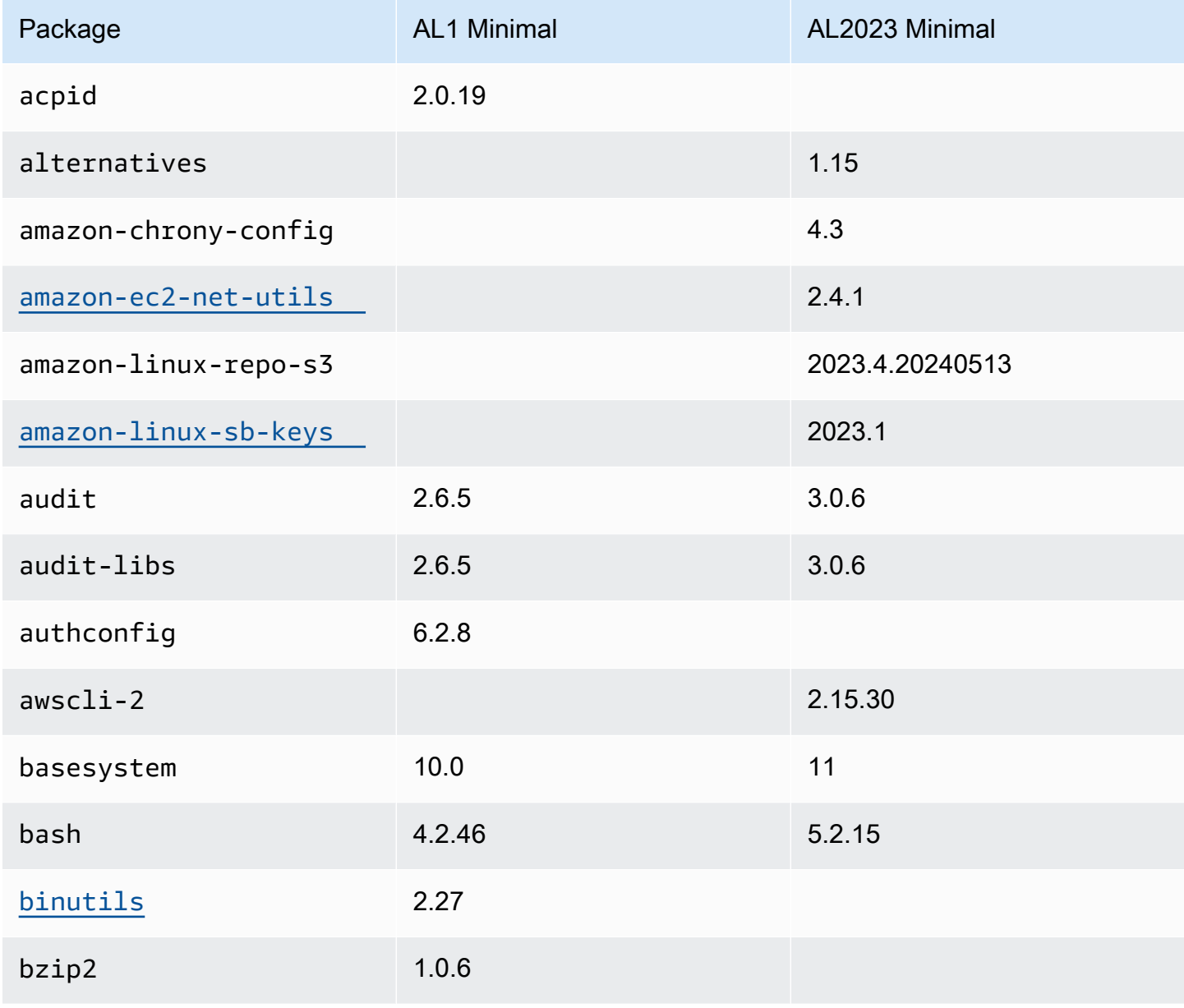

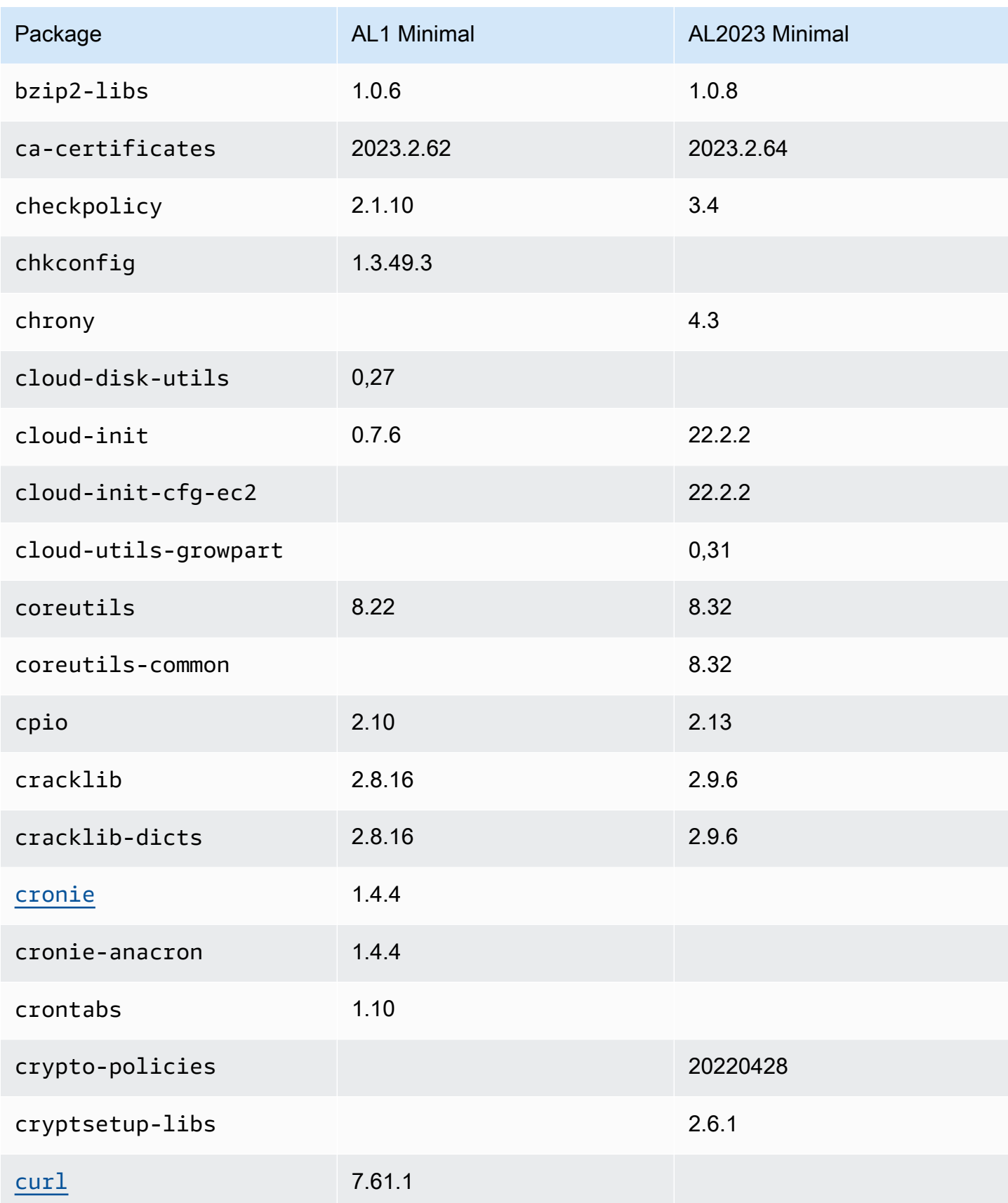

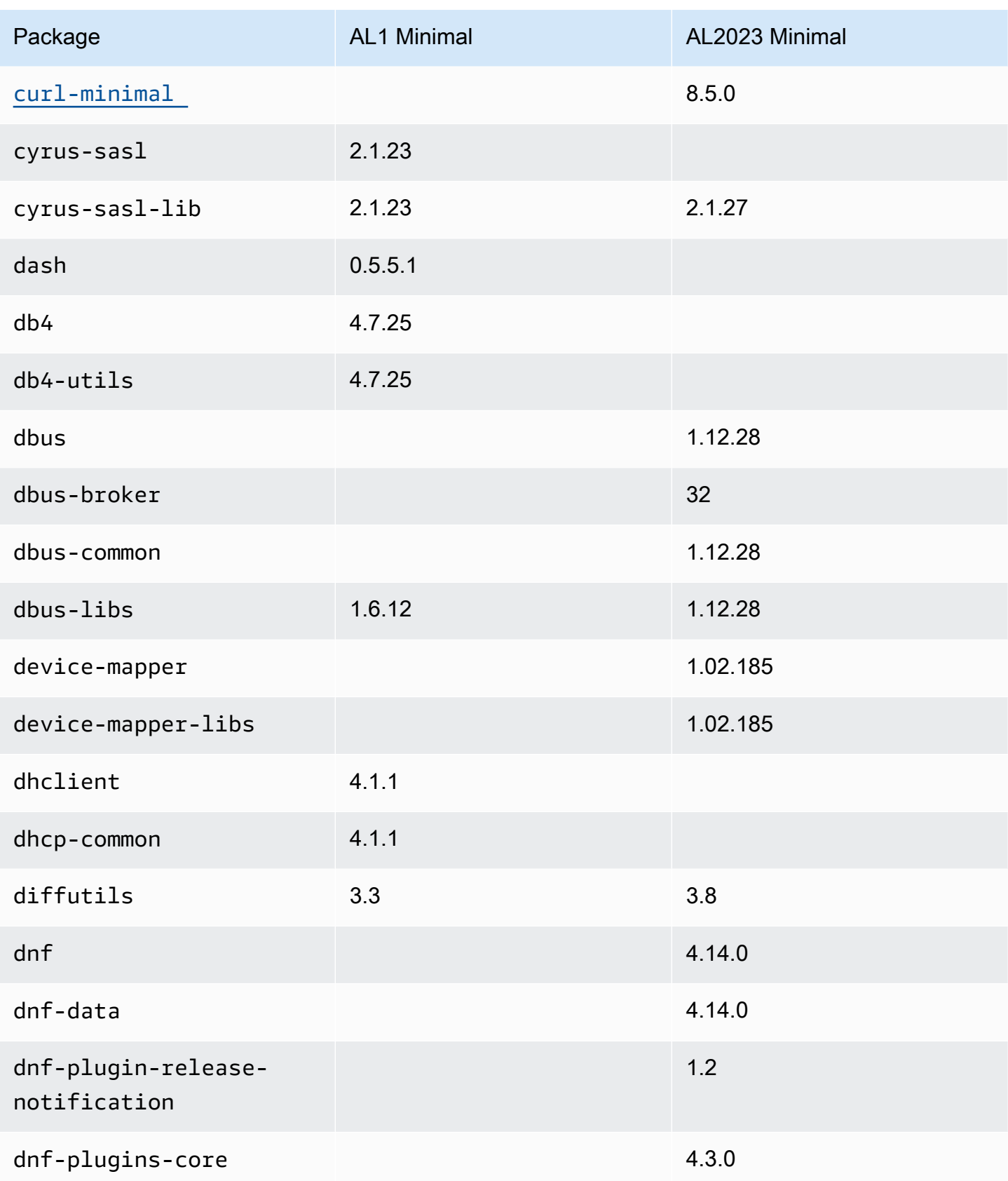

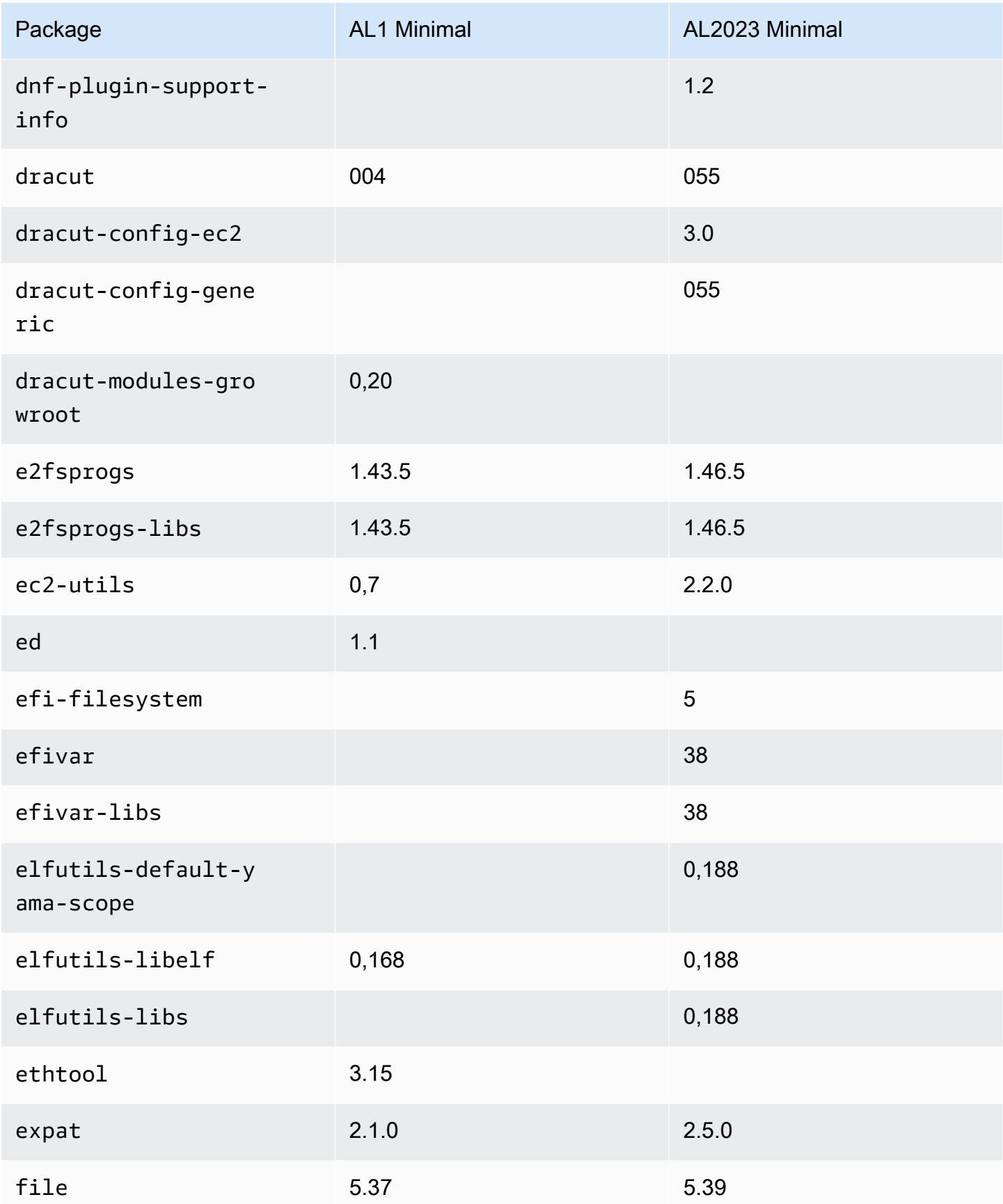

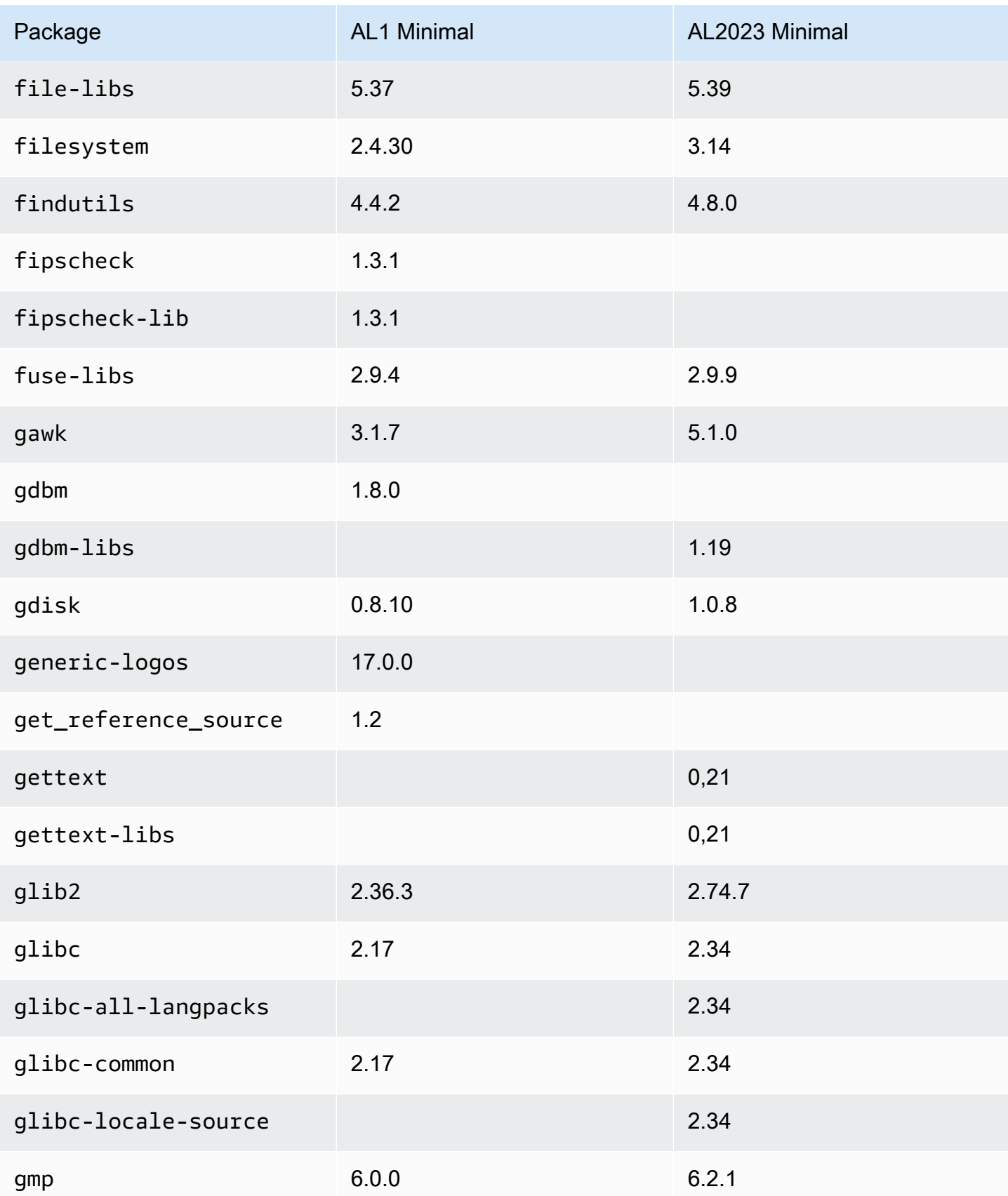

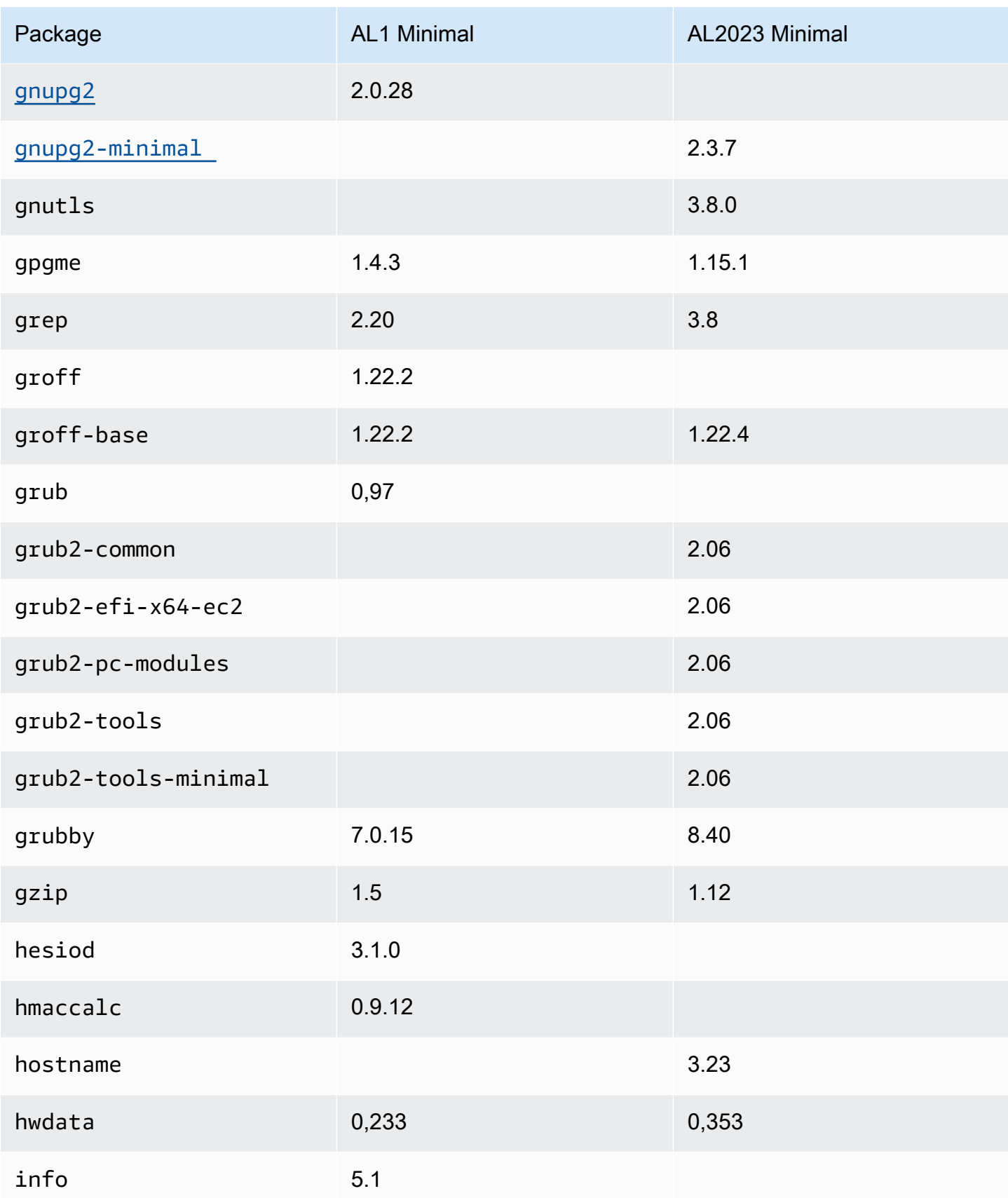

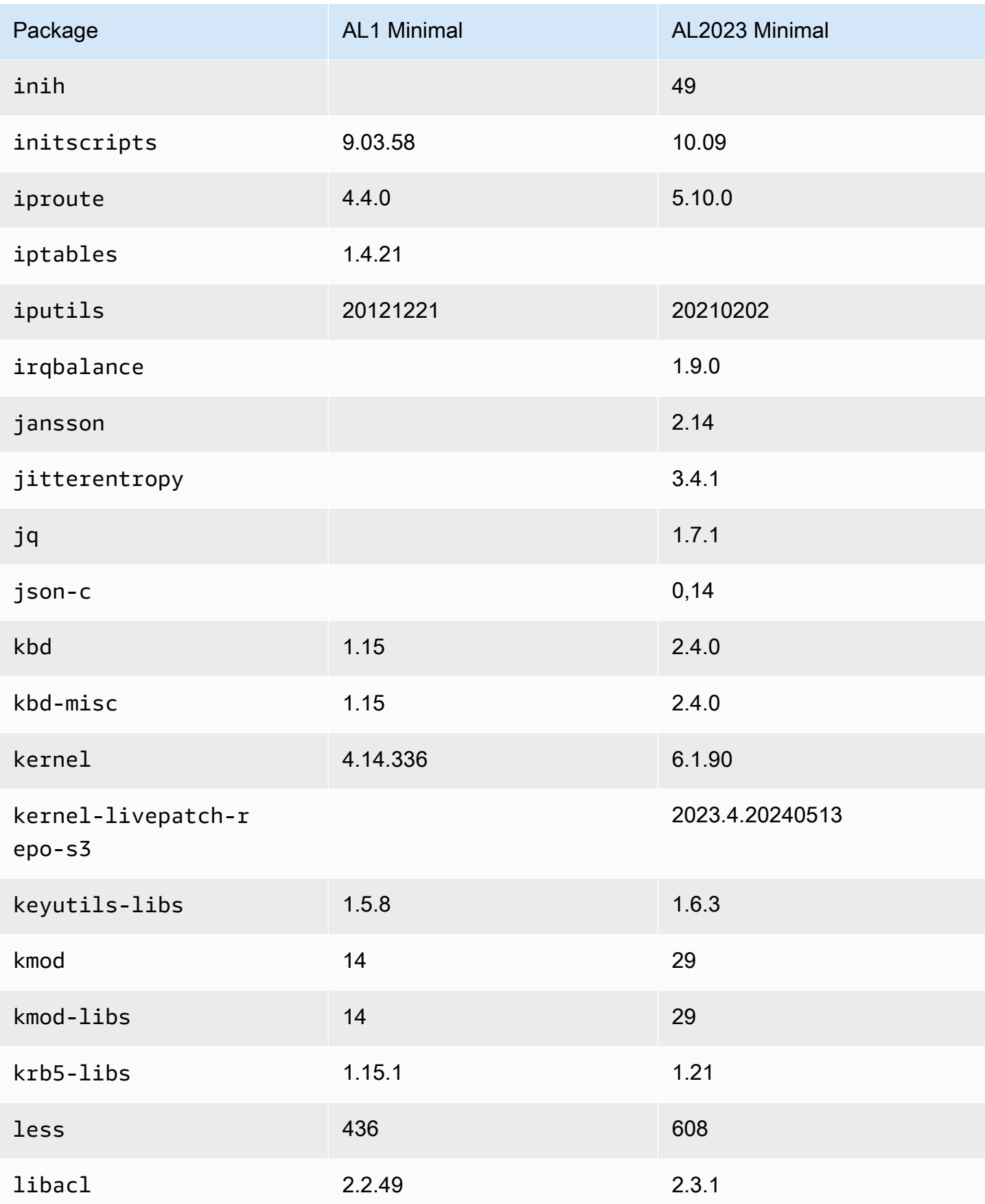

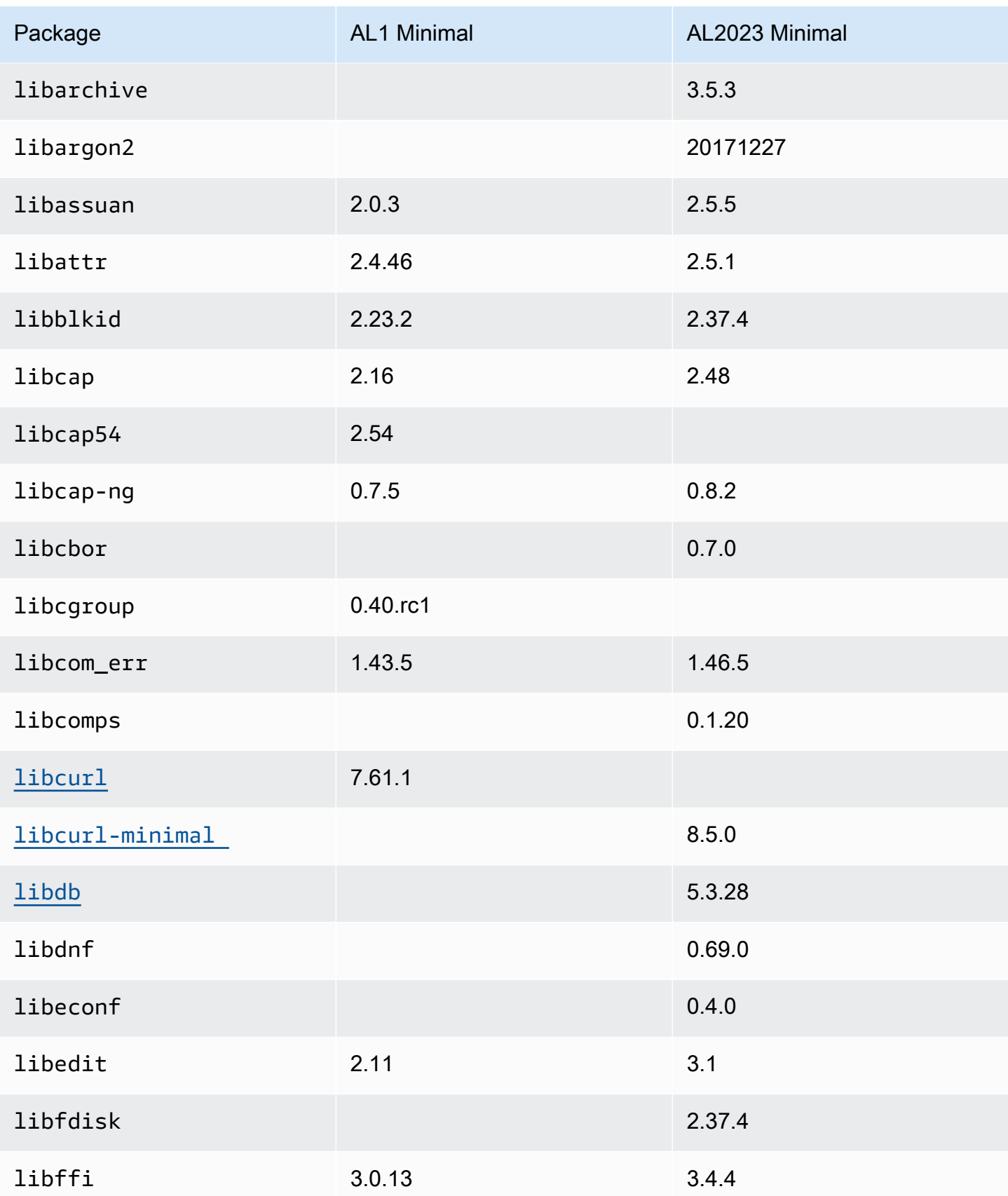

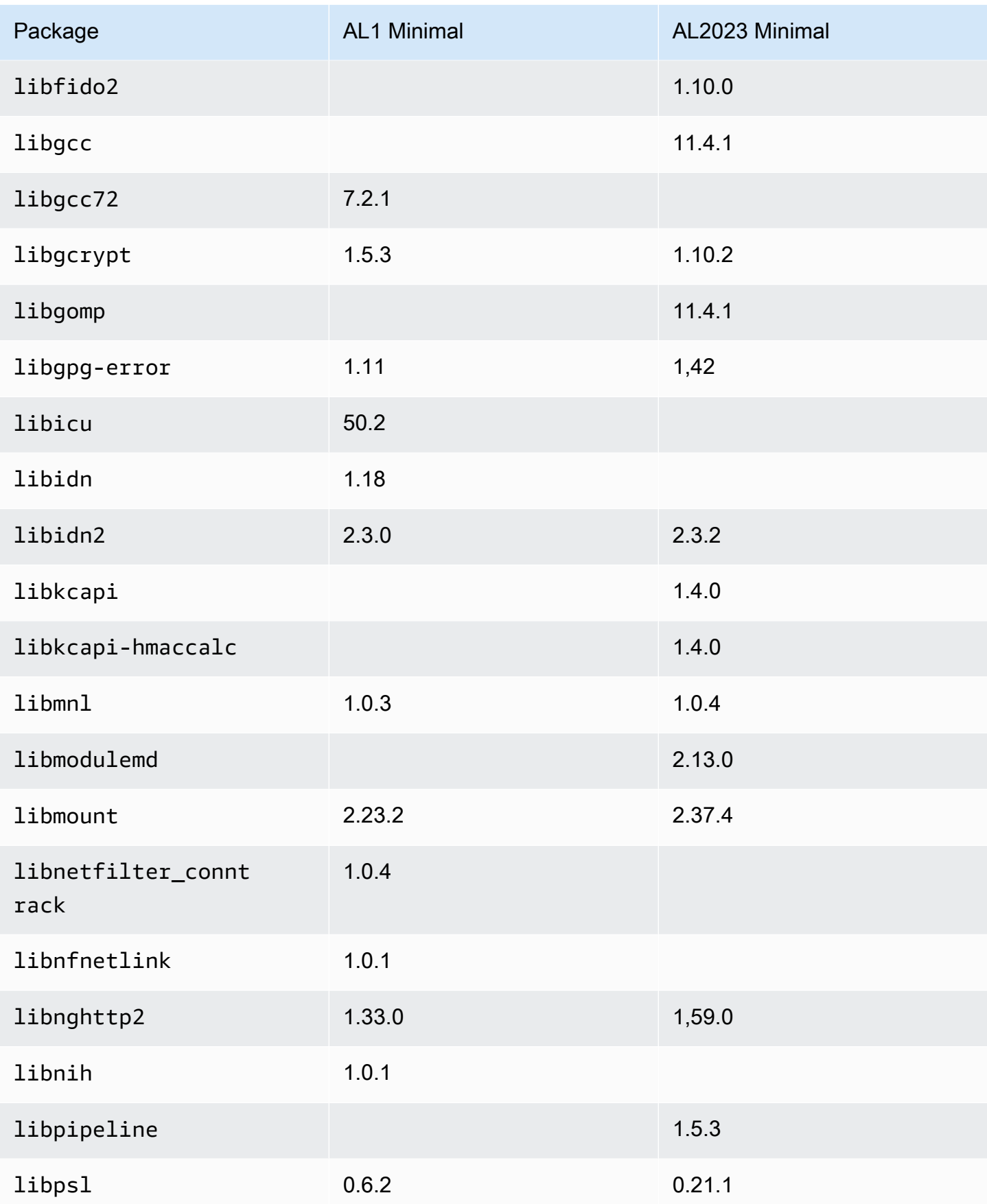

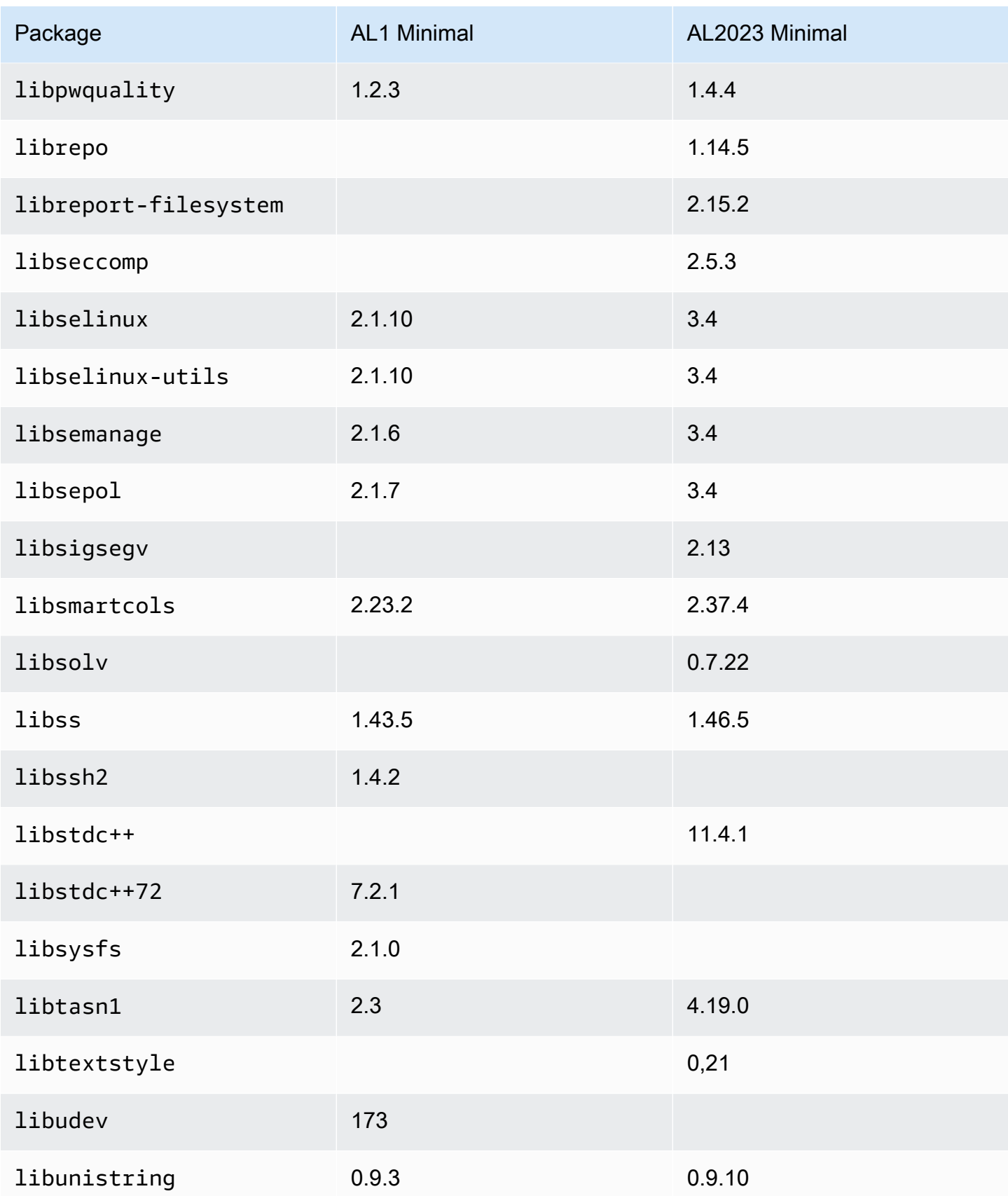

Amazon Linux 2023 **Panduan Pengguna** 

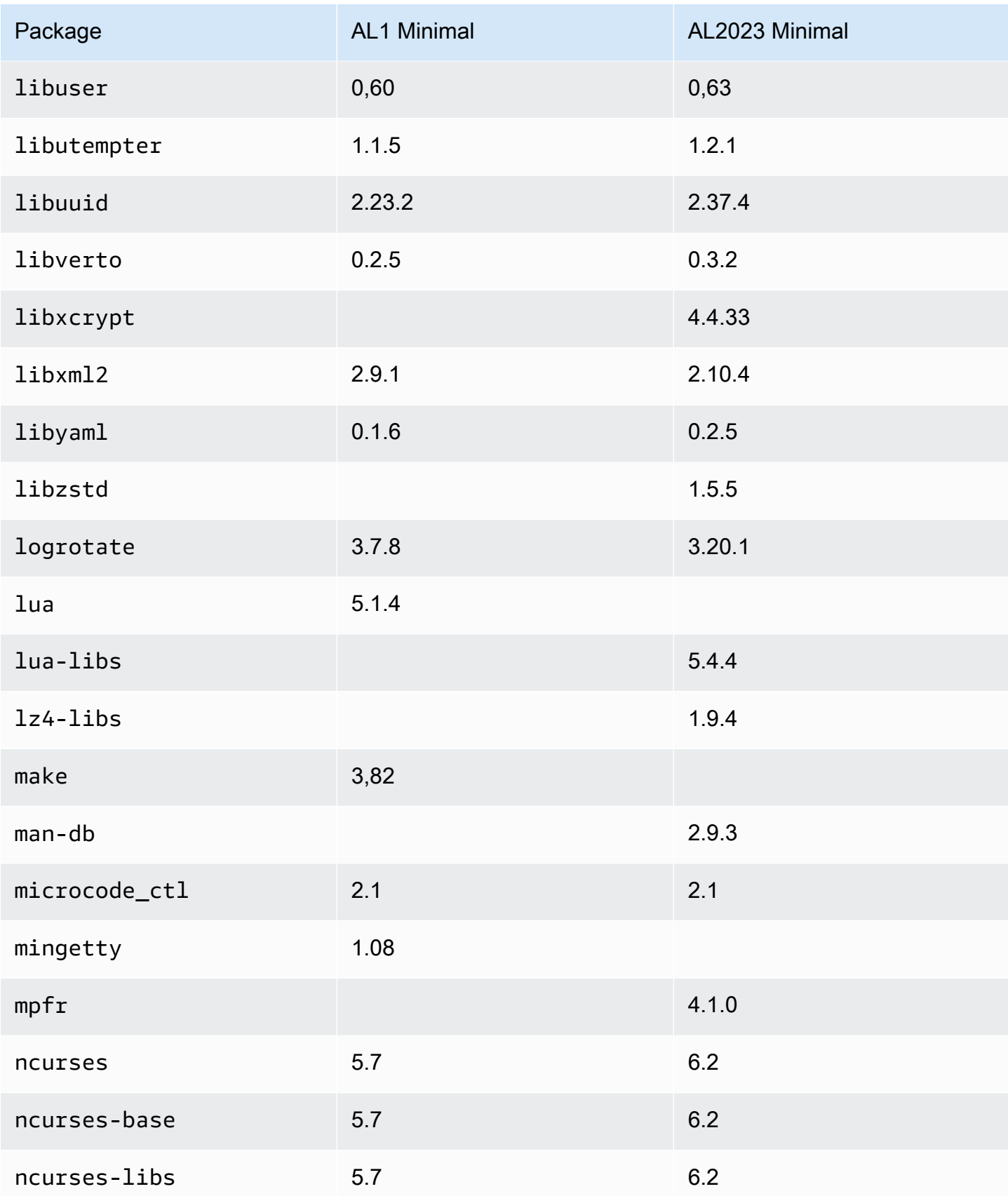

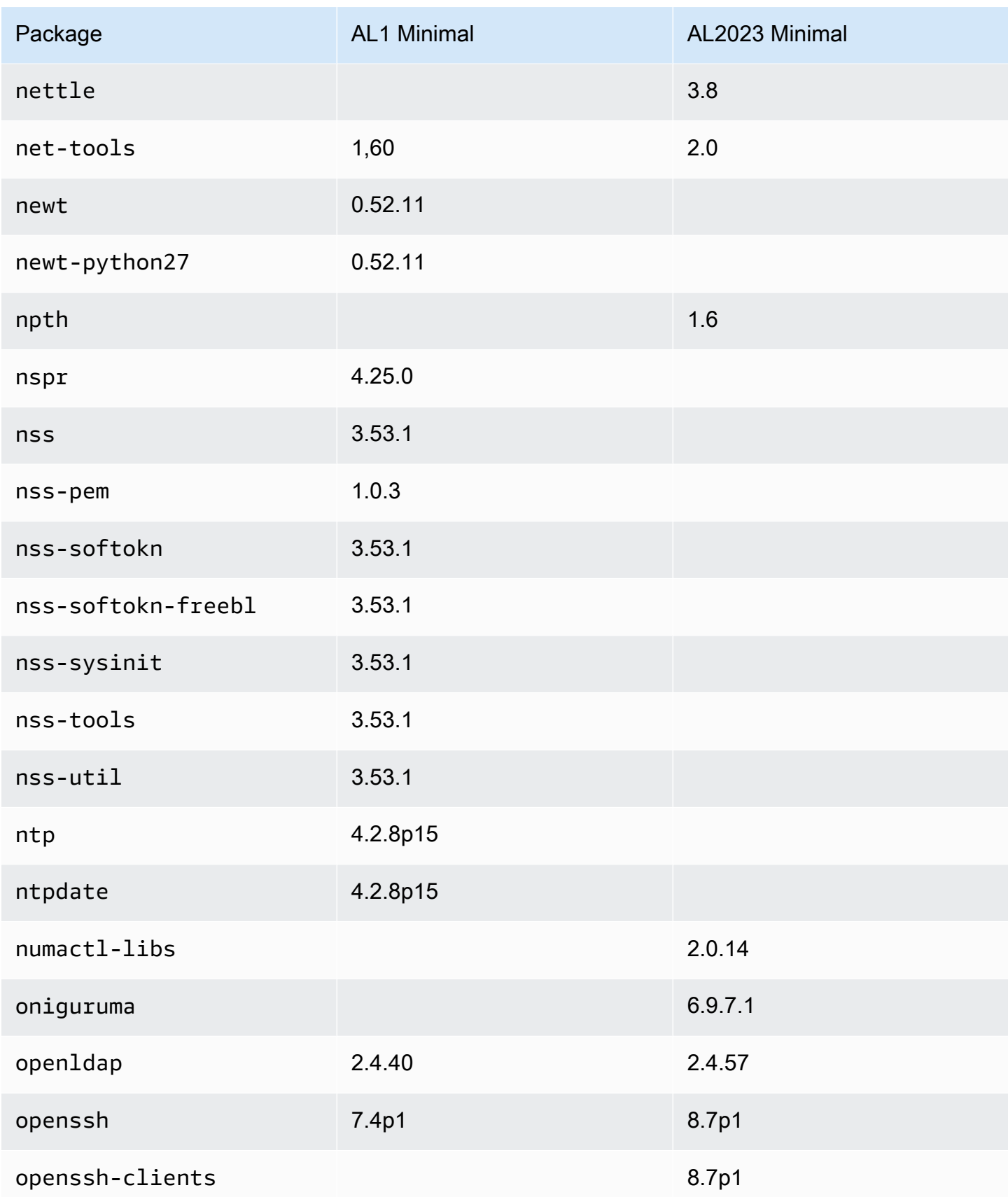

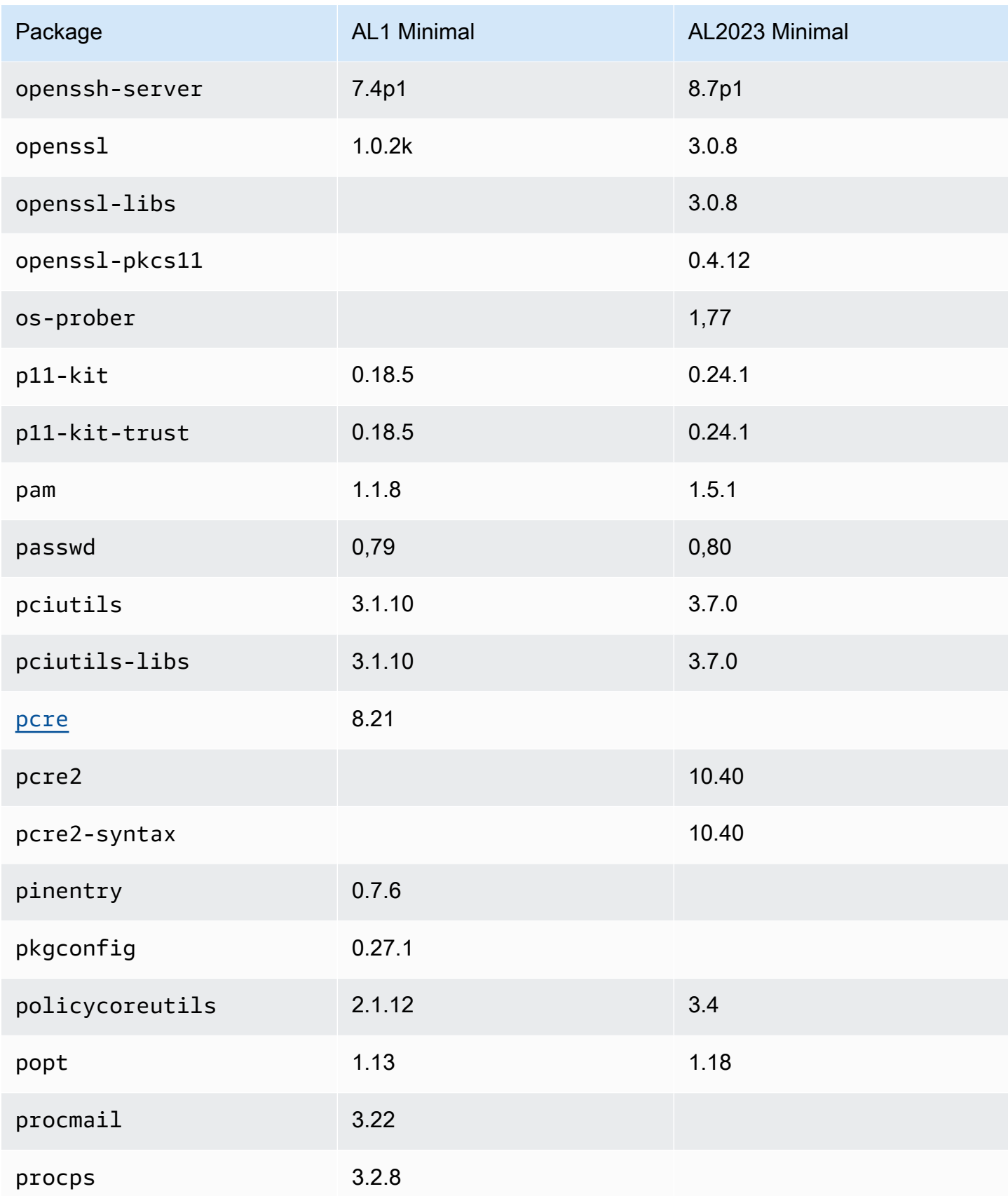

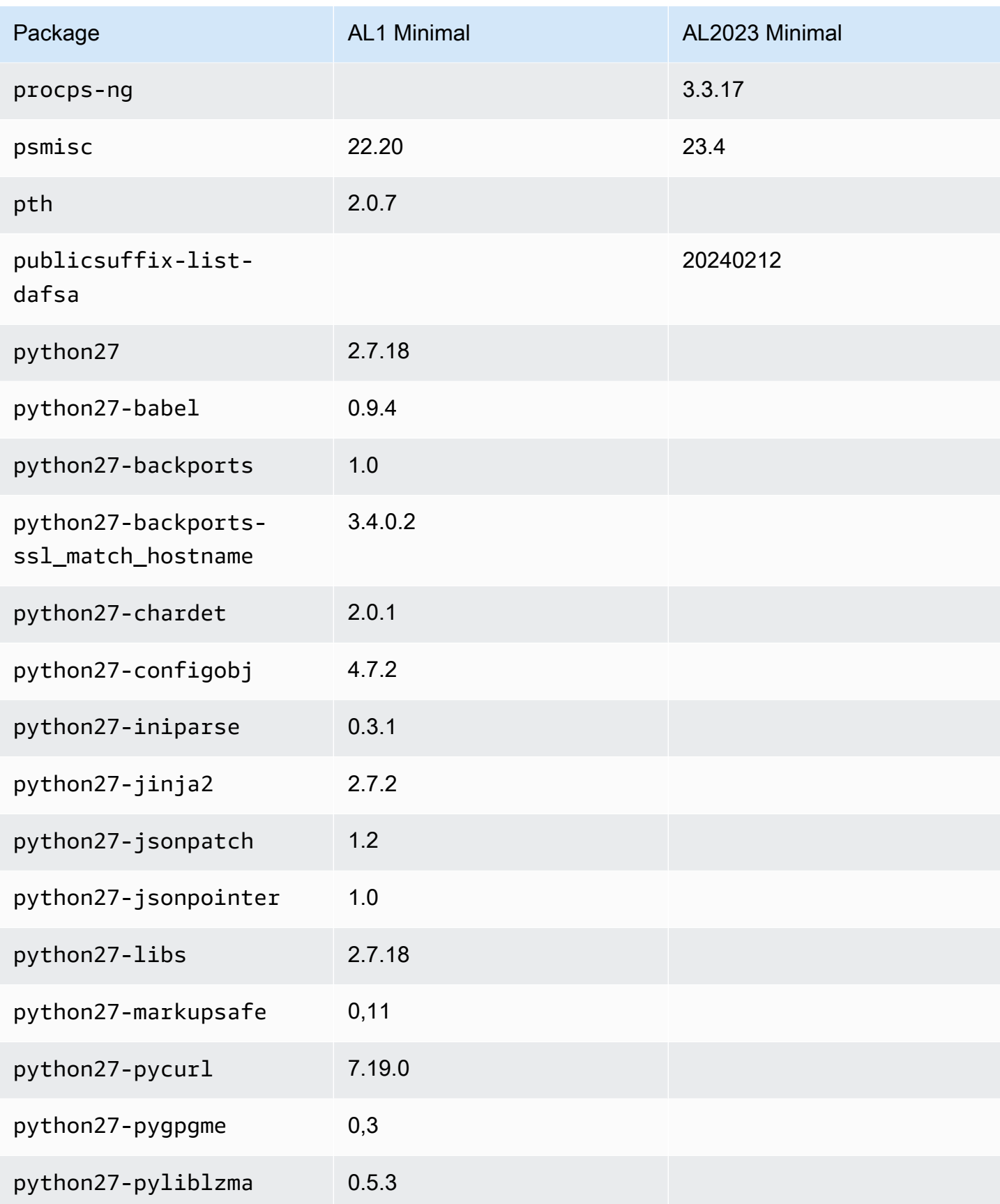

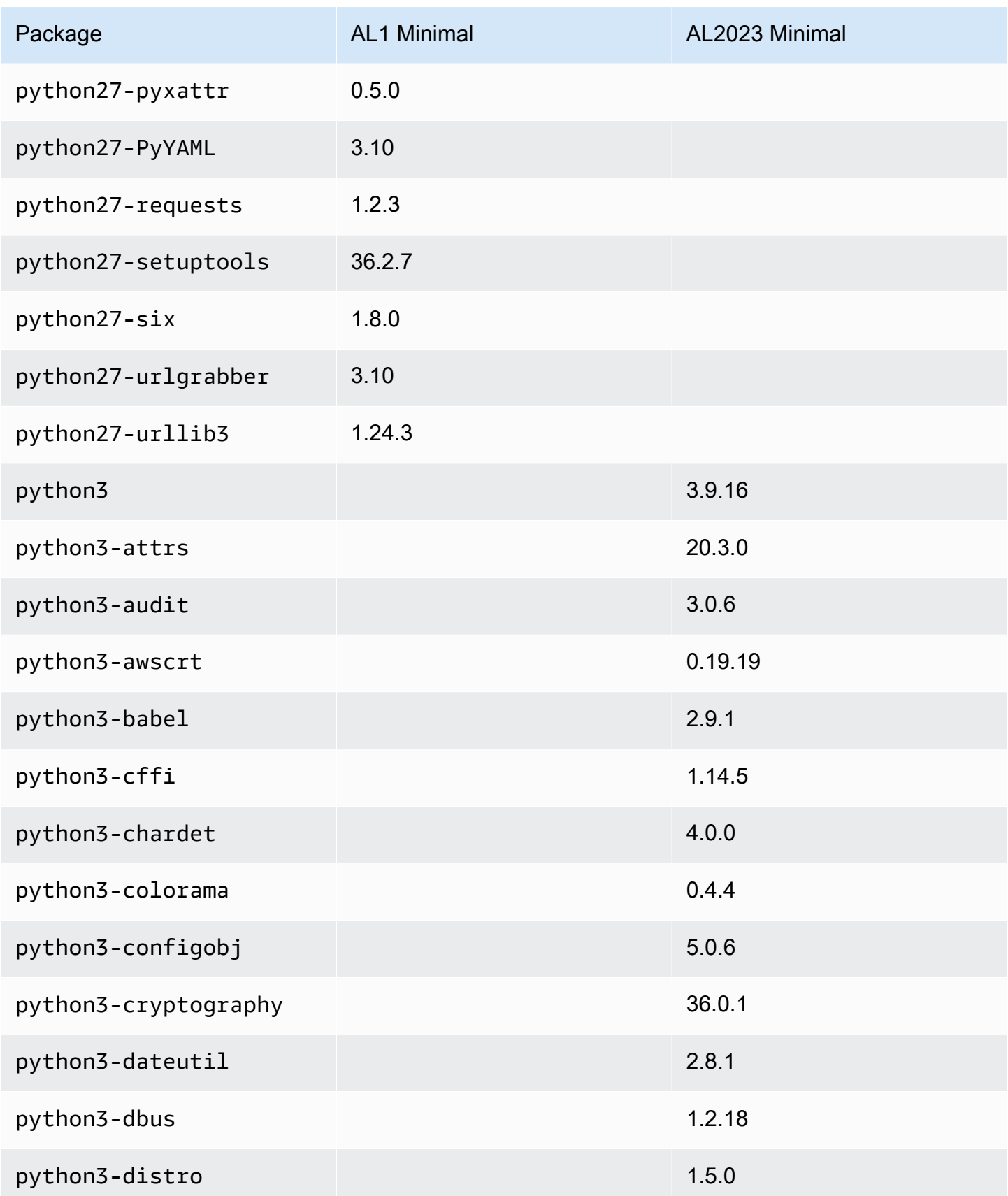

Amazon Linux 2023 **Panduan Pengguna** 

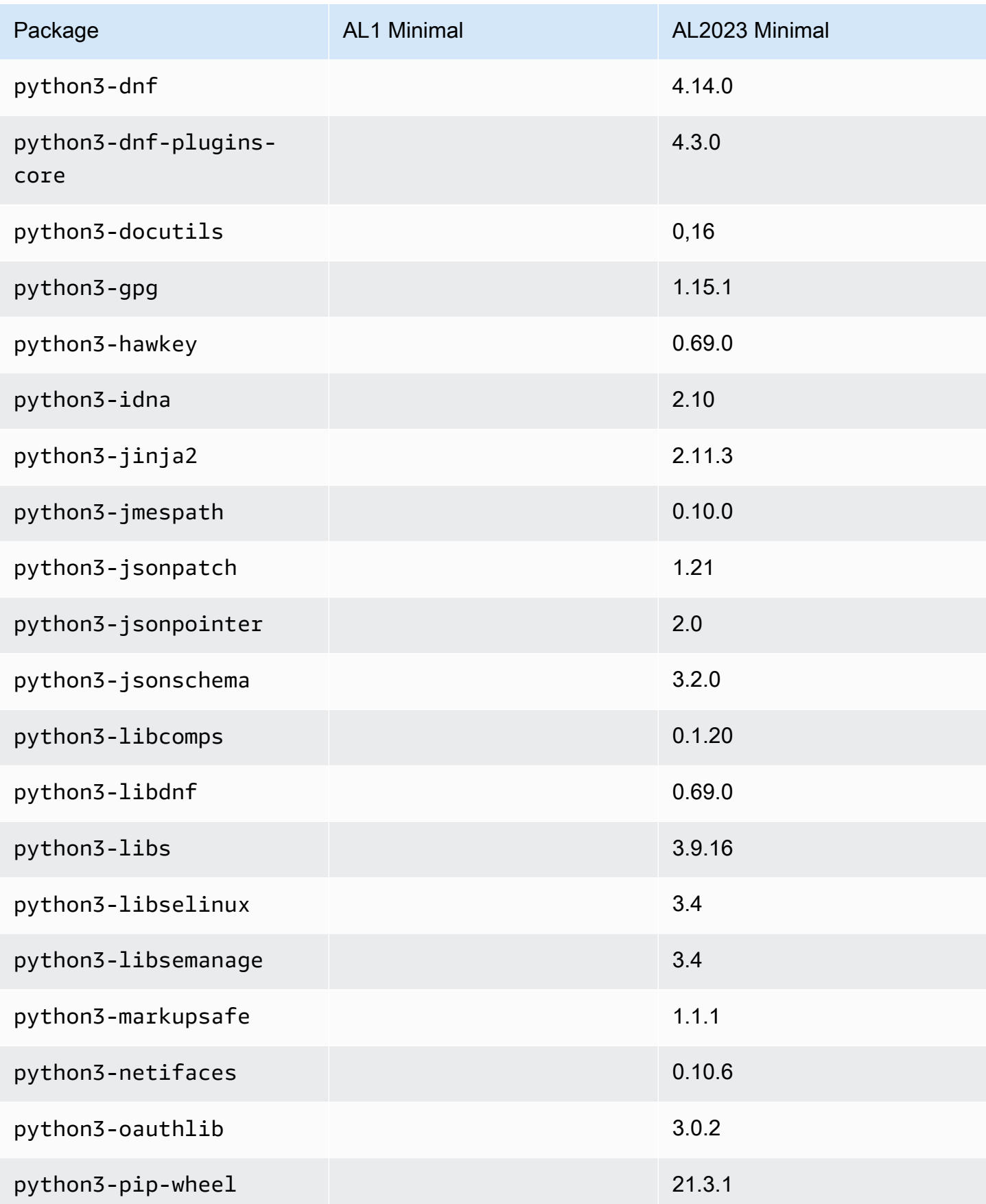

Amazon Linux 2023 **Panduan Pengguna** 

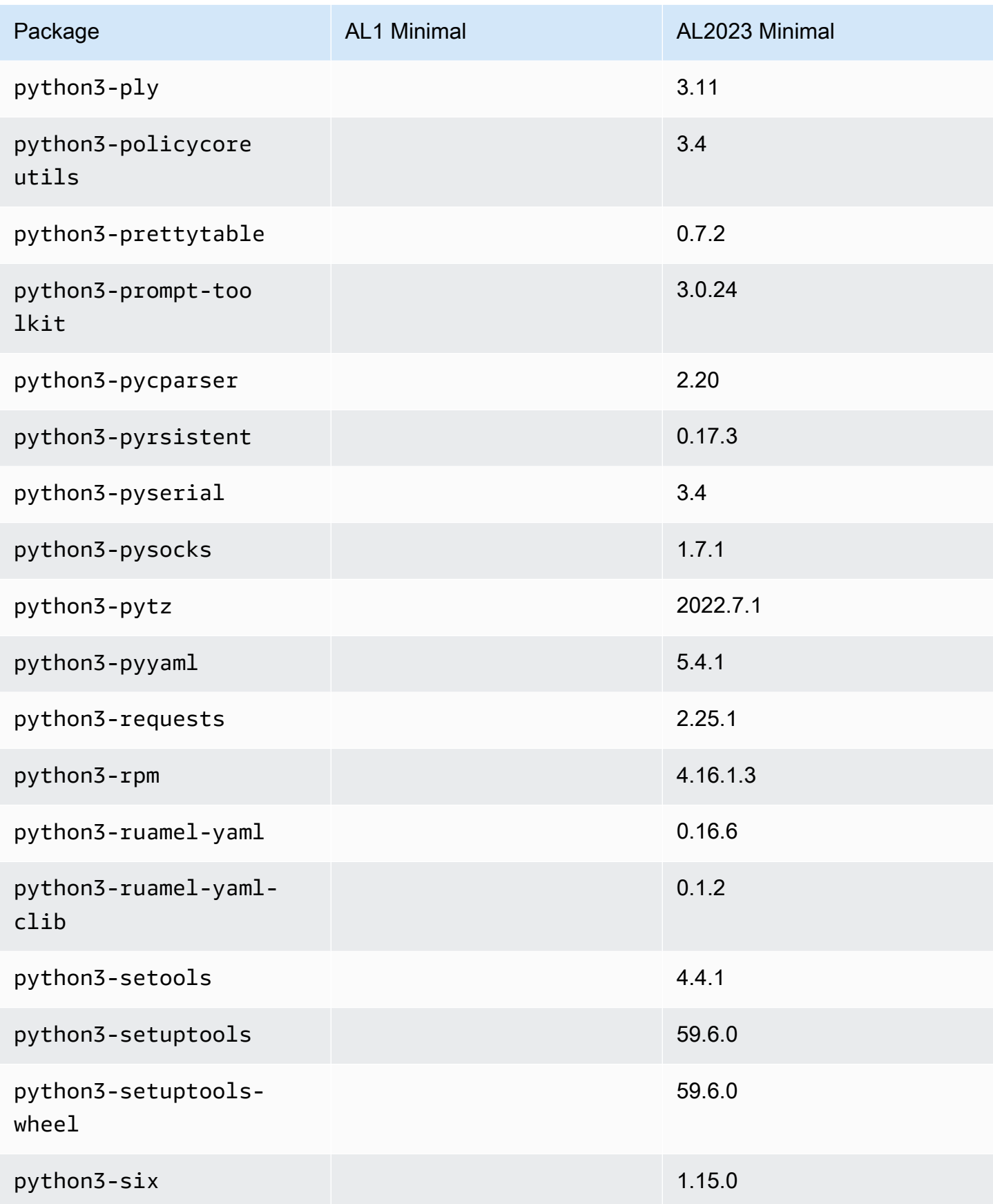

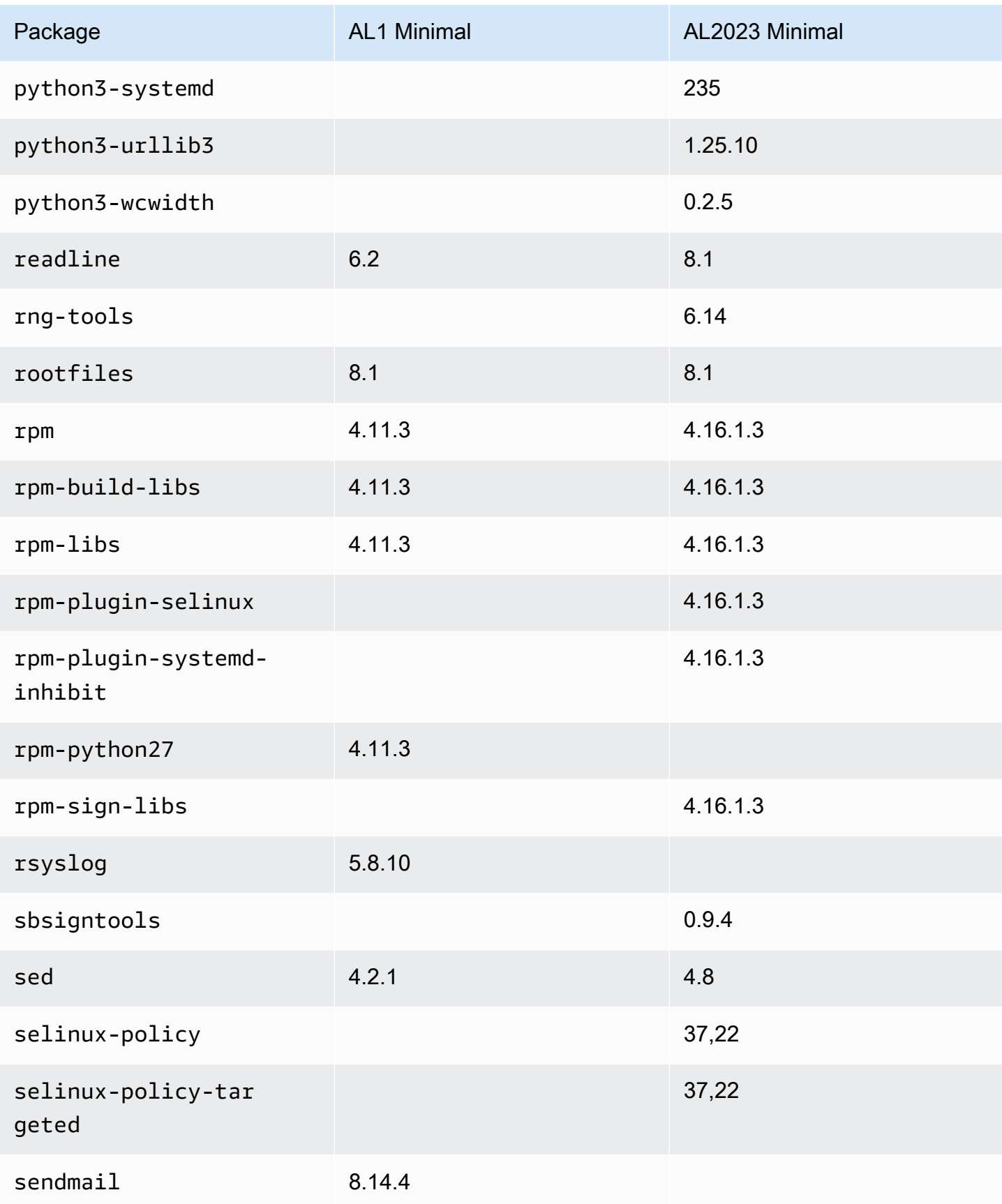

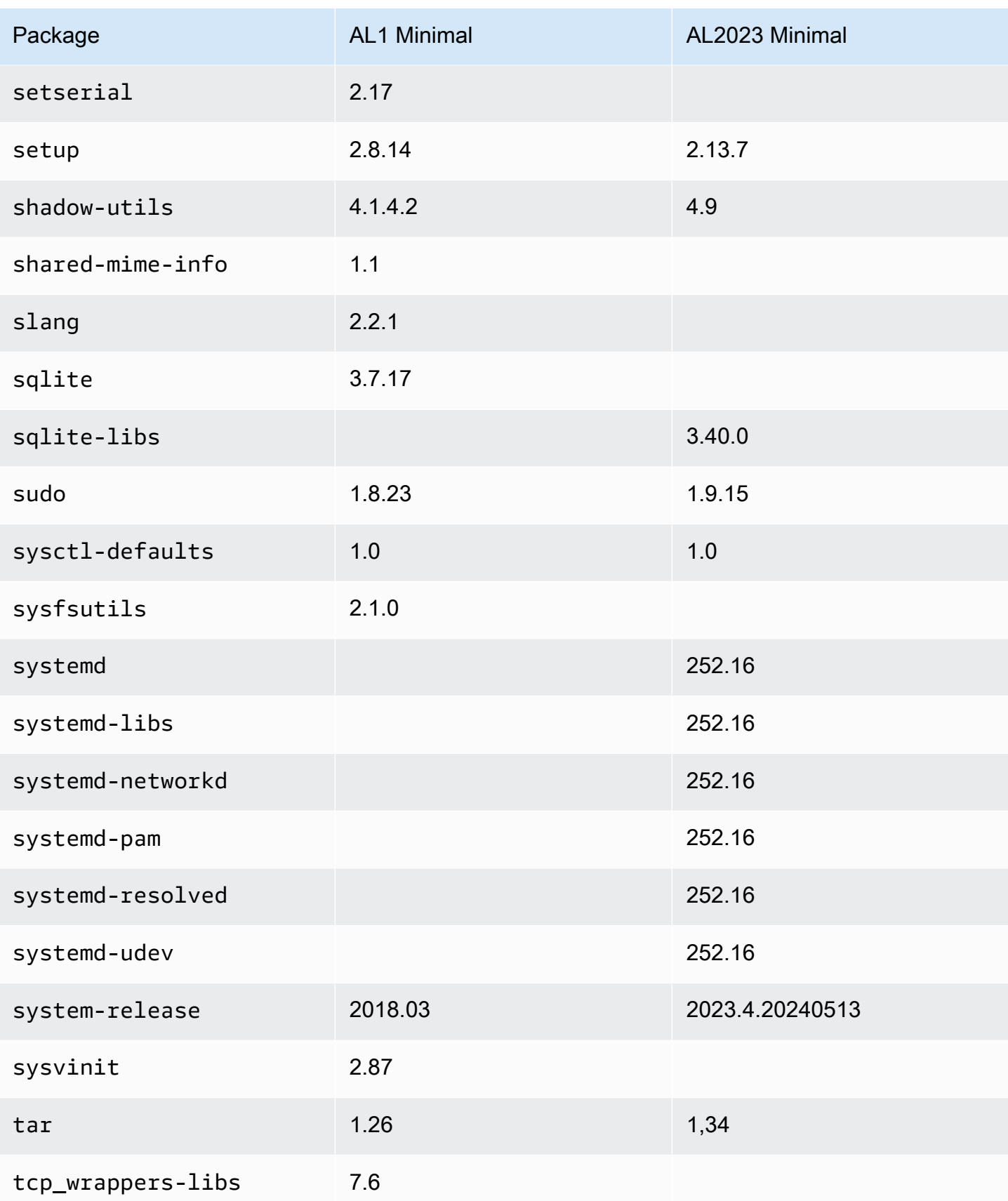

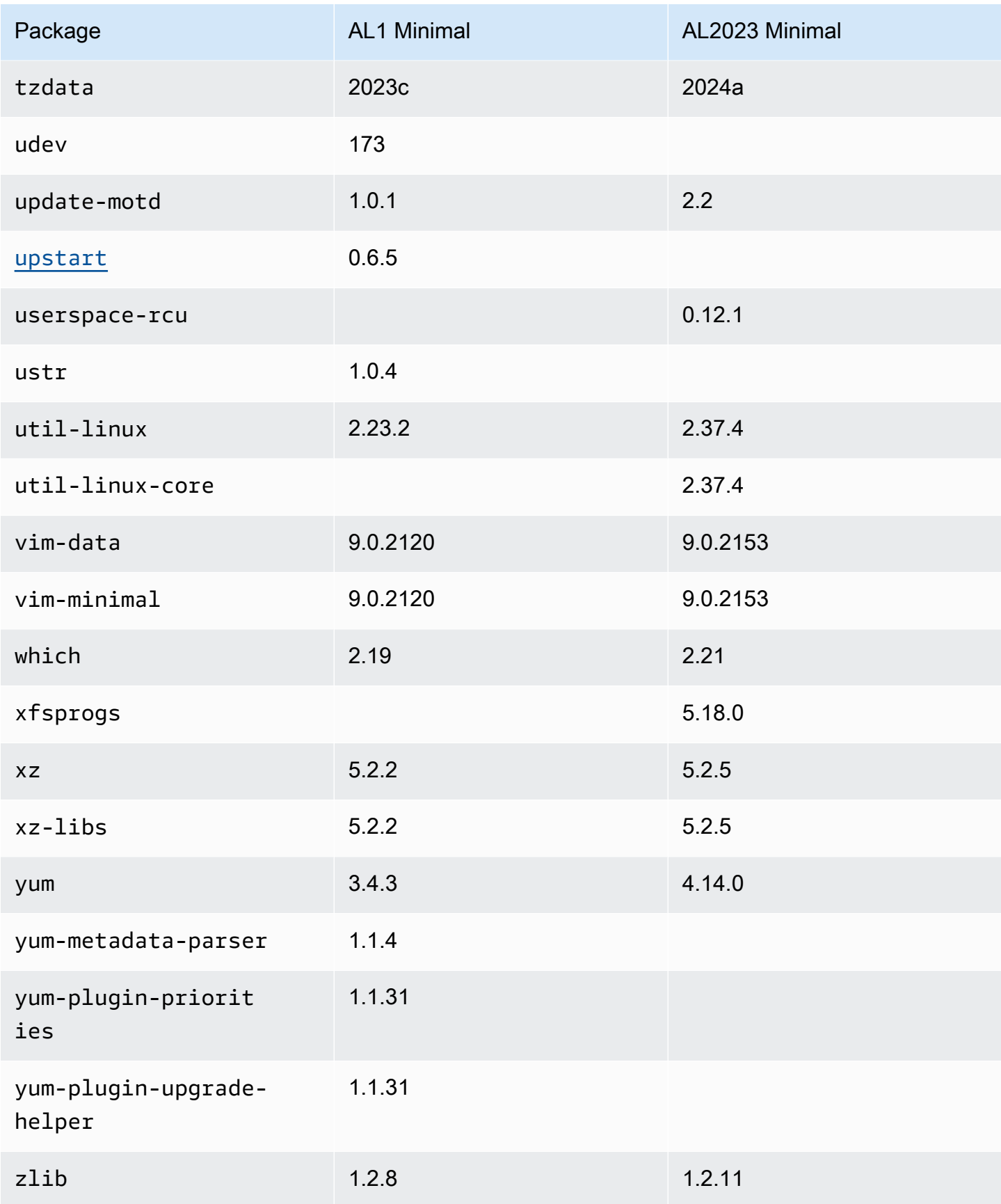

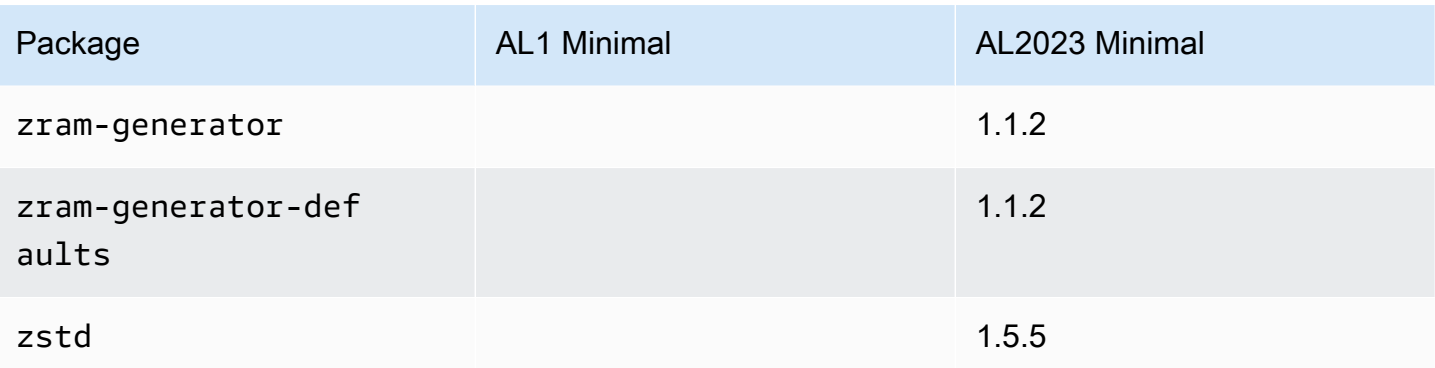

## Membandingkan paket yang diinstal pada Amazon Linux 1 (AL1) dan gambar wadah dasar Amazon Linux 2023

Perbandingan RPM yang ada pada gambar wadah dasar AL1 dan AL2023.

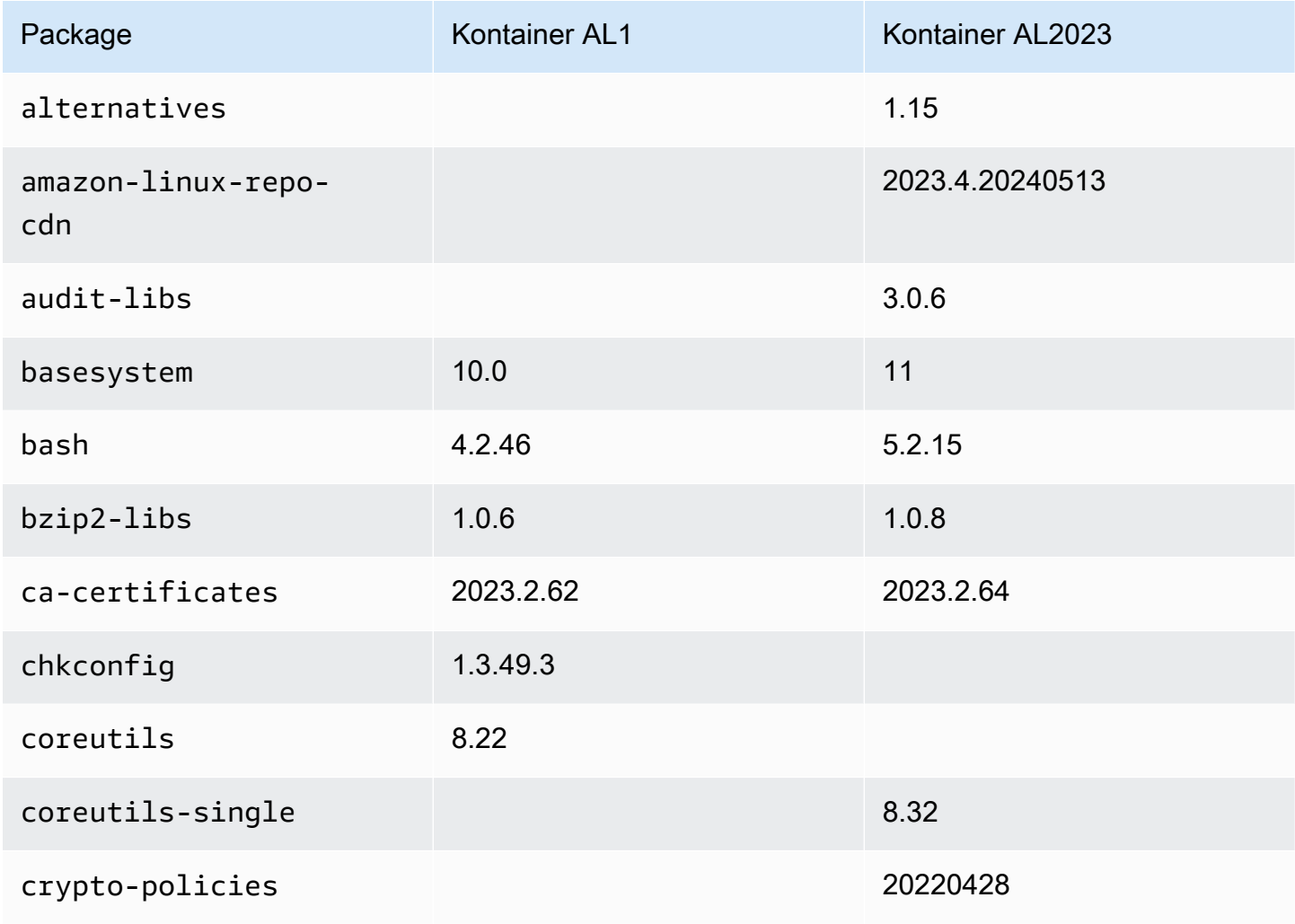

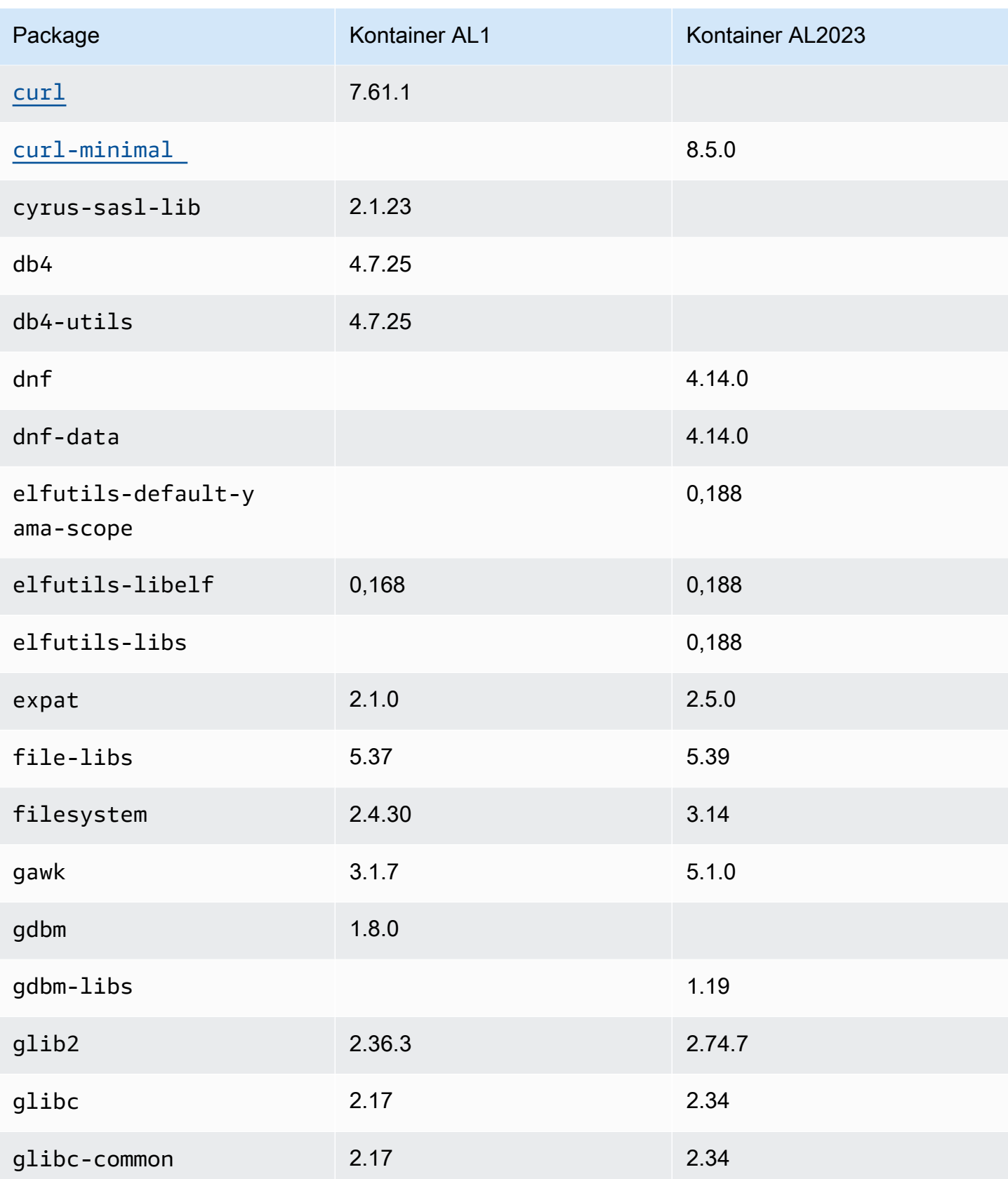

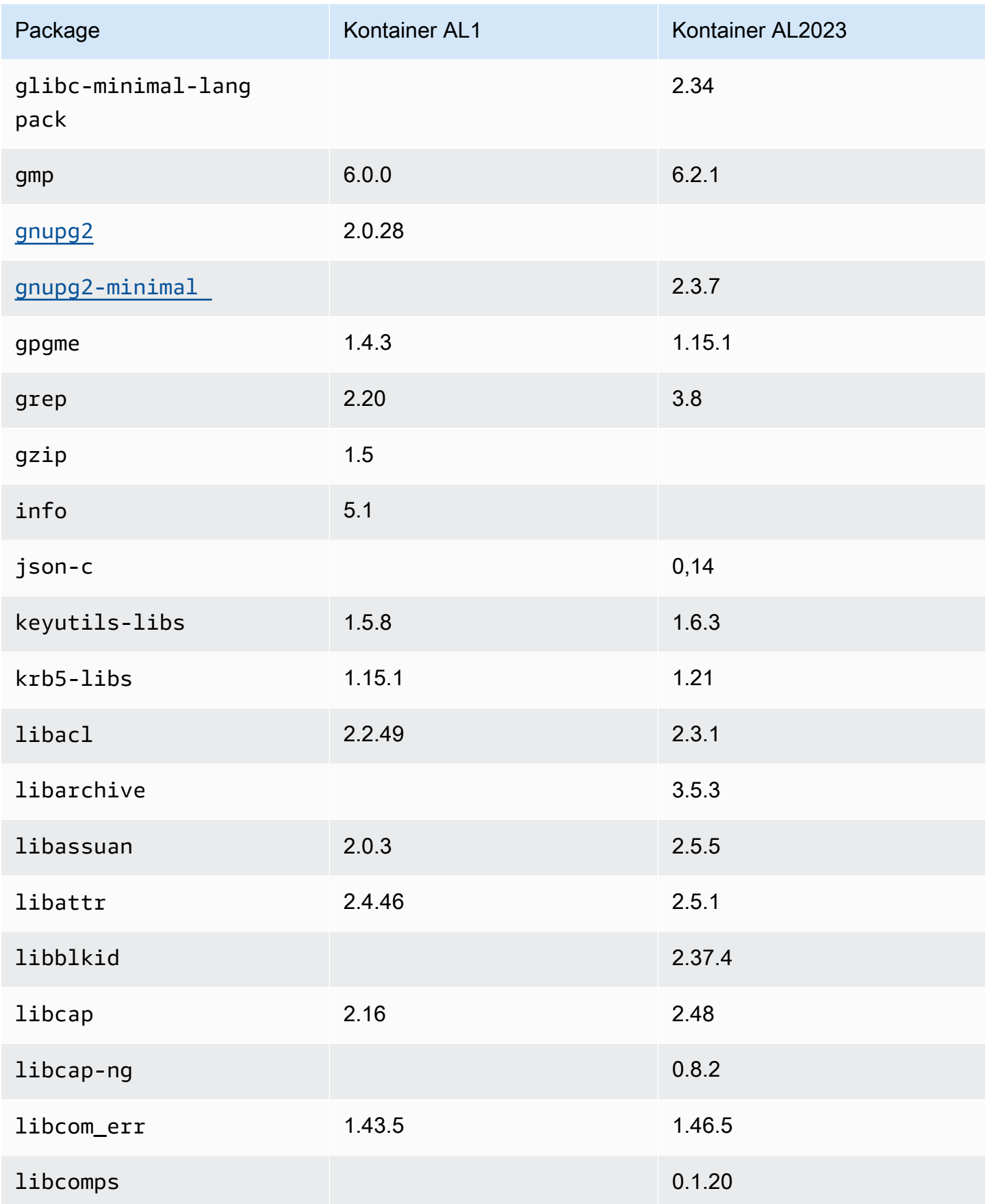
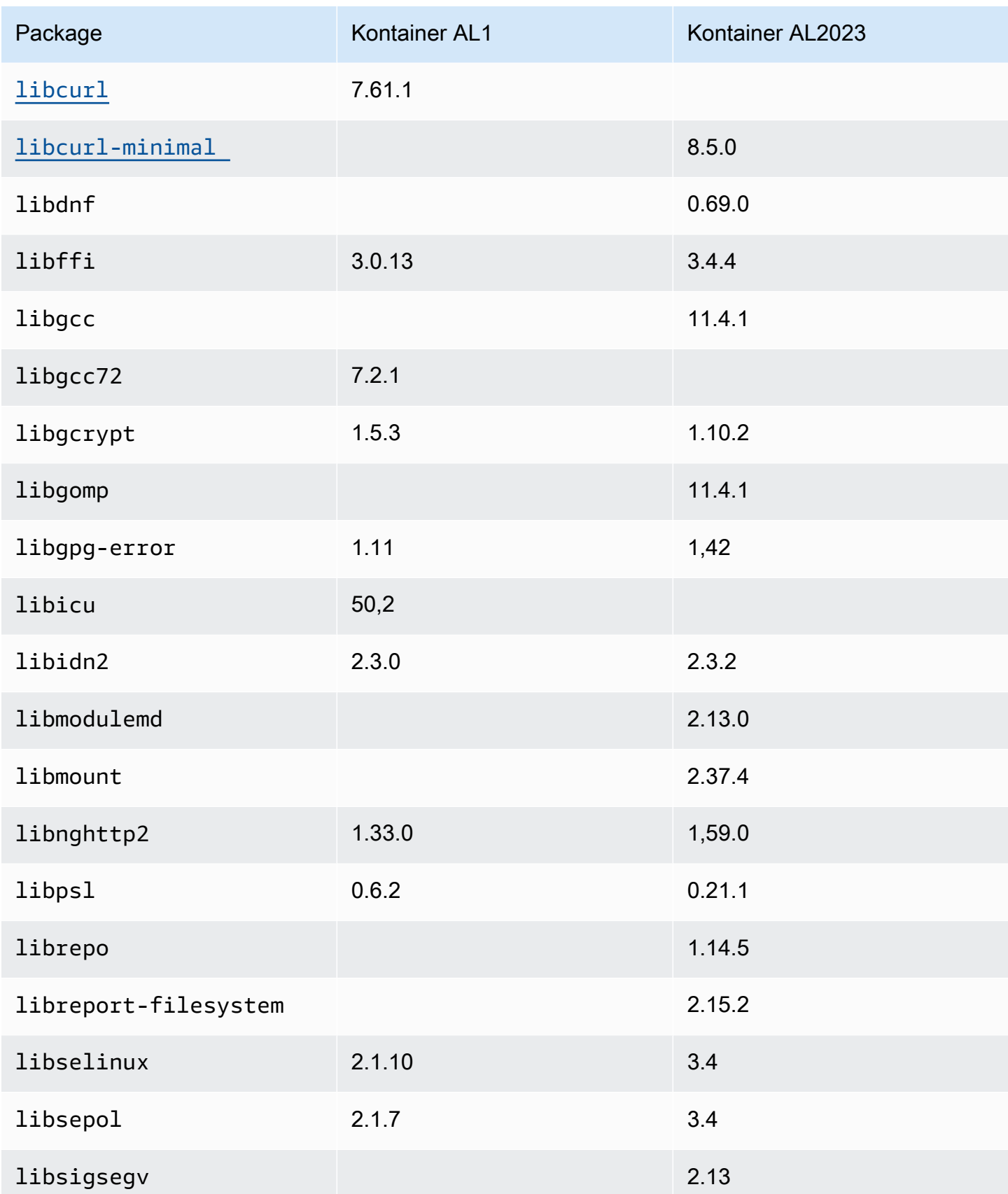

Amazon Linux 2023 **Panduan Pengguna** 

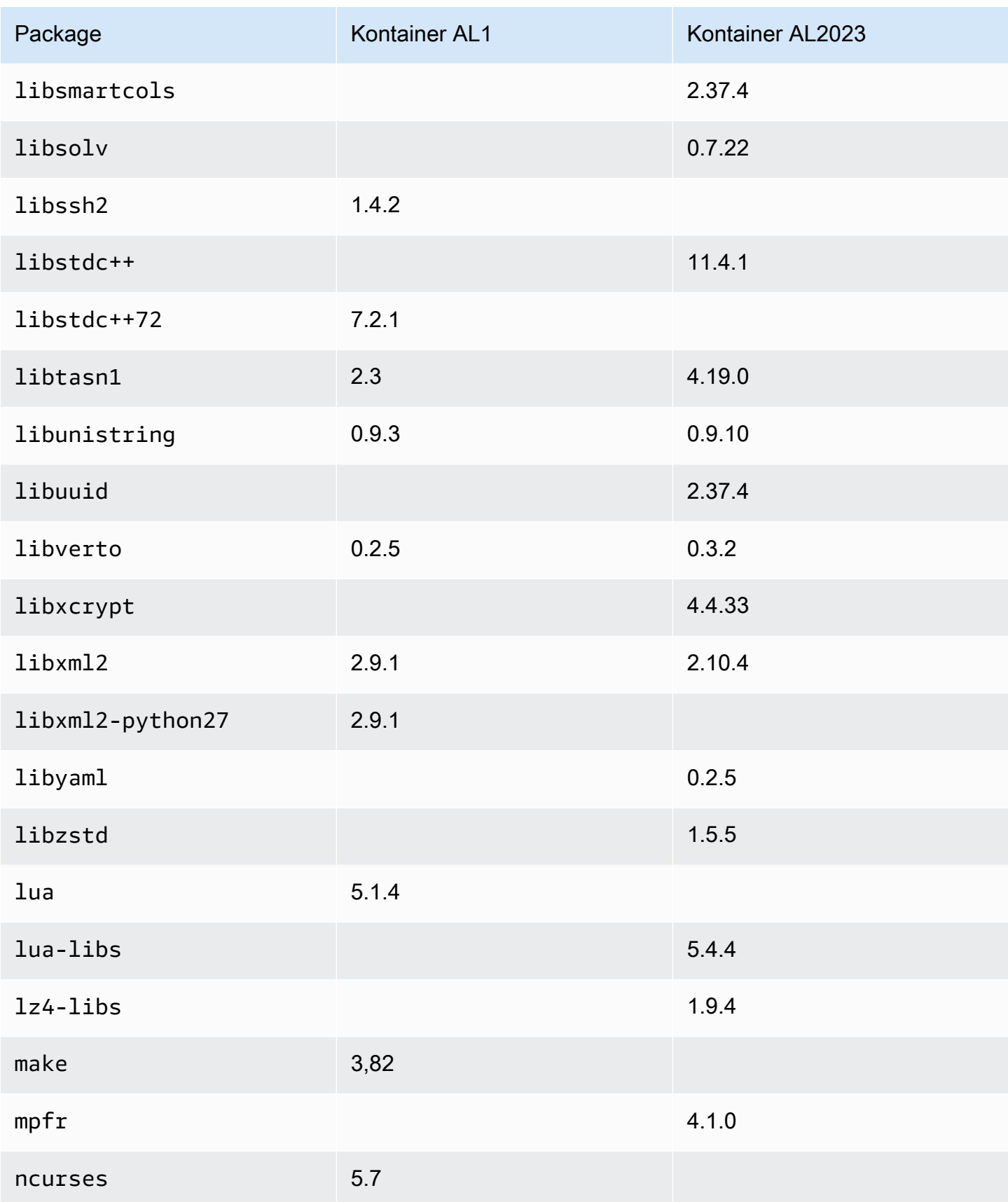

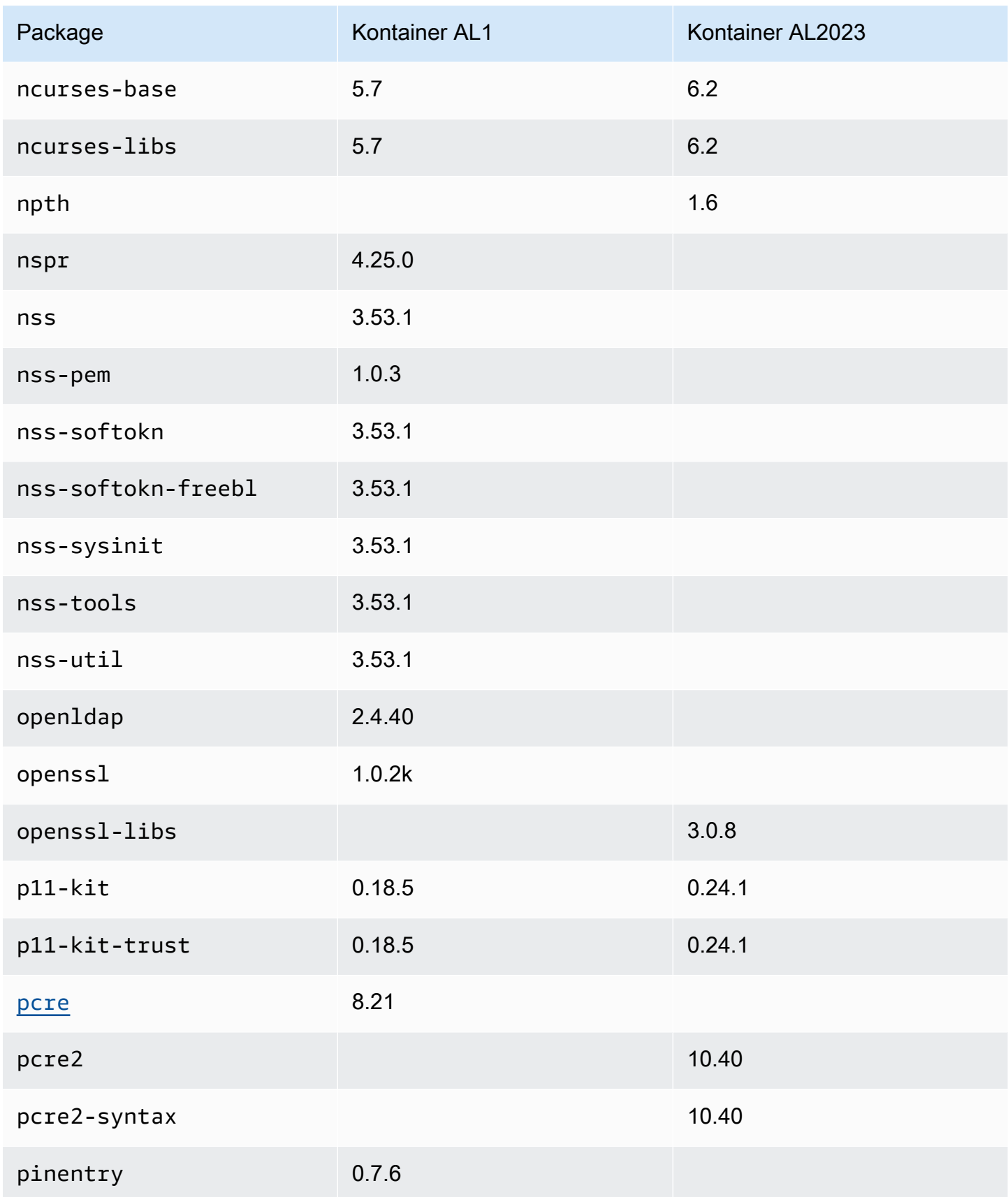

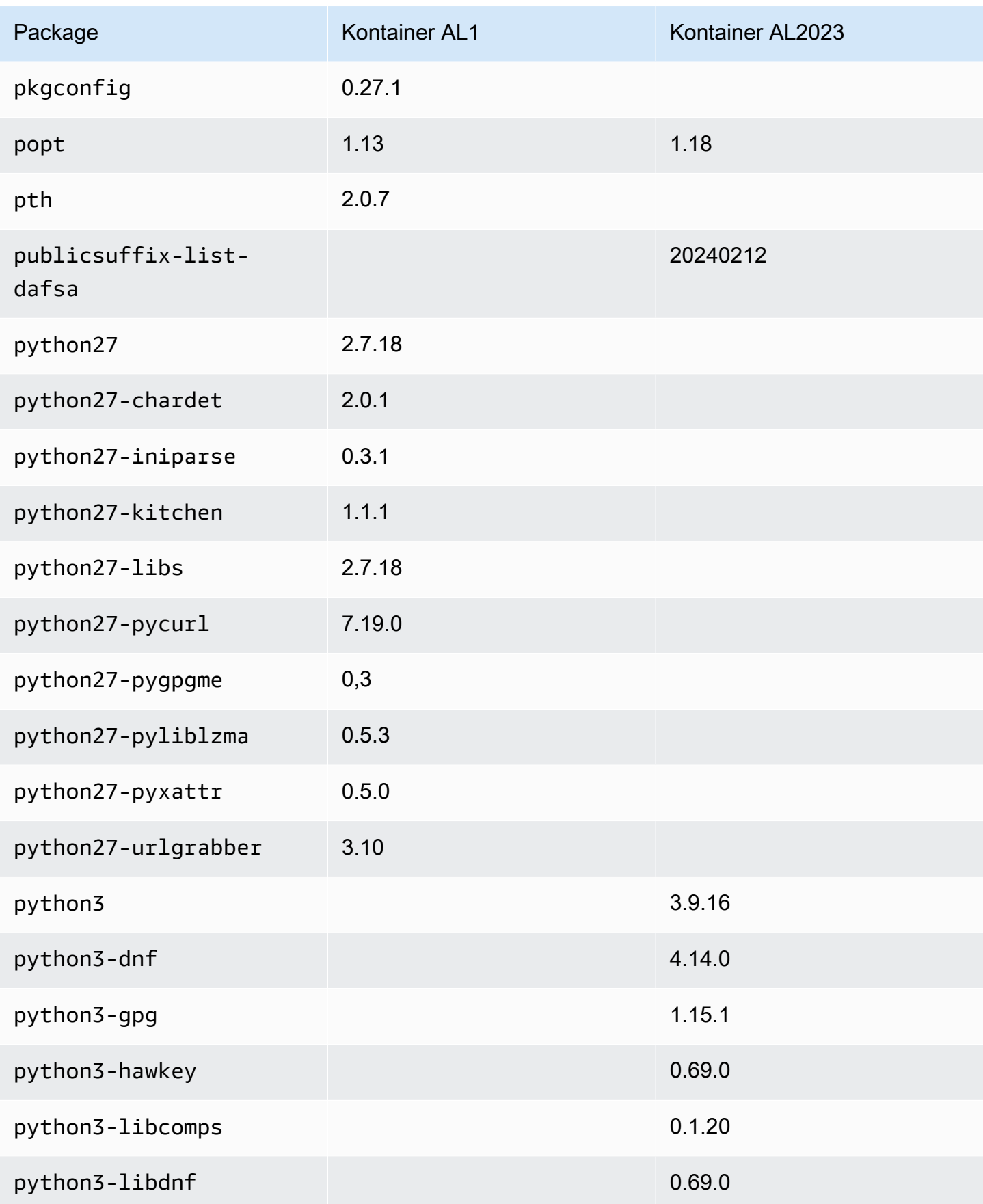

Amazon Linux 2023 **Panduan Pengguna** 

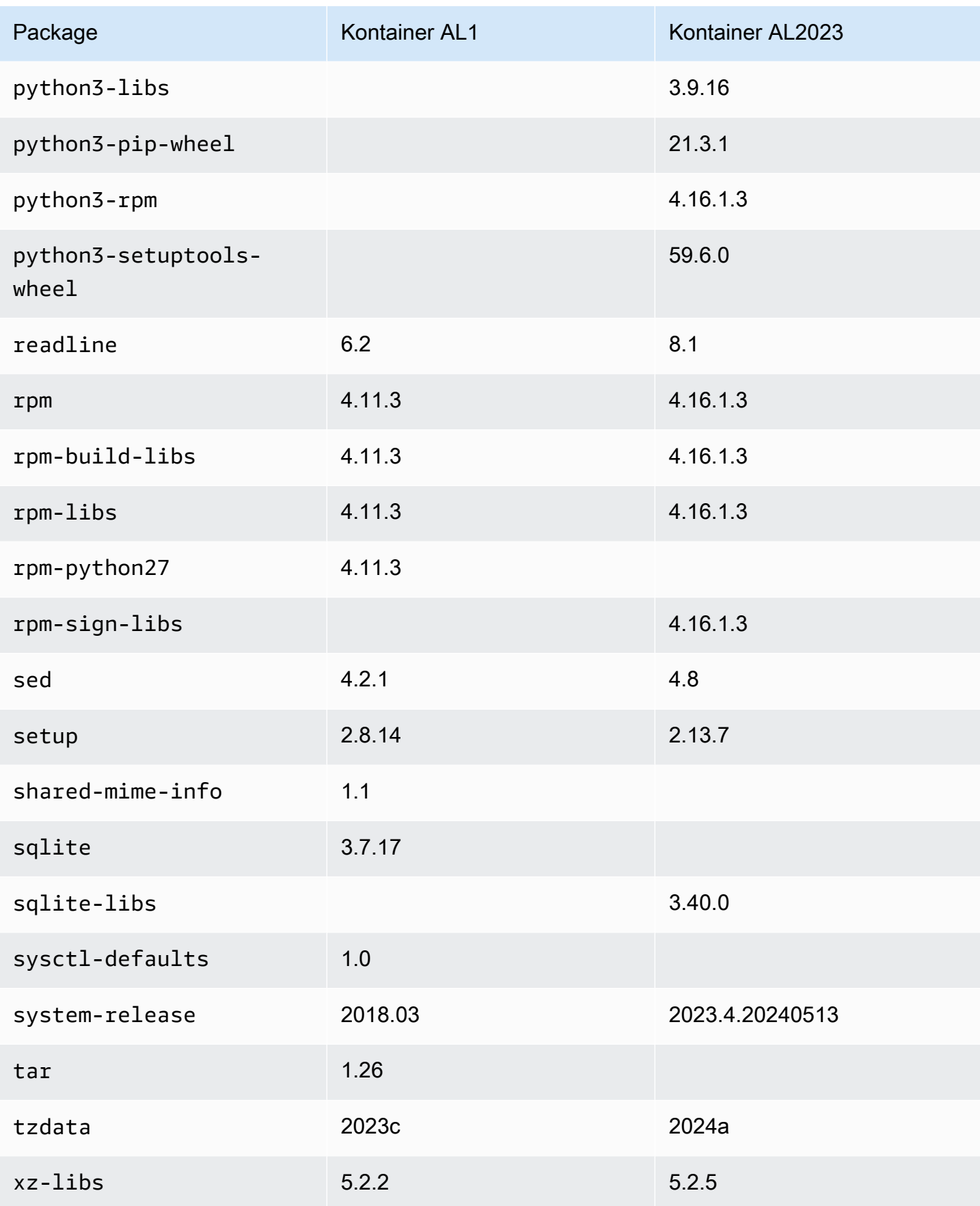

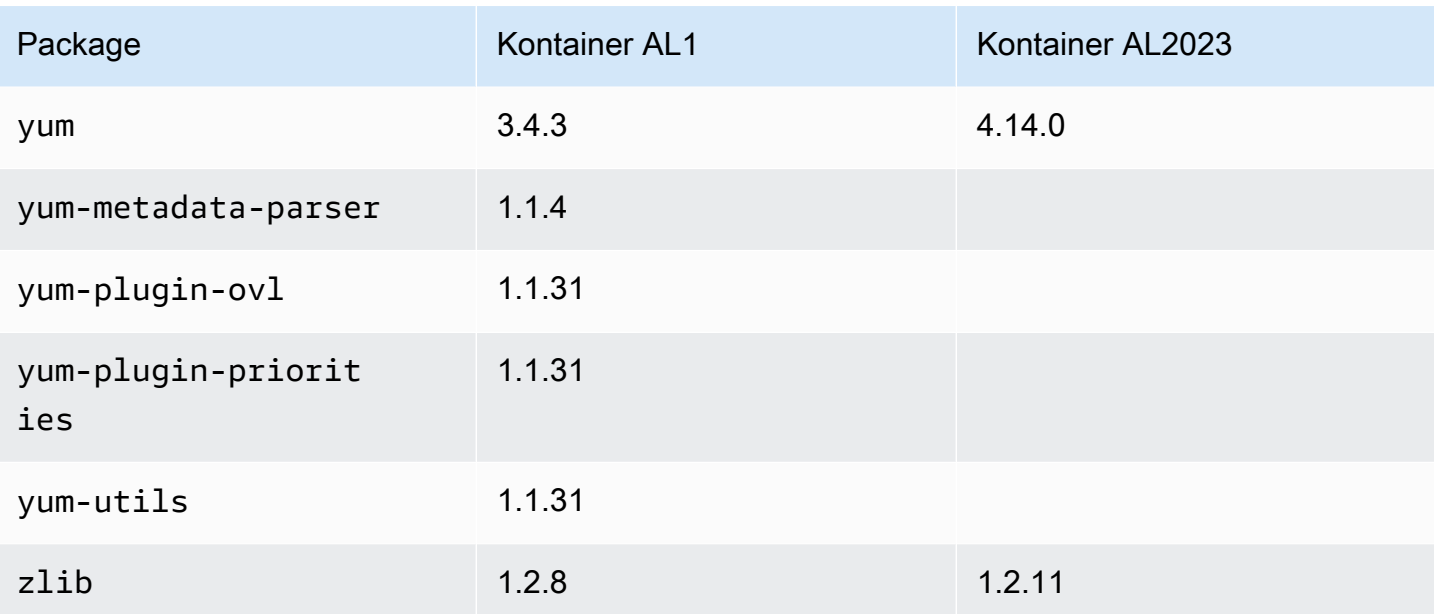

# Persyaratan sistem AL2023

Bagian ini menjelaskan persyaratan sistem untuk menggunakan AL2023.

### Topik

- [Persyaratan CPU untuk menjalankan AL2023](#page-186-0)
- [Persyaratan memori \(RAM\) untuk menjalankan AL2023](#page-187-0)

# <span id="page-186-0"></span>Persyaratan CPU untuk menjalankan AL2023

Untuk menjalankan kode AL2023 apa pun, prosesor yang digunakan harus memenuhi persyaratan minimum tertentu. Upaya untuk menjalankan AL2023 pada CPU yang tidak memenuhi persyaratan ini dapat mengakibatkan kesalahan instruksi ilegal di awal eksekusi kode.

Persyaratan minimum berlaku untuk[AL2023 di Amazon EC2](#page-193-0)[,AL2023 dalam wadah](#page-227-0), dan[AL2023 di](#page-311-0) [luar Amazon EC2.](#page-311-0)

## Persyaratan CPU ARM untuk AL2023

Semua binari AL2023 aarch64 (ARM) dibuat untuk 64-bit. Tidak ada ARM binari 32-bit yang tersedia, jadi ARM CPU 64-bit diperlukan.

### **a** Note

Untuk instance berbasis ARM, AL2023 hanya mendukung tipe instans yang menggunakan prosesor Graviton2 atau yang lebih baru. AL2023 tidak mendukung instans A1.

AL2023 membutuhkan prosesor yang sesuai dengan ARMv8.2 dengan Ekstensi Kriptografi (). ARMv8.2+crypto Semua paket AL2023 untuk aarch64 dibangun dengan flag -march=armv8.2 a+crypto compiler. Meskipun kami mencoba mencetak pesan kesalahan yang anggun ketika kode AL2023 dicoba dijalankan pada ARM prosesor yang lebih lama, ada kemungkinan bahwa pesan kesalahan pertama mungkin merupakan kesalahan instruksi ilegal.

### **a** Note

Karena persyaratan CPU aarch64 dasar AL2023, semua Raspberry Pi sistem sebelum Raspberry Pi 5 tidak memenuhi persyaratan CPU minimum.

## Persyaratan CPU x86-64 untuk AL2023

Semua x86-64 binari AL2023 dibangun untuk x86-64v2 revisi x86-64 arsitektur dengan meneruskan -march=x86-64-v2 ke kompiler.

x86-64v2Revisi arsitektur menambahkan fitur CPU berikut di atas arsitektur dasarx86-64:

- CMPXCHG16B
- LAHF-SAHF
- POPCNT
- SSE3
- SSE4\_1
- SSE4\_2
- SSSE3

Ini secara kasar dipetakan ke x86-64 prosesor yang dirilis pada tahun 2009 atau lebih baru. Contohnya termasukIntel Nehalem,, AMD JaguarAtom Silvermont, bersama dengan VIA Nano dan Eden C mikroarsitektur.

Di Amazon EC2, semua jenis x86-64 instans mendukungx86-64v2, termasuk, M1C1, dan keluarga M2 instans.

Tidak ada binari 32-bit x86 (i686) AL2023 yang dibuat. Meskipun AL2023 mempertahankan dukungan untuk menjalankan binari ruang pengguna 32-bit, fungsi ini tidak digunakan lagi dan mungkin dihapus dalam versi utama Amazon Linux yang akan datang. Untuk informasi selengkapnya, lihat [32bit x86 \(i686\) Paket.](#page-43-0)

# <span id="page-187-0"></span>Persyaratan memori (RAM) untuk menjalankan AL2023

Rangkaian jenis instans Amazon EC2 .nano (t2.nano,, t3.nanot3a.nano, dant4g.nano) memiliki RAM 512 MB yang merupakan persyaratan minimum untuk AL2023.

#### **a** Note

Meskipun 512 MB adalah persyaratan miminum, jenis instance ini dibatasi memori dan fungsionalitas dan kinerja mungkin terbatas.

Gambar AL2023 belum diuji pada sistem dengan RAM kurang dari 512 MB. Menjalankan gambar kontainer berbasis AL2023 dalam RAM kurang dari 512 MB akan bergantung pada beban kerja kontainer.

Beberapa beban kerja, seperti dnf update antara beberapa rilis AL2023 dapat memerlukan lebih dari 512 MB RAM. Untuk alasan ini, rilis [AL2023.3](https://docs.aws.amazon.com/linux/al2023/release-notes/relnotes-2023.2.20230920.html) memperkenalkan pengaktifan secara zram default untuk instance dengan RAM kurang dari 800 MB. Untuk beban kerja kontainer, ini berarti bahwa beberapa beban kerja mungkin berjalan dengan baik pada instans AL2023 dengan jumlah memori ini, tetapi gagal saat dijalankan dalam wadah yang dibatasi pada jumlah penggunaan memori ini.

Misalnya jenis dengan RAM kurang dari 800 MB, AL2023 (per [AL2023.3](https://docs.aws.amazon.com/linux/al2023/release-notes/relnotes-2023.2.20230920.html) atau yang lebih baru) akan mengaktifkan zram swap berbasis secara default. Contoh jenis instans Amazon EC2 dengan memori kurang dari 800 MB termasukt4g.nano,,, t3a.nano t3.nanot2.nano, dan. t1.micro Ini berarti lebih sedikit skenario di luar memori untuk jenis instance ini, karena AL2023 akan mengompres dan mendekompresi halaman memori sesuai permintaan. Ini memungkinkan beban kerja yang jika tidak memerlukan jenis instance dengan lebih banyak memori, dengan mengorbankan penggunaan CPU yang diperlukan untuk melakukan kompresi.

# Menggunakan AL2023 pada AWS

Anda dapat mengatur AL2023 untuk digunakan dengan yang lain. Layanan AWS Misalnya, Anda dapat memilih AMI AL2023 saat meluncurkan instans [Amazon Elastic Compute Cloud](https://docs.aws.amazon.com/AWSEC2/latest/UserGuide/) (Amazon EC2).

Untuk prosedur penyiapan ini, Anda menggunakan layanan AWS Identity and Access Management (IAM). Untuk informasi selengkapnya tentang IAM, lihat bahan referensi berikut:

- [AWS Identity and Access Management \(IAM\)](https://docs.aws.amazon.com/iam/)
- [Panduan Pengguna IAM](https://docs.aws.amazon.com/IAM/latest/UserGuide/)

### Topik

- [Memulai dengan AWS](#page-189-0)
- [AL2023 di Amazon EC2](#page-193-0)
- [Menggunakan AL2023 dalam wadah](#page-227-0)
- [AL2023 pada AWS Elastic Beanstalk](#page-258-0)
- [Menggunakan AL2023 di AWS CloudShell](#page-259-0)
- [Menggunakan AMI Amazon ECS berbasis AL2023 untuk menampung beban kerja kontainer](#page-259-1)
- [Menggunakan Amazon Elastic File System di AL2023](#page-261-0)
- [Menggunakan Amazon EMR yang dibangun di atas AL2023](#page-262-0)
- [Menggunakan AL2023 di AWS Lambda](#page-263-0)

# <span id="page-189-0"></span>Memulai dengan AWS

## Mendaftar untuk Akun AWS

Jika Anda tidak memiliki Akun AWS, selesaikan langkah-langkah berikut untuk membuatnya.

Untuk mendaftar untuk Akun AWS

- 1. Buka [https://portal.aws.amazon.com/billing/signup.](https://portal.aws.amazon.com/billing/signup)
- 2. Ikuti petunjuk online.

Bagian dari prosedur pendaftaran melibatkan tindakan menerima panggilan telepon dan memasukkan kode verifikasi di keypad telepon.

Saat Anda mendaftar untuk sebuah Akun AWS, sebuah Pengguna root akun AWSdibuat. Pengguna root memiliki akses ke semua Layanan AWS dan sumber daya di akun. Sebagai praktik keamanan terbaik, tetapkan akses administratif ke pengguna, dan gunakan hanya pengguna root untuk melakukan [tugas yang memerlukan akses pengguna root](https://docs.aws.amazon.com/accounts/latest/reference/root-user-tasks.html).

AWS mengirimi Anda email konfirmasi setelah proses pendaftaran selesai. Anda dapat melihat aktivitas akun Anda saat ini dan mengelola akun Anda dengan mengunjungi <https://aws.amazon.com/> dan memilih Akun Saya.

## Buat pengguna dengan akses administratif

Setelah Anda mendaftar Akun AWS, amankan Pengguna root akun AWS, aktifkan AWS IAM Identity Center, dan buat pengguna administratif sehingga Anda tidak menggunakan pengguna root untuk tugas sehari-hari.

Amankan Anda Pengguna root akun AWS

1. Masuk ke [AWS Management Consoles](https://console.aws.amazon.com/)ebagai pemilik akun dengan memilih pengguna Root dan memasukkan alamat Akun AWS email Anda. Di laman berikutnya, masukkan kata sandi.

Untuk bantuan masuk dengan menggunakan pengguna root, lihat [Masuk sebagai pengguna root](https://docs.aws.amazon.com/signin/latest/userguide/console-sign-in-tutorials.html#introduction-to-root-user-sign-in-tutorial) di AWS Sign-In Panduan Pengguna.

2. Mengaktifkan autentikasi multi-faktor (MFA) untuk pengguna root Anda.

Untuk petunjuk, lihat [Mengaktifkan perangkat MFA virtual untuk pengguna Akun AWS root](https://docs.aws.amazon.com/IAM/latest/UserGuide/enable-virt-mfa-for-root.html)  [\(konsol\) Anda](https://docs.aws.amazon.com/IAM/latest/UserGuide/enable-virt-mfa-for-root.html) di Panduan Pengguna IAM.

Buat pengguna dengan akses administratif

1. Aktifkan Pusat Identitas IAM.

Untuk mendapatkan petunjuk, silakan lihat [Mengaktifkan AWS IAM Identity Center](https://docs.aws.amazon.com/singlesignon/latest/userguide/get-set-up-for-idc.html) di Panduan Pengguna AWS IAM Identity Center .

2. Di Pusat Identitas IAM, berikan akses administratif ke pengguna.

Untuk tutorial tentang menggunakan Direktori Pusat Identitas IAM sebagai sumber identitas Anda, lihat [Mengkonfigurasi akses pengguna dengan default Direktori Pusat Identitas IAM](https://docs.aws.amazon.com/singlesignon/latest/userguide/quick-start-default-idc.html) di Panduan AWS IAM Identity Center Pengguna.

Masuk sebagai pengguna dengan akses administratif

• Untuk masuk dengan pengguna Pusat Identitas IAM, gunakan URL masuk yang dikirim ke alamat email saat Anda membuat pengguna Pusat Identitas IAM.

Untuk bantuan masuk menggunakan pengguna Pusat Identitas IAM, lihat [Masuk ke portal AWS](https://docs.aws.amazon.com/signin/latest/userguide/iam-id-center-sign-in-tutorial.html) [akses](https://docs.aws.amazon.com/signin/latest/userguide/iam-id-center-sign-in-tutorial.html) di Panduan AWS Sign-In Pengguna.

Tetapkan akses ke pengguna tambahan

1. Di Pusat Identitas IAM, buat set izin yang mengikuti praktik terbaik menerapkan izin hak istimewa paling sedikit.

Untuk petunjuknya, lihat [Membuat set izin](https://docs.aws.amazon.com/singlesignon/latest/userguide/get-started-create-a-permission-set.html) di Panduan AWS IAM Identity Center Pengguna.

2. Tetapkan pengguna ke grup, lalu tetapkan akses masuk tunggal ke grup.

Untuk petunjuk, lihat [Menambahkan grup](https://docs.aws.amazon.com/singlesignon/latest/userguide/addgroups.html) di Panduan AWS IAM Identity Center Pengguna.

## Memberikan akses terprogram

Pengguna membutuhkan akses terprogram jika mereka ingin berinteraksi dengan AWS luar. AWS Management Console Cara untuk memberikan akses terprogram tergantung pada jenis pengguna yang mengakses AWS.

Untuk memberi pengguna akses programatis, pilih salah satu opsi berikut.

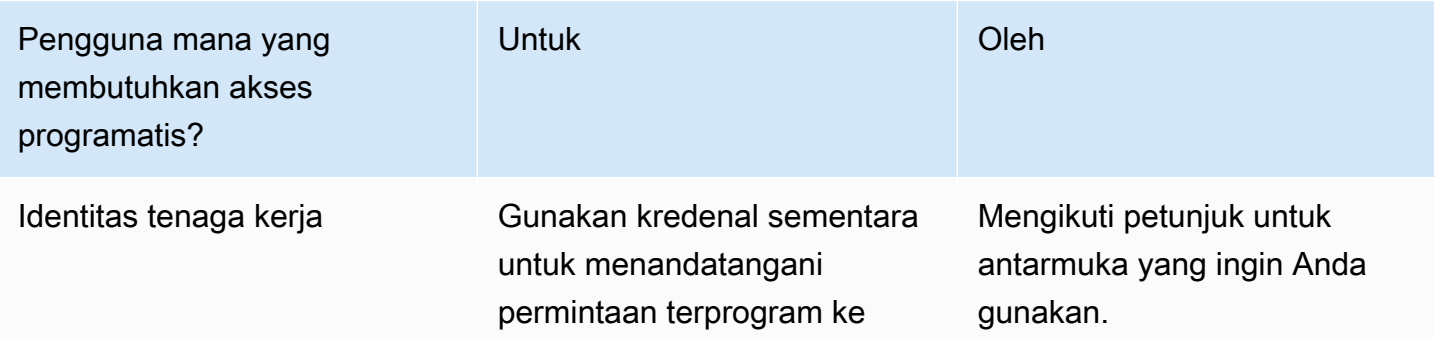

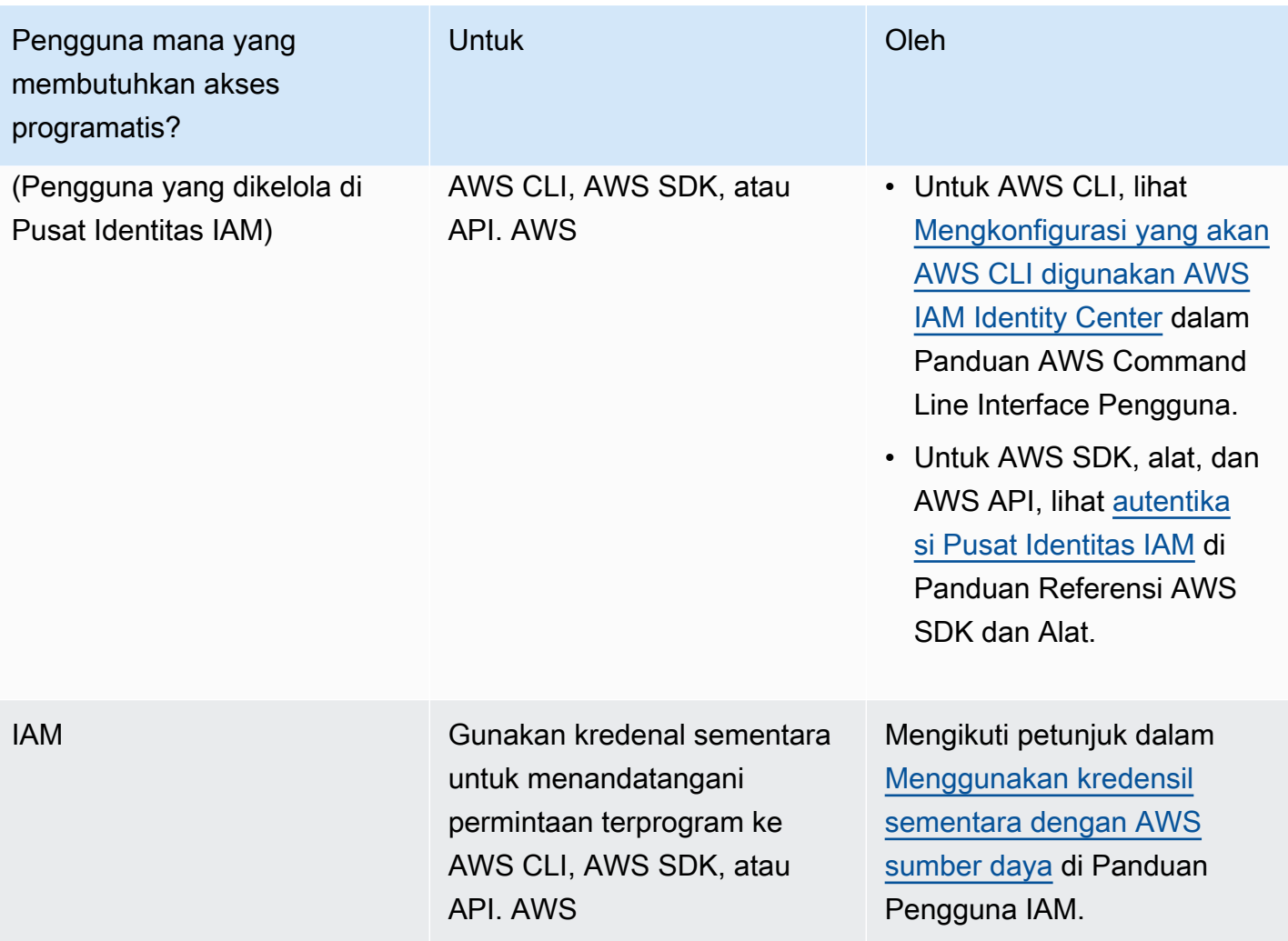

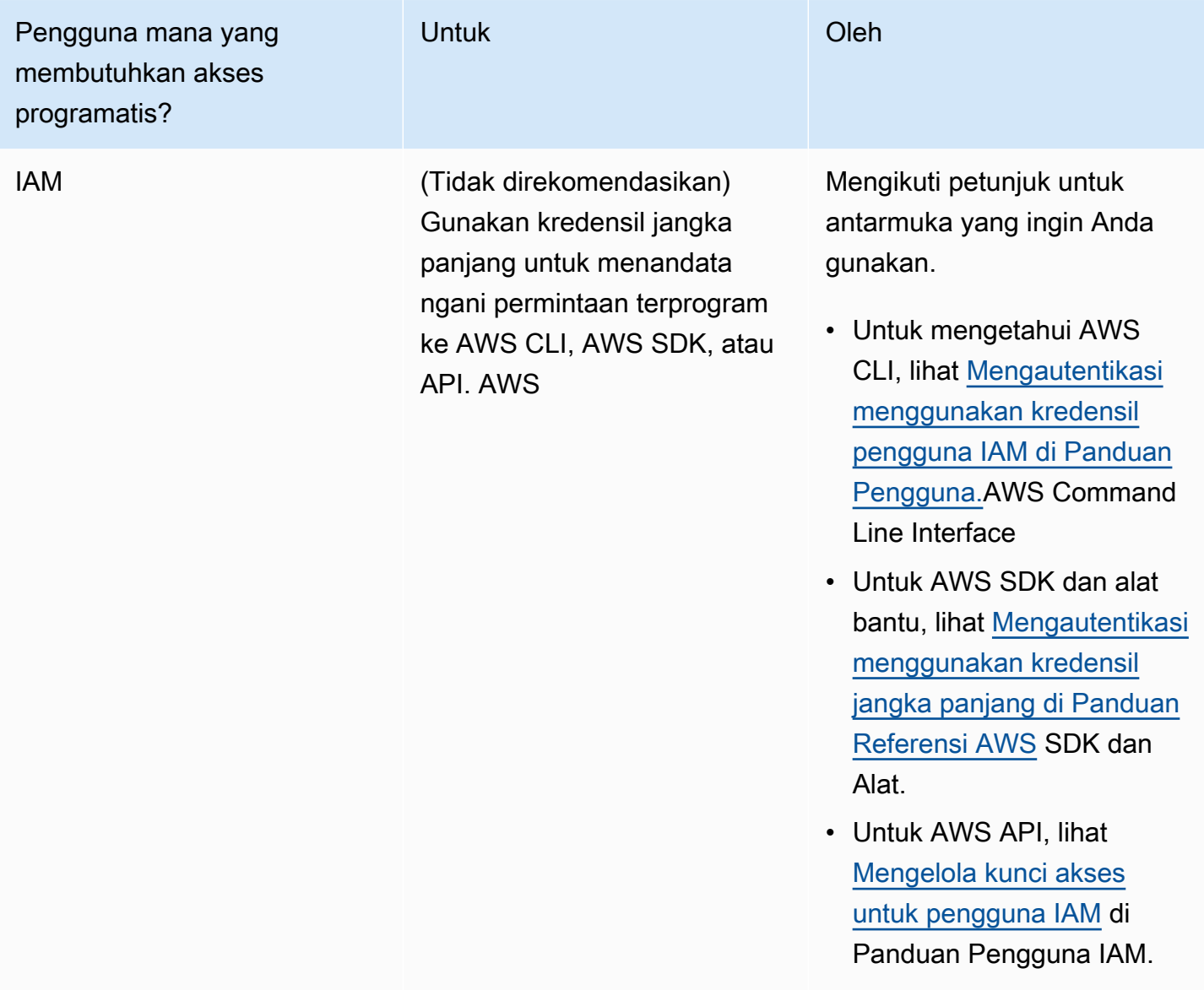

# <span id="page-193-0"></span>AL2023 di Amazon EC2

Gunakan salah satu prosedur berikut untuk meluncurkan instans Amazon EC2 dengan AMI AL2023. Anda dapat memilih AMI standar, atau AMI minimal. Untuk informasi lebih lanjut tentang perbedaan antara AMI standar dan AMI minimal, liha[tMembandingkan standar AL2023 \(default\) dan AMI](#page-199-0) [minimal](#page-199-0).

Topik

- [Meluncurkan AL2023 menggunakan konsol Amazon EC2](#page-194-0)
- [Meluncurkan AL2023 menggunakan parameter SSM dan AWS CLI](#page-195-0)
- [Meluncurkan AMI AL2023 terbaru menggunakan AWS CloudFormation](#page-196-0)
- [Meluncurkan AL2023 menggunakan ID AMI tertentu](#page-198-0)
- [AL2023 AMI penghentian dan siklus hidup](#page-198-1)
- [Menghubungkan ke instans AL2023](#page-199-1)
- [Membandingkan AMI standar dan minimal AL2023](#page-199-0)

## <span id="page-194-0"></span>Meluncurkan AL2023 menggunakan konsol Amazon EC2

Gunakan konsol Amazon EC2 untuk meluncurkan AMI AL2023.

### **a** Note

Untuk instance berbasis ARM, AL2023 hanya mendukung tipe instans yang menggunakan prosesor Graviton2 atau yang lebih baru. AL2023 tidak mendukung instans A1.

Gunakan langkah-langkah berikut untuk meluncurkan instans Amazon EC2 dengan AL2023 AMI dari konsol Amazon EC2.

Untuk meluncurkan instans EC2 dengan AMI AL2023

- 1. Buka konsol Amazon EC2 di<https://console.aws.amazon.com/ec2/>.
- 2. Di panel navigasi, pilih AMI.
- 3. Dari drop-down filter, pilih Gambar publik.
- 4. Di bidang pencarian, masukkan**al2023-ami**.

### **a** Note

Pastikan amazon muncul di kolom alias Pemilik.

5. Pilih gambar dari daftar. Di bawah Sumber, Anda dapat menentukan apakah AMI standar atau minimal. Nama AMI AL2023 dapat ditafsirkan dengan menggunakan format ini:

'al2023-[ami || ami-minimal]-2023.0.[release build date].[build number]-kernel-[version number]-[arm64 || x86\_64]'

6. Gambar berikut menunjukkan sebagian daftar AMI AL2023.

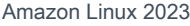

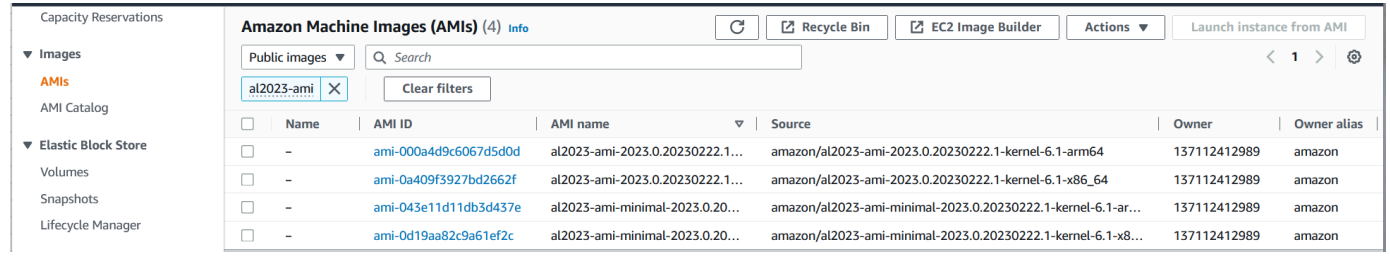

Untuk informasi selengkapnya tentang meluncurkan instans Amazon EC2, lihat [Memulai instans](https://docs.aws.amazon.com/AWSEC2/latest/UserGuide/EC2_GetStarted.html)  [Amazon EC2 Linux di](https://docs.aws.amazon.com/AWSEC2/latest/UserGuide/EC2_GetStarted.html) Panduan Pengguna Amazon EC2.

## <span id="page-195-0"></span>Meluncurkan AL2023 menggunakan parameter SSM dan AWS CLI

Di dalamnya AWS CLI, Anda dapat menggunakan nilai parameter SSM AMI untuk meluncurkan instance baru AL2023. Lebih khusus lagi, gunakan salah satu nilai parameter SSM dinamis dari daftar berikut, dan tambahkan /aws/service/ami-amazon-linux-latest/ sebelum nilai parameter SSM/. Anda menggunakan ini untuk meluncurkan instance di AWS CLI.

- al2023-ami-kernel-default-arm64untuk arsitektur arm64
- al2023-ami-minimal-kernel-default-arm64untuk arsitektur arm64 (AMI minimal)
- al2023-ami-kernel-default-x86\_64untuk arsitektur x86\_64
- al2023-ami-minimal-kernel-default-x86\_64untuk arsitektur x86\_64 (AMI minimal)

**a** Note

Masing-masing item *miring* adalah parameter contoh. Ganti dengan informasi Anda sendiri.

```
$ aws ec2 run-instances \ 
  -image-id \backslash resolve:ssm:/aws/service/ami-amazon-linux-latest/al2023-ami-kernel-default-x86_64 \ 
   --instance-type m5.xlarge \ 
   --region us-east-1 \ 
   --key-name aws-key-us-east-1 \ 
   --security-group-ids sg-004a7650
```
--image-idBendera menentukan nilai parameter SSM.

--instance-typeBendera menentukan jenis dan ukuran instance. Bendera ini harus kompatibel dengan tipe AMI yang Anda pilih.

--regionBendera menentukan Wilayah AWS tempat Anda membuat instance Anda.

--key-nameBendera menentukan kunci Wilayah AWS yang digunakan untuk terhubung ke instance. Jika Anda tidak memberikan kunci yang ada di Wilayah tempat Anda membuat instance, Anda tidak dapat terhubung ke instance menggunakan SSH.

--security-group-idsBendera menentukan grup keamanan yang menentukan izin akses untuk lalu lintas jaringan masuk dan keluar.

#### **A** Important

Ini AWS CLI mengharuskan Anda menentukan grup keamanan yang ada yang memungkinkan akses ke instance dari mesin jarak jauh Anda melalui portTCP:22. Tanpa grup keamanan tertentu, instans baru Anda ditempatkan dalam grup keamanan default. Dalam grup keamanan default, instans Anda hanya dapat terhubung dengan instans lain dalam VPC Anda.

Untuk informasi selengkapnya, lihat [Meluncurkan, mencantumkan, dan menghentikan instans](https://docs.aws.amazon.com/cli/latest/userguide/cli-services-ec2-instances.html)  [Amazon EC2](https://docs.aws.amazon.com/cli/latest/userguide/cli-services-ec2-instances.html) di AWS Command Line Interface Panduan Pengguna.

## <span id="page-196-0"></span>Meluncurkan AMI AL2023 terbaru menggunakan AWS CloudFormation

Untuk meluncurkan AMI AL2023 menggunakan AWS CloudFormation, gunakan salah satu template berikut.

#### **a** Note

Arm64AMI x86\_64 dan AMI masing-masing memerlukan jenis instance yang berbeda. Untuk informasi selengkapnya, lihat [Jenis Instans Amazon EC2.](https://aws.amazon.com/ec2/instance-types/)

JSONtemplat:

{

"Parameters": {

```
 "LatestAmiId": { 
       "Type": "AWS::SSM::Parameter::Value<AWS::EC2::Image::Id>", 
       "Default": "/aws/service/ami-amazon-linux-latest/al2023-ami-minimal-kernel-
default-x86_64" 
     } 
   }, 
   "Resources": { 
     "MyEC2Instance": { 
       "Type": "AWS::EC2::Instance", 
       "Properties": { 
          "InstanceType": "t2.large", 
          "ImageId": { 
            "Ref": "LatestAmiId" 
          } 
       } 
     } 
   }
}
```
#### YAMLtemplat:

```
Parameters: 
   LatestAmiId: 
     Type: 'AWS::SSM::Parameter::Value<AWS::EC2::Image::Id>' 
     Default: '/aws/service/ami-amazon-linux-latest/al2023-ami-minimal-kernel-default-
x86_64'
Resources: 
   Instance: 
     Type: 'AWS::EC2::Instance' 
     Properties: 
       InstanceType: 't2.large' 
       ImageId: !Ref LatestAmiId
```
Pastikan untuk mengganti parameter AMI di akhir bagian "Default", jika diperlukan. Nilai parameter berikut tersedia:

- al2023-ami-kernel-6.1-arm64untuk arsitektur arm64
- al2023-ami-minimal-kernel-6.1-arm64untuk arsitektur arm64 (AMI minimal)
- al2023-ami-kernel-6.1-x86\_64untuk arsitektur x86\_64
- al2023-ami-minimal-kernel-6.1-x86\_64untuk arsitektur x86\_64 (AMI minimal)

Berikut ini adalah spesifikasi kernel dinamis. Versi kernel default secara otomatis berubah dengan setiap pembaruan versi kernel utama.

- al2023-ami-kernel-default-arm64untuk arsitektur arm64
- al2023-ami-minimal-kernel-default-arm64untuk arsitektur arm64 (AMI minimal)
- al2023-ami-kernel-default-x86\_64untuk arsitektur x86\_64
- al2023-ami-minimal-kernel-default-x86\_64untuk arsitektur x86\_64 (AMI minimal)

## <span id="page-198-0"></span>Meluncurkan AL2023 menggunakan ID AMI tertentu

Anda dapat meluncurkan AMI AL2023 tertentu menggunakan ID AMI. Anda dapat menentukan ID AMI AL2023 mana yang diperlukan dengan melihat daftar AMI di konsol Amazon EC2. Atau, Anda dapat menggunakan AWS Systems Manager. Jika Anda menggunakan Systems Manager, pastikan untuk memilih alias AMI dari yang tercantum di bagian sebelumnya. Untuk informasi selengkapnya, lihat [Kueri untuk ID AMI Amazon Linux terbaru menggunakan AWS Systems Manager Parameter](https://aws.amazon.com/blogs/compute/query-for-the-latest-amazon-linux-ami-ids-using-aws-systems-manager-parameter-store/)  [Store.](https://aws.amazon.com/blogs/compute/query-for-the-latest-amazon-linux-ami-ids-using-aws-systems-manager-parameter-store/)

## <span id="page-198-1"></span>AL2023 AMI penghentian dan siklus hidup

Setiap rilis AL2023 baru menyertakan AMI baru. Saat AMI terdaftar, AMI ditandai dengan tanggal penghentian. Tanggal penghentian untuk setiap AL2023 AMI adalah 90 hari sejak dirilis agar sesuai dengan periode waktu yang ditawarkan untuk setiap rilis [Penambalan Langsung Kernel di AL2023](#page-424-0) kernel individu.

#### **a** Note

Tanggal penghentian 90 hari mengacu pada AMI individual dan tidak mengacu pada AL2023 atau periode dukungan produk[Rilis irama.](#page-9-0)

Untuk informasi selengkapnya tentang penghentian AMI, lihat [Menghentikan AMI di Panduan](https://docs.aws.amazon.com/AWSEC2/latest/UserGuide/ami-deprecate.html)  [Pengguna](https://docs.aws.amazon.com/AWSEC2/latest/UserGuide/ami-deprecate.html) Amazon EC2.

Menggunakan AMI yang diperbarui secara teratur untuk meluncurkan instance memastikan bahwa instans dimulai dengan pembaruan keamanan terbaru, termasuk kernel yang diperbarui. Jika Anda meluncurkan versi AMI sebelumnya dan menerapkan pembaruan, ada periode waktu instans tidak memiliki pembaruan keamanan terbaru. Untuk memastikan Anda menggunakan AMI terbaru, kami sarankan Anda menggunakan parameter SSM.

Untuk informasi selengkapnya tentang penggunaan parameter SSM untuk meluncurkan instance, lihat:

- [Meluncurkan AL2023 menggunakan parameter SSM dan AWS CLI](#page-195-0)
- [Meluncurkan AMI AL2023 terbaru menggunakan AWS CloudFormation](#page-196-0)

# <span id="page-199-1"></span>Menghubungkan ke instans AL2023

Gunakan SSH atau AWS Systems Manager untuk terhubung ke instans AL2023 Anda.

Hubungkan ke instans Anda menggunakan SSH

Untuk petunjuk tentang cara menggunakan SSH untuk menyambung ke instans, lihat [Connect ke](https://docs.aws.amazon.com/AWSEC2/latest/UserGuide/AccessingInstancesLinux.html)  [instans Linux menggunakan SSH di Panduan](https://docs.aws.amazon.com/AWSEC2/latest/UserGuide/AccessingInstancesLinux.html) Pengguna Amazon EC2.

Connect ke instans Anda menggunakan AWS Systems Manager

Untuk petunjuk tentang cara menggunakan untuk menyambung AWS Systems Manager ke instans AL2023, lihat [Connect ke instans Linux menggunakan Session Manager di Panduan](https://docs.aws.amazon.com/AWSEC2/latest/UserGuide/session-manager.html) Pengguna Amazon EC2.

Menggunakan Amazon EC2 Instans Connect

AMI AL2023, tidak termasuk AMI minimal, dilengkapi dengan agen EC2 Instance Connect yang diinstal secara default. Untuk menggunakan EC2 Instance Connect dengan instans AL2023 yang diluncurkan dari AMI minimal, Anda harus menginstal paket. ec2-instance-connect Untuk petunjuk tentang penggunaan Instance Connect EC2, lihat [Connect ke instans Linux Anda dengan](https://docs.aws.amazon.com/AWSEC2/latest/UserGuide/connect-linux-inst-eic.html)  [EC2 Instance Connect](https://docs.aws.amazon.com/AWSEC2/latest/UserGuide/connect-linux-inst-eic.html) di Panduan Pengguna Amazon EC2.

## <span id="page-199-0"></span>Membandingkan AMI standar dan minimal AL2023

Anda dapat meluncurkan instans Amazon EC2 dengan AMI standar (default) atau minimal AL2023. Untuk petunjuk tentang cara meluncurkan instans Amazon EC2 dengan tipe AMI standar atau minimal, lihat. [AL2023 di Amazon EC2](#page-193-0)

AMI AL2023 standar hadir dengan semua aplikasi dan alat yang paling umum digunakan diinstal. Kami merekomendasikan AMI standar jika Anda ingin memulai dengan cepat dan tidak tertarik untuk menyesuaikan AMI.

AMI AL2023 minimal adalah versi dasar dan efisien yang hanya berisi alat dan utilitas paling dasar yang diperlukan untuk menjalankan sistem operasi (OS). Kami merekomendasikan AMI minimal jika Anda ingin memiliki jejak OS sekecil mungkin. AMI minimal menawarkan pemanfaatan ruang disk yang sedikit berkurang dan efisiensi biaya jangka panjang yang lebih baik. AMI minimal cocok jika Anda menginginkan OS yang lebih kecil dan tidak keberatan menginstal alat dan aplikasi secara manual.

Gambar Container lebih dekat ke AMI minimal AL2023 dalam set paket.

### Membandingkan paket yang diinstal di Amazon Linux 2023 Gambar

Perbandingan RPM yang ada pada gambar AL2023 AMI, AMI Minimal, dan Container.

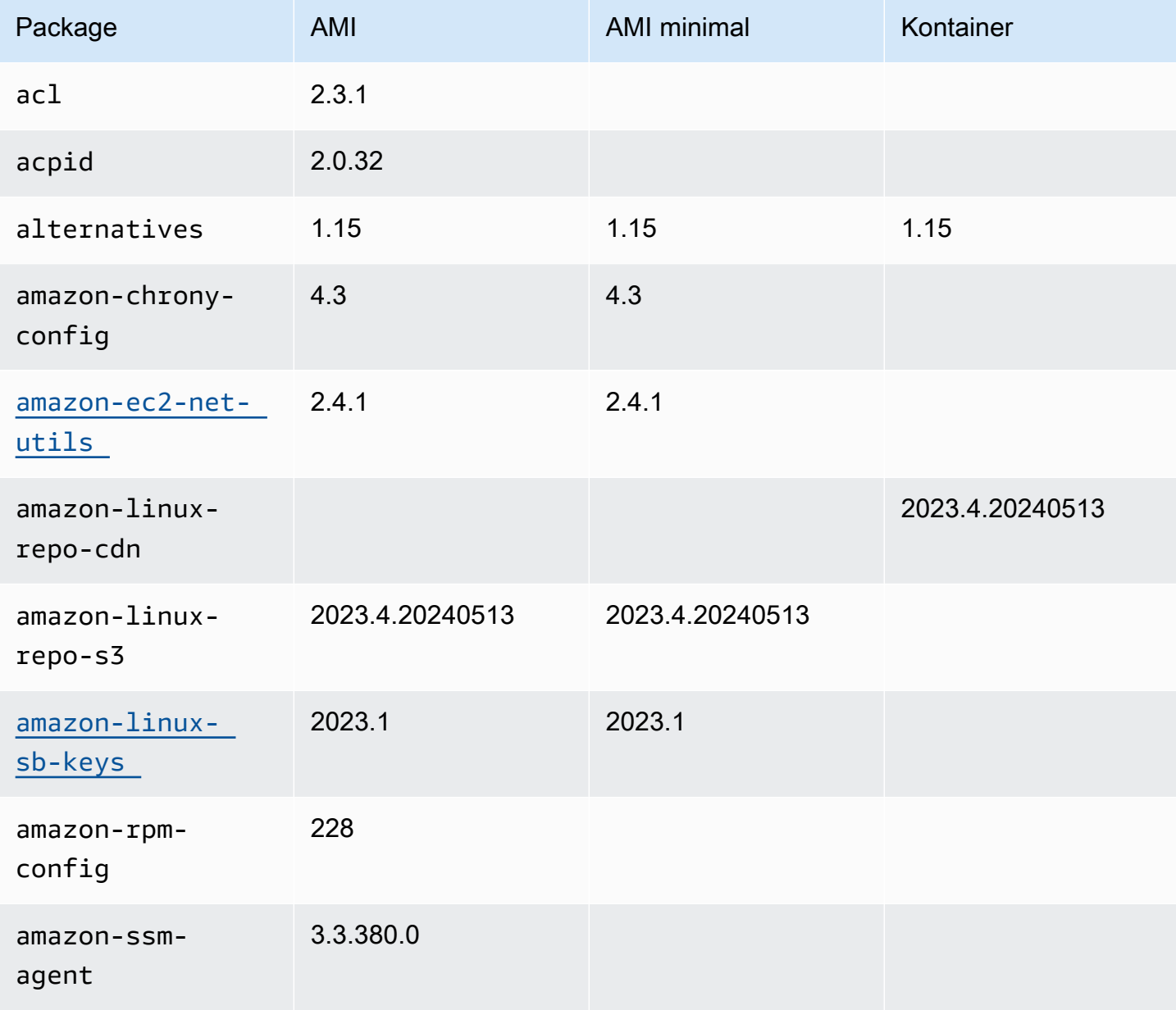

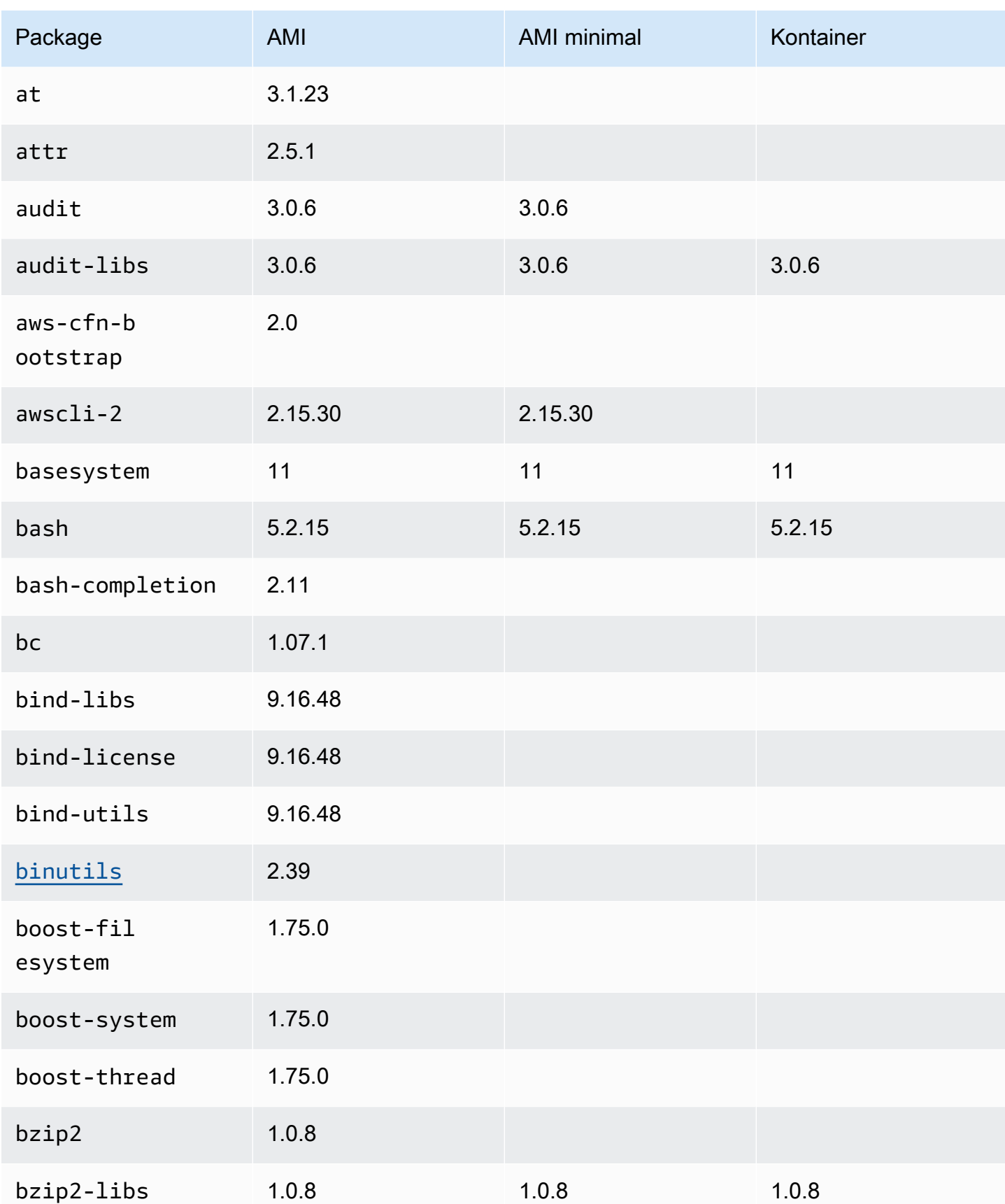

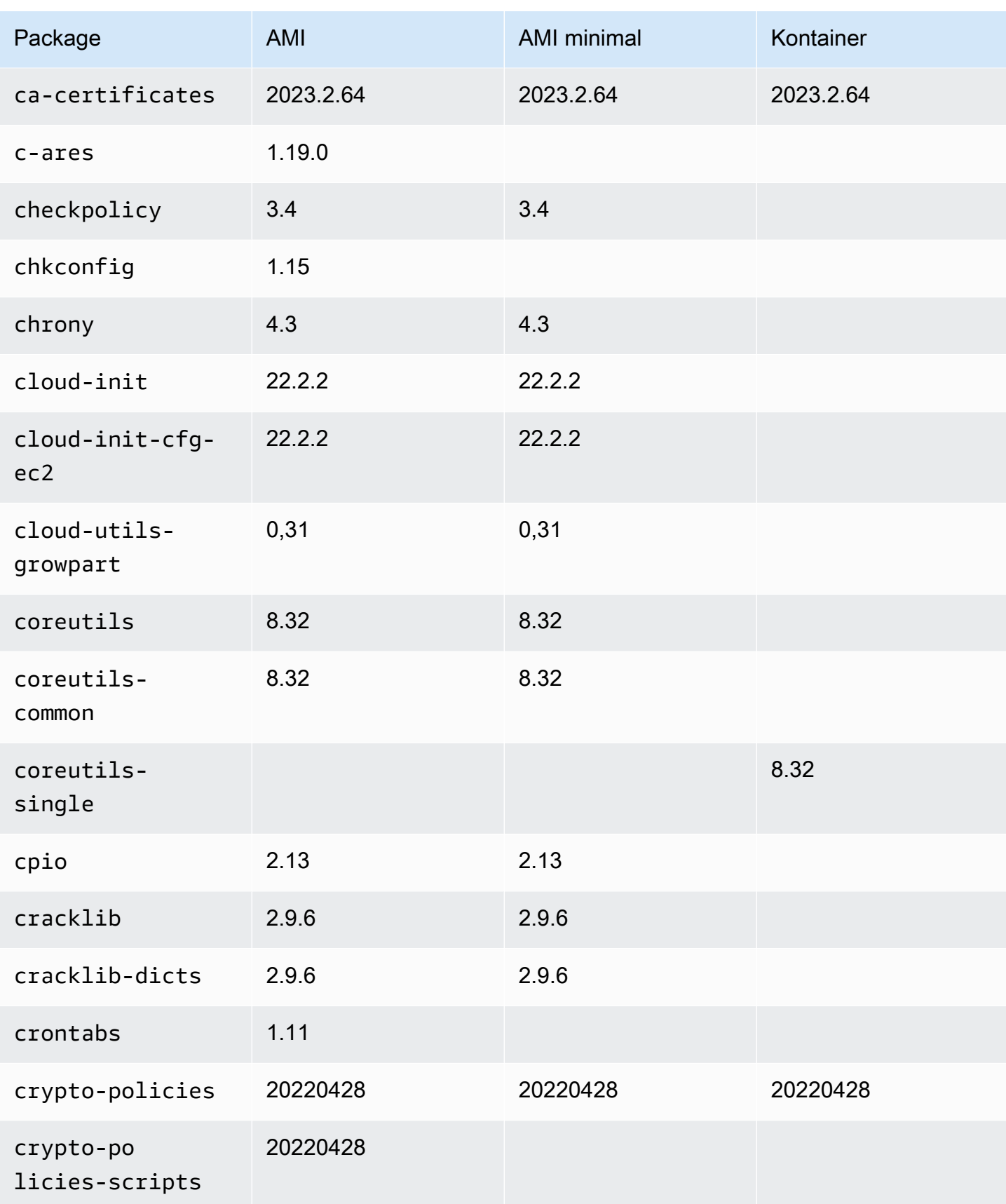

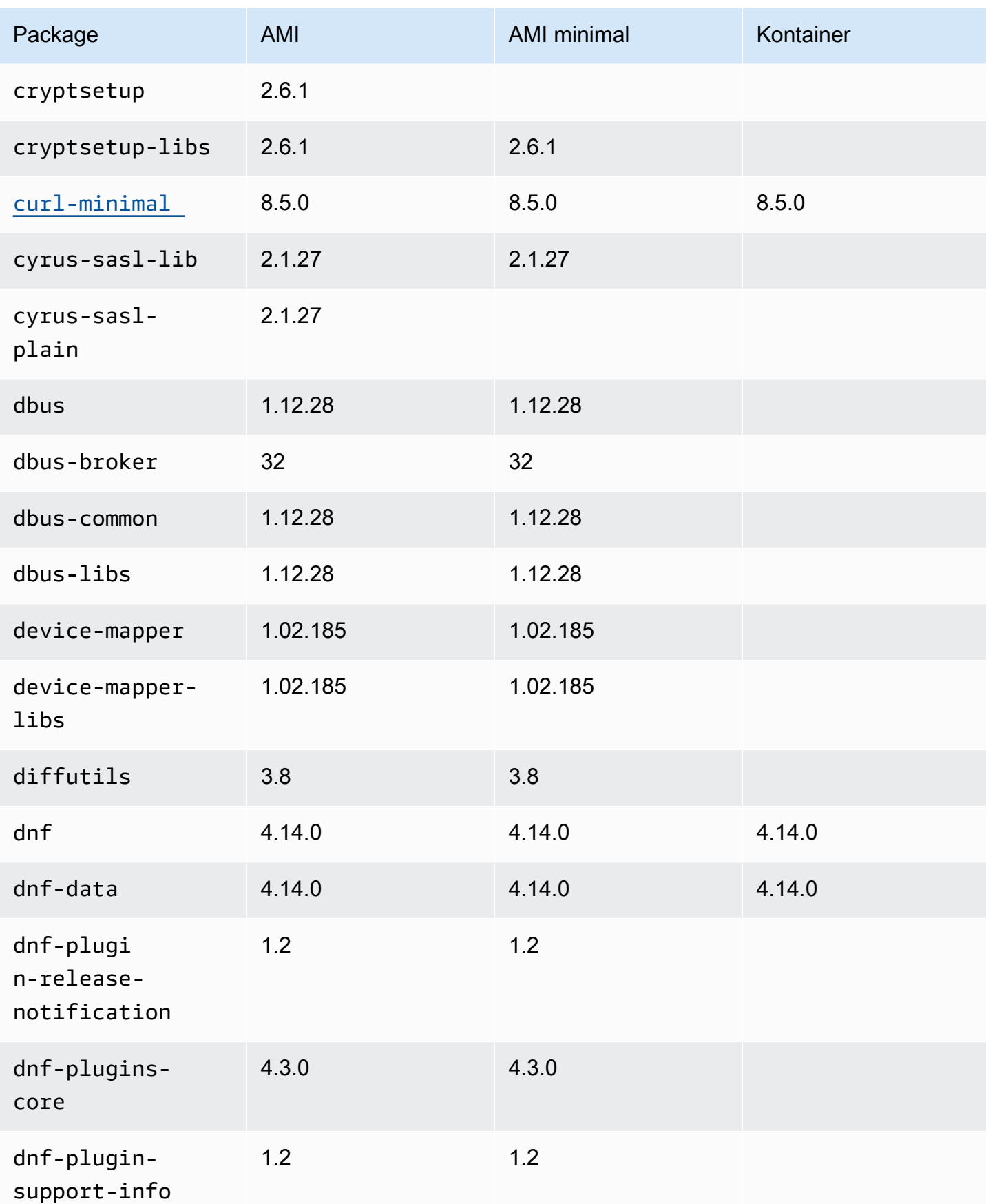

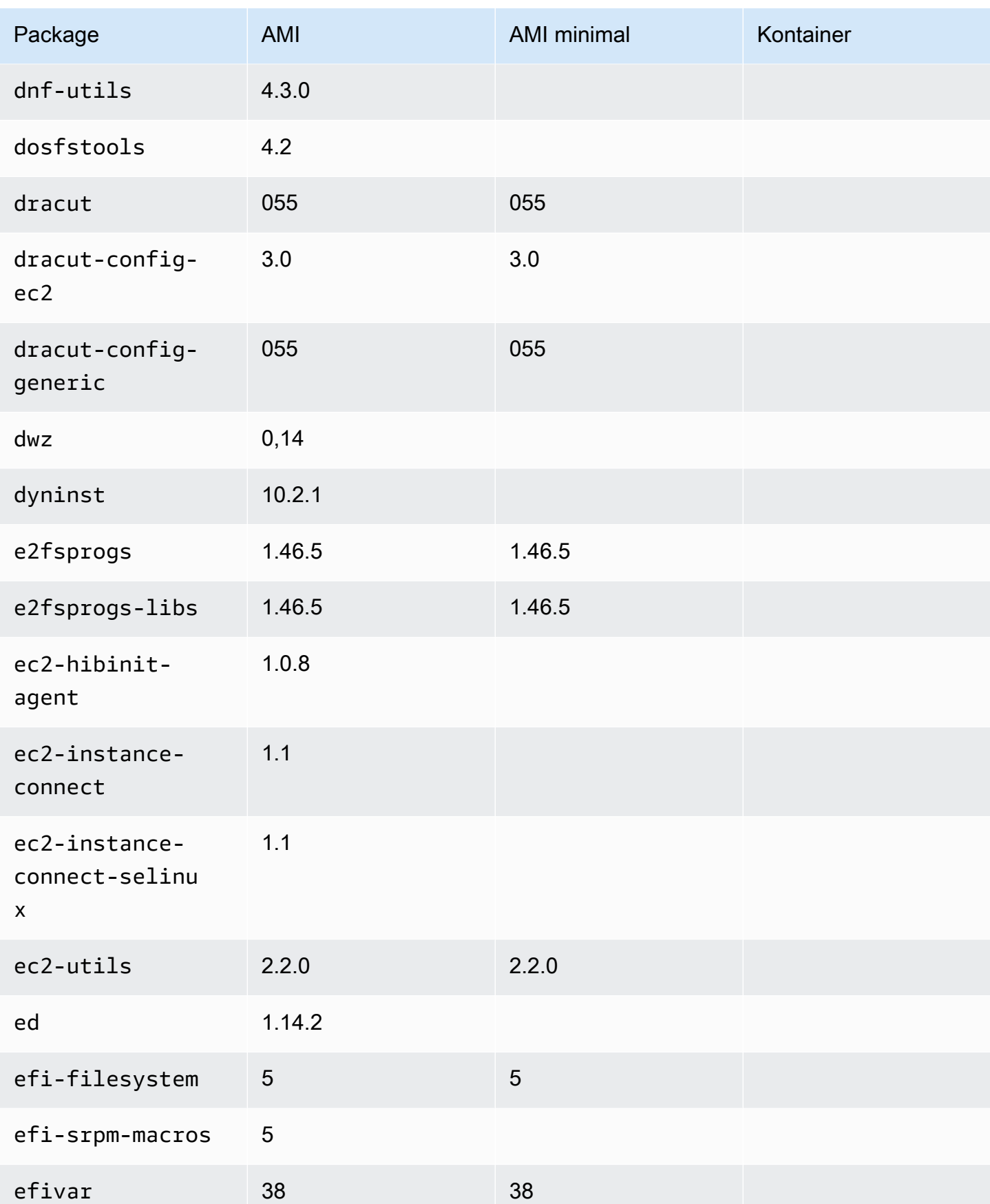

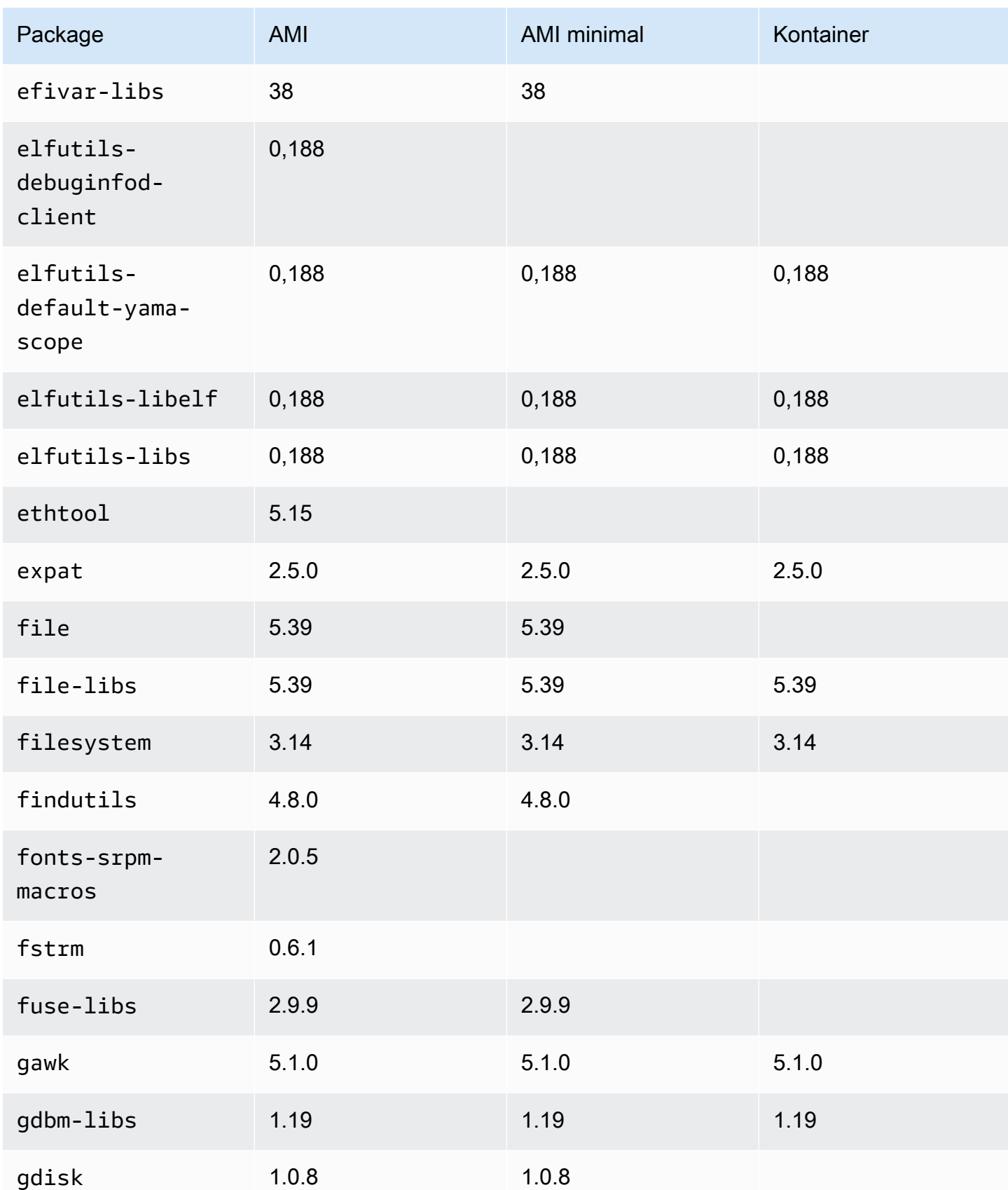

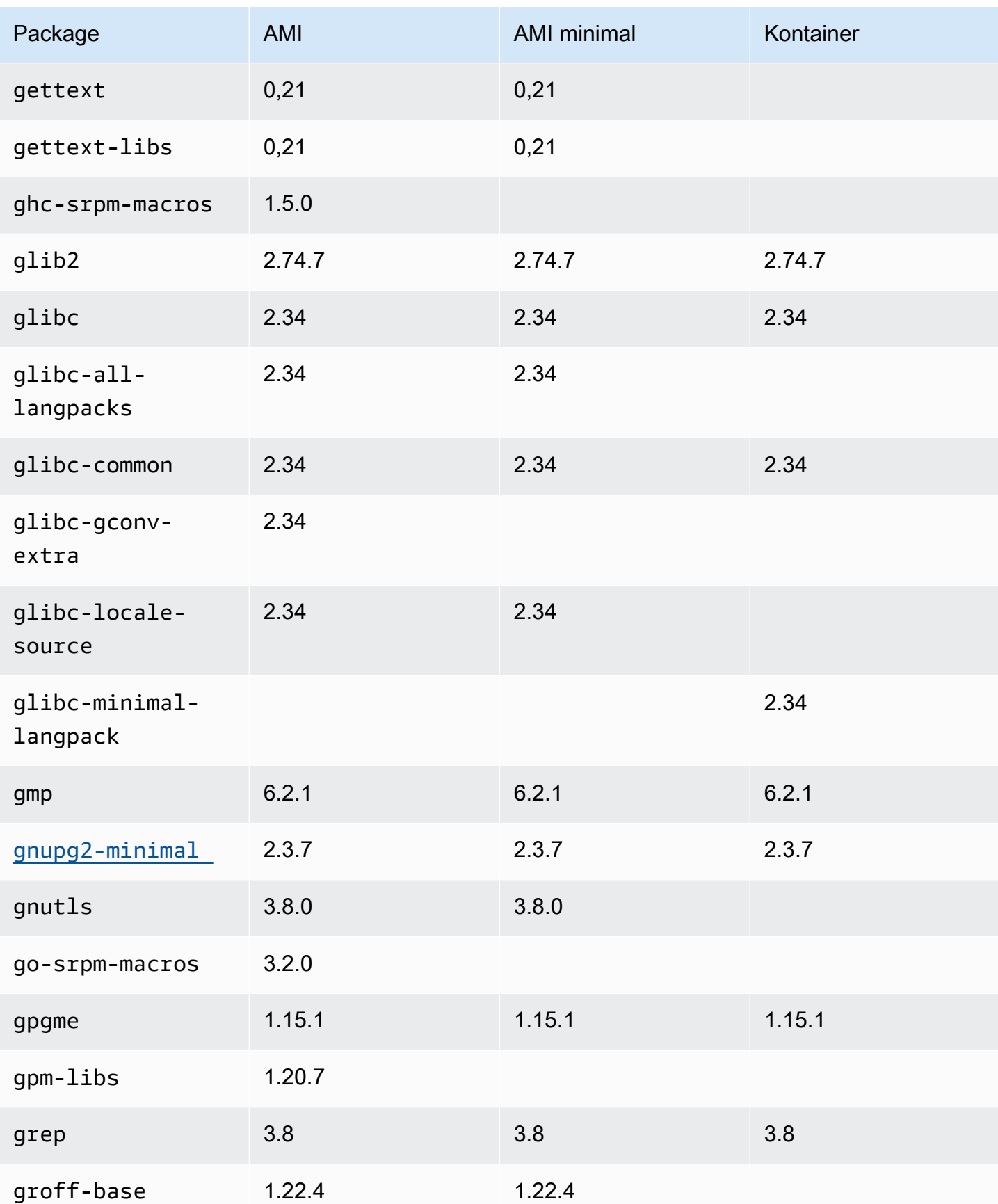

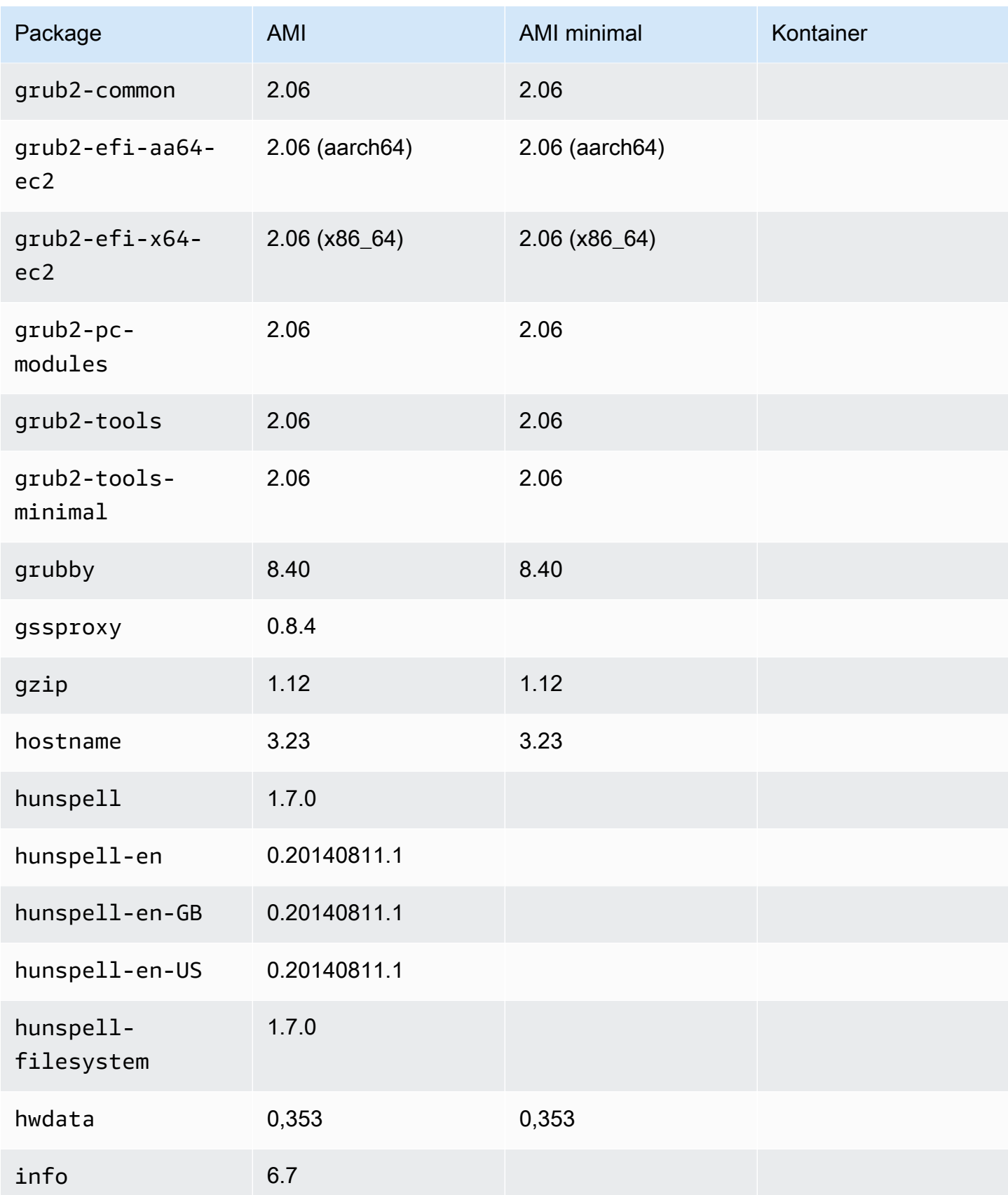

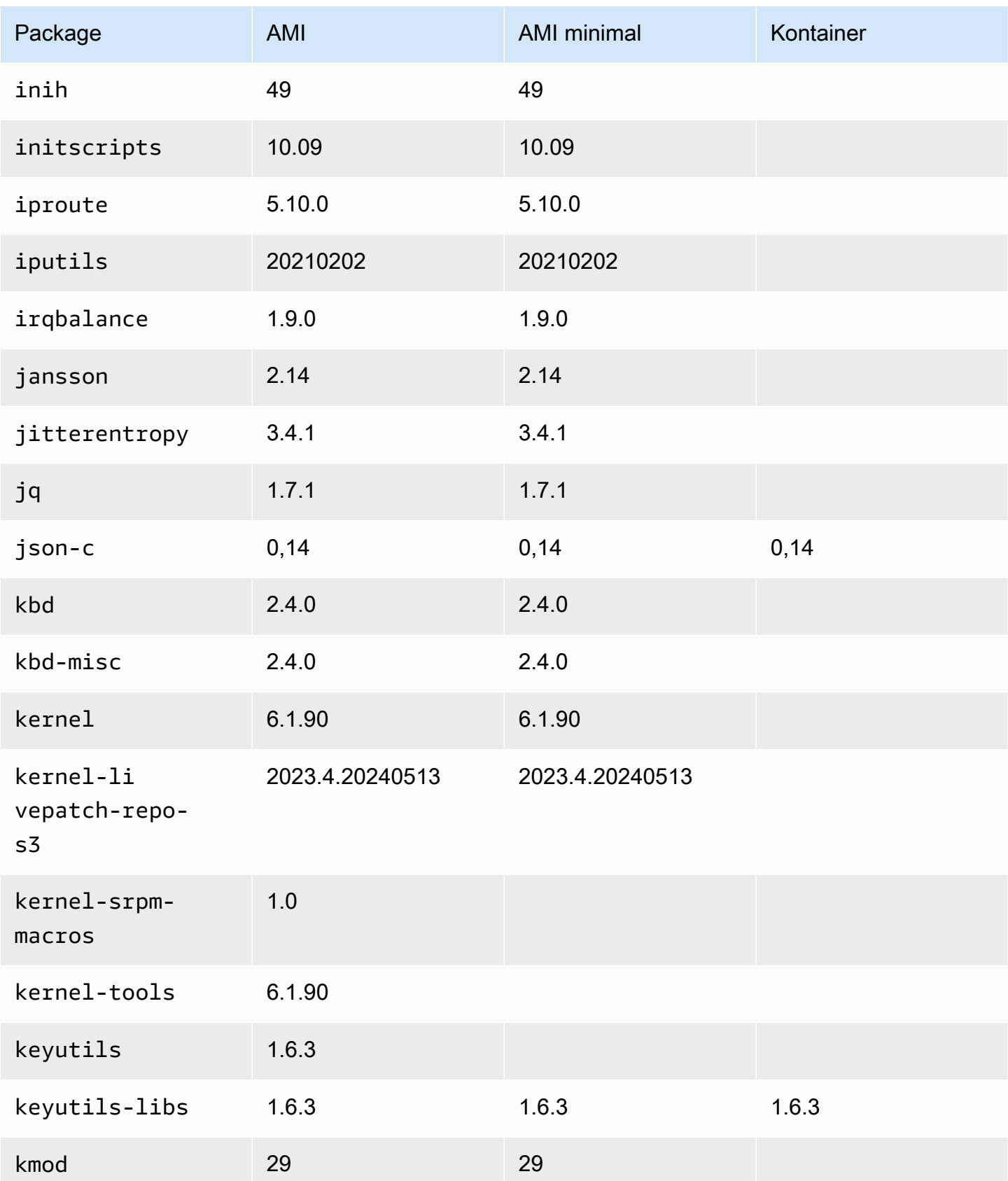

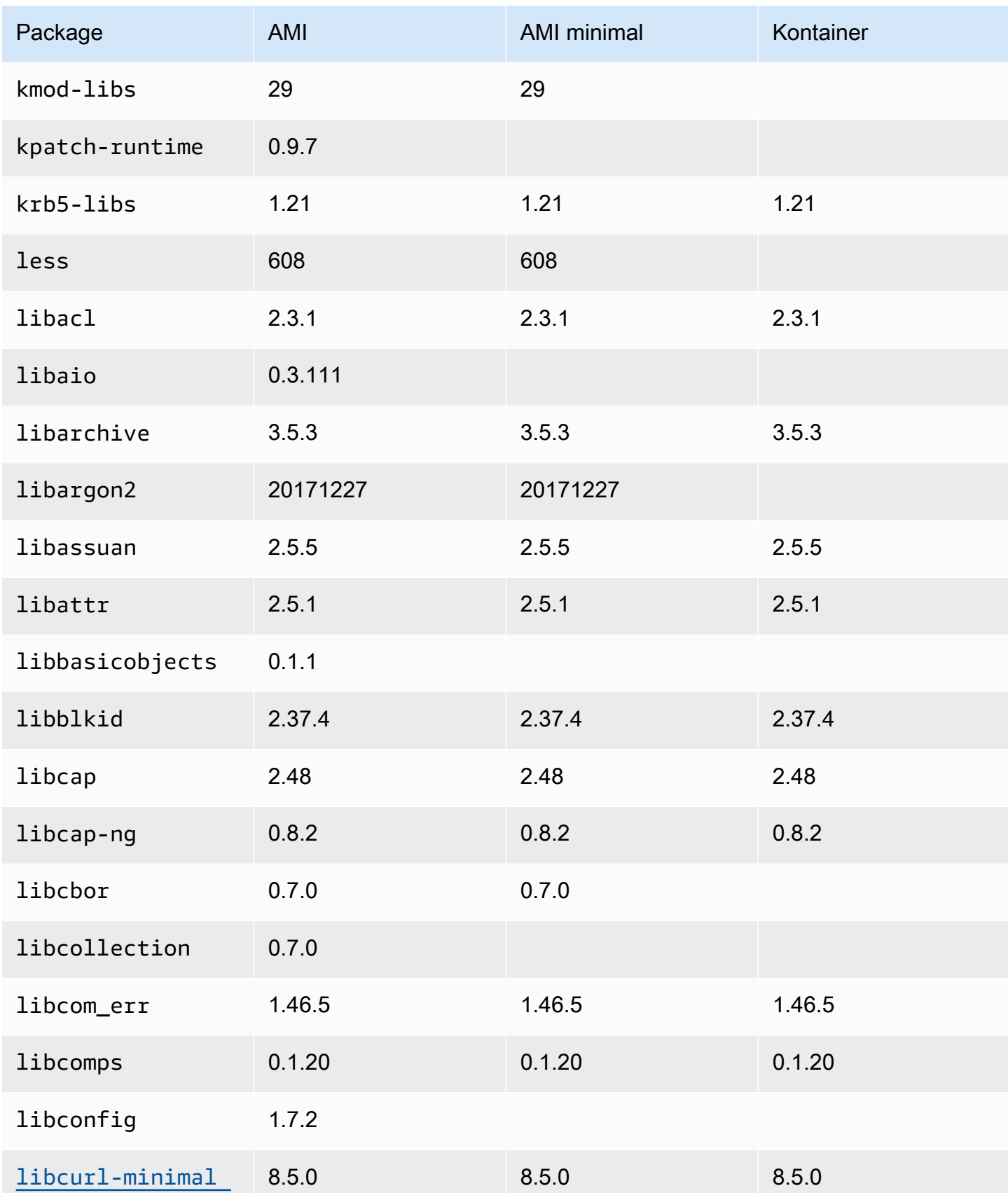

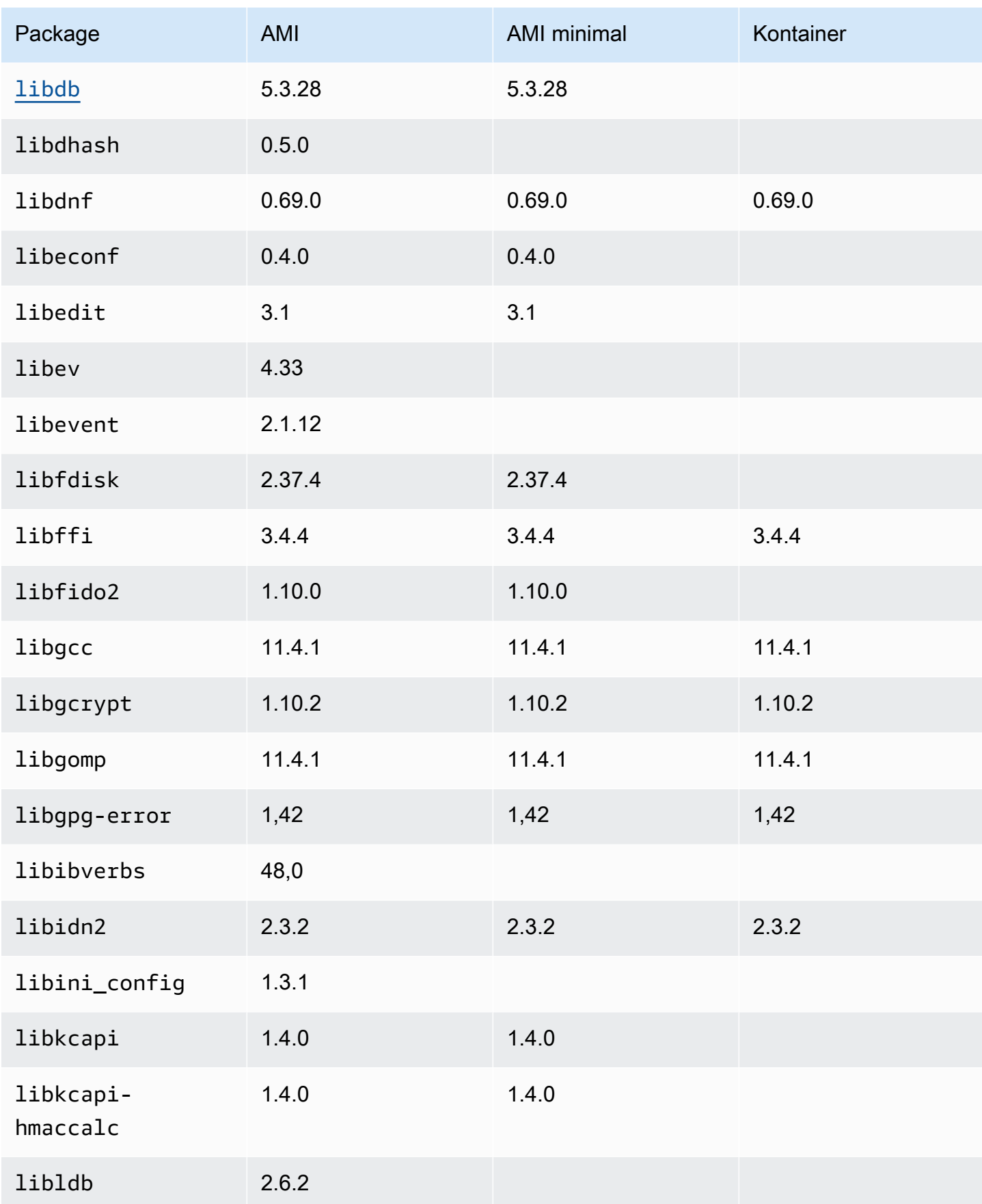

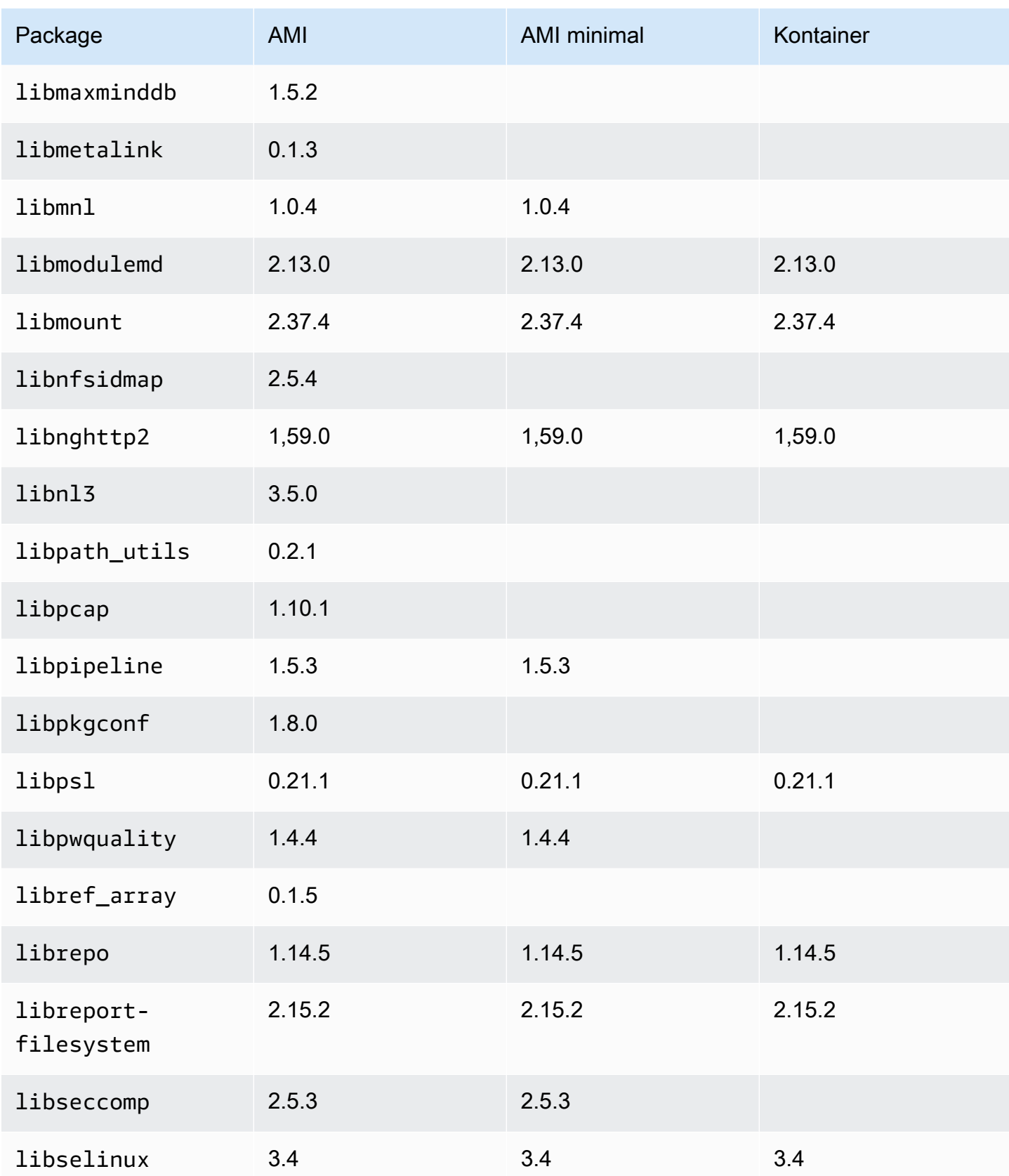

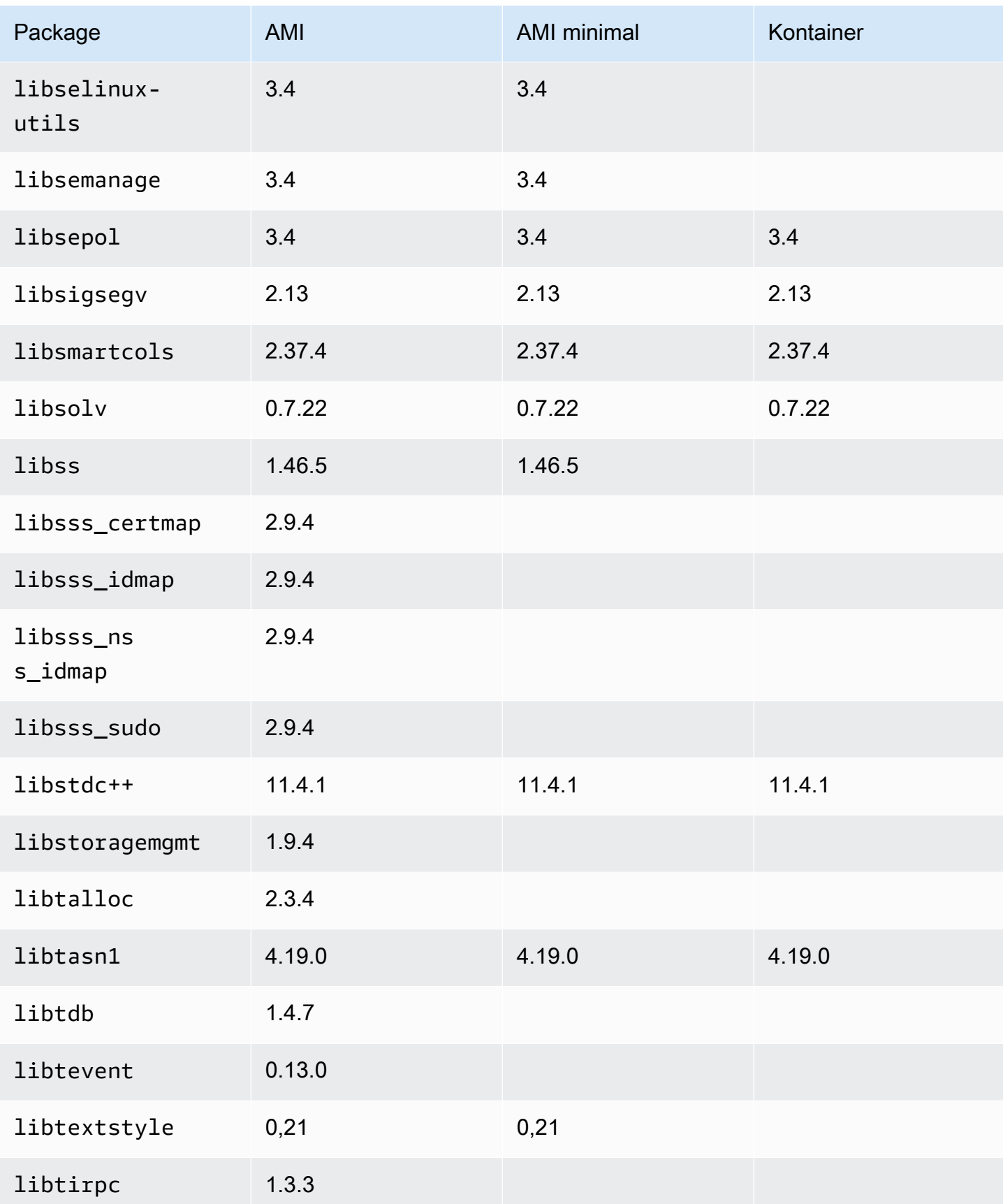

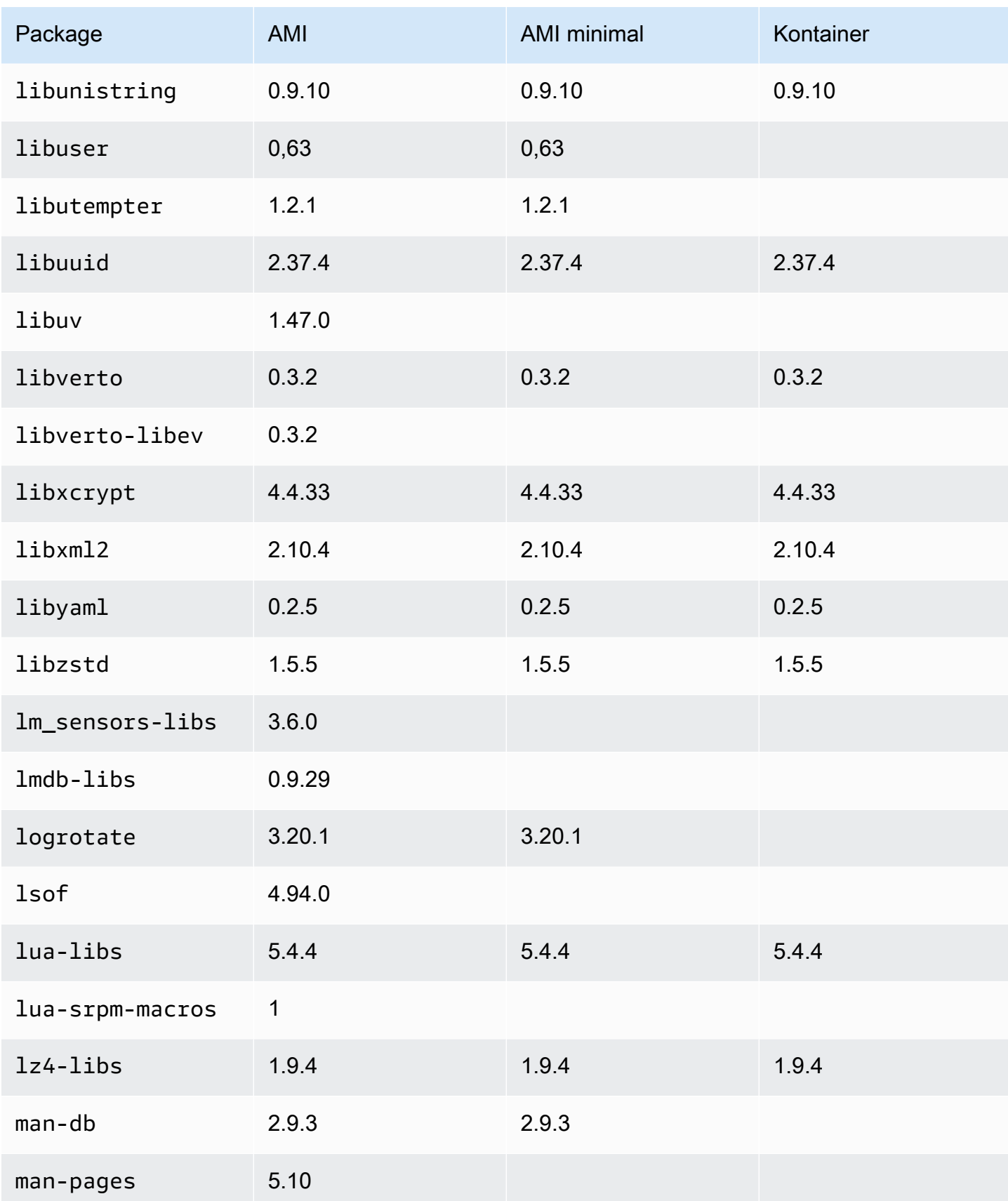

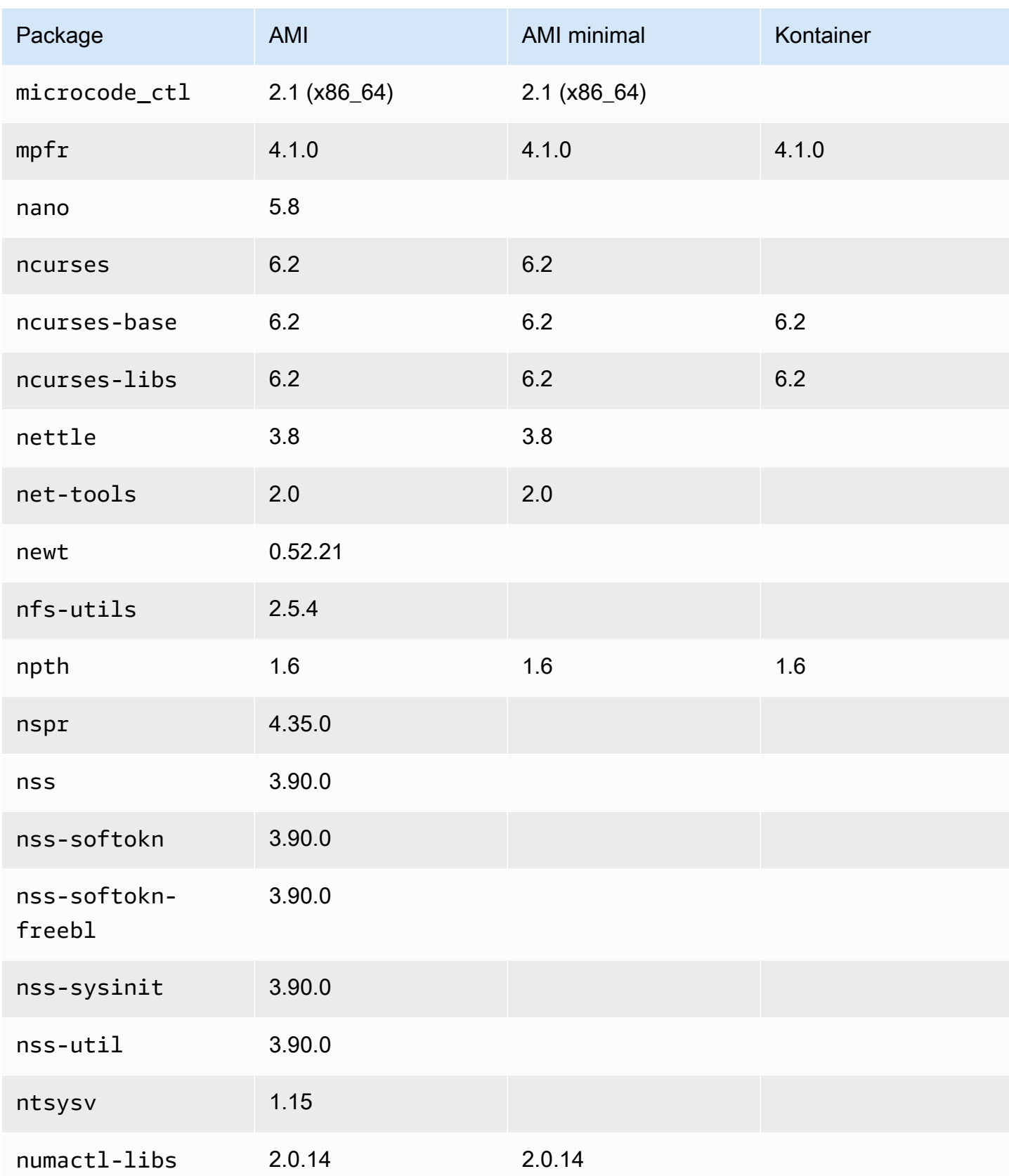

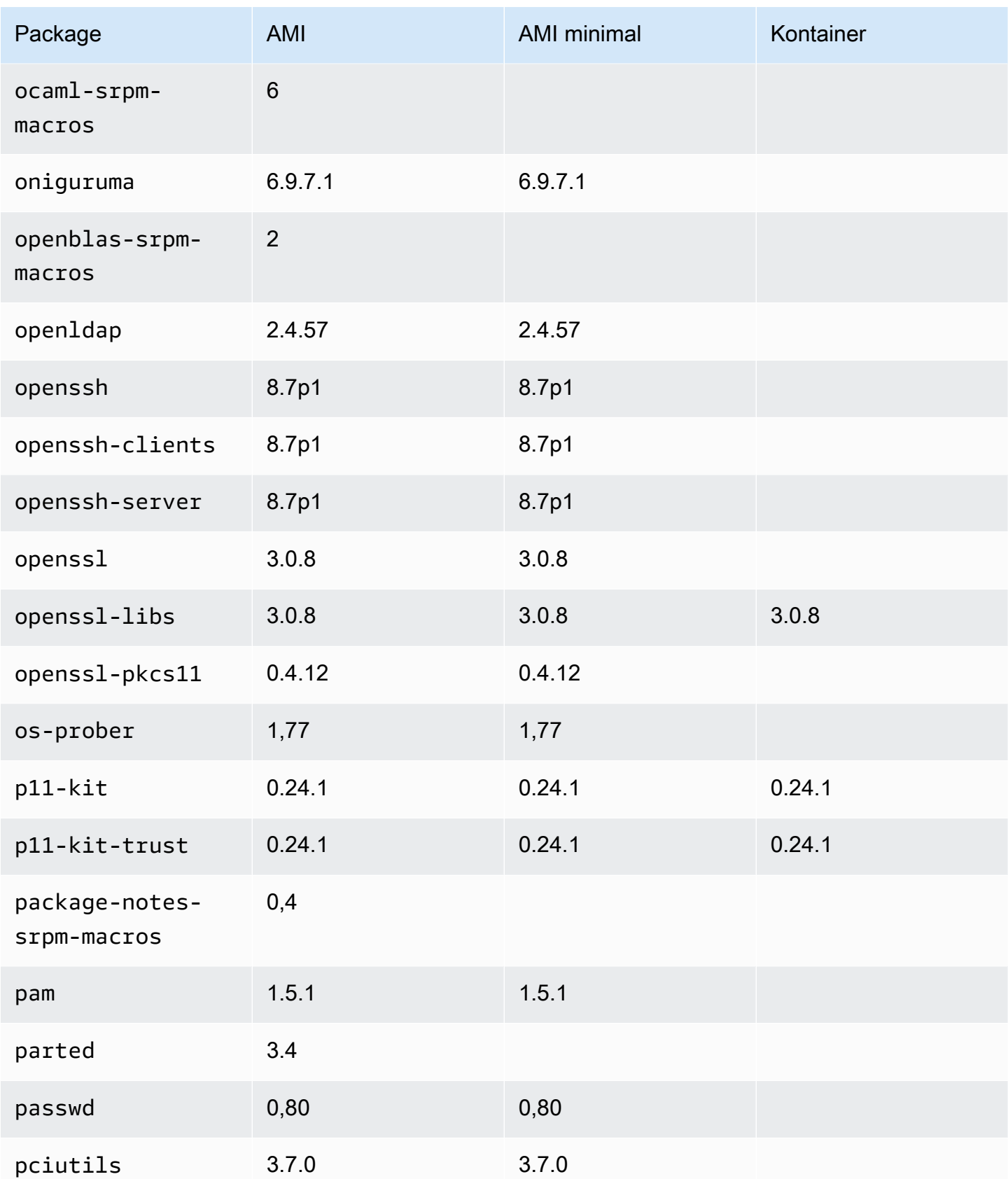
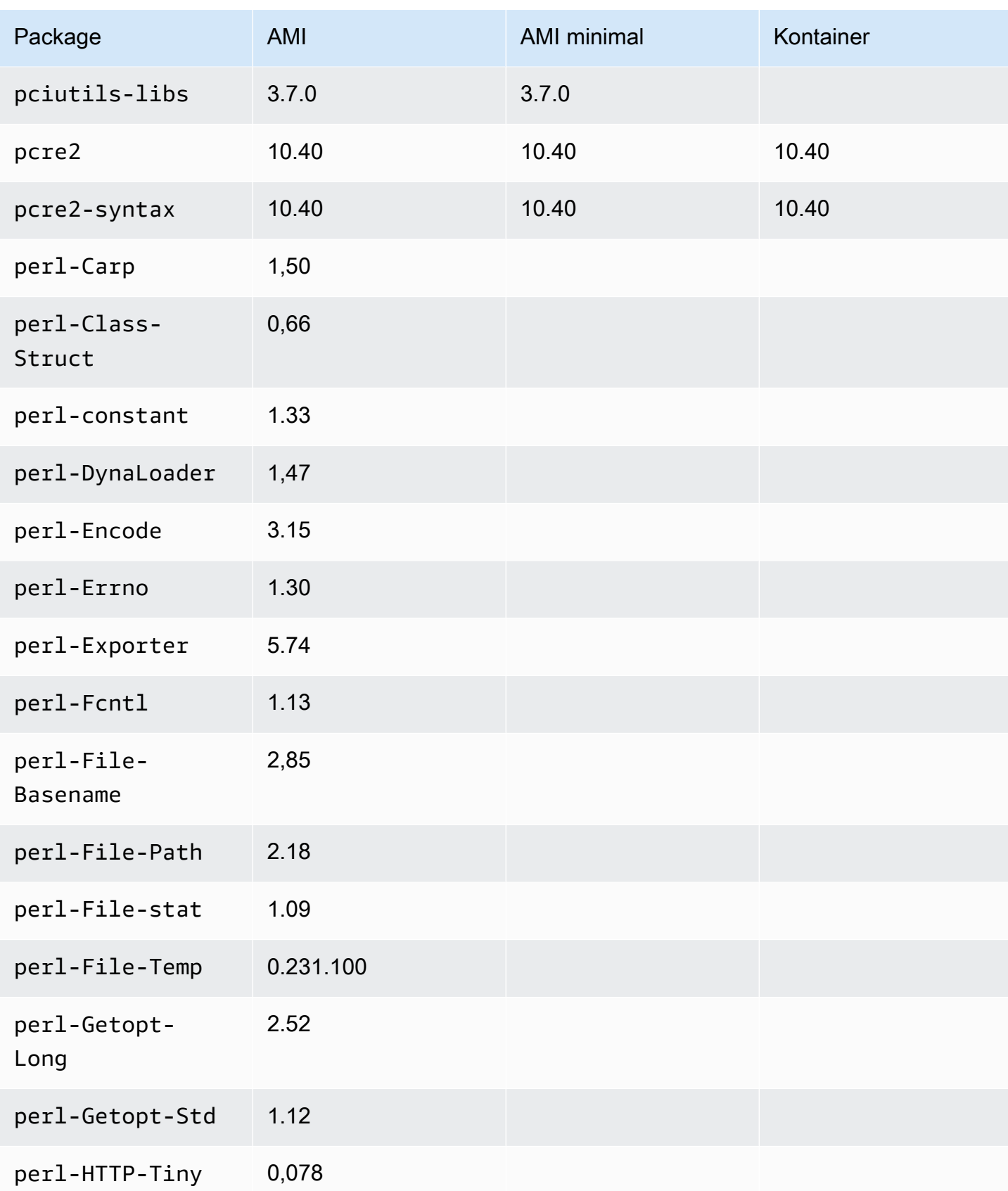

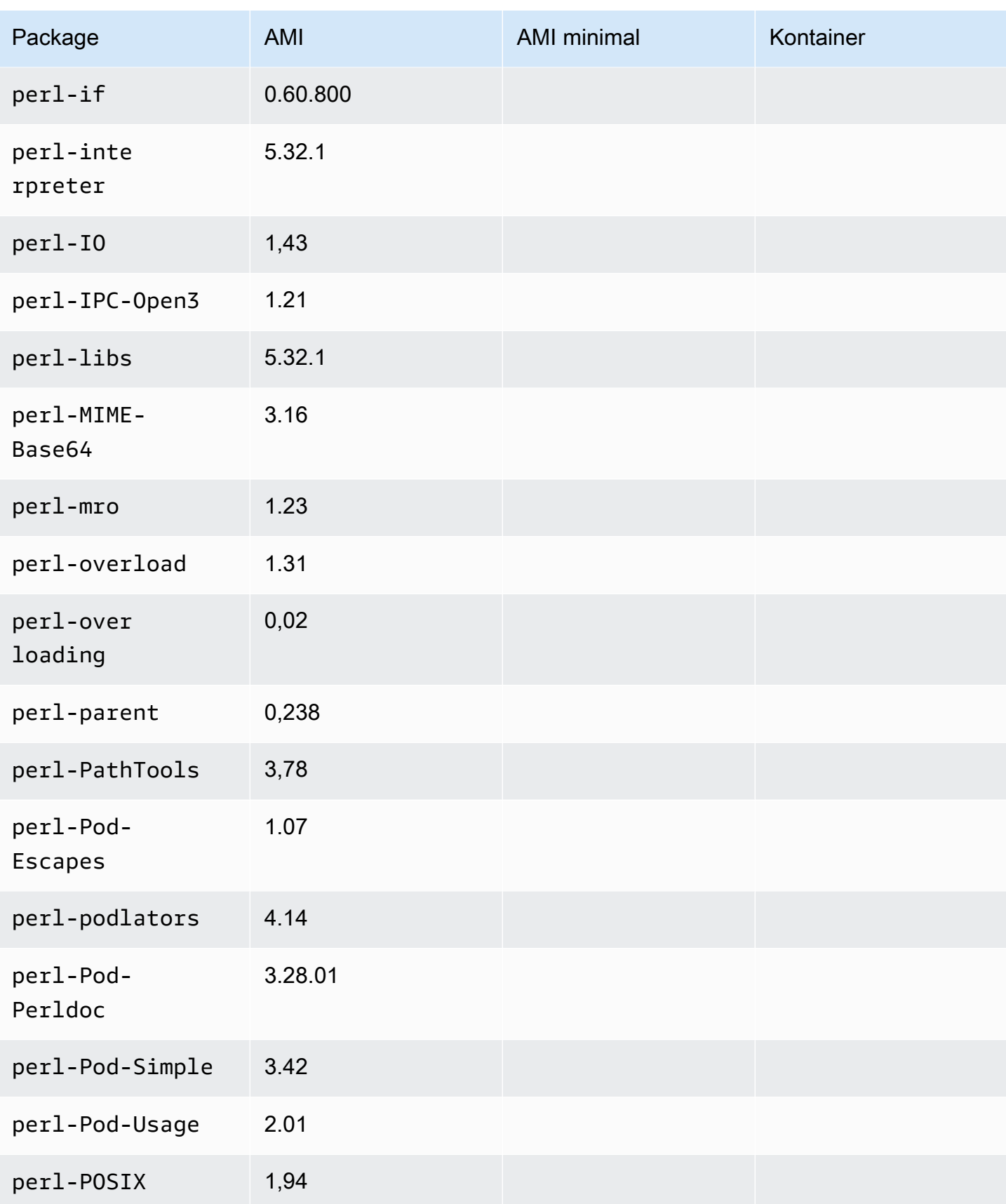

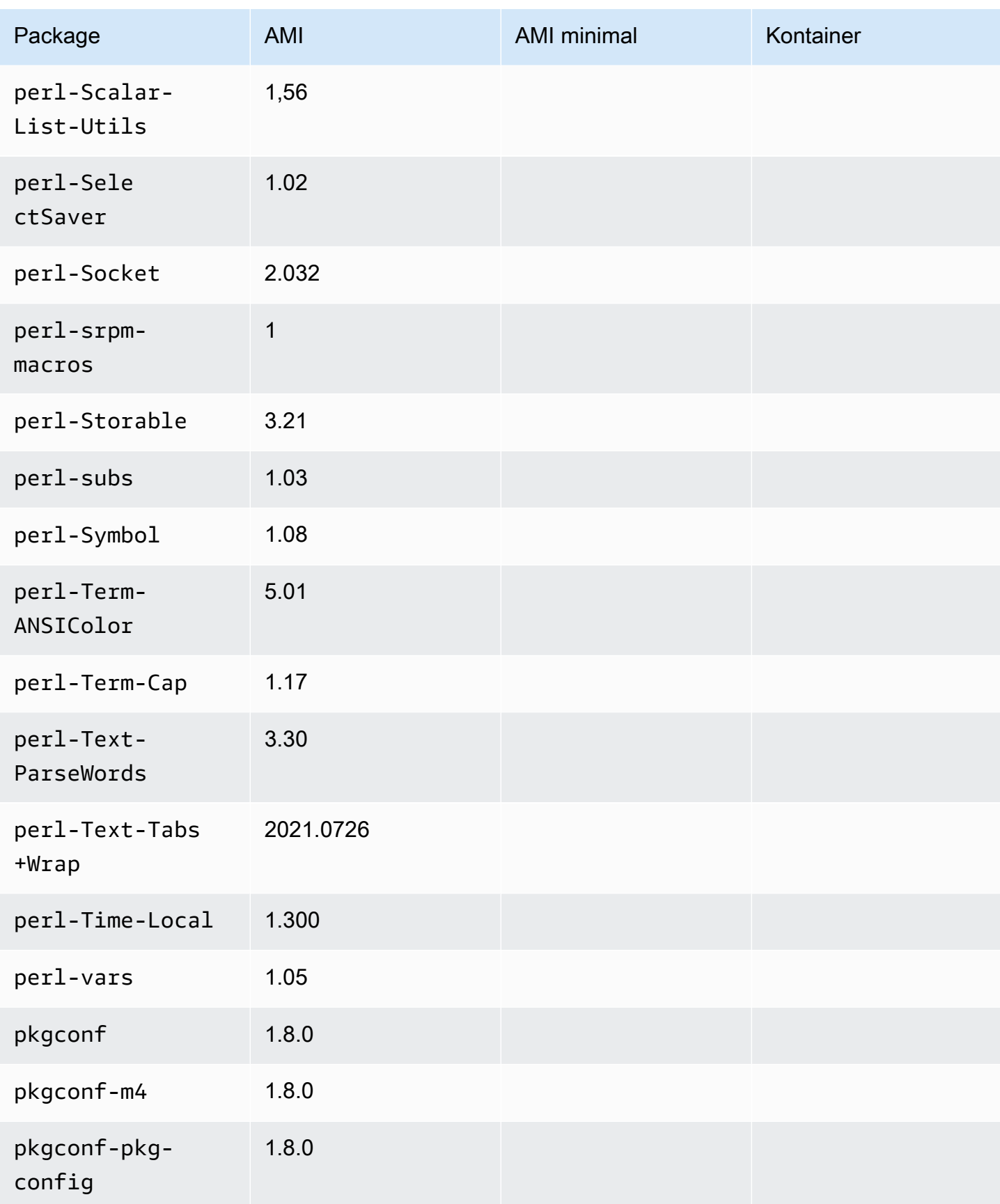

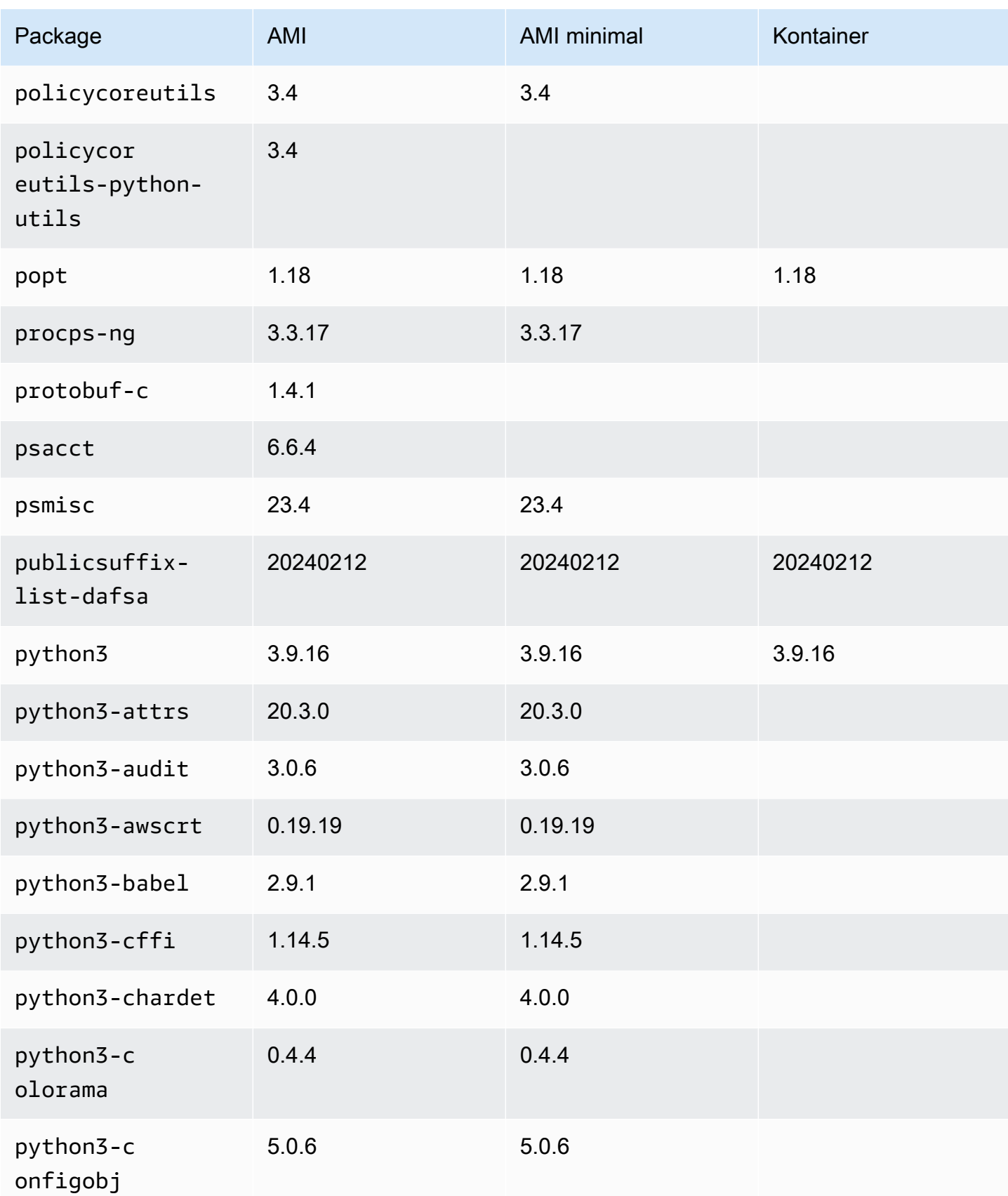

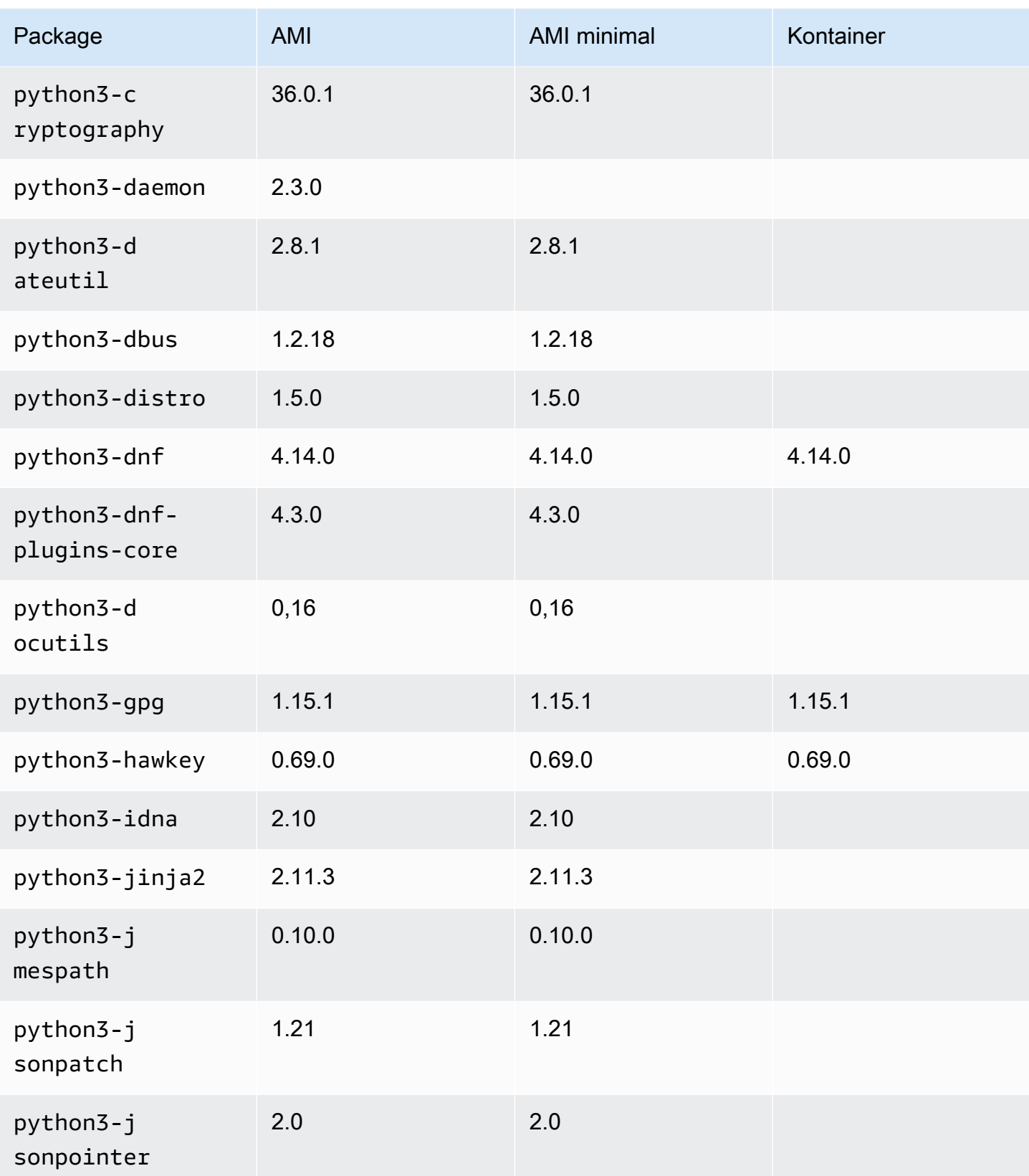

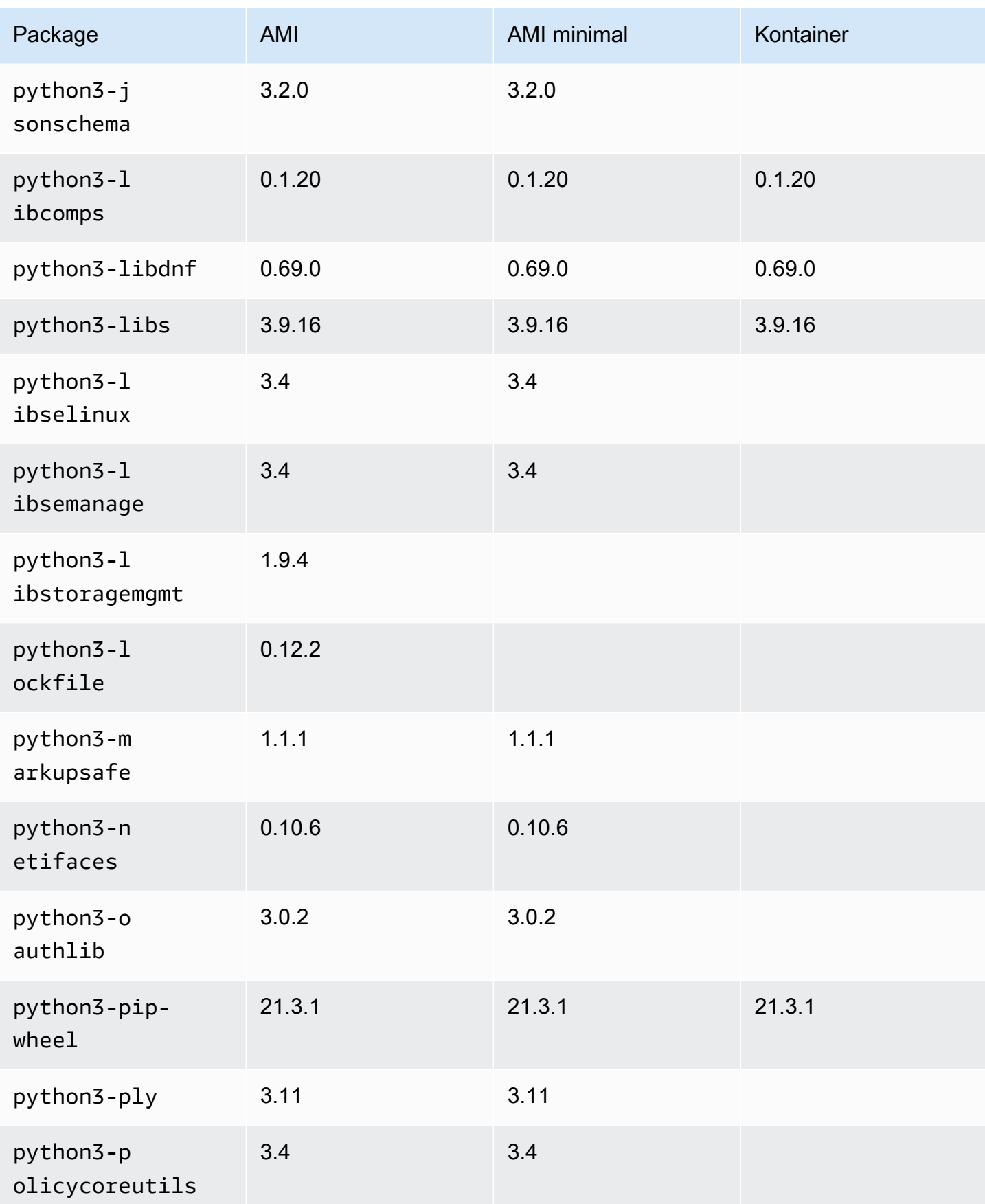

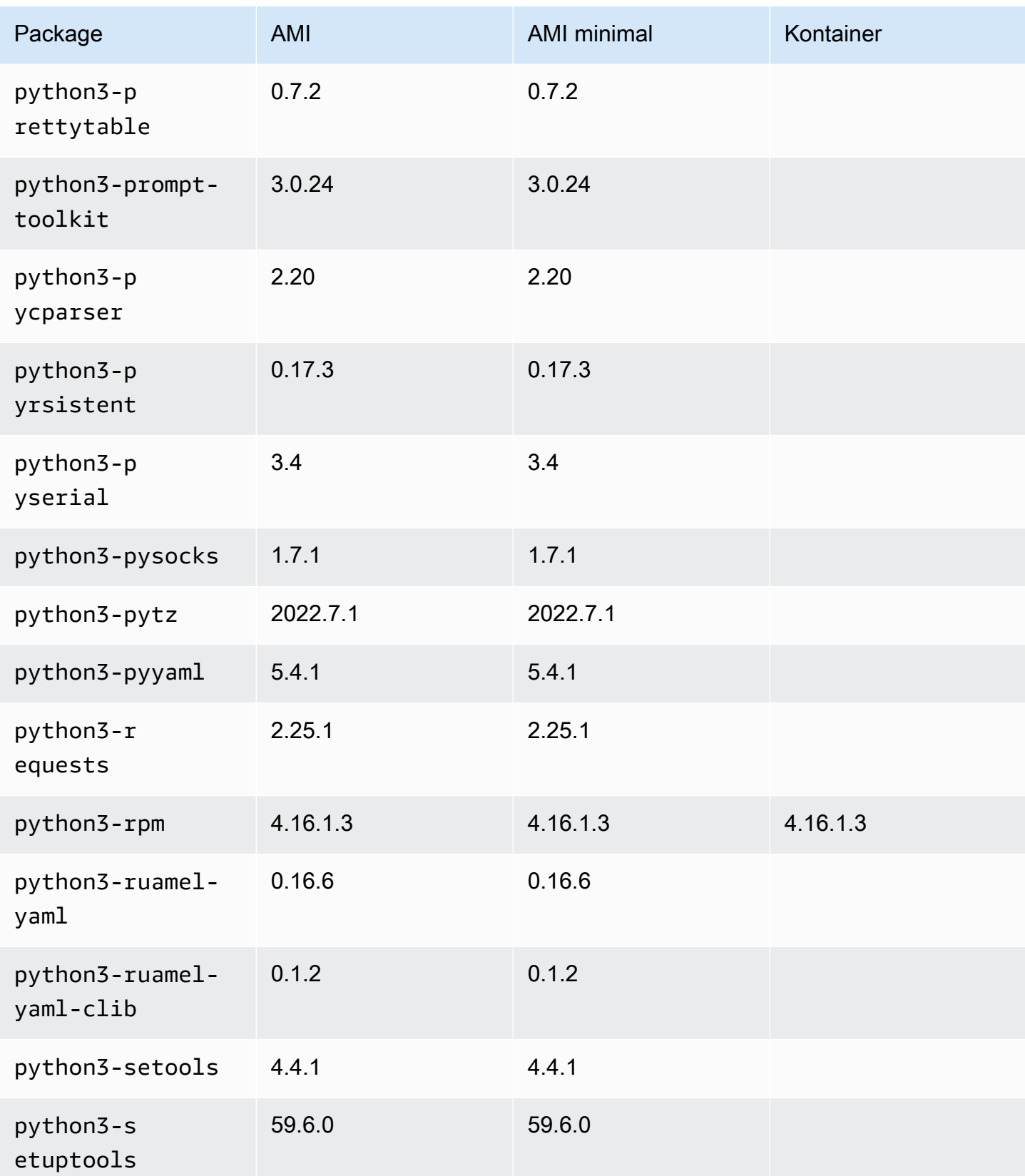

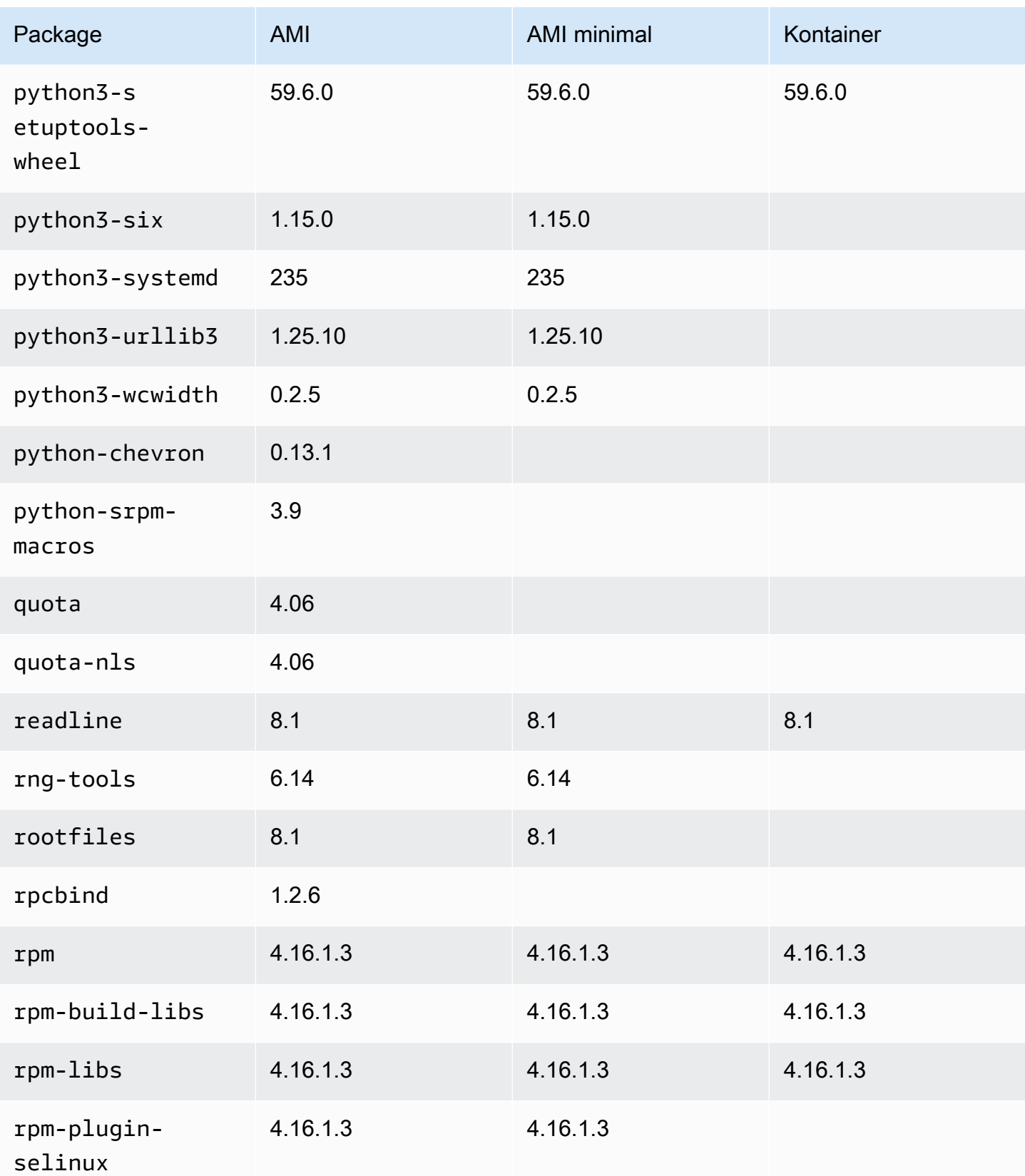

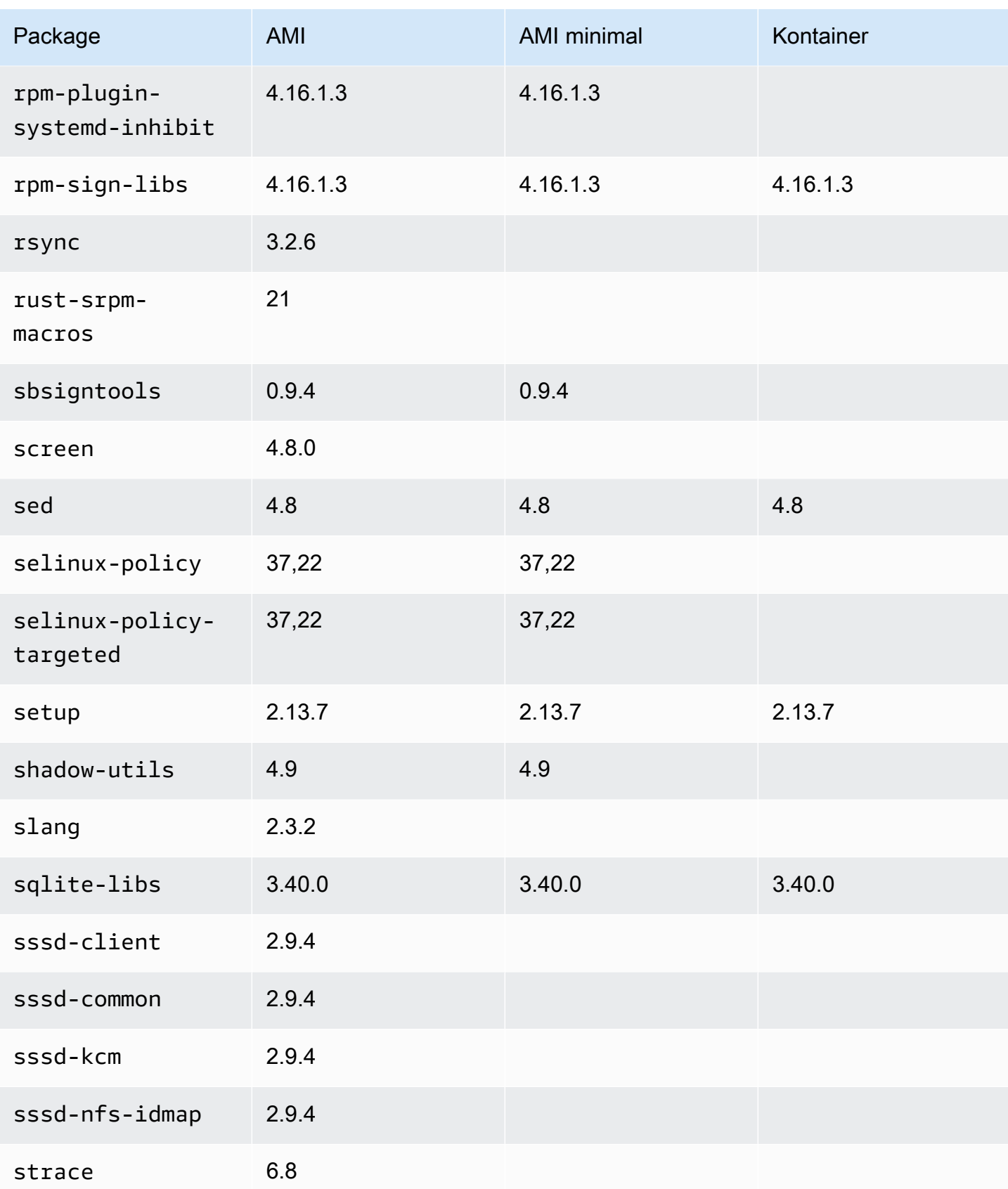

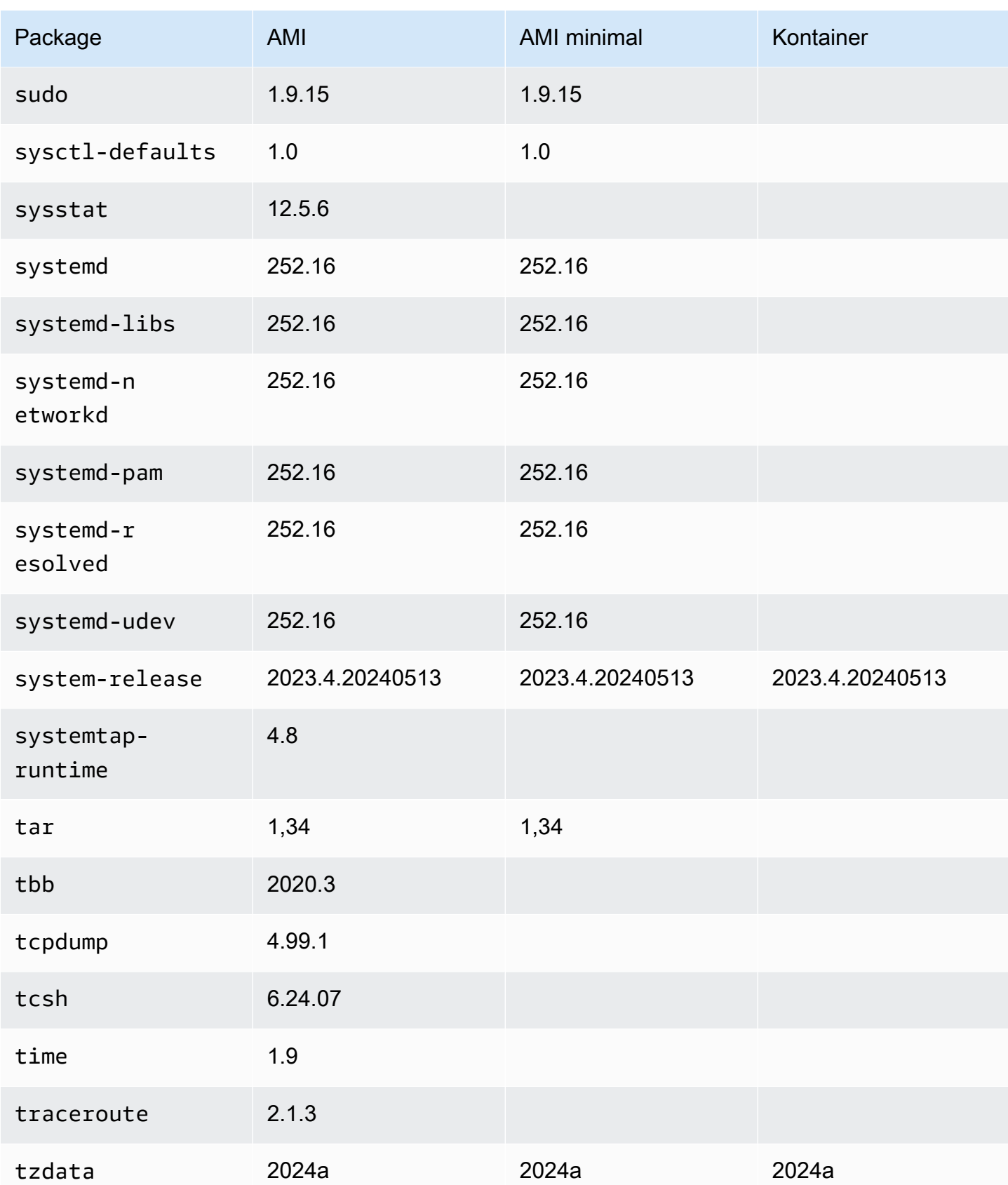

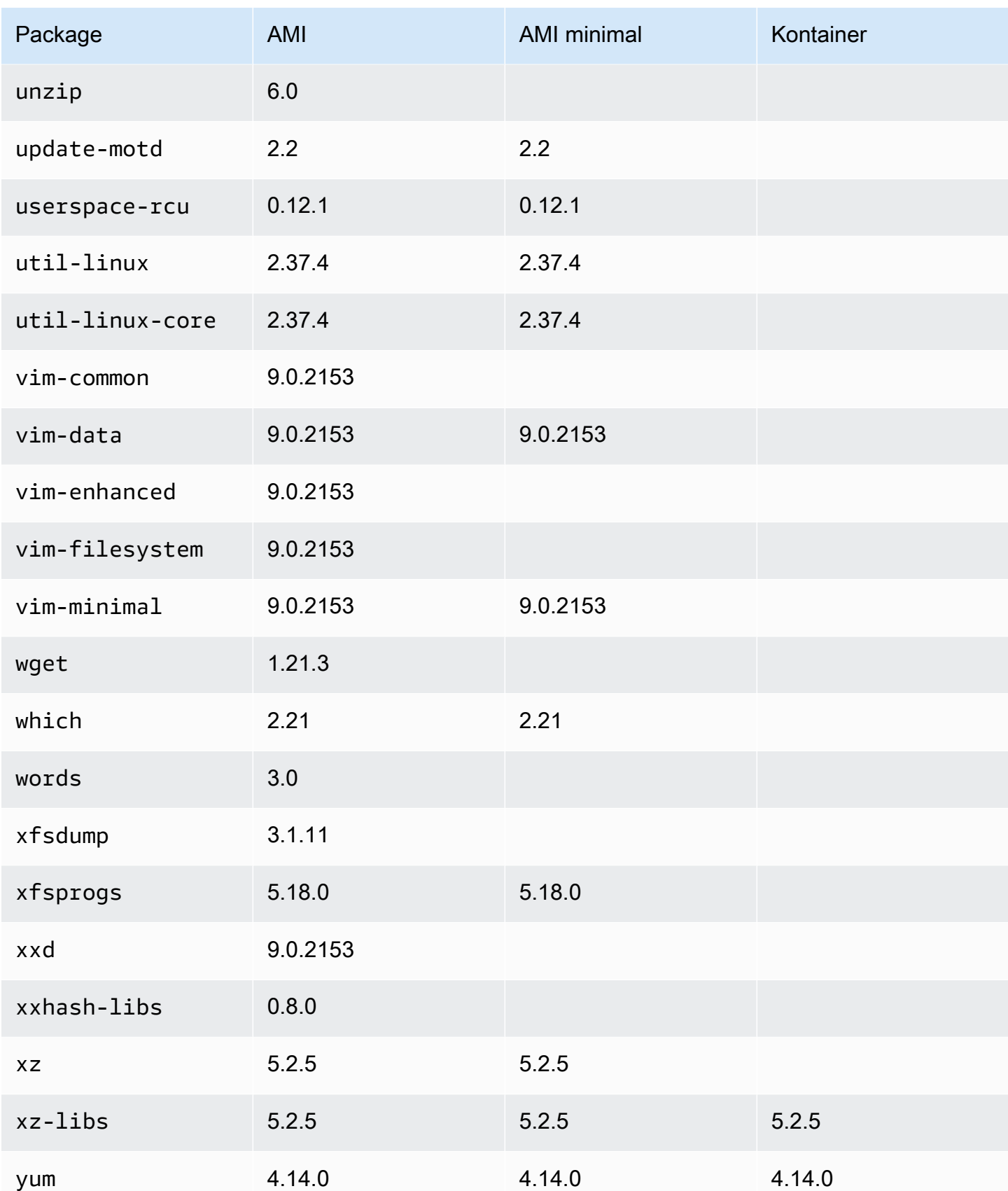

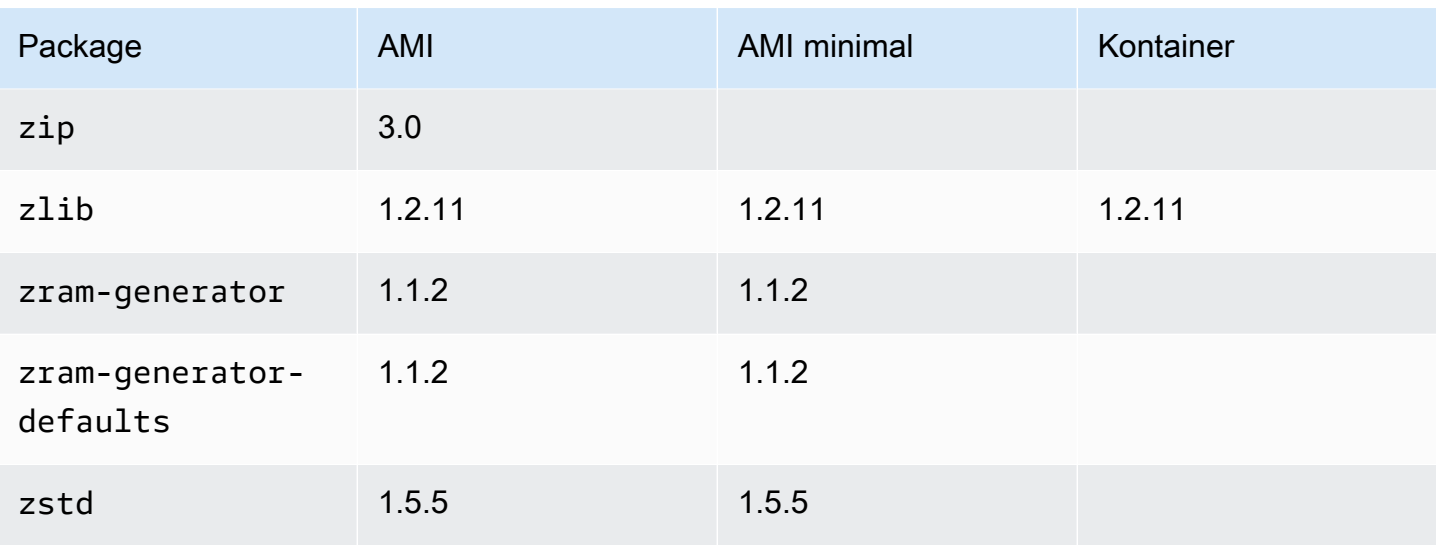

# Menggunakan AL2023 dalam wadah

#### **a** Note

Untuk informasi selengkapnya tentang cara menggunakan AL2023 untuk meng-host beban kerja kontainer di Amazon ECS, lihat. [AL2023 untuk host kontainer Amazon ECS](#page-259-0)

Ada beberapa cara AL2023 dapat digunakan di dalam wadah tergantung pada kasus penggunaan. Yang paling [Gambar Kontainer Dasar AL2023](#page-228-0) mirip dengan image container Amazon Linux 2 dan AMI minimal AL2023.

Untuk pengguna tingkat lanjut, kami menawarkan gambar kontainer minimal, yang diperkenalkan dalam rilis AL2023.2, bersama dengan dokumentasi yang menjelaskan cara membuat wadah [bare](#page-232-0)[bone.](#page-232-0)

AL2023 juga dapat digunakan untuk meng-host beban kerja kontainer, baik dari gambar kontainer berbasis AL2023, atau wadah berdasarkan distribusi Linux lainnya. Anda dapat menggunaka[nAL2023 untuk host kontainer Amazon ECS](#page-259-0), atau menggunakan paket runtime kontainer yang disediakan secara langsung. nerdctlPaketdocker,containerd, dan tersedia untuk diinstal dan digunakan pada AL2023.

Topik

- [Menggunakan gambar wadah dasar AL2023](#page-228-0)
- [AL2023 Gambar kontainer minimal](#page-230-0)
- [Membangun gambar kontainer AL2023 tanpa tulang](#page-232-0)
- [Membandingkan paket yang diinstal pada Amazon Linux 2023 Container Images](#page-236-0)
- [Membandingkan paket yang diinstal di Amazon Linux 2023 Minimal AMI dan Container Images](#page-241-0)

## <span id="page-228-0"></span>Menggunakan gambar wadah dasar AL2023

Gambar kontainer AL2023 dibuat dari komponen perangkat lunak yang sama yang disertakan dalam AMI AL2023. Ini tersedia untuk digunakan di lingkungan apa pun sebagai gambar dasar untuk Docker beban kerja. Jika Anda menggunakan Amazon Linux AMI untuk aplikasi di [Amazon](https://docs.aws.amazon.com/AWSEC2/latest/UserGuide/) [Elastic Compute Cloud](https://docs.aws.amazon.com/AWSEC2/latest/UserGuide/) (Amazon EC2), Anda dapat membuat container aplikasi Anda dengan image container Amazon Linux.

Gunakan image container Amazon Linux di lingkungan pengembangan lokal Anda dan kemudian dorong aplikasi Anda AWS menggunakan [Amazon Elastic Container Service](https://docs.aws.amazon.com/AmazonECS/latest/userguide/) (Amazon ECS). Untuk informasi selengkapnya, lihat [Menggunakan gambar Amazon ECR dengan Amazon ECS](https://docs.aws.amazon.com/AmazonECR/latest/userguide/ECR_on_ECS.html) di Panduan Pengguna Amazon Elastic Container Registry.

Gambar wadah Amazon Linux tersedia di Amazon ECR Public. Anda dapat memberikan umpan balik untuk AL2023 melalui AWS perwakilan yang Anda tunjuk atau dengan mengajukan masalah di repo [amazon-linux-2023](https://github.com/amazonlinux/amazon-linux-2023/issues) di. GitHub

Untuk menarik gambar wadah Amazon Linux dari Amazon ECR Public

1. Otentikasi Docker klien Anda ke registri Publik Amazon Linux. Token autentikasi berlaku selama 12 jam. Untuk informasi selengkapnya, lihat [Autentikasi registri pribadi](https://docs.aws.amazon.com/AmazonECR/latest/userguide/registry_auth.html) di Panduan Pengguna Amazon Elastic Container Registry.

#### **a** Note

get-login-passwordPerintah ini didukung menggunakan versi terbaru dari AWS CLI versi 2. Untuk informasi selengkapnya, lihat [Menginstal AWS Command Line Interface](https://docs.aws.amazon.com/cli/latest/userguide/getting-started-install.html) dalam Panduan Pengguna AWS Command Line Interface .

\$ **aws ecr-public get-login-password --region us-east-1 | docker login --username AWS --password-stdin public.ecr.aws**

Outputnya adalah sebagai berikut.

Login succeeded

2. Tarik image container Amazon Linux dengan menjalankan docker pull perintah. Untuk melihat gambar penampung Amazon Linux di Galeri Publik Amazon ECR, lihat Galeri Publik [Amazon](https://gallery.ecr.aws/amazonlinux/amazonlinux)  [ECR - amazonlinux](https://gallery.ecr.aws/amazonlinux/amazonlinux).

#### **a** Note

Saat Anda menarik gambar Docker kontainer AL2023, Anda dapat menggunakan tag dalam salah satu format berikut:

- Untuk mendapatkan versi terbaru dari gambar kontainer AL2023, gunakan tag. :2023
- Untuk mendapatkan versi AL2023 tertentu, Anda dapat menggunakan format berikut:

```
• :2023.[0-7 release quarter].[release date].[build number]
```
Contoh berikut menggunakan tag :2023 dan menarik gambar kontainer AL2023 terbaru yang tersedia.

\$ **docker pull public.ecr.aws/amazonlinux/amazonlinux:2023**

3. (Opsional) Jalankan kontainer secara lokal.

```
$ docker run -it --security-opt seccomp=unconfined public.ecr.aws/amazonlinux/
amazonlinux:2023 /bin/bash
```
Untuk menarik gambar kontainer AL2023 dari Hub Docker

1. Tarik gambar kontainer AL2023 menggunakan perintah. docker pull

\$ **docker pull amazonlinux:2023**

2. (Opsional) Jalankan kontainer secara lokal.

\$ **docker run -it amazonlinux:2023 /bin/bash**

### **a** Note

Gambar kontainer AL2023 hanya menggunakan manajer dnf paket untuk menginstal paket perangkat lunak. Ini berarti bahwa tidak ada amazon-linux-extras atau perintah yang setara untuk digunakan untuk perangkat lunak tambahan.

## <span id="page-230-0"></span>AL2023 Gambar kontainer minimal

#### **a** Note

Gambar kontainer AL2023 standar cocok untuk sebagian besar kasus penggunaan, dan beradaptasi dengan gambar kontainer minimal kemungkinan akan lebih berhasil daripada beradaptasi dengan gambar wadah dasar AL2023.

Gambar kontainer minimal AL2023, diperkenalkan pada AL2023.2, berbeda dari gambar wadah dasar karena hanya berisi paket minimum yang diperlukan untuk menginstal paket lain. Gambar kontainer minimal dirancang untuk menjadi satu set paket minimal, bukan satu set paket yang nyaman.

Gambar kontainer minimal AL2023 dibuat dari komponen perangkat lunak yang sudah tersedia di AL2023. Perbedaan utama dalam gambar kontainer minimal adalah menggunakan microdnf untuk menyediakan manajer dnf paket daripada Python berbasis fitur lengkapdnf. Ini memungkinkan gambar kontainer minimal menjadi lebih kecil dengan trade-off karena tidak memiliki set fitur lengkap dari manajer dnf paket yang disertakan dalam AL2023 AMI dan image wadah dasar.

Gambar kontainer minimal AL2023 membentuk dasar lingkungan runtime provided.al2023 AWS Lambda.

Untuk daftar rinci paket termasuk dalam gambar kontainer minimal, lihat[Membandingkan paket yang](#page-236-0)  [diinstal pada Amazon Linux 2023 Container Images.](#page-236-0)

### Ukuran gambar Kontainer Minimal

Karena gambar kontainer minimal AL2023 berisi lebih sedikit paket daripada gambar wadah dasar AL2023, gambar ini juga jauh lebih kecil. Tabel berikut membandingkan opsi gambar kontainer dari rilis Amazon Linux saat ini dan masa lalu.

#### **a** Note

Ukuran Gambar seperti yang ditampilkan di [Amazon Linux di Galeri Publik Amazon ECR.](https://gallery.ecr.aws/amazonlinux/amazonlinux)

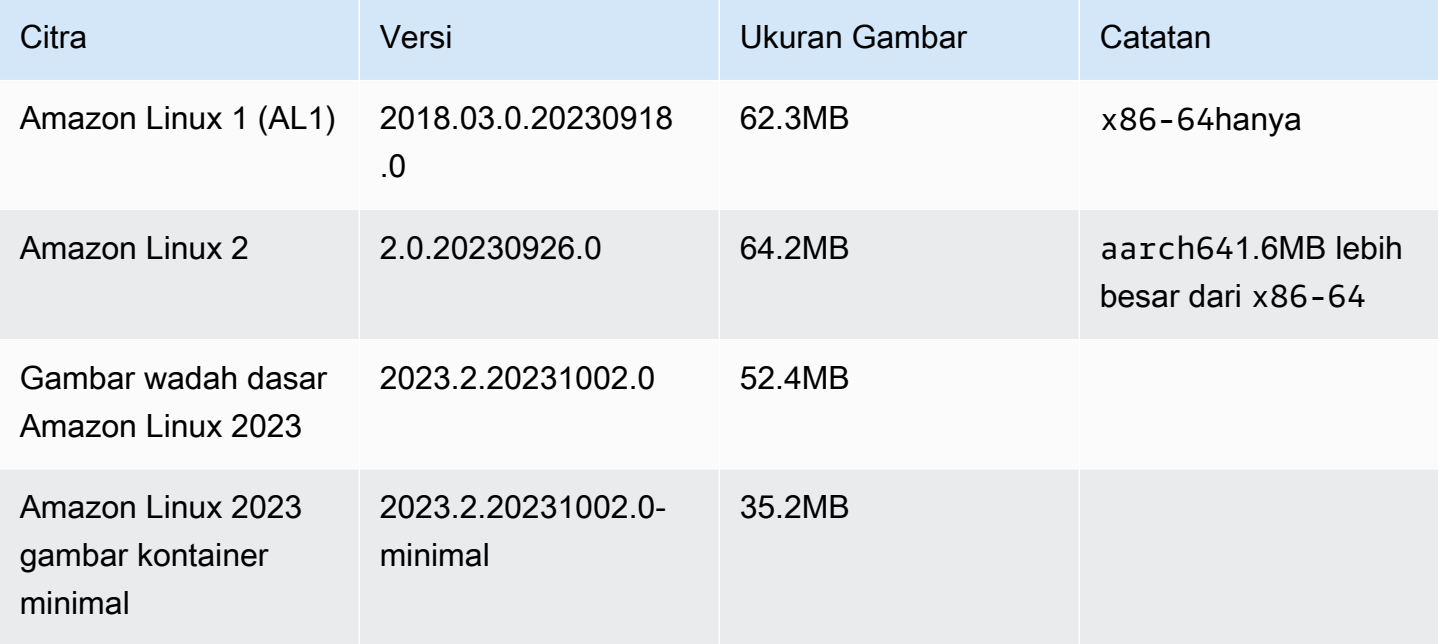

#### Menggunakan gambar Kontainer Minimal AL2023

Gambar kontainer minimal AL2023 tersedia ECR dan 2023-minimal tag akan selalu mengarah ke gambar kontainer minimal berbasis AL2023 terbaru, sementara minimal tag dapat diperbarui ke versi Amazon Linux yang lebih baru daripada AL2023.

Anda dapat menarik tag ini menggunakan docker contoh berikut:

```
$ docker pull public.ecr.aws/amazonlinux/amazonlinux:minimal
```

```
$ docker pull public.ecr.aws/amazonlinux/amazonlinux:2023-minimal
```
Contoh berikut menunjukkan Dockerfile yang mengambil gambar kontainer minimal dan menginstal GCC di atasnya:

```
FROM public.ecr.aws/amazonlinux/amazonlinux:2023-minimal
```
RUN dnf install -y gcc && dnf clean all

# <span id="page-232-0"></span>Membangun gambar kontainer AL2023 tanpa tulang

Gambar kontainer AL2023 dibuat dari komponen perangkat lunak yang sama yang disertakan dalam AMI AL2023. Ini mencakup perangkat lunak yang memungkinkan lapisan wadah dasar berperilaku serupa dengan berjalan pada instance Amazon EC2, seperti manajer paket. dnf Bagian ini menjelaskan bagaimana Anda dapat membuat kontainer dari awal yang hanya mencakup dependensi minimum yang diperlukan untuk aplikasi.

#### **a** Note

Gambar kontainer AL2023 standar cocok untuk sebagian besar kasus penggunaan. Menggunakan gambar kontainer standar membuatnya mudah untuk membangun di atas gambar Anda. Gambar kontainer tanpa tulang membuatnya lebih sulit untuk dibangun di atas gambar Anda.

Untuk membuat wadah dengan dependensi minimum untuk aplikasi

- 1. Tentukan dependensi runtime Anda. Ini akan bervariasi berdasarkan aplikasi Anda.
- 2. Bangun aDockerfile/Containerfileyang membangunFROM scratch. Contoh berikut dari a Dockerfile dapat digunakan untuk membangun sebuah wadah yang hanya berisi bash shell dan dependensinya.

```
FROM public.ecr.aws/amazonlinux/amazonlinux:2023 as build
RUN mkdir /sysroot
RUN dnf --releasever=$(rpm -q system-release --qf '%{VERSION}') \
   --installroot /sysroot \ 
  -y \ \backslash --setopt=install_weak_deps=False \ 
   install bash
FROM scratch
COPY --from=build /sysroot /
WORKDIR /
ENTRYPOINT ["/bin/bash"]
```
- Ini Dockerfile bekerja oleh:
	- 1. Memulai wadah AL2023 bernama. build Wadah ini akan digunakan untuk membootstrap wadah barebone, wadah ini tidak digunakan sendiri, tetapi menghasilkan wadah yang akan digunakan.
	- 2. Membuat /sysroot direktori. Direktori ini akan menjadi tempat build wadah akan menginstal dependensi yang diperlukan untuk wadah barebones. Pada langkah berikutnya, /sysroot jalur akan dikemas menjadi direktori root dari gambar barebone kami.

Menggunakan --installroot opsi untuk dengan dnf cara ini adalah bagaimana kita membuat gambar AL2023 lainnya. Ini adalah fitur dnf yang memungkinkan penginstal dan perkakas pembuatan gambar berfungsi.

3. Memohon dnf untuk menginstal paket ke dalam/sysroot.

rpm -q system-release --qf '%{VERSION}'Perintah query (-q) systemrelease paket, mengatur format query (--qf) untuk mencetak versi paket yang ditanyakan (%{VERSION}variabel adalah rpm variabel untuk versi). RPM

Dengan menyetel --releasever argumen dnf ke versi system-release dalam build wadah, ini Dockerfile dapat digunakan untuk membangun kembali wadah barebone setiap kali gambar dasar kontainer yang diperbarui dari Amazon Linux dirilis.

Dimungkinkan untuk mengatur ke versi Amazon Linux 2023 apa pun, seperti 2023.4.20240513. --releasever Melakukan ini berarti bahwa build penampung akan berjalan sebagai versi AL2023 terbaru, tetapi membangun wadah barebone dari 2023.4.20240513 terlepas dari apa rilis AL2023 saat ini.

Opsi --setopt=install\_weak\_deps=False konfigurasi memberitahu dnf untuk hanya menginstal dependensi yang diperlukan daripada direkomendasikan atau disarankan.

- 4. Menyalin sistem yang diinstal ke root wadah kosong (FROM scratch).
- 5. Mengatur ENTRYPOINT menjadi biner yang diinginkan, dalam hal ini/bin/bash.
- 3. Buat direktori kosong dan tambahkan konten contoh di Langkah 2 ke file bernamaDockerfile.

\$ **mkdir al2023-barebones-bash-example** \$ **cd al2023-barebones-bash-example**

```
$ cat > Dockerfile <<EOF
FROM public.ecr.aws/amazonlinux/amazonlinux:2023 as build
RUN mkdir /sysroot
RUN dnf --releasever=$(rpm -q system-release --qf '%{VERSION}') \ 
   --installroot /sysroot \ 
  -\mathsf{v} \
   --setopt=install_weak_deps=False \ 
   install bash && dnf --installroot /sysroot clean all
FROM scratch
COPY --from=build /sysroot /
WORKDIR /
ENTRYPOINT ["/bin/bash"]
EOF
```
4. Bangun wadah dengan menjalankan perintah berikut.

\$ **docker build -t al2023-barebones-bash-example**

5. Jalankan container menggunakan perintah berikut untuk melihat seberapa minimal container bash -only.

```
$ docker run -it --rm al2023-barebones-bash-example
bash-5.2# rpm
bash: rpm: command not found
bash-5.2# du -sh /usr/
bash: du: command not found
bash-5.2# ls
bash: ls: command not found
bash-5.2# echo /bin/*
/bin/alias /bin/bash /bin/bashbug /bin/bashbug-64 /bin/bg /bin/catchsegv /bin/cd /
bin/command /bin/fc /bin/fg /bin/gencat /bin/getconf /bin/getent /bin/getopts /
bin/hash /bin/iconv /bin/jobs /bin/ld.so /bin/ldd /bin/locale /bin/localedef /
bin/pldd /bin/read /bin/sh /bin/sotruss /bin/sprof /bin/type /bin/tzselect /bin/
ulimit /bin/umask /bin/unalias /bin/wait /bin/zdump
```
Untuk contoh yang lebih praktis, prosedur berikut membangun wadah untuk aplikasi C yang ditampilkanHello World!.

1. Buat direktori kosong dan tambahkan kode sumber C danDockerfile.

```
$ mkdir al2023-barebones-c-hello-world-example
$ cd al2023-barebones-c-hello-world-example
$ cat > hello-world.c <<EOF
#include <stdio.h>
int main(void)
{ 
   printf("Hello World!\n"); 
  return 0;
}
EOF
$ cat > Dockerfile <<EOF
FROM public.ecr.aws/amazonlinux/amazonlinux:2023 as build
COPY hello-world.c /
RUN dnf -y install gcc
RUN gcc -o hello-world hello-world.c
RUN mkdir /sysroot
RUN mv hello-world /sysroot/
RUN dnf --releasever=$(rpm -q system-release --qf '%{VERSION}') \ 
   --installroot /sysroot \ 
  -y \ \n\ --setopt=install_weak_deps=False \ 
   install glibc && dnf --installroot /sysroot clean all
FROM scratch
COPY --from=build /sysroot /
WORKDIR /
ENTRYPOINT ["/hello-world"]
EOF
```
2. Bangun wadah menggunakan perintah berikut.

\$ **docker build -t al2023-barebones-c-hello-world-example .**

3. Jalankan wadah menggunakan perintah berikut.

```
$ docker run -it --rm al2023-barebones-c-hello-world-example
Hello World!
```
# <span id="page-236-0"></span>Membandingkan paket yang diinstal pada Amazon Linux 2023 Container Images

Perbandingan RPM yang ada pada gambar wadah dasar AL2023 dibandingkan dengan RPM yang ada pada gambar kontainer minimal AL2023.

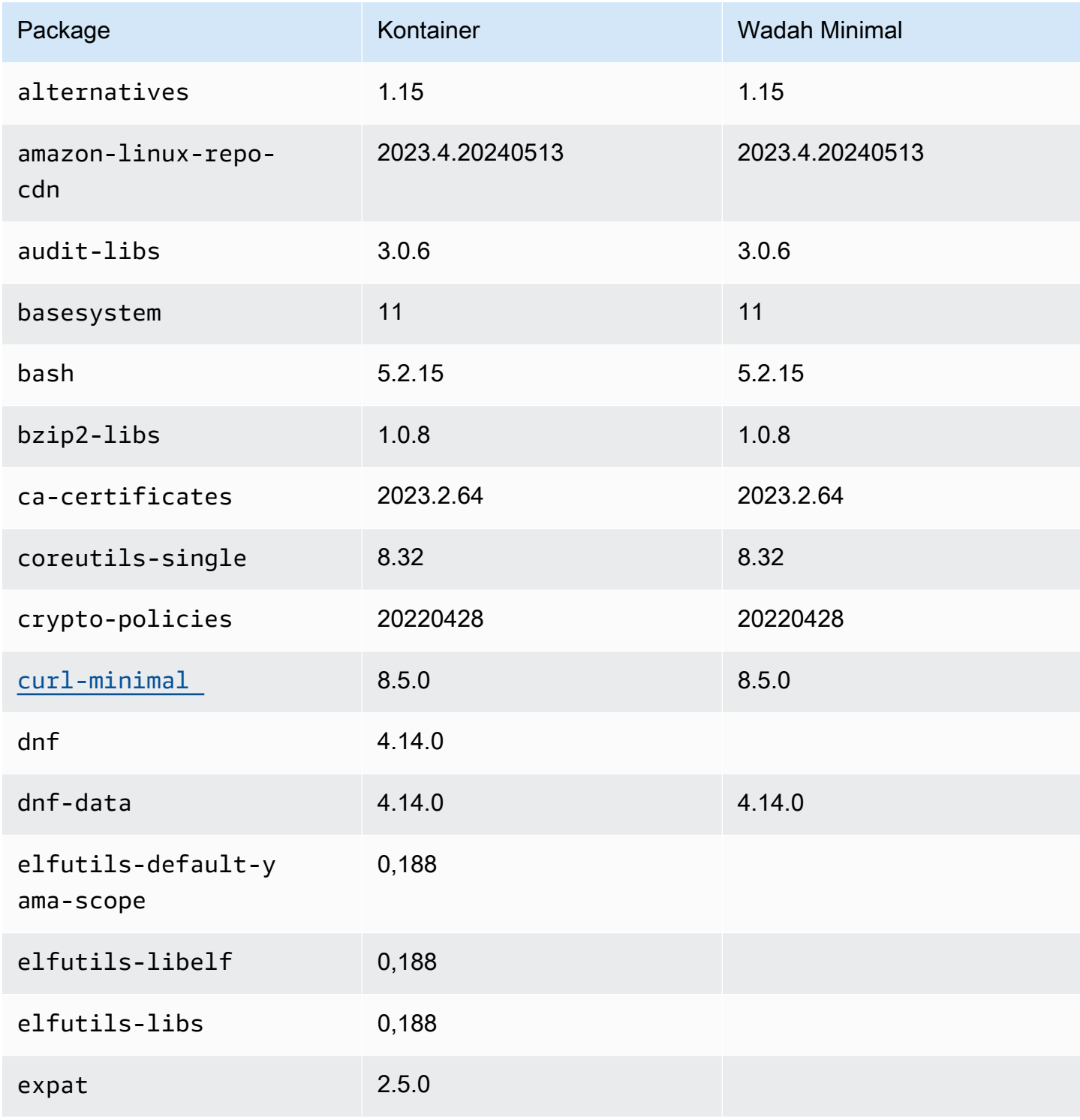

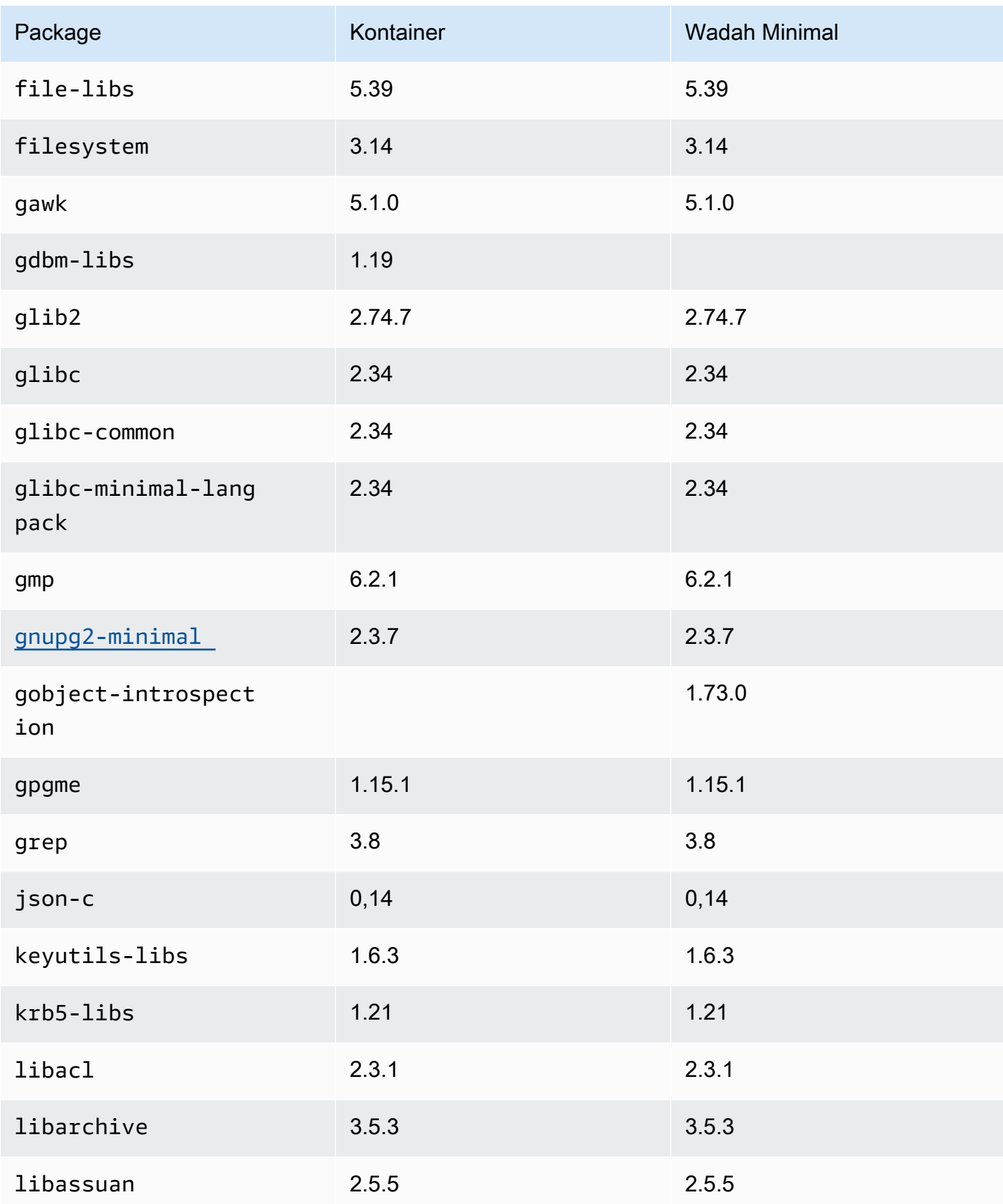

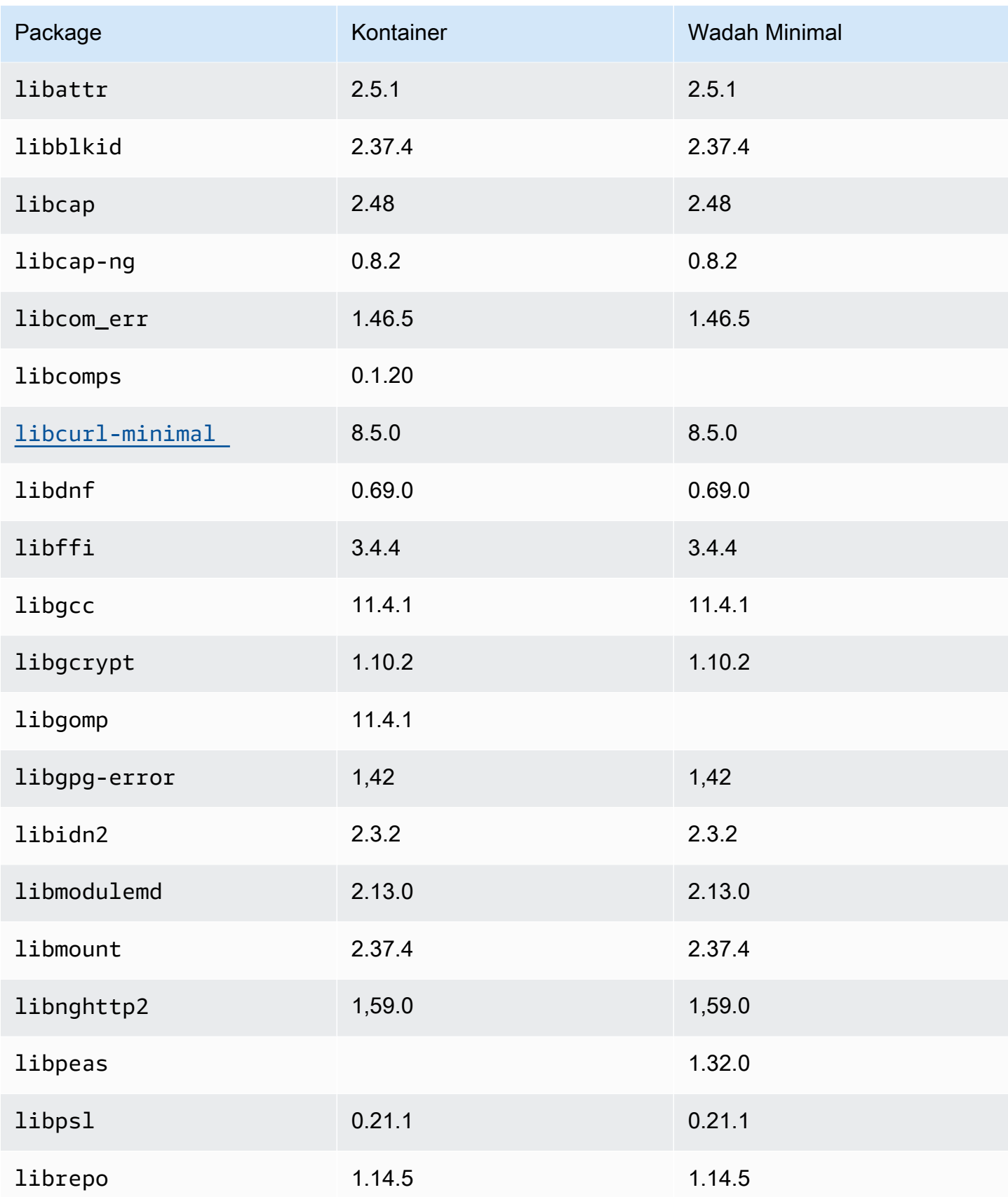

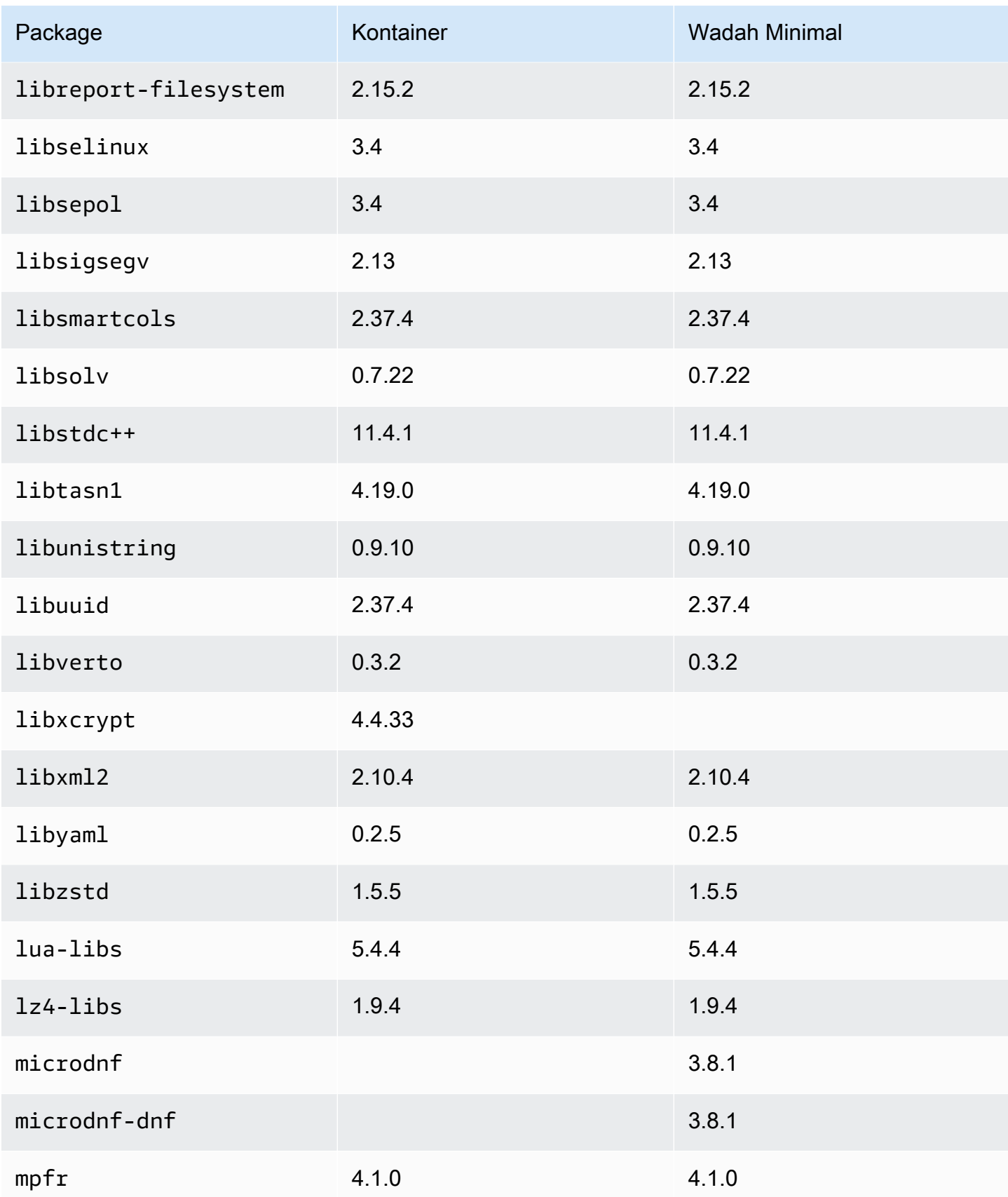

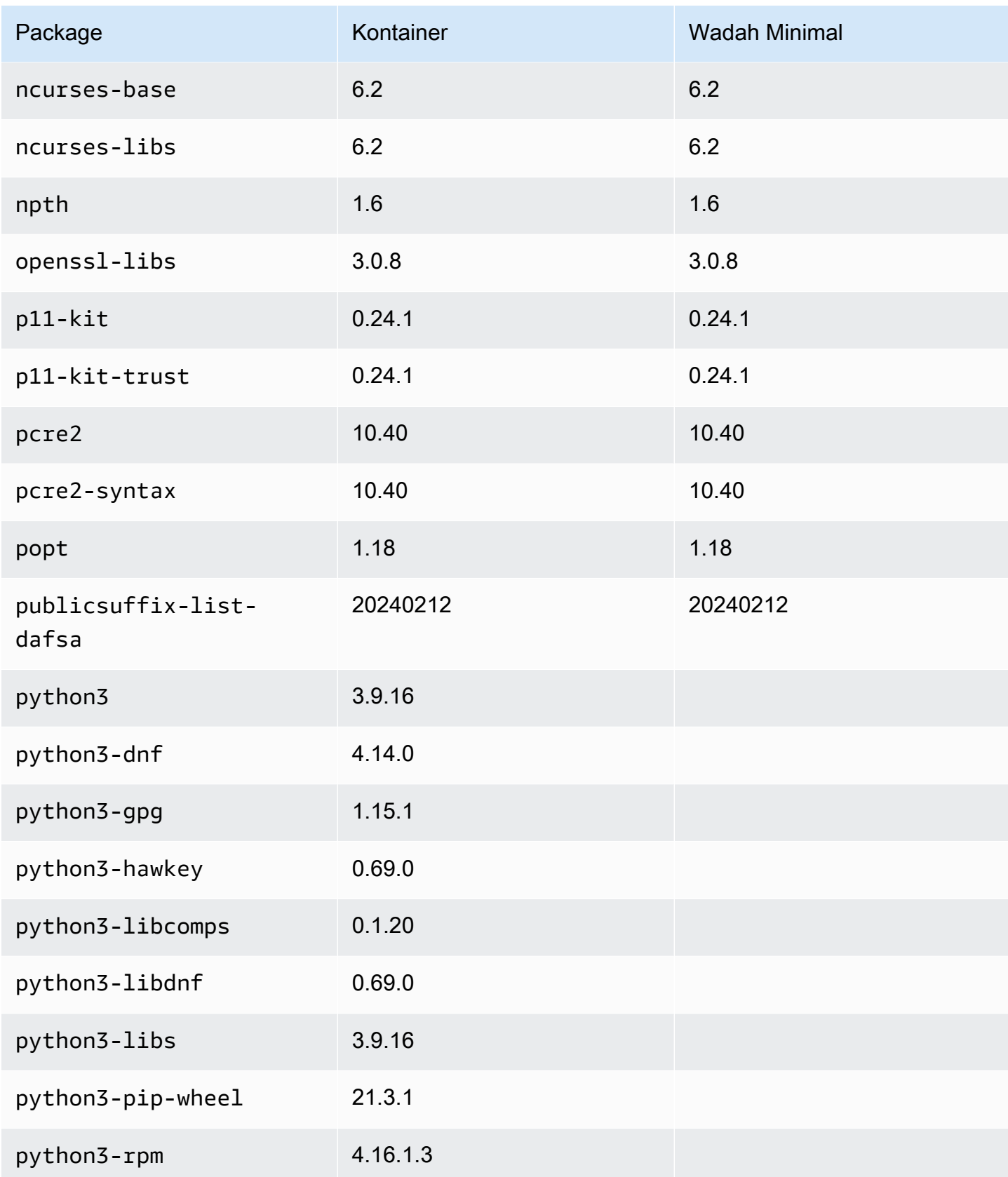

Amazon Linux 2023 Panduan Pengguna

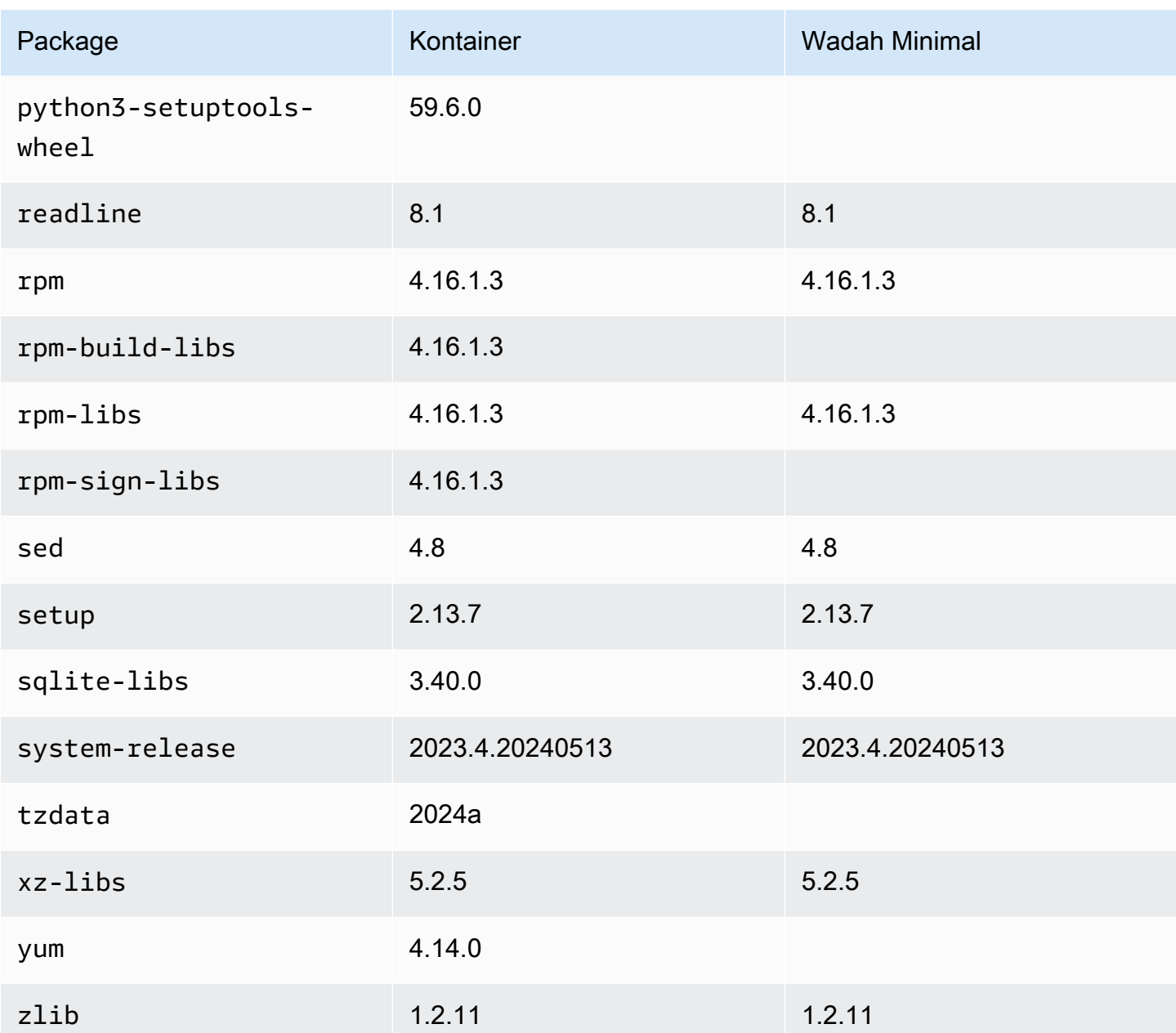

# <span id="page-241-0"></span>Membandingkan paket yang diinstal di Amazon Linux 2023 Minimal AMI dan Container Images

Perbandingan RPM yang ada pada AMI Minimial AL2023 dengan RPM yang ada pada basis AL2023 dan gambar kontainer minimal.

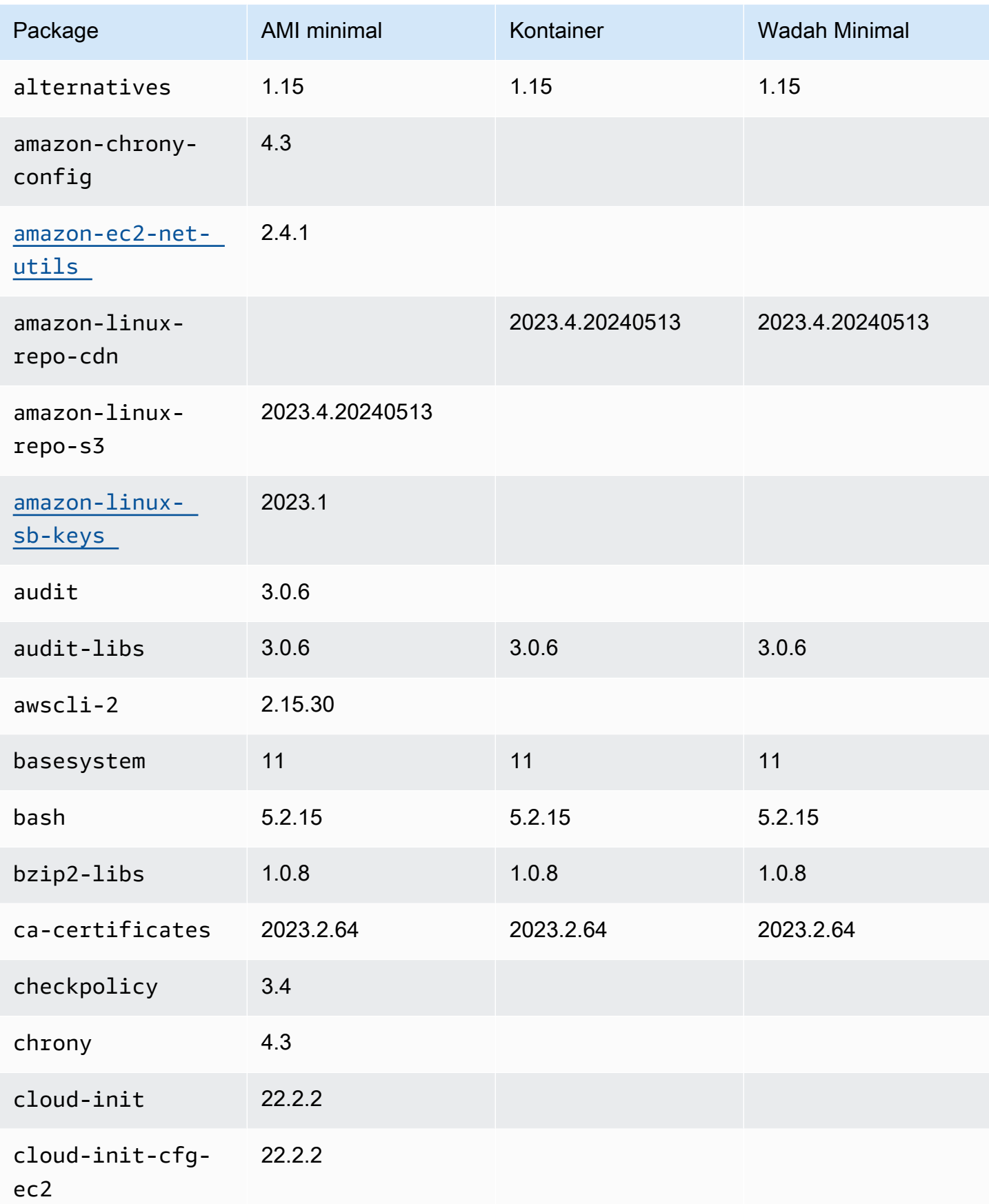

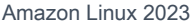

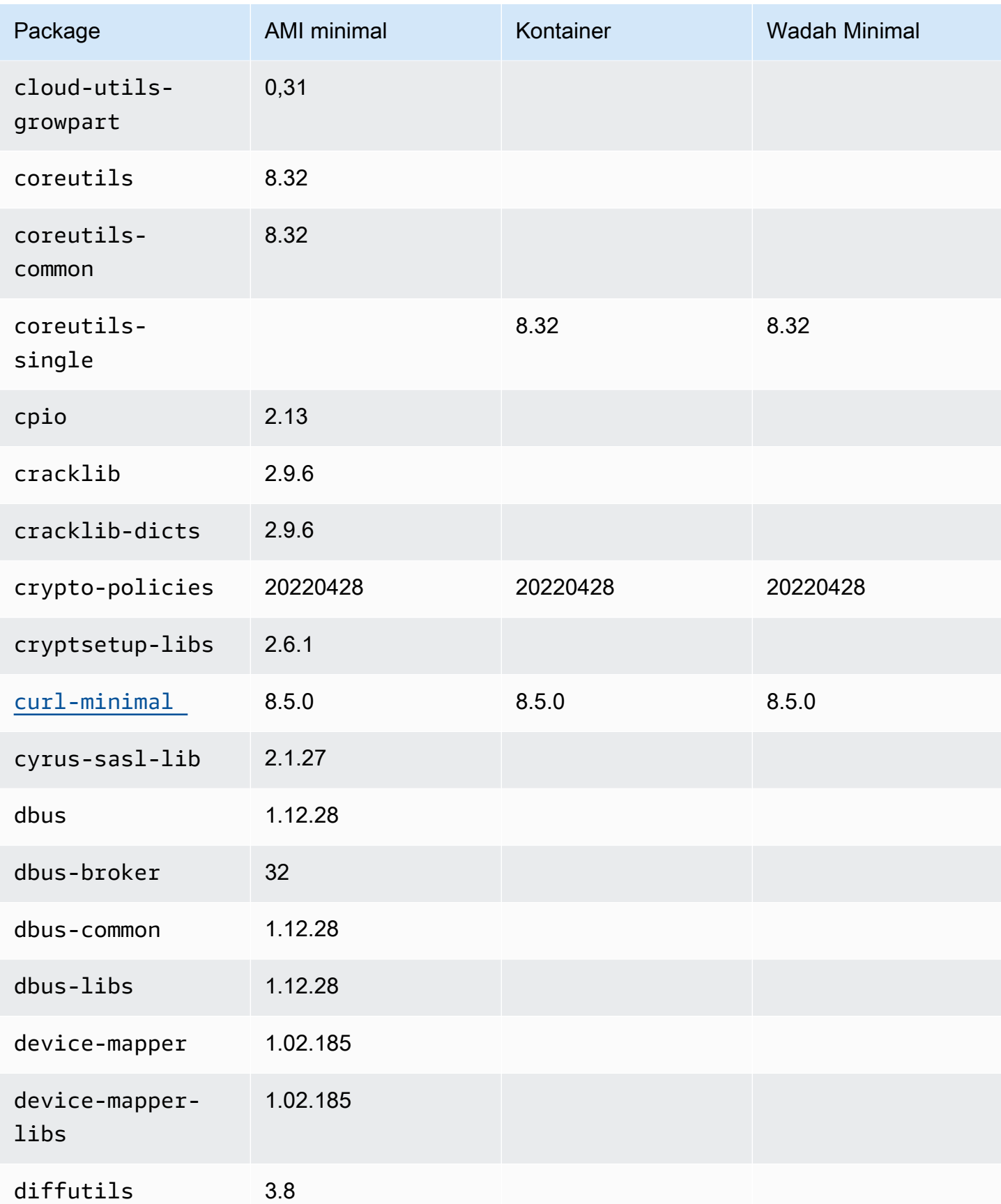

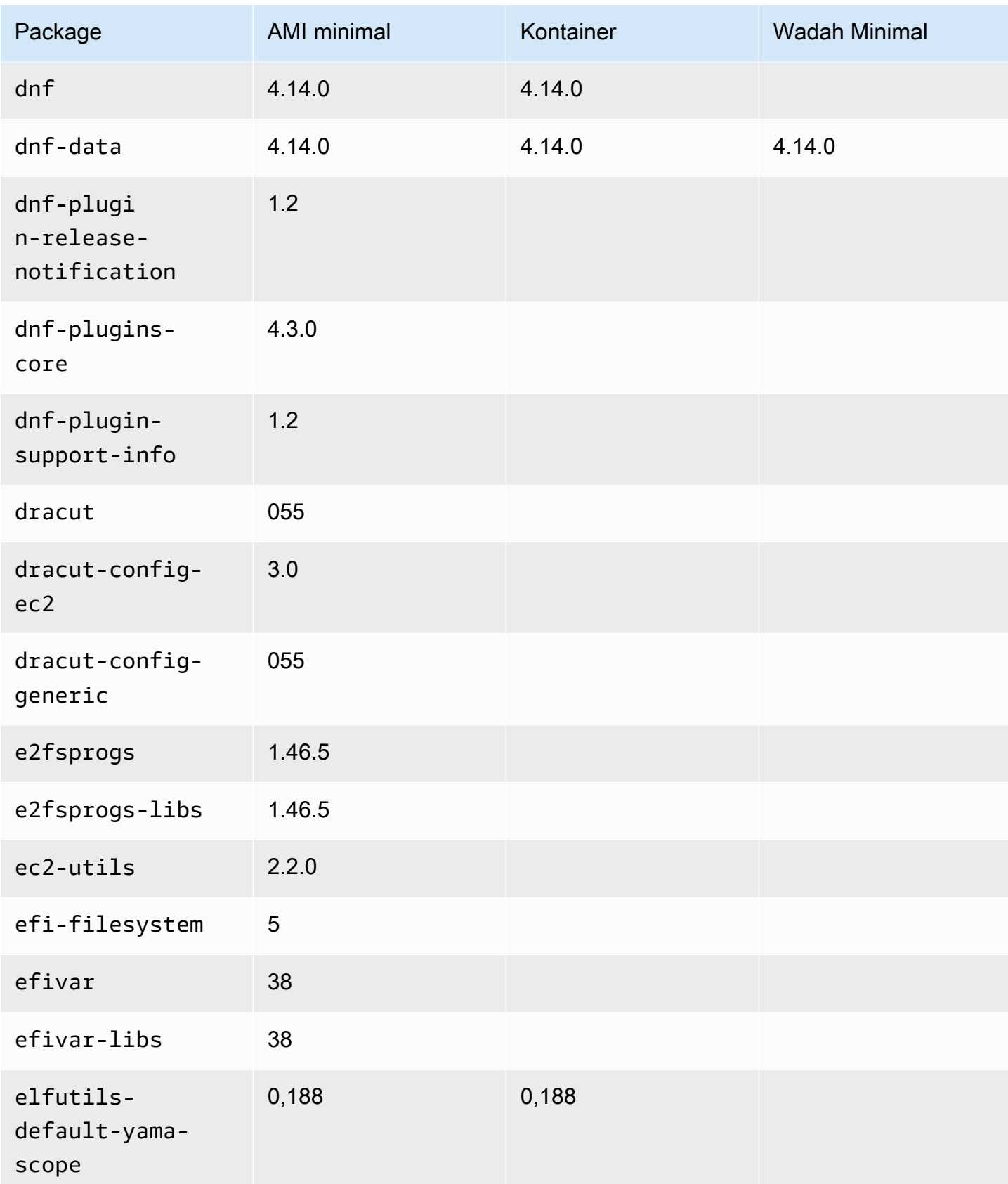

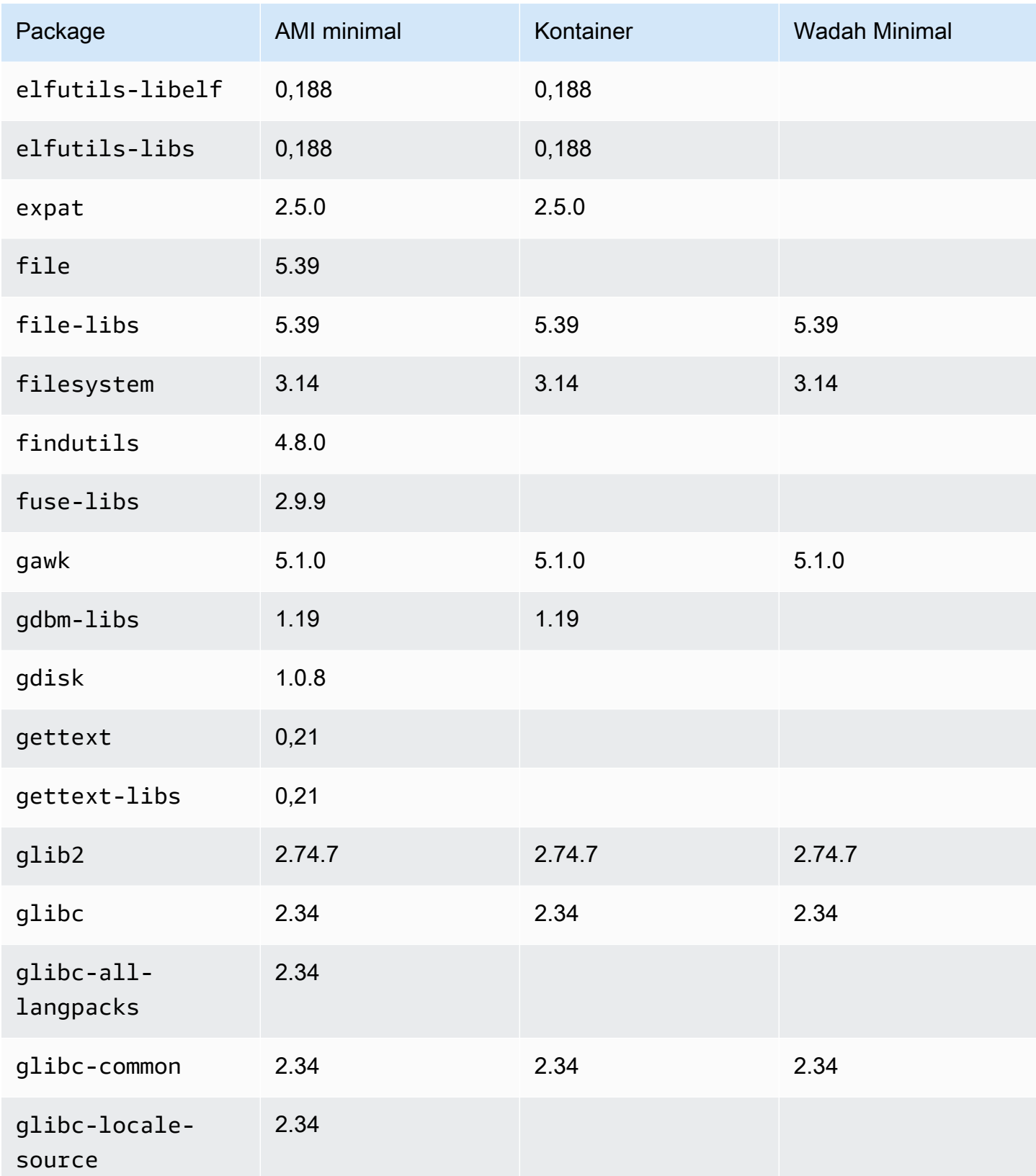

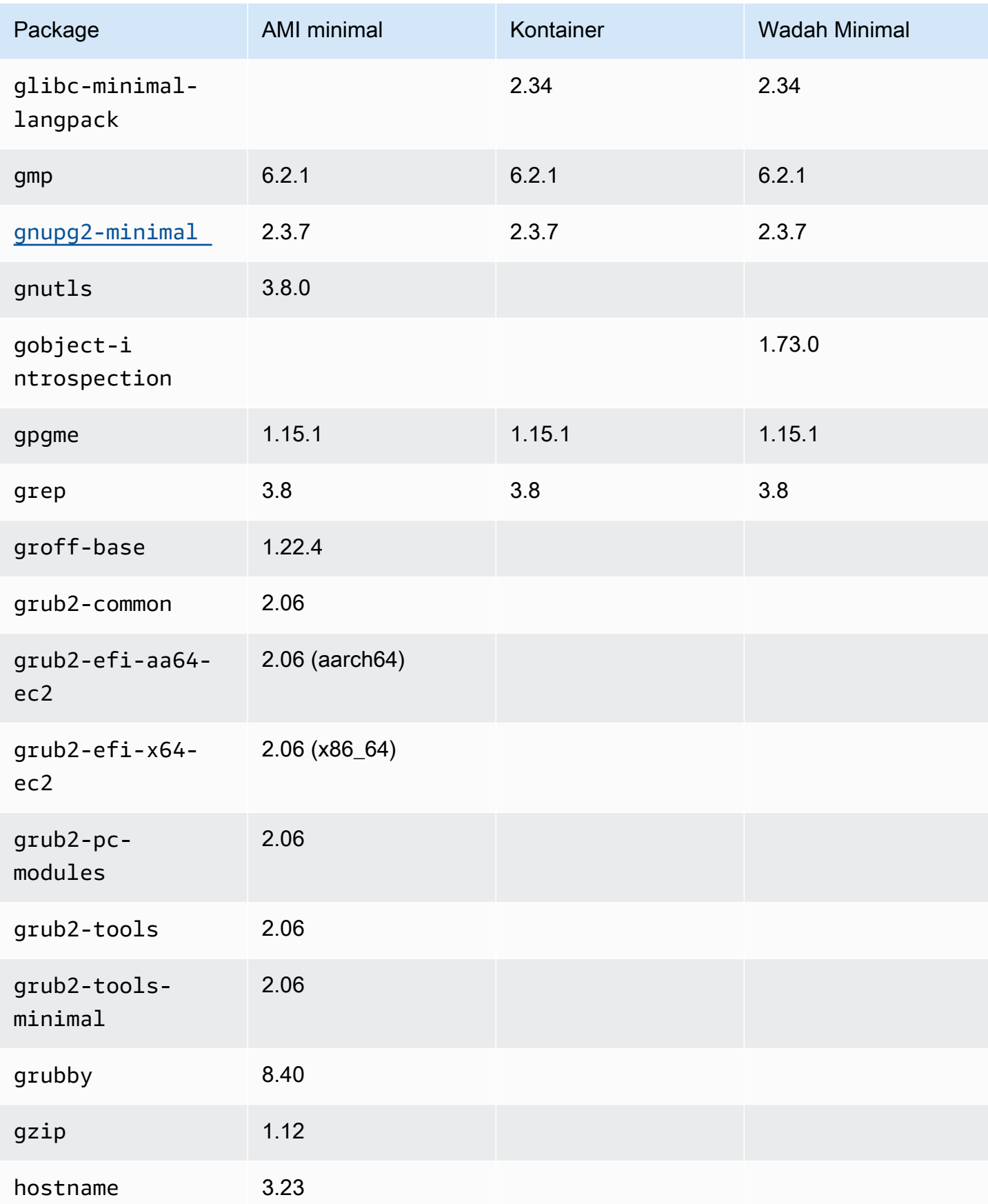

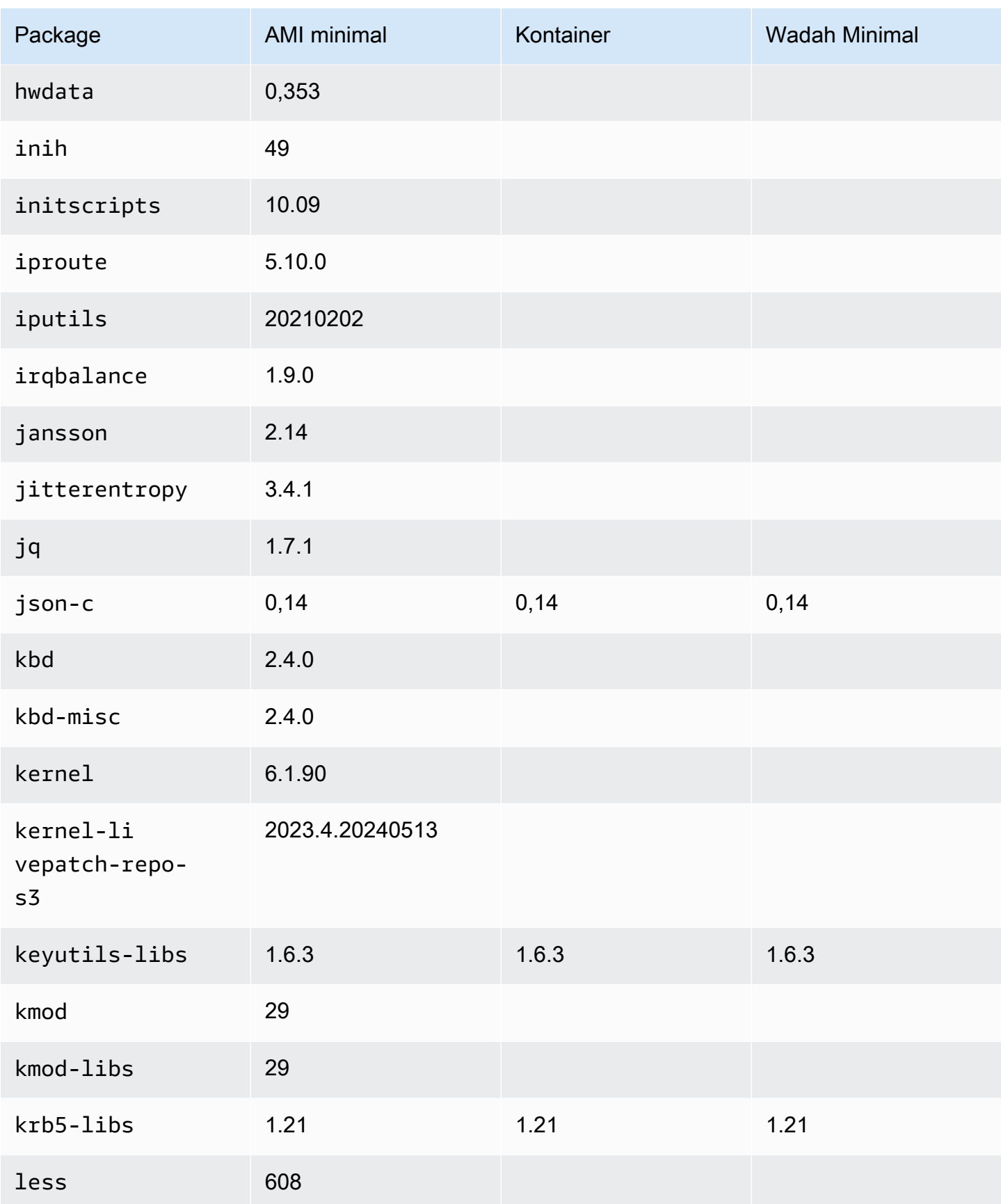

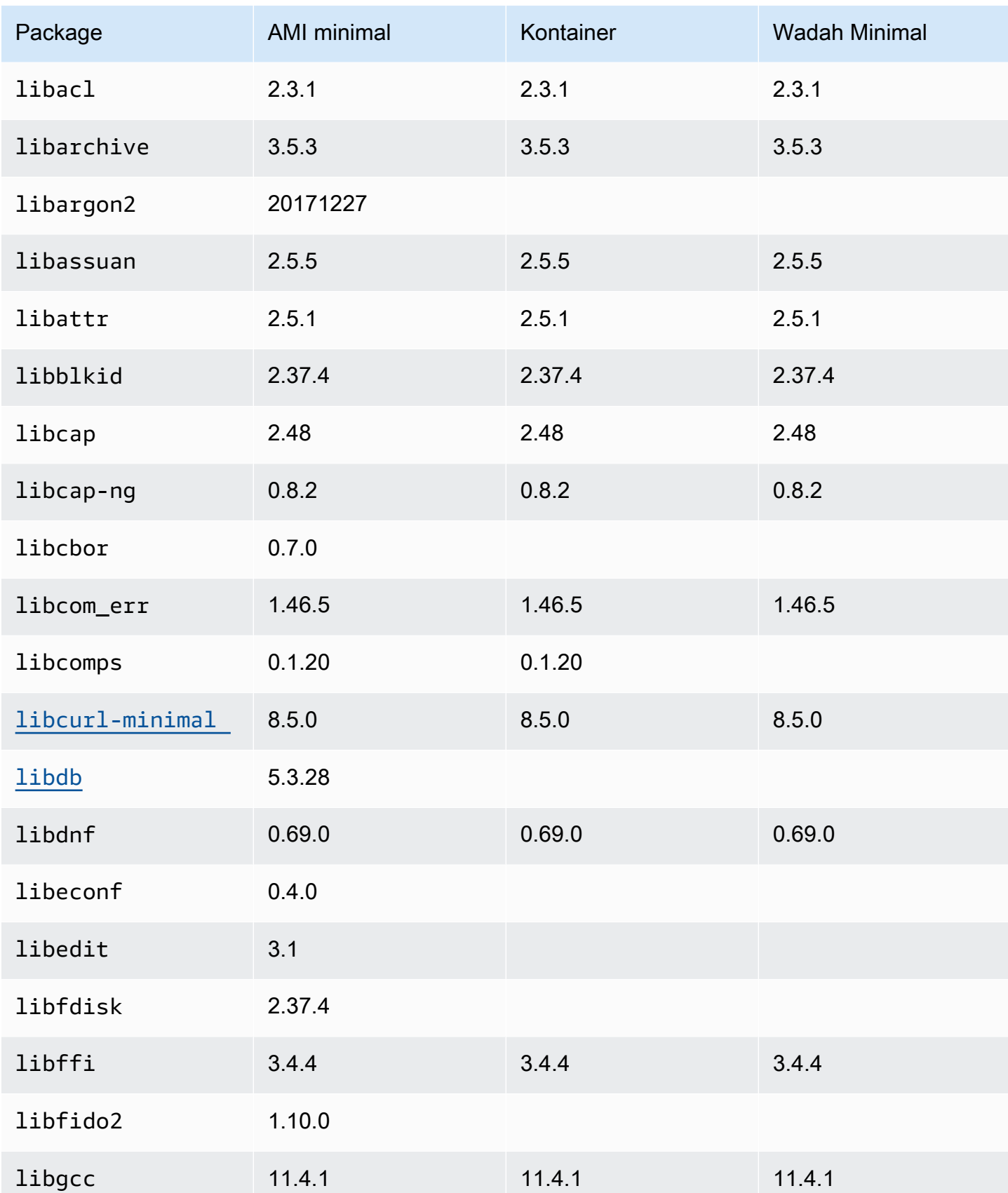

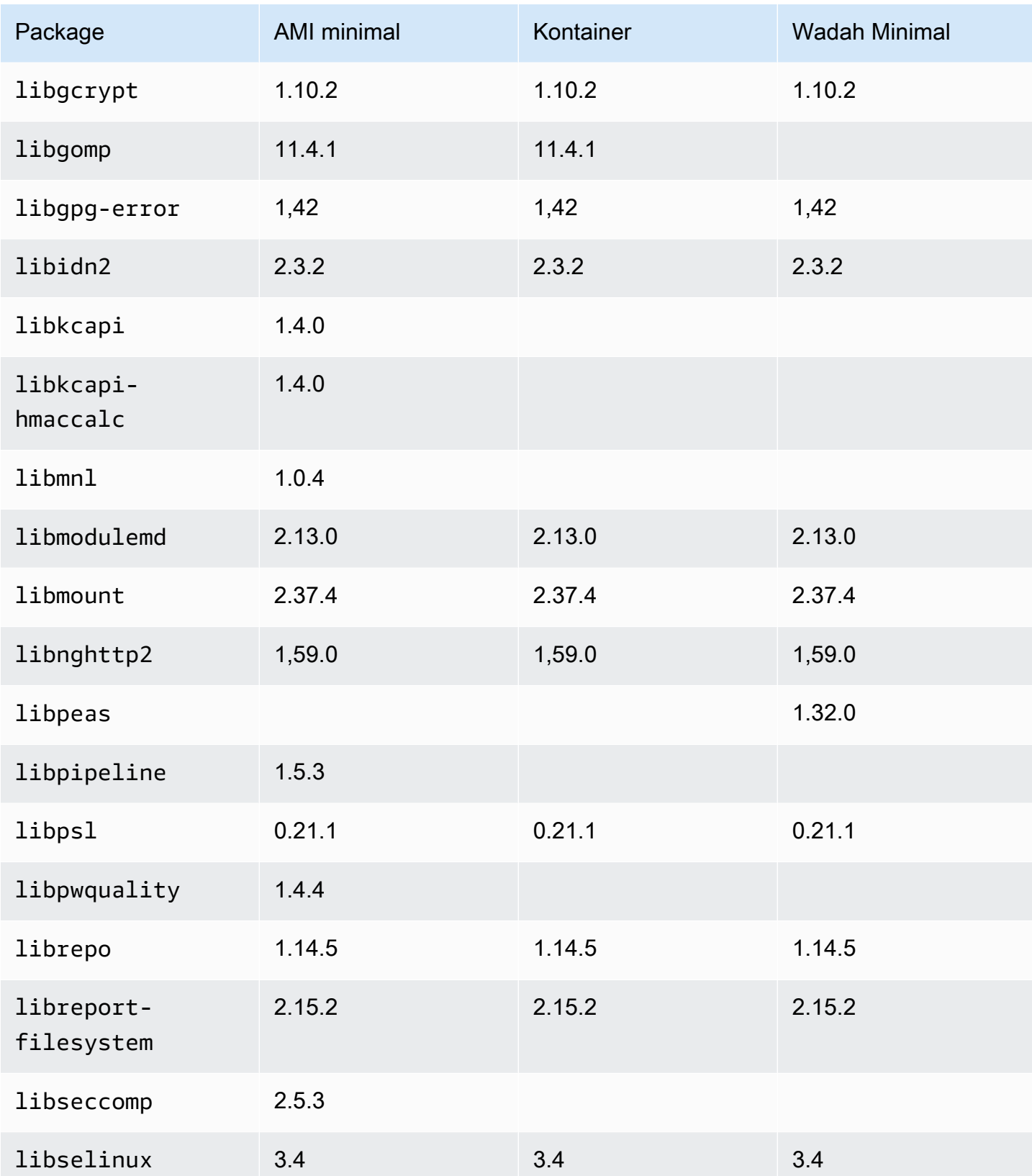

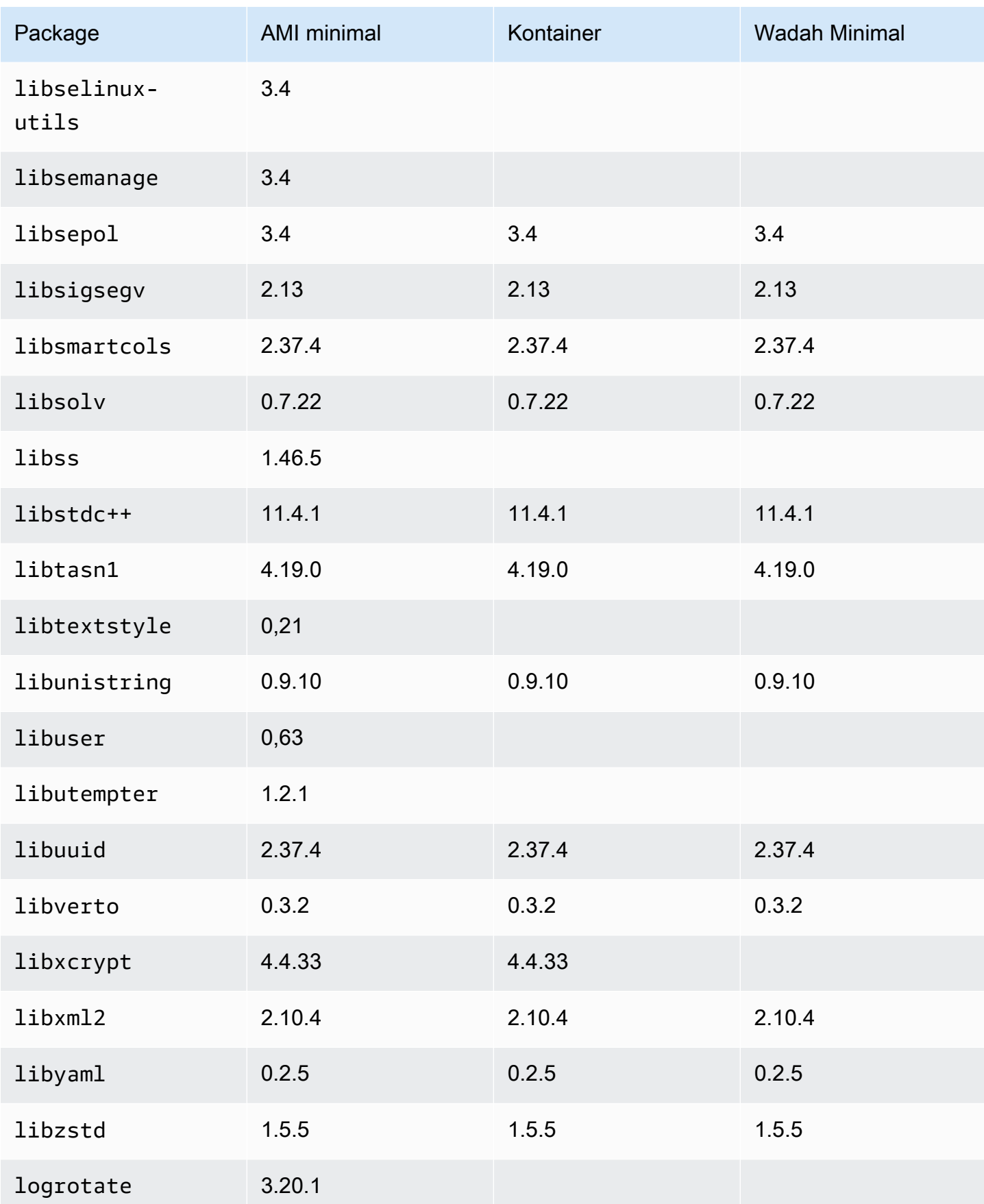

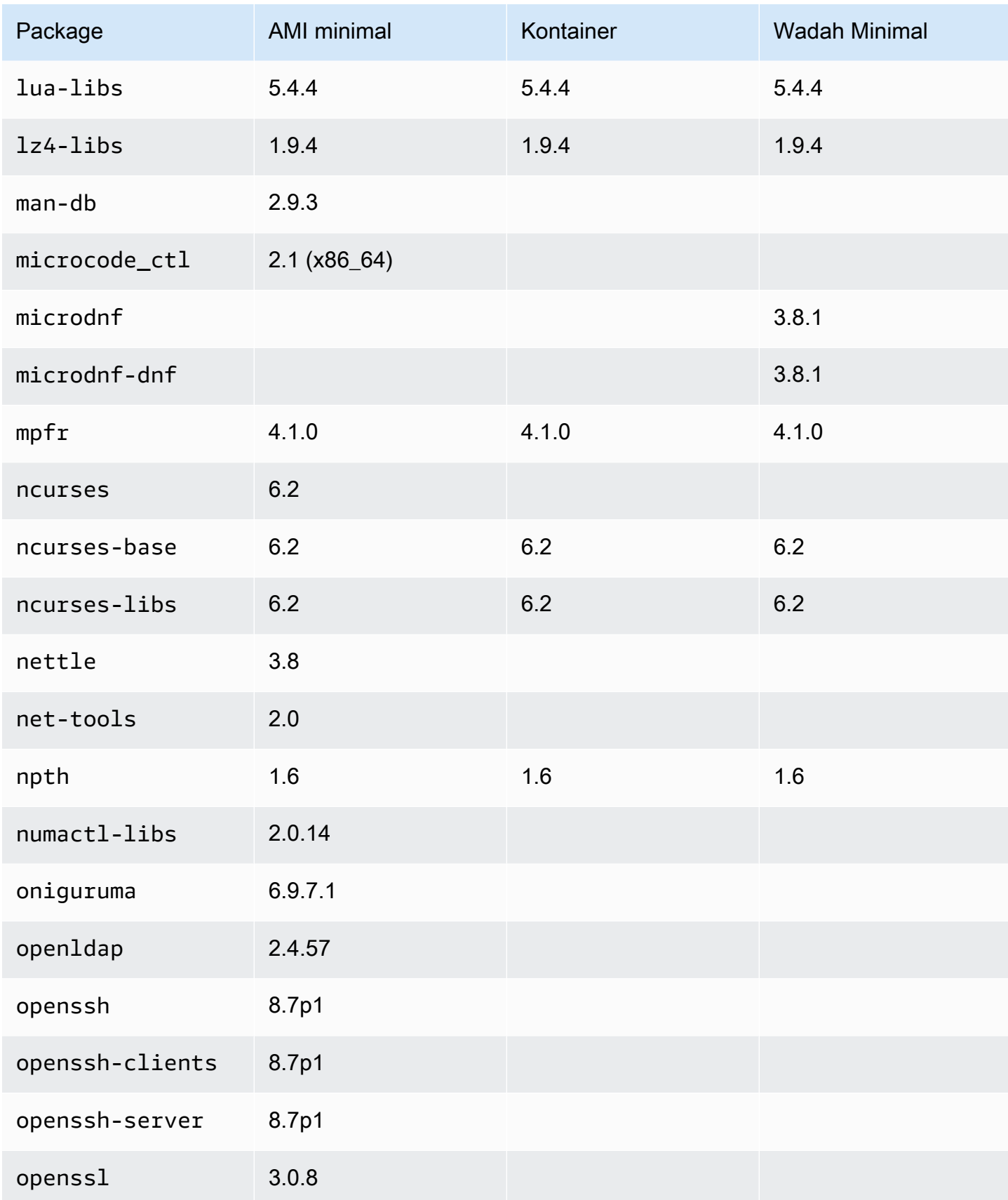
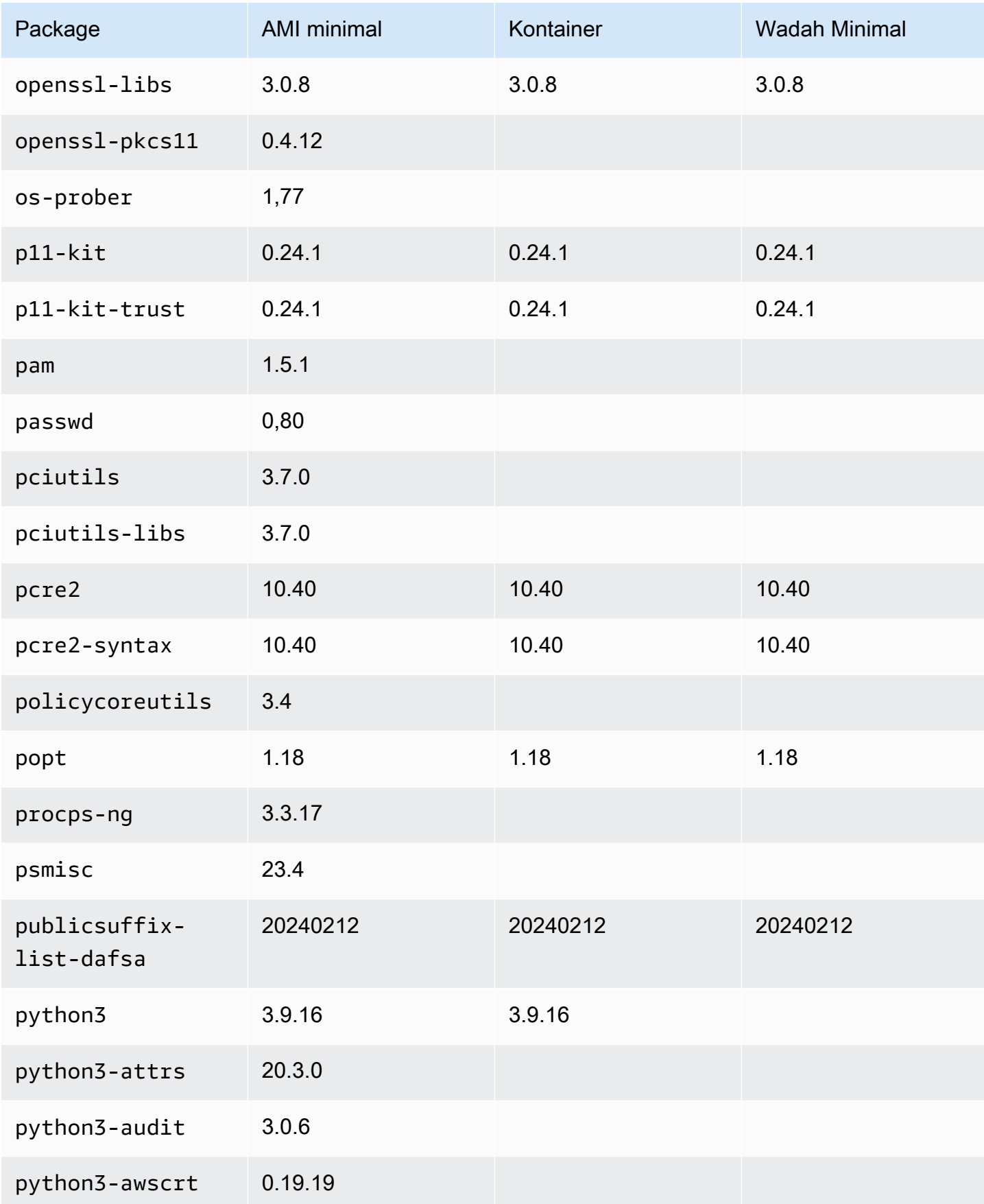

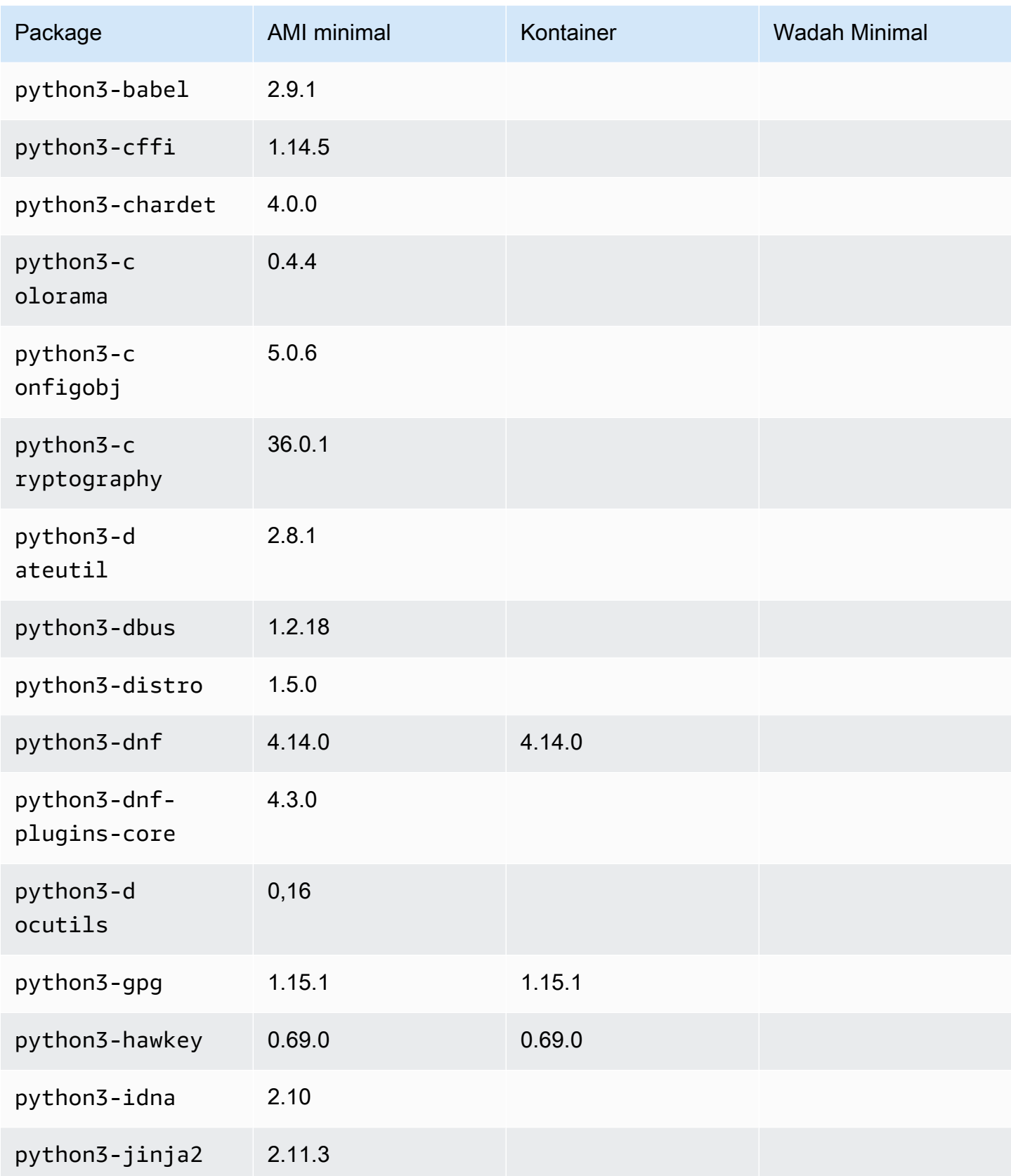

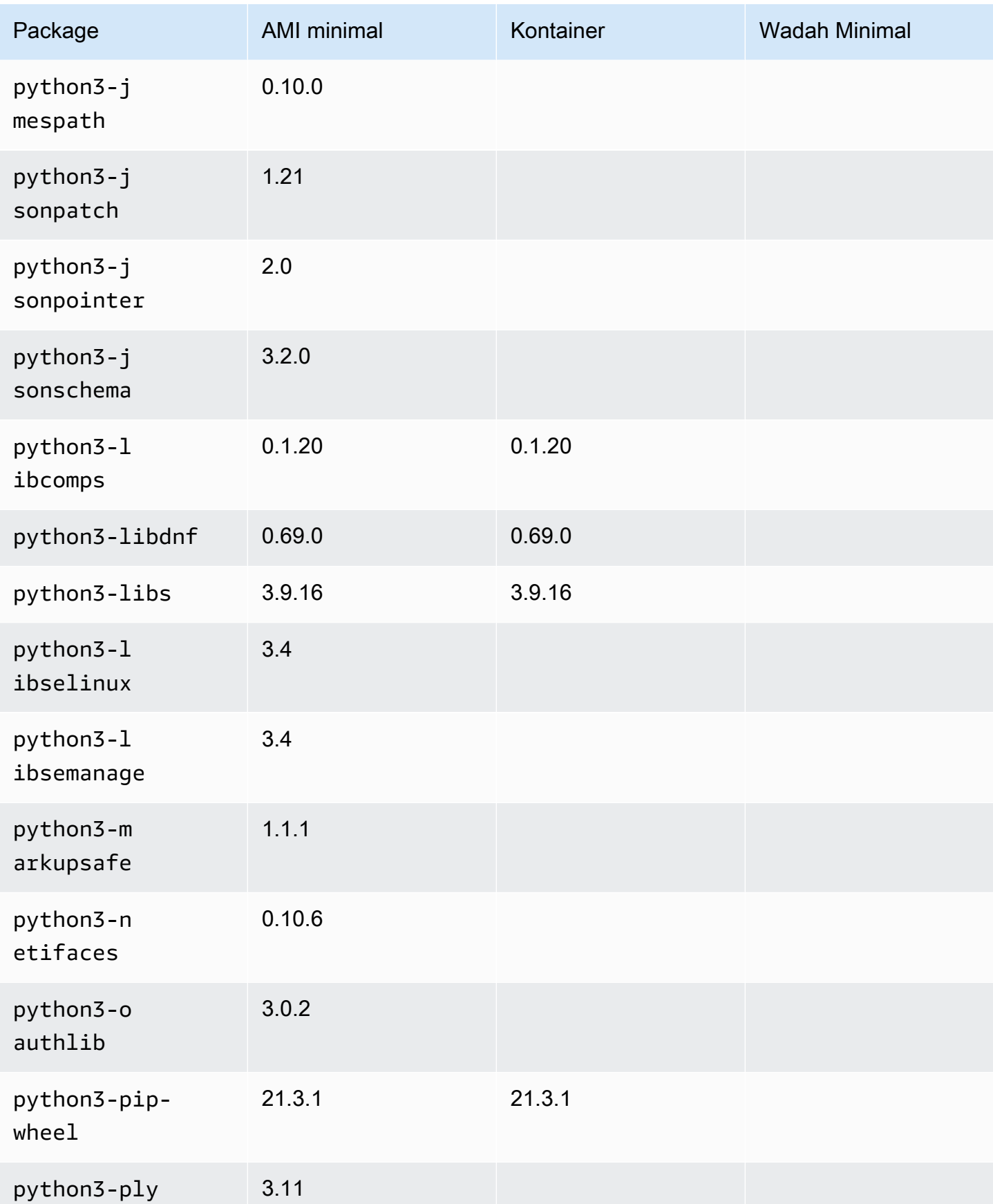

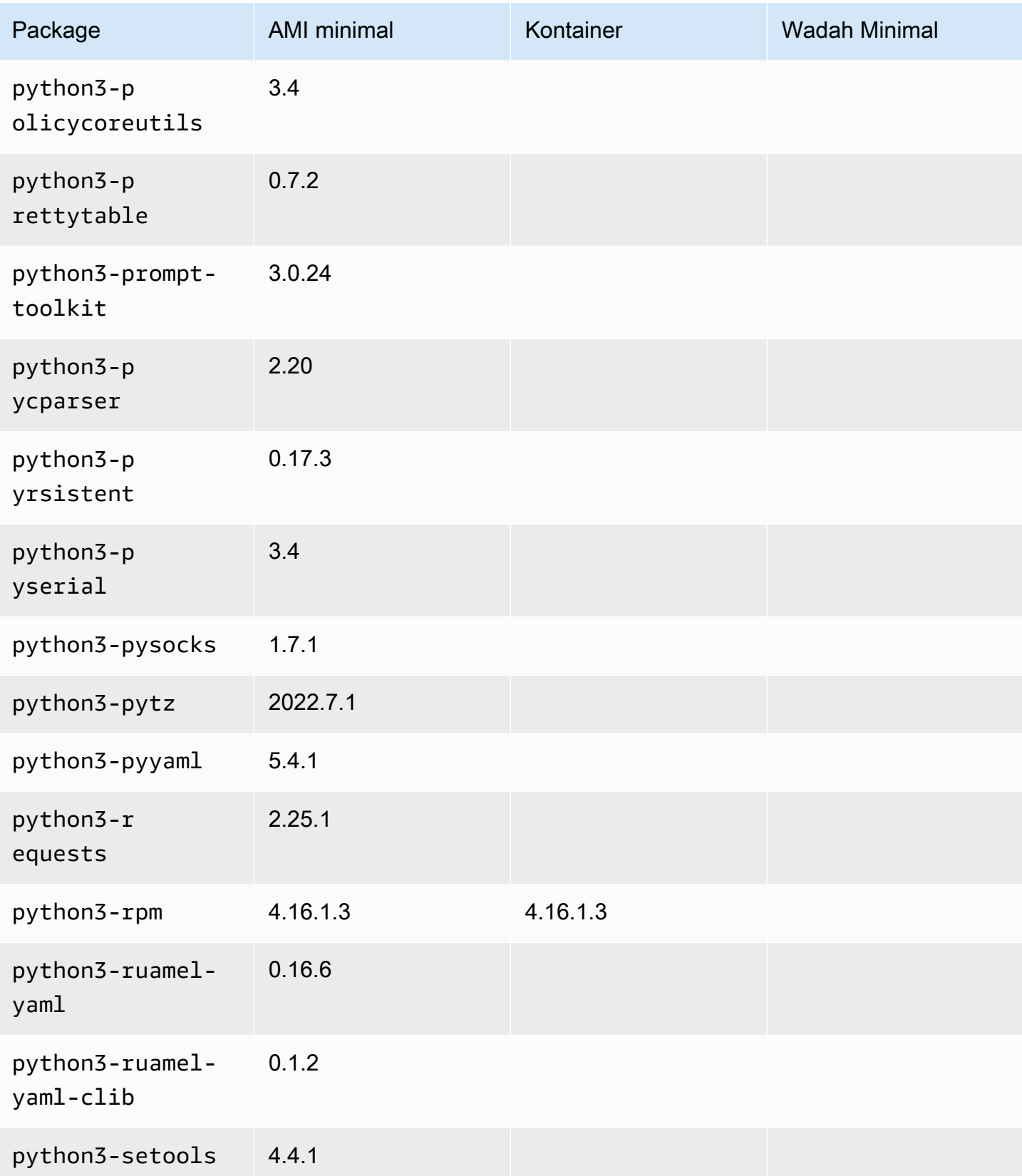

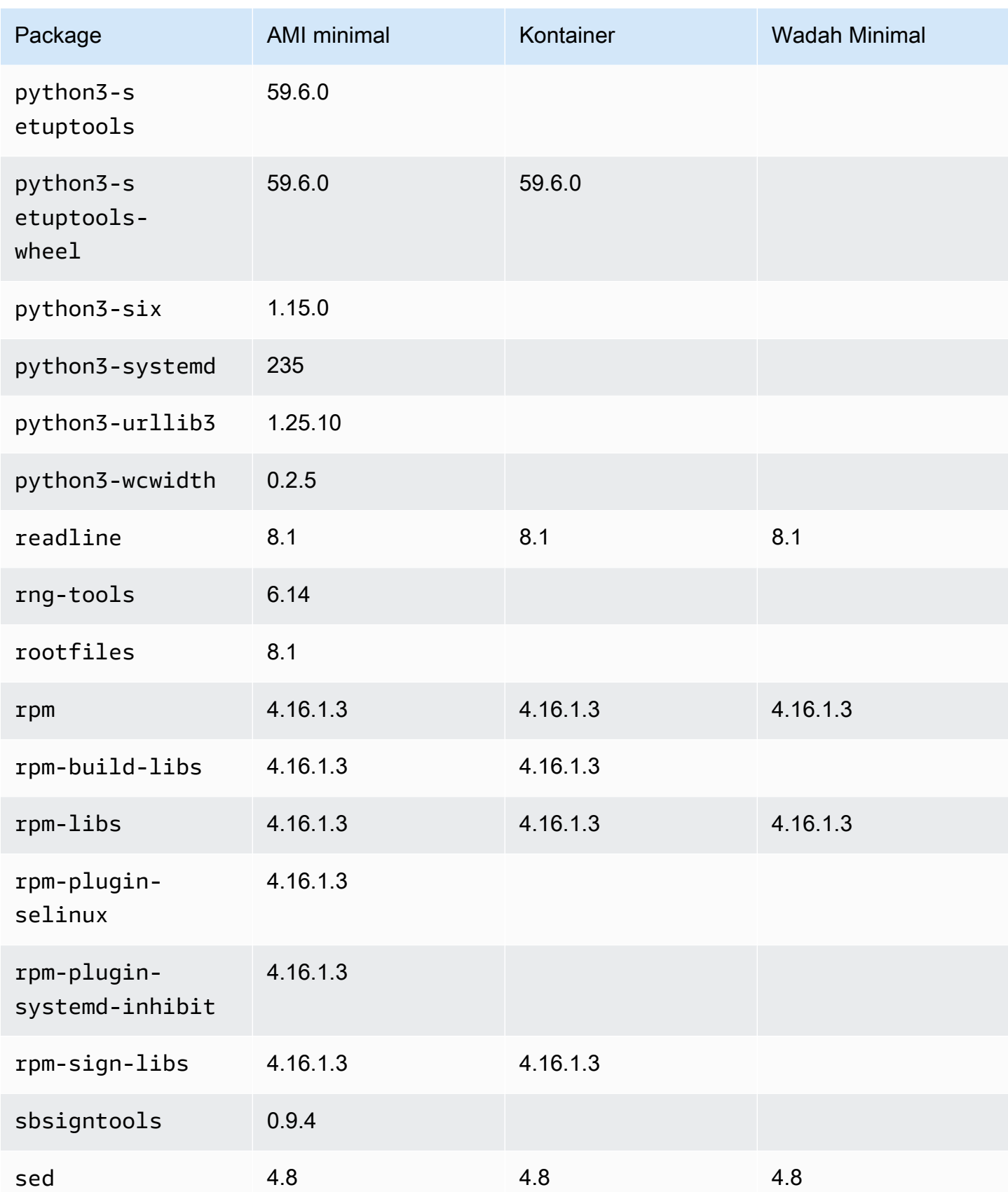

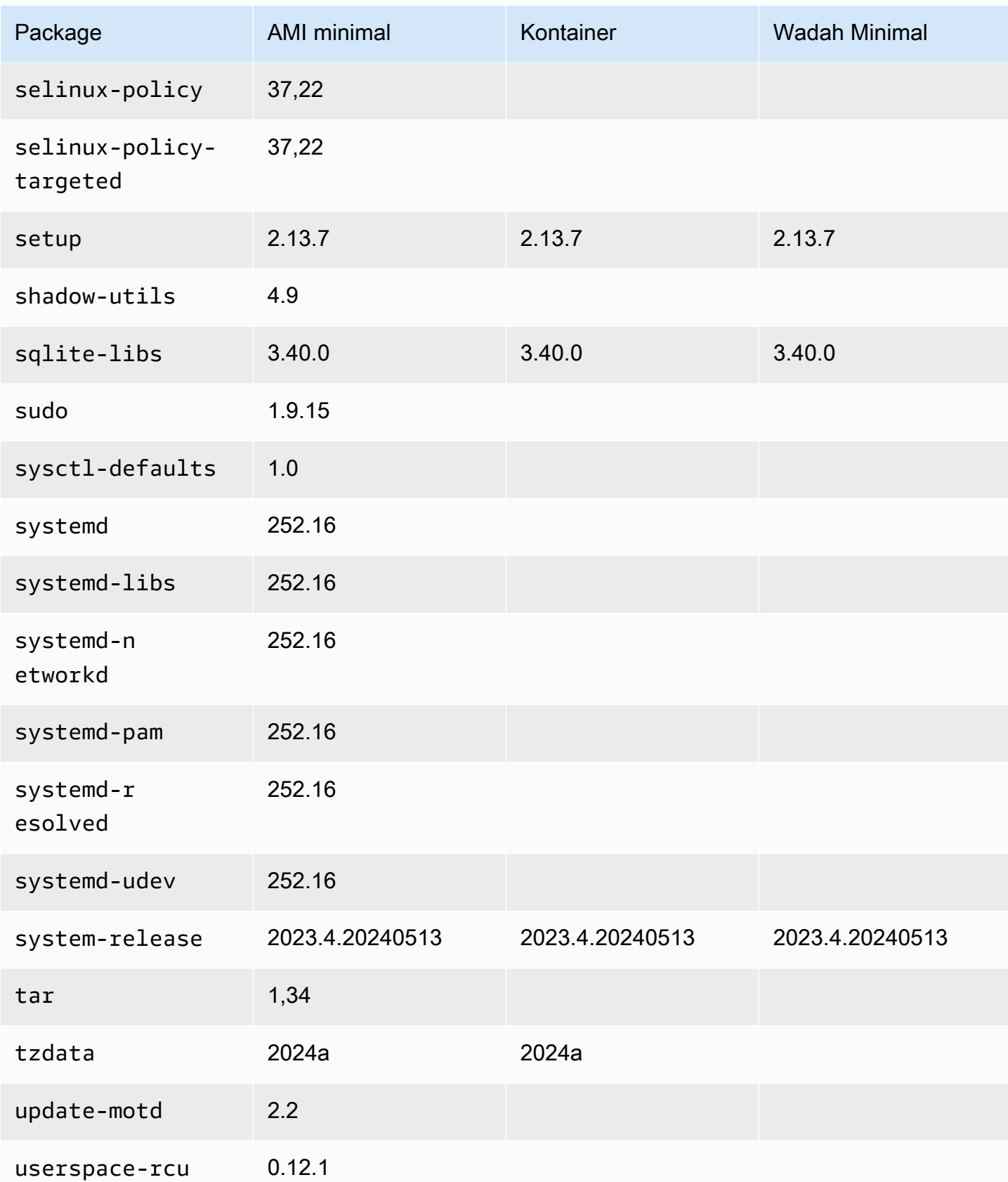

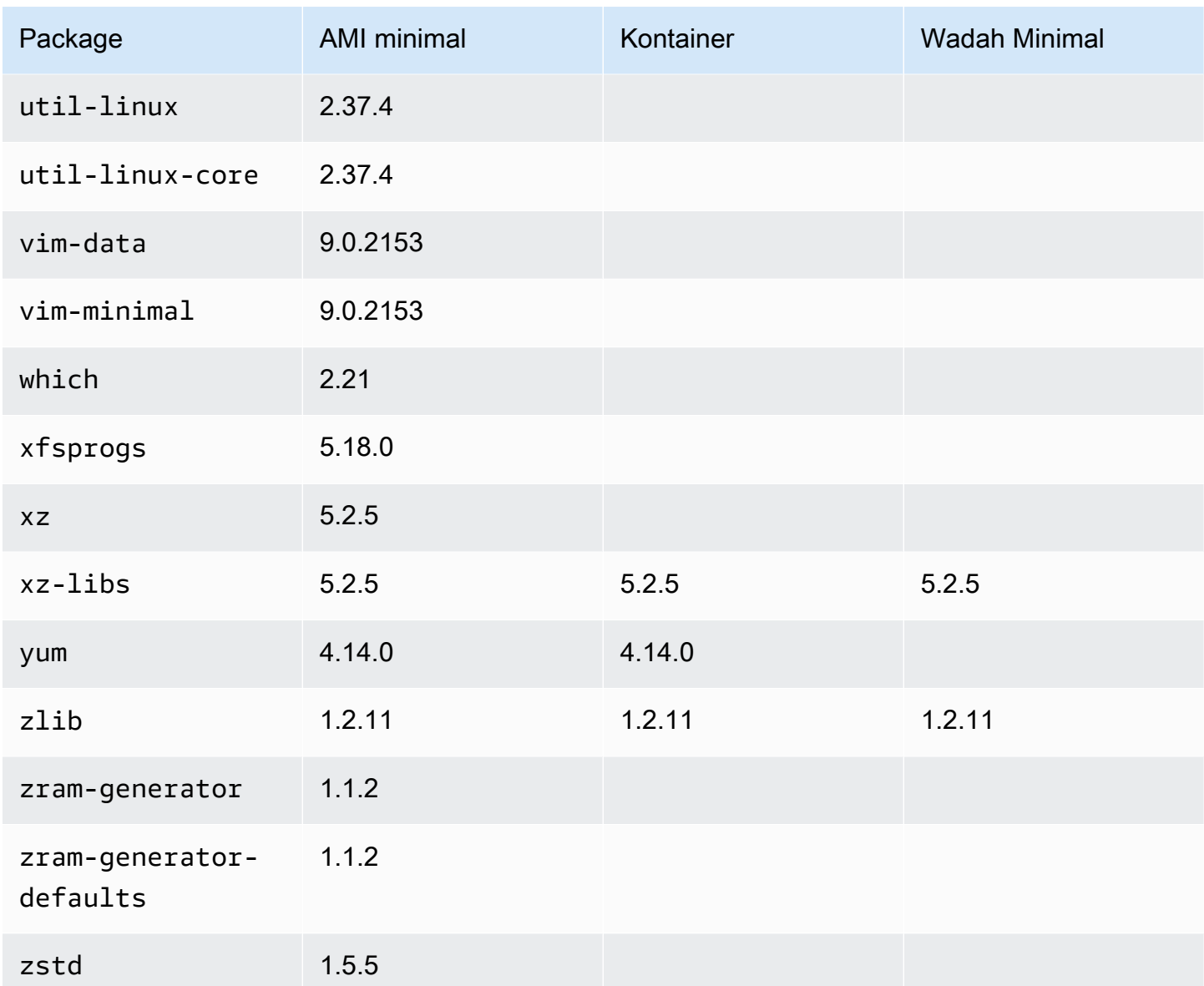

# AL2023 pada AWS Elastic Beanstalk

AWS Elastic Beanstalk adalah layanan untuk menyebarkan dan menskalakan aplikasi dan layanan web. Unggah kode Anda dan Elastic Beanstalk menangani penerapan secara otomatis — mulai dari penyediaan kapasitas, penyeimbangan beban, dan penskalaan otomatis hingga pemantauan kesehatan aplikasi. Untuk informasi lebih lanjut, lihat [AWS Elastic Beanstalk](https://aws.amazon.com/elasticbeanstalk/).

Untuk menggunakan Elastic Beanstalk, Anda membuat aplikasi, mengunggah versi aplikasi dalam bentuk paket sumber aplikasi (misalnya, file .war Java) ke Elastic Beanstalk, dan kemudian memberikan beberapa informasi tentang aplikasi. Elastic Beanstalk secara otomatis meluncurkan lingkungan dan membuat serta AWS mengonfigurasi sumber daya yang diperlukan untuk

menjalankan kode Anda. Lihat informasi selengkapnya di [Panduan Developer AWS Elastic](https://docs.aws.amazon.com/elasticbeanstalk/latest/dg/Welcome.html)  [Beanstalk.](https://docs.aws.amazon.com/elasticbeanstalk/latest/dg/Welcome.html)

Platform Elastic Beanstalk Linux menggunakan instans Amazon EC2, dan instans ini menjalankan Amazon Linux. Per 4 Agustus 2023, Elastic Beanstalk menawarkan cabang platform berikut berdasarkan Amazon Linux 2023: Docker, Tomcat, Java SE, Node.js, PHP, dan Python. Elastic Beanstalk sedang berupaya melepaskan dukungan untuk AL2023 ke platform Elastic Beanstalk yang lebih Elastis.

[Daftar lengkap dukungan platform Elastic Beanstalk dan platform saat ini yang dibangun di atas](https://docs.aws.amazon.com/elasticbeanstalk/latest/dg/Welcome) [AL2023 dapat ditemukan di bagian platform Elastic Beanstalk Linux dari](https://docs.aws.amazon.com/elasticbeanstalk/latest/dg/Welcome) [Elastic Beanstalk Developer](https://docs.aws.amazon.com/elasticbeanstalk/latest/dg/platforms-linux.html)  [Guid](https://docs.aws.amazon.com/elasticbeanstalk/latest/dg/platforms-linux.html)[e.](https://docs.aws.amazon.com/elasticbeanstalk/latest/dg/Welcome)

Anda dapat menemukan Catatan Rilis untuk platform Elastic Beanstalk baru dan versi platform yang ada di Catatan Rilis [Elastic](https://docs.aws.amazon.com/elasticbeanstalk/latest/relnotes/relnotes.html) Beanstalk.

# Menggunakan AL2023 di AWS CloudShell

AWS CloudShell adalah shell berbasis browser dan pra-otentikasi yang dapat Anda luncurkan langsung dari. AWS Management Console Anda dapat menavigasi ke CloudShell dari AWS Management Console beberapa cara yang berbeda. Untuk informasi selengkapnya, lihat [Cara](https://docs.aws.amazon.com/cloudshell/latest/userguide/welcome.html#how-to-get-started) [memulai AWS CloudShell?](https://docs.aws.amazon.com/cloudshell/latest/userguide/welcome.html#how-to-get-started)

AWS CloudShell, yang saat ini berbasis Amazon Linux 2, akan bermigrasi ke AL2023. Migrasi ke AL2023 akan mulai diluncurkan Wilayah AWS mulai 4 Desember 2023. Untuk informasi selengkapnya tentang CloudShell migrasi ke AL2023, lihat [AWS CloudShell bermigrasi dari Amazon](https://docs.aws.amazon.com/cloudshell/latest/userguide/cloudshell-AL2023-migration.html)  [Linux 2 ke Amazon Linux](https://docs.aws.amazon.com/cloudshell/latest/userguide/cloudshell-AL2023-migration.html) 2023.

# Menggunakan AMI Amazon ECS berbasis AL2023 untuk menampung beban kerja kontainer

### **a** Note

Untuk informasi lebih lanjut tentang cara menggunakan AL2023 di dalam wadah, lihat. [AL2023 dalam wadah](#page-227-0)

Amazon Elastic Container Service (Amazon ECS) adalah layanan orkestrasi kontainer terkelola penuh yang membantu Anda menerapkan, mengelola, dan menskalakan aplikasi kontainer dengan mudah. Sebagai layanan yang dikelola sepenuhnya, Amazon ECS hadir dengan AWS konfigurasi dan praktik terbaik operasional bawaan. Ini terintegrasi dengan alat AWS dan alat pihak ketiga, seperti Amazon Elastic Container Registry (Amazon ECR) Registry (Amazon ECR) dan Docker. Integrasi ini memudahkan tim untuk fokus membangun aplikasi, bukan lingkungan. Anda dapat menjalankan dan menskalakan beban kerja kontainer Anda di seluruh AWS Wilayah di cloud, tanpa kerumitan mengelola bidang kontrol.

Anda dapat meng-host beban kerja kontainer di AL2023 menggunakan AMI yang dioptimalkan Amazon ECS berbasis AL2023. Untuk informasi selengkapnya, lihat AMI [Amazon ECS](https://docs.aws.amazon.com/AmazonECS/latest/developerguide/ecs-optimized_AMI.html) yang dioptimalkan

# Perubahan AL2023 untuk Amazon ECS dibandingkan dengan AL2

Seperti AL2, AL2023 menyediakan paket dasar yang diperlukan untuk dijalankan sebagai instans Amazon ECS Linux. Di AL2 ecs-init paketcontainerd,docker, dan tersedia melaluiamazonlinux-extras, sedangkan AL2023 menyertakan paket-paket ini di repositori inti.

Dengan peningkatan deterministik melalui fitur repositori berversi, setiap AL2023 AMI secara default dikunci ke versi repositori tertentu. Ini juga berlaku untuk AMI yang dioptimalkan oleh AL2023 Amazon ECS. Semua pembaruan pada lingkungan Anda dapat dikelola dan diuji dengan hati-hati sebelum penerapan, serta menyediakan cara mudah untuk kembali ke konten AMI sebelumnya jika terjadi masalah. Untuk informasi lebih lanjut tentang fitur AL2023 ini, lihat. [Menggunakan peningkatan](#page-416-0)  [Deterministik melalui repositori berversi di AL2023](#page-416-0)

AL2023 beralih ke cgroup v2 melalui antarmuka cgroup v1 yang didukung di AL2. Untuk informasi selengkapnya, lihat [Hierarki Kelompok Kontrol Terpadu \(\) cgroup v2.](#page-38-0)

### **a** Note

Versi AL2023 sebelum [2023.2.20230920 \(rilis AL2023.2](https://docs.aws.amazon.com/linux/al2023/release-notes/relnotes-2023.2.20230920.html) pertama) berisi bug untuk penanganan Out-of-Memory (OOM) di dalam systemd cgroup. Semua proses dalam cgroup selalu dibunuh alih-alih OOM-killer memilih satu proses pada satu waktu, yang merupakan perilaku yang dimaksudkan.

Ini adalah regresi jika dibandingkan dengan perilaku AL2, dan diperbaiki pada rilis 2023.2.20230920 AL2023.

[Kode untuk membangun AMI Amazon ECS yang dioptimalkan tersedia di proyek. amazon-ecs-ami](https://github.com/aws/amazon-ecs-ami)  [GitHub](https://github.com/aws/amazon-ecs-ami) [Catatan rilis](https://github.com/aws/amazon-ecs-ami/releases) menjelaskan versi AL2023 mana yang memetakan versi Amazon ECS AMI mana.

## Menyesuaikan AMI yang dioptimalkan Amazon ECS berbasis AL2023

#### **A** Important

Kami menyarankan Anda menggunakan AMI AL2023 Amazon ECS yang dioptimalkan. Untuk informasi selengkapnya, lihat [AMI Amazon ECS](https://docs.aws.amazon.com/AmazonECS/latest/developerguide/ecs-optimized_AMI.html) yang dioptimalkan di Amazon Elastic Container Service Developer Guide.

Anda dapat menggunakan skrip build yang sama yang digunakan Amazon ECS untuk membuat AMI kustom. Untuk informasi selengkapnya, lihat skrip [build AMI Linux Amazon ECS yang dioptimalkan.](https://docs.aws.amazon.com/AmazonECS/latest/developerguide/ecs-ami-build-scripts.html)

# Menggunakan Amazon Elastic File System di AL2023

Amazon Elastic File System (Amazon EFS) menyediakan penyimpanan file nirserver dan sepenuhnya elastis sehingga Anda dapat berbagi data file tanpa perlu menyediakan atau mengelola kapasitas dan performa penyimpanan. Amazon EFS dibangun untuk menskalakan sesuai permintaan ke petabyte tanpa mengganggu aplikasi, tumbuh dan menyusut secara otomatis saat Anda menambahkan dan menghapus file. Karena Amazon EFS memiliki antarmuka layanan web yang sederhana, Anda dapat membuat dan mengonfigurasi sistem file dengan cepat dan mudah. Layanan ini mengelola semua infrastruktur penyimpanan file untuk Anda, artinya Anda dapat menghindari kompleksitas penerapan, penambalan, dan pemeliharaan konfigurasi sistem file yang kompleks.

Amazon EFS mendukung protokol Network File System versi 4 (NFSv4.1 dan NFSv4.0), sehingga aplikasi dan alat yang Anda gunakan saat ini bekerja dengan mulus dengan Amazon EFS. Beberapa instans komputasi, termasuk Amazon EC2, Amazon ECS AWS Lambda, dan, dapat mengakses sistem file Amazon EFS secara bersamaan. Oleh karena itu, sistem file EFS dapat menyediakan sumber data umum untuk beban kerja dan aplikasi yang berjalan di lebih dari satu instance komputasi atau server.

## Menginstal **amazon-efs-utils** pada AL2023

amazon-efs-utilsPaket ini tersedia di repositori AL2023 untuk diinstal dan digunakan untuk mengakses sistem file Amazon EFS.

#### Instal **amazon-efs-utils** paket pada AL2023

• Instal amazon-efs-utils menggunakan perintah berikut.

\$ **dnf -y install amazon-efs-utils**

## Memasang sistem file Amazon EFS di AL2023

Setelah amazon-efs-utils diinstal, Anda dapat memasang sistem file Amazon EFS di instans AL2023 Anda.

Pasang sistem file Amazon EFS di AL2023

• Untuk me-mount menggunakan id sistem file, gunakan perintah berikut.

sudo mount -t efs *file-system-id efs-mount-point*/

Anda juga dapat memasang sistem file sehingga data dalam perjalanan dienkripsi menggunakan TLS, atau dengan menggunakan nama DNS atau memasang IP target alih-alih id sistem file. Untuk informasi selengkapnya, lihat [Memasang instans Amazon Linux menggunakan EFS mount helper](https://docs.aws.amazon.com/efs/latest/ug/mounting-fs-mount-helper-ec2-linux.html).

# Menggunakan Amazon EMR yang dibangun di atas AL2023

Amazon EMR adalah layanan web yang membuatnya mudah untuk memproses sejumlah besar data secara efisien menggunakan Apache Hadoop dan layanan yang ditawarkan oleh. AWS

## Rilis EMR Amazon berbasis AL2023

Amazon EMR rilis 7.0.0 adalah rilis pertama yang dibangun di AL2023. Dengan rilis ini, AL2023 adalah sistem operasi dasar untuk Amazon EMR, membawa semua keunggulan AL2023 ke Amazon EMR. Untuk informasi selengkapnya, lihat catatan [rilis Amazon EMR 7.0.0.](https://docs.aws.amazon.com/emr/latest/ReleaseGuide/emr-700-release.html)

## EMR Amazon berbasis AL2023 di EKS

Amazon EMR di EKS 6.13 adalah rilis pertama yang memperkenalkan AL2023 sebagai opsi. Dengan rilis ini, Anda dapat meluncurkan Spark dengan AL2023 sebagai sistem operasi, bersama dengan

runtime Java 17. Untuk informasi lebih lanjut, lihat [EMR Amazon di catatan rilis EKS 6.13, dan semua](https://docs.aws.amazon.com/emr/latest/EMR-on-EKS-DevelopmentGuide/emr-eks-6.13.0.html) [Amazon](https://docs.aws.amazon.com/emr/latest/EMR-on-EKS-DevelopmentGuide/emr-eks-6.13.0.html) [EMR](https://docs.aws.amazon.com/emr/latest/EMR-on-EKS-DevelopmentGuide/emr-eks-releases.html) [di catatan rilis](https://docs.aws.amazon.com/emr/latest/EMR-on-EKS-DevelopmentGuide/emr-eks-6.13.0.html) EKS.

# Menggunakan AL2023 di AWS Lambda

Dengan AWS Lambda, Anda dapat menjalankan kode tanpa menyediakan atau mengelola server. Anda hanya membayar untuk waktu komputasi yang Anda konsumsi—tidak ada biaya ketika kode Anda tidak berjalan. Anda dapat menjalankan kode untuk hampir semua jenis aplikasi atau layanan backend — semuanya tanpa administrasi. Cukup unggah kode Anda dan Lambda menangani semua yang diperlukan untuk menjalankan dan menskalakan kode Anda dengan ketersediaan tinggi.

## AL2023 **provided.al2023** mengelola runtime dan image container

Runtime provided.al2023 [dasar didasarkan pada g](https://gallery.ecr.aws/lambda/provided)[ambar kontainer minimal AL2023, dan](https://docs.aws.amazon.com/linux/al2023/ug/minimal-container.html) [menyediakan runtime terkelola Lambda berbasis AL2023 dan gambar](https://docs.aws.amazon.com/linux/al2023/ug/minimal-container.html) [dasar kontainer.](https://gallery.ecr.aws/lambda/provided) Karena provided.al2023 runtime didasarkan pada gambar kontainer minimal AL2023, itu jauh lebih kecil pada kurang dari 40 MB daripada provided.al2 runtime sekitar 109 MB.

Untuk informasi selengkapnya, lihat [runtime Lambda](https://docs.aws.amazon.com/lambda/latest/dg/lambda-runtimes.html) dan Bekerja [dengan gambar kontainer Lambda](https://docs.aws.amazon.com/lambda/latest/dg/images-create.html).

## Runtime Lambda berbasis AL2023

Rilis runtime bahasa terkelola di masa mendatang, seperti Node.js 20, Python 3.12, Java 21, dan .NET 8, didasarkan pada AL2023 dan akan digunakan provided.al2023 sebagai gambar dasar seperti yang dijelaskan dalam [pengumuman](https://aws.amazon.com/blogs/compute/introducing-the-amazon-linux-2023-runtime-for-aws-lambda/) runtime berbasis AL2023.

Fungsi Lambda berbasis AL2023

- [AL2023 Fungsi Lambda ditulis dalam Go](#page-433-0)
- [AL2023 Fungsi Lambda ditulis dalam Rust](#page-437-0)

Untuk informasi selengkapnya, lihat [runtime Lambda di Panduan](https://docs.aws.amazon.com/lambda/latest/dg/lambda-runtimes.html) Pengembang.AWS Lambda

# **Tutorial**

Tutorial berikut menunjukkan cara melakukan tugas umum menggunakan instans Amazon EC2 yang menjalankan Amazon Linux 2023 (AL2023). Untuk tutorial video, lihat [Video AWS instruksional dan](https://www.aws.training/)  [lab](https://www.aws.training/).

Untuk petunjuk AL2, lihat [Tutorial untuk instans Amazon EC2 yang menjalankan Linux di Panduan](https://docs.aws.amazon.com/AWSEC2/latest/UserGuide/ec2-tutorials.html) Pengguna Amazon EC2.

**Tutorial** 

- [Tutorial: Instal server LAMP di AL2023](#page-264-0)
- [Tutorial: Konfigurasikan SSL/TLS di AL2023](#page-277-0)
- [Tutorial: Tuan rumah WordPress blog di AL2023](#page-295-0)

# <span id="page-264-0"></span>Tutorial: Instal server LAMP di AL2023

Prosedur berikut membantu Anda menginstal server web Apache dengan dukungan PHP dan [MariaDB](https://mariadb.org/about/) (fork MySQL yang dikembangkan komunitas) pada instans AL2023 Anda (kadang-kadang disebut server web LAMP atau tumpukan LAMP). Anda dapat menggunakan server ini untuk melakukan host situs web statis atau melakukan deployment aplikasi PHP dinamis yang membaca dan menulis informasi ke basis data.

### **A** Important

Prosedur ini dimaksudkan untuk digunakan dengan AL2023. Jika Anda mencoba menyiapkan server web LAMP di distribusi yang berbeda seperti Ubuntu atau Red Hat Enterprise Linux, tutorial ini tidak bisa Anda gunakan. Untuk Ubuntu, lihat dokumentasi komunitas Ubuntu berikut: [ApacheMySQLPHP.](https://help.ubuntu.com/community/ApacheMySQLPHP) Untuk distribusi lain, lihat dokumentasi spesifik mereka.

Tugas

- [Langkah 1: Menyiapkan server LAMP](#page-265-0)
- [Langkah 2: Menguji server LAMP Anda](#page-270-0)
- [Langkah 3: Amankan server basis data](#page-272-0)
- [Langkah 4: \(Opsional\) Instal phpMyAdmin](#page-273-0)
- [Pecahkan masalah](#page-276-0)
- [Topik terkait](#page-277-1)

## <span id="page-265-0"></span>Langkah 1: Menyiapkan server LAMP

Prasyarat

- Tutorial ini mengasumsikan bahwa Anda telah meluncurkan instance baru menggunakan AL2023, dengan nama DNS publik yang dapat dijangkau dari internet. Untuk informasi selengkapnya, lihat [AL2023 di Amazon EC2](#page-193-0). Anda juga harus mengonfigurasi grup keamanan Anda untuk mengizinkan koneksi SSH (port 22), HTTP (port 80), dan HTTPS (port 443). Untuk informasi selengkapnya tentang prasyarat ini, lihat [Mengotorisasi lalu lintas masuk untuk instans Linux Anda](https://docs.aws.amazon.com/AWSEC2/latest/UserGuide/authorizing-access-to-an-instance.html)  [di](https://docs.aws.amazon.com/AWSEC2/latest/UserGuide/authorizing-access-to-an-instance.html) Panduan Pengguna Amazon EC2.
- Prosedur berikut menginstal versi PHP terbaru yang tersedia di AL2023, saat ini 8.1. Jika Anda berencana menggunakan aplikasi PHP selain yang dijelaskan dalam tutorial ini, Anda harus memeriksa kompatibilitasnya dengan versi 8.1.

<span id="page-265-1"></span>Untuk menyiapkan server LAMP

- 1. Terhubung ke instans Anda. Untuk informasi selengkapnya, lihat [Menghubungkan ke instans](#page-199-0)  [AL2023](#page-199-0).
- 2. Untuk memastikan bahwa semua paket perangkat lunak Anda telah diperbarui, lakukan pembaruan perangkat lunak cepat di instans Anda. Proses ini mungkin memerlukan waktu beberapa menit, tetapi penting untuk memastikan bahwa Anda memiliki pembaruan keamanan dan perbaikan bug terbaru.

Opsi -y menginstal pembaruan tanpa meminta konfirmasi. Jika Anda ingin memeriksa pembaruan sebelum menginstal, Anda dapat menghapus opsi ini.

[ec2-user ~]\$ **sudo dnf update -y**

3. Instal versi terbaru dari server web Apache dan paket PHP untuk AL2023.

[ec2-user ~]\$ **sudo dnf install -y httpd wget php-fpm php-mysqli php-json php phpdevel**

4. Instal paket perangkat lunak MariaDB. Gunakan perintah dnf install untuk menginstal banyak paket perangkat lunak dan semua dependensi yang terkait pada waktu bersamaan.

[ec2-user ~]\$ sudo dnf install mariadb105-server

Anda dapat melihat versi paket saat ini menggunakan perintah berikut:

[ec2-user ~]\$ sudo dnf info *package\_name*

Contoh:

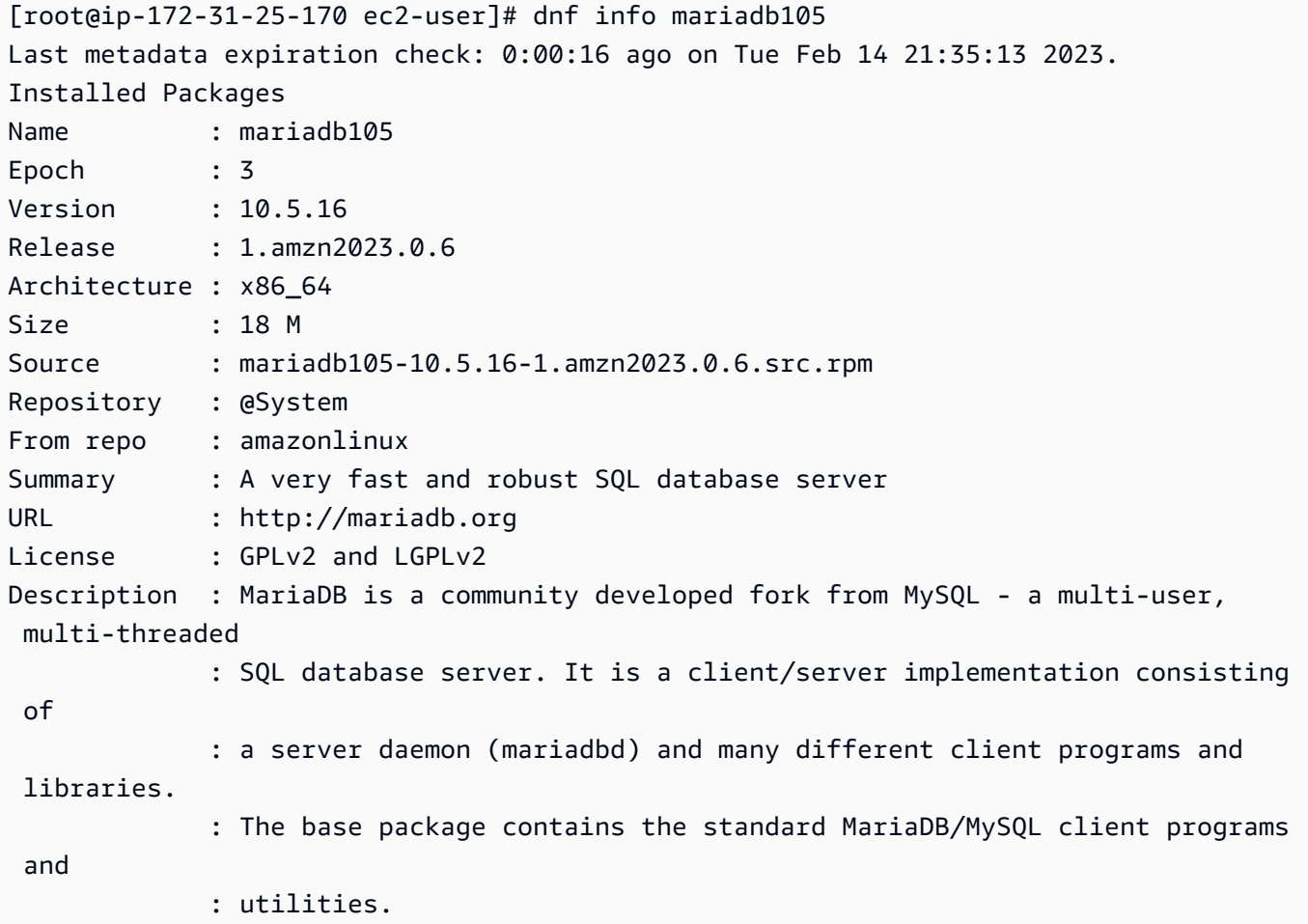

5. Mulai server web Apache.

[ec2-user ~]\$ **sudo systemctl start httpd**

6. Gunakan perintah systemctl untuk mengonfigurasi server web Apache agar dimulai di setiap boot sistem.

[ec2-user ~]\$ **sudo systemctl enable httpd**

Anda dapat memverifikasi apakah httpd aktif dengan menjalankan perintah berikut:

```
[ec2-user ~]$ sudo systemctl is-enabled httpd
```
- 7. Tambahkan aturan keamanan untuk mengizinkan koneksi HTTP (port 80) masuk ke instans Anda jika Anda belum melakukannya. Secara default, grup keamanan launch-wizard-*N* telah dibuat untuk instans Anda selama peluncuran. Jika Anda tidak menambahkan aturan grup keamanan tambahan, grup ini hanya berisi satu aturan untuk mengizinkan koneksi SSH.
	- a. Buka konsol Amazon EC2 di<https://console.aws.amazon.com/ec2/>.
	- b. Pada navigator kiri, pilih Instans, dan pilih instans Anda.
	- c. Pada tab Keamanan, lihat aturan masuk. Anda akan melihat aturan berikut ini:

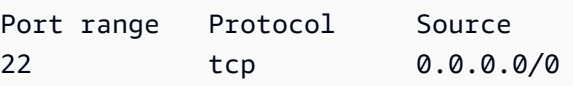

### **A** Warning

Menggunakan 0.0.0.0/0 memungkinkan semua alamat IPv4 untuk mengakses instans Anda menggunakan SSH. Hal ini dapat diterima untuk waktu yang singkat dalam lingkungan pengujian, tetapi tidak aman untuk lingkungan produksi. Dalam produksi, Anda dapat memberikan otorisasi pada alamat IP atau rentang alamat tertentu saja untuk mengakses instans Anda.

- d. Jika tidak ada aturan masuk untuk mengizinkan koneksi HTTP (port 80), Anda harus menambahkan aturan sekarang. Pilih tautan untuk grup keamanan. Menggunakan prosedur di lihat [Mengotorisasi lalu lintas masuk untuk instance Linux Anda,](https://docs.aws.amazon.com/AWSEC2/latest/UserGuide/authorizing-access-to-an-instance.html) tambahkan aturan keamanan masuk baru dengan nilai berikut:
	- Jenis: HTTP
	- Protokol: TCP
	- Rentang Port: 80
- Sumber: Kustom
- 8. Uji server web Anda. Pada peramban web, ketikkan alamat DNS publik (atau alamat IP publik) instans Anda. Jika tidak ada konten di /var/www/html, Anda akan melihat halaman uji Apache, yang akan menampilkan pesan "Bekerja!".

Anda dapat memperoleh DNS publik untuk instans Anda menggunakan konsol Amazon EC2 (centang kolom DNS IPv4 Publik; jika kolom ini disembunyikan, pilih Preferensi (ikon berbentuk gerigi) dan aktifkan DNS IPv4 Publik).

Verifikasi bahwa grup keamanan untuk instans berisi aturan untuk mengizinkan lalu lintas HTTP pada port 80. Untuk informasi selengkapnya, lihat [Menambahkan aturan ke grup keamanan](https://docs.aws.amazon.com/AWSEC2/latest/UserGuide/working-with-security-groups.html#adding-security-group-rule).

### **A** Important

Jika Anda tidak menggunakan Amazon Linux, Anda mungkin juga perlu mengonfigurasi firewall pada instans untuk mengizinkan koneksi ini. Untuk informasi selengkapnya tentang cara mengonfigurasi firewall, lihat dokumentasi untuk distribusi tertentu Anda.

httpd Apache menyajikan file yang disimpan dalam direktori yang disebut root dokumen Apache. Root dokumen Amazon Linux Apache adalah /var/www/html, yang secara default dimiliki oleh root.

Untuk mengizinkan akun ec2-user untuk memanipulasi file dalam direktori ini, Anda harus memodifikasi kepemilikan dan izin direktori. Ada banyak cara untuk menyelesaikan tugas ini. Dalam tutorial ini, Anda menambahkan ec2-user ke grup apache, untuk memberikan kepemilikan grup apache atas direktori /var/www dan menetapkan izin tulis ke grup.

<span id="page-268-0"></span>Untuk mengatur izin file

1. Tambahkan pengguna Anda (dalam hal ini, ec2-user) ke grup apache.

[ec2-user ~]\$ **sudo usermod -a -G apache** *ec2-user*

- 2. Keluar dan masuk kembali untuk mengambil grup baru, lalu verifikasi keanggotaan Anda.
	- a. Keluar (gunakan perintah exit atau tutup jendela terminal):

[ec2-user ~]\$ **exit**

b. Untuk memverifikasi keanggotaan Anda di grup apache, hubungkan kembali ke instans Anda, lalu jalankan perintah berikut:

[ec2-user ~]\$ **groups** ec2-user adm wheel apache systemd-journal

3. Ubah kepemilikan grup /var/www dan kontennya ke grup apache.

```
[ec2-user ~]$ sudo chown -R ec2-user:apache /var/www
```
4. Untuk menambahkan izin tulis grup dan untuk mengatur ID grup pada subdirektori mendatang, ubah izin direktori /var/www dan subdirektorinya.

```
[ec2-user ~]$ sudo chmod 2775 /var/www && find /var/www -type d -exec sudo chmod 
 2775 {} \;
```
5. Untuk menambahkan izin tulis grup, ubah izin file /var/www secara berulang dan subdirektorinya:

[ec2-user ~]\$ **find /var/www -type f -exec sudo chmod 0664 {} \;**

Sekarang, ec2-user (dan setiap anggota yang akan datang dari grup apache) dapat menambahkan, menghapus, dan mengedit file pada root dokumen Apache, sehingga Anda dapat menambahkan konten, seperti situs web statis atau aplikasi PHP.

Untuk mengamankan server web Anda (Opsional)

Server web yang menjalankan protokol HTTP tidak memberikan keamanan transportasi untuk data yang dikirim atau diterimanya. Saat Anda terhubung ke server HTTP menggunakan peramban web, URL yang Anda kunjungi, konten halaman web yang Anda terima, dan konten (termasuk kata sandi) dari setiap formulir HTML yang Anda kirim semuanya akan terlihat oleh penyadap di mana saja di sepanjang jalur jaringan. Praktik terbaik untuk mengamankan server web Anda adalah dengan menginstal dukungan untuk HTTPS (HTTP Secure), yang melindungi data Anda dengan enkripsi SSL/TLS.

Untuk informasi tentang cara mengaktifkan HTTPS di server Anda, lihat [Tutorial: Konfigurasikan SSL/](#page-277-0) [TLS di AL2023](#page-277-0).

# <span id="page-270-0"></span>Langkah 2: Menguji server LAMP Anda

Jika server Anda diinstal dan dijalankan, dan izin file Anda diatur dengan benar, akun ec2-user seharusnya dapat membuat file PHP dalam direktori /var/www/html yang tersedia dari internet.

Untuk menguji server LAMP Anda

1. Buat file PHP pada root dokumen Apache.

```
[ec2-user ~]$ echo "<?php phpinfo(); ?>" > /var/www/html/phpinfo.php
```
Jika Anda mendapatkan pesan kesalahan "Izin ditolak" saat mencoba menjalankan perintah ini, cobalah keluar dan masuk kembali untuk mengambil izin grup yang sesuai yang Anda konfigurasikan di [Untuk mengatur izin file.](#page-268-0)

2. Pada peramban web, ketik URL file yang baru saja Anda buat. URL ini adalah alamat DNS publik dari instans Anda diikuti dengan garis miring ke depan dan nama file. Sebagai contoh:

http://*my.public.dns.amazonaws.com*/phpinfo.php

Anda akan melihat halaman informasi PHP:

#### PHP Version 8.1.7

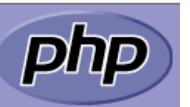

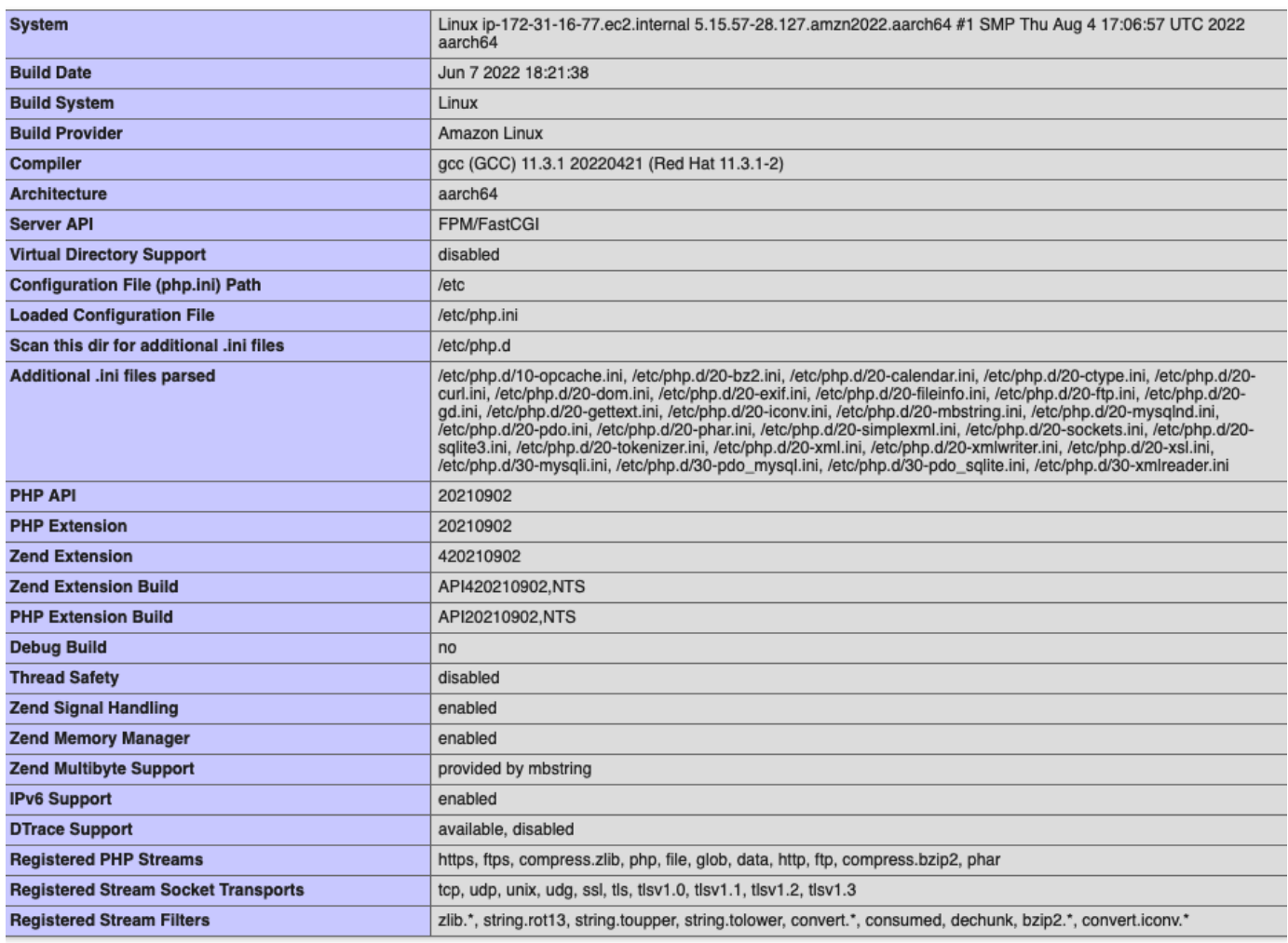

This program makes use of the Zend Scripting Language Engine:<br>Zend Engine v4.1.7, Copyright (c) Zend Technologies<br>with Zend OPcache v8.1.7, Copyright (c), by Zend Technologies

Jika Anda tidak melihat halaman ini, periksa apakah file /var/www/html/phpinfo.php dibuat dengan benar pada langkah sebelumnya. Anda juga dapat memverifikasi apakah semua paket yang diperlukan diinstal dengan perintah berikut.

```
[ec2-user ~]$ sudo dnf list installed httpd mariadb-server php-mysqlnd
```
Jika salah satu paket yang diperlukan tidak tercantum di output Anda, instal dengan perintah sudo yum install *package*.

zendengine

3. Hapus file phpinfo.php. Meskipun ini dapat menjadi informasi yang berguna, sebaiknya tidak disiarkan ke internet untuk alasan keamanan.

[ec2-user ~]\$ **rm /var/www/html/phpinfo.php**

Sekarang, seharusnya Anda telah memiliki server web LAMP yang berfungsi sepenuhnya. Jika Anda menambahkan konten ke akar dokumen Apache di /var/www/html, Anda harus dapat melihat konten tersebut di alamat DNS publik untuk instans Anda.

### <span id="page-272-0"></span>Langkah 3: Amankan server basis data

Instalasi default dari server MariaDB memiliki beberapa fitur yang bagus untuk pengujian dan pengembangan, tetapi harus dinonaktifkan atau dihapus untuk server produksi. Perintah mysql\_secure\_installation memandu Anda melalui proses pengaturan kata sandi root dan menghapus fitur yang tidak aman dari instalasi Anda. Meskipun Anda tidak berencana menggunakan server MariaDB, kami sarankan untuk melakukan prosedur ini.

Untuk mengamankan server MariaDB

1. Mulai server MariaDB.

[ec2-user ~]\$ **sudo systemctl start mariadb**

2. Jalankan mysql\_secure\_installation.

[ec2-user ~]\$ **sudo mysql\_secure\_installation**

- a. Saat diminta, ketikkan kata sandi untuk akun root.
	- i. Ketikkan kata sandi root saat ini. Secara default, akun root tidak memiliki pengaturan kata sandi. Tekan Enter.
	- ii. Ketik **Y** untuk mengatur kata sandi, dan ketik kata sandi yang aman sebanyak dua kali. Untuk informasi selengkapnya tentang cara membuat kata sandi yang aman, lihat <https://identitysafe.norton.com/password-generator/>. Pastikan untuk menyimpan kata sandi ini di tempat yang aman.

Mengatur kata sandi root untuk MariaDB hanyalah langkah paling dasar untuk mengamankan basis data Anda. Saat Anda membangun atau menginstal aplikasi yang didorong basis data, Anda biasanya membuat pengguna layanan basis data untuk aplikasi tersebut dan menghindari penggunaan akun root untuk apa pun selain administrasi basis data.

- b. Ketik **Y** untuk menghapus akun pengguna anonim.
- c. Ketik **Y** untuk menonaktifkan login root jarak jauh.
- d. Ketik **Y** untuk menghapus basis data pengujian.
- e. Ketik **Y** untuk memuat ulang tabel istimewa dan menyimpan perubahan Anda.
- 3. (Opsional) Jika Anda tidak berencana untuk langsung menggunakan server MariaDB, segera hentikan. Anda dapat memulainya ulang saat membutuhkannya lagi.

[ec2-user ~]\$ **sudo systemctl stop mariadb**

4. (Opsional) Jika Anda ingin server MariaDB untuk dimulai di setiap boot, ketik perintah berikut.

[ec2-user ~]\$ **sudo systemctl enable mariadb**

# <span id="page-273-0"></span>Langkah 4: (Opsional) Instal phpMyAdmin

[phpMyAdmin](https://www.phpmyadmin.net/)adalah alat manajemen basis data berbasis web yang dapat Anda gunakan untuk melihat dan mengedit database MySQL pada instans EC2 Anda. Ikuti langkah-langkah di bawah ini untuk menginstal dan mengonfigurasi phpMyAdmin di instans Amazon Linux Anda.

### **A** Important

Kami tidak merekomendasikan penggunaan phpMyAdmin untuk mengakses server LAMP, kecuali jika Anda telah mengaktifkan SSL/TLS di Apache; jika tidak, kata sandi administrator basis data dan data lainnya akan dikirim secara tidak aman ke seluruh internet. Untuk rekomendasi keamanan dari pengembang, lihat [Mengamankan phpMyAdmin instalasi Anda](https://docs.phpmyadmin.net/en/latest/setup.html#securing-your-phpmyadmin-installation). Untuk informasi umum tentang cara mengamankan server web di instans EC2, lihat [Tutorial:](#page-277-0)  [Konfigurasikan SSL/TLS di AL2023.](#page-277-0)

Untuk menginstal phpMyAdmin

1. Pasang dependensi yang diperlukan.

[ec2-user ~]\$ **sudo dnf install php-mbstring php-xml -y**

2. Mulai Ulang Apache.

[ec2-user ~]\$ **sudo systemctl restart httpd**

3. Mulai ulang php-fpm.

[ec2-user ~]\$ **sudo systemctl restart php-fpm**

4. Navigasi ke akar dokumen Apache di /var/www/html.

[ec2-user ~]\$ **cd /var/www/html**

5. Pilih paket sumber untuk phpMyAdmin rilis terbaru dari [https://www.phpmyadmin.net/downloads.](https://www.phpmyadmin.net/downloads) Untuk mengunduh file secara langsung ke instans Anda, salin tautan dan tempel ke perintah wget, seperti dalam contoh ini:

```
[ec2-user html]$ wget https://www.phpmyadmin.net/downloads/phpMyAdmin-latest-all-
languages.tar.gz
```
6. Buat folder phpMyAdmin dan ekstrak paket ke folder tersebut dengan perintah berikut.

[ec2-user html]\$ **mkdir phpMyAdmin && tar -xvzf** *phpMyAdmin-latest-alllanguages.tar.gz* **-C phpMyAdmin --strip-components 1**

7. Hapus tarball *phpMyAdmin- latest-all-languages .tar.gz.*

[ec2-user html]\$ **rm** *phpMyAdmin-latest-all-languages.tar.gz*

8. (Opsional) Jika server MySQL tidak dijalankan, mulailah.

[ec2-user ~]\$ **sudo systemctl start mariadb**

9. Di browser web, ketik URL phpMyAdmin instalasi Anda. URL ini adalah alamat DNS publik (atau alamat IP publik) dari instans Anda diikuti dengan garis miring ke depan dan nama direktori instalasi Anda. Sebagai contoh:

http://*my.public.dns.amazonaws.com*/phpMyAdmin

Anda akan melihat halaman phpMyAdmin login:

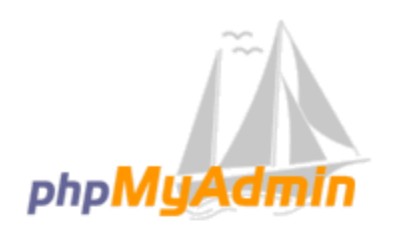

### **Welcome to phpMyAdmin**

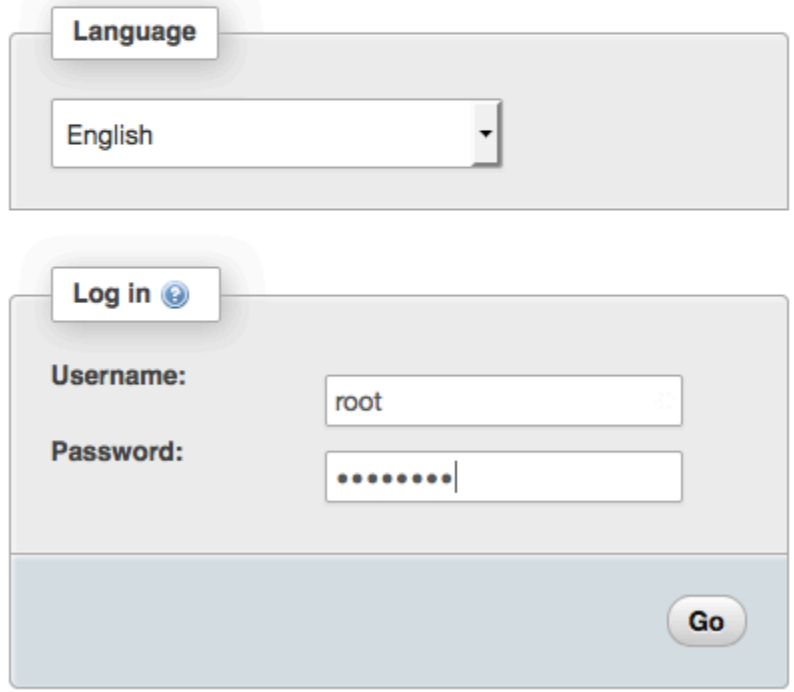

10. Masuk ke phpMyAdmin instalasi Anda dengan nama root pengguna dan kata sandi root MySQL yang Anda buat sebelumnya.

Instalasi Anda harus tetap dikonfigurasi sebelum Anda menggunakannya. Sebaiknya Anda memulai dengan membuat file konfigurasi secara manual, sebagai berikut:

- a. Untuk memulai dengan file konfigurasi minimal, gunakan editor teks favorit Anda untuk membuat file baru, lalu salin isi config.sample.inc.php ke dalamnya.
- b. Simpan file seperti config.inc.php pada phpMyAdmin direktori yang berisiindex.php.
- c. Lihat instruksi pembuatan pasca-file di bagian [Menggunakan skrip Pengaturan](https://docs.phpmyadmin.net/en/latest/setup.html#using-the-setup-script) dari instruksi phpMyAdmin penginstalan untuk pengaturan tambahan apa pun.

Untuk informasi tentang penggunaan phpMyAdmin, lihat [Panduan phpMyAdmin Pengguna](http://docs.phpmyadmin.net/en/latest/user.html).

## <span id="page-276-0"></span>Pecahkan masalah

Bagian ini memberikan saran untuk menyelesaikan masalah umum yang mungkin Anda hadapi saat menyiapkan server LAMP baru.

Saya tidak dapat terhubung ke server menggunakan peramban web

Lakukan pemeriksaan berikut untuk melihat apakah server web Apache Anda berfungsi dan dapat diakses.

• Apakah server web berfungsi?

Anda dapat memverifikasi apakah httpd aktif dengan menjalankan perintah berikut:

[ec2-user ~]\$ **sudo systemctl is-enabled httpd**

Jika proses httpd tidak berjalan, ulangi langkah-langkah yang dijelaskan dalam [Untuk menyiapkan](#page-265-1) [server LAMP](#page-265-1).

• Apakah firewall dikonfigurasi dengan benar?

Verifikasi bahwa grup keamanan untuk instans berisi aturan untuk mengizinkan lalu lintas HTTP pada port 80. Untuk informasi selengkapnya, lihat [Menambahkan aturan ke grup keamanan](https://docs.aws.amazon.com/AWSEC2/latest/UserGuide/working-with-security-groups.html#adding-security-group-rule).

Saya tidak dapat terhubung ke server menggunakan HTTPS

Lakukan pemeriksaan berikut untuk melihat apakah server web Apache Anda dikonfigurasi untuk mendukung HTTPS.

• Apakah server web dikonfigurasi dengan benar?

Setelah Anda menginstal Apache, server dikonfigurasi untuk lalu lintas HTTP. Untuk mendukung HTTPS, aktifkan TLS pada server dan instal sertifikat SSL. Untuk informasi, lihat [Tutorial:](#page-277-0) [Konfigurasikan SSL/TLS di AL2023.](#page-277-0)

• Apakah firewall dikonfigurasi dengan benar?

Verifikasi bahwa grup keamanan untuk instans berisi aturan untuk mengizinkan lalu lintas HTTPS pada port 443. Untuk informasi selengkapnya, lihat [Mengotorisasi lalu lintas masuk untuk instans](https://docs.aws.amazon.com/AWSEC2/latest/UserGuide/authorizing-access-to-an-instance.html)  [Linux Anda](https://docs.aws.amazon.com/AWSEC2/latest/UserGuide/authorizing-access-to-an-instance.html).

## <span id="page-277-1"></span>Topik terkait

Untuk informasi selengkapnya tentang mentransfer file ke instans Anda atau menginstal WordPress blog di server web Anda, lihat dokumentasi berikut:

- [Transfer file ke instans Linux Anda menggunakan WinSCP](https://docs.aws.amazon.com/AWSEC2/latest/UserGuide/putty.html#Transfer_WinSCP) di Panduan Pengguna Amazon EC2.
- [Transfer file ke instans Linux menggunakan klien SCP](https://docs.aws.amazon.com/AWSEC2/latest/UserGuide/connect-linux-inst-ssh.html#linux-file-transfer-scp) di Panduan Pengguna Amazon EC2.
- [Tutorial: Tuan rumah WordPress blog di AL2023](#page-295-0)

Untuk informasi selengkapnya tentang perintah dan perangkat lunak yang digunakan dalam tutorial ini, lihat halaman web berikut ini:

- Server web Apache:<http://httpd.apache.org/>
- Server basis data MariaDB: <https://mariadb.org/>
- Bahasa pemrograman PHP:<http://php.net/>

Untuk informasi lebih lanjut tentang cara mendaftarkan nama domain untuk server web Anda, atau mentransfer nama domain yang ada ke host ini, lihat [Membuat dan Memigrasikan Domain dan](https://docs.aws.amazon.com/Route53/latest/DeveloperGuide/creating-migrating.html) [Subdomain ke Amazon Route 53](https://docs.aws.amazon.com/Route53/latest/DeveloperGuide/creating-migrating.html) dalam Panduan Developer Amazon Route 53.

# <span id="page-277-0"></span>Tutorial: Konfigurasikan SSL/TLS di AL2023

Lapisan Soket Aman/Keamanan Lapisan Pengangkutan (SSL/TLS) membuat saluran terenkripsi antara server web dan klien web yang melindungi data bergerak agar tidak disadap. Tutorial ini menjelaskan cara menambahkan dukungan secara manual untuk SSL/TLS pada instans EC2 dengan server web AL2023 dan Apache. Tutorial ini mengasumsikan bahwa Anda tidak menggunakan penyeimbang beban. Jika menggunakan Elastic Load Balancing, Anda dapat memilih untuk mengonfigurasi pemindahan SSL pada penyeimbang beban dengan menggunakan sertifikat dari [AWS Certificate Manager](https://aws.amazon.com/certificate-manager/) sebagai gantinya.

Untuk alasan historis, enkripsi web sering disebut hanya sebagai SSL. Meskipun peramban web masih mendukung SSL, protokol penerusnya, TLS, lebih aman dari serangan. AL2023 menonaktifkan dukungan sisi server untuk semua versi SSL secara default. [Badan standar keamanan](https://www.ssl.com/article/deprecating-early-tls/) menganggap TLS 1.0 tidak aman. TLS 1.0 dan TLS 1.1 secara resmi [usang](https://datatracker.ietf.org/doc/rfc8996/) pada Maret 2021. Tutorial ini berisi panduan yang secara eksklusif didasarkan pada pengaktifan TLS 1.2. TLS 1.3 diselesaikan pada tahun 2018 dan tersedia di AL2 selama perpustakaan TLS yang mendasarinya (OpenSSL dalam tutorial ini) didukung dan diaktifkan. [Klien harus mendukung TLS 1.2 atau versi yang lebih baru pada](https://aws.amazon.com/blogs/security/tls-1-2-required-for-aws-endpoints/) [28 Juni 2023.](https://aws.amazon.com/blogs/security/tls-1-2-required-for-aws-endpoints/) Untuk informasi selengkapnya tentang standar enkripsi yang diperbarui, lihat [RFC 7568](https://tools.ietf.org/html/rfc7568) dan [RFC 8446](https://tools.ietf.org/html/rfc8446).

Tutorial ini mengacu pada enkripsi web modern hanya sebagai TLS.

### **A** Important

Prosedur ini dimaksudkan untuk digunakan dengan AL2023. Jika Anda mencoba untuk mengatur instans EC2 yang menjalankan distribusi yang berbeda, atau instans yang menjalankan versi lama dari Amazon Linux, beberapa prosedur dalam tutorial ini mungkin tidak berfungsi. Untuk Ubuntu, lihat dokumentasi komunitas Ubuntu berikut ini: [Buka SSL](https://help.ubuntu.com/community/OpenSSL)  [di Ubuntu](https://help.ubuntu.com/community/OpenSSL). Untuk Red Hat Enterprise Linux, lihat yang berikut ini: [Menyiapkan Server Web](https://access.redhat.com/documentation/en-us/red_hat_enterprise_linux/8/html/deploying_different_types_of_servers/setting-apache-http-server_deploying-different-types-of-servers) [Apache HTTP](https://access.redhat.com/documentation/en-us/red_hat_enterprise_linux/8/html/deploying_different_types_of_servers/setting-apache-http-server_deploying-different-types-of-servers). Untuk distribusi lain, lihat dokumentasi spesifik mereka.

#### **a** Note

Atau, Anda dapat menggunakan AWS Certificate Manager (ACM) untuk kantong AWS Nitro, yang merupakan aplikasi enclave yang memungkinkan Anda menggunakan sertifikat SSL/TLS publik dan pribadi dengan aplikasi web dan server Anda yang berjalan di instans Amazon EC2 dengan Nitro Enclave. AWS Nitro Enclave adalah kemampuan Amazon EC2 yang memungkinkan pembuatan lingkungan komputasi terisolasi untuk melindungi dan memproses data yang sangat sensitif, seperti sertifikat SSL/TLS dan kunci privat. ACM for Nitro Enclave bekerja dengan nginx yang berjalan di instans Amazon EC2 Linux Anda untuk membuat kunci privat, mendistribusikan sertifikat dan kunci privat, dan mengelola perpanjangan sertifikat.

Untuk menggunakan ACM for Nitro Enclave, Anda harus menggunakan instans Linux mendukung enclave.

Untuk informasi lebih lanjut, lihat [Apa itu Enklaf AWS Nitro?](https://docs.aws.amazon.com/enclaves/latest/user/nitro-enclave.html) dan [AWS Certificate Manager](https://docs.aws.amazon.com/enclaves/latest/user/nitro-enclave-refapp.html)  [untuk Enklaf Nitro di Panduan Pengguna AWS Nitro Enclave.](https://docs.aws.amazon.com/enclaves/latest/user/nitro-enclave-refapp.html)

#### Daftar Isi

- [Prasyarat](#page-279-0)
- [Langkah 1: Aktifkan TLS di server](#page-279-1)
- [Langkah 2: Mendapatkan sertifikat yang ditandatangani CA](#page-283-0)
- [Langkah 3: Menguji dan memperkuat konfigurasi keamanan](#page-290-0)
- [Pemecahan Masalah](#page-295-1)

## <span id="page-279-0"></span>Prasyarat

Sebelum memulai tutorial ini, selesaikan langkah-langkah berikut:

- Luncurkan instans AL2023 yang didukung EBS. Untuk informasi selengkapnya, lihat [AL2023 di](#page-193-0) [Amazon EC2.](#page-193-0)
- Konfigurasikan grup keamanan Anda agar instans Anda dapat menerima koneksi di port TCP berikut:
	- SSH (port 22)
	- HTTP (port 80)
	- HTTPS (port 443)

Untuk informasi selengkapnya, lihat [Mengotorisasi lalu lintas masuk untuk instans Linux Anda di](https://docs.aws.amazon.com/AWSEC2/latest/UserGuide/authorizing-access-to-an-instance.html) [Panduan](https://docs.aws.amazon.com/AWSEC2/latest/UserGuide/authorizing-access-to-an-instance.html) Pengguna Amazon EC2.

- Instal server web Apache. Untuk step-by-step instruksi, lihat[Tutorial: Instal server LAMP di AL2023](#page-264-0). Hanya paket httpd dan dependensinya yang diperlukan, jadi Anda dapat mengabaikan instruksi yang melibatkan PHP dan MariaDB.
- Untuk mengidentifikasi dan mengautentikasi situs web, infrastruktur kunci publik (PKI) TLS mengandalkan Sistem Nama Domain (DNS). Untuk menggunakan instans EC2 guna meng-host situs web publik, Anda perlu mendaftarkan nama domain untuk server web atau mentransfer nama domain yang ada ke host Amazon EC2 Anda. Berbagai pendaftaran domain pihak ketiga dan layanan hosting DNS tersedia untuk ini, atau Anda dapat menggunakan [Amazon Route 53](https://docs.aws.amazon.com/Route53/latest/DeveloperGuide/Welcome.html).

# <span id="page-279-1"></span>Langkah 1: Aktifkan TLS di server

Prosedur ini membawa Anda melalui proses pengaturan TLS pada AL2023 dengan sertifikat digital yang ditandatangani sendiri.

#### **a** Note

Sertifikat yang ditandatangani sendiri dapat diterima untuk pengujian, tetapi bukan produksi. Jika Anda menampilkan sertifikat yang ditandatangani sendiri ke internet, pengunjung ke situs Anda disambut oleh peringatan keamanan.

Untuk mengaktifkan TLS di server

1. Sambungkan ke instans Anda dan konfirmasi bahwa Apache sedang berjalan. Untuk informasi selengkapnya, lihat [Menghubungkan ke instans AL2023](#page-199-0).

[ec2-user ~]\$ **sudo systemctl is-enabled httpd**

Jika nilai yang dikembalikan bukan "diaktifkan", mulai Apache dan atur Apache untuk memulai setiap kali sistem booting.

[ec2-user ~]\$ **sudo systemctl start httpd && sudo systemctl enable httpd**

2. Untuk memastikan bahwa semua paket perangkat lunak Anda telah diperbarui, lakukan pembaruan perangkat lunak cepat di instans Anda. Proses ini mungkin memerlukan waktu beberapa menit, tetapi penting untuk memastikan bahwa Anda memiliki pembaruan keamanan dan perbaikan bug terbaru.

**a** Note

Opsi -y akan menginstal pembaruan tanpa meminta konfirmasi. Jika Anda ingin memeriksa pembaruan sebelum menginstal, Anda dapat menghapus opsi ini.

[ec2-user ~]\$ **sudo dnf install openssl mod\_ssl**

3. Setelah Anda memasukkan perintah berikut, Anda akan dibawa ke prompt tempat Anda dapat memasukkan informasi tentang situs Anda.

[ec2-user ~]\$ **sudo openssl req -x509 -nodes -days 365 -newkey rsa:2048 -keyout / etc/pki/tls/private/apache-selfsigned.key -out /etc/pki/tls/certs/apacheselfsigned.crt**

Ini menghasilkan file apache-selfsigned.crt baru dalam direktori /etc/pki/tls/ certs/. Nama file yang ditentukan cocok dengan default yang ditetapkan dalam arahan SSLCertificateFile di /etc/httpd/conf.d/ssl.conf.

Instans Anda sekarang memiliki file berikut yang Anda gunakan untuk mengonfigurasi server aman dan membuat sertifikat untuk pengujian:

• /etc/httpd/conf.d/ssl.conf

File konfigurasi untuk mod\_ssl. File tersebut berisi arahan yang memberi tahu Apache tempat untuk menemukan kunci dan sertifikat enkripsi, versi protokol TLS yang akan dimungkinkan, dan cipher enkripsi yang akan diterima. Ini akan menjadi file sertifikat lokal Anda:

• /etc/pki/tls/certs/apache-selfsigned.crt

File ini berisi sertifikat yang ditandatangani sendiri dan kunci privat sertifikat. Apache memerlukan sertifikat dan kunci dalam format PEM, yang terdiri dari karakter ASCII berenkode Base64 yang dibingkai dengan baris "BEGIN" dan "END" seperti dalam contoh singkat berikut.

-----BEGIN PRIVATE KEY-----

MIIEvgIBADANBgkqhkiG9w0BAQEFAASCBKgwggSkAgEAAoIBAQD2KKx/8Zk94m1q 3gQMZF9ZN66Ls19+3tHAgQ5Fpo9KJDhzLjOOCI8u1PTcGmAah5kEitCEc0wzmNeo BCl0wYR6G0rGaKtK9Dn7CuIjvubtUysVyQoMVPQ97ldeakHWeRMiEJFXg6kZZ0vr GvwnKoMh3DlK44D9dX7IDua2PlYx5+eroA+1Lqf32ZSaAO0bBIMIYTHigwbHMZoT

...

56tE7THvH7vOEf4/iUOsIrEzaMaJ0mqkmY1A70qQGQKBgBF3H1qNRNHuyMcPODFs 27hDzPDinrquSEvoZIggkDMlh2irTiipJ/GhkvTpoQlv0fK/VXw8vSgeaBuhwJvS LXU9HvYq0U6O4FgD3nAyB9hI0BE13r1HjUvbjT7moH+RhnNz6eqqdscCS09VtRAo 4QQvAqOa8UheYeoXLdWcHaLP -----END PRIVATE KEY-----

#### -----BEGIN CERTIFICATE-----

MIIEazCCA1OgAwIBAgICWxQwDQYJKoZIhvcNAQELBQAwgbExCzAJBgNVBAYTAi0t MRIwEAYDVQQIDAlTb21lU3RhdGUxETAPBgNVBAcMCFNvbWVDaXR5MRkwFwYDVQQK DBBTb21lT3JnYW5pemF0aW9uMR8wHQYDVQQLDBZTb21lT3JnYW5pemF0aW9uYWxV bml0MRkwFwYDVQQDDBBpcC0xNzItMzEtMjAtMjM2MSQwIgYJKoZIhvcNAQkBFhVy

...

z5rRUE/XzxRLBZOoWZpNWTXJkQ3uFYH6s/sBwtHpKKZMzOvDedREjNKAvk4ws6F0 CuIjvubtUysVyQoMVPQ97ldeakHWeRMiEJFXg6kZZ0vrGvwnKoMh3DlK44D9dlU3 WanXWehT6FiSZvB4sTEXXJN2jdw8g+sHGnZ8zCOsclknYhHrCVD2vnBlZJKSZvak 3ZazhBxtQSukFMOnWPP2a0DMMFGYUHOd0BQE8sBJxg==

-----END CERTIFICATE-----

Nama dan ekstensi file mudah dan tidak memengaruhi fungsi. Misalnya, Anda dapat meminta sertifikat cert.crt, cert.pem, atau nama file lainnya, selama arahan terkait dalam file ssl.conf menggunakan nama yang sama.

#### **a** Note

Ketika Anda mengganti file TLS default dengan file kustom milik Anda sendiri, pastikan file tersebut dalam format PEM.

4. Mulai Ulang Apache.

[ec2-user ~]\$ **sudo systemctl restart httpd**

**a** Note

Pastikan bahwa TCP port 443 dapat diakses di instans EC2 Anda, seperti yang dijelaskan sebelumnya.

5. Server web Apache Anda sekarang dapat mendukung HTTPS (HTTP aman) melalui port 443. Uji web tersebut dengan memasukkan alamat IP atau nama domain instans EC2 Anda yang sepenuhnya memenuhi syarat ke dalam bilah URL peramban dengan prefiks **https://**.

Karena Anda terhubung ke situs dengan sertifikat host yang ditandatangani sendiri dan tidak tepercaya, peramban Anda dapat menampilkan serangkaian peringatan keamanan. Abaikan peringatan tersebut dan lanjutkan ke situs.

Jika halaman uji Apache default terbuka, berarti Anda telah berhasil mengonfigurasi TLS di server Anda. Semua data yang masuk antara peramban dan server sekarang terenkripsi.

#### **a** Note

Untuk mencegah pengunjung situs menghadapi layar peringatan, Anda harus mendapatkan sertifikat tepercaya yang ditandatangani CA yang tidak hanya mengenkripsi, tetapi juga mengautentikasi Anda sebagai pemilik situs.

# <span id="page-283-0"></span>Langkah 2: Mendapatkan sertifikat yang ditandatangani CA

Anda dapat menggunakan proses berikut untuk mendapatkan sertifikat yang ditandatangani CA:

- Membuat permintaan penandatanganan sertifikat (CSR) dari kunci privat
- Kirim CSR ke otoritas sertifikasi (CA)
- Dapatkan sertifikat host yang ditandatangani
- Konfigurasikan Apache untuk menggunakan sertifikat

Sertifikat host TLS X.509 yang ditandatangani sendiri bersifat identik secara kriptologi dengan sertifikat yang ditandatangani CA. Perbedaannya bersifat sosial, bukan matematika. CA menjanjikan, setidaknya, untuk memvalidasi kepemilikan domain sebelum menerbitkan sertifikat kepada pemohon. Setiap peramban web berisi daftar CA tepercaya oleh vendor peramban untuk melakukan hal ini. Sertifikat X.509 utamanya terdiri dari kunci publik yang sesuai dengan kunci server privat Anda, dan tanda tangan oleh CA yang terhubung secara kriptografi dengan kunci publik. Ketika peramban terhubung ke server web melalui HTTPS, server menyajikan sertifikat untuk peramban untuk memeriksa daftar CA tepercaya. Jika penandatangan ada di daftar, atau dapat diakses melalui rantai kepercayaan yang terdiri dari penanda tangan tepercaya lainnya, peramban menegosiasikan saluran data terenkripsi cepat dengan server dan memuat halaman.

Sertifikat umumnya memerlukan biaya karena tenaga kerja yang terlibat dalam memvalidasi permintaan tersebut, jadi tidak masalah untuk mempertimbangkan berbagai kemungkinan. Beberapa CA menawarkan sertifikat tingkat dasar secara cuma-cuma. Hal yang paling menonjol dari CA adalah proyek [Let's Encrypt](https://letsencrypt.org/), yang juga mendukung otomatisasi pembuatan sertifikat dan proses pembaruan. Untuk informasi selengkapnya tentang penggunaan sertifikat Let's Encrypt, lihat [Mendapatkan](https://eff-certbot.readthedocs.io/en/stable/install.html)  [Certbot](https://eff-certbot.readthedocs.io/en/stable/install.html).

Jika Anda berencana untuk menawarkan layanan kelas komersial, [AWS Certificate Manager](https://docs.aws.amazon.com/acm/latest/userguide/acm-overview.html) adalah pilihan yang baik.

Yang mendasari sertifikat host adalah kuncinya. Sejak tahun 2019, [pemerintah](http://nvlpubs.nist.gov/nistpubs/SpecialPublications/NIST.SP.800-57pt1r4.pdf) dan kelompok [industri](https://cabforum.org/wp-content/uploads/CA-Browser-Forum-BR-1.6.5.pdf) merekomendasikan penggunaan ukuran kunci minimum (modulus) sebesar 2048 bit untuk kunci RSA yang ditujukan untuk melindungi dokumen, hingga tahun 2030. Ukuran modulus default yang dihasilkan oleh OpenSSL di AL2023 adalah 2048 bit, yang cocok untuk digunakan dalam sertifikat yang ditandatangani CA. Dalam prosedur berikut, langkah opsional yang disediakan bagi mereka yang menginginkan kunci yang disesuaikan, misalnya, kunci dengan modulus yang lebih besar atau menggunakan algoritma enkripsi berbeda.

#### **A** Important

Instruksi untuk memperoleh sertifikat host yang ditandatangani CA ini tidak berfungsi kecuali Anda memiliki domain DNS yang terdaftar dan di-hosting.

Untuk mendapatkan sertifikat yang ditandatangani CA

- 1. Hubungkan ke instans Anda dan navigasikan ke /etc/pki/tls/private/. Ini adalah direktori tempat Anda menyimpan kunci privat server untuk TLS. Jika Anda memilih untuk menggunakan kunci host yang ada untuk membuat CSR, lewati ke Langkah 3. Untuk informasi selengkapnya tentang menghubungkan ke instans Anda, lihat [Menghubungkan ke instans AL2023](#page-199-0)
- 2. (Opsional) Buat kunci privat baru. Berikut ini adalah beberapa contoh konfigurasi kunci. Setiap kunci yang dihasilkan dapat berfungsi dengan server web Anda, tetapi memiliki tingkat dan tipe keamanan yang berbeda-beda dalam penerapannya.
	- Contoh 1: Buat kunci host RSA default. File yang dihasilkan, **custom.key**, adalah kunci privat RSA 2048-bit.

[ec2-user ~]\$ **sudo openssl genrsa -out custom.key**

• Contoh 2: Buat kunci RSA yang lebih kuat dengan modulus yang lebih besar. File yang dihasilkan, **custom.key**, adalah kunci privat RSA 4096-bit.

[ec2-user ~]\$ **sudo openssl genrsa -out custom.key 4096**

• Contoh 3: Buat kunci RSA yang dienkripsi 4096-bit dengan perlindungan kata sandi. File yang dihasilkan, **custom.key**, adalah kunci privat RSA 4096-bit yang dienkripsi dengan cipher AES-128.

#### **A** Important

Mengenkripsi kunci akan memberikan keamanan yang lebih besar, tetapi karena kunci terenkripsi memerlukan kata sandi, layanan yang bergantung pada kata sandi tersebut tidak dapat dimulai secara otomatis. Setiap kali menggunakan kunci ini, Anda harus memberikan kata sandi (dalam contoh sebelumnya, "abcde12345") melalui koneksi SSH.

#### [ec2-user ~]\$ **sudo openssl genrsa -aes128 -passout pass:abcde12345 -out custom.key 4096**

• Contoh 4: Buat kunci menggunakan cipher non-RSA. Kriptografi RSA dapat menjadi cukup lambat karena ukuran kunci publiknya, yang didasarkan pada produk dua angka utama yang besar. Namun, kunci untuk TLS yang menggunakan cipher non-RSA masih dapat dibuat. Kunci-kunci berdasarkan matematika kurva eliptik ukurannya lebih kecil dan secara komputasi lebih cepat ketika memberikan tingkat keamanan yang setara.

[ec2-user ~]\$ **sudo openssl ecparam -name prime256v1 -out custom.key -genkey**

Hasilnya adalah kunci privat kurva eliptik 256-bit menggunakan prime256v1, "kurva yang diberi nama" yang didukung OpenSSL. Kekuatan kriptografinya sedikit lebih besar dari kunci RSA 2048-bit, [menurut NIST.](http://nvlpubs.nist.gov/nistpubs/SpecialPublications/NIST.SP.800-57pt1r4.pdf)

**a** Note

Tidak semua CA memberikan tingkat dukungan yang sama untuk elliptic-curve-based kunci seperti untuk kunci RSA.

Pastikan bahwa kunci pribadi baru tersebut memiliki izin dan kepemilikan yang sangat ketat (pemilik=akar, grup=akar, baca/tulis untuk pemilik saja). Perintah akan seperti yang ditunjukkan dalam contoh berikut.

[ec2-user ~]\$ **sudo chown root:root custom.key** [ec2-user ~]\$ **sudo chmod 600 custom.key** [ec2-user ~]\$ **ls -al custom.key**

Perintah sebelumnya akan memberikan hasil berikut.

-rw------- root root custom.key

Setelah membuat dan mengonfigurasikan kunci yang memuaskan, Anda dapat membuat CSR.

3. Buat CSR dengan menggunakan kunci yang Anda kehendaki. Contoh berikut menggunakan **custom.key**.

#### [ec2-user ~]\$ **sudo openssl req -new -key custom.key -out csr.pem**

OpenSSL membuka dialog dan meminta Anda memasukkan informasi yang ditampilkan dalam tabel berikut. Semua kolom kecuali Nama Umum adalah opsional untuk sertifikat host dasar yang divalidasi domain.

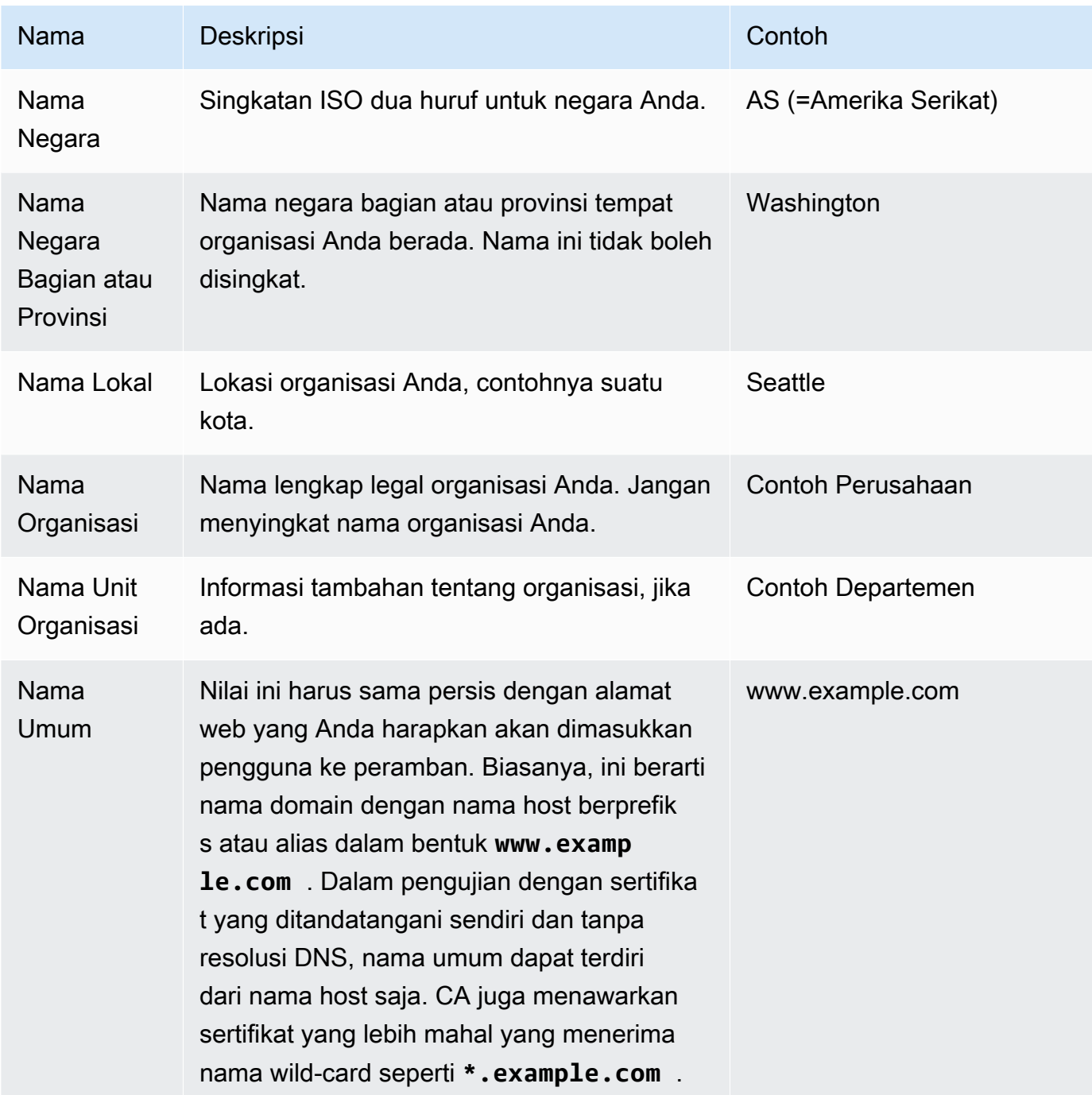

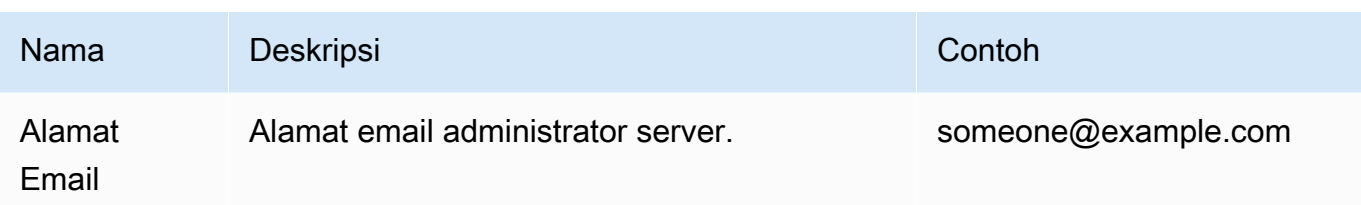

Terakhir, OpenSSL meminta kata sandi tantangan opsional dari Anda. Kata sandi ini hanya berlaku untuk CSR dan transaksi antara Anda dan CA Anda, maka ikutilah rekomendasi CA tentang hal ini dan bidang pilihan lainnya, nama perusahaan opsional. Kata sandi tantangan CSR tidak berpengaruh pada operasi server.

File yang dihasilkan **csr.pem** berisi kunci publik, tanda tangan digital kunci publik Anda, dan metadata yang Anda masukkan.

4. Kirimkan CSR ke CA. Hal ini biasanya mencakup membuka file CSR Anda dalam sebuah editor teks dan menyalin konten ke dalam bentuk web. Pada saat ini, Anda mungkin diminta untuk memberi satu atau lebih nama alternatif subjek (SAN) untuk ditempatkan pada sertifikat. Jika **www.example.com** adalah nama umum, **example.com** akan menjadi SAN yang baik, dan sebaliknya. Pengunjung ke situs Anda yang memasukkan nama-nama ini akan melihat koneksi tanpa kesalahan. Jika formulir web CA Anda mengizinkannya, masukkan nama umum dalam daftar SAN. Beberapa CA memasukkannya secara otomatis.

Setelah permintaan Anda disetujui, Anda menerima sertifikat host baru yang ditandatangani oleh CA. Anda mungkin juga diminta mengunduh file sertifikat menengah yang berisi sertifikat tambahan yang diperlukan untuk melengkapi rantai kepercayaan CA.

### **a** Note

CA Anda mungkin mengirimi Anda file dalam banyak format yang dimaksudkan untuk berbagai tujuan. Untuk tutorial ini, Anda hanya dapat menggunakan file sertifikat dalam format PEM, yang biasanya (tetapi tidak selalu) ditandai dengan ekstensi file .pem atau .crt. Jika Anda tidak yakin file mana yang akan digunakan, buka file dengan editor teks dan temukan yang berisi satu atau beberapa blok yang dimulai dengan baris berikut.

- -BEGIN CERTIFICATE - - - - -

File juga harus berakhir dengan baris berikut.
#### - - END CERTIFICATE - - - - -

Anda juga dapat menguji file pada baris perintah seperti yang ditunjukkan pada hal berikut.

[ec2-user certs]\$ **openssl x509 -in** *certificate.crt* **-text**

Pastikan baris ini muncul di file. Jangan gunakan file yang diakhiri dengan .p7b, .p7c, atau ekstensi file serupa.

5. Letakkan sertifikat baru yang ditandatangani CA dan setiap sertifikat menengah di direktori / etc/pki/tls/certs.

#### **a** Note

Ada beberapa cara untuk mengunggah sertifikat baru Anda ke instans EC2 Anda, tetapi cara yang paling sederhana dan informatif adalah dengan membuka teks editor (misalnya, vi, nano, atau notepad) di komputer lokal dan instans Anda, lalu menyalin dan menempelkan konten file di antaranya. Anda memerlukan izin [sudo] root ketika melakukan operasi ini pada instans EC2. Dengan cara ini, Anda dapat segera melihat apakah ada masalah perizinan atau jalur. Namun, berhati-hatilah untuk tidak menambahkan baris tambahan saat menyalin konten, atau untuk mengubahnya dengan cara apa pun.

Dari dalam /etc/pki/tls/certs direktori, periksa apakah kepemilikan file, grup, dan pengaturan izin cocok dengan default AL2023 yang sangat ketat (owner=root, group=root, read/ write for owner only). Contoh berikut menunjukkan perintah yang dapat digunakan.

```
[ec2-user certs]$ sudo chown root:root custom.crt
[ec2-user certs]$ sudo chmod 600 custom.crt
[ec2-user certs]$ ls -al custom.crt
```
Perintah ini akan memberikan hasil berikut.

```
-rw------- root root custom.crt
```
Izin untuk file sertifikat menengah tidak terlalu ketat (pemilik=root, grup=root, pemilik dapat menulis, grup dapat membaca, dunia dapat membaca). Contoh berikut menunjukkan perintah yang dapat digunakan.

[ec2-user certs]\$ **sudo chown root:root intermediate.crt** [ec2-user certs]\$ **sudo chmod 644 intermediate.crt** [ec2-user certs]\$ **ls -al intermediate.crt**

Perintah ini akan memberikan hasil berikut.

```
-rw-r--r-- root root intermediate.crt
```
6. Tempatkan kunci privat yang Anda gunakan untuk membuat CSR di direktori /etc/pki/tls/ private/.

#### **a** Note

Ada beberapa cara untuk mengunggah kunci kustom Anda ke instans EC2, tetapi cara yang paling sederhana dan informatif adalah dengan membuka teks editor (misalnya, vi, nano, atau notepad) di komputer lokal dan instans Anda, lalu menyalin dan menempelkan konten file di antaranya. Anda memerlukan izin [sudo] root ketika melakukan operasi ini pada instans EC2. Dengan cara ini, Anda dapat segera melihat apakah ada masalah perizinan atau jalur. Namun, berhati-hatilah untuk tidak menambahkan baris tambahan saat menyalin konten, atau untuk mengubahnya dengan cara apa pun.

Dari dalam /etc/pki/tls/private direktori, gunakan perintah berikut untuk memverifikasi bahwa kepemilikan file, grup, dan pengaturan izin cocok dengan default AL2023 yang sangat ketat (owner=root, group=root, read/write for owner only).

```
[ec2-user private]$ sudo chown root:root custom.key
[ec2-user private]$ sudo chmod 600 custom.key
[ec2-user private]$ ls -al custom.key
```
Perintah ini akan memberikan hasil berikut.

```
-rw------- root root custom.key
```
- 7. Edit /etc/httpd/conf.d/ssl.conf untuk mencerminkan sertifikat dan file kunci baru Anda.
	- a. Berikan jalur dan nama file sertifikat host yang ditandatangani CA dalam arahan SSLCertificateFile Apache:

SSLCertificateFile /etc/pki/tls/certs/custom.crt

b. Jika Anda menerima file sertifikat menengah (intermediate.crt dalam contoh ini), berikan jalur dan nama file menggunakan arahan SSLCACertificateFileApache:

SSLCACertificateFile /etc/pki/tls/certs/intermediate.crt

**a** Note

Beberapa CA menggabungkan sertifikat host dan sertifikat menengah dalam satu file, sehingga arahan SSLCACertificateFile menjadi tidak diperlukan. Baca petunjuk yang diberikan oleh CA Anda.

c. Berikan jalur dan nama file kunci privat (custom.key dalam contoh ini) dalam arahan SSLCertificateKeyFile Apache:

SSLCertificateKeyFile /etc/pki/tls/private/custom.key

8. Simpan /etc/httpd/conf.d/ssl.conf dan mulai ulang Apache.

[ec2-user ~]\$ **sudo systemctl restart httpd**

9. Uji server Anda dengan memasukkan nama domain ke dalam bilah URL peramban menggunakan prefiks https://. Peramban Anda harus memuat halaman uji melalui HTTPS tanpa menghasilkan kesalahan.

## Langkah 3: Menguji dan memperkuat konfigurasi keamanan

Setelah TLS Anda beroperasi dan terbuka ke publik, Anda harus menguji seberapa kuat TLS itu sesungguhnya. Hal ini mudah dilakukan menggunakan layanan daring seperti [Qualys SSL](https://www.ssllabs.com/ssltest/analyze.html) [Labs](https://www.ssllabs.com/ssltest/analyze.html), yang melakukan analisis yang bebas dan menyeluruh atas pengaturan keamanan Anda. Berdasarkan hasilnya, Anda dapat memutuskan untuk memperkuat konfigurasi keamanan default dengan mengendalikan protokol mana yang diterima, cipher mana yang lebih disukai, dan hal mana yang tidak Anda sertakan. Untuk informasi selengkapnya, lihat [cara Qualys merumuskan nilainya](https://github.com/ssllabs/research/wiki/SSL-Server-Rating-Guide).

### **A** Important

Pengujian di dunia nyata sangat penting untuk keamanan server Anda. Kesalahan konfigurasi kecil dapat menyebabkan pelanggaran keamanan serius dan hilangnya data. Karena praktik keamanan yang direkomendasikan terus berubah sebagai respons terhadap penelitian dan ancaman yang muncul, audit keamanan secara berkala sangat penting untuk administrasi server yang baik.

Pada situs [Qualys SSL Labs,](https://www.ssllabs.com/ssltest/analyze.html) masukkan nama domain server Anda yang sepenuhnya memenuhi syarat, dalam formulir **www.example.com**. Setelah sekitar dua menit, Anda menerima nilai (dari A sampai F) untuk situs Anda dan detail perincian dari temuan. Tabel berikut merangkum laporan untuk domain dengan pengaturan yang identik dengan konfigurasi Apache default pada AL2023, dan dengan sertifikat Certbot default.

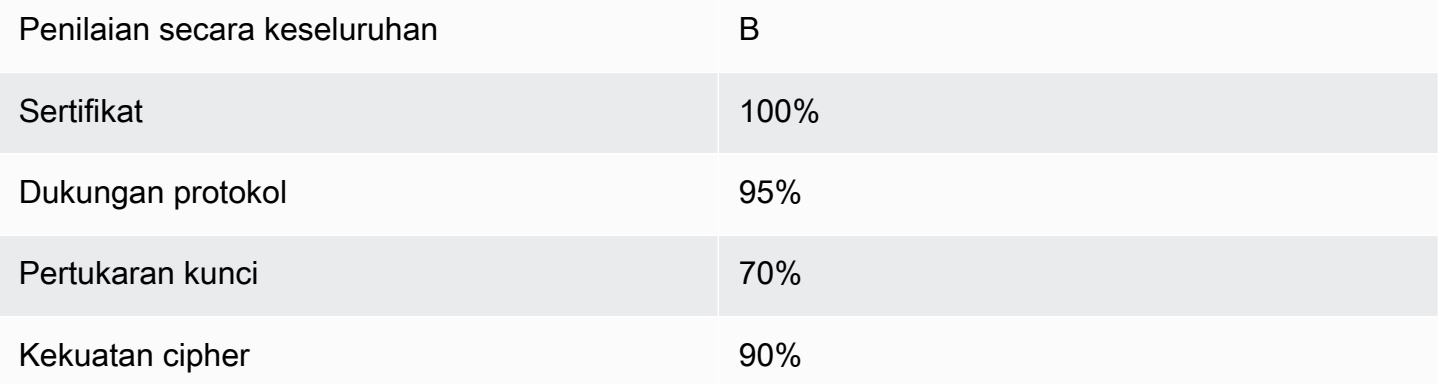

Meskipun gambaran umum menunjukkan bahwa konfigurasi sebagian besar baik, laporan terperinci menunjukkan beberapa potensi masalah, yang tercantum dalam urutan keparahan:

✗ Cipher RC4 didukung untuk digunakan oleh peramban tertentu yang lebih lama. Cipher adalah inti matematis dari algoritma enkripsi. RC4, cipher cepat yang digunakan untuk mengenkripsi aliran data TLS, dikenal memiliki beberapa [kelemahan serius.](http://www.imperva.com/docs/hii_attacking_ssl_when_using_rc4.pdf) Kecuali jika Anda memiliki alasan yang sangat bagus untuk mendukung peramban terdahulu, Anda harus menonaktifkan cipher ini.

✗ Versi TLS lama dapat didukung. Konfigurasi ini mendukung TLS 1.0 (sudah usang) dan TLS 1.1 (akan usang). Hanya TLS 1.2 yang telah direkomendasikan sejak 2018.

✗ Forward secrecy tidak sepenuhnya didukung. [Forward secrecy](https://en.wikipedia.org/wiki/Forward_secrecy) adalah fitur algoritma yang mengenkripsi menggunakan kunci sesi sementara (ephemeral) yang berasal dari kunci privat. Artinya, dalam praktiknya, penyerang tidak dapat mendekripsi data HTTPS bahkan jika mereka memiliki kunci privat jangka panjang server web.

Untuk mengoreksi dan memperkuat konfigurasi TLS untuk masa mendatang

1. Buka file konfigurasi /etc/httpd/conf.d/ssl.conf dalam editor teks dan berikan komentar pada baris berikut dengan memasukkan "#" di awal baris.

#SSLProtocol all -SSLv3

2. Tambahkan arahan berikut:

```
#SSLProtocol all -SSLv3
SSLProtocol -SSLv2 -SSLv3 -TLSv1 -TLSv1.1 +TLSv1.2
```
Arahan ini secara eksplisit menonaktifkan SSL versi 2 dan 3, serta TLS versi 1.0 dan 1.1. Server sekarang menolak untuk menerima koneksi terenkripsi dengan klien menggunakan apa pun selain TLS 1.2. Kata-kata yang bertele-tele dalam arahan, bagi pembaca manusia, justru mengungkapkan dengan lebih jelas tentang apa yang akan dilakukan server sesuai konfigurasinya.

#### **a** Note

Menonaktifkan TLS versi 1.0 dan 1.1 dengan cara ini akan memblokir sebagian kecil peramban web lama dari akses ke situs Anda.

Untuk mengubah daftar cipher yang diperbolehkan

1. Di file konfigurasi /etc/httpd/conf.d/ssl.conf, temukan bagian dengan arahan **SSLCipherSuite** dan berikan komentar pada baris yang sudah ada dengan memasukkan "#" di awal baris.

#SSLCipherSuite HIGH:MEDIUM:!aNULL:!MD5

2. Tentukan suite cipher yang eksplisit dan urutan cipher yang memprioritaskan forward secrecy serta menghindari cipher yang tidak aman. Arahan SSLCipherSuite yang digunakan di sini didasarkan pada output dari [Mozilla SSL Configuration Generator,](https://mozilla.github.io/server-side-tls/ssl-config-generator/) yang menyesuaikan konfigurasi TLS dengan perangkat lunak tertentu yang berjalan di server Anda. (Untuk informasi selengkapnya, lihat sumber daya Mozilla yang berguna [Keamanan/TLS Sisi server.](https://wiki.mozilla.org/Security/Server_Side_TLS)) Pertama, tentukan Apache Anda dan versi OpenSSL dengan menggunakan output dari perintah berikut.

```
[ec2-user ~]$ yum list installed | grep httpd
[ec2-user ~]$ yum list installed | grep openssl
```
Misalnya, jika informasi yang dikembalikan adalah Apache 2.4.34 dan 1.0.2, kita memasukkannya ke generator. Jika Anda memilih model kompatibilitas "modern", ini menciptakan arahan SSLCipherSuite yang secara agresif menegakkan keamanan, tetapi tetap berfungsi di sebagian besar peramban. Jika perangkat lunak Anda tidak mendukung konfigurasi modern, Anda dapat memperbarui perangkat lunak atau memilih konfigurasi "menengah".

```
SSLCipherSuite ECDHE-ECDSA-AES256-GCM-SHA384:ECDHE-RSA-AES256-GCM-SHA384:ECDHE-
ECDSA-CHACHA20-POLY1305:
ECDHE-RSA-CHACHA20-POLY1305:ECDHE-ECDSA-AES128-GCM-SHA256:ECDHE-RSA-AES128-GCM-
SHA256:
ECDHE-ECDSA-AES256-SHA384:ECDHE-RSA-AES256-SHA384:ECDHE-ECDSA-AES128-SHA256:ECDHE-
RSA-AES128-SHA256
```
Cipher yang dipilih memiliki ECDHE dalam nama mereka, singkatan untuk Elliptic Curve Diffie-Hellman Ephemeral . Istilah ephemeral menunjukkan forward secrecy. Sebagai produk sampingan, cipher ini tidak mendukung RC4.

Sebaiknya Anda menggunakan daftar cipher secara eksplisit alih-alih mengandalkan arahan yang ringkas atau default yang kontennya tidak dapat dilihat.

Salin arahan yang dihasilkan ke /etc/httpd/conf.d/ssl.conf.

#### **a** Note

Meskipun ditampilkan di sini pada beberapa baris untuk keterbacaan, arahan harus pada satu baris saat disalin ke /etc/httpd/conf.d/ssl.conf, dengan hanya tanda titik dua (tanpa spasi) di antara nama-nama cipher.

3. Terakhir, batalkan komentar pada baris berikut dengan menghapus "#" di awal baris.

#### #SSLHonorCipherOrder on

Arahan ini memaksa server untuk lebih memilih cipher berperingkat tinggi, termasuk (dalam hal ini) cipher yang mendukung forward secrecy. Dengan arahan yang diaktifkan ini, server mencoba membangun koneksi aman yang kuat sebelum kembali ke ciphers yang diizinkan dengan keamanan lebih rendah.

Setelah menyelesaikan kedua prosedur ini, simpan perubahan ke /etc/httpd/conf.d/ssl.conf dan mulai ulang Apache.

Jika Anda menguji domain lagi di [Qualys SSL Labs](https://www.ssllabs.com/ssltest/analyze.html), Anda akan melihat bahwa kerentanan RC4 dan peringatan lainnya hilang dan rangkumannya terlihat seperti berikut.

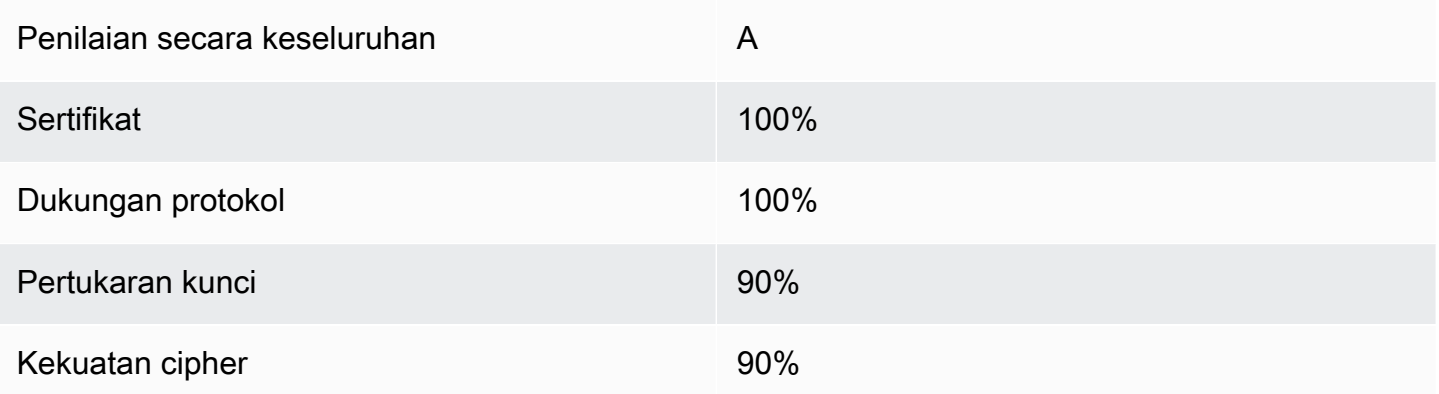

Setiap pembaruan untuk OpenSSL memperkenalkan cipher baru dan menghapus dukungan untuk cipher lama. Simpan instans EC2 AL2023 Anda up-to-date, perhatikan pengumuman keamanan dari [OpenSSL,](https://www.openssl.org/) dan waspada terhadap laporan eksploitasi keamanan baru di pers teknis.

# Pemecahan Masalah

• Server web My Apache tidak memulai kecuali jika saya memasukkan kata sandi

Ini adalah perkiraan perilaku jika Anda menginstal kunci server privat yang dienkripsi dan dilindungi dengan kata sandi.

Anda dapat menghapus persyaratan enkripsi dan kata sandi dari kunci. Dengan asumsi bahwa Anda memiliki kunci RSA terenkripsi privat yang disebut custom.key dalam direktori default, dan kata sandi di sana adalah **abcde12345**, jalankan perintah berikut pada instans EC2 Anda untuk membuat versi kunci yang tidak terenkripsi.

```
[ec2-user ~]$ cd /etc/pki/tls/private/
[ec2-user private]$ sudo cp custom.key custom.key.bak
[ec2-user private]$ sudo openssl rsa -in custom.key -passin pass:abcde12345 -out 
 custom.key.nocrypt 
[ec2-user private]$ sudo mv custom.key.nocrypt custom.key
[ec2-user private]$ sudo chown root:root custom.key
[ec2-user private]$ sudo chmod 600 custom.key
[ec2-user private]$ sudo systemctl restart httpd
```
Apache sekarang akan dimulai tanpa meminta kata sandi Anda.

• Saya mendapatkan kesalahan saat menjalankan sudo dnf install -y mod\_ssl.

Saat menginstal paket yang diperlukan untuk SSL, Anda mungkin melihat kesalahan yang serupa dengan yang berikut.

Error: httpd24-tools conflicts with httpd-tools-2.2.34-1.16.amzn1.x86\_64 Error: httpd24 conflicts with httpd-2.2.34-1.16.amzn1.x86\_64

Ini biasanya berarti bahwa instans EC2 Anda tidak menjalankan AL2023. Tutorial ini hanya mendukung instance yang baru dibuat dari AMI AL2023 resmi.

# Tutorial: Tuan rumah WordPress blog di AL2023

Prosedur berikut akan membantu Anda menginstal, mengonfigurasi, dan mengamankan WordPress blog di instans AL2023 Anda. Tutorial ini adalah pengantar yang baik untuk menggunakan Amazon

EC2 karena Anda memiliki kontrol penuh atas server web yang meng-host WordPress blog Anda, yang tidak khas dengan layanan hosting tradisional.

Anda bertanggung jawab untuk memperbarui paket perangkat lunak dan memelihara patch keamanan untuk server Anda. Untuk WordPress instalasi yang lebih otomatis yang tidak memerlukan interaksi langsung dengan konfigurasi server web, AWS CloudFormation layanan ini menyediakan WordPress template yang juga dapat membantu Anda memulai dengan cepat. Untuk informasi selengkapnya, lihat [Memulai](https://docs.aws.amazon.com/AWSCloudFormation/latest/UserGuide/GettingStarted.Walkthrough.html) di Panduan Pengguna AWS CloudFormation . Jika Anda lebih suka meng-host WordPress blog Anda pada instance Windows, lihat [Menerapkan WordPress](https://docs.aws.amazon.com/AWSEC2/latest/WindowsGuide/EC2Win_CreateWordPressBlog.html)  [blog di instans Windows Amazon EC2 Anda](https://docs.aws.amazon.com/AWSEC2/latest/WindowsGuide/EC2Win_CreateWordPressBlog.html) di Panduan Pengguna Amazon EC2. Jika Anda memerlukan solusi ketersediaan tinggi dengan database terpisah, lihat [Menerapkan situs web](https://docs.aws.amazon.com/elasticbeanstalk/latest/dg/php-hawordpress-tutorial.html) [dengan ketersediaan tinggi WordPress di Panduan Pengembang](https://docs.aws.amazon.com/elasticbeanstalk/latest/dg/php-hawordpress-tutorial.html).AWS Elastic Beanstalk

### **A** Important

Prosedur ini dimaksudkan untuk digunakan dengan AL2023. Untuk informasi tentang distribusi lain, lihat dokumentasi spesifik tentangnya. Banyak langkah dalam tutorial ini yang tidak berfungsi pada instans Ubuntu. Untuk bantuan menginstal WordPress pada instance Ubuntu, lihat [WordPressd](https://help.ubuntu.com/community/WordPress)i dokumentasi Ubuntu. Anda juga dapat menggunakan [CodeDeploy](https://docs.aws.amazon.com/codedeploy/latest/userguide/tutorials-wordpress-launch-instance.html)untuk menyelesaikan tugas ini di Amazon Linux, macOS, atau sistem Unix.

### Topik

- [Prasyarat](#page-296-0)
- [Instal WordPress](#page-297-0)
- [Langkah selanjutnya](#page-307-0)
- [Tolong! Nama DNS publik saya berubah dan sekarang blog saya rusak](#page-308-0)

# <span id="page-296-0"></span>Prasyarat

Kami sangat menyarankan agar Anda mengaitkan alamat IP Elastis (EIP) dengan instans yang Anda gunakan untuk meng-host WordPress blog. Ini mencegah alamat DNS publik untuk instans Anda agar tidak mengubah dan merusak instalasi. Jika Anda memiliki nama domain dan ingin menggunakannya untuk blog, Anda dapat memperbarui catatan DNS untuk nama domain tersebut agar mengarah ke alamat EIP Anda (untuk bantuan tentang hal ini, hubungi registrar domain Anda). Anda dapat memiliki satu alamat EIP yang dikaitkan dengan instans berjalan tanpa biaya. Untuk informasi selengkapnya, lihat [Alamat IP Elastis](https://docs.aws.amazon.com/AWSEC2/latest/UserGuide/elastic-ip-addresses-eip.html) di Panduan Pengguna Amazon EC2. Tutorial [Tutorial:](#page-264-0) 

[Instal server LAMP di AL2023](#page-264-0) ini memiliki langkah-langkah untuk mengonfigurasi grup keamanan agar mengizinkan lalu lintas HTTP dan HTTPS, serta beberapa langkah untuk memastikan bahwa izin file diatur dengan benar untuk server web Anda. Untuk informasi tentang menambahkan aturan ke grup keamanan Anda, lihat [Menambahkan aturan ke grup keamanan](https://docs.aws.amazon.com/AWSEC2/latest/UserGuide/working-with-security-groups.html#adding-security-group-rule).

Jika Anda belum memiliki nama domain untuk blog Anda, Anda dapat mendaftarkan nama domain dengan Route 53 dan mengaitkan alamat EIP instans dengan nama domain Anda. Untuk informasi selengkapnya, lihat [Mendaftarkan nama domain dengan Amazon Route 53](https://docs.aws.amazon.com/Route53/latest/DeveloperGuide/registrar.html) di Panduan Developer Amazon Route 53.

# <span id="page-297-0"></span>Instal WordPress

Connect ke instans Anda, dan unduh paket WordPress instalasi. Untuk informasi selengkapnya tentang terhubung ke instans Anda, lihat [Menghubungkan ke instans AL2023](#page-199-0).

1. Unduh dan instal paket menggunakan perintah berikut.

```
dnf install wget php-mysqlnd httpd php-fpm php-mysqli mariadb105-server php-json 
  php php-devel -y
```
2. Anda mungkin melihat peringatan yang ditampilkan dengan kata-kata serupa di output (versi dapat bervariasi dari waktu ke waktu):

```
WARNING: 
   A newer release of "Amazon Linux" is available. 
   Available Versions: 
dnf update --releasever=2023.0.20230202 
     Release notes: 
      https://aws.amazon.com 
   Version 2023.0.20230204: 
     Run the following command to update to 2023.0.20230204: 
       dnf update --releasever=2023.0.20230204 ... etc
```
Sebagai praktik terbaik, kami sarankan untuk menjaga OS up-to-date semaksimal mungkin, tetapi Anda mungkin ingin mengulangi setiap versi untuk memastikan tidak ada konflik di

lingkungan Anda. Jika instalasi paket sebelumnya yang dicatat pada langkah 1 gagal, Anda mungkin perlu memperbarui ke salah satu rilis baru yang terdaftar, dan coba lagi.

3. Unduh paket WordPress instalasi terbaru dengan wget perintah. Perintah berikut harus selalu mengunduh rilis terbaru.

```
[ec2-user ~]$ wget https://wordpress.org/latest.tar.gz
```
4. Ekstrak dan buka arsip paket instalasi. Folder instalasi diekstrak ke folder bernama wordpress.

```
[ec2-user ~]$ tar -xzf latest.tar.gz
```
<span id="page-298-0"></span>Untuk membuat pengguna database dan database untuk WordPress instalasi Anda

WordPress Instalasi Anda perlu menyimpan informasi, seperti posting blog dan komentar pengguna, dalam database. Prosedur ini membantu Anda membuat basis data blog dan pengguna yang berwenang untuk membaca dan menyimpan informasi ke dalamnya.

1. Mulai basis data dan server web.

[ec2-user ~]\$ **sudo systemctl start mariadb httpd**

2. Masuk ke server basis data sebagai pengguna root. Masukkan kata sandi root basis data Anda saat diminta; ini mungkin berbeda dengan kata sandi sistem root, atau bahkan mungkin kosong jika Anda belum mengamankan server basis data Anda.

Jika Anda belum mengamankan server basis data Anda, penting bagi Anda untuk melakukannya. Untuk informasi lebih lanjut, lihat [Langkah 3: Amankan server basis data](#page-272-0) (AL2023).

[ec2-user ~]\$ **mysql -u root -p**

<span id="page-298-1"></span>3. Buat pengguna dan kata sandi untuk basis data MySQL. WordPressInstalasi Anda menggunakan nilai-nilai ini untuk berkomunikasi dengan database MySQL Anda. Masukkan perintah berikut, yang menggantikan nama pengguna dan kata sandi unik.

CREATE USER '*wordpress-user*'@'localhost' IDENTIFIED BY '*your\_strong\_password*';

Pastikan Anda membuat kata sandi yang kuat untuk pengguna. Jangan menggunakan tanda petik tunggal ( ' ) dalam kata sandi Anda, karena hal ini akan memutus perintah sebelumnya. Jangan menggunakan ulang kata sandi yang sudah ada, dan pastikan untuk menyimpan kata sandi ini di tempat yang aman.

<span id="page-299-0"></span>4. Buat basis data Anda. Berikan nama yang deskriptif dan bermakna untuk basis data Anda, misalnya wordpress-db.

**a** Note

Tanda baca yang mengelilingi nama basis data pada perintah di bawah ini disebut backtick. Kunci backtick (`) biasanya terletak di atas kunci Tab pada keyboard standar. Backtick tidak selalu diperlukan, tetapi memungkinkan Anda untuk menggunakan karakter ilegal, seperti tanda hubung, pada nama basis data.

CREATE DATABASE `*wordpress-db*`;

5. Berikan hak istimewa penuh untuk database Anda kepada WordPress pengguna yang Anda buat sebelumnya.

GRANT ALL PRIVILEGES ON `*wordpress-db*`.\* TO "*wordpress-user*"@"localhost";

6. Hapus hak istimewa basis data untuk mengambil semua perubahan Anda.

FLUSH PRIVILEGES;

7. Keluar dari klien mysql.

exit

Untuk membuat dan mengedit file wp-config.php

Folder WordPress instalasi berisi file konfigurasi sampel yang disebutwp-config-sample.php. Dalam prosedur ini, Anda menyalin file ini dan mengeditnya agar sesuai dengan konfigurasi spesifik Anda.

1. Salin file wp-config-sample.php ke file yang bernama wp-config.php. Tindakan ini membuat file konfigurasi baru dan menyimpan file sampel asli secara utuh sebagai cadangan.

[ec2-user ~]\$ **cp wordpress/wp-config-sample.php wordpress/wp-config.php**

2. Edit file wp-config.php dengan editor teks favorit Anda (seperti nano atau vim) dan masukkan nilai untuk instalasi Anda. Jika Anda tidak memiliki editor teks favorit, nano cocok untuk pemula.

```
[ec2-user ~]$ nano wordpress/wp-config.php
```
a. Cari baris yang menentukan DB\_NAME dan ubah database\_name\_here ke nama basis data yang Anda buat di [Step 4](#page-299-0) dari [Untuk membuat pengguna database dan database untuk](#page-298-0)  [WordPress instalasi Anda](#page-298-0).

```
define('DB_NAME', 'wordpress-db');
```
b. Cari baris yang menentukan DB\_USER dan ubah username\_here ke pengguna basis data yang Anda buat di [Step 3](#page-298-1) dari [Untuk membuat pengguna database dan database untuk](#page-298-0) [WordPress instalasi Anda](#page-298-0).

```
define('DB_USER', 'wordpress-user');
```
c. Cari baris yang menentukan DB\_PASSWORD dan ubah password\_here ke kata sandi kuat yang Anda buat di [Step 3](#page-298-1) dari [Untuk membuat pengguna database dan database untuk](#page-298-0) [WordPress instalasi Anda](#page-298-0).

```
define('DB_PASSWORD', 'your_strong_password');
```
d. Temukan bagian yang disebut Authentication Unique Keys and Salts. Ini KEY dan SALT nilai-nilai menyediakan lapisan enkripsi ke cookie browser yang disimpan WordPress pengguna di mesin lokal mereka. Pada dasarnya, menambahkan nilai yang panjang dan acak di sini membuat situs Anda lebih aman. Kunjungi [https://api.wordpress.org/secret-key/](https://api.wordpress.org/secret-key/1.1/salt/)  [1.1/salt/](https://api.wordpress.org/secret-key/1.1/salt/) untuk membuat serangkaian nilai kunci yang dapat Anda salin dan tempelkan ke file wp-config.php Anda secara acak. Untuk menempelkan teks ke terminal PuTTY, letakkan kursor di tempat Anda ingin menempelkan teks dan klik kanan mouse di dalam terminal PuTTY .

Untuk informasi lebih lanjut tentang kunci keamanan, buka [https://wordpress.org/support/](https://wordpress.org/support/article/editing-wp-config-php/#security-keys) [article/editing-wp-config-php/#security -keys](https://wordpress.org/support/article/editing-wp-config-php/#security-keys).

### **a** Note

Nilai-nilai di bawah ini hanya sebagai contoh; jangan gunakan nilai ini untuk instalasi Anda.

```
define('AUTH_KEY', ' #U$$+[RXN8:b^-L 0(WU_+ c+WFkI~c]o]-bHw+)/
Aj[wTwSiZ<Qb[mghEXcRh-');
define('SECURE_AUTH_KEY', 'Zsz._P=l/|y.Lq)XjlkwS1y5NJ76E6EJ.AV0pCKZZB,*~*r ?
6OP$eJT@;+(ndLg');
define('LOGGED_IN_KEY', 'ju}qwre3V*+8f_zOWf?{LlGsQ]Ye@2Jh^,8x>)Y |;(^[Iw]Pi
+LG#A4R?7N`YB3');
define('NONCE_KEY', 'P(g62HeZxEes|LnI^i=H,[XwK9I&[2s|:?0N}VJM%?;v2v]v+;
+^9eXUahg@::Cj');
define('AUTH_SALT', 'C$DpB4Hj[JK:?{ql`sRVa:{:7yShy(9A@5wg+`JJVb1fk%_-
Bx*M4(qc[Qg%JT!h');
define('SECURE_AUTH_SALT', 'd!uRu#}+q#{f$Z?Z9uFPG.${+S{n~1M&%@~gL>U>NV<zpD-@2-
Es7Q1O-bp28EKv');
define('LOGGED_IN_SALT', ';j{00P*owZf)kVD+FVLn-~ >.|Y%Ug4#I^*LVd9QeZ^&XmK|
e(76miC+&W&+^0P/');
define('NONCE_SALT', '-97r*V/cgxLmp?Zy4zUU4r99QQ_rGs2LTd%P;|
_e1tS)8_B/,.6[=UK<J_y9?JWG');
```
e. Simpan file dan keluar dari editor teks Anda.

Untuk menginstal WordPress file Anda di bawah root dokumen Apache

- Sekarang setelah Anda membuka ritsleting folder instalasi, membuat database dan pengguna MySQL, dan menyesuaikan file WordPress konfigurasi, Anda siap untuk menyalin file instalasi Anda ke root dokumen server web Anda sehingga Anda dapat menjalankan skrip instalasi yang menyelesaikan instalasi Anda. Lokasi file-file ini tergantung pada apakah Anda ingin WordPress blog Anda tersedia di root sebenarnya dari server web Anda (misalnya,*my.public.dns.amazonaws.com*) atau di subdirektori atau folder di bawah root (misalnya,*my.public.dns.amazonaws.com/blog*).
	- Jika Anda WordPress ingin menjalankan di root dokumen Anda, salin isi direktori instalasi wordpress (tetapi bukan direktori itu sendiri) sebagai berikut:

```
[ec2-user ~]$ cp -r wordpress/* /var/www/html/
```
• Jika Anda WordPress ingin menjalankan direktori alternatif di bawah root dokumen, pertama buat direktori itu, lalu salin file ke sana. Dalam contoh ini, WordPress akan berjalan dari direktoriblog:

[ec2-user ~]\$ **mkdir /var/www/html/blog** [ec2-user ~]\$ **cp -r wordpress/\* /var/www/html/blog/**

## **A** Important

Untuk tujuan keamanan, jika Anda tidak segera beralih ke prosedur berikutnya, hentikan server web Apache (httpd) sekarang. Setelah Anda memindahkan instalasi Anda di bawah root dokumen Apache, skrip WordPress instalasi tidak terlindungi dan penyerang bisa mendapatkan akses ke blog Anda jika server web Apache sedang berjalan. Untuk menghentikan server web Apache, masukkan perintah sudo service httpd stop. Jika Anda melanjutkan ke prosedur berikutnya, Anda tidak perlu menghentikan server web Apache.

Untuk memungkinkan WordPress untuk menggunakan permalink

WordPress permalink perlu menggunakan .htaccess file Apache agar berfungsi dengan baik, tetapi ini tidak diaktifkan secara default di Amazon Linux. Gunakan prosedur ini untuk mengizinkan semua penggantian dalam root dokumen Apache.

1. Buka file httpd.conf menggunakan editor teks favorit Anda (seperti nano atau vim). Jika Anda tidak memiliki editor teks favorit, nano cocok untuk pemula.

[ec2-user ~]\$ **sudo vim /etc/httpd/conf/httpd.conf**

2. Temukan bagian yang dimulai dengan <Directory "/var/www/html">.

```
<Directory "/var/www/html"> 
     # 
     # Possible values for the Options directive are "None", "All", 
     # or any combination of: 
     # Indexes Includes FollowSymLinks SymLinksifOwnerMatch ExecCGI MultiViews 
     # 
     # Note that "MultiViews" must be named *explicitly* --- "Options All" 
     # doesn't give it to you. 
     #
```

```
 # The Options directive is both complicated and important. Please see 
     # http://httpd.apache.org/docs/2.4/mod/core.html#options 
     # for more information. 
     # 
     Options Indexes FollowSymLinks 
     # 
     # AllowOverride controls what directives may be placed in .htaccess files. 
     # It can be "All", "None", or any combination of the keywords: 
     # Options FileInfo AuthConfig Limit 
     # 
     AllowOverride None
     # 
     # Controls who can get stuff from this server. 
     # 
     Require all granted
</Directory>
```
3. Ubah baris AllowOverride None di bagian di atas untuk membaca AllowOverride *All*.

#### **a** Note

Ada banyak baris AllowOverride dalam file ini; pastikan Anda mengubah baris di bagian <Directory "/var/www/html">.

AllowOverride *All*

4. Simpan file dan tutup editor teks Anda.

Untuk menginstal perpustakaan gambar grafis PHP pada AL2023

Pustaka gambar grafik untuk PHP memungkinkan Anda memodifikasi gambar. Instal pustaka ini jika Anda ingin memotong gambar header untuk blog Anda. Versi phpMyAdmin yang Anda instal mungkin memerlukan versi minimum tertentu dari pustaka ini (misalnya, versi 8.1).

Gunakan perintah berikut untuk menginstal perpustakaan gambar grafis PHP pada AL2023. Misalnya, jika Anda menginstal php8.1 dari sumber sebagai bagian dari instalasi tumpukan LAMP, perintah ini akan menginstal pustaka gambar grafik PHP versi 8.1.

#### [ec2-user ~]\$ **sudo dnf install php-gd**

Untuk memverifikasi versi terinstal, gunakan perintah berikut:

```
[ec2-user ~]$ sudo dnf list installed | grep php-gd
```
Berikut ini adalah output contoh:

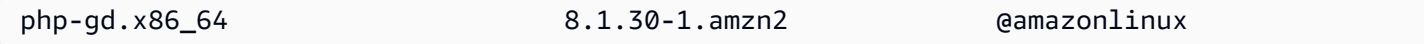

Untuk menginstal pustaka gambar grafis PHP di AMI Amazon Linux

Pustaka gambar grafik untuk PHP memungkinkan Anda memodifikasi gambar. Instal pustaka ini jika Anda ingin memotong gambar header untuk blog Anda. Versi phpMyAdmin yang Anda instal mungkin memerlukan versi minimum tertentu dari pustaka ini (misalnya, versi 8.1).

Untuk memverifikasi versi apa yang tersedia, gunakan perintah berikut:

```
[ec2-user ~]$ dnf list | grep php
```
Berikut ini adalah baris contoh dari output untuk pustaka gambar grafis PHP (versi 8.1):

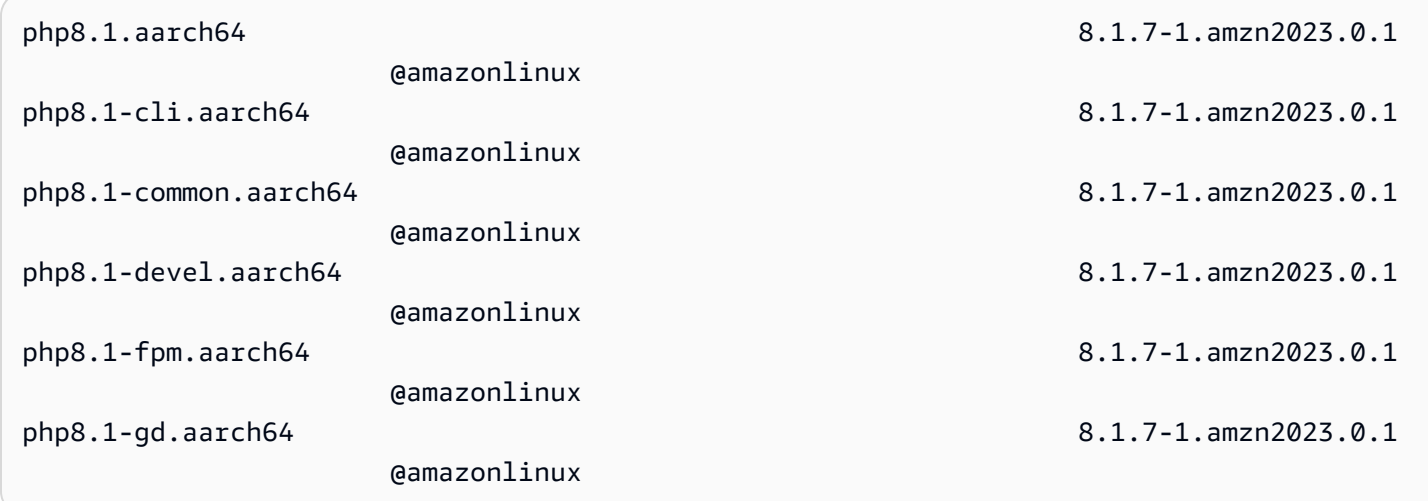

Gunakan perintah berikut untuk menginstal pustaka gambar grafis PHP versi tertentu (misalnya versi php8.1) di AMI Amazon Linux:

[ec2-user ~]\$ **sudo dnf install -y php8.1-gd**

Untuk memperbaiki izin file untuk server web Apache

Beberapa fitur yang tersedia WordPress memerlukan akses tulis ke root dokumen Apache (seperti mengunggah media melalui layar Administrasi). Jika Anda belum melakukannya, terapkan keanggotaan dan izin grup berikut (seperti yang dijelaskan secara lebih terperinci dalam [Tutorial](#page-264-0) [server web LAMP\)](#page-264-0).

1. Berikan kepemilikan file /var/www dan kontennya kepada pengguna apache.

```
[ec2-user ~]$ sudo chown -R apache /var/www
```
2. Berikan kepemilikan grup /var/www dan kontennya kepada grup apache.

```
[ec2-user ~]$ sudo chgrp -R apache /var/www
```
3. Ubah izin direktori /var/www dan subdirektorinya untuk menambahkan izin tulis grup dan untuk mengatur ID grup pada subdirektori mendatang.

```
[ec2-user ~]$ sudo chmod 2775 /var/www
[ec2-user ~]$ find /var/www -type d -exec sudo chmod 2775 {} \;
```
4. Secara rekursif mengubah izin file /var/www dan subdirektorinya.

```
[ec2-user ~]$ find /var/www -type f -exec sudo chmod 0644 {} \;
```
**a** Note

Jika Anda berniat untuk juga menggunakan WordPress sebagai server FTP, Anda akan memerlukan pengaturan Grup yang lebih permisif di sini. Harap tinjau [langkah-langkah](https://wordpress.org/support/article/changing-file-permissions/) [dan pengaturan keamanan](https://wordpress.org/support/article/changing-file-permissions/) yang disarankan WordPress untuk mencapai hal ini.

5. Mulai ulang server web Apache untuk mengambil grup dan izin baru.

[ec2-user ~]\$ **sudo systemctl restart httpd**

Untuk menjalankan skrip WordPress instalasi dengan AL2023

Anda siap untuk menginstal WordPress. Perintah yang Anda gunakan bergantung pada sistem operasi. Perintah dalam prosedur ini adalah untuk digunakan dengan AL2023. Gunakan prosedur yang mengikuti yang ini dengan AL2023 AMI.

1. Gunakan perintah systemctl untuk memastikan bahwa httpd dan layanan basis data dimulai di setiap booting sistem.

[ec2-user ~]\$ **sudo systemctl enable httpd && sudo systemctl enable mariadb**

2. Verifikasi apakah server basis data sedang dijalankan.

[ec2-user ~]\$ **sudo systemctl status mariadb**

Jika layanan basis data tidak berjalan, mulailah.

[ec2-user ~]\$ **sudo systemctl start mariadb**

3. Verifikasi apakah server web Apache (httpd) sedang dijalankan.

[ec2-user ~]\$ **sudo systemctl status httpd**

Jika layanan httpd tidak dijalankan, mulailah.

[ec2-user ~]\$ **sudo systemctl start httpd**

4. Di browser web, ketik URL WordPress blog Anda (baik alamat DNS publik untuk instance Anda, atau alamat yang diikuti oleh blog folder). Anda akan melihat skrip WordPress instalasi. Berikan informasi yang dibutuhkan oleh WordPress instalasi. Pilih Instal WordPress untuk menyelesaikan instalasi. Untuk informasi selengkapnya, lihat [Langkah 5: Jalankan Skrip Instal](https://wordpress.org/support/article/how-to-install-wordpress/#step-5-run-the-install-script) di WordPress situs web.

Untuk menjalankan skrip WordPress instalasi dengan AL2023 AMI

1. Gunakan perintah chkconfig untuk memastikan bahwa httpd dan layanan basis data dimulai di setiap booting sistem.

[ec2-user ~]\$ **sudo chkconfig httpd on && sudo chkconfig mariadb on**

2. Verifikasi apakah server basis data sedang dijalankan.

[ec2-user ~]\$ **sudo service mariadb status**

Jika layanan basis data tidak berjalan, mulailah.

[ec2-user ~]\$ **sudo service mariadb start**

3. Verifikasi apakah server web Apache (httpd) sedang dijalankan.

[ec2-user ~]\$ **sudo service httpd status**

Jika layanan httpd tidak dijalankan, mulailah.

[ec2-user ~]\$ **sudo service httpd start**

4. Di browser web, ketik URL WordPress blog Anda (baik alamat DNS publik untuk instance Anda, atau alamat yang diikuti oleh blog folder). Anda akan melihat skrip WordPress instalasi. Berikan informasi yang dibutuhkan oleh WordPress instalasi. Pilih Instal WordPress untuk menyelesaikan instalasi. Untuk informasi selengkapnya, lihat [Langkah 5: Jalankan Skrip Instal](https://wordpress.org/support/article/how-to-install-wordpress/#step-5-run-the-install-script) di WordPress situs web.

## <span id="page-307-0"></span>Langkah selanjutnya

Setelah Anda menguji WordPress blog Anda, pertimbangkan untuk memperbarui konfigurasinya.

Gunakan nama domain kustom

Jika Anda memiliki nama domain yang dikaitkan dengan alamat EIP instans EC2, Anda dapat mengonfigurasi blog untuk menggunakan nama tersebut alih-alih alamat DNS publik EC2. Untuk informasi selengkapnya, lihat [Mengubah URL Situs](https://wordpress.org/support/article/changing-the-site-url/) di WordPress situs web.

Konfigurasi blog Anda

Anda dapat mengonfigurasi blog Anda untuk menggunakan [tema](https://wordpress.org/themes/) dan [plugin](https://wordpress.org/plugins/) yang berbeda untuk menawarkan pengalaman yang lebih personal bagi pembaca Anda. Namun, terkadang proses instalasi dapat menjadi bumerang, menyebabkan Anda kehilangan seluruh blog. Kami sangat

menyarankan agar Anda membuat cadangan Amazon Machine Image (AMI) instans sebelum mencoba menginstal tema atau plugin apa pun sehingga Anda dapat memulihkan blog jika terjadi kesalahan selama proses instalasi. Untuk informasi selengkapnya, lihat [Membuat AMI Anda sendiri](https://docs.aws.amazon.com/AWSEC2/latest/UserGuide/AMIs.html#creating-an-ami) di Panduan Pengguna Amazon EC2.

#### Tingkatkan kapasitas

Jika WordPress blog Anda menjadi populer dan Anda membutuhkan lebih banyak daya komputasi atau penyimpanan, pertimbangkan langkah-langkah berikut:

- Perbesar ruang penyimpanan di instans Anda. Untuk informasi selengkapnya, lihat [Volume Elastis](https://docs.aws.amazon.com/AWSEC2/latest/UserGuide/ebs-modify-volume.html)  [Amazon EBS](https://docs.aws.amazon.com/AWSEC2/latest/UserGuide/ebs-modify-volume.html).
- Pindahkan basis data MySQL ke [Amazon RDS](https://aws.amazon.com/rds) untuk memanfaatkan kemampuan layanan guna menskalakan dengan mudah.

Meningkatkan performa jaringan lalu lintas internet Anda

Jika Anda mengharapkan blog Anda untuk mendorong lalu lintas dari pengguna yang berada di seluruh dunia, pertimbangkan [Global Accelerator AWS](https://aws.amazon.com/global-accelerator). Global Accelerator membantu Anda mencapai latensi yang lebih rendah dengan meningkatkan kinerja lalu lintas internet antara perangkat klien pengguna Anda dan WordPress aplikasi yang sedang berjalan. AWS Global Accelerator menggunakan [jaringan AWS global](https://aws.amazon.com/about-aws/global-infrastructure/global_network/) untuk mengarahkan lalu lintas ke titik akhir aplikasi yang sehat di AWS Wilayah yang paling dekat dengan klien.

Pelajari lebih lanjut tentang WordPress

Tautan berikut berisi informasi lebih lanjut tentang WordPress.

- Untuk selengkapnya WordPress, lihat dokumentasi bantuan WordPress Codex di [Codex](http://codex.wordpress.org/).
- Untuk informasi lebih lanjut tentang pemecahan masalah instalasi Anda, buka Masalah [installatino](https://wordpress.org/support/article/how-to-install-wordpress/#common-installation-problems) [umum](https://wordpress.org/support/article/how-to-install-wordpress/#common-installation-problems).
- Untuk informasi tentang membuat WordPress blog Anda lebih aman, buka [Hardening. WordPress](https://wordpress.org/support/article/hardening-wordpress/)
- Untuk informasi tentang menjaga WordPress blog Anda up-to-date, buka [Update WordPress](https://wordpress.org/support/article/updating-wordpress/).

# <span id="page-308-0"></span>Tolong! Nama DNS publik saya berubah dan sekarang blog saya rusak

WordPress Instalasi Anda secara otomatis dikonfigurasi menggunakan alamat DNS publik untuk instans EC2 Anda. Jika Anda menghentikan dan memulai ulang instans, alamat DNS publik akan

berubah (kecuali jika dikaitkan dengan alamat IP Elastis) dan blog Anda tidak akan berfungsi lagi karena merujuk sumber daya di alamat yang sudah tidak ada lagi (atau ditetapkan ke instans EC2 lain). Penjelasan yang lebih rinci tentang masalah dan beberapa solusi yang mungkin diuraikan dalam [https://wordpress.org/support/article/changing-the-site-url/.](https://wordpress.org/support/article/changing-the-site-url/)

Jika ini terjadi pada WordPress instalasi Anda, Anda mungkin dapat memulihkan blog Anda dengan prosedur di bawah ini, yang menggunakan antarmuka baris wp-cli perintah untuk WordPress.

Untuk mengubah URL WordPress situs Anda dengan wp-cli

- 1. Hubungkan ke instans EC2 Anda dengan SSH.
- 2. Catat URL situs lama dan URL situs baru untuk instans Anda. URL situs lama kemungkinan adalah nama DNS publik untuk instans EC2 Anda saat Anda menginstal. WordPress URL situs baru adalah nama DNS publik saat ini untuk instans EC2 Anda. Jika Anda tidak yakin dengan URL situs lama Anda, Anda dapat menggunakan curl untuk menemukannya dengan perintah berikut ini.

[ec2-user ~]\$ **curl localhost | grep wp-content**

Anda akan melihat referensi ke nama DNS publik lama Anda di output, yang akan terlihat seperti ini (URL situs lama berwarna merah):

```
<script type='text/javascript' src='http://ec2-52-8-139-223.us-
west-1.compute.amazonaws.com/wp-content/themes/twentyfifteen/js/functions.js?
ver=20150330'></script>
```
3. Unduh wp-cli dengan perintah berikut ini.

```
[ec2-user ~]$ curl -O https://raw.githubusercontent.com/wp-cli/builds/gh-pages/
phar/wp-cli.phar
```
4. Cari dan ganti URL situs lama di WordPress instalasi Anda dengan perintah berikut. Gantikan URL situs lama dan baru untuk instans EC2 Anda dan jalur ke WordPress instalasi Anda (biasanya /var/www/html atau/var/www/html/blog).

```
[ec2-user ~]$ php wp-cli.phar search-replace 'old_site_url' 'new_site_url' --path=/
path/to/wordpress/installation --skip-columns=guid
```
5. Di browser web, masukkan URL situs baru WordPress blog Anda untuk memverifikasi bahwa situs tersebut berfungsi dengan baik lagi. Jika tidak, lihat [Mengubah URL situs](https://wordpress.org/support/article/changing-the-site-url/) dan [Masalah](https://wordpress.org/support/article/how-to-install-wordpress/#common-installation-problems) [instalasi umum](https://wordpress.org/support/article/how-to-install-wordpress/#common-installation-problems) untuk informasi lebih lanjut.

# Menggunakan Amazon Linux 2023 di luar Amazon EC2

Gambar kontainer Amazon Linux 2023 dapat dijalankan di lingkungan runtime kontainer yang kompatibel. Untuk informasi selengkapnya tentang cara menggunakan Amazon Linux 2023 di dalam wadah, lihat[AL2023 dalam wadah](#page-227-0).

Amazon Linux 2023 (AL2023) juga dapat dijalankan sebagai tamu virtual di luar langsung dijalankan di Amazon EC2. Saat ini ada gambar KVM (qcow2), VMware (OVA), dan Hyper-V (vhdx) yang tersedia.

## **a** Note

Konfigurasi gambar Amazon Linux 2023 berbeda dari Amazon Linux 2. Jika Anda berasal dari [Menjalankan Amazon Linux 2 sebagai mesin virtual di tempat,](https://docs.aws.amazon.com/AWSEC2/latest/UserGuide/amazon-linux-2-virtual-machine.html) Anda perlu menyesuaikan konfigurasi Anda agar kompatibel dengan AL2023.

# Unduh gambar Amazon Linux 2023 untuk digunakan dengan KVM, VMware, dan Hyper-V

[Gambar disk Amazon Linux 2023 untuk digunakan dengan KVM, VMware, dan Hyper-V dapat](https://cdn.amazonlinux.com/al2023/os-images/latest/) [diunduh dari cdn.amazonlinux.com.](https://cdn.amazonlinux.com/al2023/os-images/latest/)

# Konfigurasi Amazon Linux 2023 yang didukung untuk digunakan di lingkungan virtual EC2 non-Amazon

Bagian ini mencakup persyaratan untuk menjalankan Amazon Linux 2023 di lingkungan virtual non-Amazon EC2 seperti di KVM, VMware, atau dan Hyper-V.

Basis ini [Persyaratan sistem AL2023](#page-186-0) berlaku untuk semua lingkungan virtual EC2 non-Amazon. Daftar model perangkat yang didukung dirinci untuk setiap lingkungan hypervisor dalam topik berikut.

KVM, VMware, dan Hyper-V menyediakan banyak opsi konfigurasi, dan perawatan perlu dilakukan untuk mengonfigurasinya untuk kebutuhan keamanan, kinerja, dan keandalan Anda. Untuk informasi lebih lanjut, periksa dokumentasi yang disediakan oleh hypervisor Anda.

#### Topik

- [Persyaratan untuk menjalankan AL2023 di KVM](#page-312-0)
- [Persyaratan untuk menjalankan AL2023 pada VMware](#page-314-0)
- [Persyaratan untuk menjalankan Amazon Linux 2023 di Hyper-V](#page-316-0)

# <span id="page-312-0"></span>Persyaratan untuk menjalankan AL2023 di KVM

Bagian ini menjelaskan persyaratan untuk menjalankan AL2023 di KVM. Gambar KVM AL2023 tersedia untuk keduanya dan arsitektur. aarch64 x86-64 Persyaratan ini merupakan tambahan dasar [Persyaratan sistem AL2023](#page-186-0) untuk gambar KVM.

Topik

- [Persyaratan host KVM untuk menjalankan AL2023 di KVM](#page-312-1)
- [Dukungan perangkat untuk AL2023 di KVM](#page-312-2)
- [Mode boot \(UEFIdanBIOS\) dukungan untuk AL2023 di KVM](#page-313-0)
- [Batasan menjalankan AL2023 di KVM](#page-313-1)

## <span id="page-312-1"></span>Persyaratan host KVM untuk menjalankan AL2023 di KVM

Gambar KVM saat ini memenuhi syarat pada host yang menjalankan Ubuntu 22.04.3 LTS dengan qemu versi6.2+dfsg-2ubuntu6.15, yang disediakan oleh versi Ubuntu ini, menggunakan jenis mesin untuk dan jenis q35 mesin untukx86-64. virt aarch64

<span id="page-312-2"></span>Dukungan perangkat untuk AL2023 di KVM

Model **qemu** perangkat yang diuji untuk digunakan dengan gambar AL2023 KVM (keduanya **aarch64** dan) adalah: **x86-64**

- virtio-blk(perangkat virtio blok)
- virtio-scsi(virtioSCSIpengontrol dengan perangkat disk)
- virtio-net(perangkat virtio jaringan)
- ahci (untuk digunakan dengan drive CD-ROM virtual)
- usb-storage(lebihxhci)

Model **qemu** perangkat tambahan yang diaktifkan dalam kualifikasi gambar AL2023 KVM, tetapi tidak banyak dilakukan adalah:

- VGA(qemuVGA) x86-64 hanya pada
- virtio-rng(generator nomor acak virtual)
- perangkat AT keyboard dan PS/2 mouse lama
- perangkat serial warisan

<span id="page-313-0"></span>Mode boot (UEFIdanBIOS) dukungan untuk AL2023 di KVM

x86-64Gambar diuji dengan mode warisan BIOS dan UEFI boot. aarch64Gambar diuji dengan mode UEFI boot.

#### **a** Note

Secara default, saat menggunakan mode UEFI boot, beberapa manajer mesin virtual akan menyediakan VM dengan kunci Microsoft Secure Boot yang memungkinkan Boot Aman. Konfigurasi ini tidak akan mem-boot AL2023.

Karena boot loader AL2023 tidak ditandatangani oleh Microsoft, VM harus disediakan baik tanpa kunci UEFI, atau dengan kunci AL2023 untuk Boot Aman.

**A** Important

Dukungan Boot Aman untuk KVM gambar belum divalidasi.

<span id="page-313-1"></span>Batasan menjalankan AL2023 di KVM

Ada beberapa batasan yang diketahui dalam menjalankan AL2023 di KVM.

### **a** Note

Kode yang mengimplementasikan beberapa fungsionalitas yang tidak didukung yang terdaftar mungkin ada di AL2023 dan berfungsi dengan benar. Daftar fungsionalitas yang tidak didukung ada sehingga Anda dapat membuat keputusan berdasarkan informasi tentang apa yang harus diandalkan untuk bekerja hari ini, dan apa yang tim Amazon Linux akan memenuhi syarat sebagai bekerja sebagai bagian dari pembaruan masa depan.

Keterbatasan yang Diketahui dengan menjalankan AL2023 di KVM

- Agen tamu KVM saat ini tidak dikemas atau didukung.
- Hot plugging dan unplugging CPU, memori, atau jenis perangkat lainnya tidak didukung.
- Hibernasi VM tidak didukung.
- Migrasi VM tidak didukung.
- Passthrough perangkat apa pun seperti melalui PCI Passthrough, atau USB Passthrough tidak didukung.

## <span id="page-314-0"></span>Persyaratan untuk menjalankan AL2023 pada VMware

Bagian ini menjelaskan persyaratan untuk menjalankan AL2023 pada. VMware VMwareGambar AL2023 hanya tersedia untuk arsitektur. x86-64 VMwaregambar untuk tidak aarch64 tersedia atau didukung. Persyaratan ini merupakan tambahan dasar [Persyaratan sistem AL2023](#page-186-0) untuk VMware gambar.

Topik

- [VMwarepersyaratan host untuk menjalankan AL2023 pada VMware](#page-314-1)
- [Dukungan perangkat untuk AL2023 aktif VMware](#page-315-0)
- [Mode boot \(UEFIdanBIOS\) dukungan untuk AL2023 aktif VMware](#page-315-1)
- [Batasan menjalankan AL2023 pada VMware](#page-316-1)

#### <span id="page-314-1"></span>VMwarepersyaratan host untuk menjalankan AL2023 pada VMware

Gambar VMware OVA AL2023 saat ini memenuhi syarat sebagai berikut:

- VMwareWorkstation 17.5.0 berjalan pada host menggunakan prosesor Intel (R) Xeon (R) Platinum 8124M
- VMwarevSphere 8.0 menggunakan prosesor Intel (R) Xeon (R) Platinum 8275CL

Gambar AL2023 VMware OVA menentukan Versi Perangkat Keras Mesin 13.

VMwarePerangkat Keras Mesin Versi 13 didukung oleh:

- ESXi 6.5 atau yang lebih baru
- VMwareWorkstation 14 atau yang lebih baru

#### <span id="page-315-0"></span>Dukungan perangkat untuk AL2023 aktif VMware

Model VMware perangkat berikut diuji untuk digunakan dengan gambar VMware OVA AL2023 (**x86-64**hanya):

- vmw\_pvscsi(pengontrol VMware SCSI paravirtualisasi)
- vmxnet3(perangkat VMware jaringan paravirtualisasi)
- ata piix(warisan IDE untuk digunakan dengan drive CD-ROM virtual saja)

Model VMware perangkat tambahan diaktifkan dalam kualifikasi VMware gambar AL2023, tetapi tidak banyak dilakukan:

- vmw\_vmcidan vsock antarmuka terkait (transportasi soket virtual untuk agen VMware tamu)
- vmw balloonperangkat balon memori
- VMwareSVGApengontrol
- perangkat AT keyboard dan PS/2 mouse lama

Paket agen VMware tamu (open-vm-tools) tersedia dan diinstal secara default di gambar VMware OVA AL2023.

<span id="page-315-1"></span>Mode boot (UEFIdanBIOS) dukungan untuk AL2023 aktif VMware

Pada rilis 2023.3.20231211, gambar VMware OVA AL2023 telah divalidasi dalam mode lama dan boot. BIOS UEFI Konfigurasi default OVA masih lama BIOS tetapi dapat diubah oleh pengguna.

#### **A** Important

Dukungan Boot Aman memerlukanUEFI, yang belum divalidasi untuk AL2023 yang berjalan. VMware

## <span id="page-316-1"></span>Batasan menjalankan AL2023 pada VMware

Ada beberapa batasan yang diketahui dalam menjalankan AL2023 pada. VMware

#### **a** Note

Kode yang mengimplementasikan beberapa fungsionalitas yang tidak didukung yang terdaftar mungkin ada di AL2023 dan berfungsi dengan benar. Daftar fungsionalitas yang tidak didukung ada sehingga pelanggan dapat membuat keputusan berdasarkan informasi tentang apa yang harus diandalkan untuk bekerja hari ini, dan apa yang tim Amazon Linux akan memenuhi syarat sebagai bekerja sebagai bagian dari pembaruan masa depan.

Keterbatasan yang diketahui dengan menjalankan AL2023 pada VMware

- UEFIBoot Aman saat ini tidak divalidasi dengan AL2023 aktif. VMware
- Hot plugging dan unplugging CPU, memori, atau jenis perangkat lainnya tidak didukung.
- Hibernasi VM tidak didukung.
- Migrasi VM tidak didukung.
- Passthrough perangkat apa pun seperti melalui PCI Passthrough, atau USB Passthrough tidak didukung.

# <span id="page-316-0"></span>Persyaratan untuk menjalankan Amazon Linux 2023 di Hyper-V

Bagian ini mencakup persyaratan untuk menjalankan Amazon Linux 2023 di Hyper-V. Gambar Hyper-V AL2023 hanya tersedia untuk arsitektur. x86-64 Gambar Hyper-V untuk tidak aarch64 tersedia atau didukung saat ini.

Bagian ini mencakup persyaratan tambahan di atas dasar [Persyaratan sistem AL2023](#page-186-0) untuk gambar Hyper-V.

Topik

- [Persyaratan host Hyper-V untuk menjalankan Amazon Linux 2023 di Hyper-V](#page-317-0)
- [Dukungan perangkat untuk Amazon Linux 2023 di Hyper-V](#page-317-1)
- [Batasan menjalankan Amazon Linux 2023 di Hyper-V](#page-318-0)

## <span id="page-317-0"></span>Persyaratan host Hyper-V untuk menjalankan Amazon Linux 2023 di Hyper-V

Kualifikasi utama Amazon Linux 2023 di Hyper-V terjadi pada Windows Server 2022 yang berjalan pada instans EC2. c5.metal

<span id="page-317-1"></span>Dukungan perangkat untuk Amazon Linux 2023 di Hyper-V

Amazon Linux 2023 diuji pada mesin virtual Generasi 1 dan Generasi 2 Hyper-V dengan serangkaian perangkat keras virtual berikut:

- Generasi 1 (boot BIOS lama) VM
- Generasi 2 (boot UEFI Tidak ada boot aman) VM
- Model perangkat berikut diuji untuk digunakan dengan gambar AL2023 Hyper-V:
	- Penyimpanan virtual Hyper-V *hv\_storvsc* untuk disk root dan drive CD-ROM yang ditiru pada VM Generasi 2
	- IDE PIIX yang ditiru *ata\_piix* untuk drive CD-ROM virtual pada VM Generasi 1
	- Ethernet virtual Hyper-V hv\_netvsc
- Model perangkat berikut diaktifkan tetapi diuji ringan:
	- Mode teks VGA lama pada VM Generasi 1
	- Framebuffer *simpledrmfb* berbasis Firmware UEFI pada VM Generasi 2
	- Balon Hyper-V hv\_balloon
	- Balon Hyper-V hv\_balloon
	- Hyper-V HID/Tikus hid\_hyperv
- Mode perangkat berikut tidak diaktifkan di AL2023 saat ini:
	- Pass-through Hyper-V PCI
	- Grafik DRM Hyper-V
	- **A** Important

Untuk mesin virtual Generasi 2, Boot Aman tidak didukung dan harus dinonaktifkan sebelum meluncurkan mesin virtual untuk boot Amazon Linux 2023 yang sukses. Hyper-V saat ini hanya mendukung Boot Aman dengan komponen perangkat lunak yang ditandatangani oleh kunci Microsoft sendiri sementara bootloader Amazon Linux ditandatangani oleh kunci pribadi Amazon. Hyper-V tidak mendukung pengimporan kunci pihak ke-3 saat ini.

## <span id="page-318-0"></span>Batasan menjalankan Amazon Linux 2023 di Hyper-V

Berikut ini adalah beberapa batasan yang diketahui dalam menjalankan Amazon Linux 2023 di Hyper-V:

#### **a** Note

Kode yang mengimplementasikan beberapa fungsionalitas yang tidak didukung yang terdaftar mungkin ada di AL2023 dan berfungsi dengan benar. Daftar fungsionalitas yang tidak didukung ada sehingga pelanggan dapat membuat keputusan berdasarkan informasi tentang apa yang harus diandalkan untuk bekerja hari ini, dan apa yang tim Amazon Linux akan memenuhi syarat sebagai bekerja sebagai bagian dari pembaruan masa depan.

Keterbatasan yang Diketahui dengan menjalankan AL2023 di Hyper-V

- Mode Boot Aman UEFI saat ini tidak didukung atau berfungsi dengan AL2023 di Hyper-V
- Hot plugging dan unplugging CPU, memori, atau jenis perangkat lainnya tidak didukung.
- Hibernasi Virtual Machine (VM) tidak didukung.
- Migrasi Virtual Machine (VM) tidak didukung.
- Passthrough perangkat apa pun seperti melalui PCI Passthrough, atau USB Passthrough tidak didukung.

# Amazon Linux 2023 Pengaturan dan **cloud-init** konfigurasi saat digunakan di luar Amazon EC2

Bagian ini mencakup cara mengatur dan mengonfigurasi mesin virtual Amazon Linux 2023 saat tidak dijalankan langsung di Amazon EC2, seperti saat menggunakan KVM, VMware, atau Hyper-V.

Secara default, gambar mesin virtual Amazon Linux 2023 tidak dilengkapi dengan kata sandi pengguna atau kunci ssh apa pun dan akan mendapatkan konfigurasi jaringannya melalui DHCP antarmuka jaringan pertama yang ditemukan. Ini berarti bahwa secara default, tanpa konfigurasi tambahan, tidak ada cara untuk terhubung ke mesin virtual yang dihasilkan.

Dengan demikian, beberapa bentuk konfigurasi perlu disediakan ke mesin virtual. Mekanisme standar untuk melakukan ini untuk Amazon Linux adalah melalui sumber cloud-init data.

#### Amazon Linux 2023 telah memenuhi syarat dengan sumber data berikut:

#### **NoCloud**

Ini adalah metode tradisional untuk mengonfigurasi gambar lokal melalui CD-ROM virtual yang berisi ISO9660 gambar benih dengan file konfigurasi. cloud-init

#### VMware

Amazon Linux 2023 juga mendukung konfigurasi gambar VMware yang berjalan di vSphere melalui sumber data khusus VMware melalui VMware dan. guestinfo.userdata guestinfo.metadata

## **a** Note

Konfigurasi sumber data dapat berbeda dari Amazon Linux 2. Lebih khusus lagi, Amazon Linux 2023 menggunakan systemd-networkd konfigurasinya dan memerlukan penggunaan cloud-init "Networking Config Version 2" seperti yang didokumentasikan dalam cloud-init [dokumentasi konfigurasi jaringan.](https://cloudinit.readthedocs.io/en/22.2/topics/network-config.html)

Dokumentasi lengkap untuk mekanisme cloud-init konfigurasi untuk versi cloud-init paket di Amazon Linux 2023 dapat ditemukan di dokumentasi hulu [cloud-init](https://cloudinit.readthedocs.io/en/22.2/).

# NoCloud (**seed.iso**) **cloud-init** konfigurasi untuk Amazon Linux 2023 di KVM dan VMware

Bagian ini mencakup cara membuat dan menggunakan seed.iso gambar untuk mengonfigurasi Amazon Linux 2023 yang berjalan di KVM atauVMware. Karena KVM dan VMware lingkungan tidak memiliki [Amazon EC2 Instance Meta Data Service \(IMDS\)](https://docs.aws.amazon.com/AWSEC2/latest/UserGuide/configuring-instance-metadata-service), metode alternatif untuk mengonfigurasi Amazon Linux 2023 diperlukan, dan menyediakan seed.iso gambar adalah salah satu metode tersebut.

Gambar seed.iso boot mencakup informasi konfigurasi awal yang diperlukan untuk mem-boot dan mengkonfigurasi mesin virtual baru Anda, seperti konfigurasi jaringan, nama host, dan data pengguna.

#### **a** Note

seed.isoGambar hanya mencakup informasi konfigurasi yang diperlukan untuk mem-boot VM. Itu tidak termasuk file sistem operasi Amazon Linux 2023.

Untuk menghasilkan seed.iso gambar, Anda memerlukan setidaknya dua file konfigurasi, terkadang tiga:

#### **meta-data**

File ini biasanya menyertakan nama host untuk mesin virtual.

#### **user-data**

File ini biasanya mengkonfigurasi akun pengguna, kata sandi, pasangan ssh kunci, dan/atau mekanisme akses. Secara default, gambar Amazon Linux 2023 KVM dan VMware membuat akun pengguna. ec2-user Anda dapat menggunakan file user-data konfigurasi untuk mengatur kata sandi dan/atau kunci ssh untuk akun pengguna default ini.

#### **network-config** (opsional)

File ini biasanya menyediakan konfigurasi jaringan untuk mesin virtual yang akan mengganti yang default. Konfigurasi default adalah untuk digunakan DHCP pada antarmuka jaringan pertama yang tersedia.

#### Buat gambar **seed.iso** disk

1. Di komputer Linux atau macOS, buat folder baru bernama seedconfig dan navigasikan ke dalamnya.

#### **a** Note

Menggunakan Windows atau Sistem Operasi lain untuk menyelesaikan langkah-langkah ini dimungkinkan, tetapi Anda harus menemukan alat yang setara mkisofs untuk menyelesaikan pembuatan seed.iso gambar.

- 2. Buat file konfigurasi meta-data.
	- a. Buat file baru bernama meta-data.

b. Buka meta-data file menggunakan editor pilihan Anda dan tambahkan yang berikut ini, ganti *vm-hostname dengan nama* host untuk VM:

```
local-hostname: vm-hostname
```
- c. Simpan dan tutup file konfigurasi meta-data.
- 3. Buat file konfigurasi user-data.
	- a. Buat file baru bernama user-data.
	- b. Buka user-data file menggunakan editor pilihan Anda dan tambahkan yang berikut ini, buat substitusi sesuai kebutuhan:

```
 #cloud-config 
 #vim:syntax=yaml 
 users: 
 # A user by the name 'ec2-user' is created in the image by default. 
 - default 
 - name: ec2-user 
 ssh_authorized_keys: 
  - ssh-rsa ssh-key
 # In the above line, replace ssh key with the content of your ssh public key.
```
c. Anda dapat menambahkan lebih banyak akun pengguna ke file user-data konfigurasi secara opsional.

Anda dapat menentukan akun pengguna tambahan, mekanisme akses, kata sandi, dan pasangan kunci mereka. Untuk informasi selengkapnya tentang arahan yang didukung, lihat dokumentasi upstream [cloud-init](https://cloudinit.readthedocs.io/en/22.2/topics/format.html).

- d. Simpan dan tutup file konfigurasi user-data.
- 4. (Opsional) Buat file network-config konfigurasi.
	- a. Buat file baru bernama network-config.
	- b. Buka network-config file menggunakan editor pilihan Anda dan tambahkan yang berikut ini, ganti berbagai alamat IP dengan yang sesuai untuk pengaturan Anda.

version: 2

NoCloud seed.isokonfigurasi berbasis 313

```
ethernets: 
   enp1s0: 
     addresses: 
       - 192.168.122.161/24
     gateway4: 192.168.122.1
     nameservers: 
       addresses: 192.168.122.1
```
#### **a** Note

cloud-initkonfigurasi jaringan menyediakan mekanisme untuk mencocokkan dengan MAC alamat antarmuka alih-alih menentukan nama antarmuka yang dapat berubah tergantung pada konfigurasi VM. cloud-initFitur ini (dan lebih) untuk konfigurasi jaringan dijelaskan secara lebih rinci dalam dokumentasi [Upstream](https://cloudinit.readthedocs.io/en/22.2/topics/network-config-format-v2.html) cloud-init [Network Config Version 2](https://cloudinit.readthedocs.io/en/22.2/topics/network-config-format-v2.html).

- c. Simpan dan tutup file konfigurasi network-config.
- 5. Buat gambar seed.iso disk menggunakanmeta-data,user-data, dan file network-config konfigurasi opsional yang dibuat pada langkah sebelumnya.

Lakukan salah satu hal berikut, tergantung pada OS tempat Anda membuat gambar seed.iso disk.

• Pada sistem Linux, gunakan alat seperti **mkisofs** atau **genisoimage** untuk membuat seed.iso file yang sudah selesai. Arahkan ke seedconfig folder, dan jalankan perintah berikut:

\$ **mkisofs -output seed.iso -volid cidata -joliet -rock user-data meta-data**

• Jika Anda menggunakan anetwork-config, sertakan dalam doa: **mkisofs**

\$ **mkisofs -output seed.iso -volid cidata -joliet -rock user-data meta-data network-config**

• Pada sistem macOS, Anda dapat menggunakan alat seperti **hdiutil** untuk menghasilkan file yang sudah jadiseed.iso. Karena **hdiutil** mengambil nama jalur daripada daftar file, pemanggilan yang sama dapat digunakan terlepas dari apakah file network-config konfigurasi telah dibuat atau tidak.

### \$ **hdiutil makehybrid -o seed.iso -hfs -joliet -iso -default-volume-name cidata seedconfig/**

6. seed.isoFile yang dihasilkan sekarang dapat dilampirkan ke Mesin Virtual Amazon Linux 2023 baru Anda melalui drive CD-ROM virtual cloud-init untuk ditemukan pada boot pertama dan menerapkan konfigurasi ke sistem.

# VMware**cloud-init**konfigurasi guestinfo untuk AL2023 aktif VMware

VMwarelingkungan tidak memiliki [Amazon EC2 Instance Meta Data Service \(IMDS\)](https://docs.aws.amazon.com/AWSEC2/latest/UserGuide/configuring-instance-metadata-service), sehingga diperlukan metode alternatif untuk mengonfigurasi AL2023. Bagian ini menjelaskan cara menggunakan mekanisme konfigurasi alternatif untuk drive CD-ROM seed.iso virtual yang tersedia di VMware vSphere.

Metode konfigurasi ini menggunakan VMware extraconfig mekanisme untuk menyediakan data konfigurasi kecloud-init. Untuk masing-masing kunci berikut, *keyname***.encoding** properti yang sesuai harus disediakan.

Kunci-kunci berikut dapat diberikan pada VMware extraconfig mekanisme.

### **guestinfo.metadata**

JSONatau YAML mengandung cloud-init meta-data

### **guestinfo.userdata**

YAMLDokumen yang berisi cloud-init data pengguna dalam format. cloud-config

### **guestinfo.vendordata** (opsional)

YAMI berisi cloud-init data-vendor

Properti pengkodean yang sesuai (guestinfo.metadata.encoding,guestinfo.userdata.encoding, danguestinfo.vendordata.encoding) dapat berisi:

#### **base64**

Isi properti base64 dikodekan.
#### **gzip+base64**

Isi properti dikompresi dengan gzip setelah base64 pengkodean.

### **a** Note

seed.isoMetode ini mendukung file network-config konfigurasi (opsional) terpisah. VMwareguestinfoberbeda dalam bagaimana konfigurasi jaringan disediakan. Informasi tambahan disediakan di bagian berikut.

Jika konfigurasi jaringan eksplisit diinginkan, itu harus disematkan metadata dalam bentuk dua YAML atau JSON properti:

#### **network**

Berisi konfigurasi jaringan yang dikodekan dalam bentuk JSON atau YAMAL.

#### **network.encoding**

Berisi pengkodean data konfigurasi jaringan di atas. Pengkodean yang cloud-init didukung sama dengan guestinfo data: base64 dan. gzip+base64

Example Menggunakan alat VMware**govc** CLI vSphere untuk melewati konfigurasi dengan **guestinfo**

- 1. Siapkanmeta-data,user-data, dan file network-config konfigurasi opsional seperti yang dijelaskan dalamNoCloud (seed.iso) cloud-init [konfigurasi untuk Amazon Linux 2023 di](#page-319-0) [KVM dan VMware.](#page-319-0)
- 2. Mengkonversi file konfigurasi ke dalam format yang dapat digunakan oleh VMwareguestinfo.

```
# 'meta-data', `user-data` and `network-config` are the configuration
# files in the same format that would be used by a NoCloud (seed.iso)
# data source, read-them and convert them to VMware guestinfo
#
# The VM_NAME variable is assumed to be set to the name of the VM
# It is assumed that the necessary govc environment (credentials etc...) are 
 already set
metadata=$(cat "meta-data")
```

```
userdata=$(cat "user-data")
if [ -e "network-config" ] ; then 
     # We need to embed the network config inside the meta-data 
     netconf=$(base64 -w0 "network-config") 
     metadata=$(printf "%s\nnetwork: %s\nnetwork.encoding: base64" "$metadata" 
  "$netconf")
fi
metadata=$(base64 -w0 <<< "$metadata")
govc vm.change -vm "$VM_NAME" \ 
     -e guestinfo.metadata="$metadata" \ 
     -e guestinfo.metadata.encoding="base64"
userdata=$(base64 -w0 <<< "$userdata")
govc vm.change -vm "$VM_NAME" \ 
     -e guestinfo.userdata="$userdata" \ 
     -e guestinfo.userdata.encoding="base64"
```
# Membandingkan paket yang diinstal pada AMI standar Amazon Linux 2023 dengan Gambar AL2023 KVM

Perbandingan RPM yang ada pada AMI standar AL2023 dibandingkan dengan RPM yang ada pada gambar AL2023 KVM.

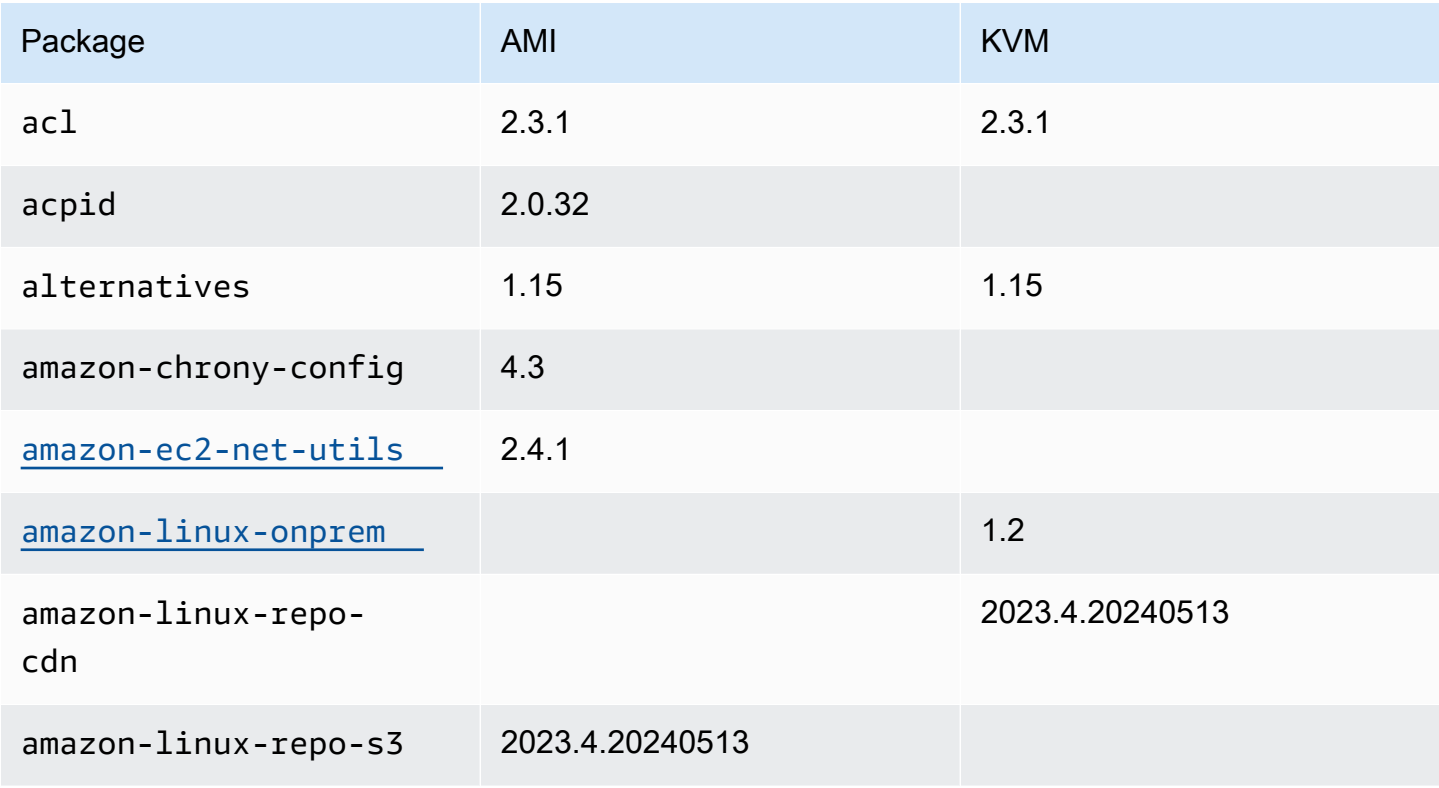

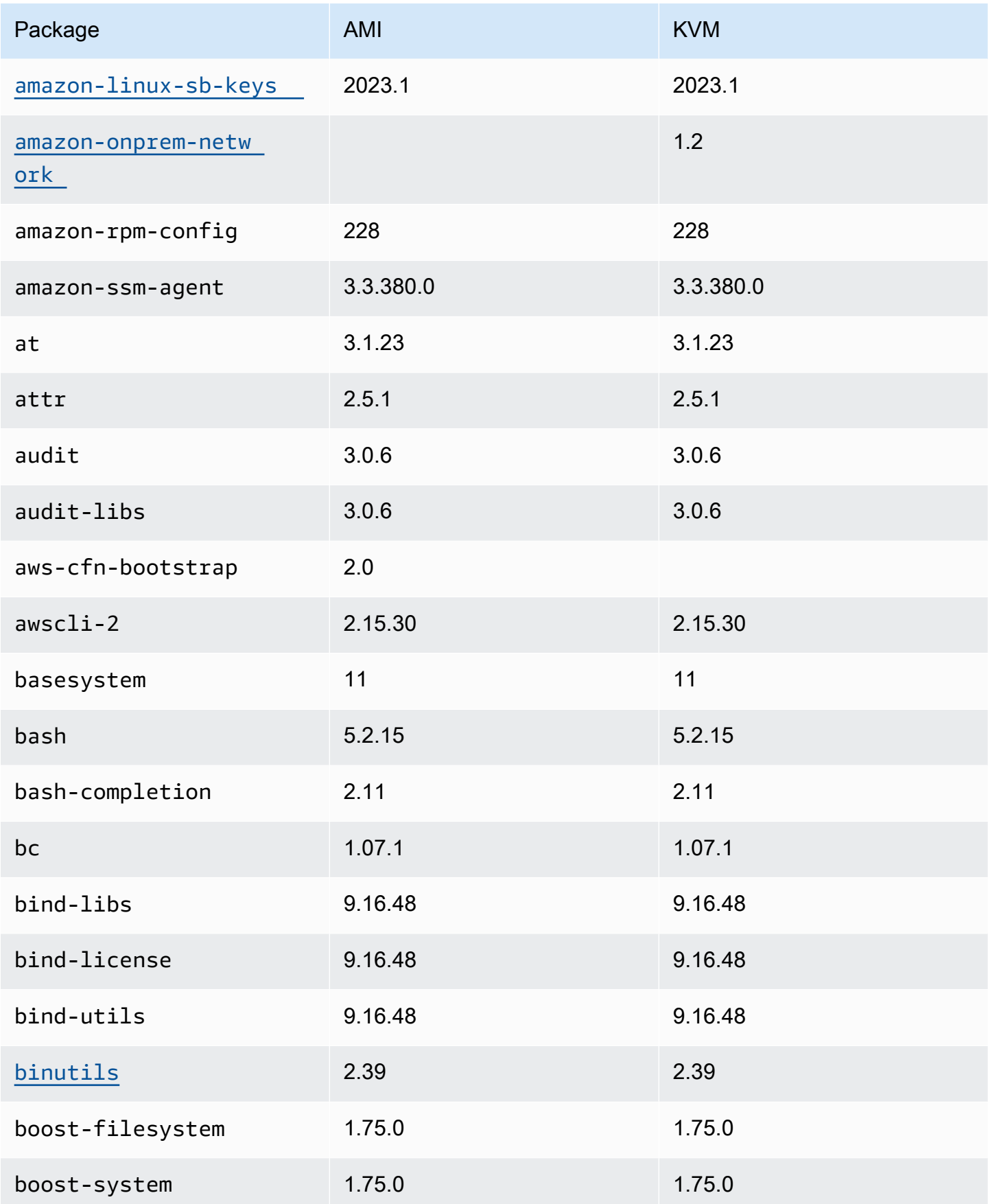

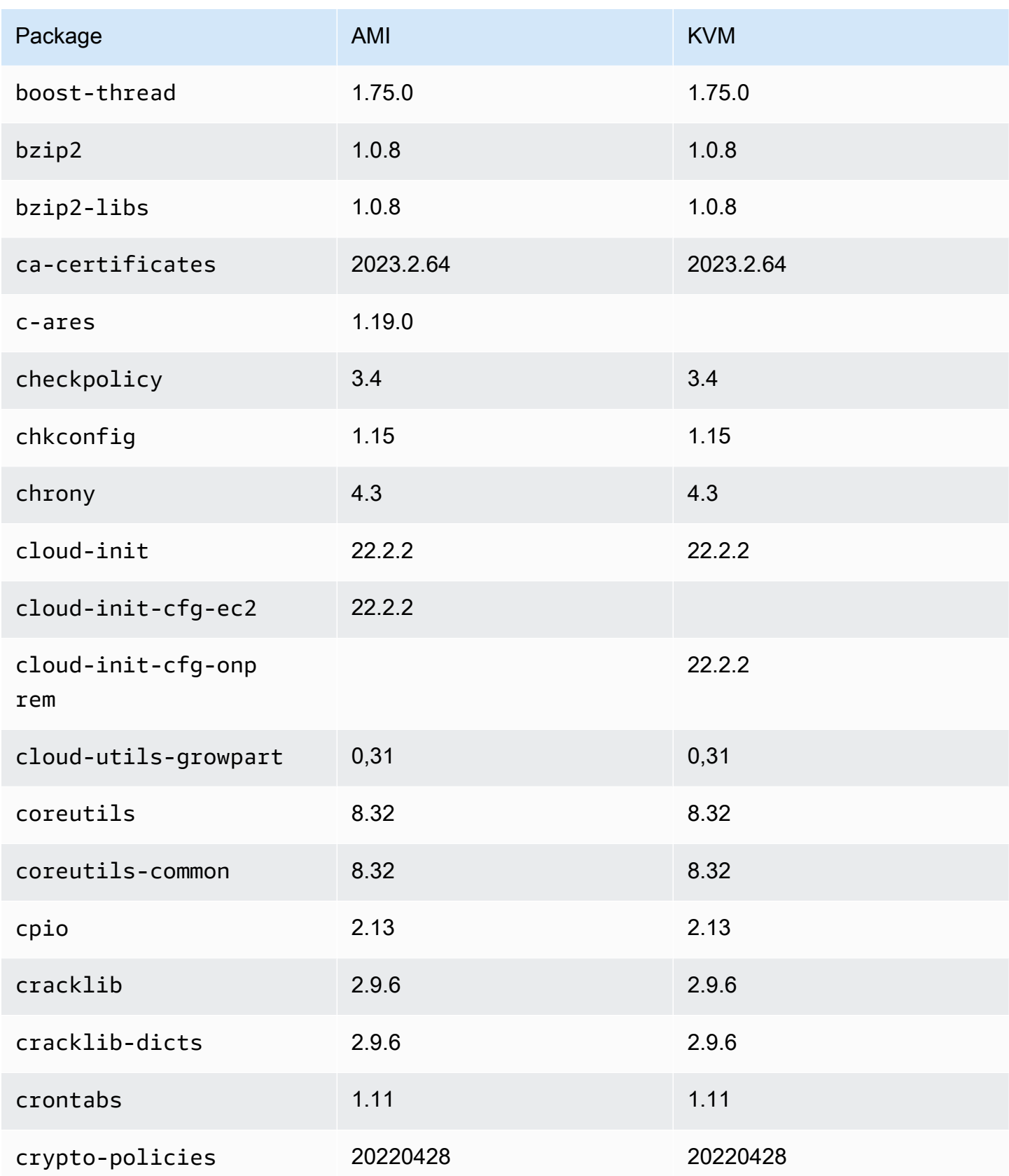

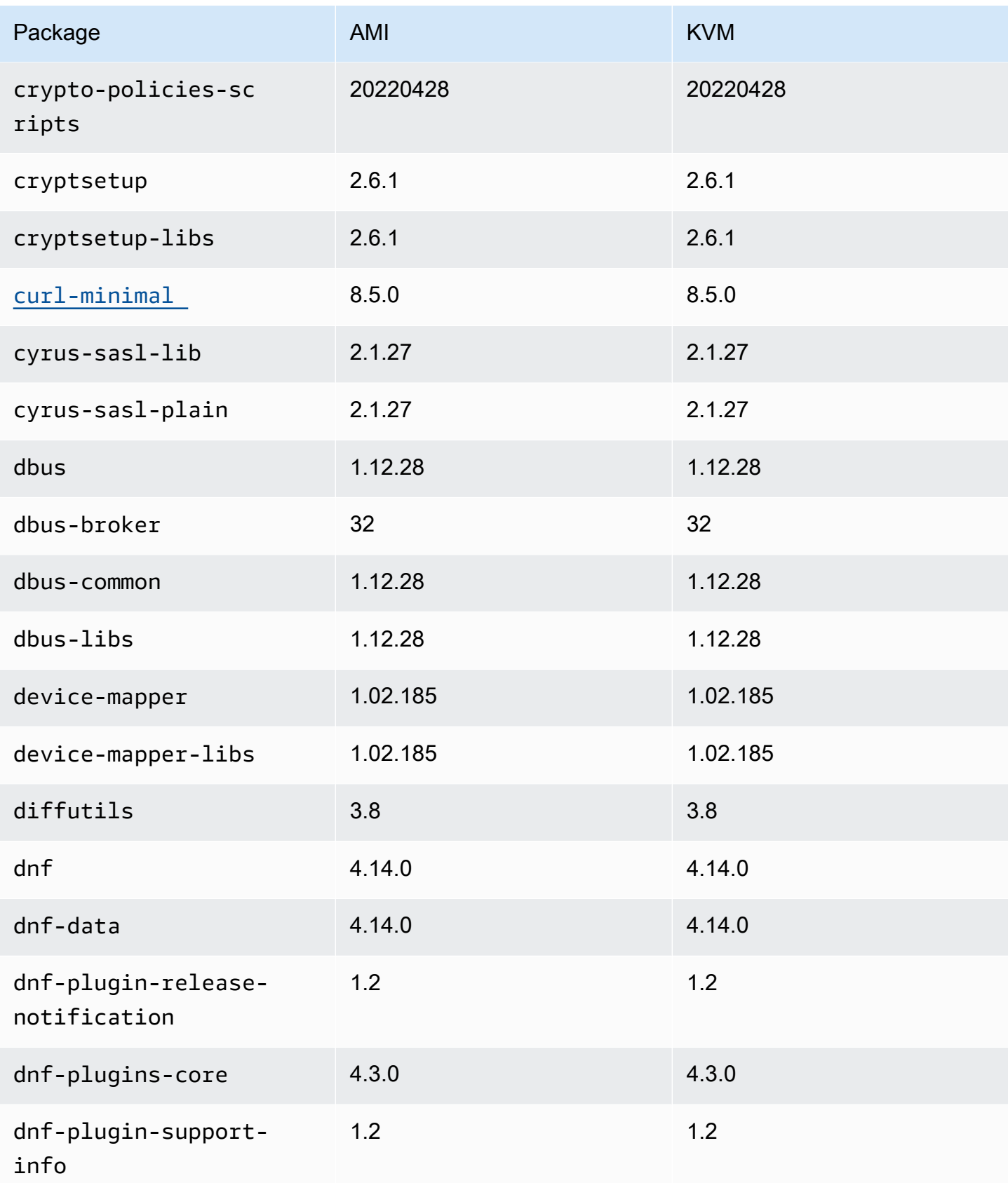

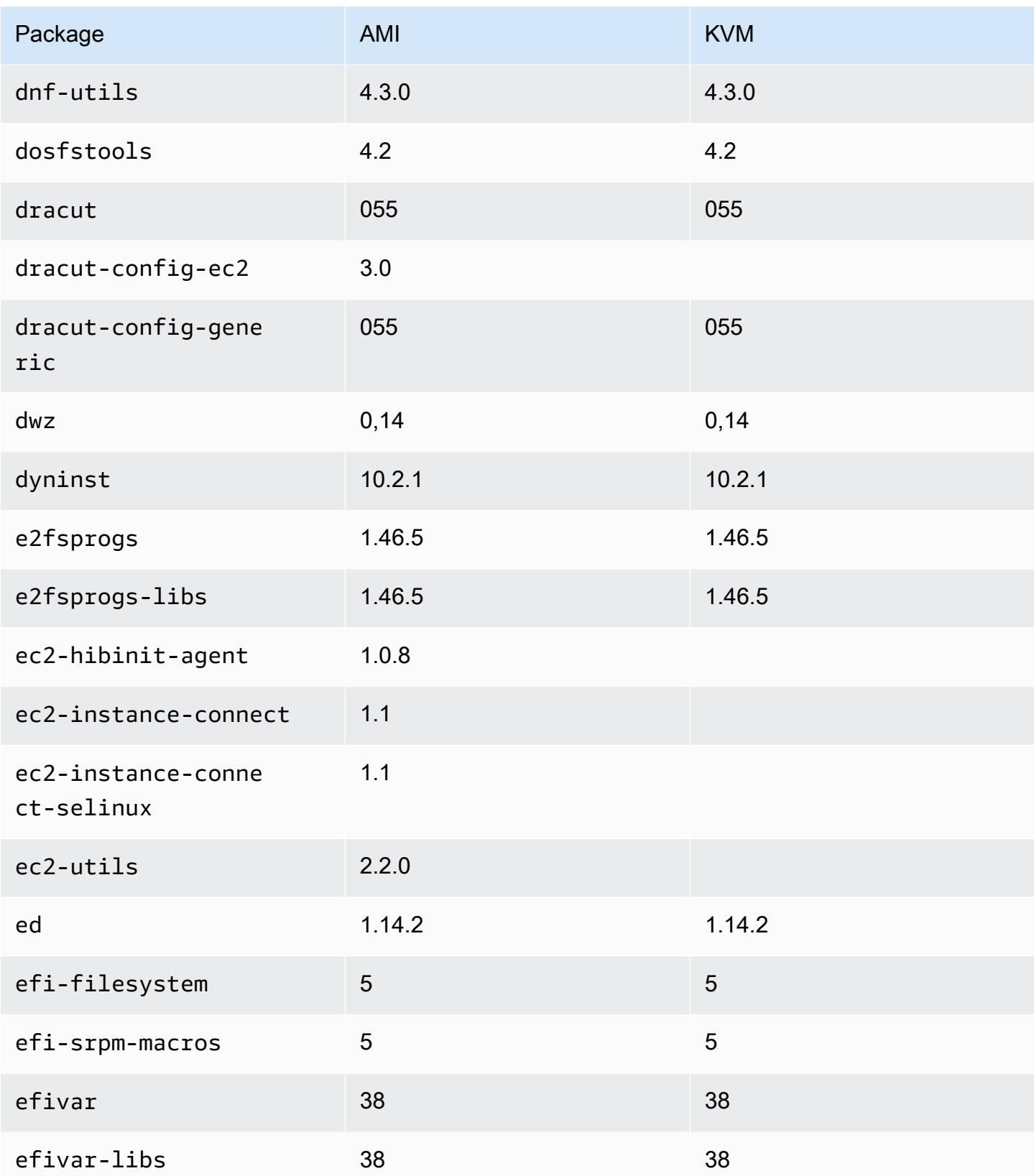

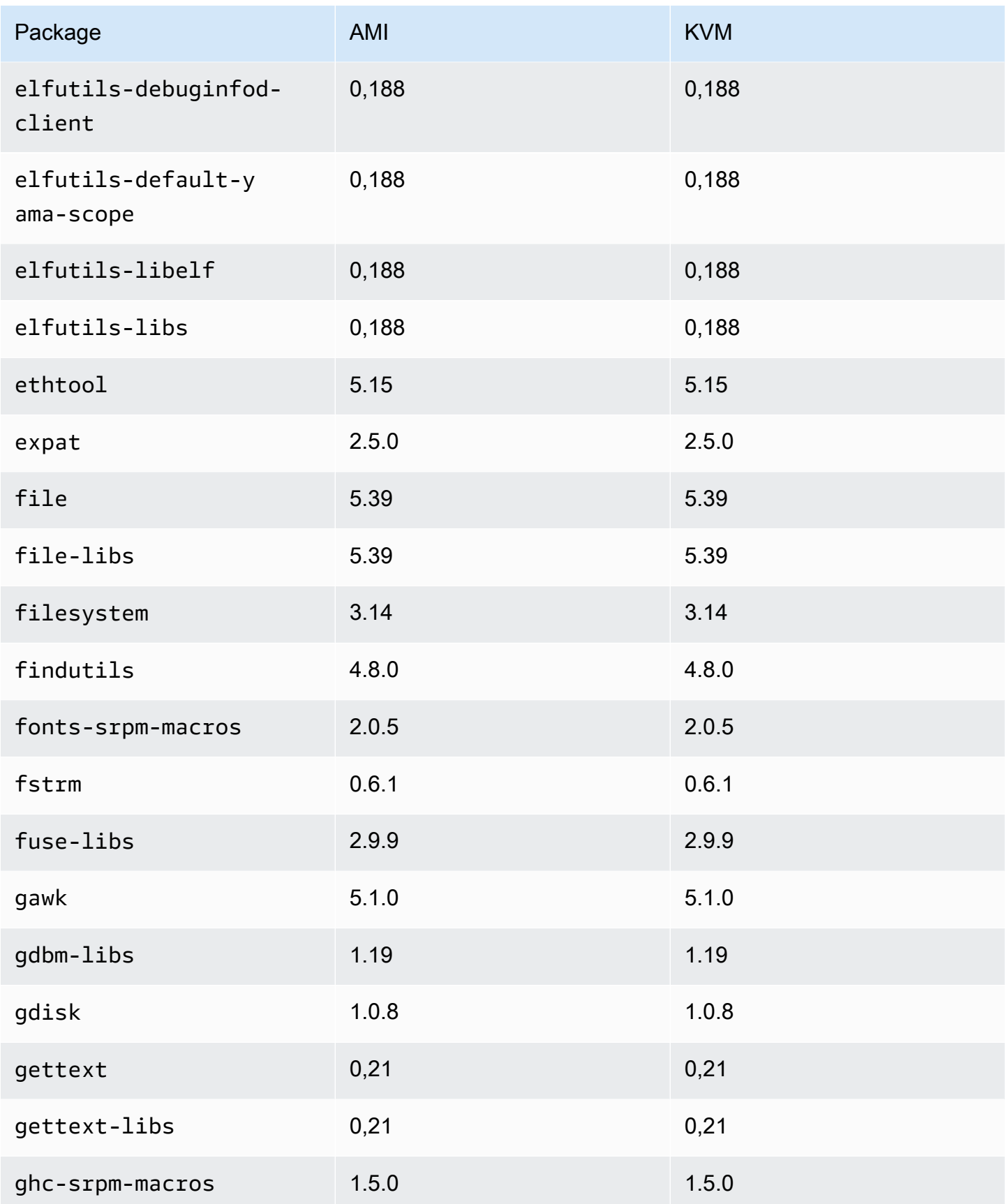

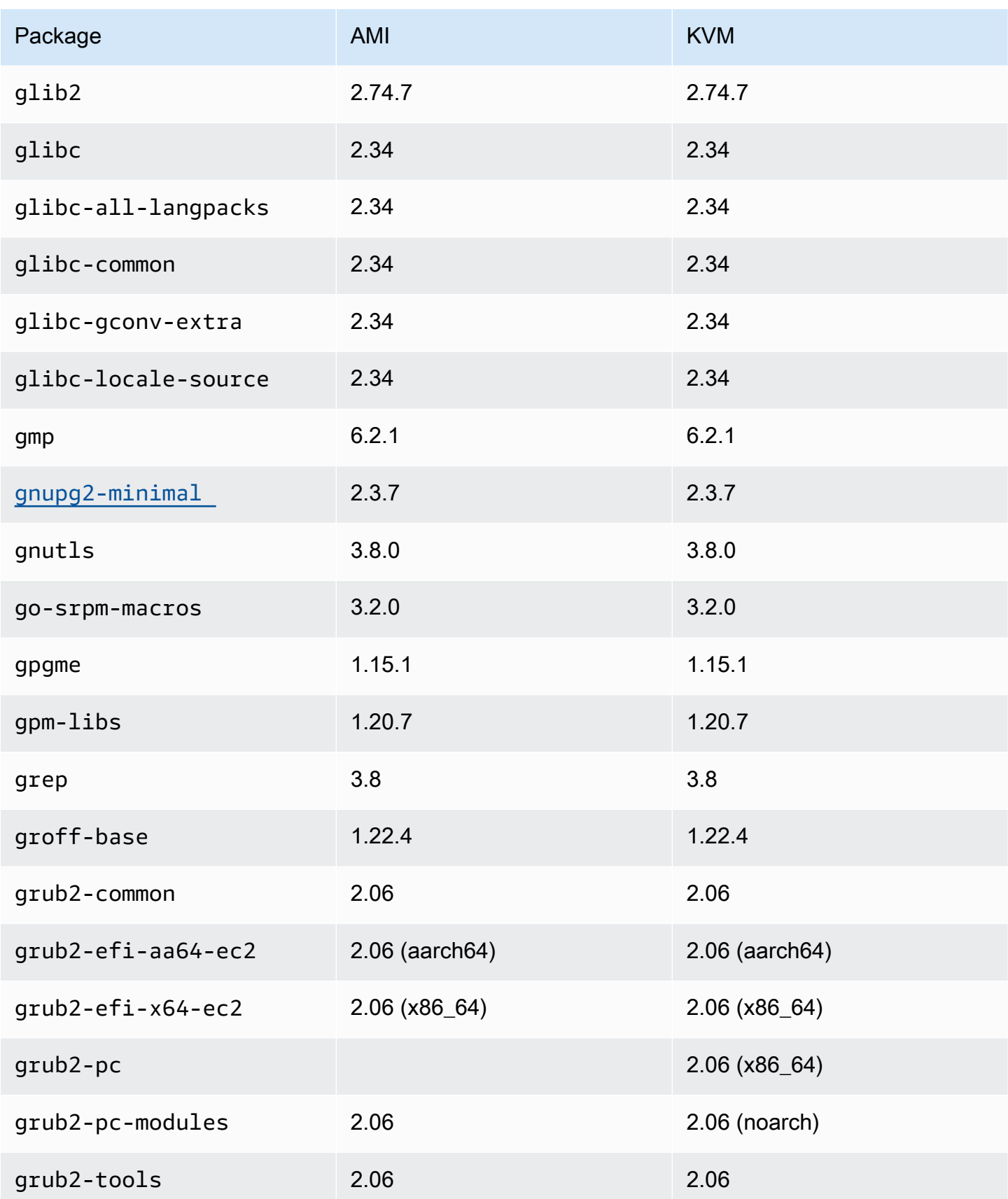

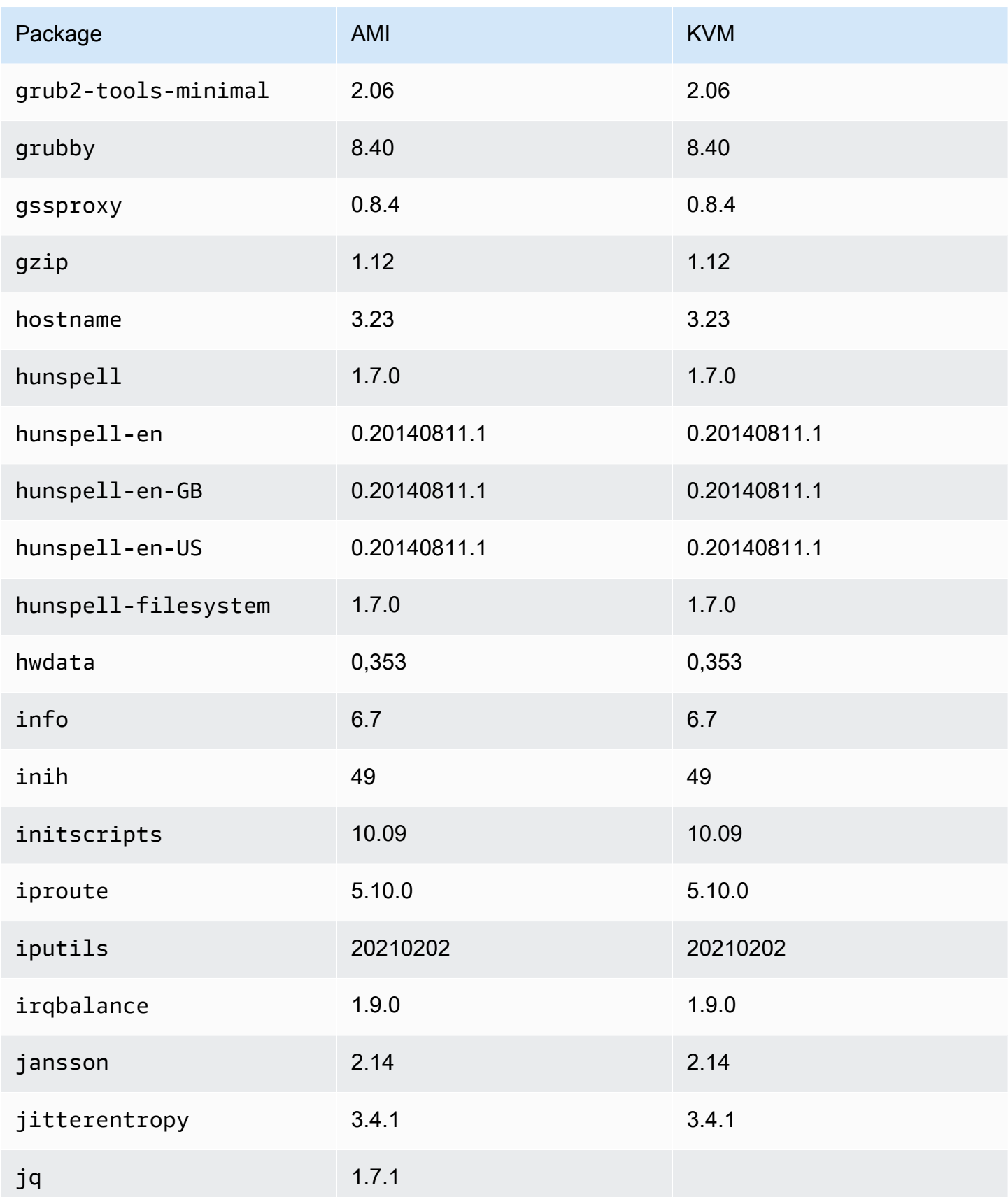

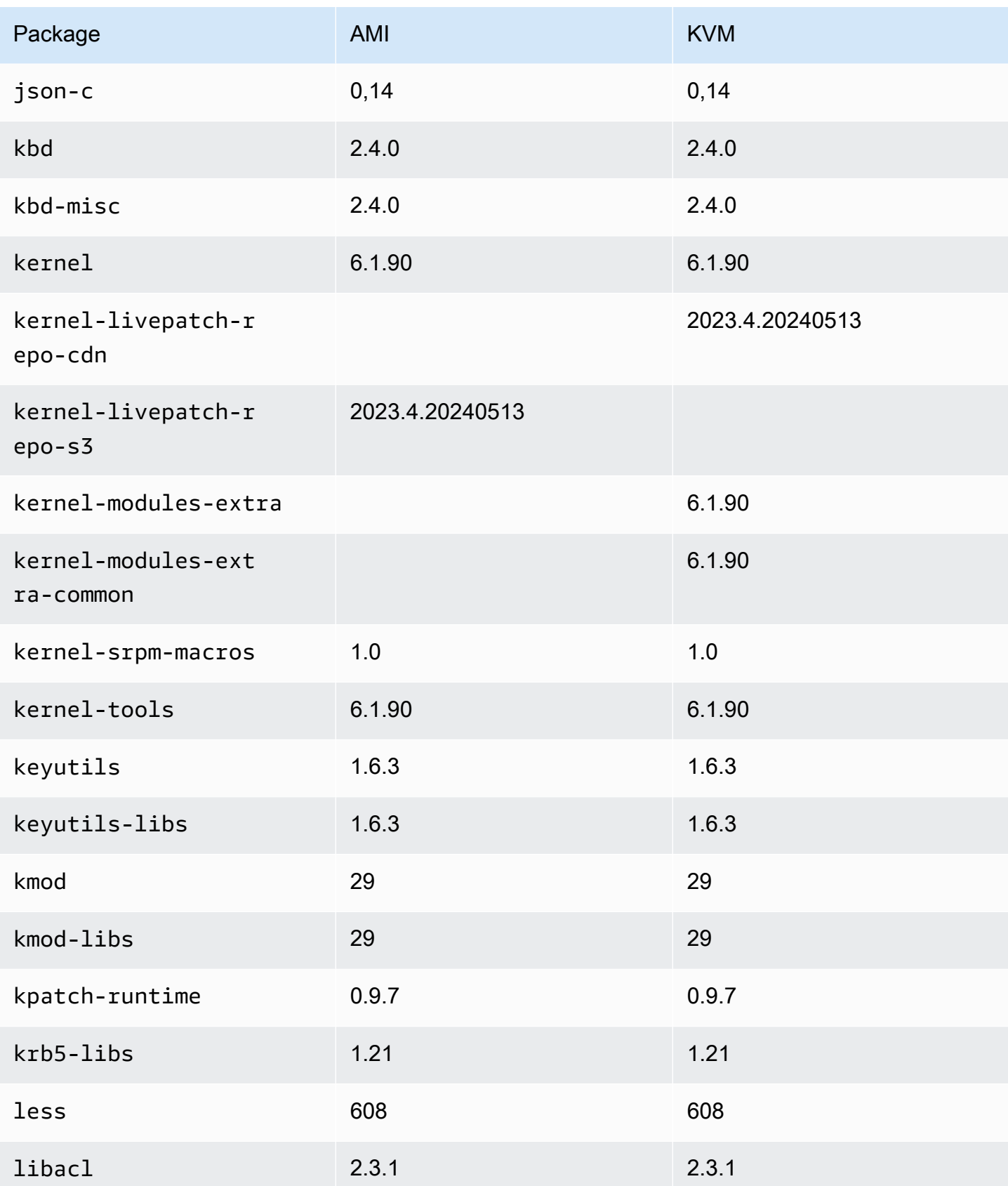

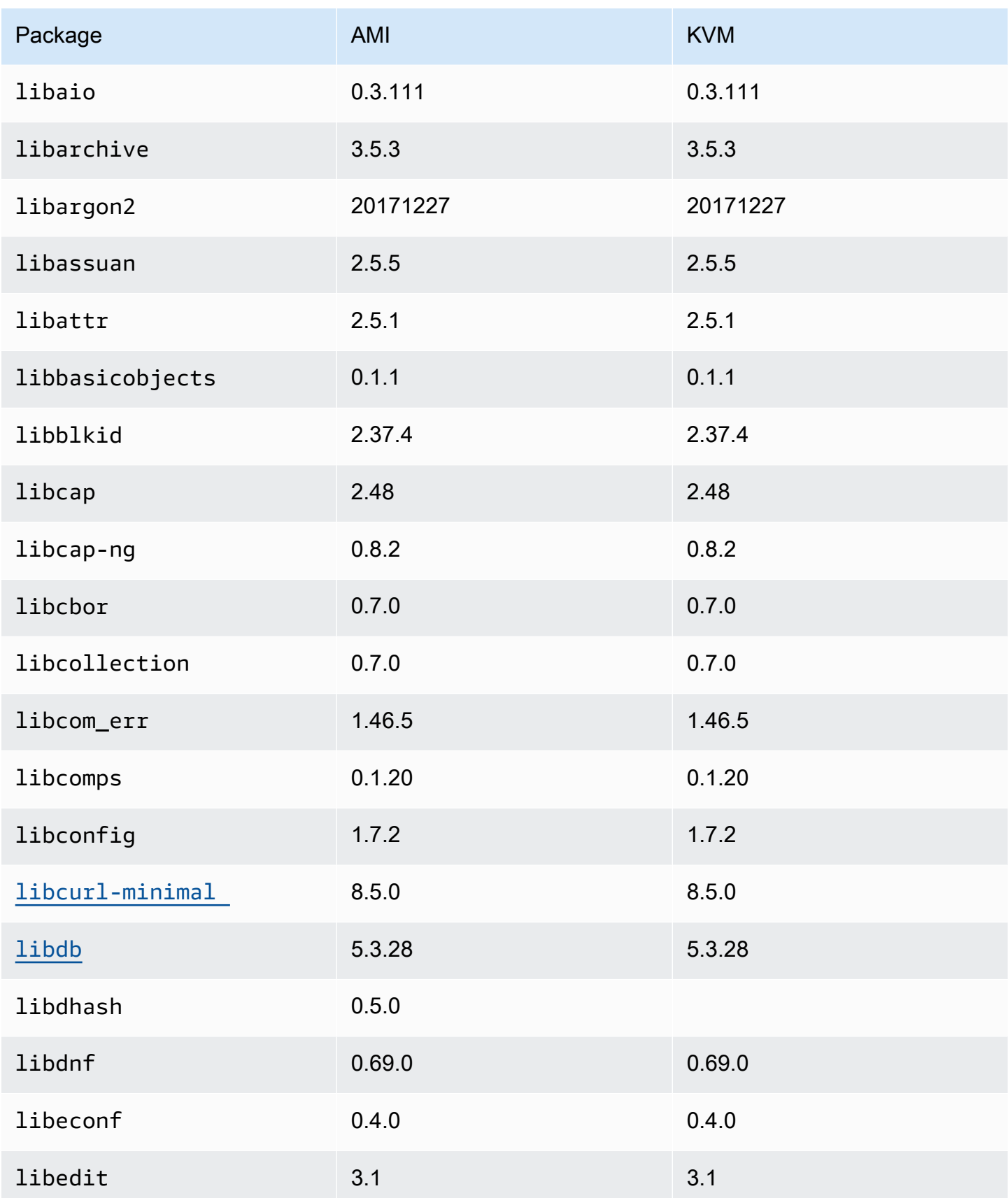

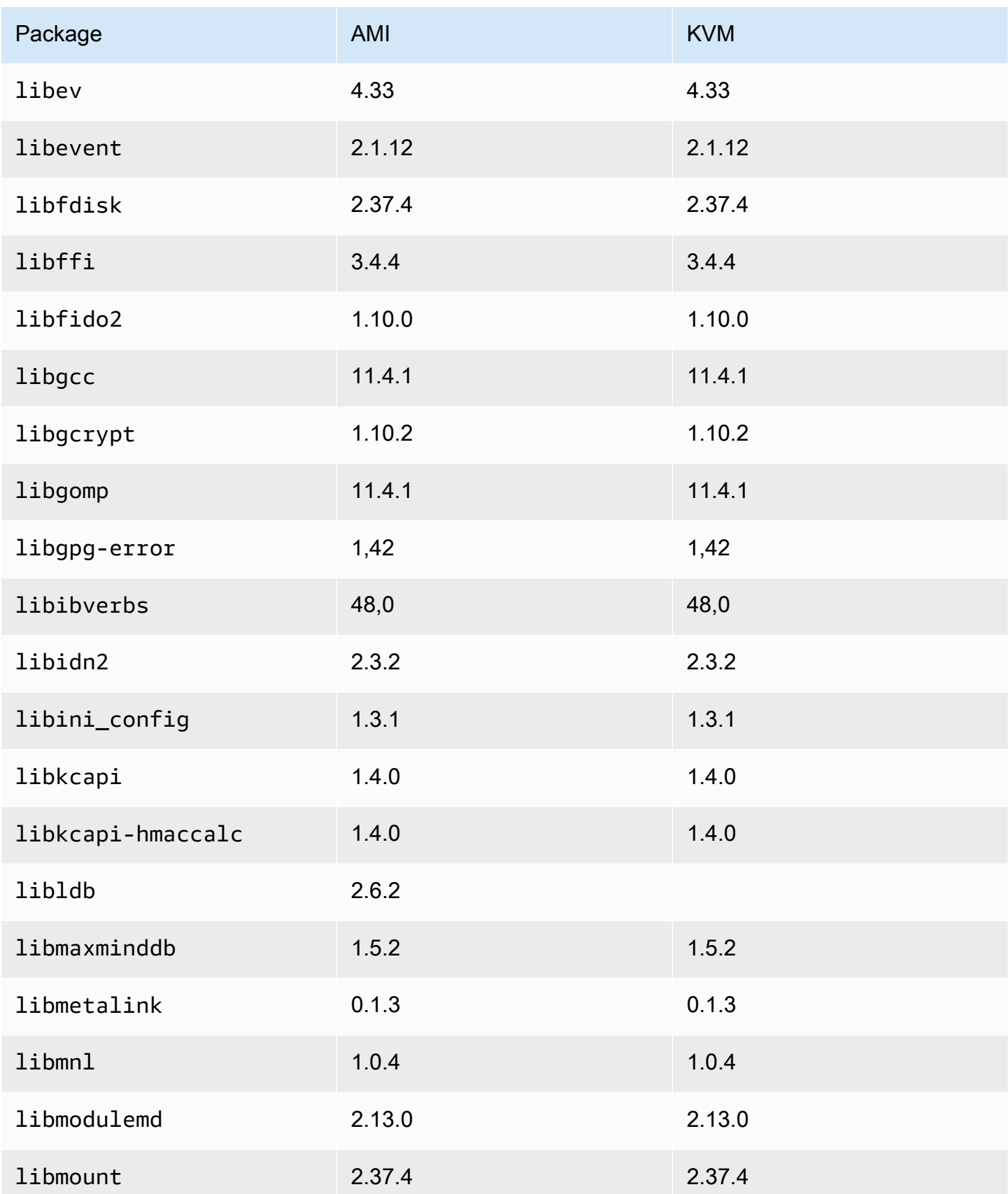

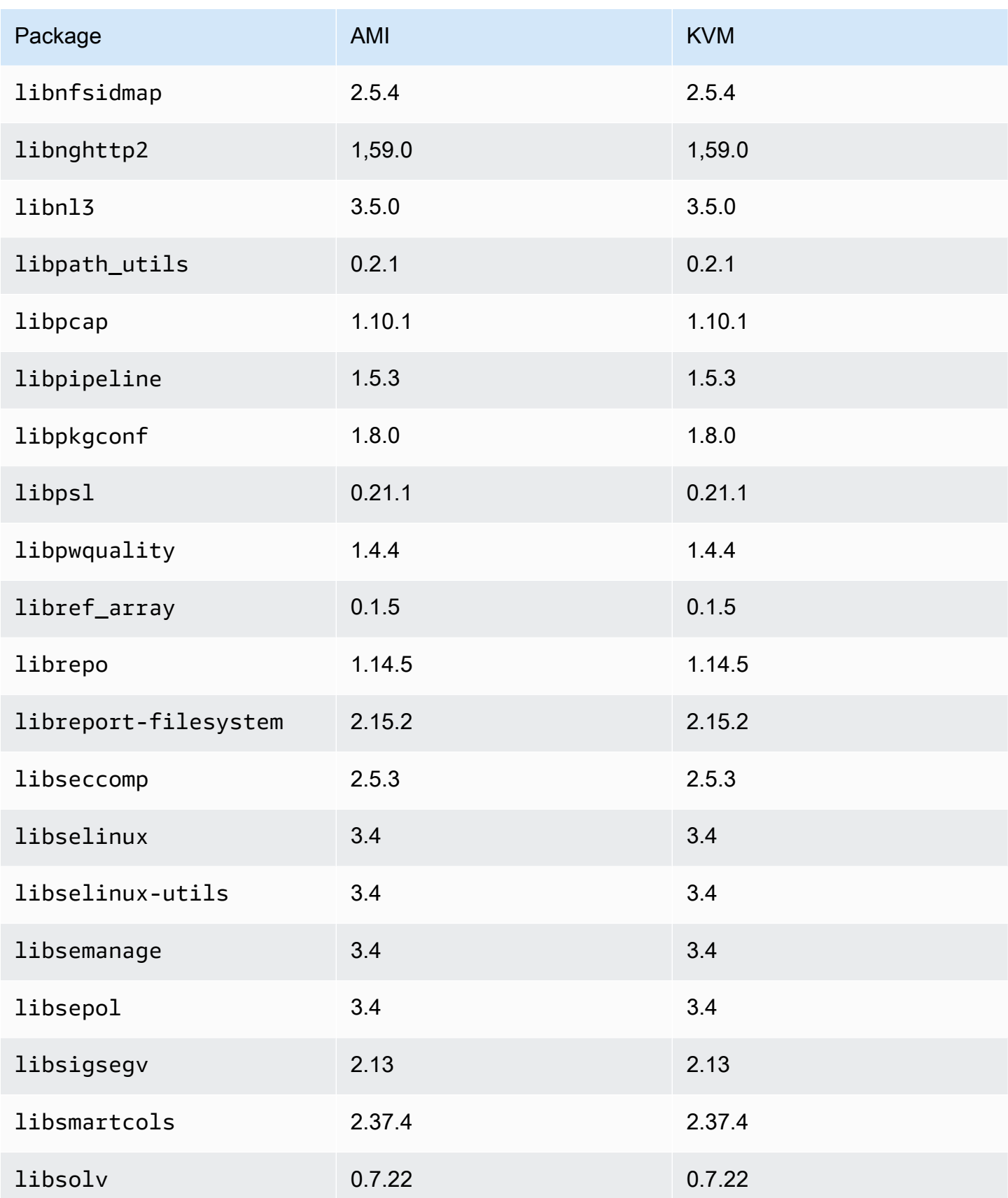

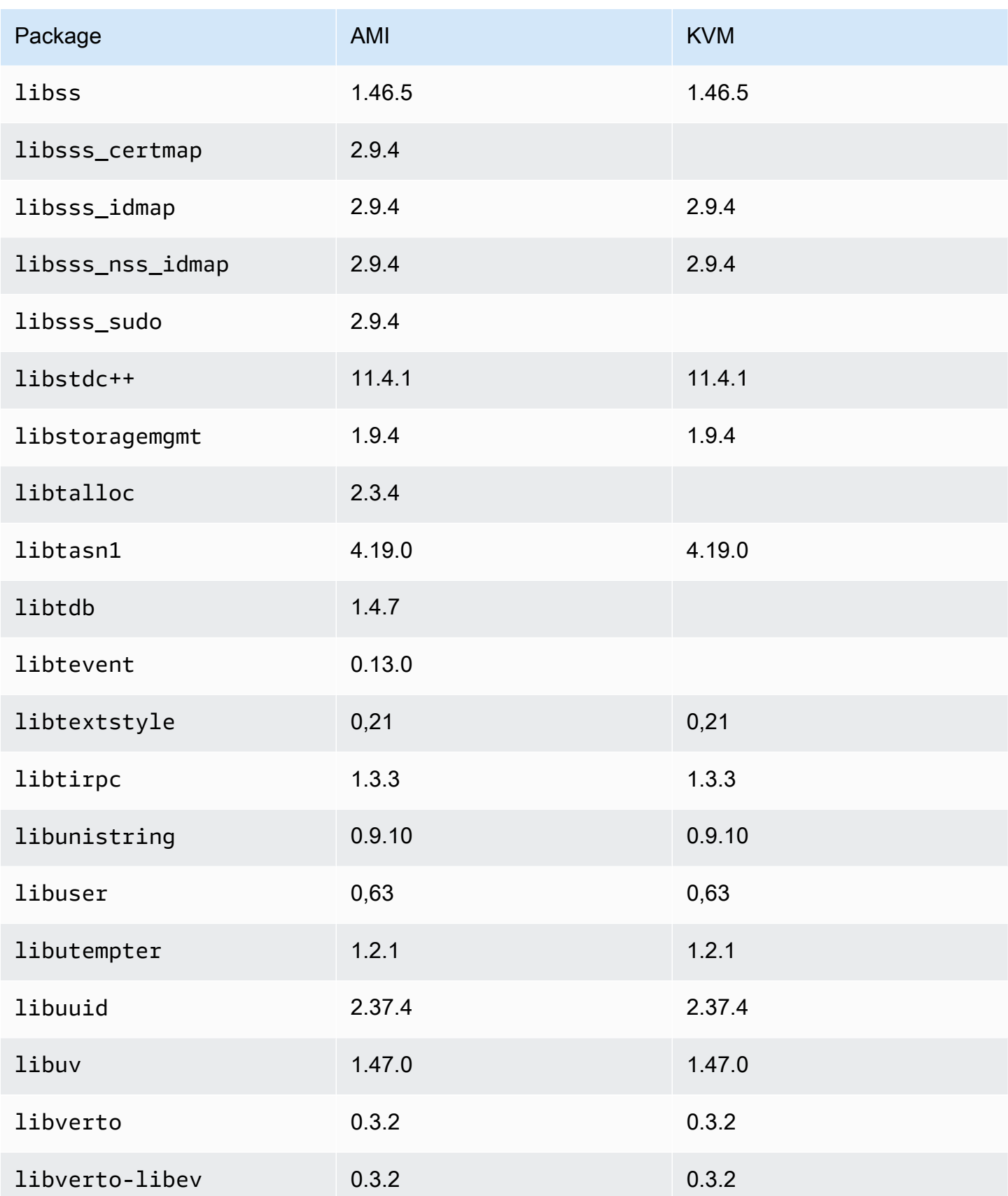

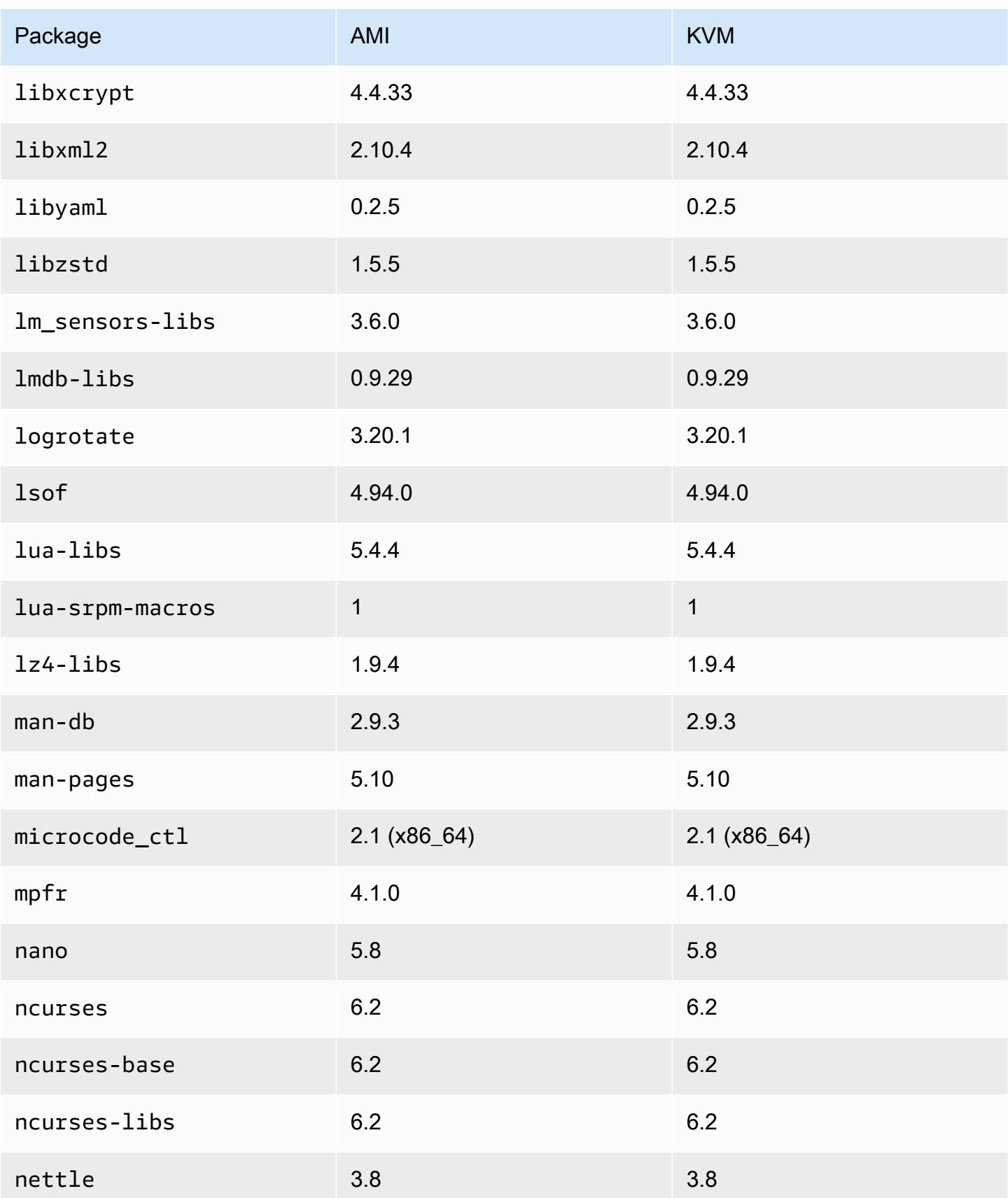

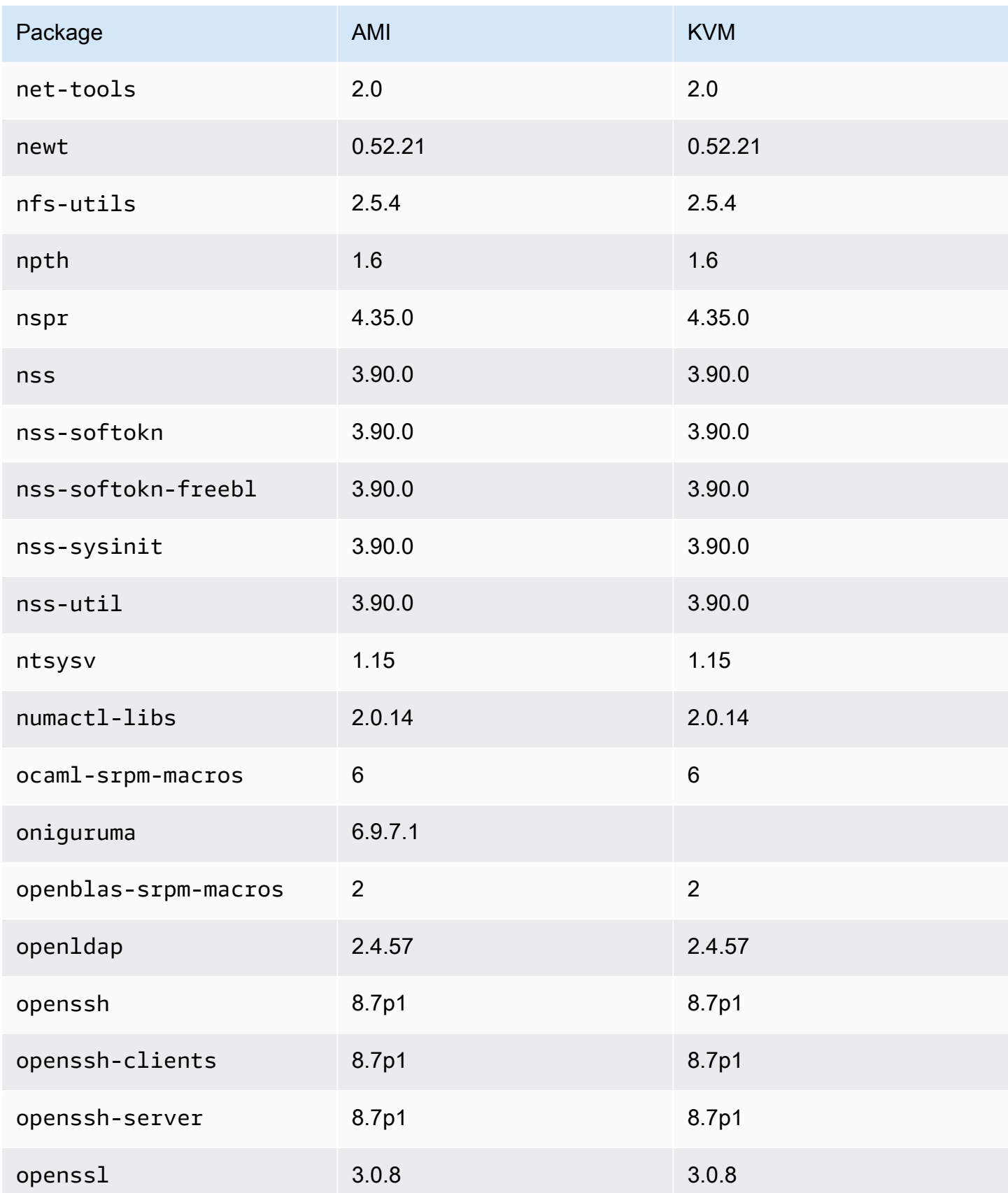

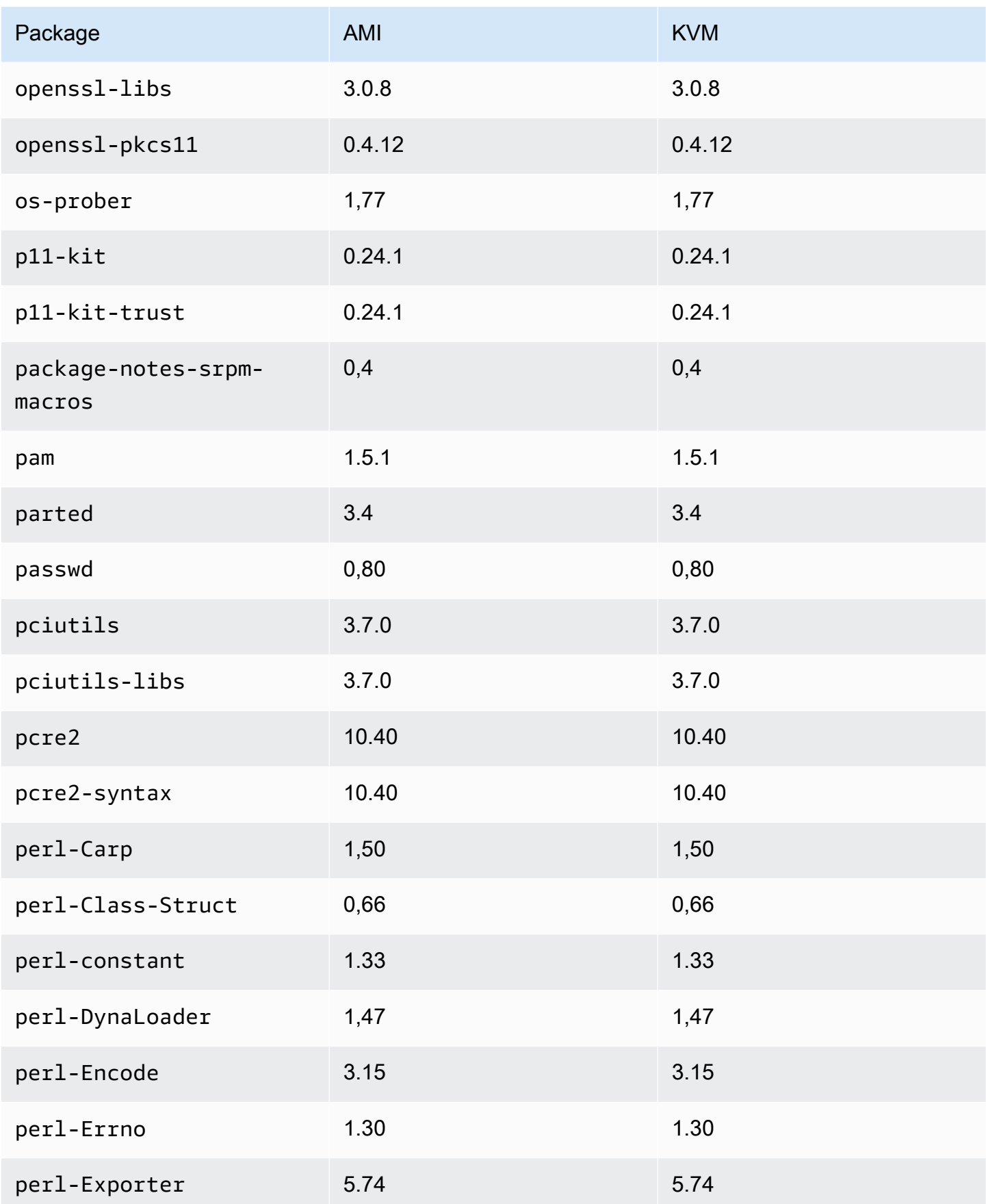

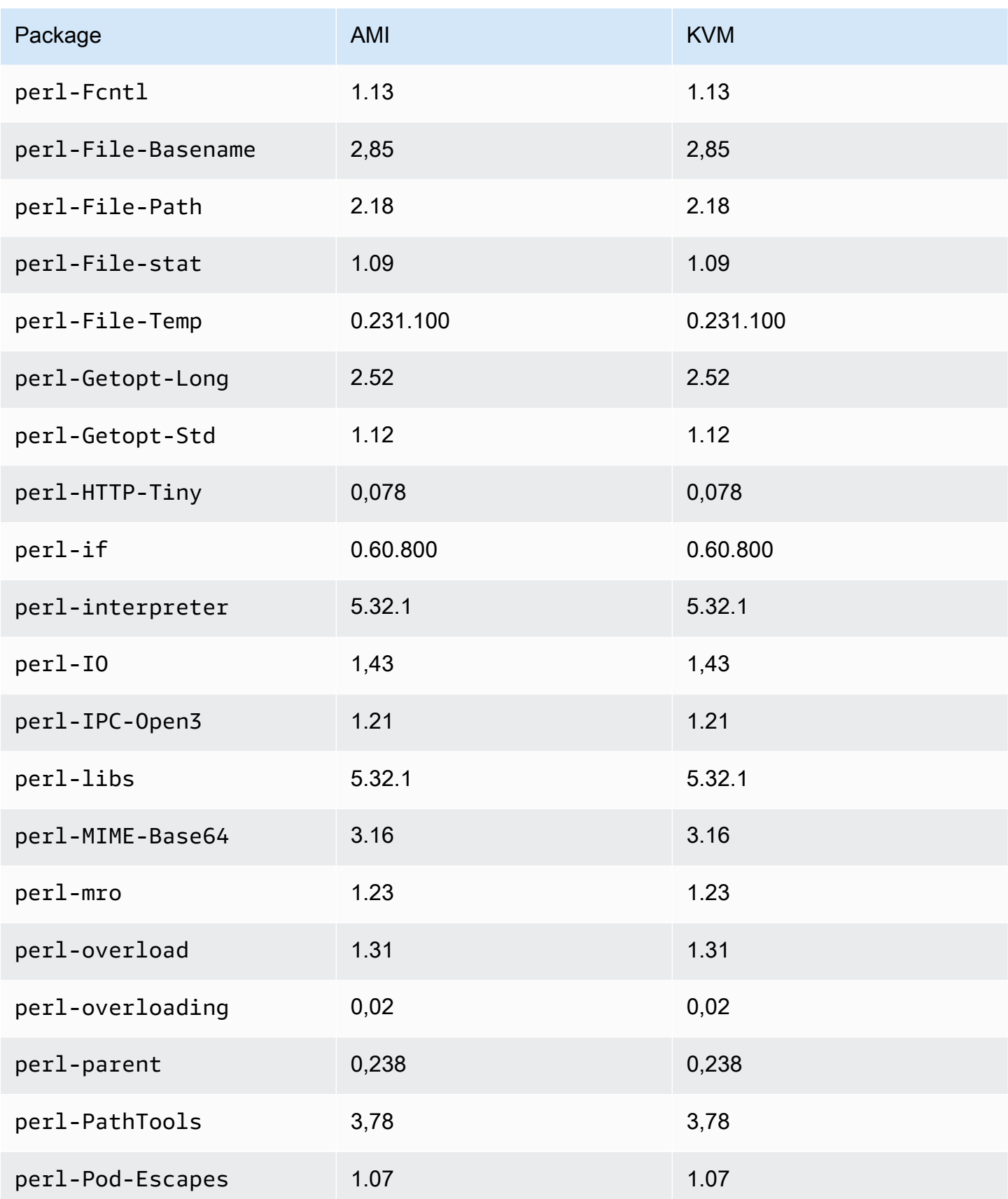

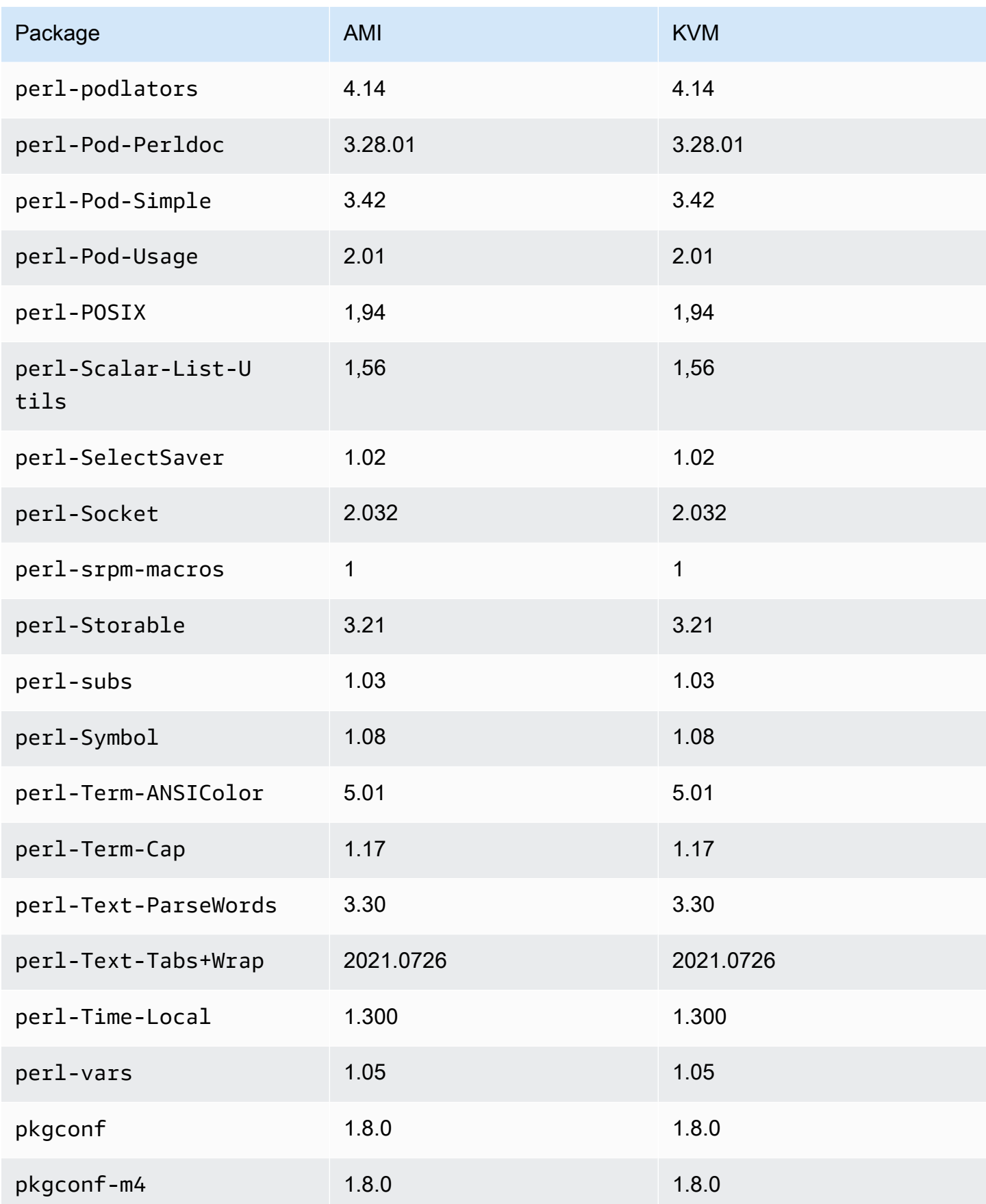

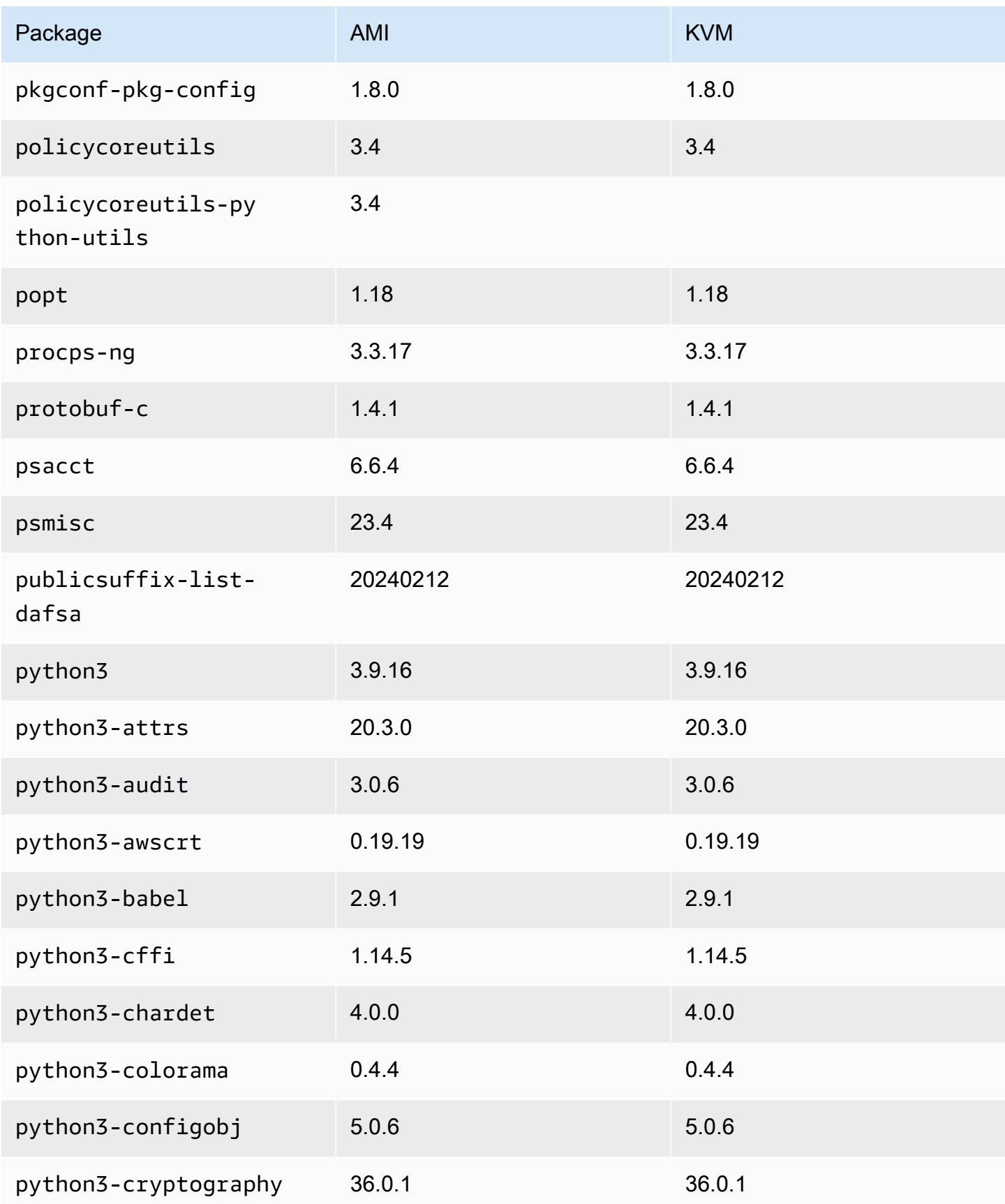

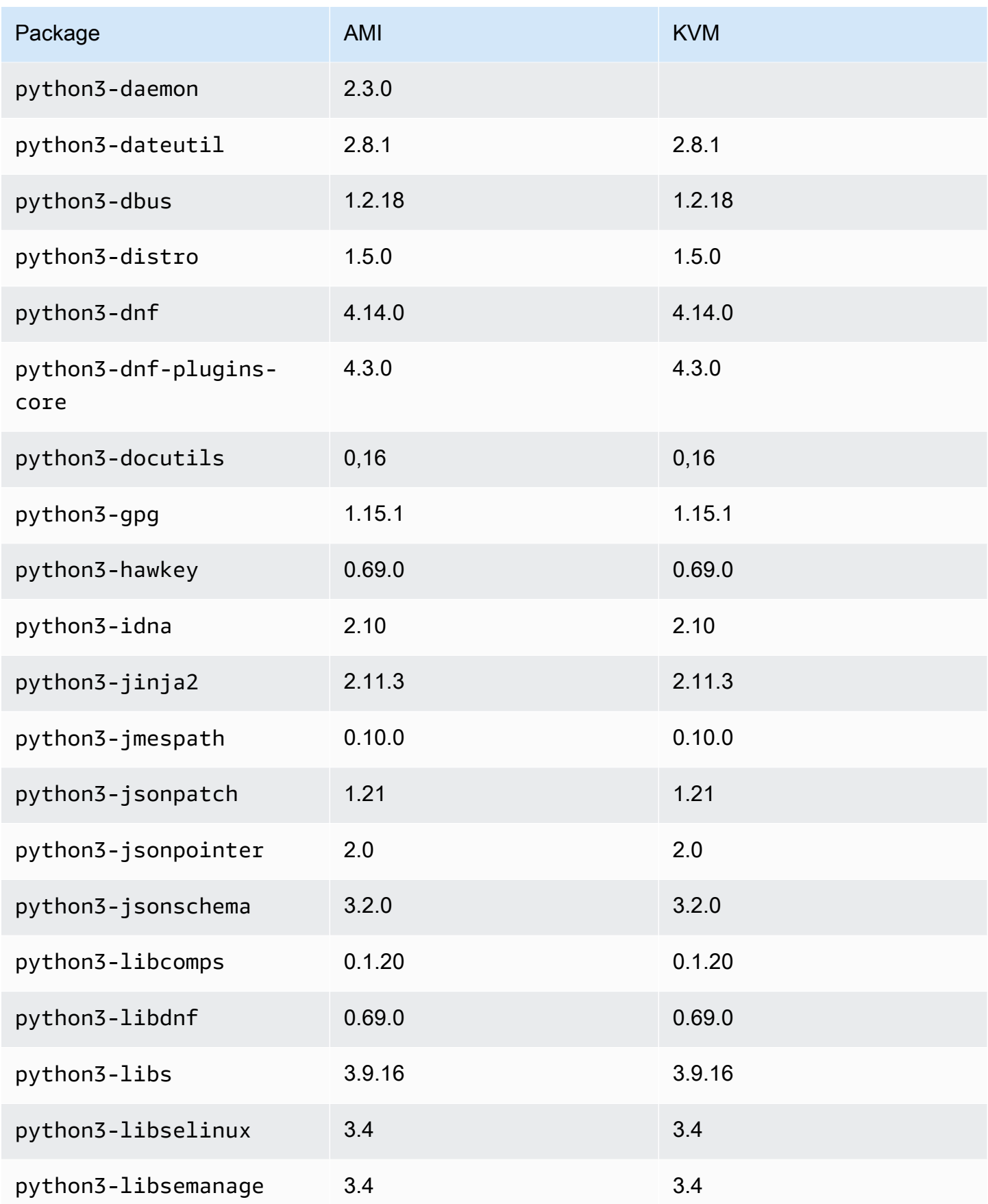

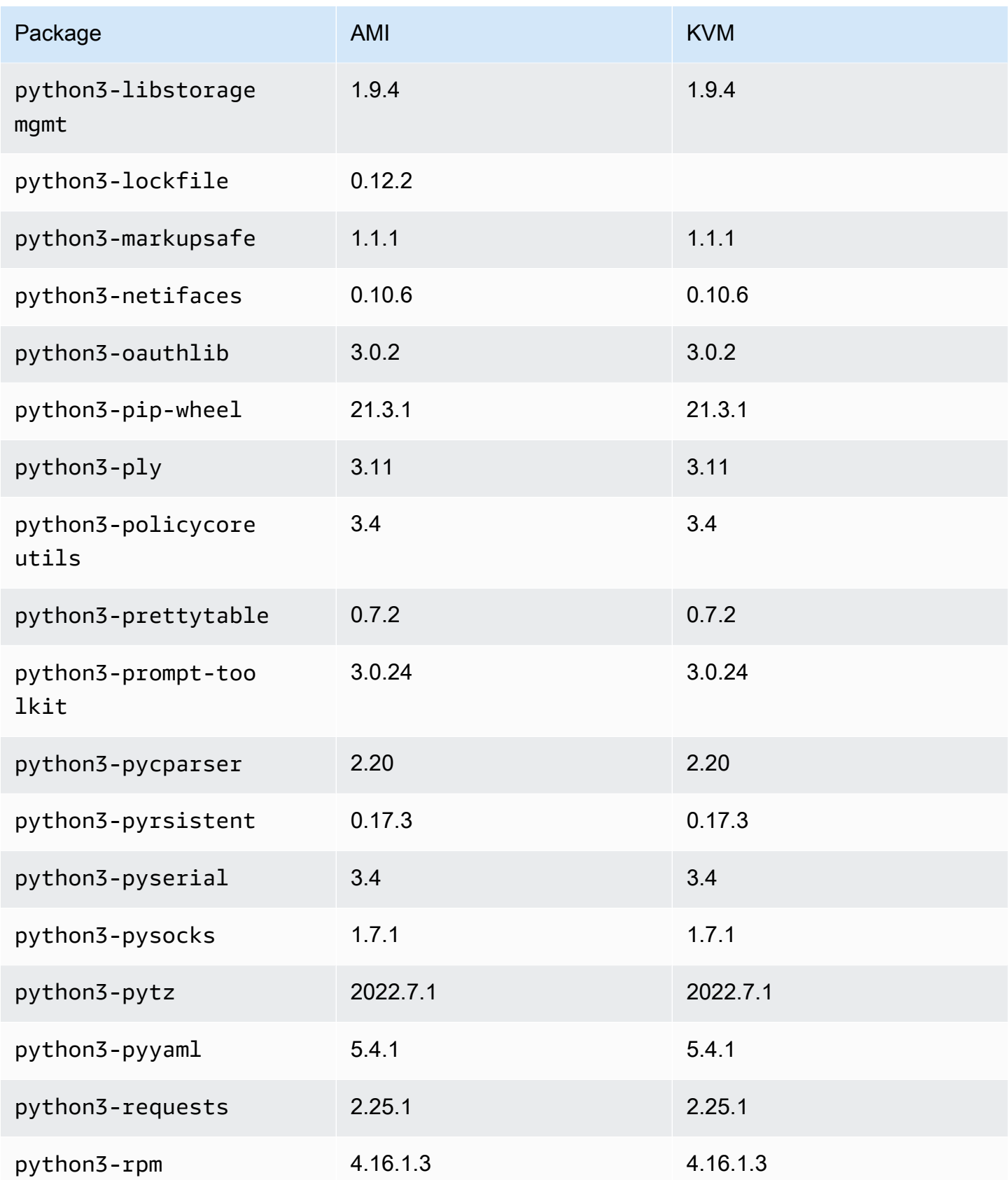

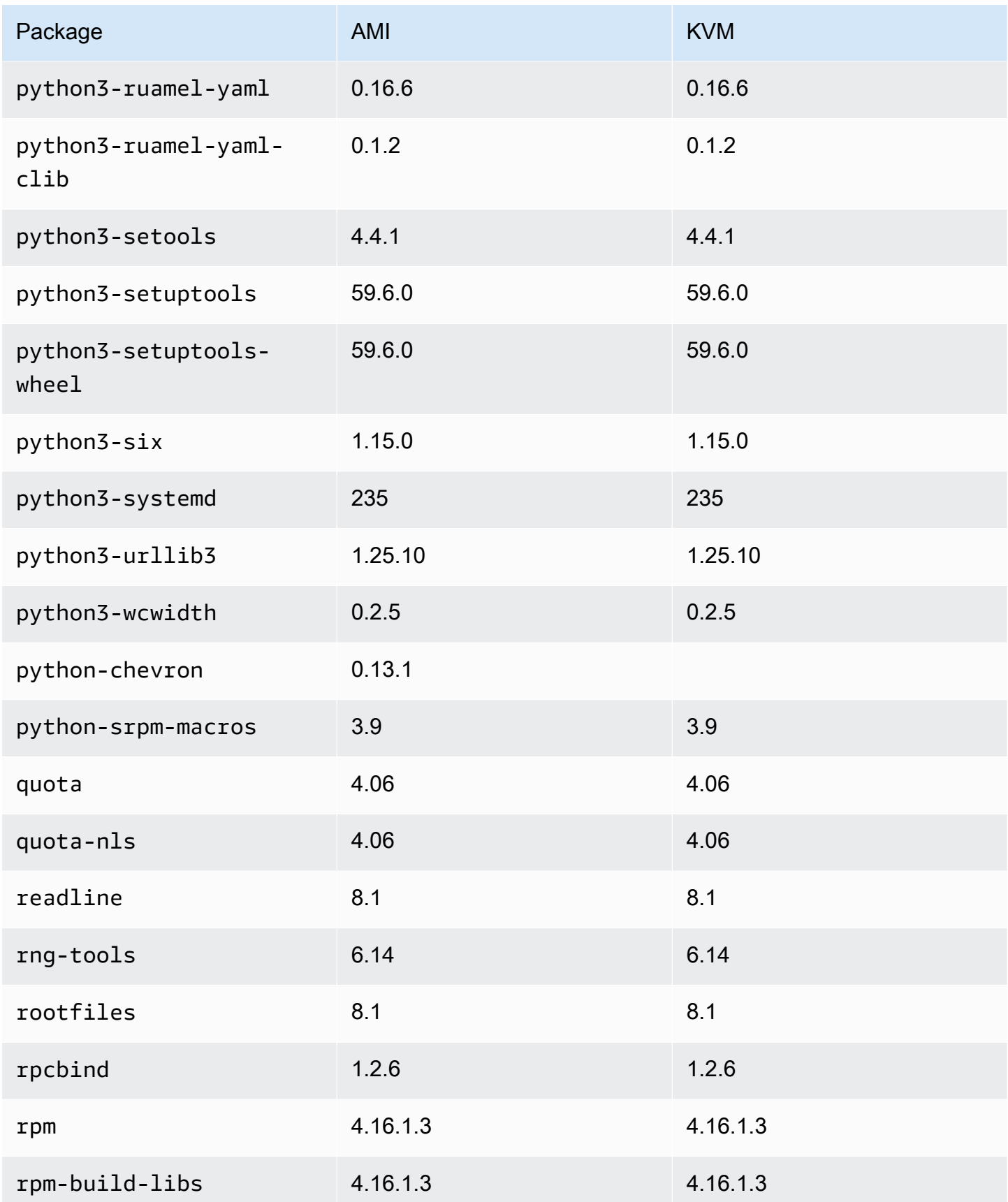

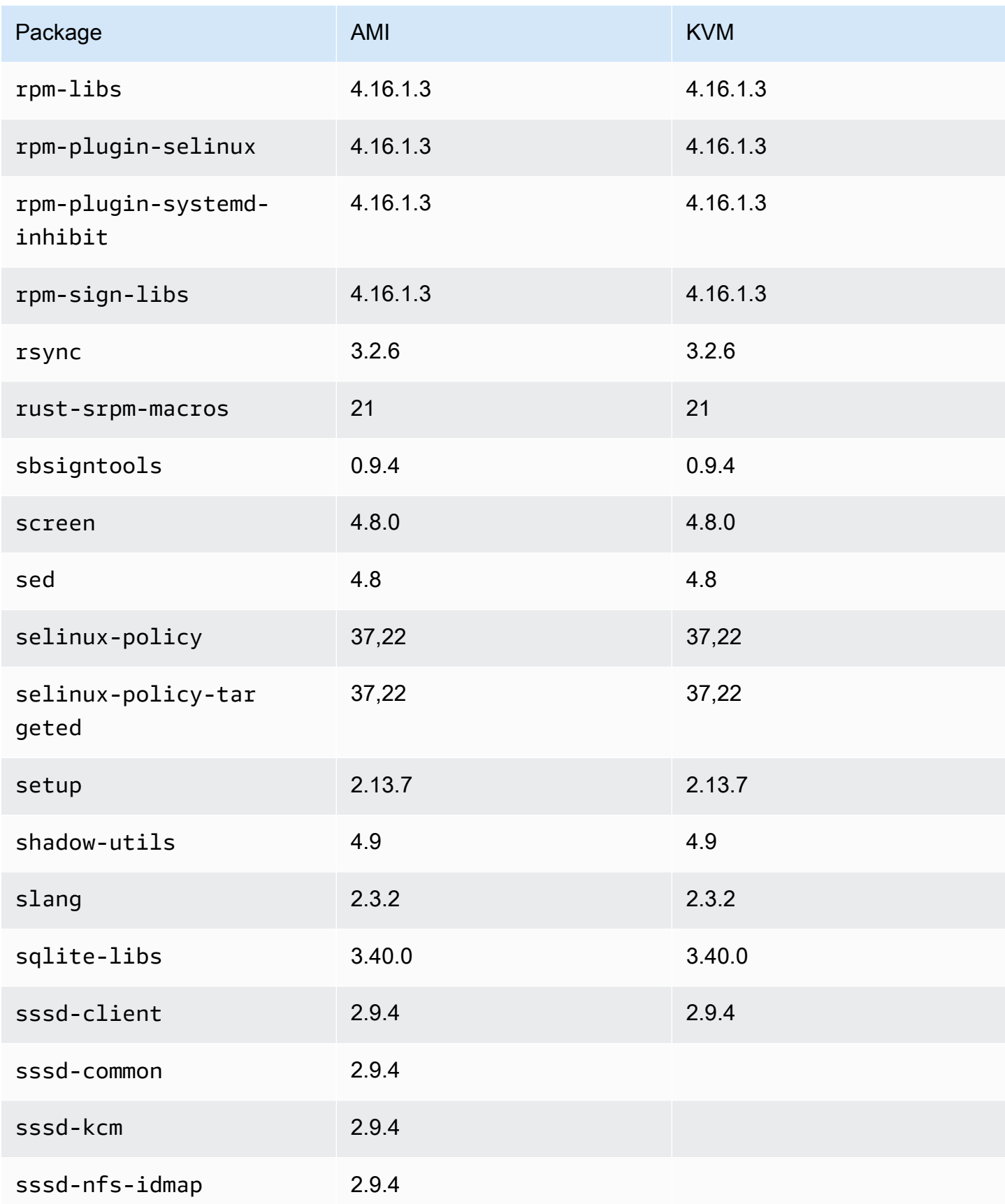

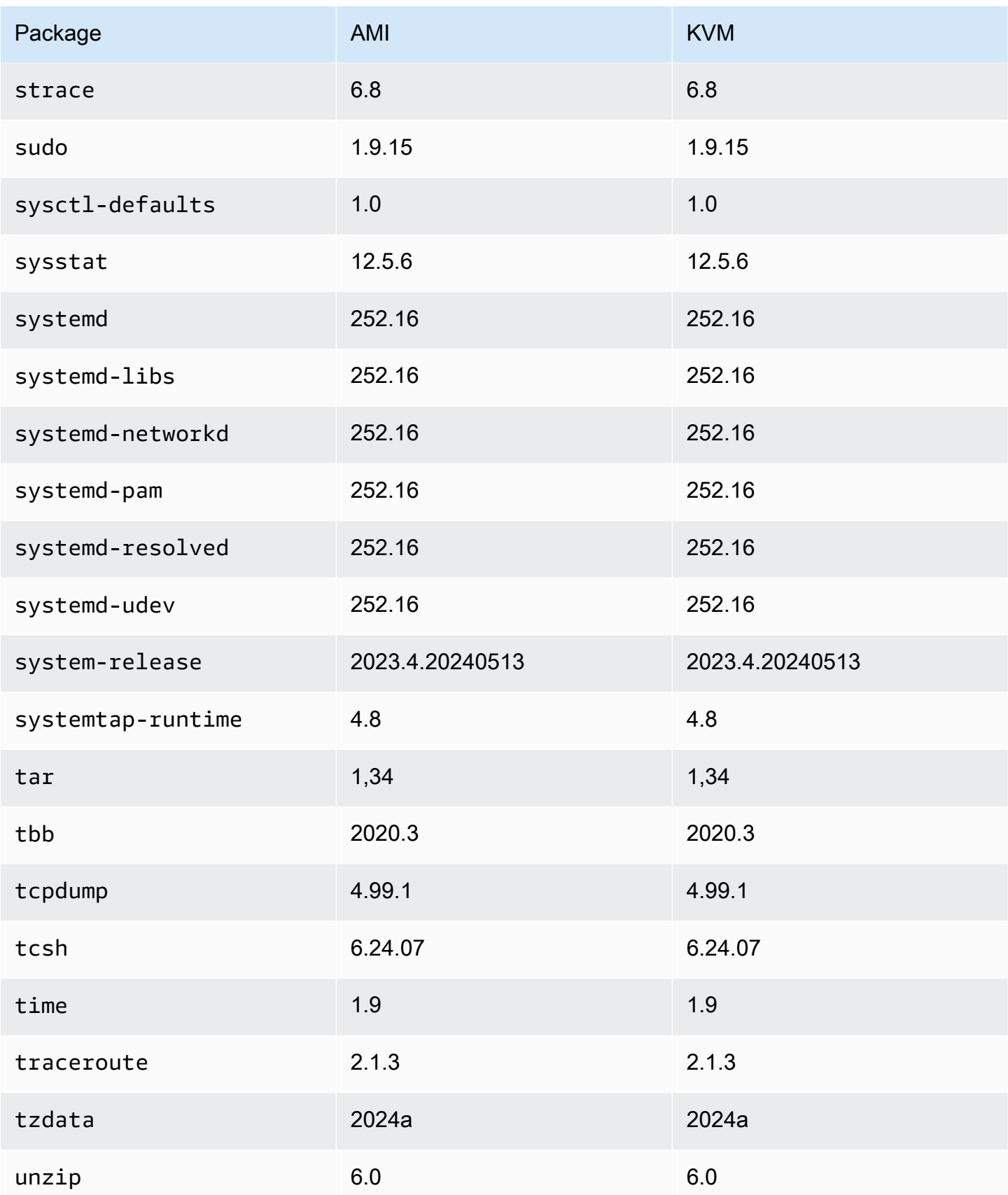

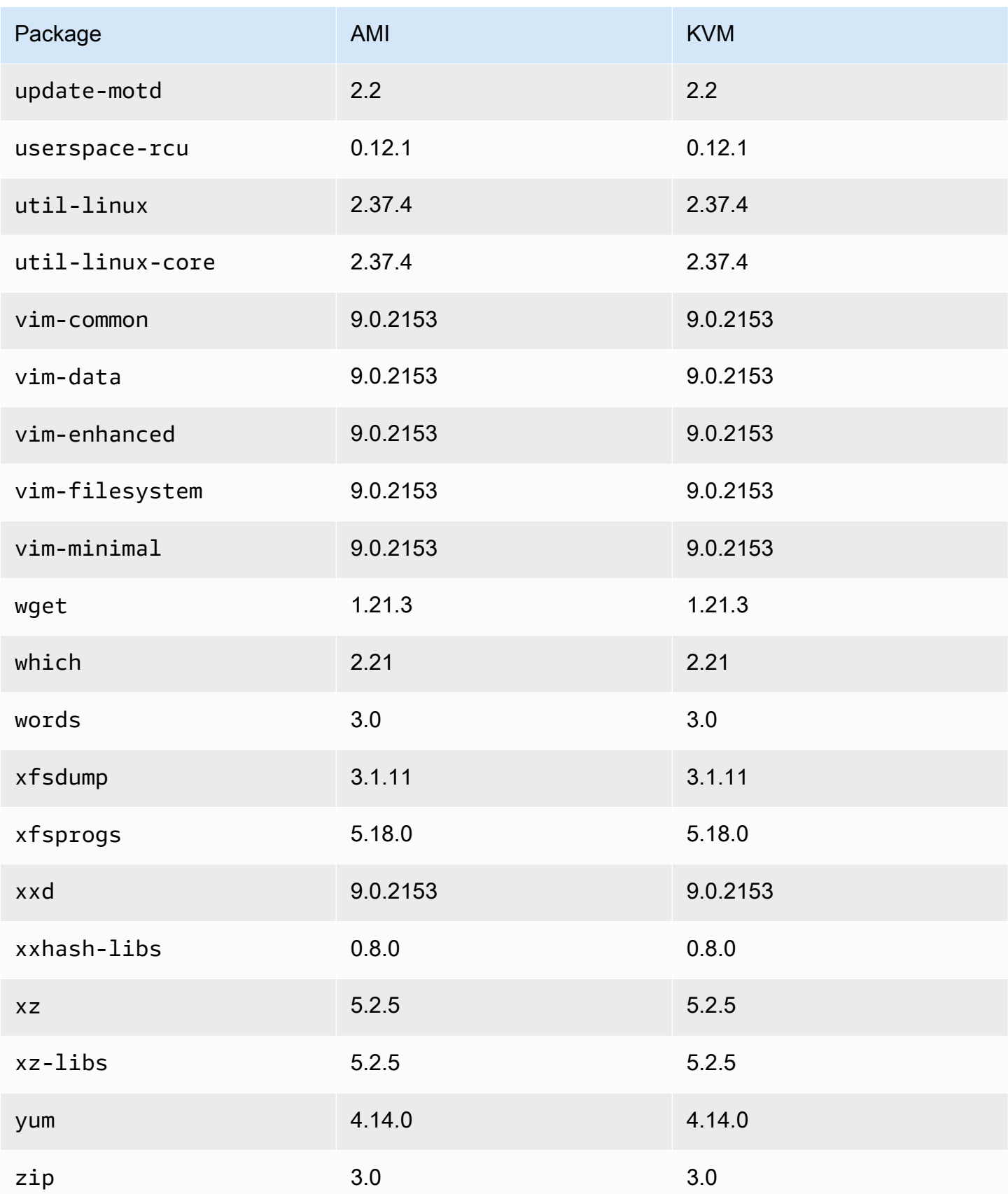

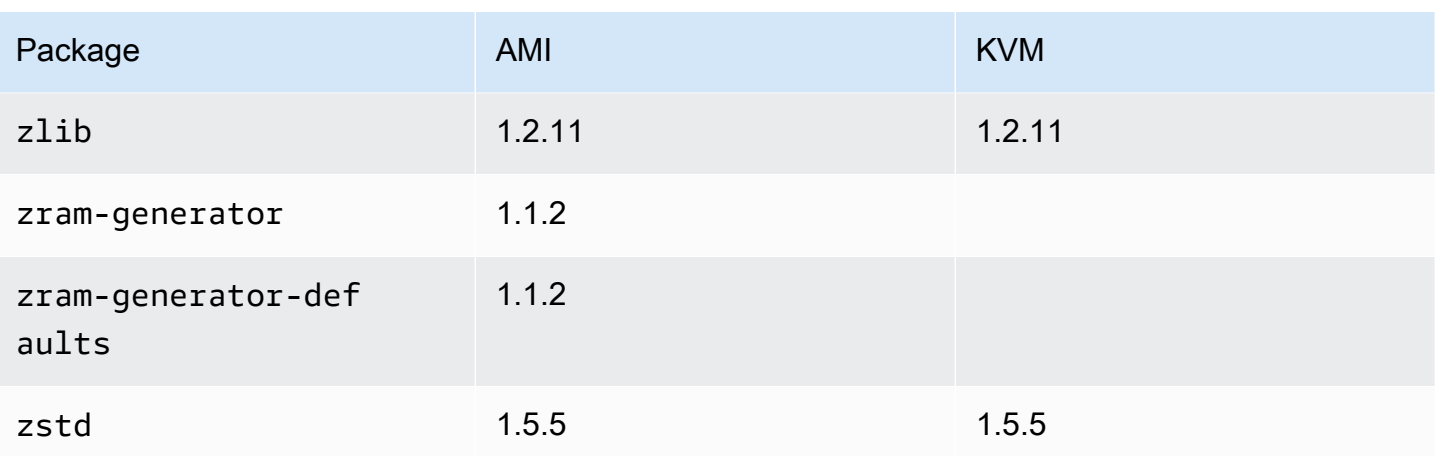

## Membandingkan paket yang diinstal pada Amazon Linux 2023 AMI standar dengan AL2023 VMware OVA Image

Perbandingan RPM yang ada pada AMI standar AL2023 dibandingkan dengan RPM yang ada pada gambar AL2023 VMware OVA.

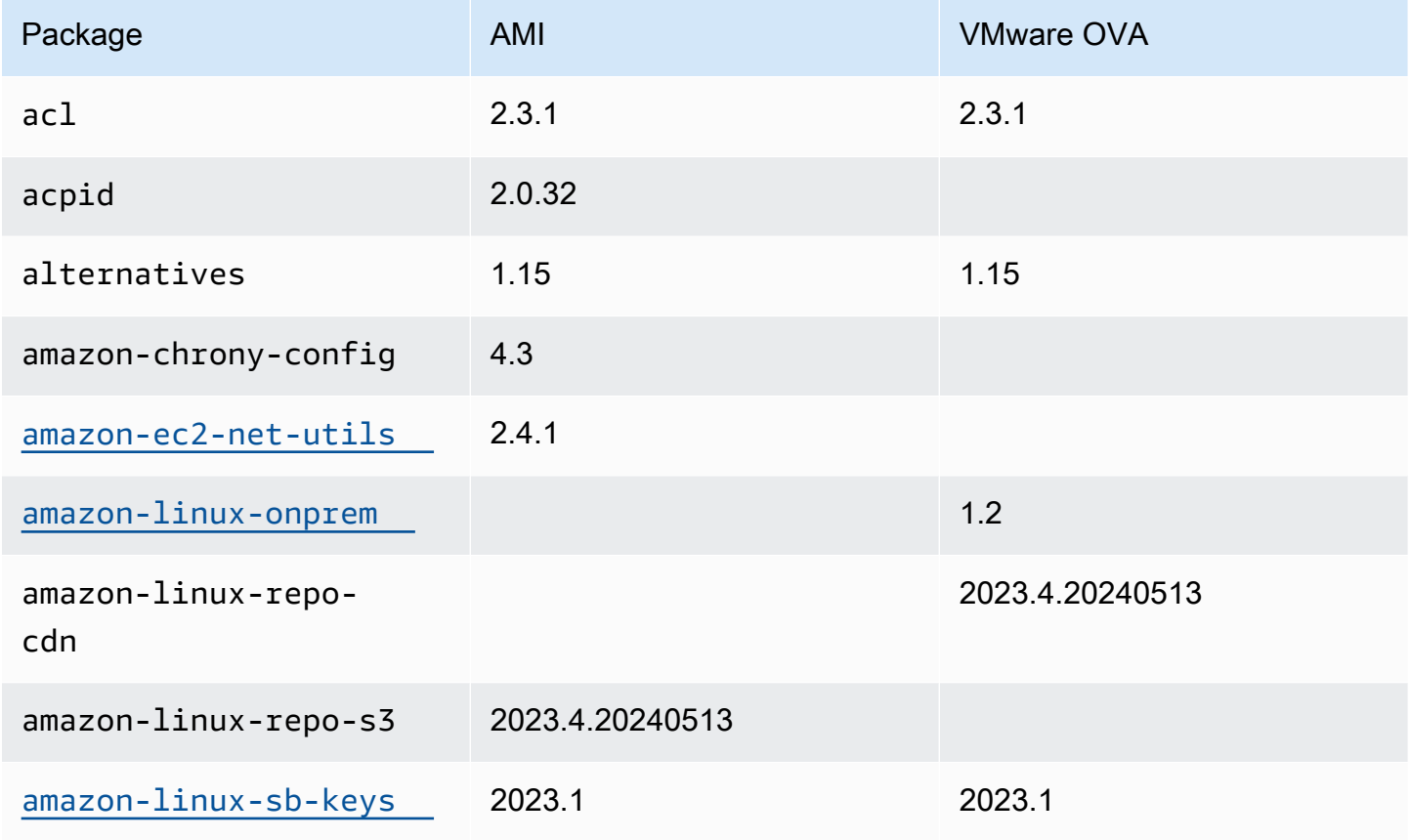

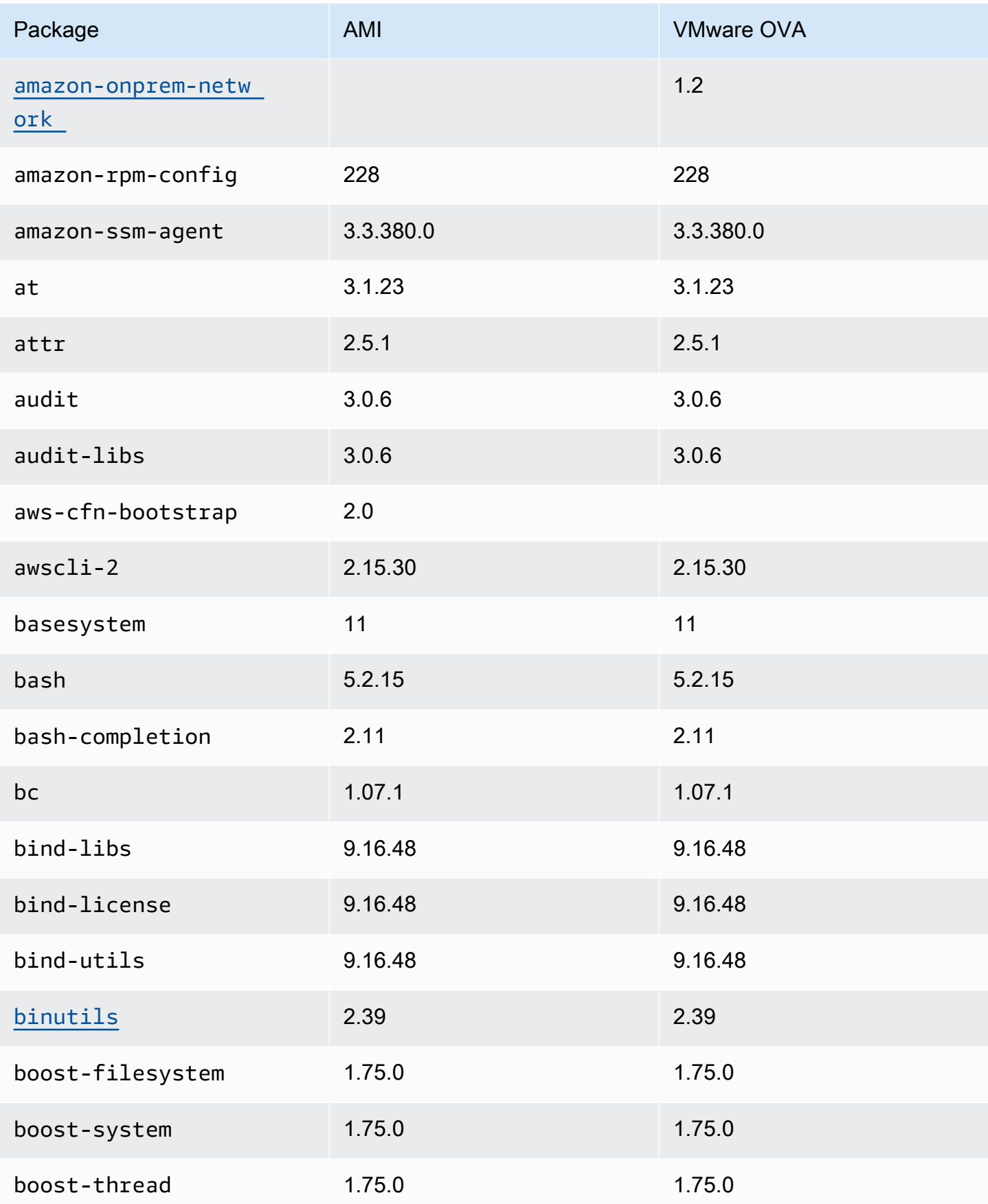

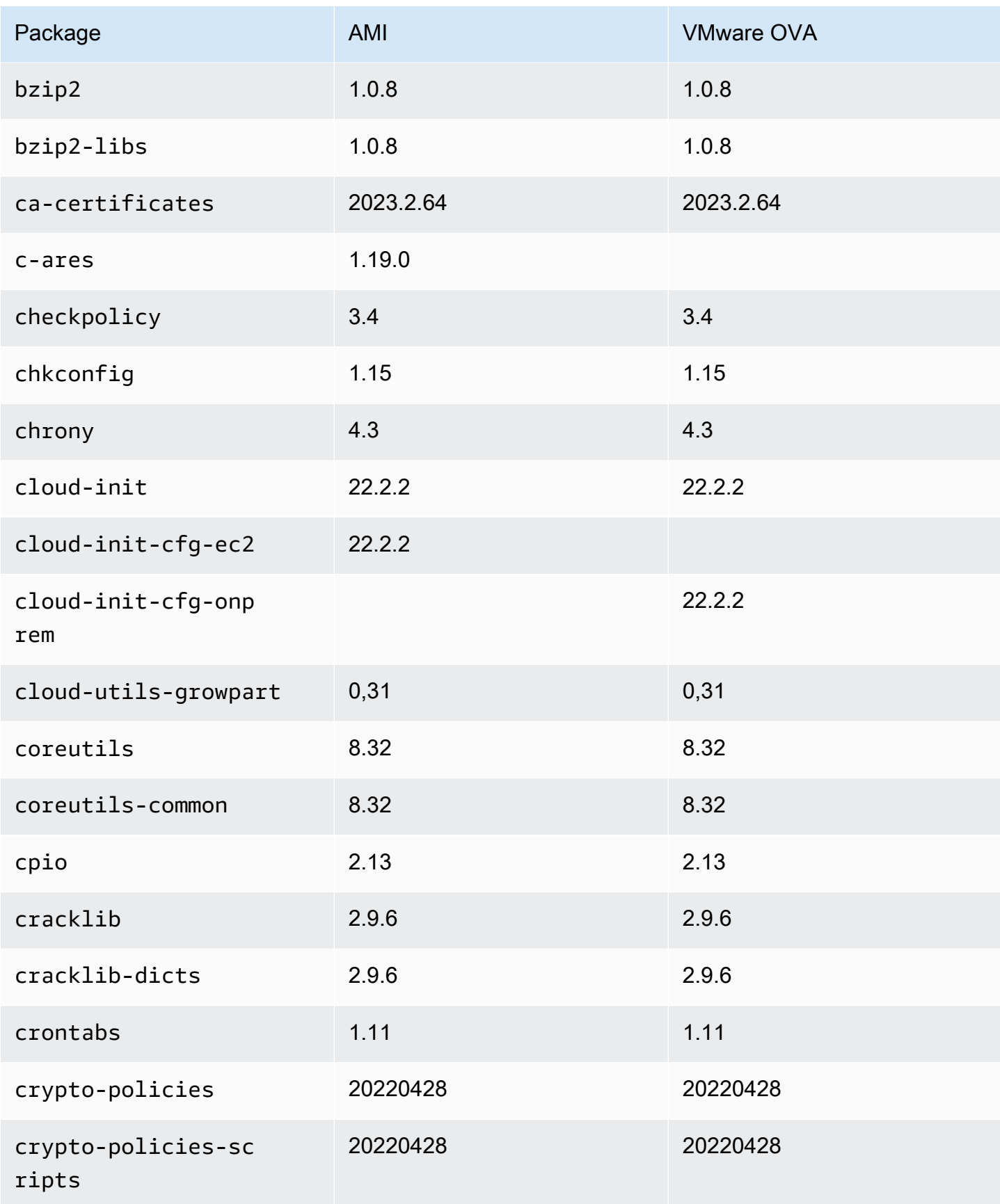

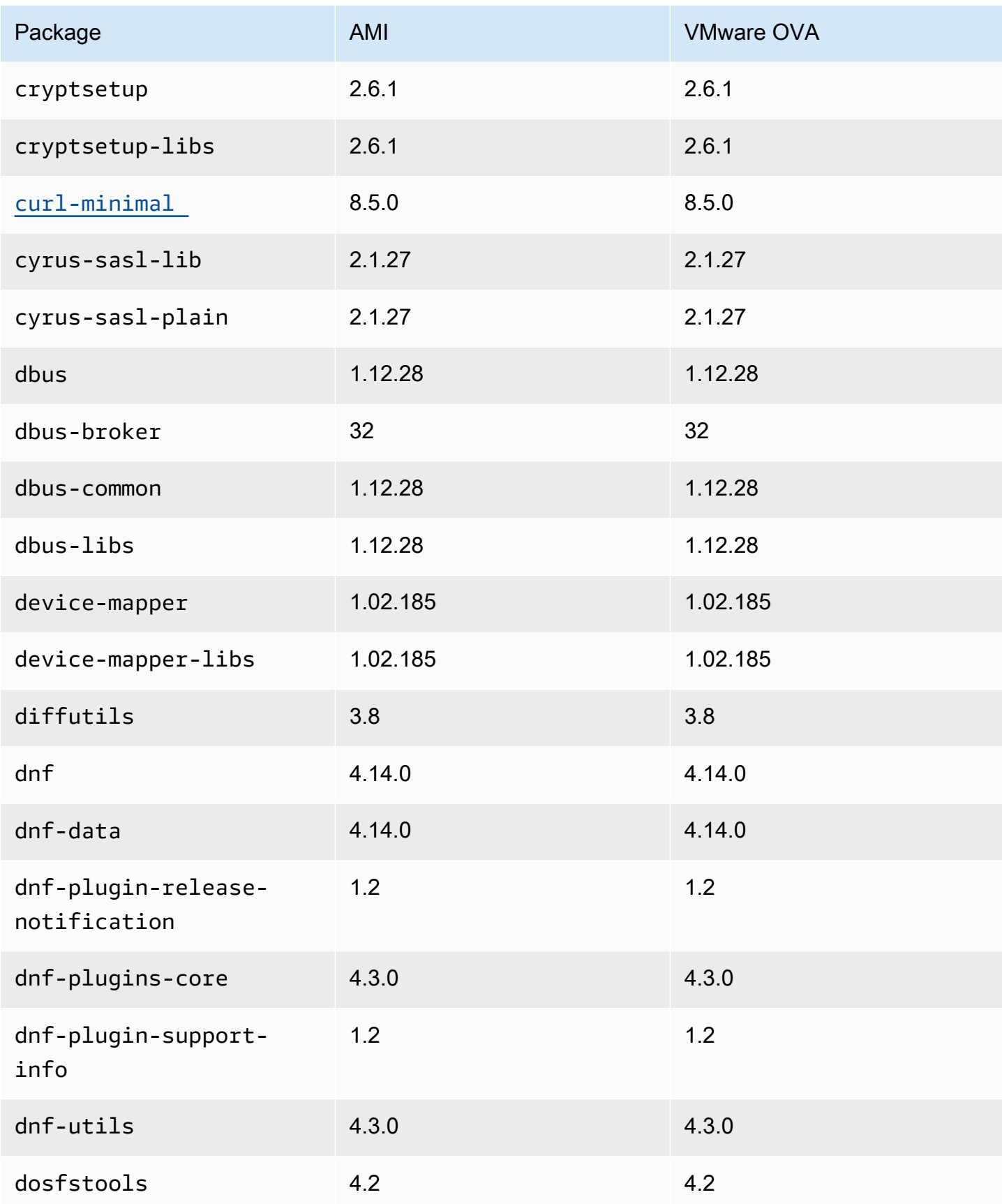

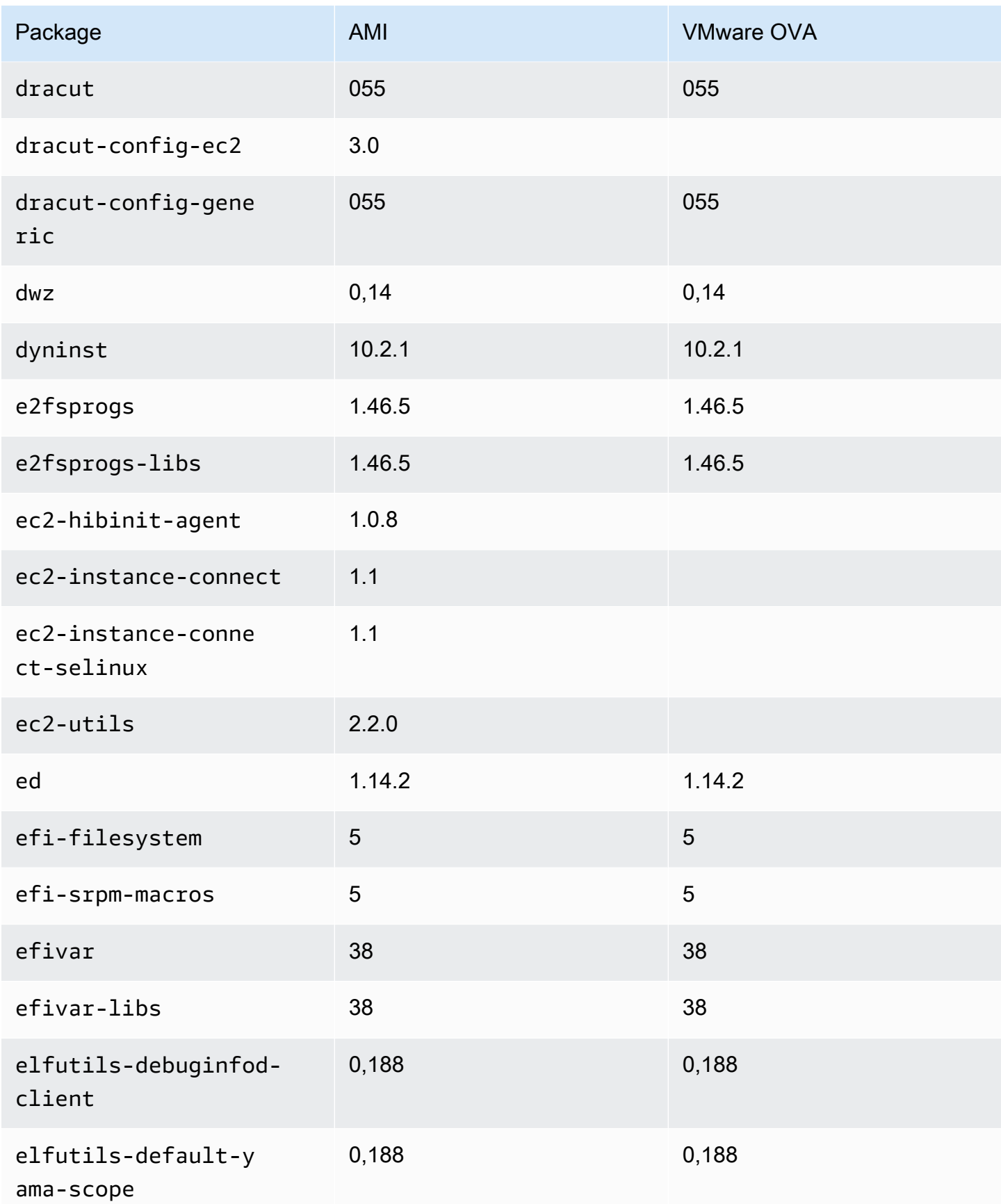

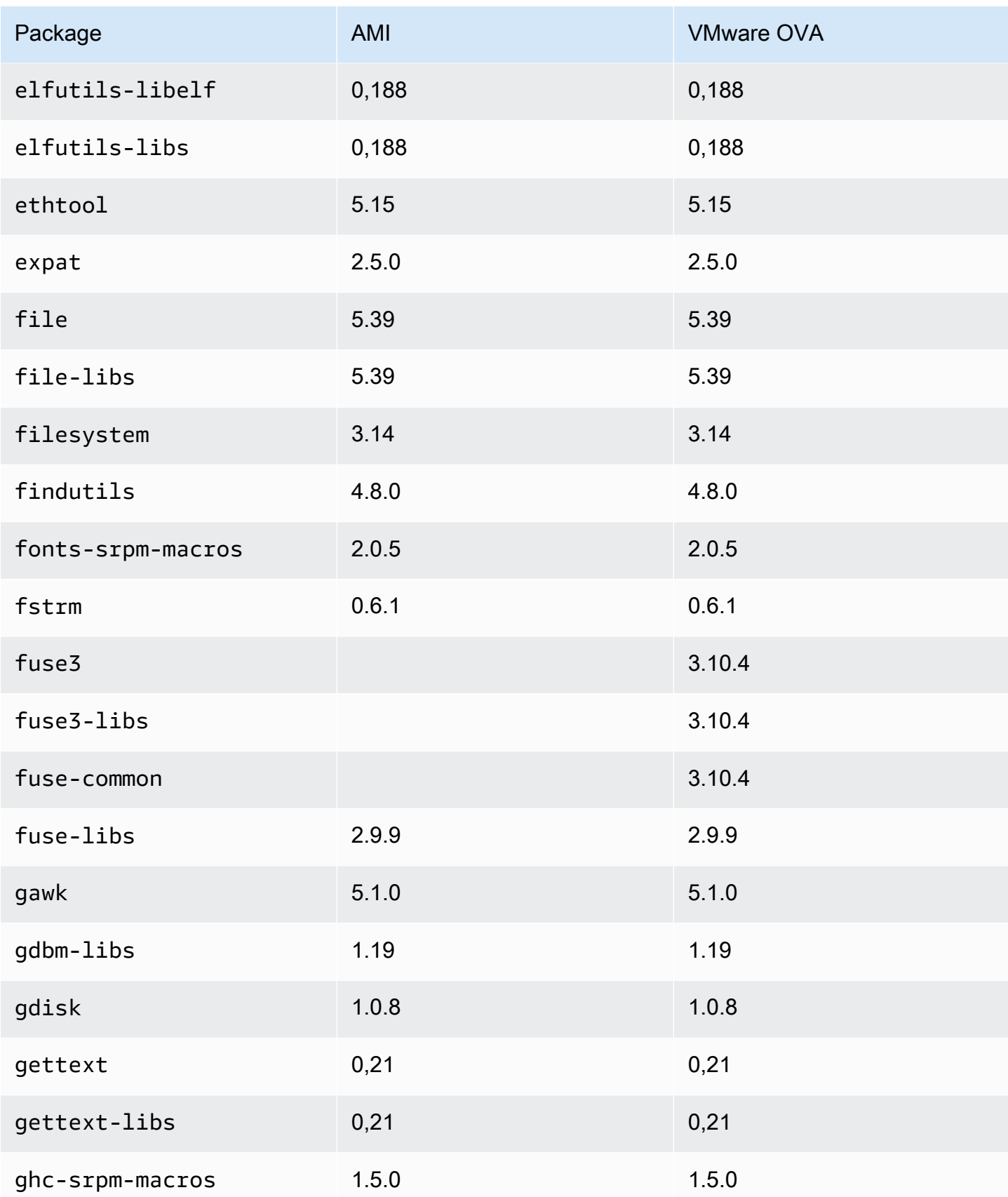

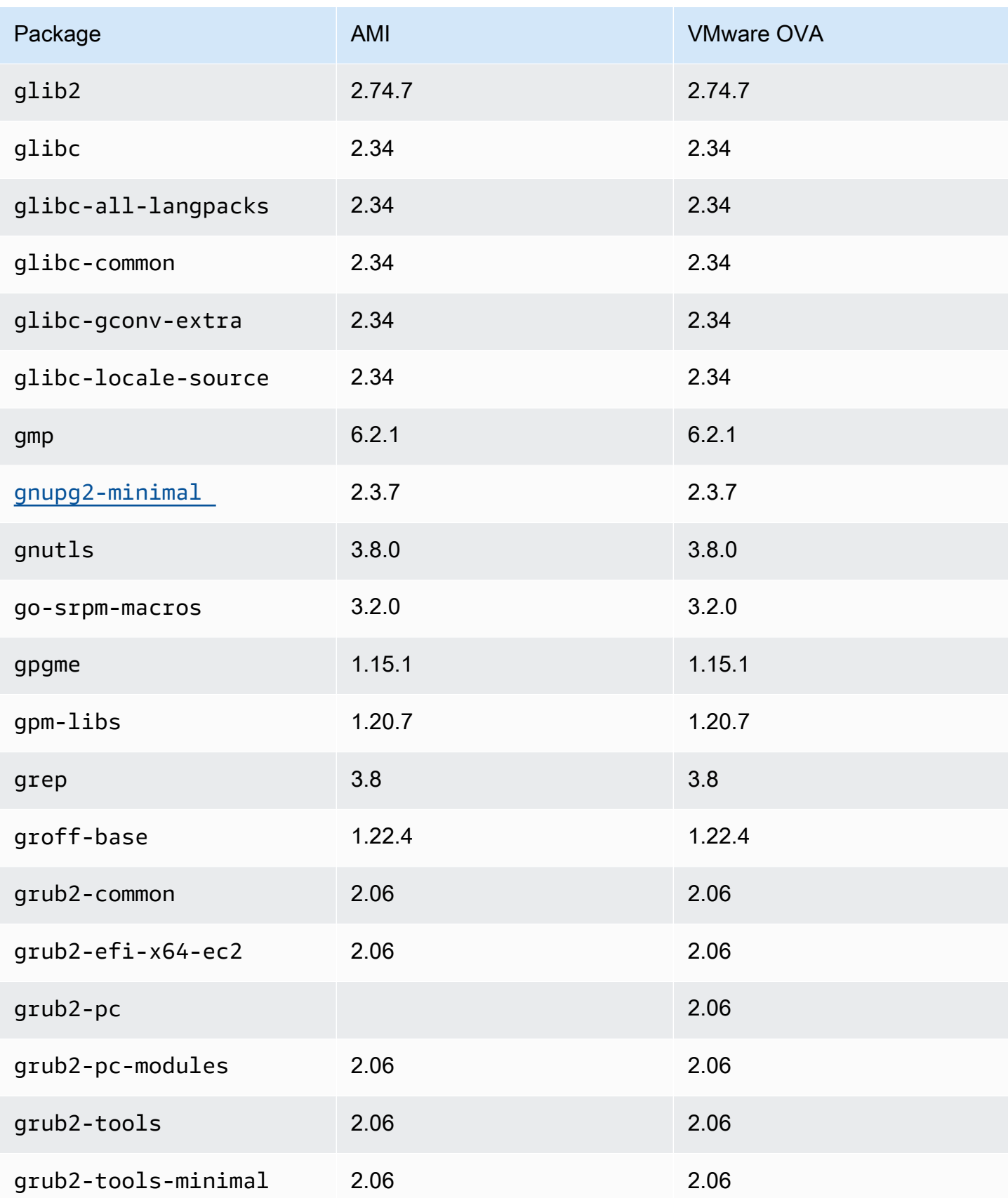

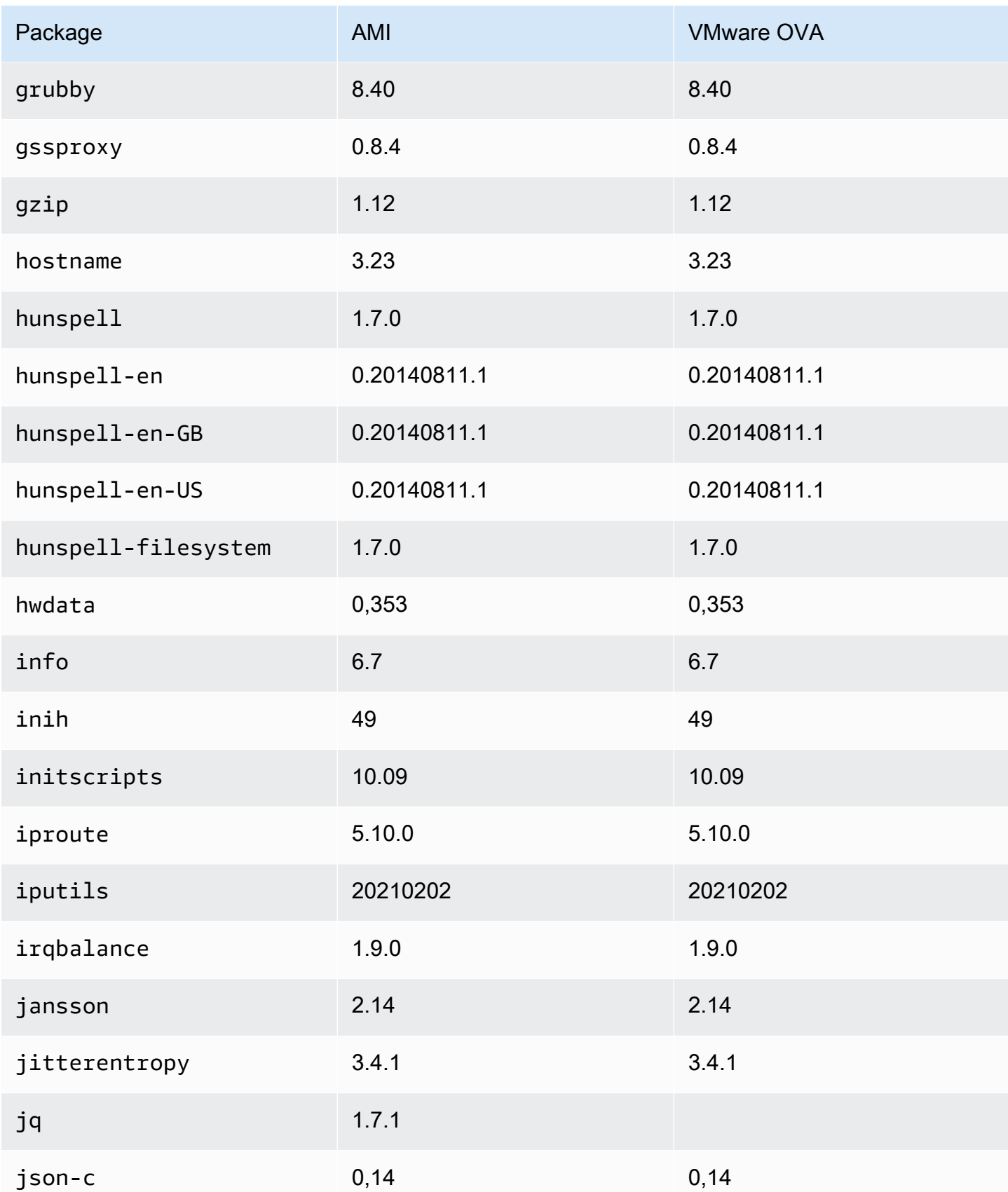

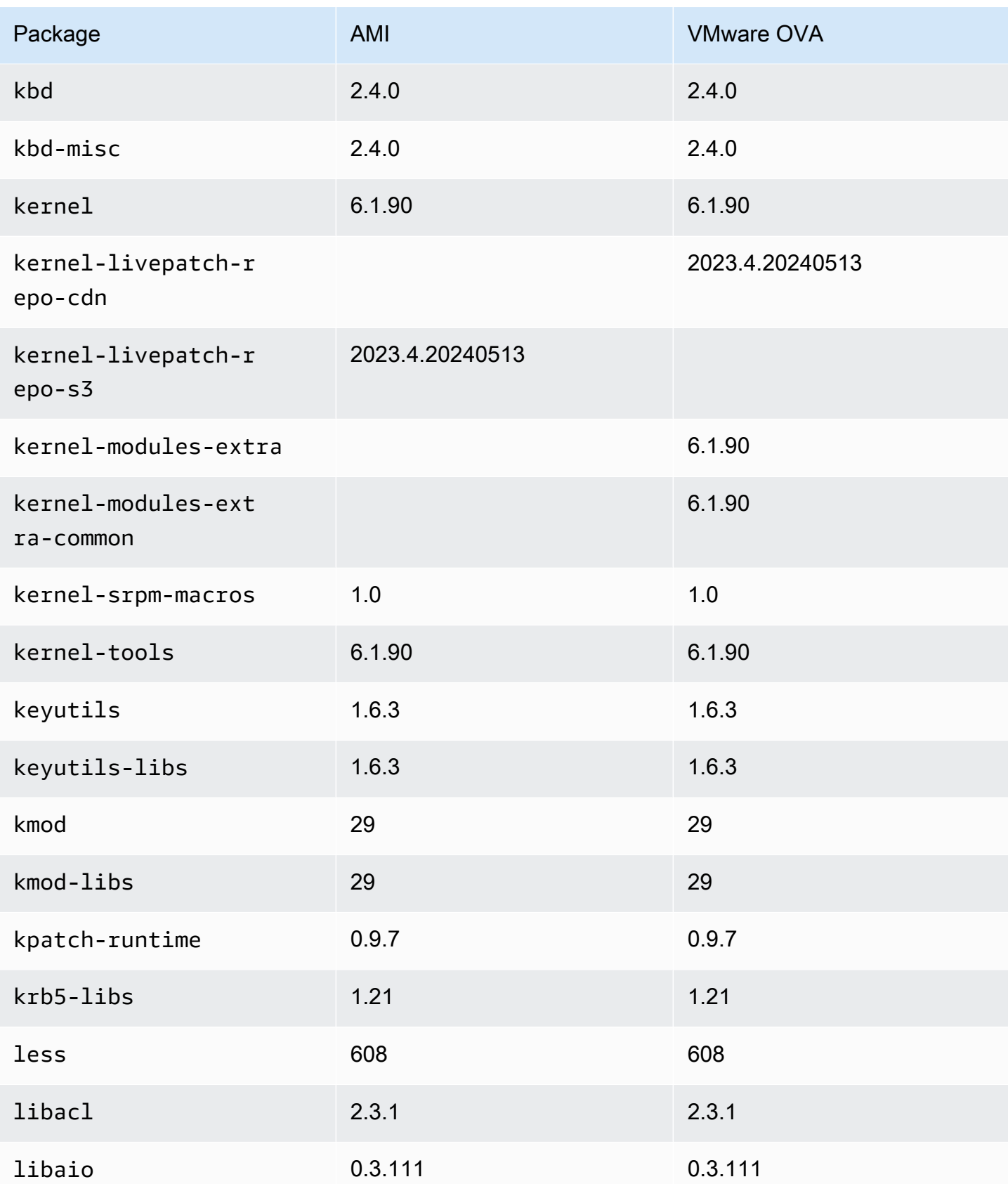

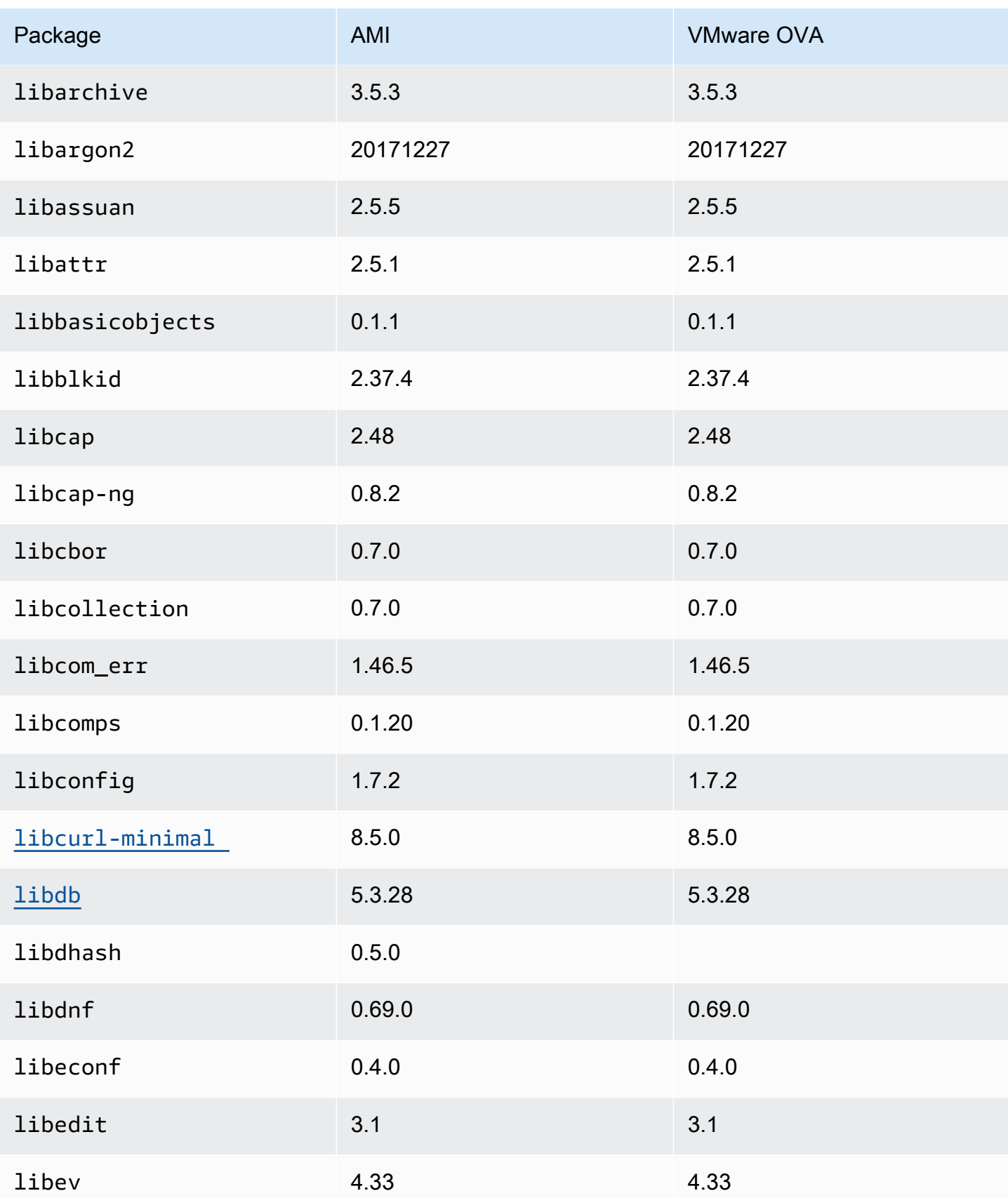
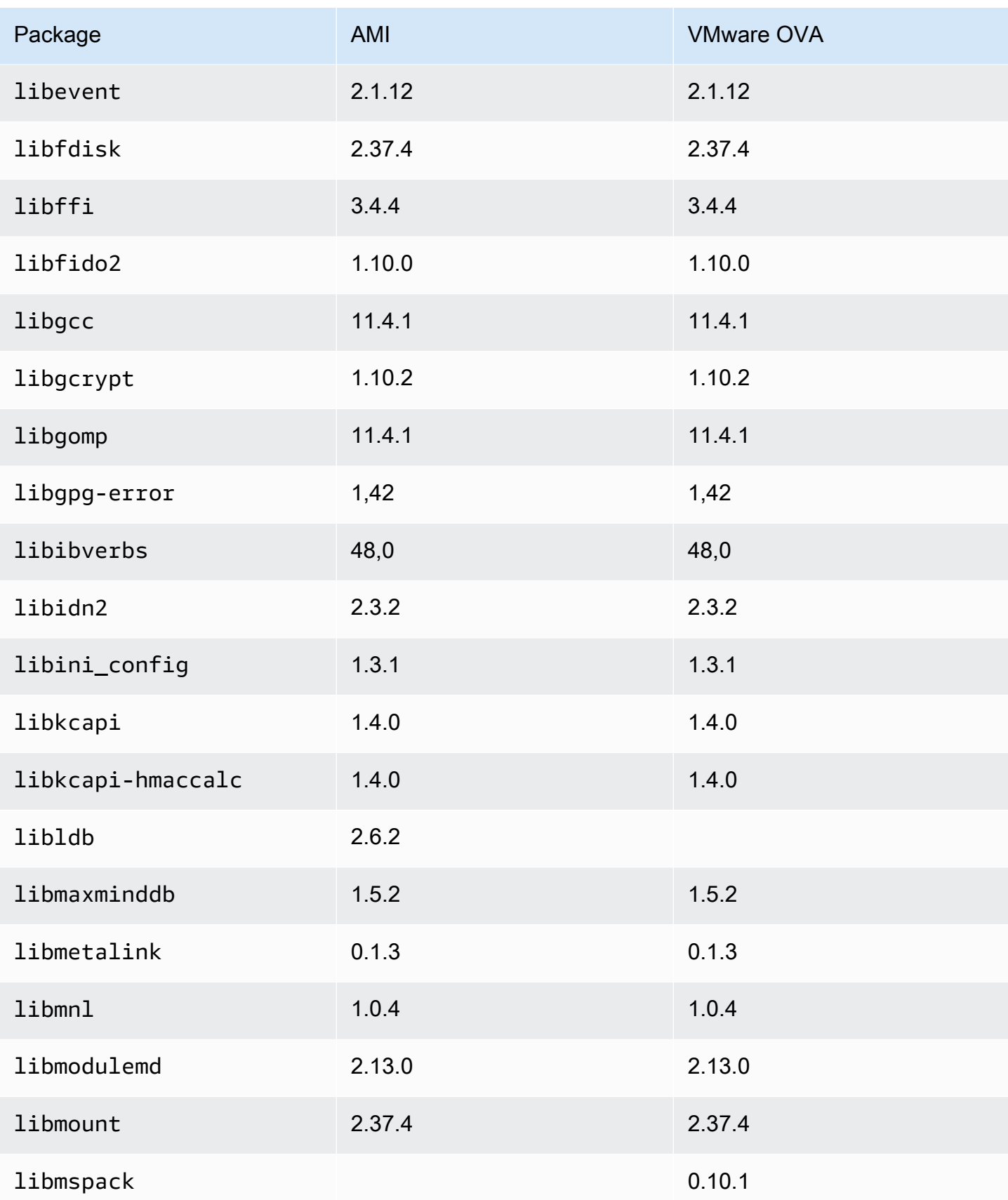

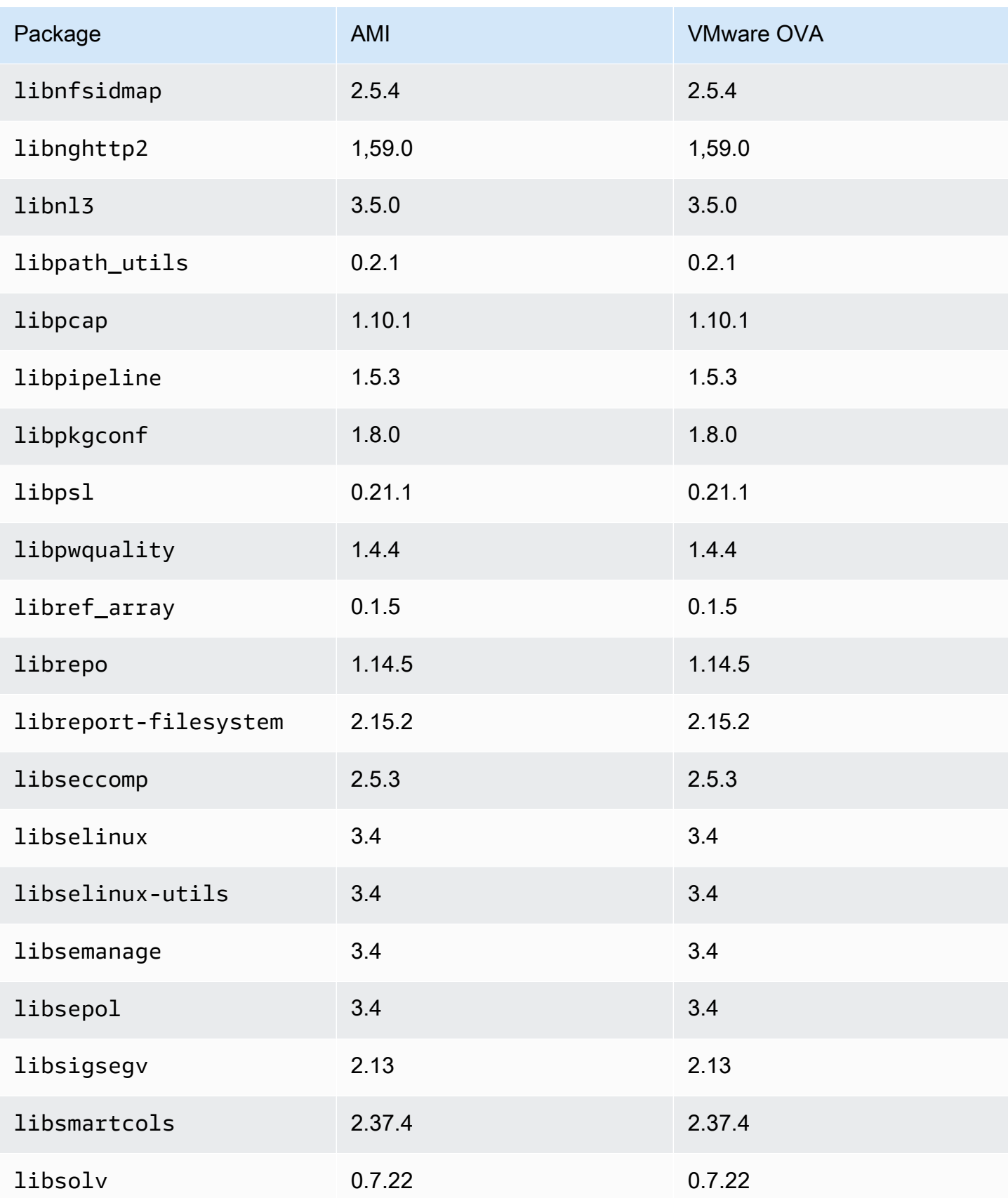

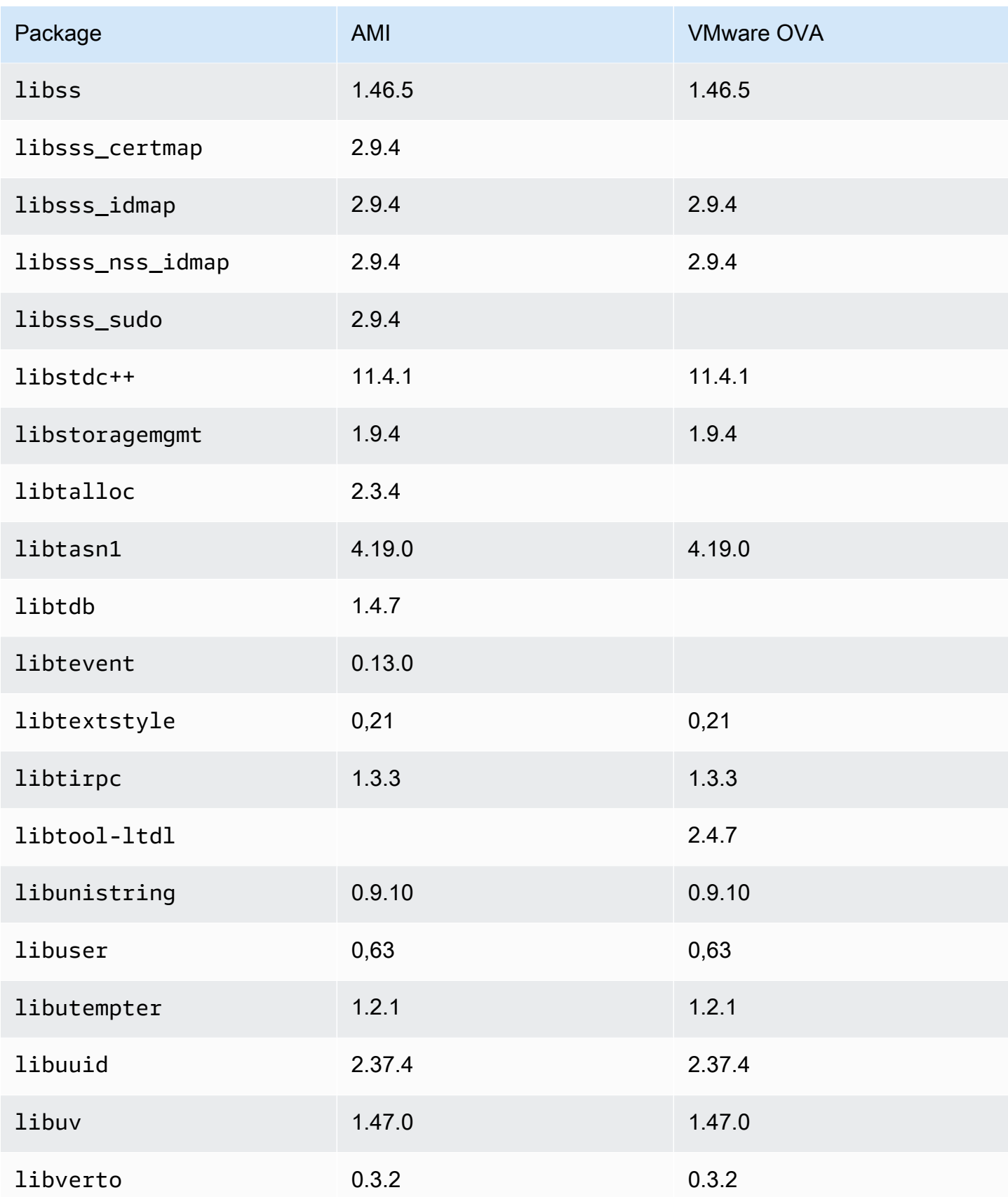

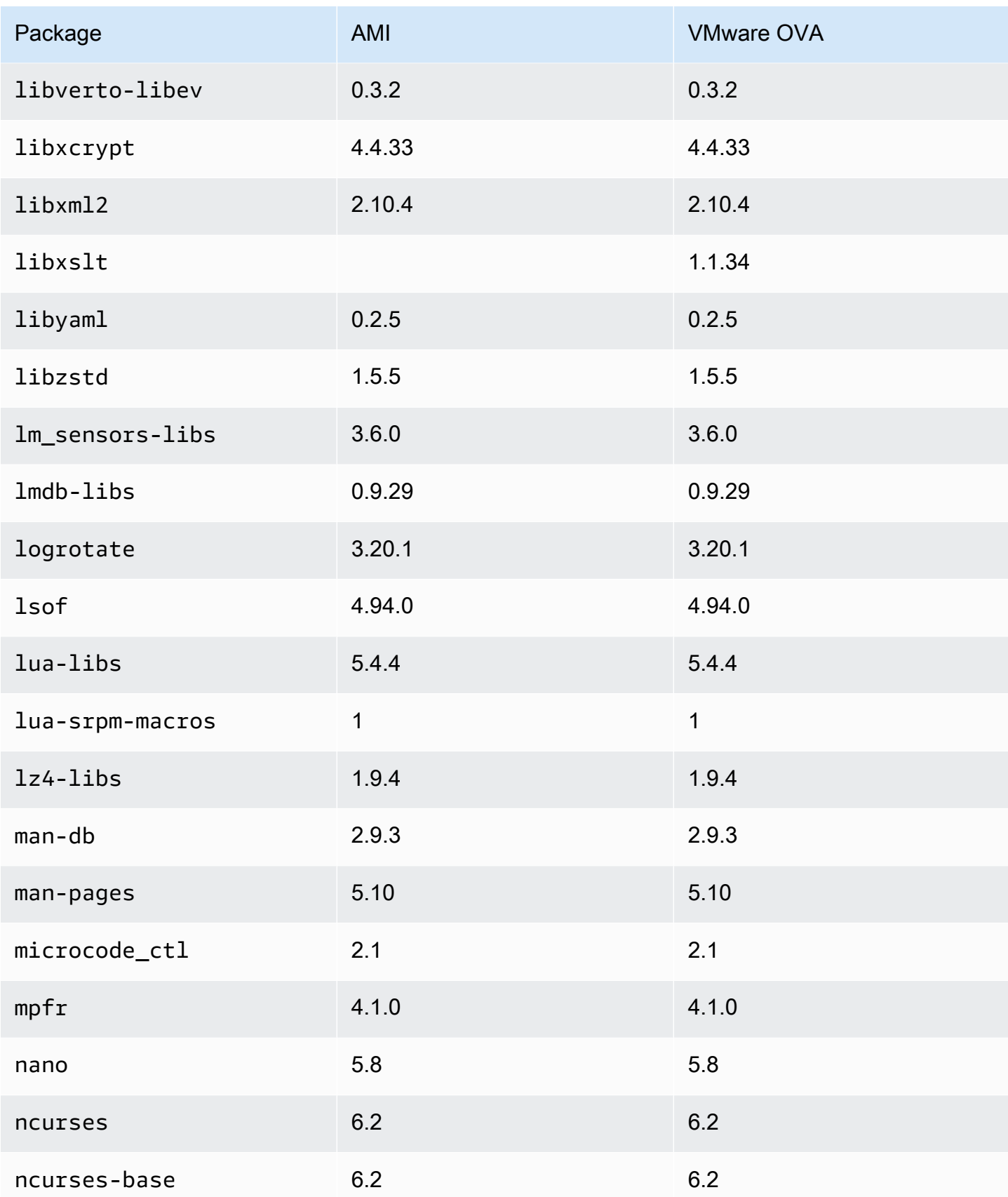

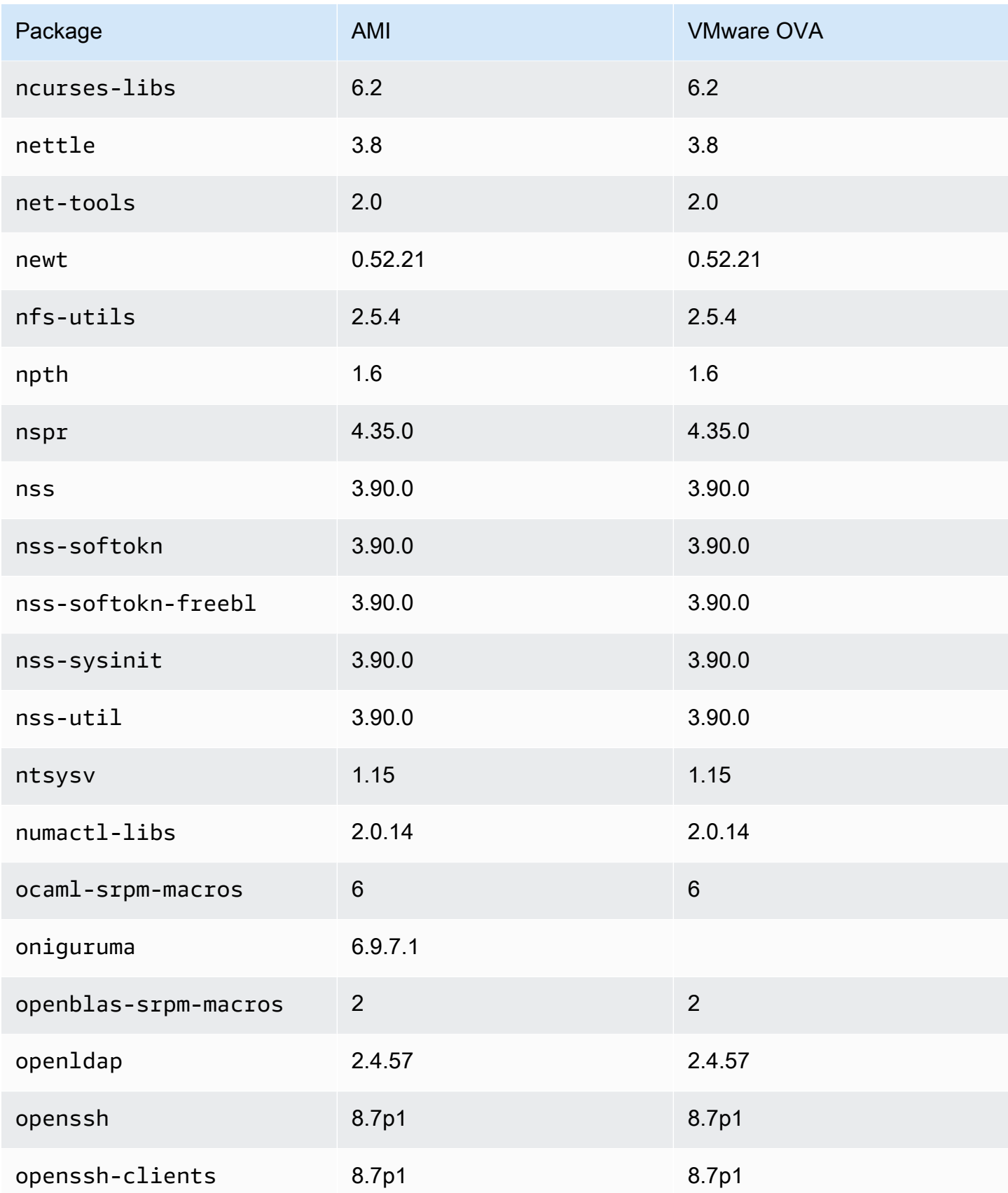

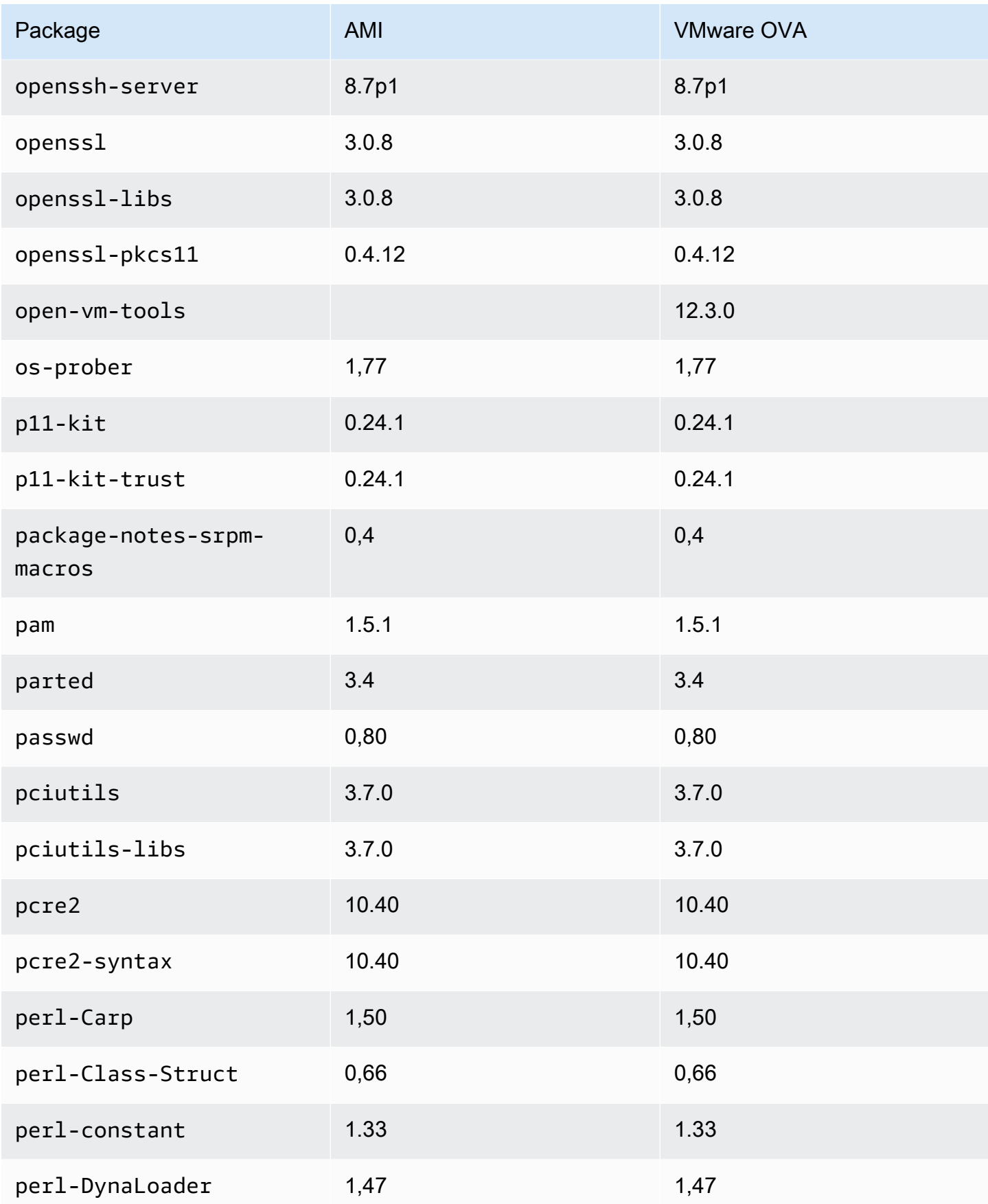

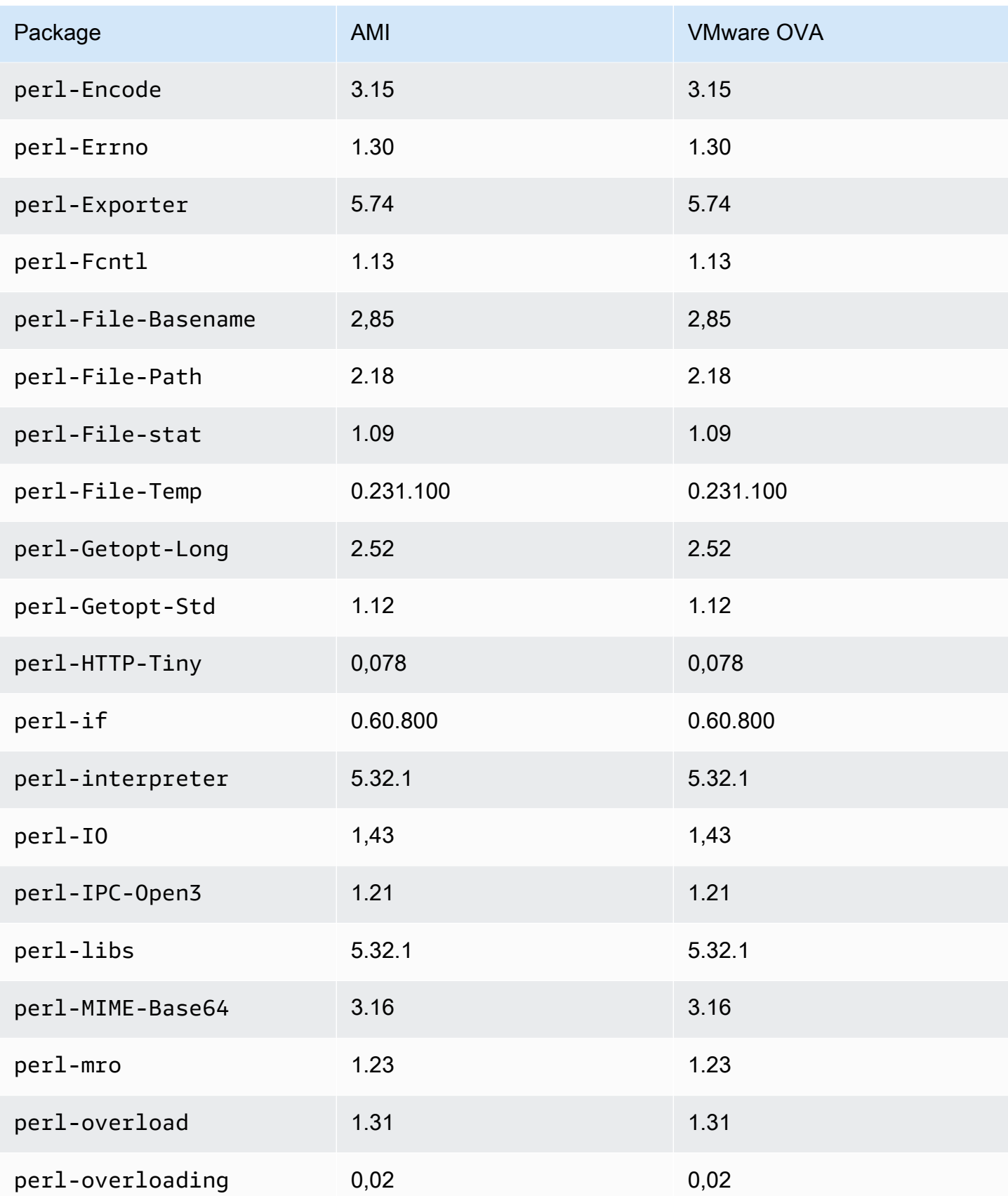

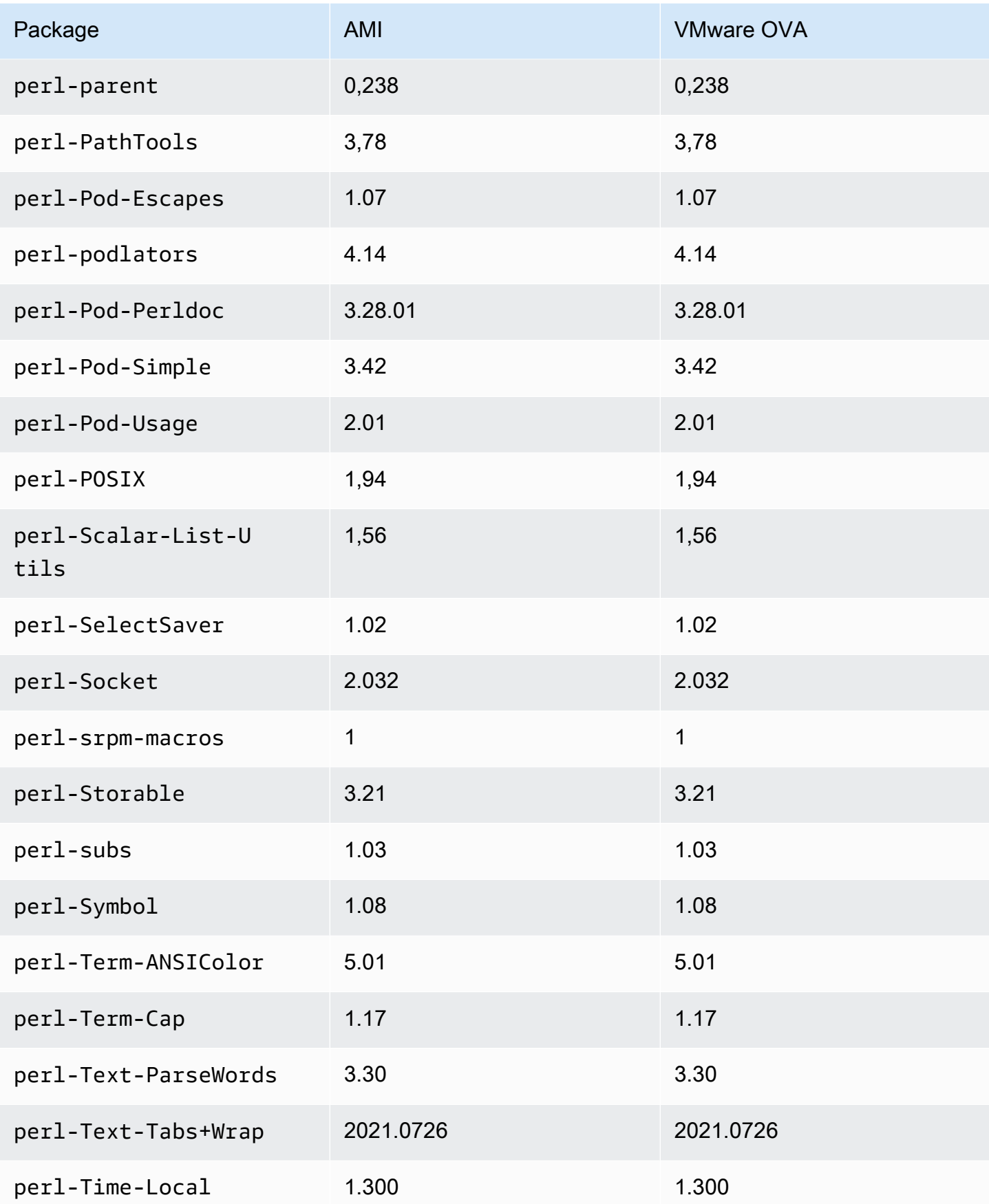

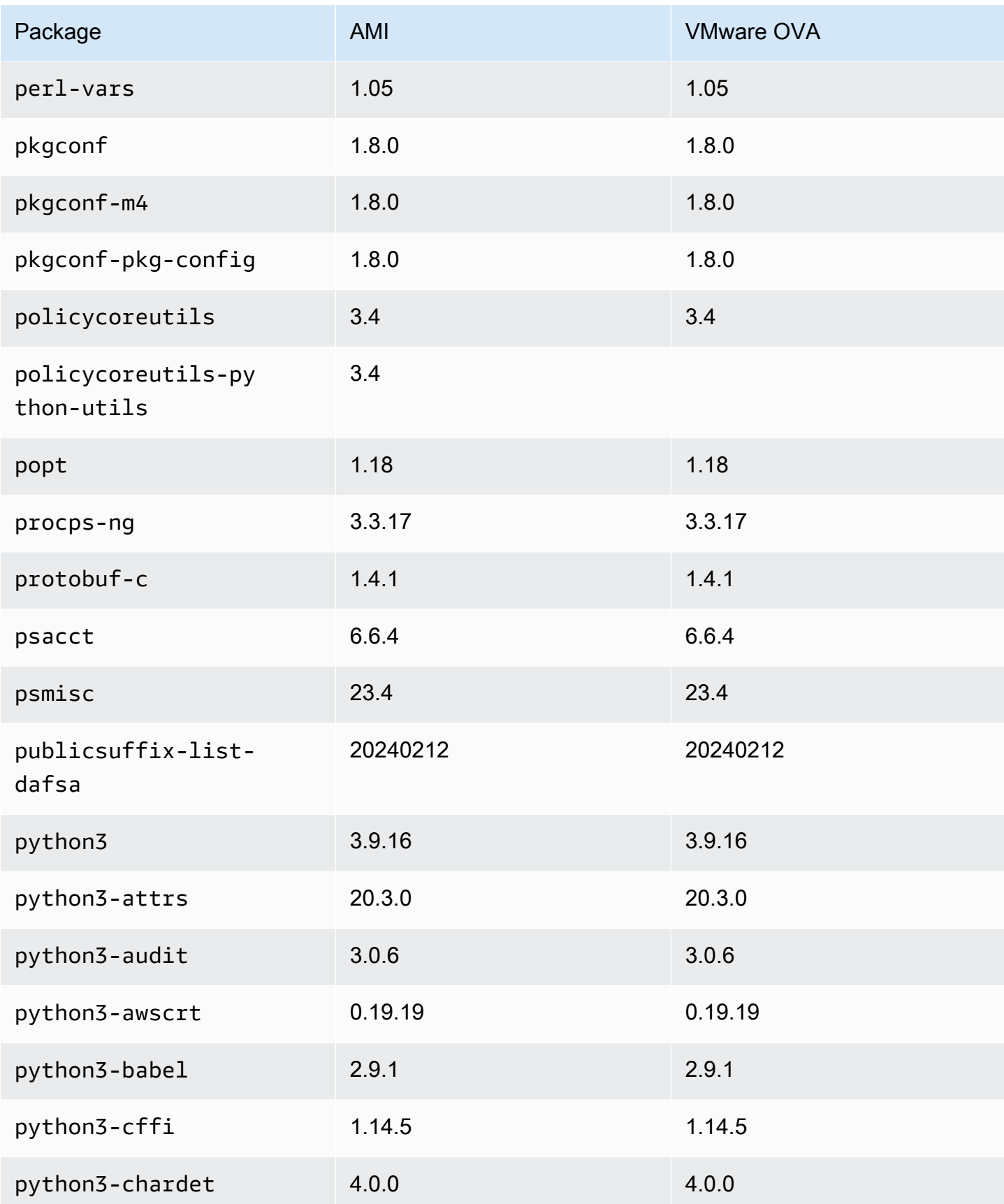

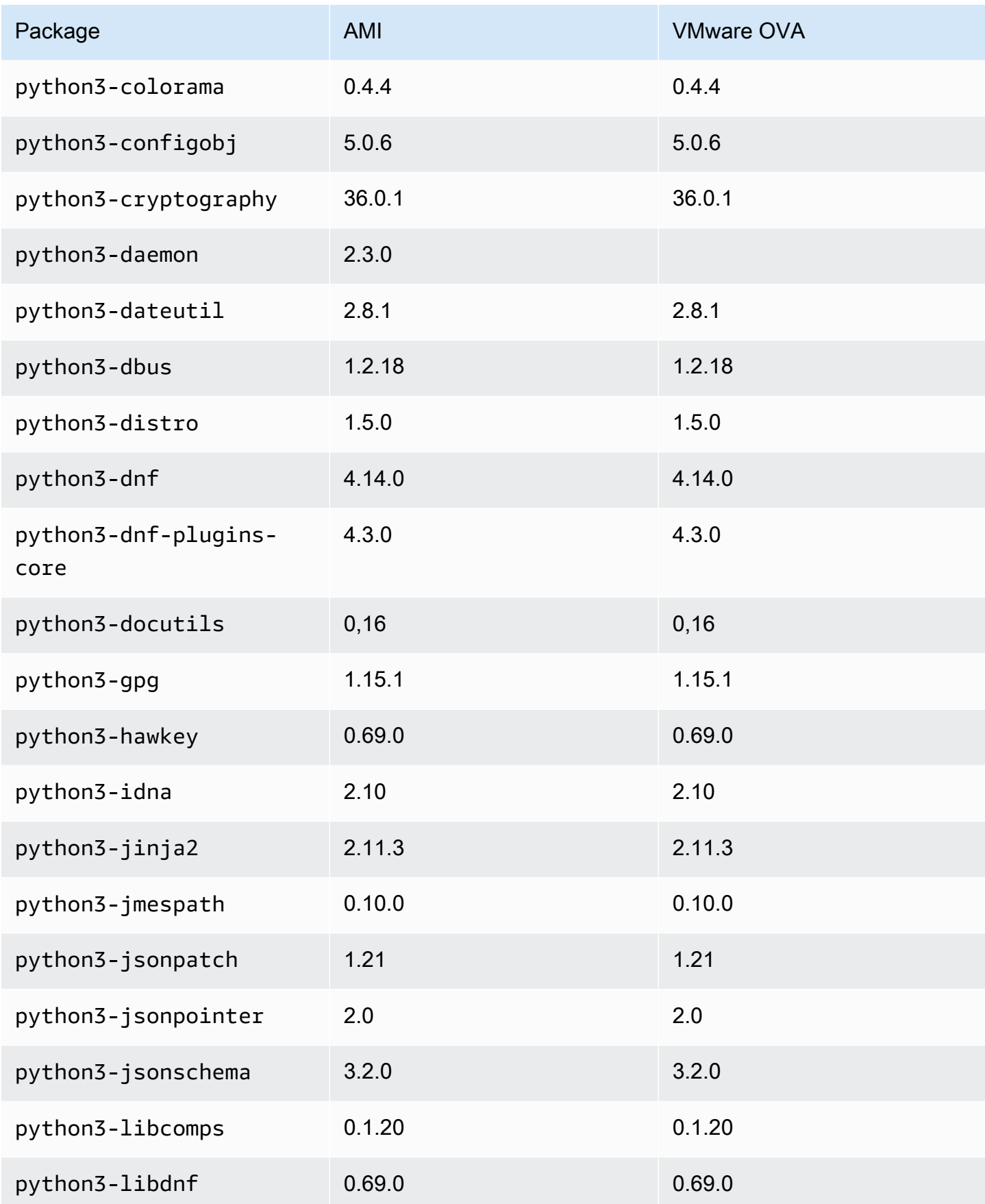

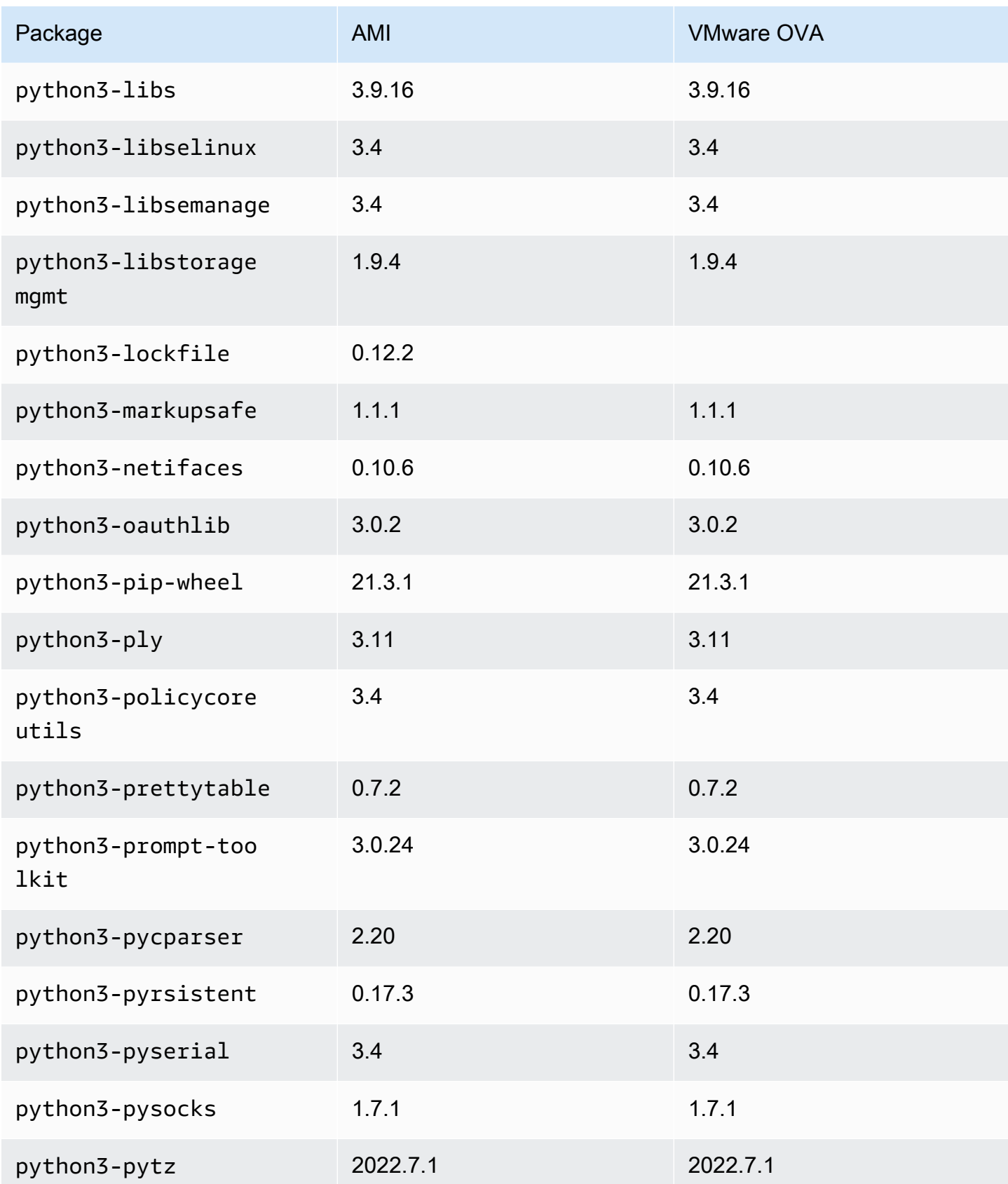

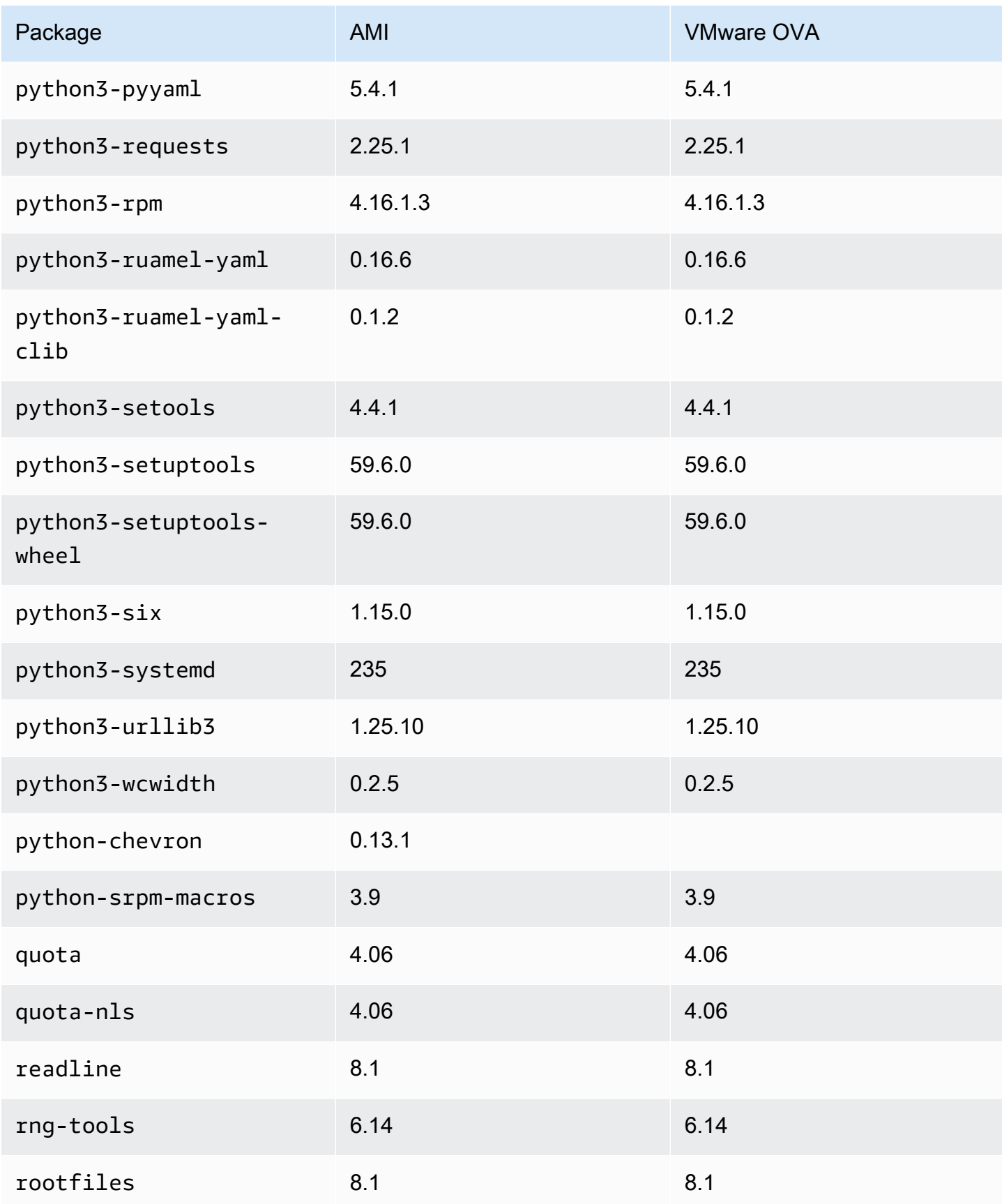

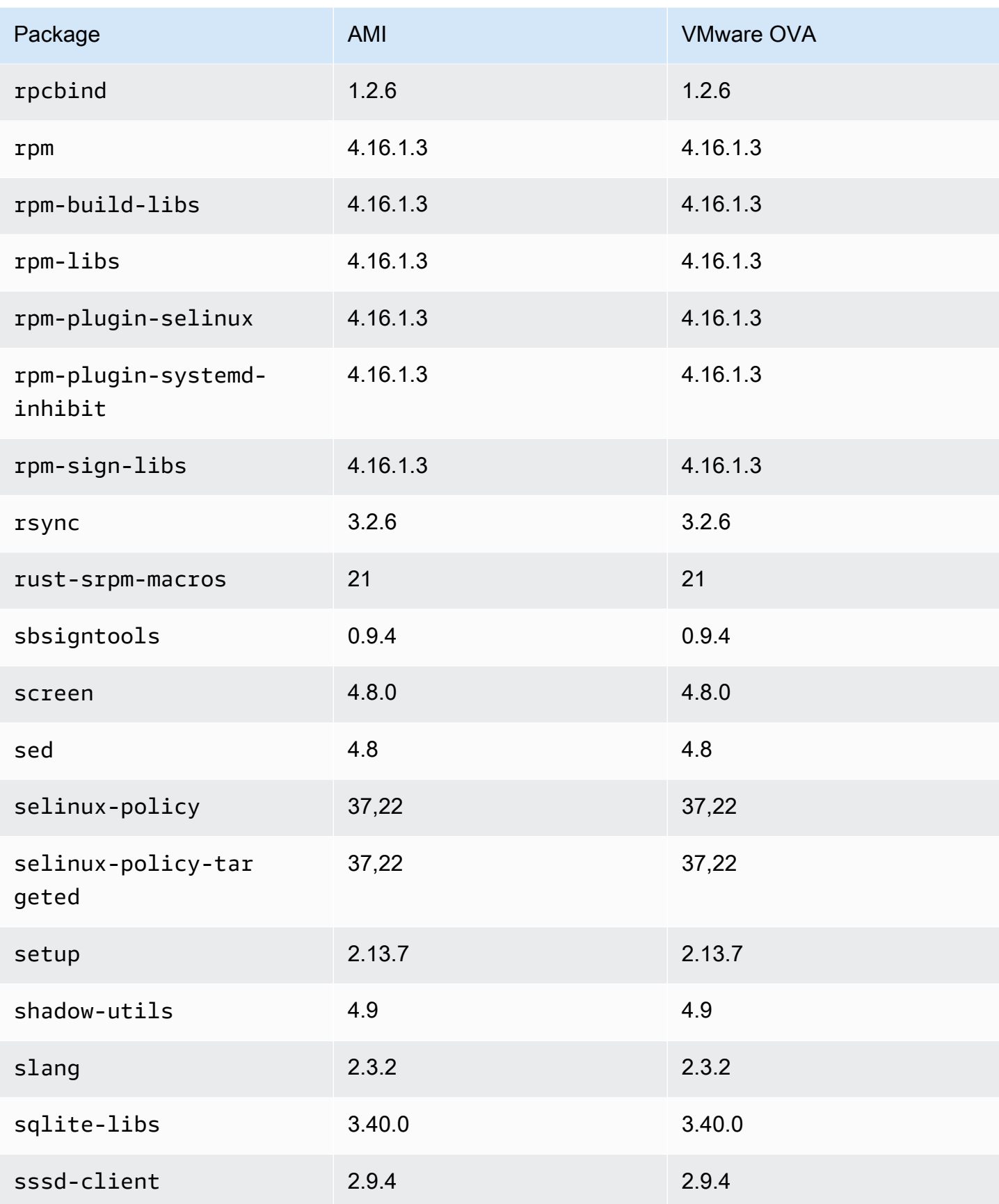

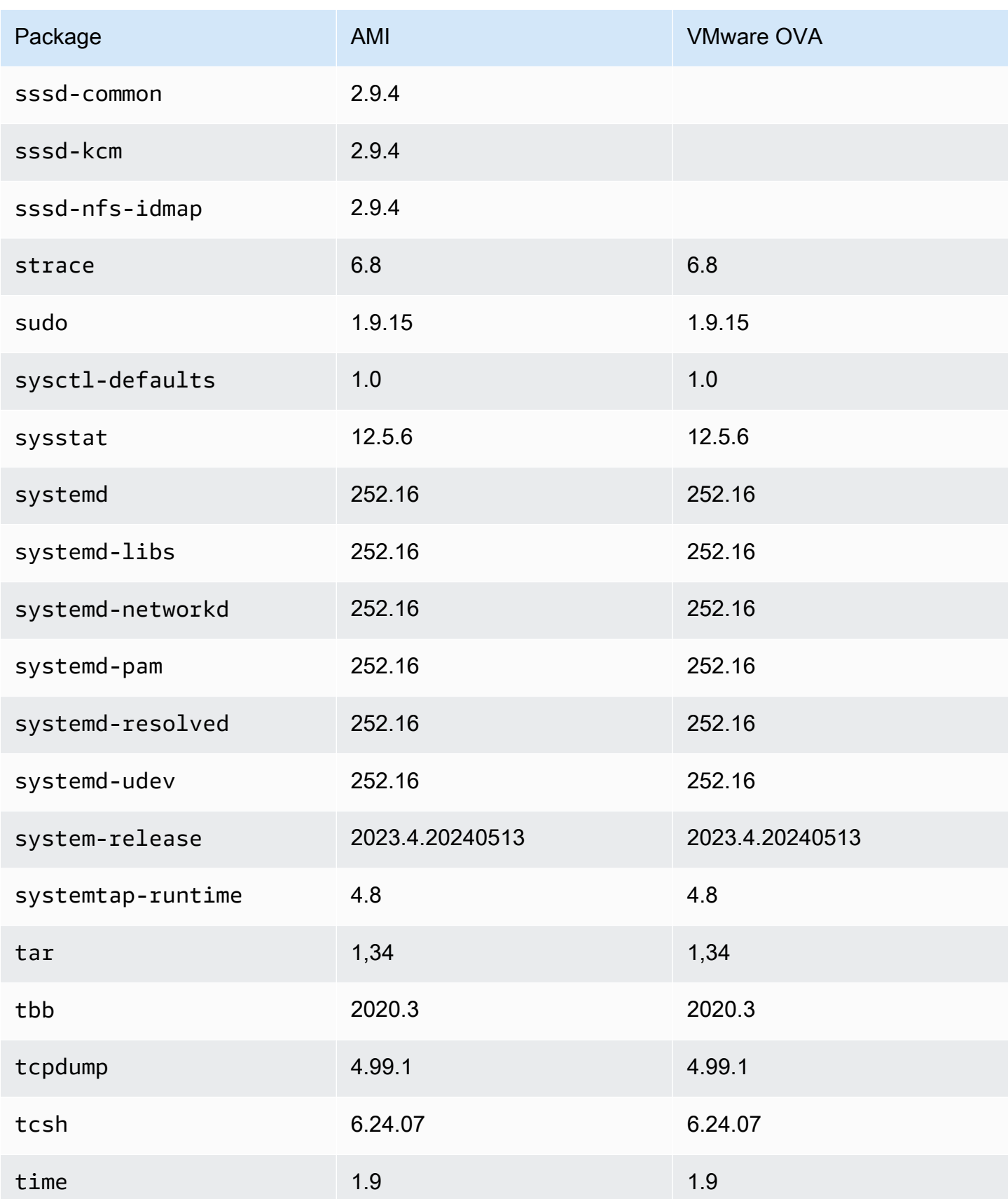

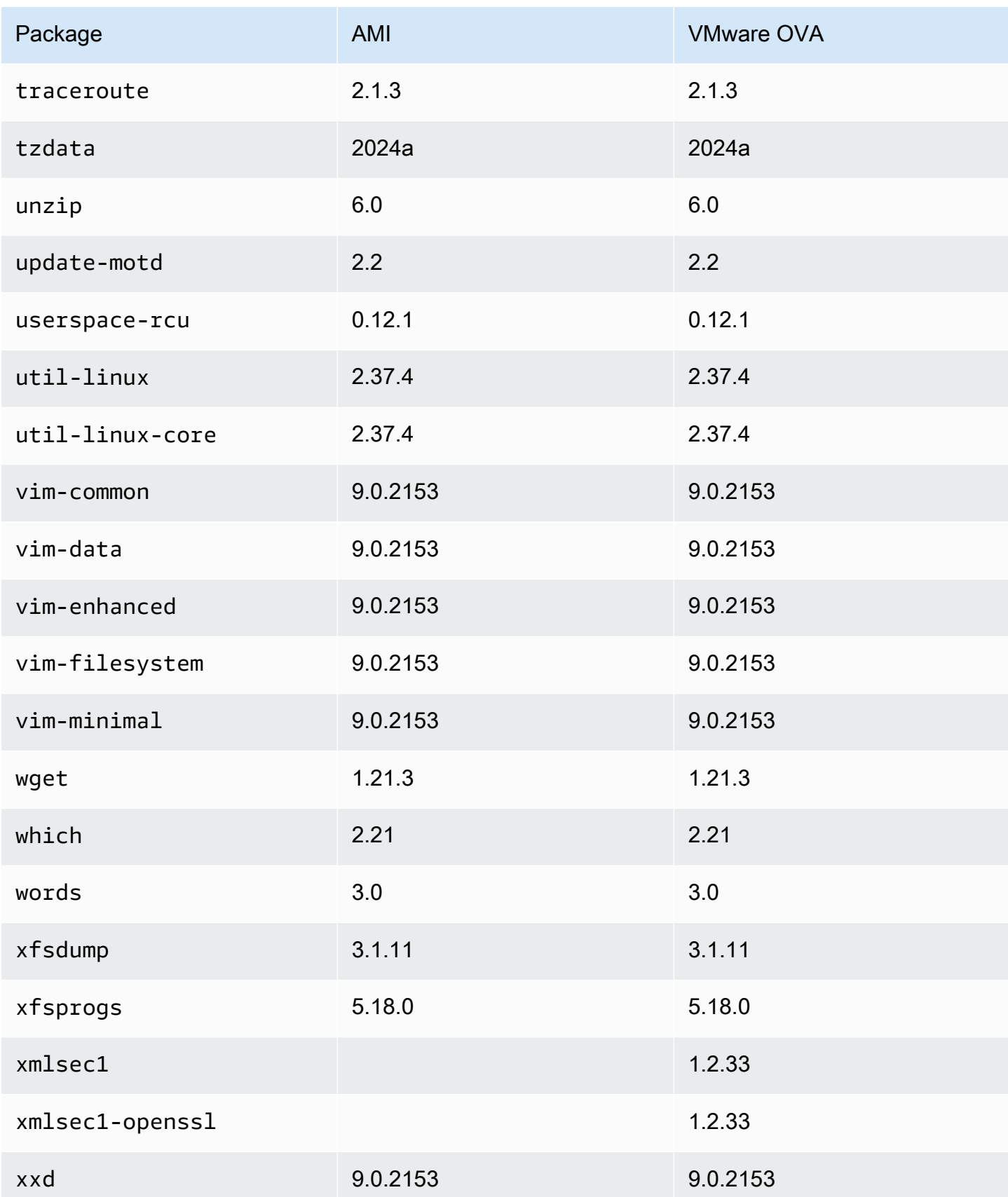

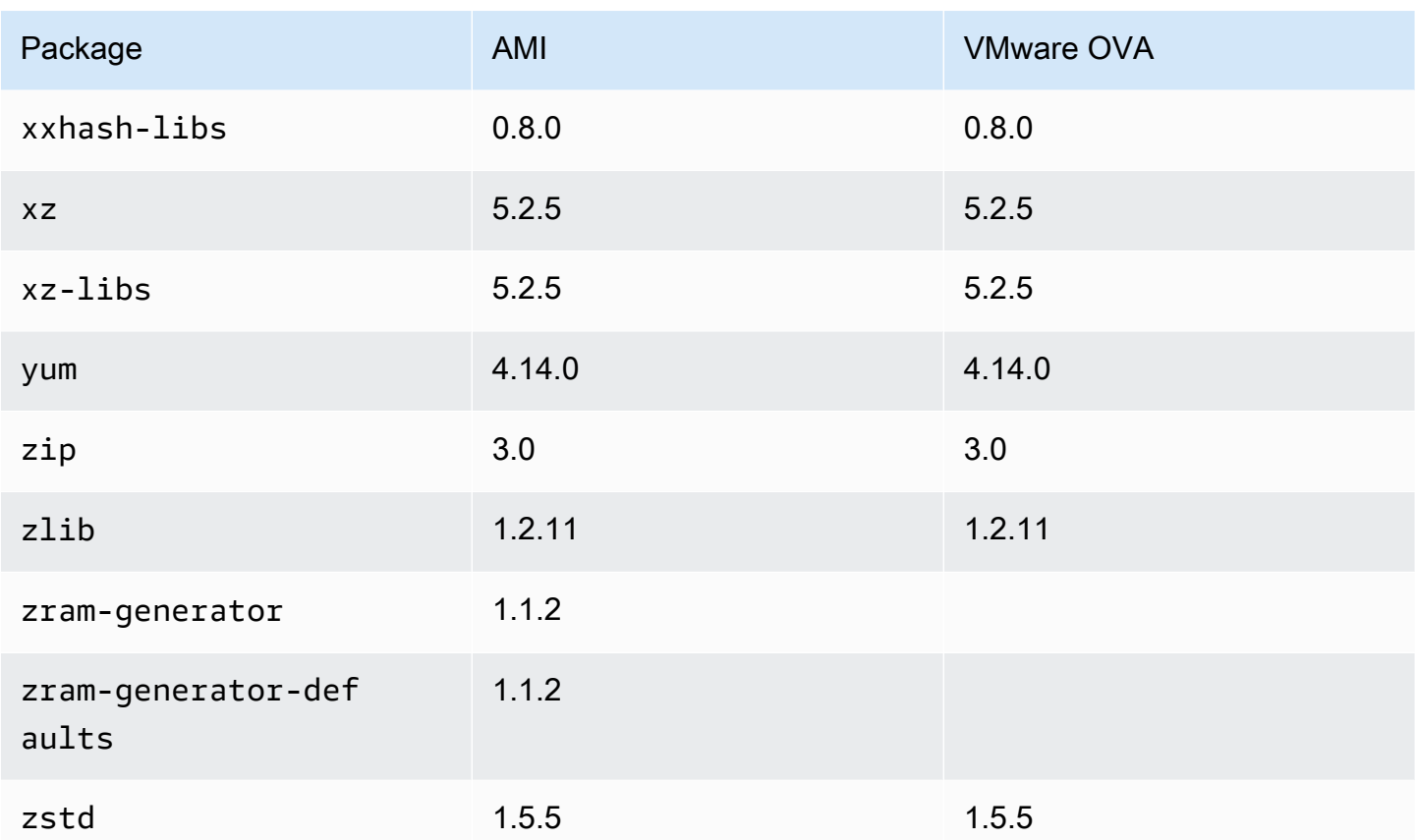

## Membandingkan paket yang diinstal pada AMI standar Amazon Linux 2023 dengan gambar AL2023 Hyper-V

Perbandingan RPM yang ada pada AMI standar AL2023 dibandingkan dengan RPM yang ada pada gambar AL2023 Hyper-V.

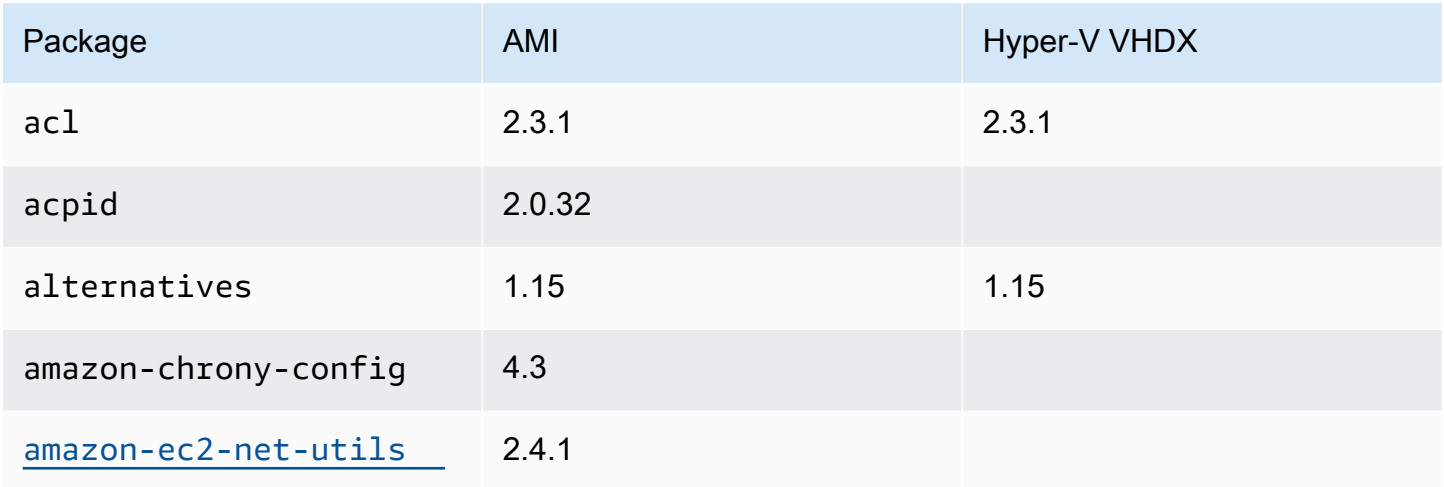

Amazon Linux 2023 **Panduan Pengguna** 

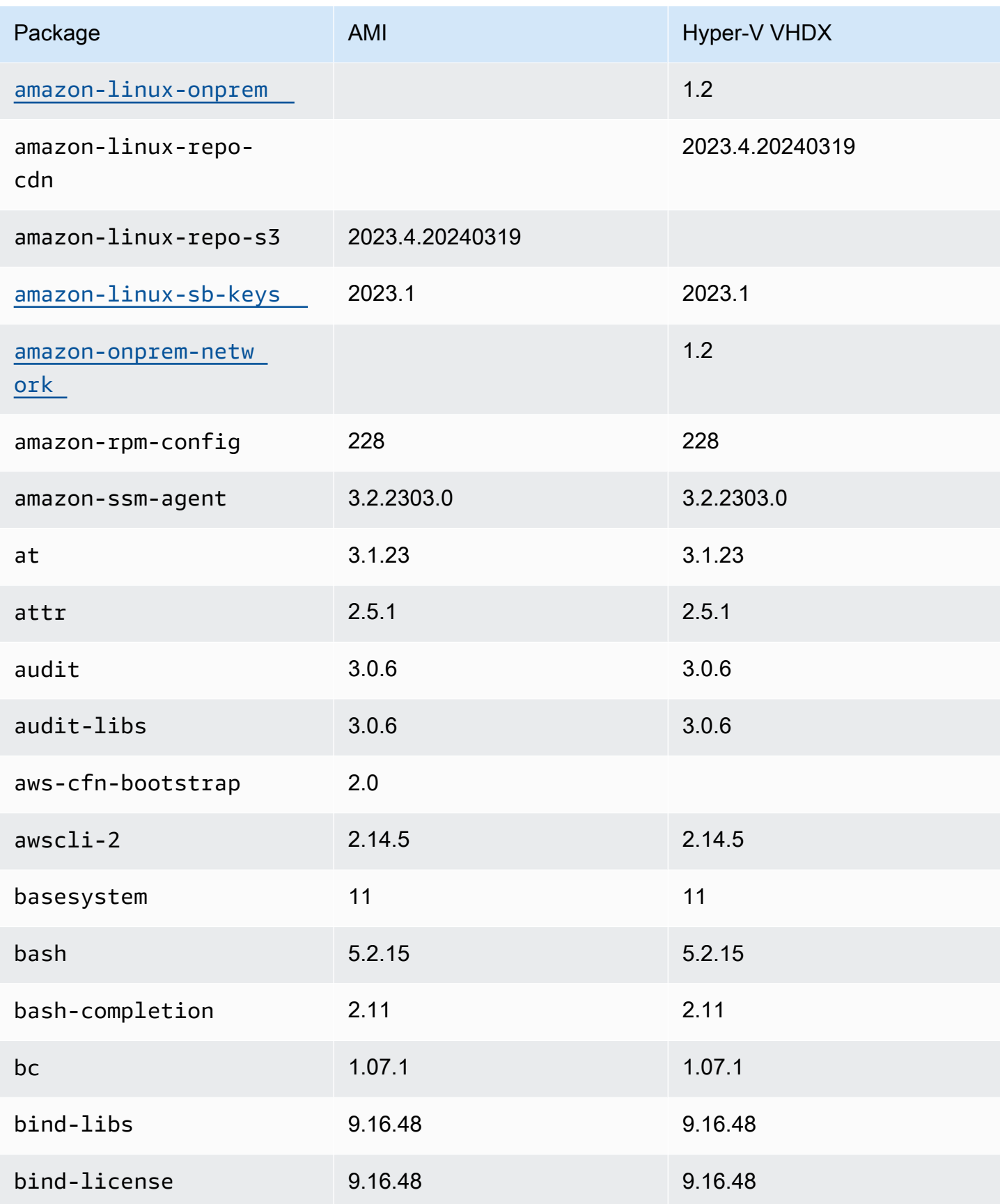

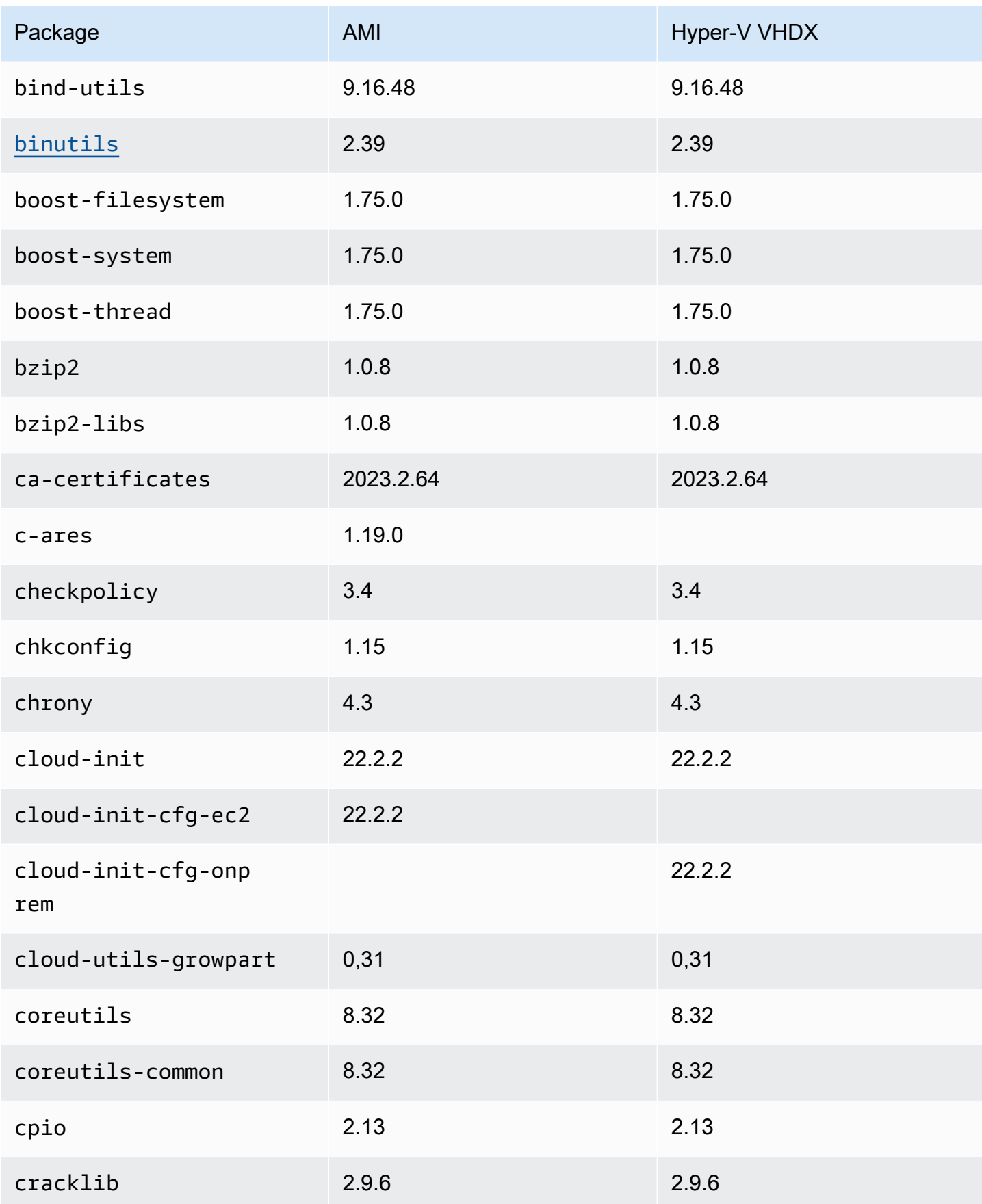

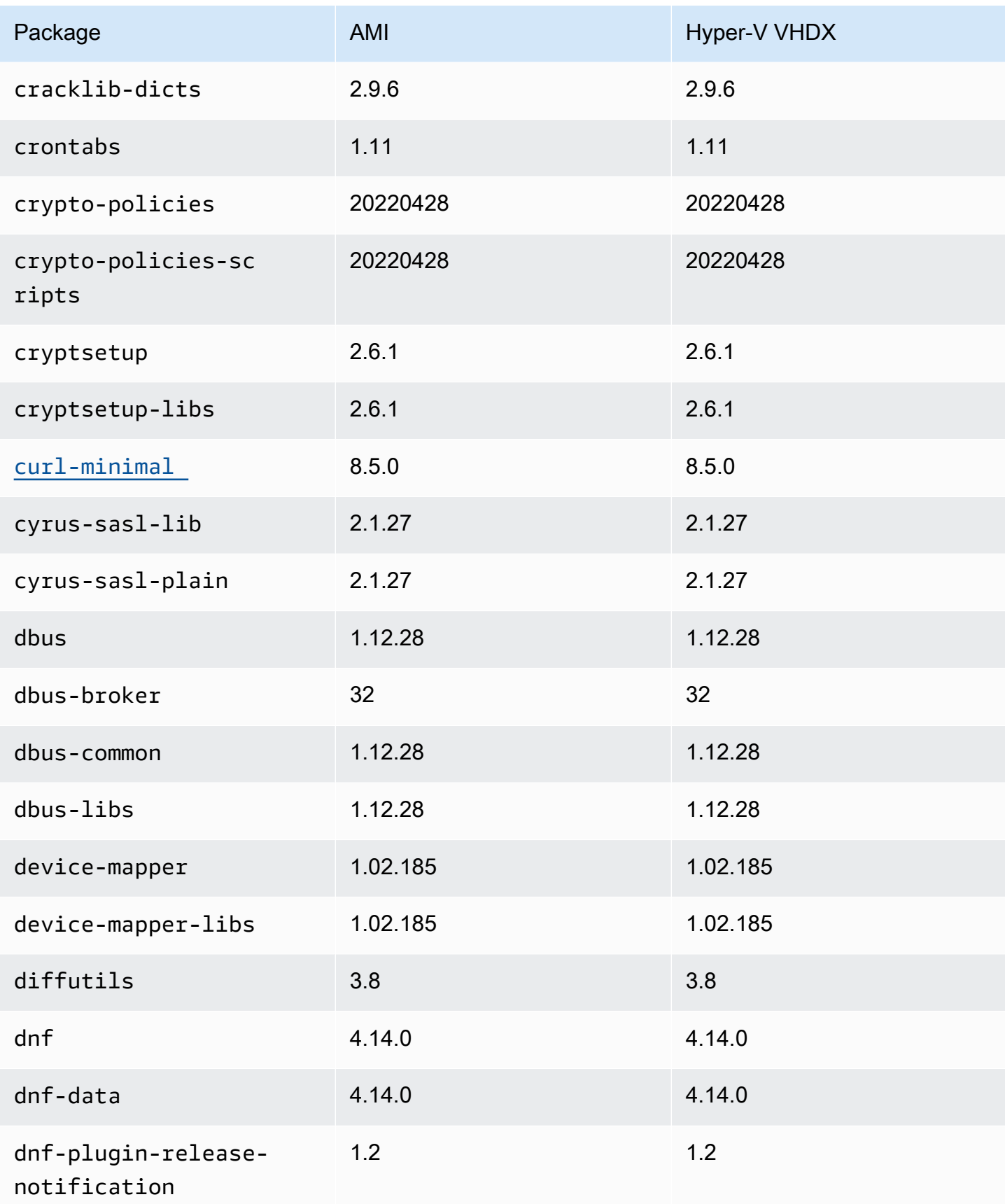

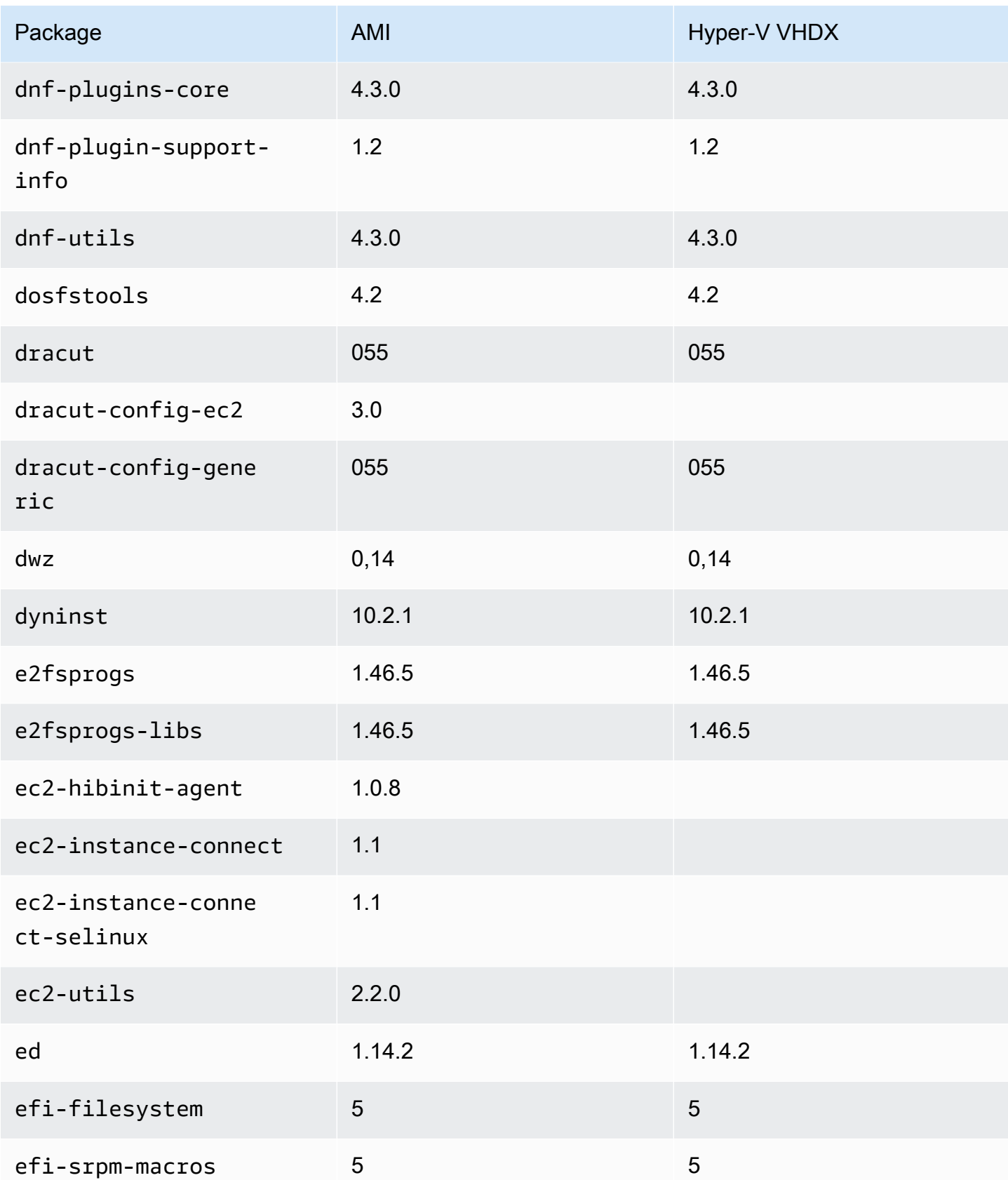

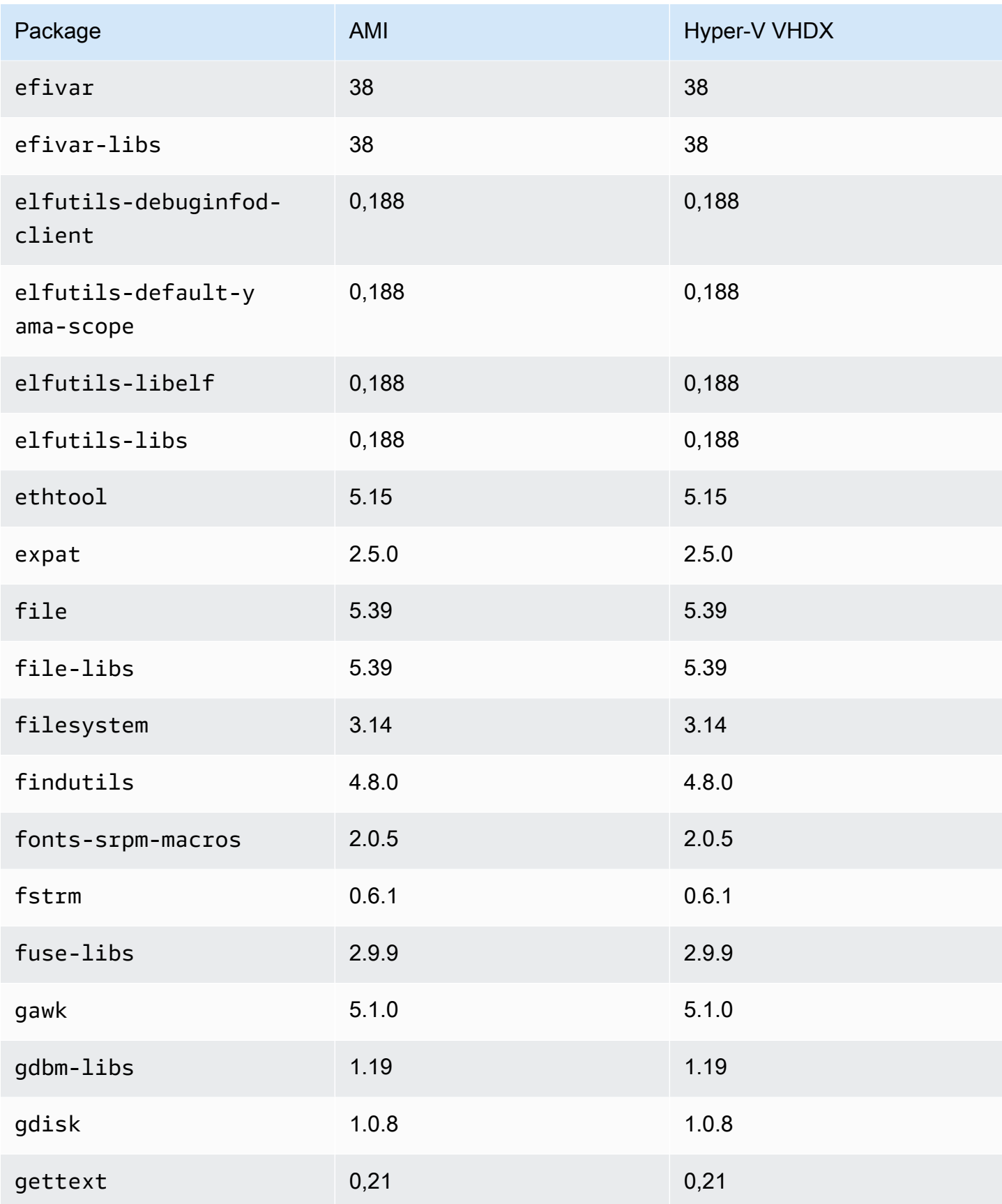

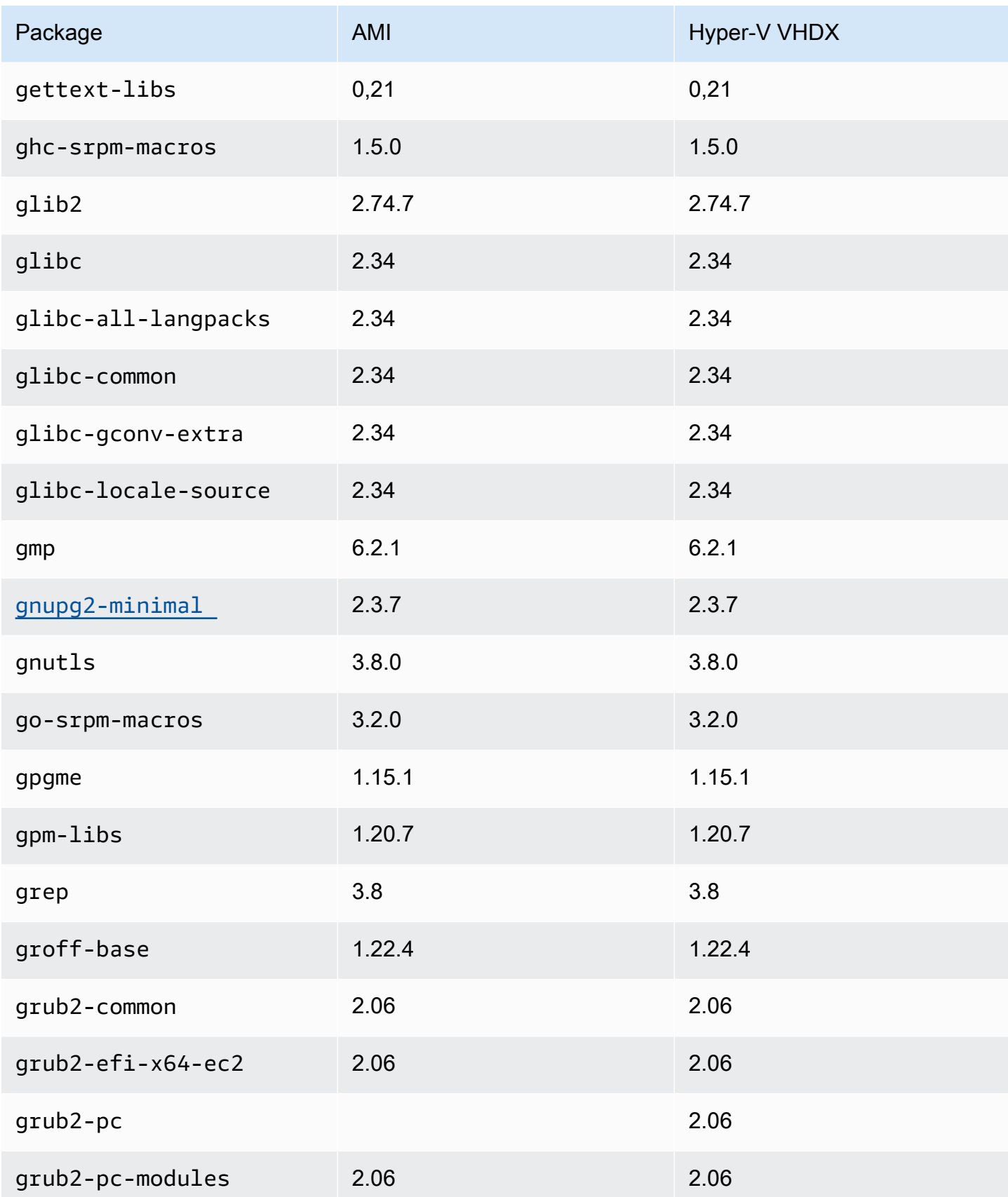

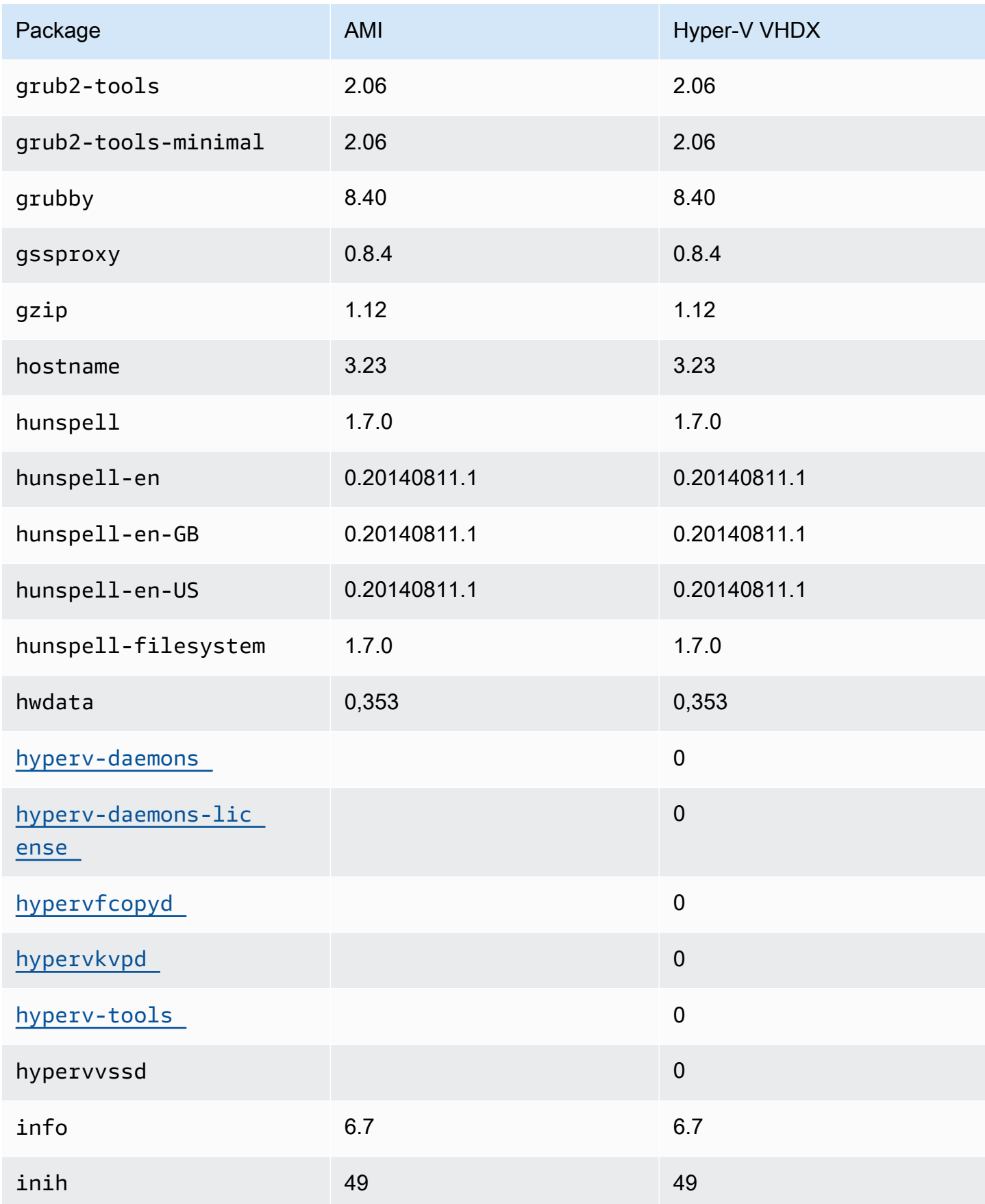

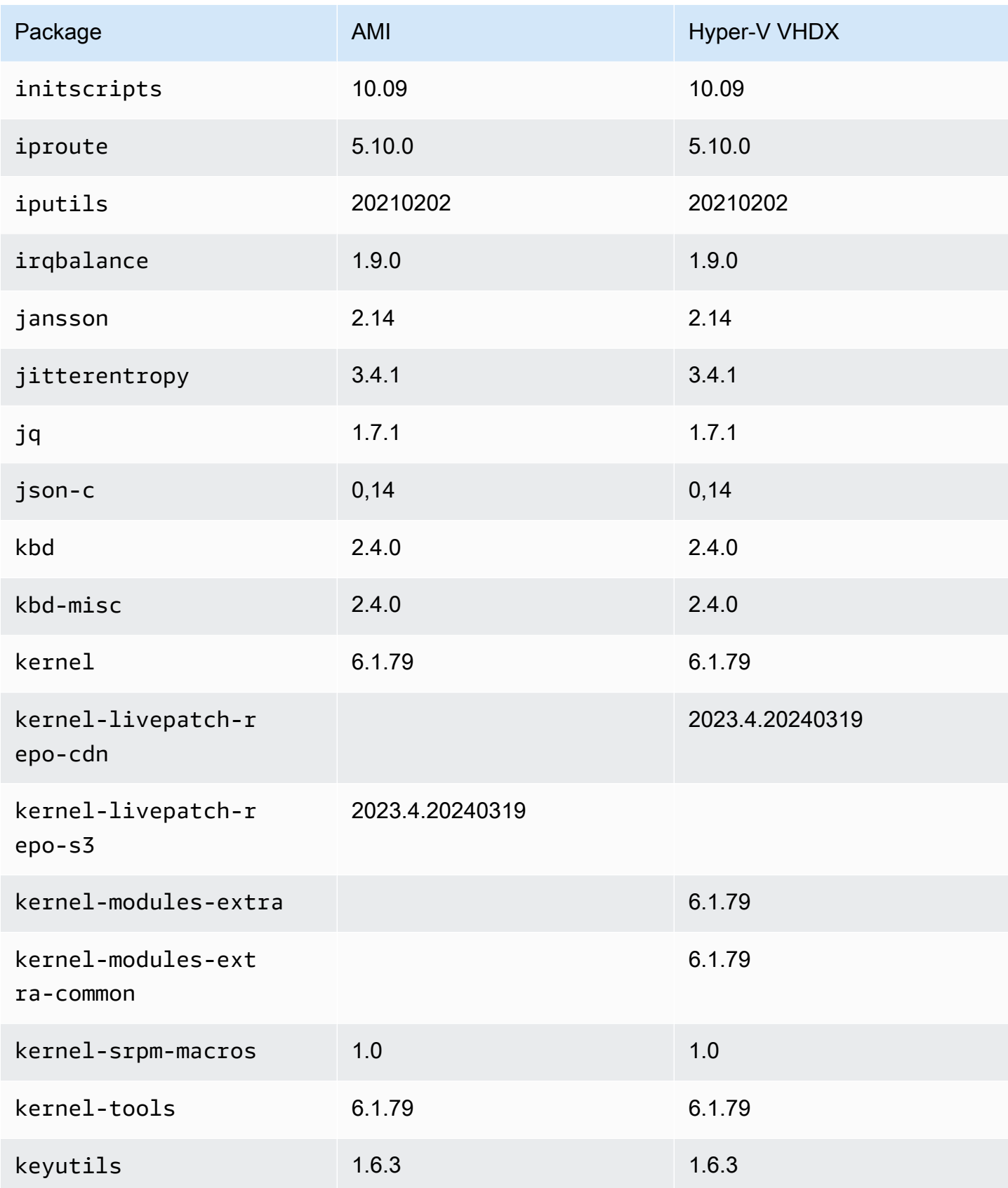

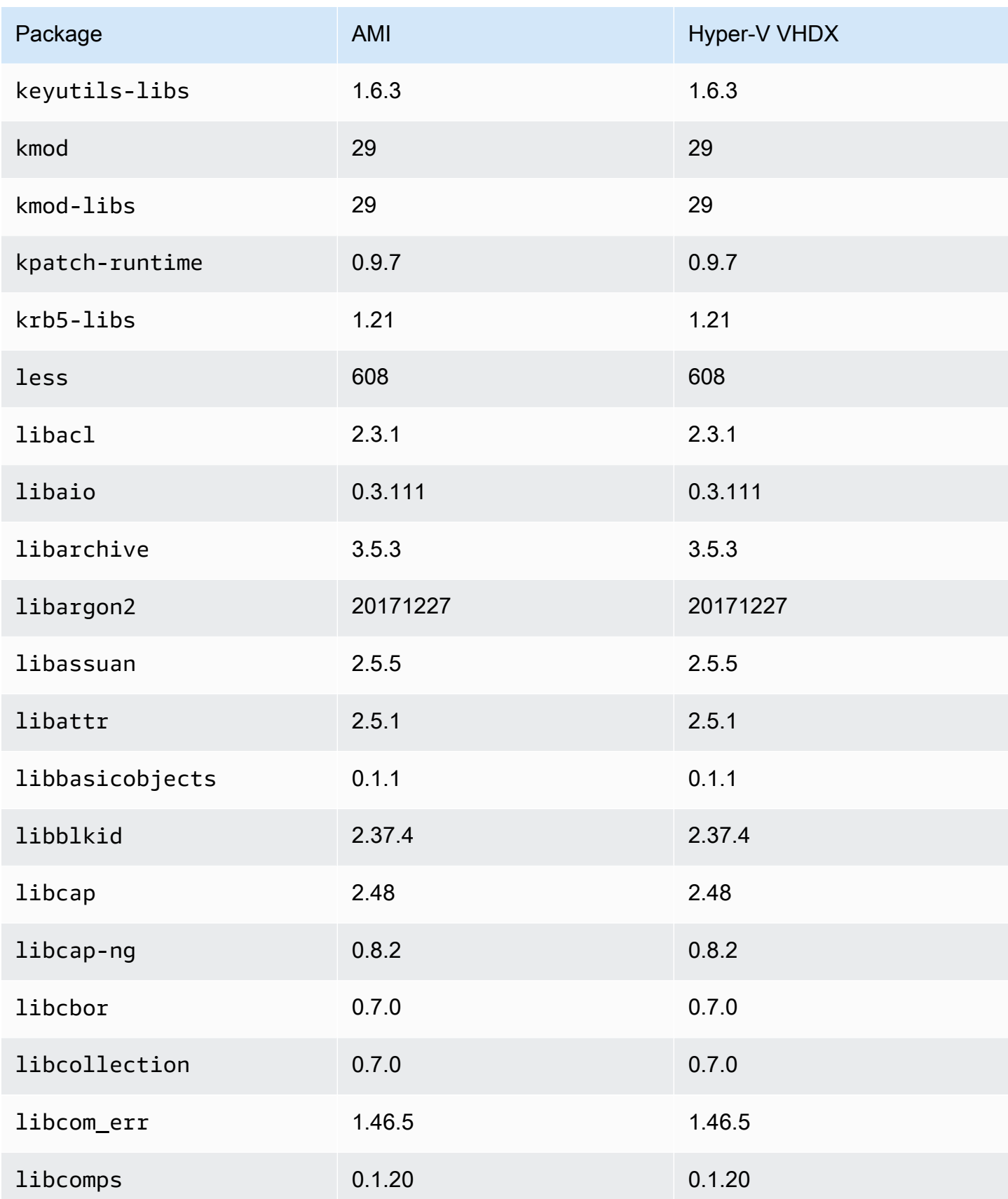

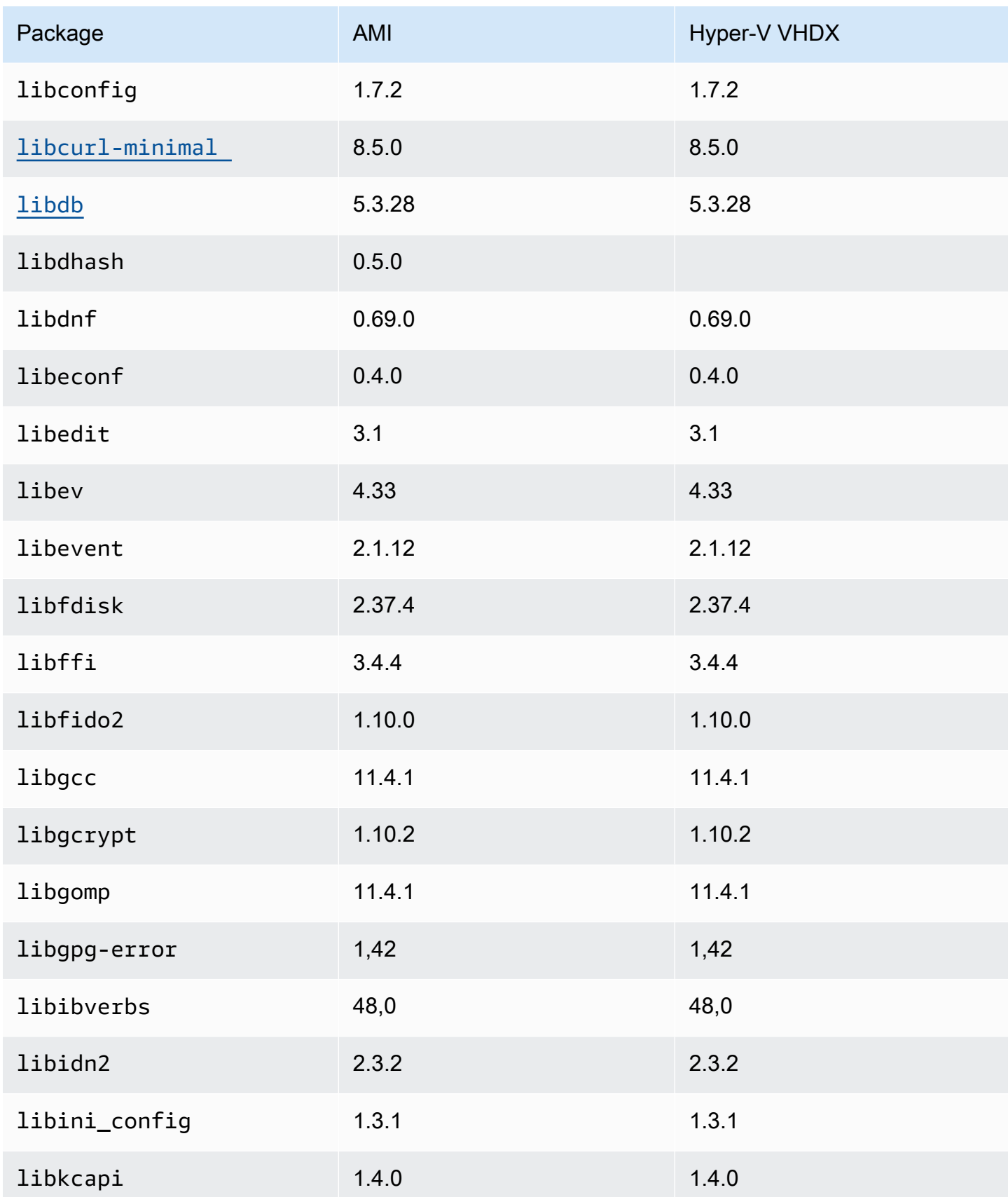

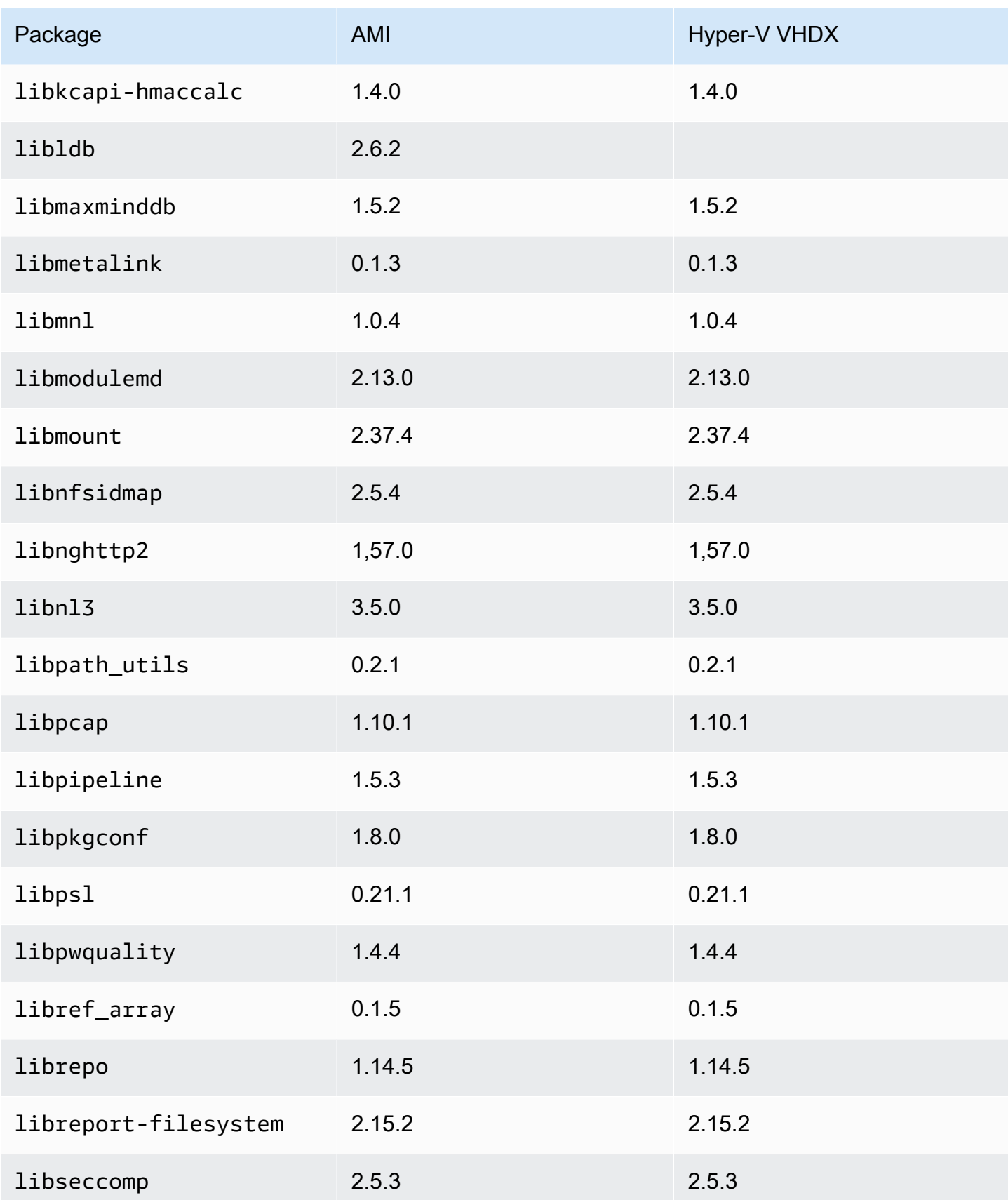

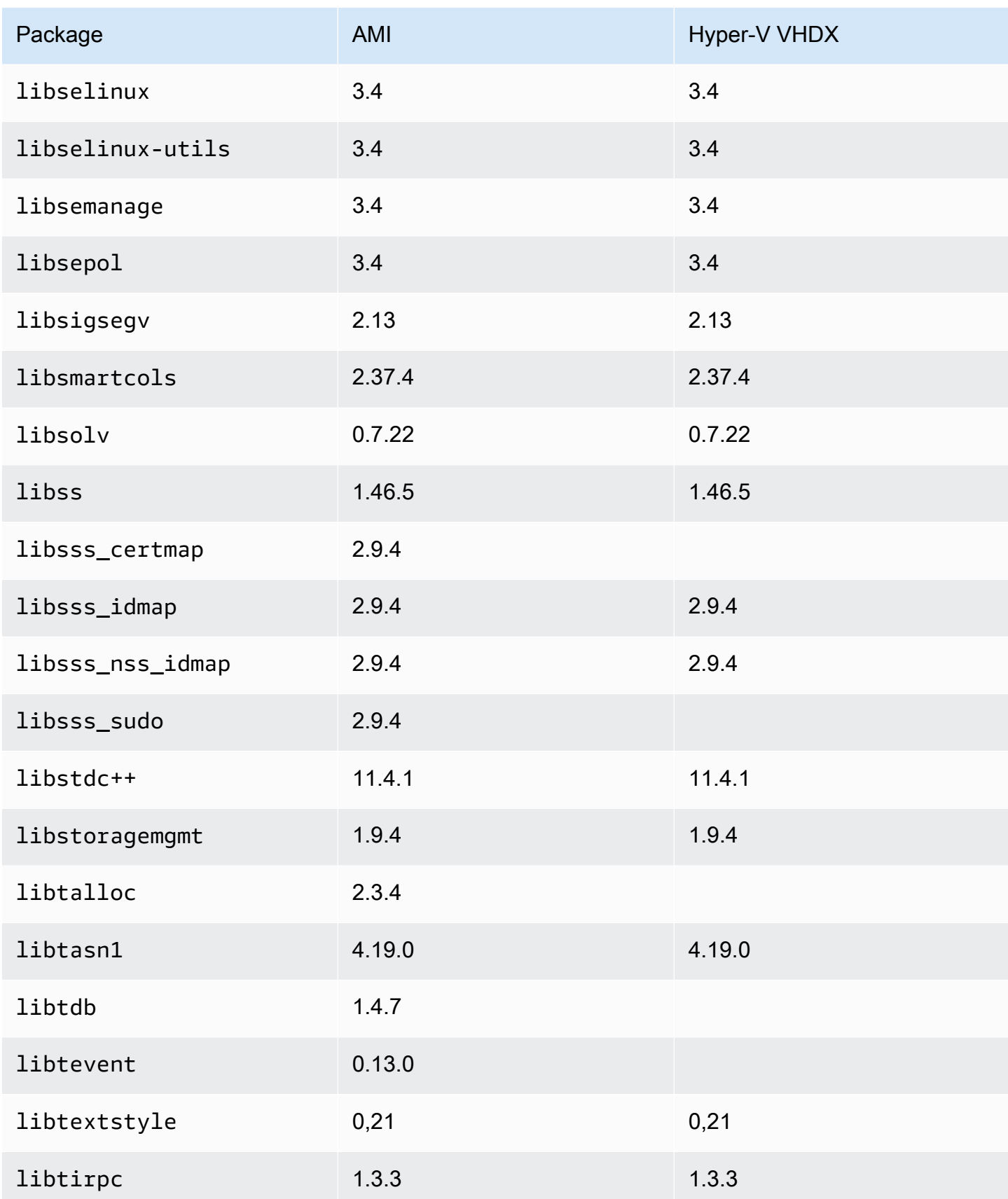

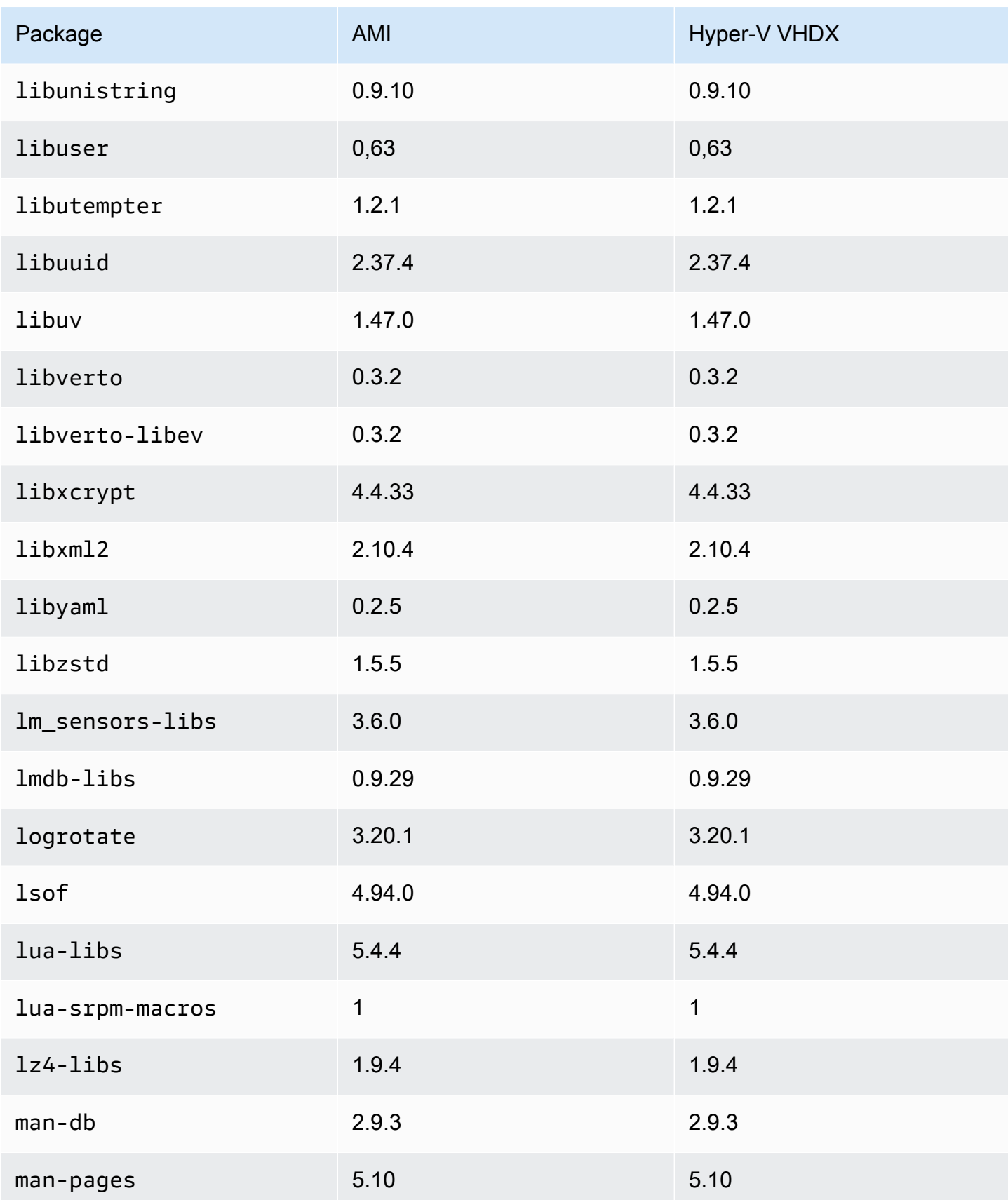

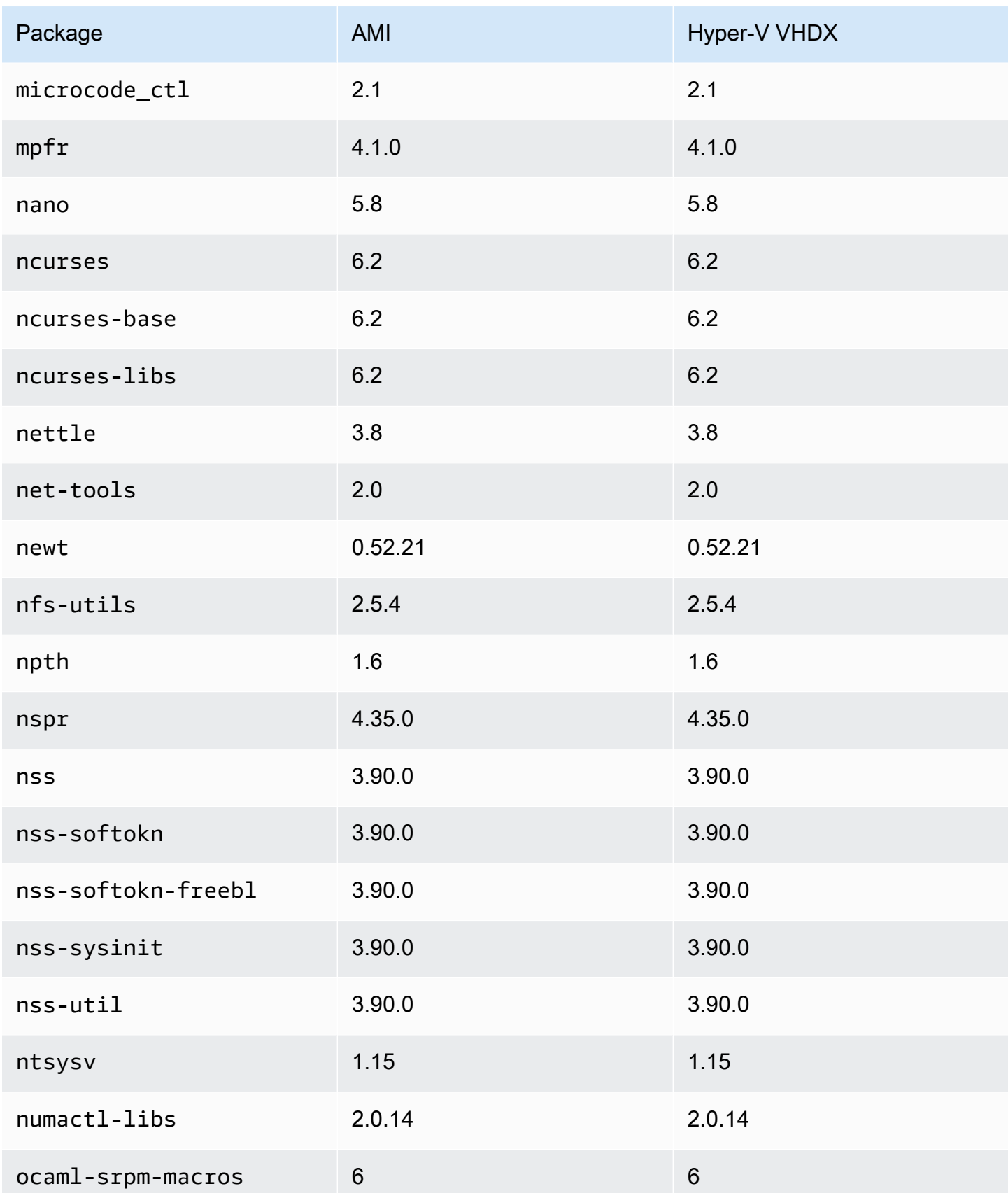

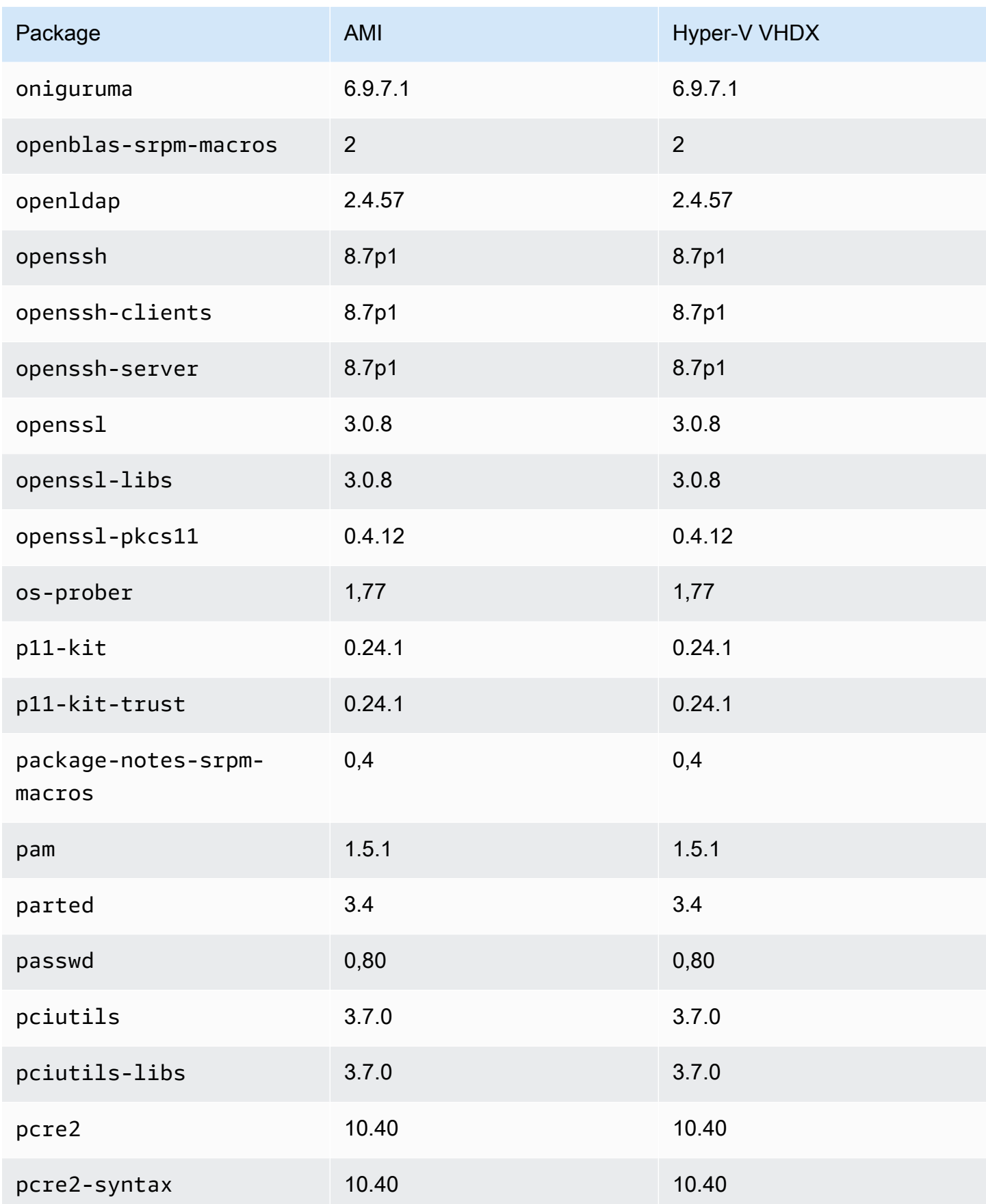

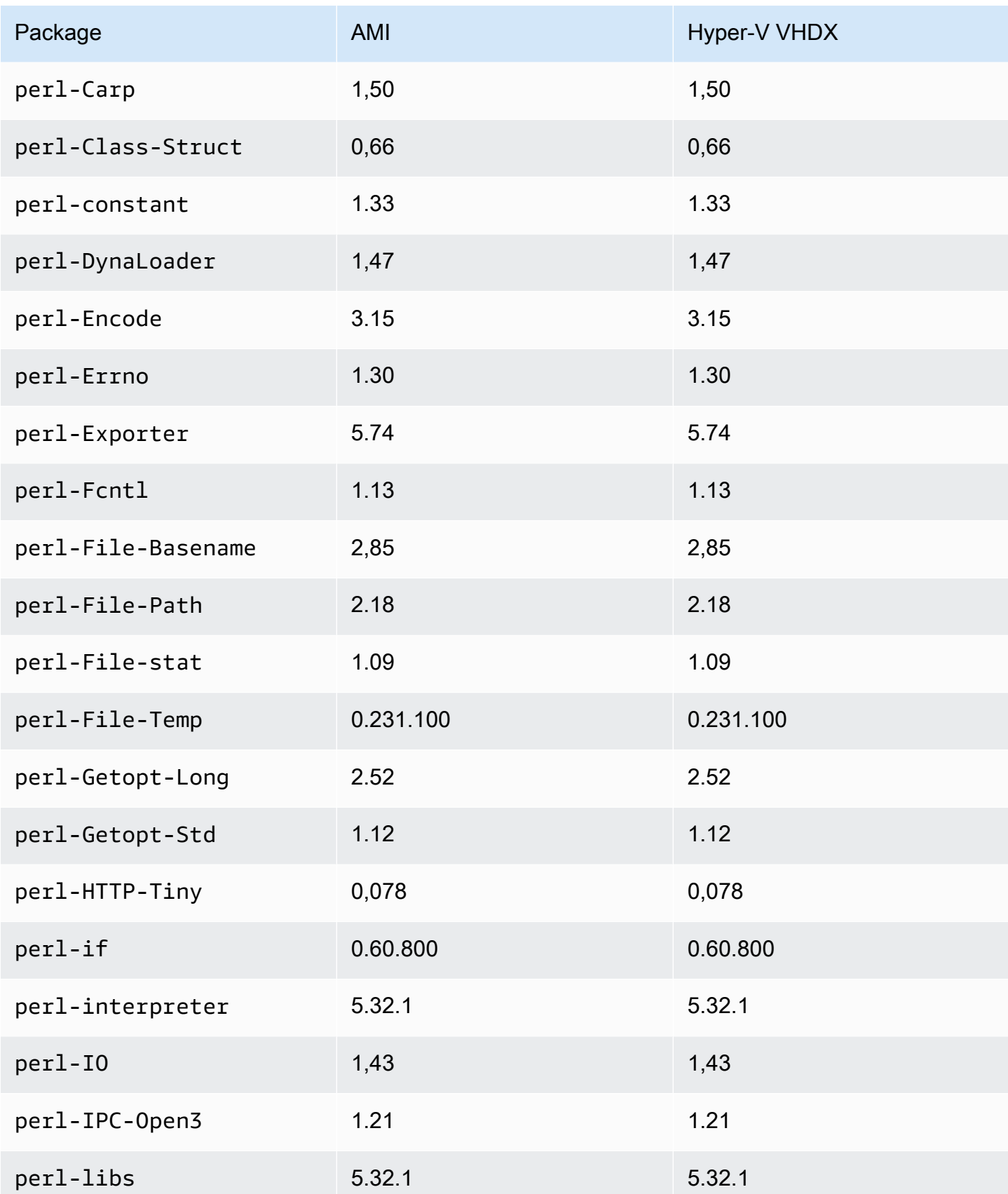

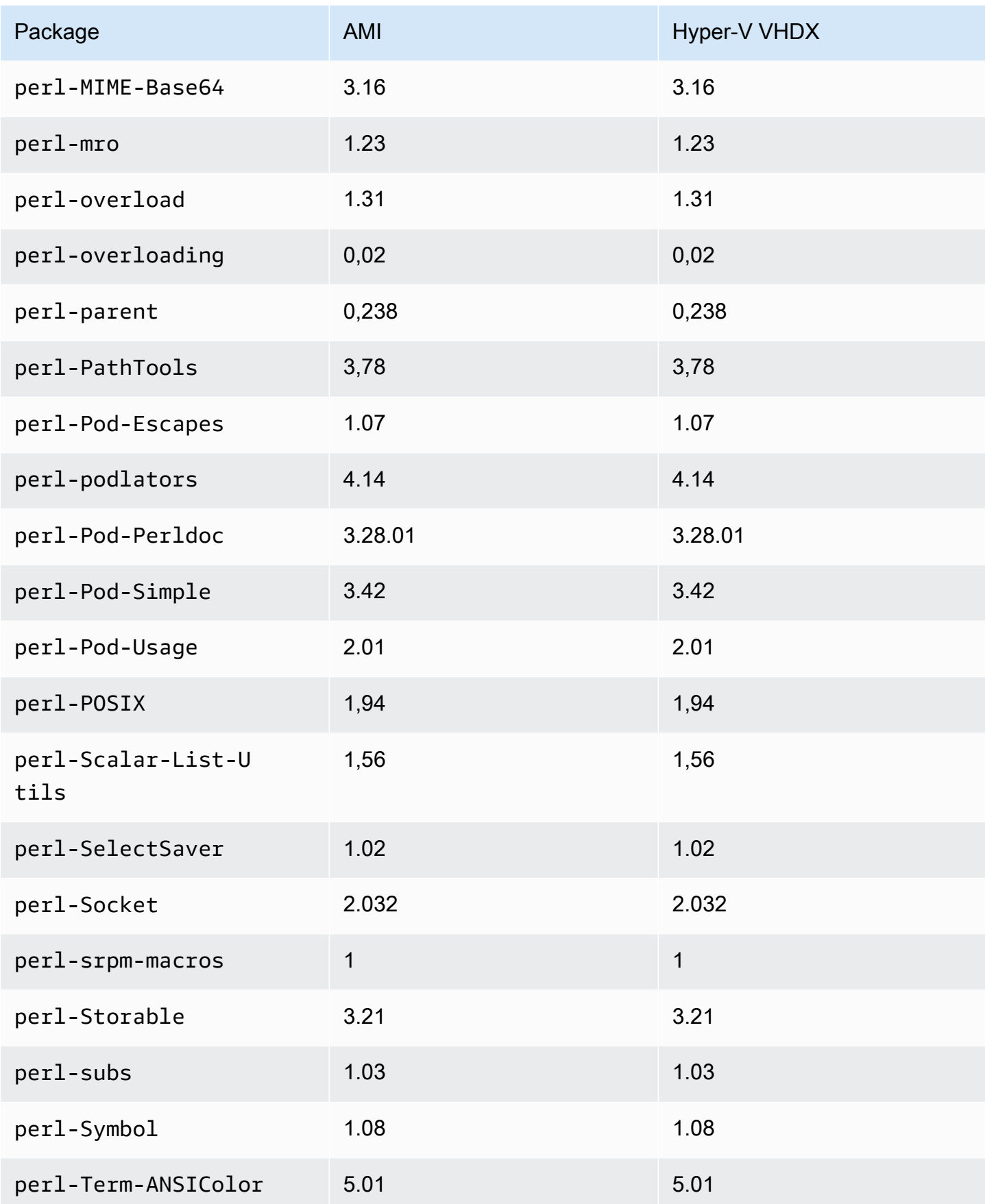

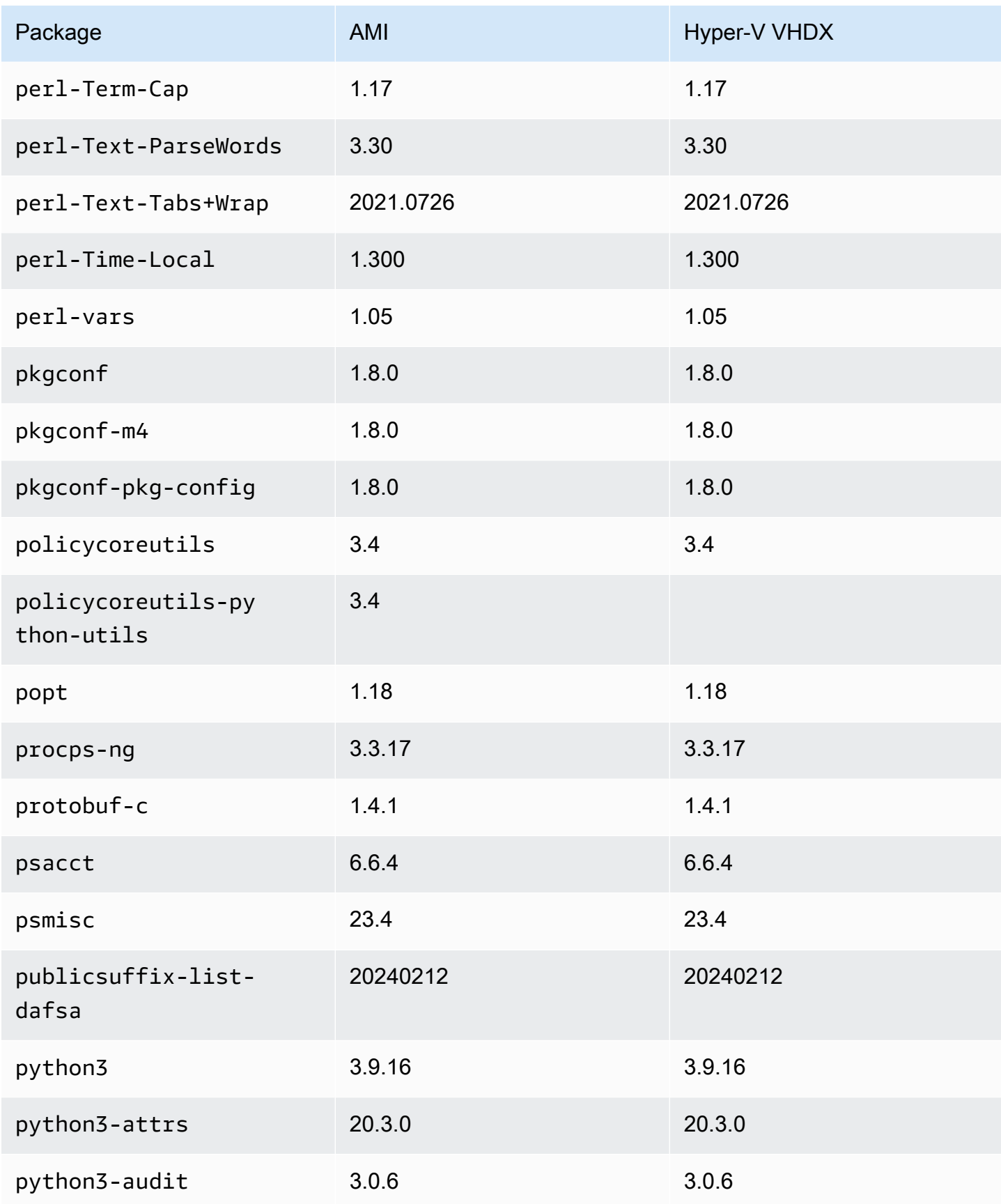

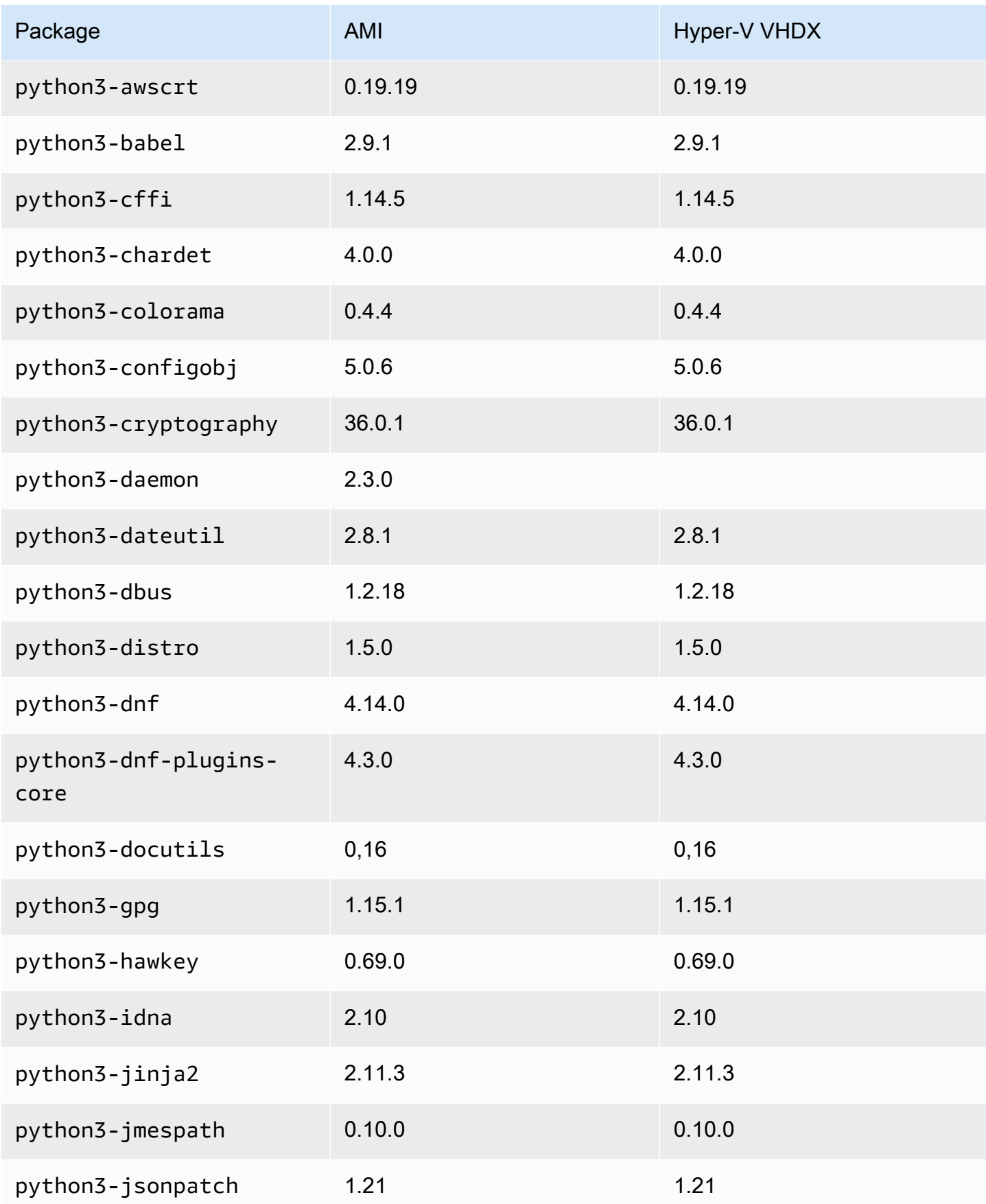

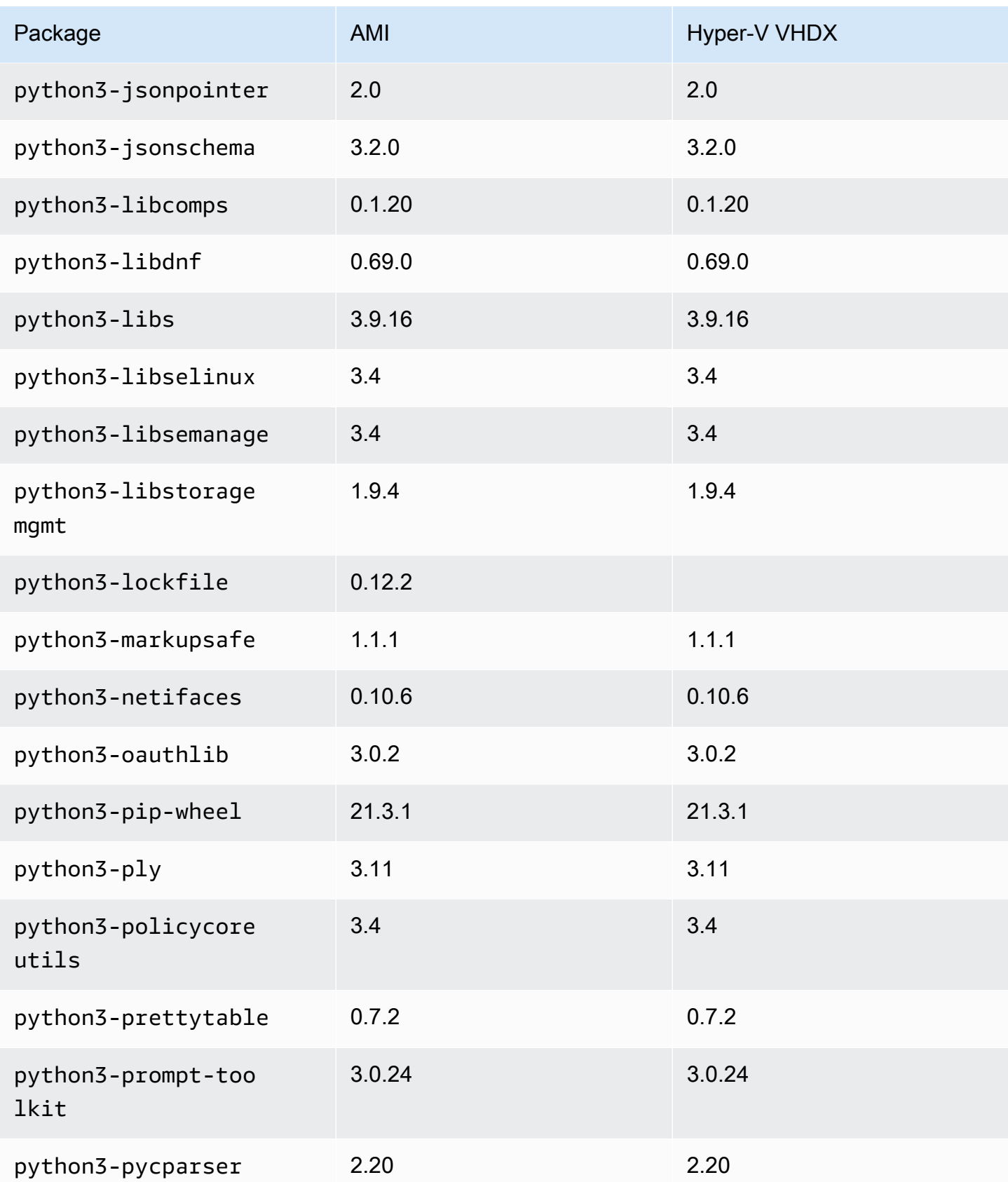
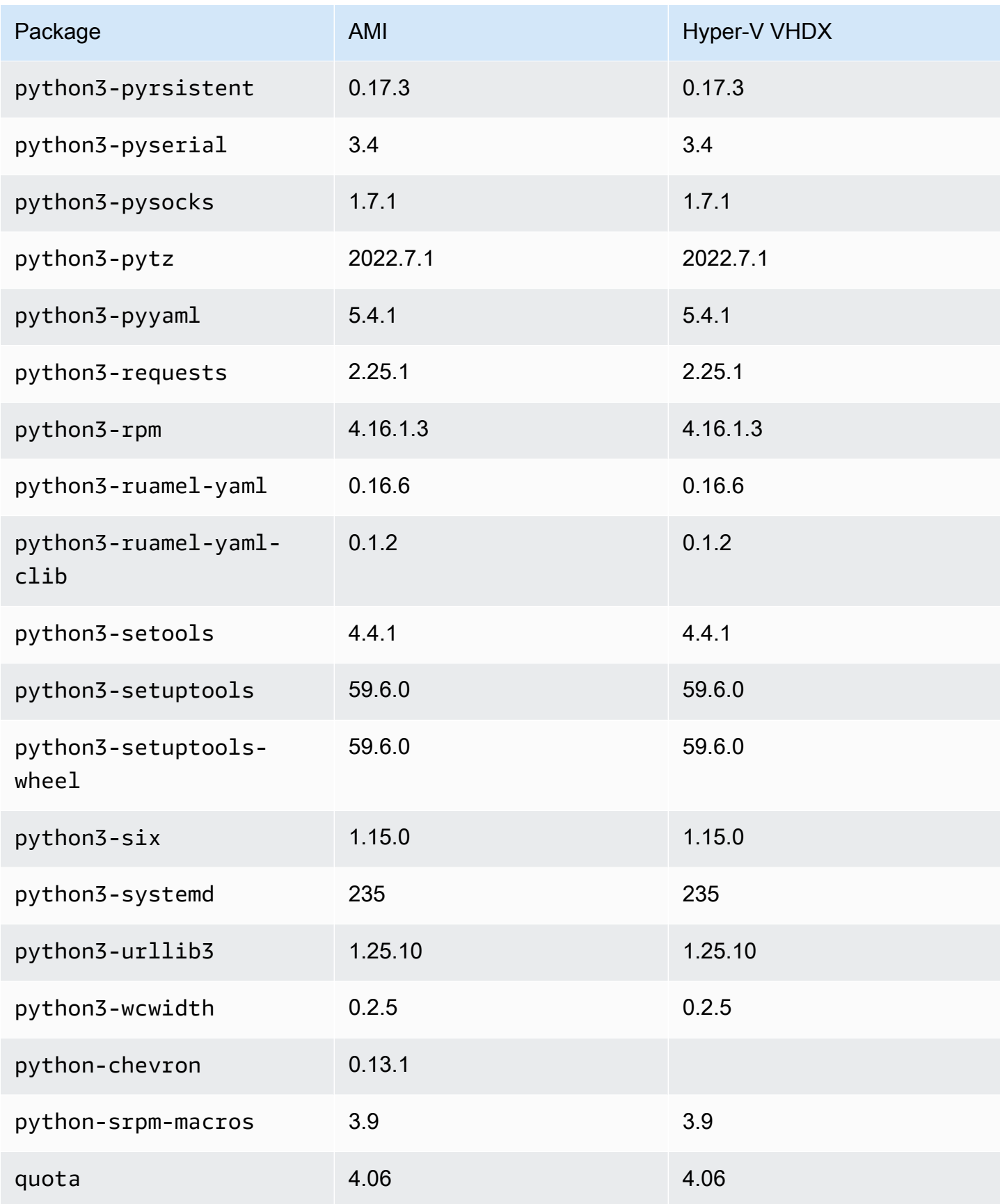

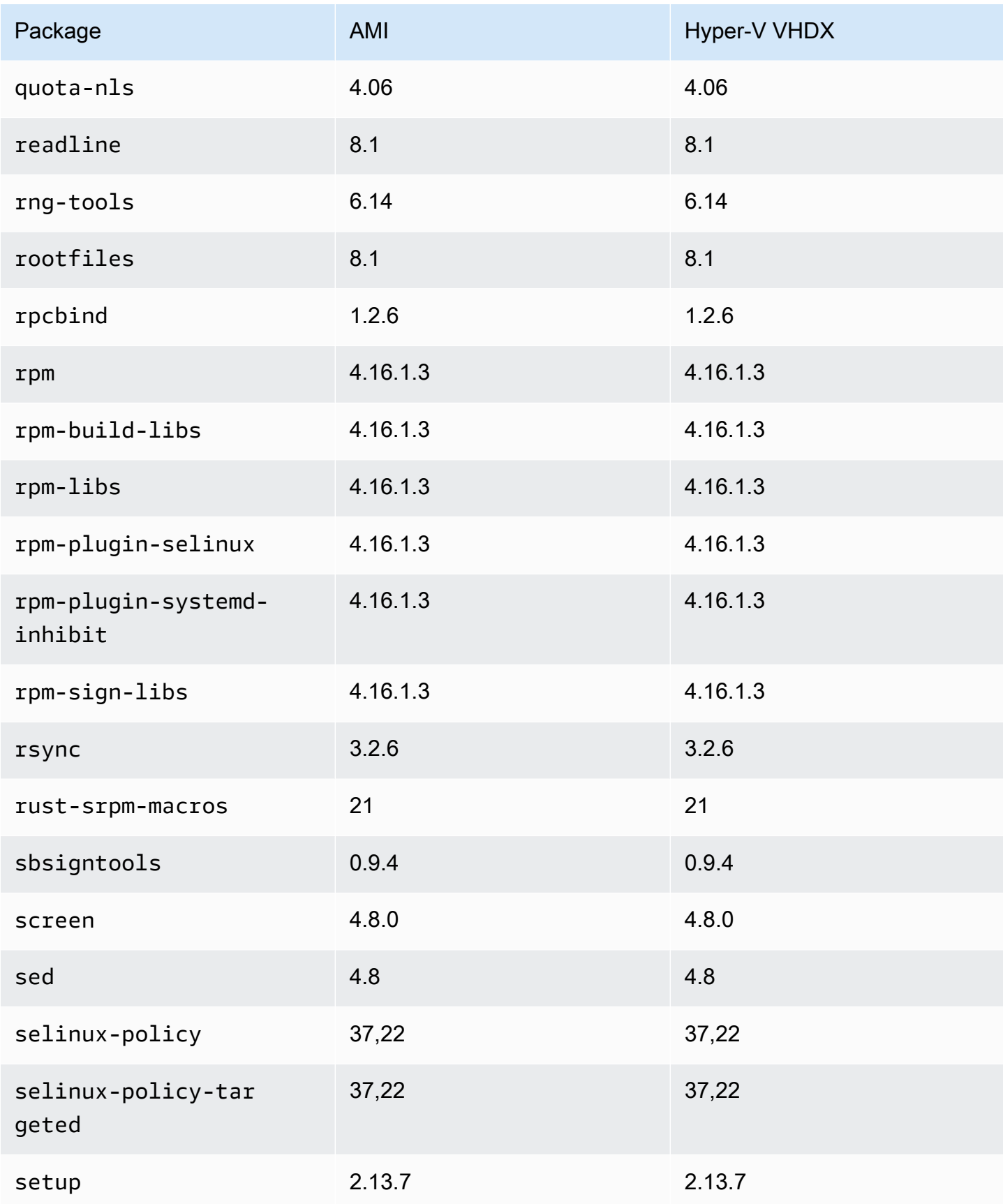

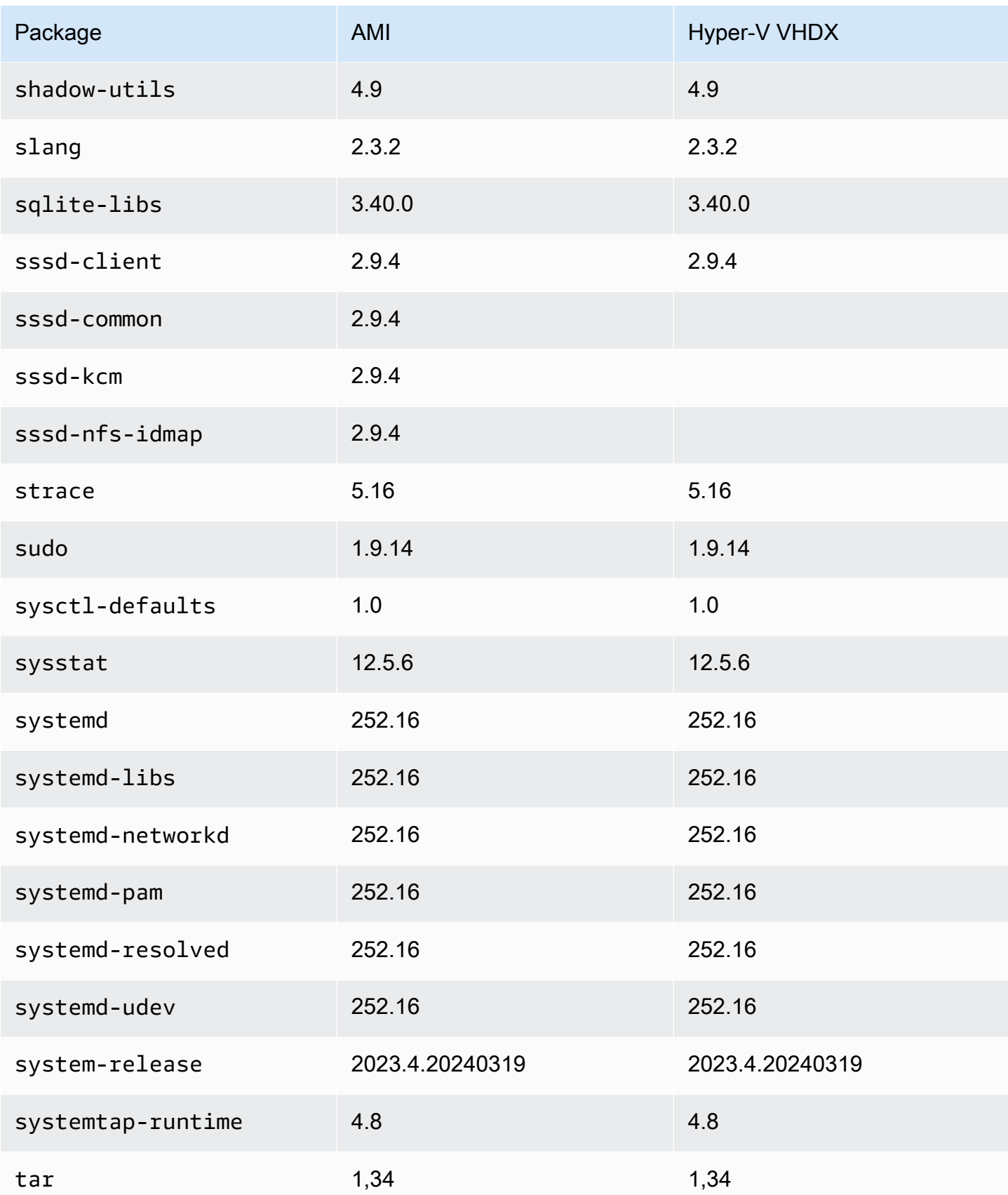

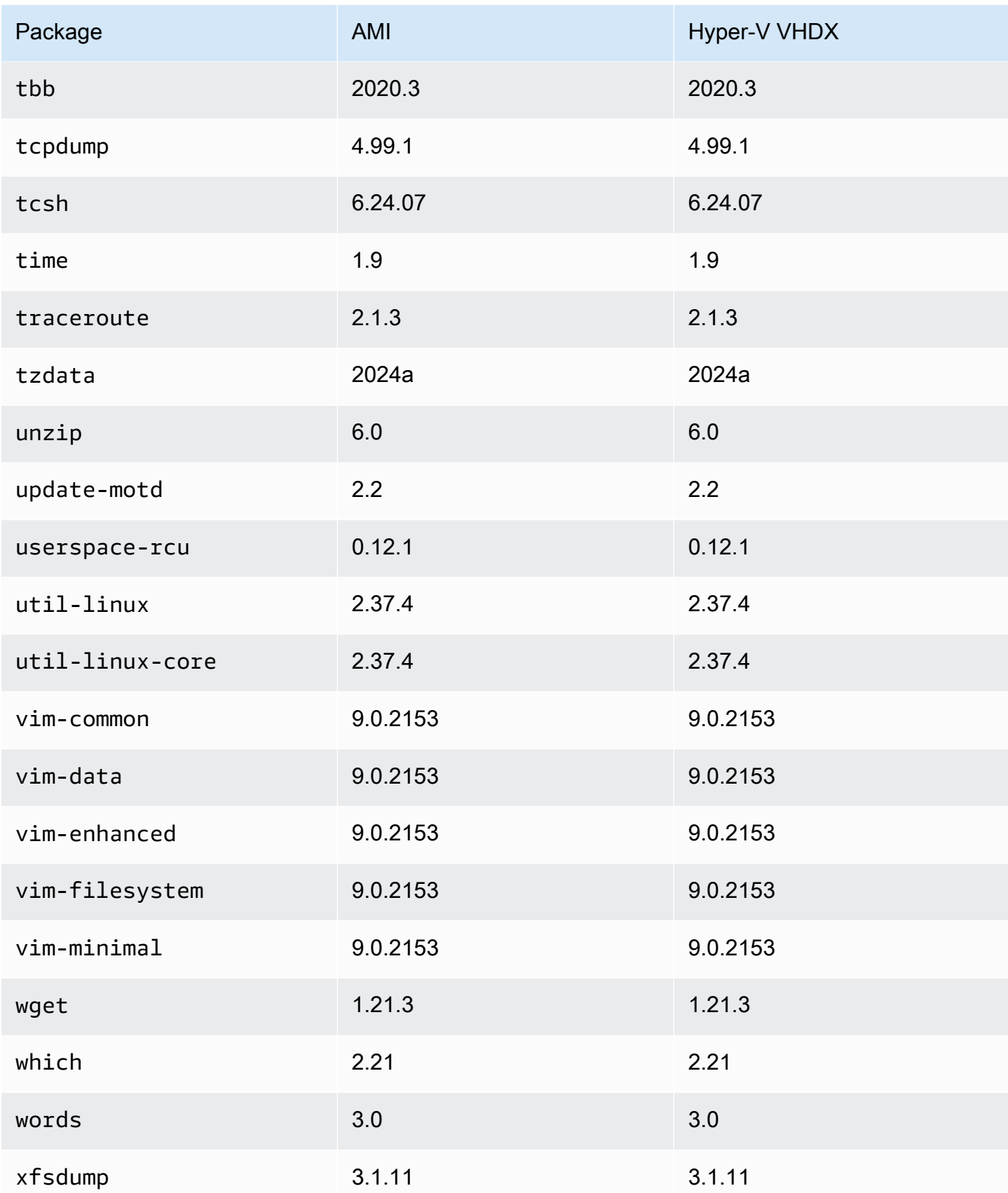

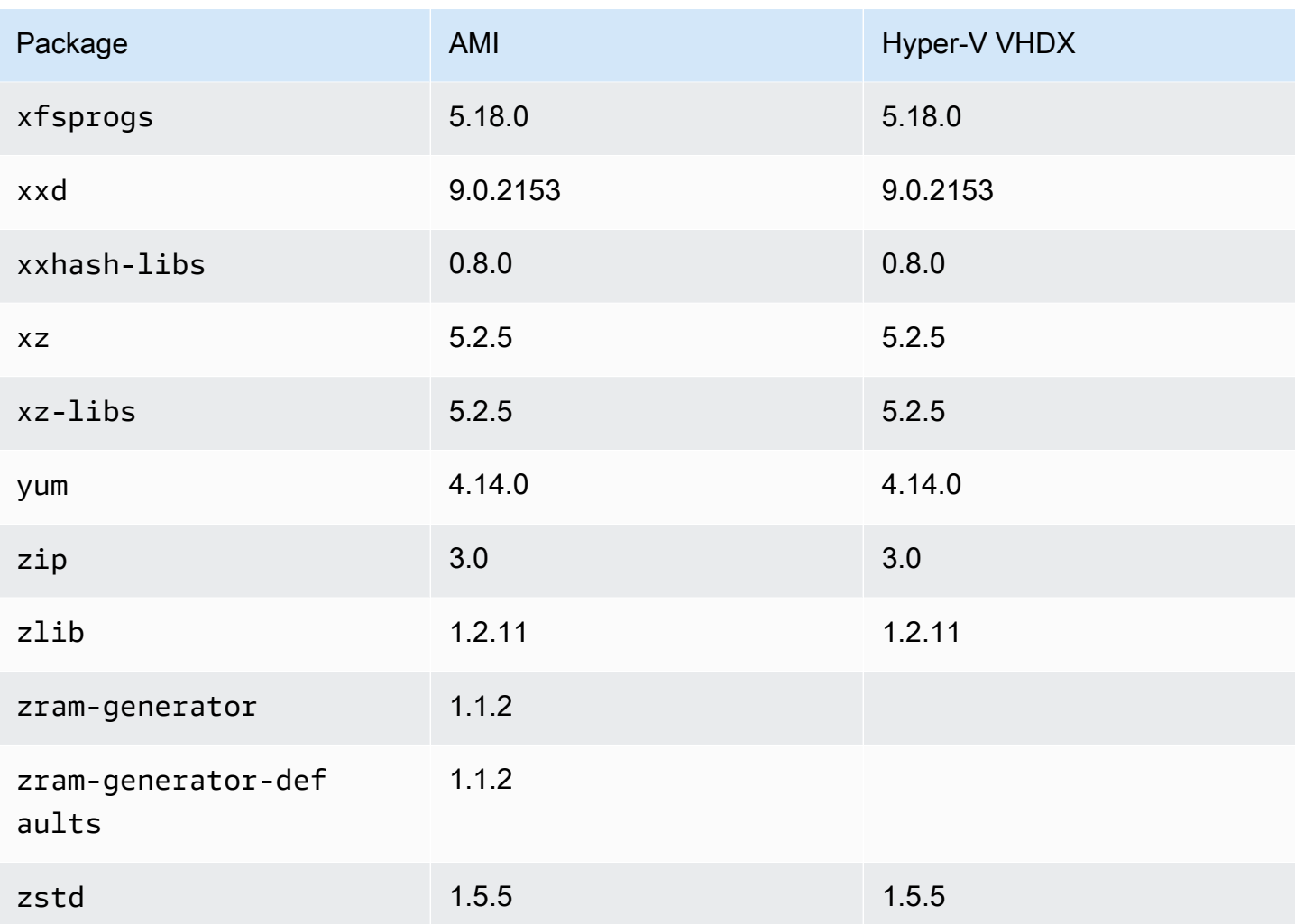

# Memperbarui AL2023

Penting untuk tetap up to date dengan rilis AL2023 sehingga Anda dapat memperoleh manfaat dari pembaruan keamanan dan fitur baru. Dengan AL2023, Anda dapat memastikan konsistensi antara versi paket dan pembaruan di seluruh lingkungan Anda. [Menggunakan peningkatan Deterministik](#page-416-0) [melalui repositori berversi di AL2023](#page-416-0)

Topik

- [Menerima pemberitahuan tentang pembaruan baru](#page-401-0)
- [Kelola pembaruan paket dan sistem operasi di AL2023](#page-402-0)
- [Menggunakan peningkatan Deterministik melalui repositori berversi di AL2023](#page-416-0)
- [Penambalan Langsung Kernel di AL2023](#page-424-0)

# <span id="page-401-0"></span>Menerima pemberitahuan tentang pembaruan baru

Anda dapat menerima pemberitahuan setiap kali AMI AL2023 baru dirilis. Pemberitahuan diterbitkan dengan [Amazon SNS](https://aws.amazon.com/sns/) menggunakan topik berikut.

arn:aws:sns:us-east-1:137112412989:amazon-linux-2023-ami-updates

Pesan diposting di sini saat AMI AL2023 baru diterbitkan. Versi AMI akan disertakan dalam pesan.

Pesan-pesan ini dapat diterima menggunakan beberapa metode berbeda. Kami menyarankan Anda menggunakan metode berikut.

- 1. Buka [konsol Amazon SNS](https://console.aws.amazon.com/sns/v3/home).
- 2. Di bilah navigasi, ubah Wilayah AWS ke US East (Virginia N.), jika perlu. Anda harus memilih Wilayah tempat notifikasi SNS yang Anda berlangganan dibuat.
- 3. Pada panel navigasi, silakan pilih Berlangganan, Buat langganan.
- 4. Untuk kotak dialog Buat langganan, lakukan hal berikut:
	- a. Untuk Topik ARN, salin dan tempel Nama Sumber Daya Amazon (ARN) berikut:. **arn:aws:sns:us-east-1:137112412989:amazon-linux-2023-ami-updates**
	- b. Untuk Protokol, pilih Email.
	- c. Untuk Titik Akhir, ketik alamat email yang bisa Anda gunakan untuk menerima notifikasi.
- d. Pilih Buat langganan.
- 5. Anda menerima email konfirmasi dengan baris subjek "AWS Pemberitahuan Konfirmasi Berlangganan". Buka email dan pilih Konfirmasi berlangganan untuk menyelesaikan langganan Anda.

# <span id="page-402-0"></span>Kelola pembaruan paket dan sistem operasi di AL2023

Tidak seperti versi Amazon Linux sebelumnya, AMI AL2023 dikunci ke versi tertentu dari repositori Amazon Linux. Untuk menerapkan perbaikan keamanan dan bug ke instans AL2023, perbarui konfigurasi. DNF Atau, luncurkan instans AL2023 yang lebih baru.

Bagian ini menjelaskan cara mengelola DNF paket dan repositori pada instance yang sedang berjalan. Ini juga menjelaskan cara mengkonfigurasi DNF dari skrip data pengguna untuk mengaktifkan repositori Amazon Linux terbaru yang tersedia pada waktu peluncuran. Untuk informasi selengkapnya, lihat Referensi [Perintah DNF](https://dnf.readthedocs.io/en/latest/command_ref.html).

#### Topik

- [Memeriksa pembaruan paket yang tersedia](#page-402-1)
- [Menerapkan pembaruan keamanan menggunakan DNF dan versi repositori](#page-404-0)
- [Restart layanan otomatis setelah pembaruan \(keamanan\)](#page-407-0)
- [Meluncurkan instance dengan versi repositori terbaru diaktifkan](#page-408-0)
- [Mendapatkan informasi dukungan paket](#page-409-0)
- [Memeriksa versi repositori yang lebih baru](#page-409-1)
- [Menambahkan, mengaktifkan, atau menonaktifkan repositori baru](#page-412-0)
- [Menambahkan repositori dengan cloud-init](#page-415-0)

## <span id="page-402-1"></span>Memeriksa pembaruan paket yang tersedia

Anda dapat menggunakan dnf check-update perintah untuk memeriksa pembaruan apa pun untuk sistem Anda. Untuk AL2023, kami sarankan Anda menambahkan --releasever=*versionnumber* opsi ke perintah.

Saat Anda menambahkan opsi ini, periksa DNF juga pembaruan untuk versi repositori yang lebih baru. Misalnya, setelah Anda menjalankan dnf check-update perintah, gunakan versi terbaru yang dikembalikan sebagai nilai untuk*version-number*.

Jika instance diperbarui untuk menggunakan versi terbaru dari repositori, output menyertakan daftar semua paket yang akan diperbarui.

### **a** Note

Jika Anda tidak menentukan versi rilis dengan tanda opsional ke dnf check-update perintah, hanya versi repositori yang saat ini dikonfigurasi yang dicentang. Ini berarti bahwa paket di versi repositori yang lebih baru tidak dicentang.

#### \$ **sudo dnf check-update --releasever=2023.0.20230210**

Last metadata expiration check: 0:06:13 ago on Mon 13 Feb 2023 10:39:32 PM UTC.

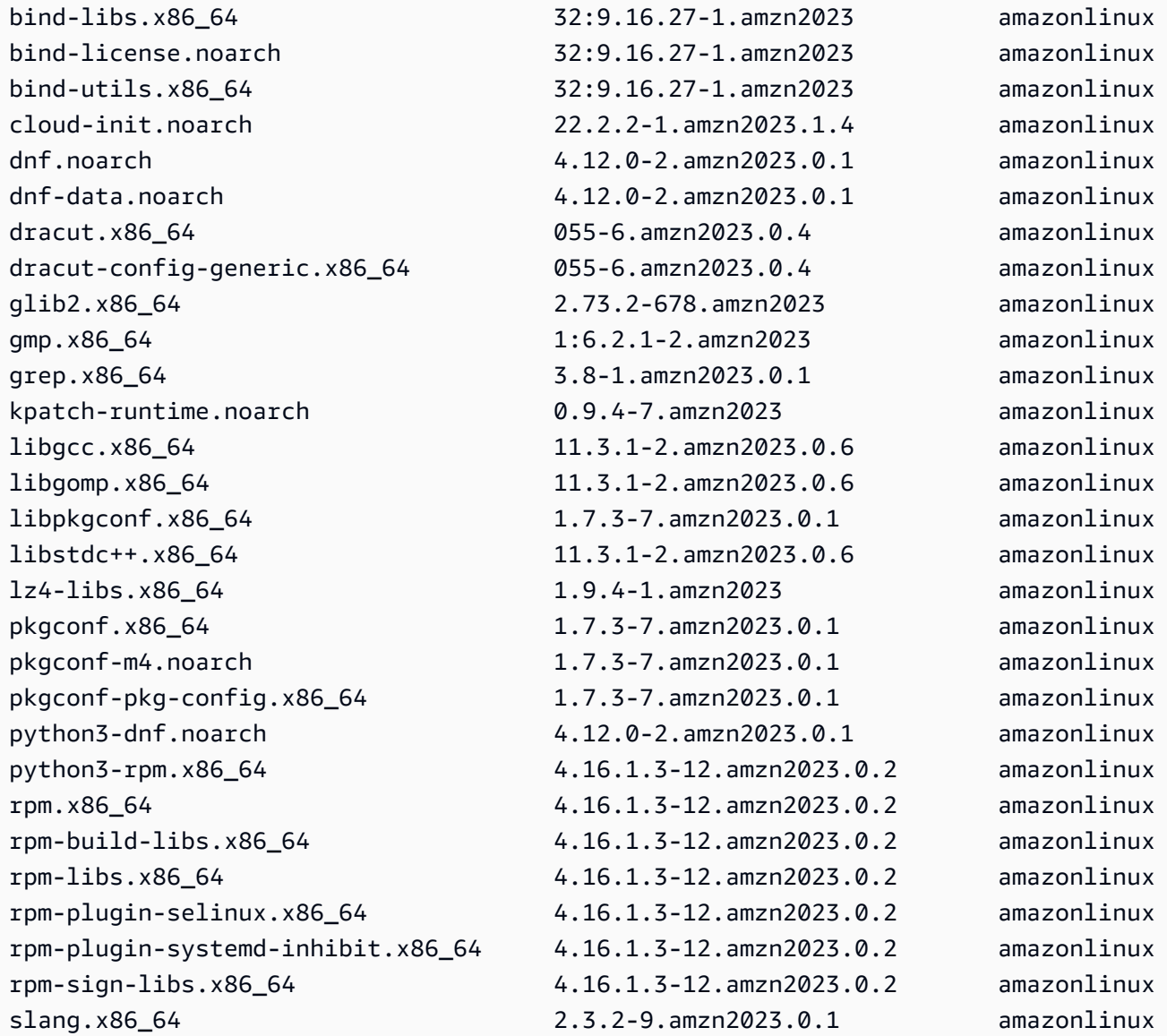

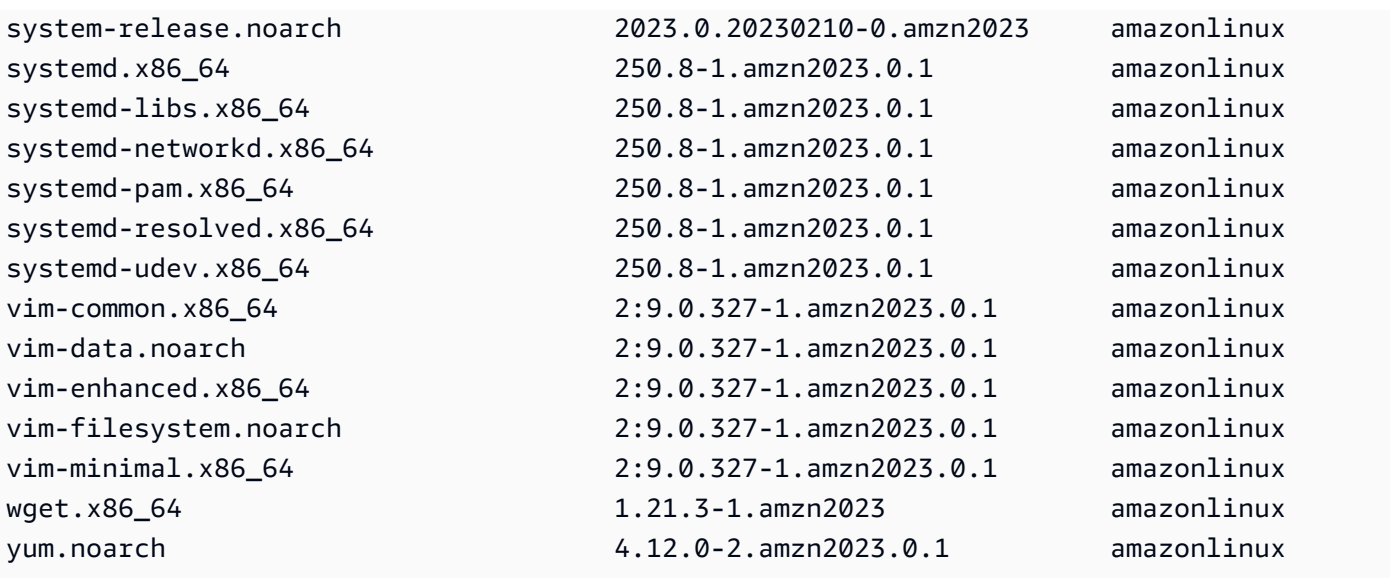

Untuk perintah ini, jika ada paket yang lebih baru yang tersedia, kode pengembaliannya adalah 100. Jika tidak ada paket yang lebih baru yang tersedia, kode pengembaliannya adalah 0. Selain itu, output juga mencantumkan semua paket yang akan diperbarui.

### <span id="page-404-0"></span>Menerapkan pembaruan keamanan menggunakan DNF dan versi repositori

Pembaruan paket baru dan pembaruan keamanan hanya tersedia untuk versi repositori baru. Untuk contoh yang diluncurkan dari versi AMI AL2023 sebelumnya, Anda harus memperbarui versi repositori sebelum dapat menginstal pembaruan keamanan. dnf check-releaseupdatePerintah ini mencakup contoh perintah pembaruan yang memperbarui semua paket yang diinstal pada sistem ke versi dalam repositori yang lebih baru.

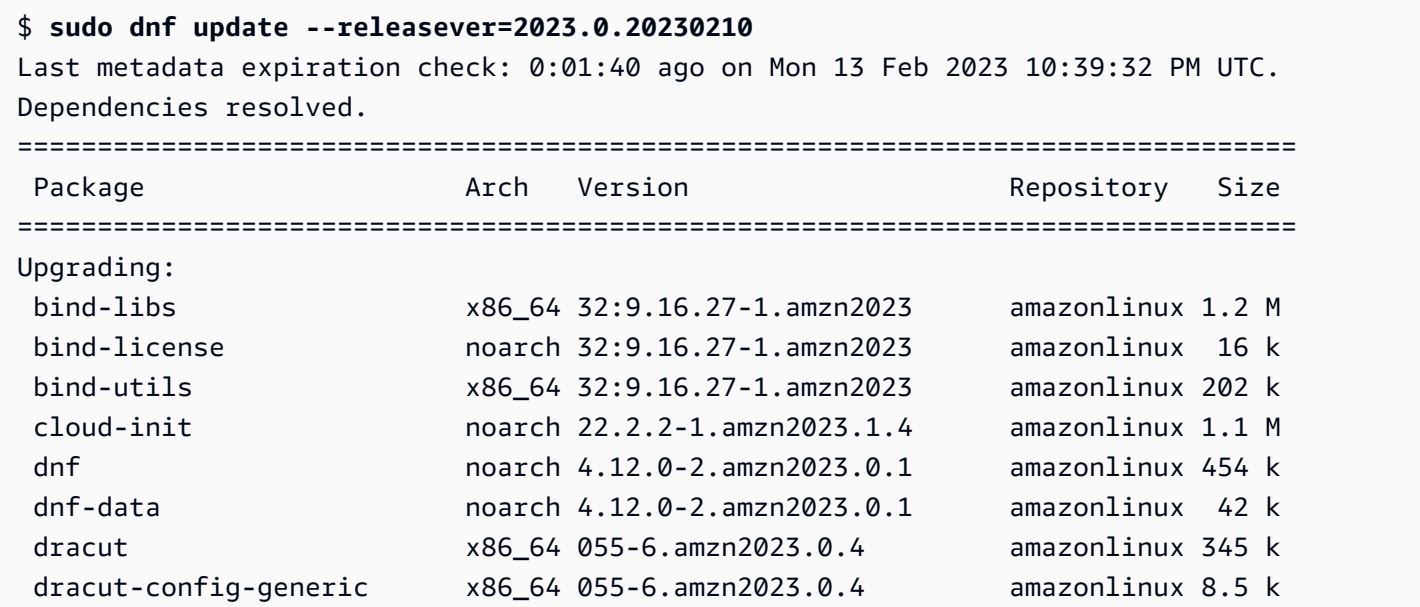

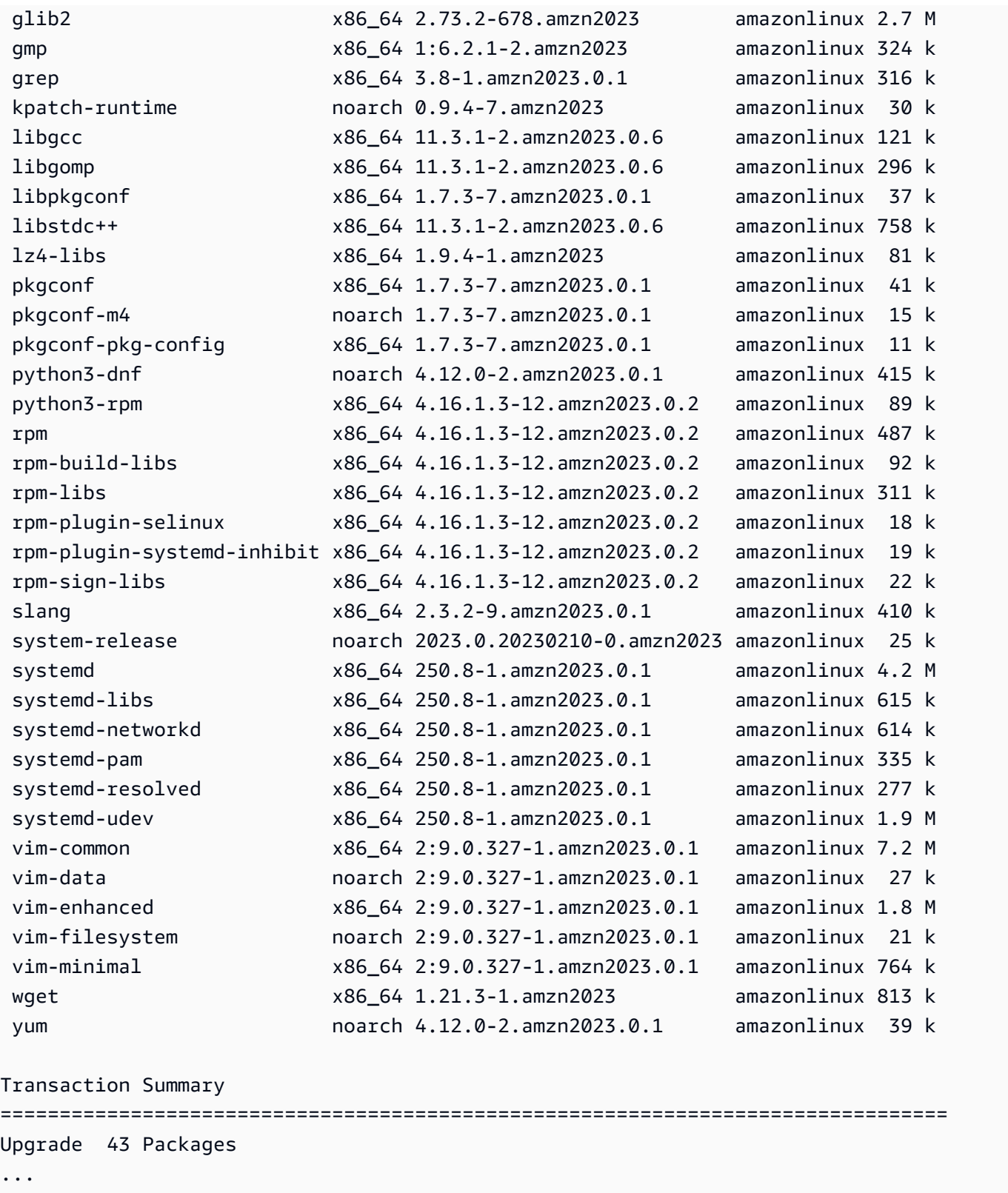

Anda dapat menambahkan --security opsi untuk memperbarui paket dengan fitur keamanan saja.

Menerapkan pembaruan keamanan menggunakan DNF dan versi repositori 397

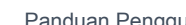

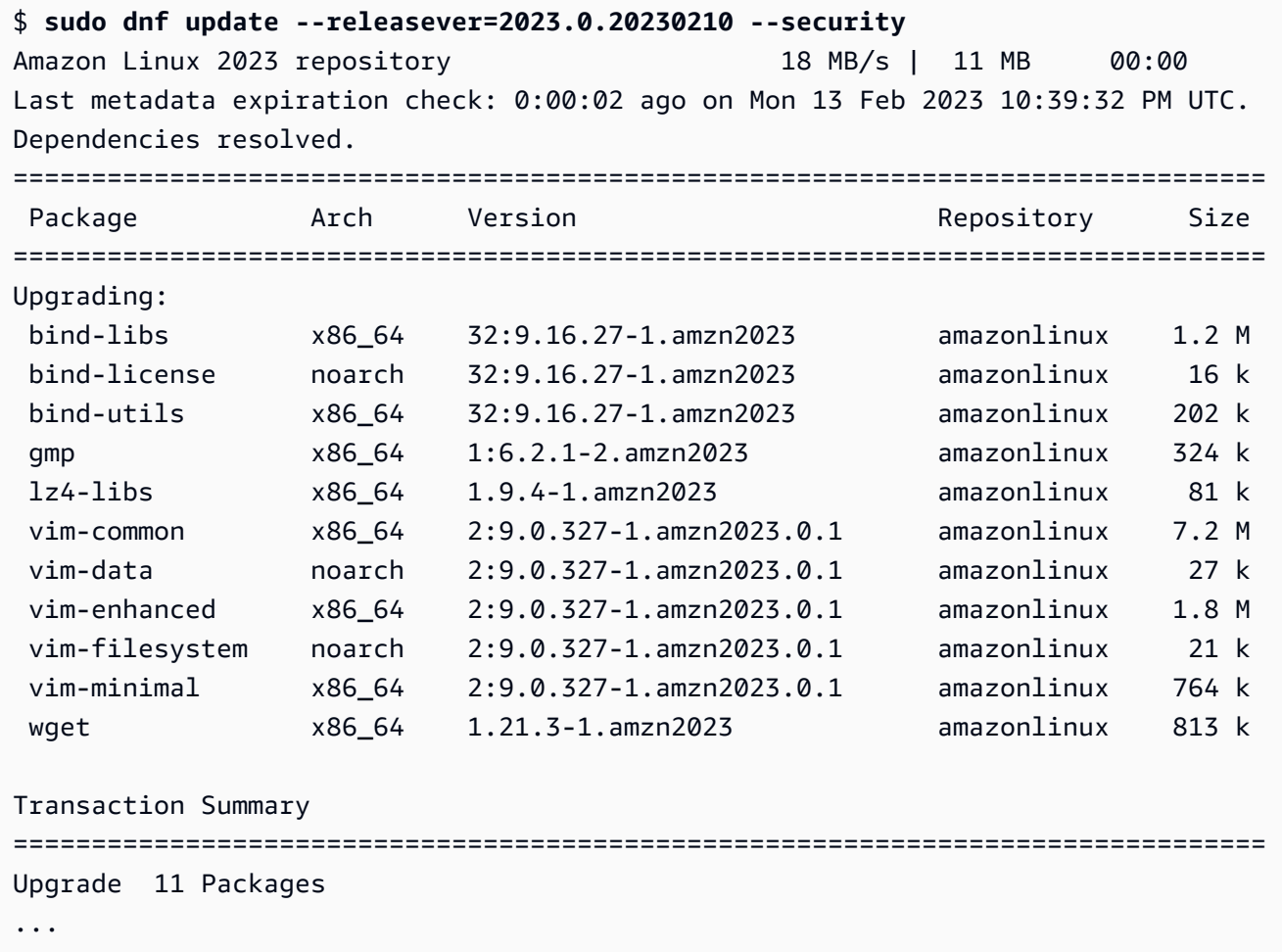

Untuk menemukan versi paket AL2023, lakukan satu atau beberapa hal berikut:

- Jalankan perintah dnf check-update.
- Berlangganan topik SNS pembaruan repositori Amazon Linux (). arn:aws:sns:useast-1:137112412989:amazon-linux-2023-ami-updates Untuk informasi selengkapnya, lihat [Berlangganan topik Amazon SNS](https://docs.aws.amazon.com/sns/latest/dg/sns-create-subscribe-endpoint-to-topic.html) di Panduan Pengembang Layanan Pemberitahuan Sederhana Amazon.
- Rujuk catatan [rilis AL2023](https://docs.aws.amazon.com/linux/al2023/release-notes/relnotes.html) secara teratur.
	- **A** Important

Saat Anda menerapkan pembaruan keamanan ke instance yang sedang berjalan, pastikan DNF menunjuk ke versi repositori terbaru.

## <span id="page-407-0"></span>Restart layanan otomatis setelah pembaruan (keamanan)

Amazon Linux sekarang dikirimkan dengan paket [smart-restart](https://github.com/amazonlinux/smart-restart). Smart-restartrestart layanan systemd pada pembaruan sistem setiap kali paket diinstal atau dihapus menggunakan manajer paket sistem. Ini terjadi setiap kali dnf (update|upgrade|downgrade) dieksekusi.

Smart-restartmenggunakan needs-restarting paket dari dnf-utils dan mekanisme denylisting khusus untuk menentukan layanan mana yang perlu dimulai ulang dan apakah reboot sistem disarankan. Jika reboot sistem disarankan, file penanda petunjuk reboot dihasilkan (/run/ smart-restart/reboot-hint-marker).

Untuk menginstal **smart-restart**

Jalankan DNF perintah berikut (seperti yang Anda lakukan dengan paket lainnya).

```
$ sudo dnf install smart-restart
```
Setelah instalasi, transaksi selanjutnya akan memicu smart-restart logika.

#### Denylist

Smart-restartdapat diinstruksikan untuk memblokir layanan tertentu agar tidak dimulai ulang. Layanan yang diblokir tidak akan berkontribusi pada keputusan apakah reboot diperlukan. Untuk memblokir layanan tambahan, tambahkan file dengan akhiran -denylist /etc/smart-restartconf.d/ seperti yang ditunjukkan pada contoh berikut.

```
$ cat /etc/smart-restart-conf.d/custom-denylist
# Some comments
myservice.service
```
#### **a** Note

Semua \*-denylist file dibaca dan dievaluasi saat membuat keputusan apakah reboot diperlukan.

#### Kait khusus

Selain denlisting, smart-restart menyediakan mekanisme untuk menjalankan skrip khusus sebelum dan sesudah upaya untuk memulai ulang layanan. Skrip kustom dapat digunakan untuk

melakukan langkah-langkah persiapan secara manual atau untuk menginformasikan komponen lain dari restart yang tersisa atau selesai.

Semua skrip /etc/smart-restart-conf.d/ dengan akhiran -pre-restart atau -postrestart dieksekusi. Jika urutannya penting, awali semua skrip dengan nomor untuk memastikan perintah eksekusi seperti yang ditunjukkan pada contoh berikut.

```
$ ls /etc/smart-restart-conf.d/*-pre-restart
001-my-script-pre-restart
002-some-other-script-pre-restart
```
### <span id="page-408-0"></span>Meluncurkan instance dengan versi repositori terbaru diaktifkan

Anda dapat menambahkan DNF perintah ke skrip data pengguna untuk mengontrol RPM paket apa yang diinstal pada AMI Amazon Linux saat diluncurkan. Dalam contoh berikut, skrip data pengguna digunakan untuk memastikan bahwa setiap instance yang diluncurkan dengan skrip data pengguna memiliki pembaruan paket yang sama diinstal.

#!/bin/bash dnf update --releasever=2023.0.20230210 # Additional setup and install commands below dnf install httpd php7.4 mysql80

Anda harus menjalankan skrip ini sebagai superuser (root). Untuk melakukan ini, jalankan perintah berikut.

\$ **sudo sh -c "bash** *nameofscript***.sh"**

Untuk informasi selengkapnya, lihat [Data pengguna dan skrip shell](https://docs.aws.amazon.com/AWSEC2/latest/UserGuide/user-data.html#user-data-shell-scripts) di Panduan Pengguna Amazon EC2.

#### **a** Note

Alih-alih menggunakan skrip data pengguna, luncurkan AMI Amazon Linux terbaru atau AMI khusus yang didasarkan pada AMI Amazon Linux. Amazon Linux AMI terbaru memiliki semua pembaruan yang diperlukan diinstal dan dikonfigurasikan untuk menunjuk ke versi repositori tertentu.

# <span id="page-409-0"></span>Mendapatkan informasi dukungan paket

AL2023 menggabungkan banyak proyek perangkat lunak sumber terbuka yang berbeda. Masingmasing proyek ini dikelola secara independen dari Amazon Linux dan memiliki rilis dan end-ofsupport jadwal yang berbeda. Untuk memberi Anda informasi spesifik Amazon Linux tentang paket yang berbeda ini, DNF supportinfo plugin menyediakan metadata tentang sebuah paket. Dalam contoh berikut, **dnf supportinfo** perintah mengembalikan metadata untuk paket. glibc

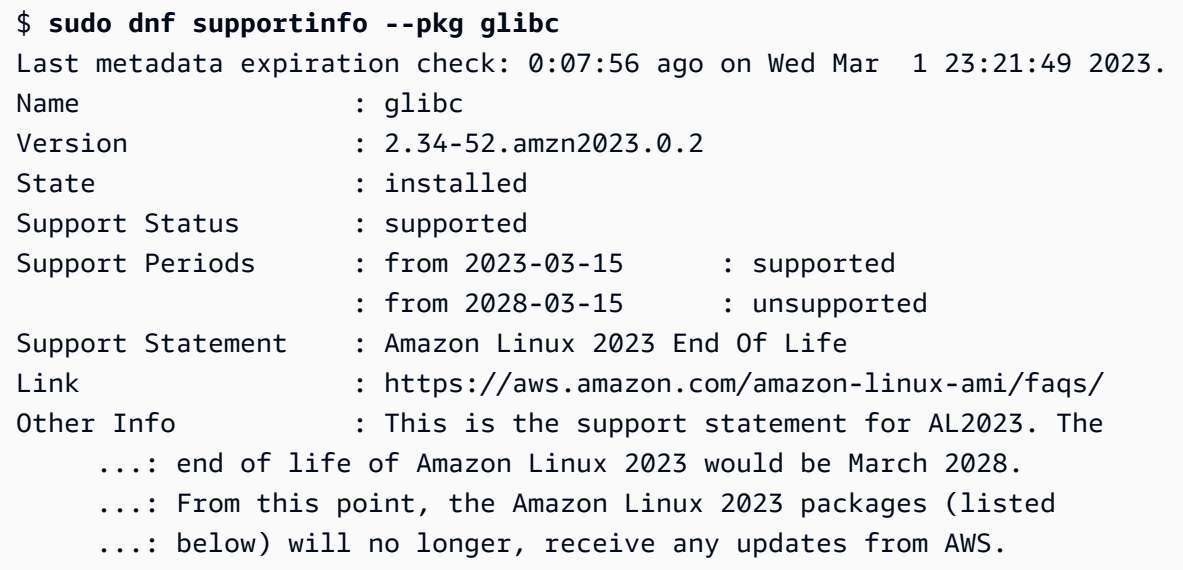

<span id="page-409-1"></span>Memeriksa versi repositori yang lebih baru

Dalam instance AL2023, Anda dapat menggunakan DNF utilitas untuk mengelola repositori dan menerapkan paket yang diperbarui. RPM Paket-paket ini tersedia di repositori Amazon Linux. Anda dapat menggunakan DNF perintah dnf check-release-update untuk memeriksa versi baru dari DNF repositori.

```
$ sudo dnf check-release-update
WARNING: 
   A newer release of "Amazon Linux" is available. 
   Available Versions: 
   Version 2023.0.20230210: 
     Run the following command to update to 2023.0.20230210: 
       dnf update --releasever=2023.0.20230210
```

```
 Release notes: 
  https://docs.aws.amazon.com/linux/al2023/release-notes/relnotes.html
```
Ini mengembalikan daftar lengkap semua versi DNF repositori yang lebih baru yang tersedia. Jika tidak ada yang dikembalikan, ini berarti saat ini DNF dikonfigurasi untuk menggunakan versi terbaru yang tersedia. Versi system-release paket yang saat ini diinstal menetapkan releasever DNF variabel. Untuk memeriksa versi repositori saat ini, jalankan perintah berikut.

```
$ rpm -q system-release --qf "%{VERSION}\n"
```
Saat Anda menjalankan transaksi DNF paket (seperti menginstal, memperbarui, atau menghapus perintah), pesan peringatan akan memberi tahu Anda tentang versi repositori baru. Misalnya, jika Anda menginstal httpd paket pada instance yang diluncurkan dari versi AL2023 yang lebih lama, output berikut akan dikembalikan.

```
$ sudo dnf install httpd -y
Last metadata expiration check: 0:16:52 ago on Wed Mar 1 23:21:49 2023.
Dependencies resolved.
==================================================================== 
 Package Arch Version Repository Size
====================================================================
Installing: 
 httpd x86_64 2.4.54-3.amzn2023.0.4 amazonlinux 46 k
Installing dependencies: 
 apr x86_64 1.7.2-2.amzn2023.0.2 amazonlinux 129 k 
 apr-util x86_64 1.6.3-1.amzn2023.0.1 amazonlinux 98 k 
 generic-logos-httpd 
                   noarch 18.0.0-12.amzn2023.0.3 amazonlinux 19 k 
 httpd-core x86_64 2.4.54-3.amzn2023.0.4 amazonlinux 1.3 M 
 httpd-filesystem noarch 2.4.54-3.amzn2023.0.4 amazonlinux 13 k 
 httpd-tools x86_64 2.4.54-3.amzn2023.0.4 amazonlinux 80 k 
 libbrotli x86_64 1.0.9-4.amzn2023.0.2 amazonlinux 315 k 
 mailcap noarch 2.1.49-3.amzn2023.0.3 amazonlinux 33 k
Installing weak dependencies: 
 apr-util-openssl x86_64 1.6.3-1.amzn2023.0.1 amazonlinux 17 k 
 mod_http2 x86_64 1.15.24-1.amzn2023.0.3 amazonlinux 152 k 
 mod_lua x86_64 2.4.54-3.amzn2023.0.4 amazonlinux 60 k
Transaction Summary
====================================================================
Install 12 Packages
```
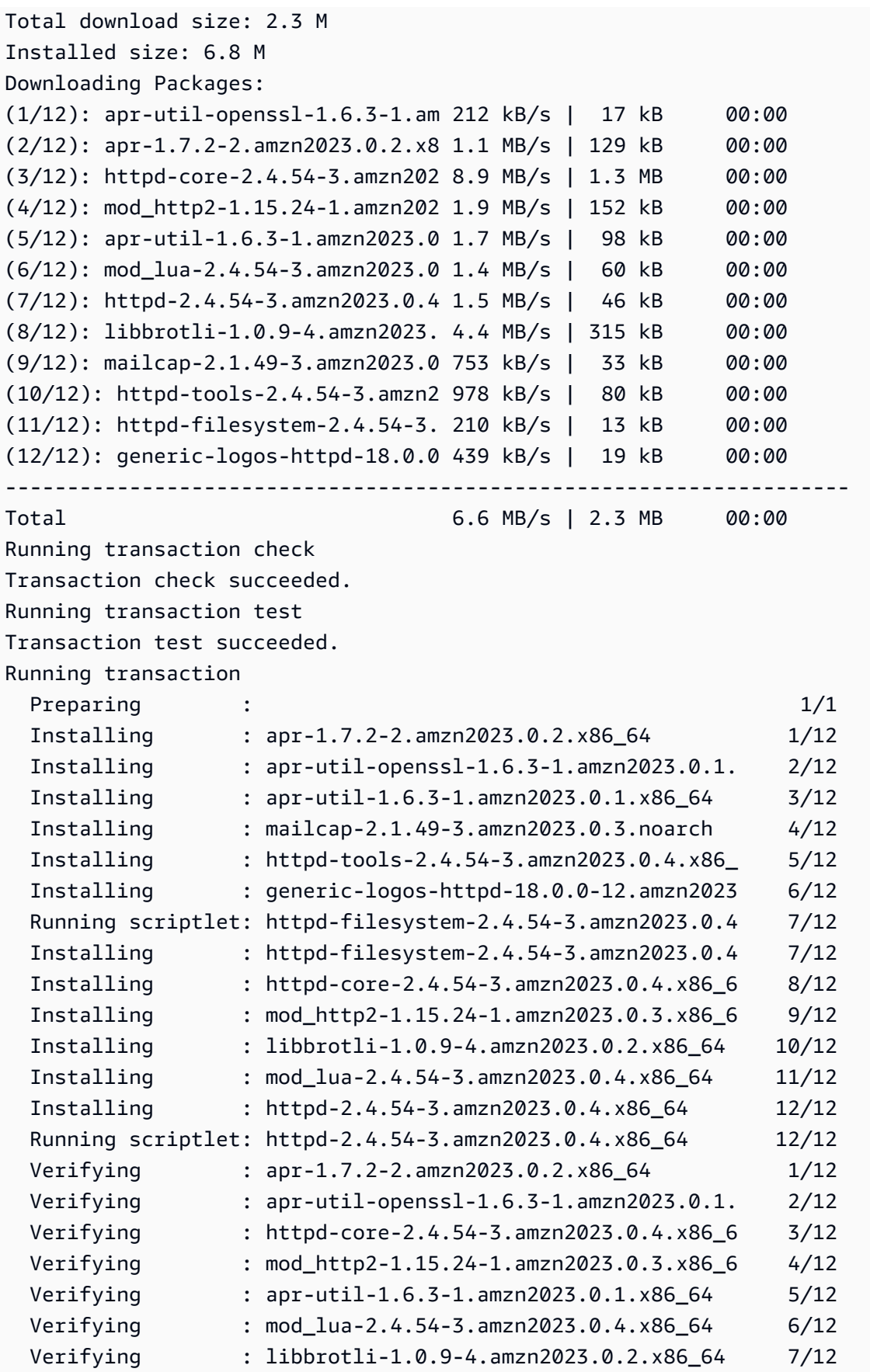

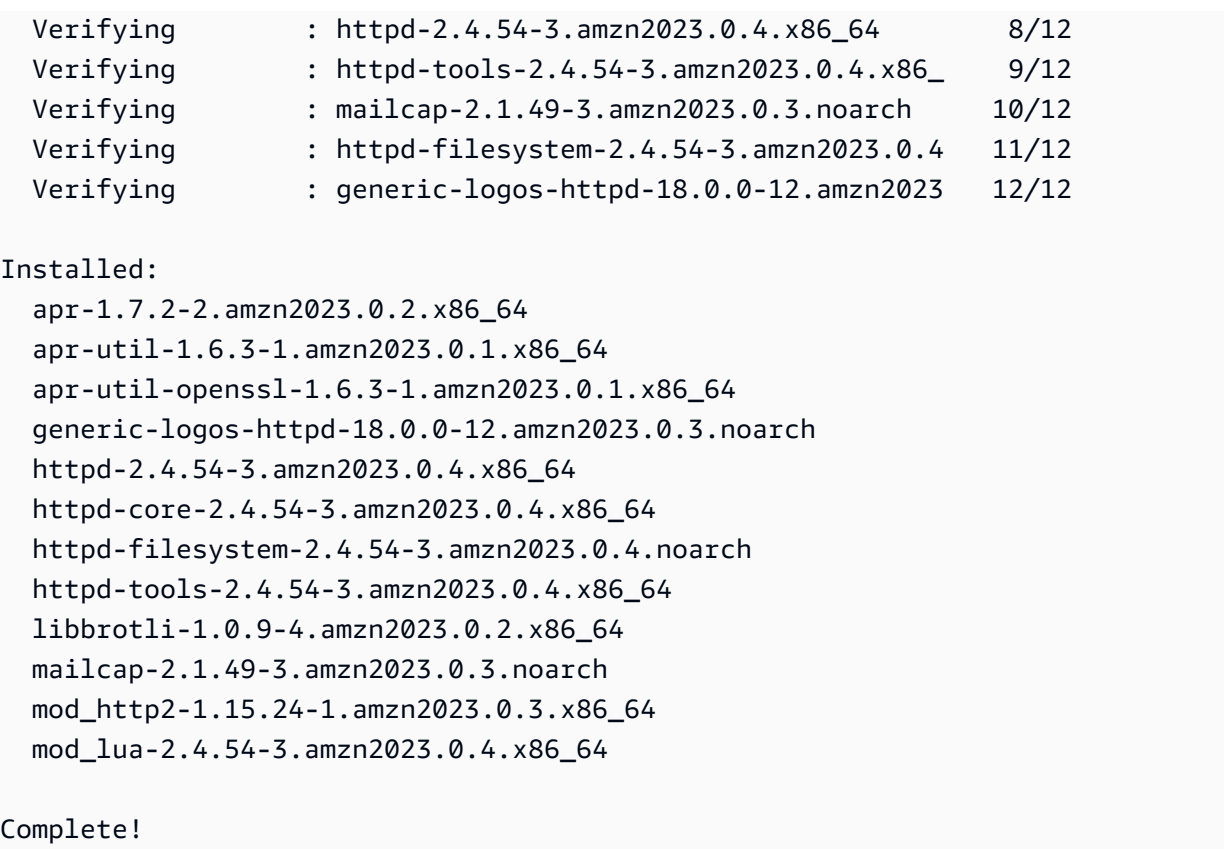

### <span id="page-412-0"></span>Menambahkan, mengaktifkan, atau menonaktifkan repositori baru

Untuk menginstal paket dari repositori yang berbeda dengan sistem manajemen DNF paket, tambahkan informasi repositori ke /etc/dnf/dnf.conf file atau ke *repository.repo* file sendiri di direktori. /etc/yum.repos.d Anda dapat melakukan ini secara manual. Namun, sebagian besar DNF repositori menyediakan *repository.repo* file mereka sendiri di URL repositori mereka.

**a** Note

Saat ini, tidak ada repositori tambahan yang dapat ditambahkan ke AL2023. Ini mungkin berubah di masa depan. Selain itu, Anda dapat menulis paket Anda sendiri, dan membuat paket tersebut tersedia untuk lingkungan perusahaan AL2023 Anda. Sebelum Anda dapat menggunakan paket, Anda harus menambahkan dan mengaktifkan repositori tempat paket disimpan.

Untuk mengetahui repositori apa yang saat ini diaktifkan, Anda dapat menjalankan perintah berikut:

#### \$ **dnf repolist all --verbose**

Menambahkan, mengaktifkan, atau menonaktifkan repositori baru 404

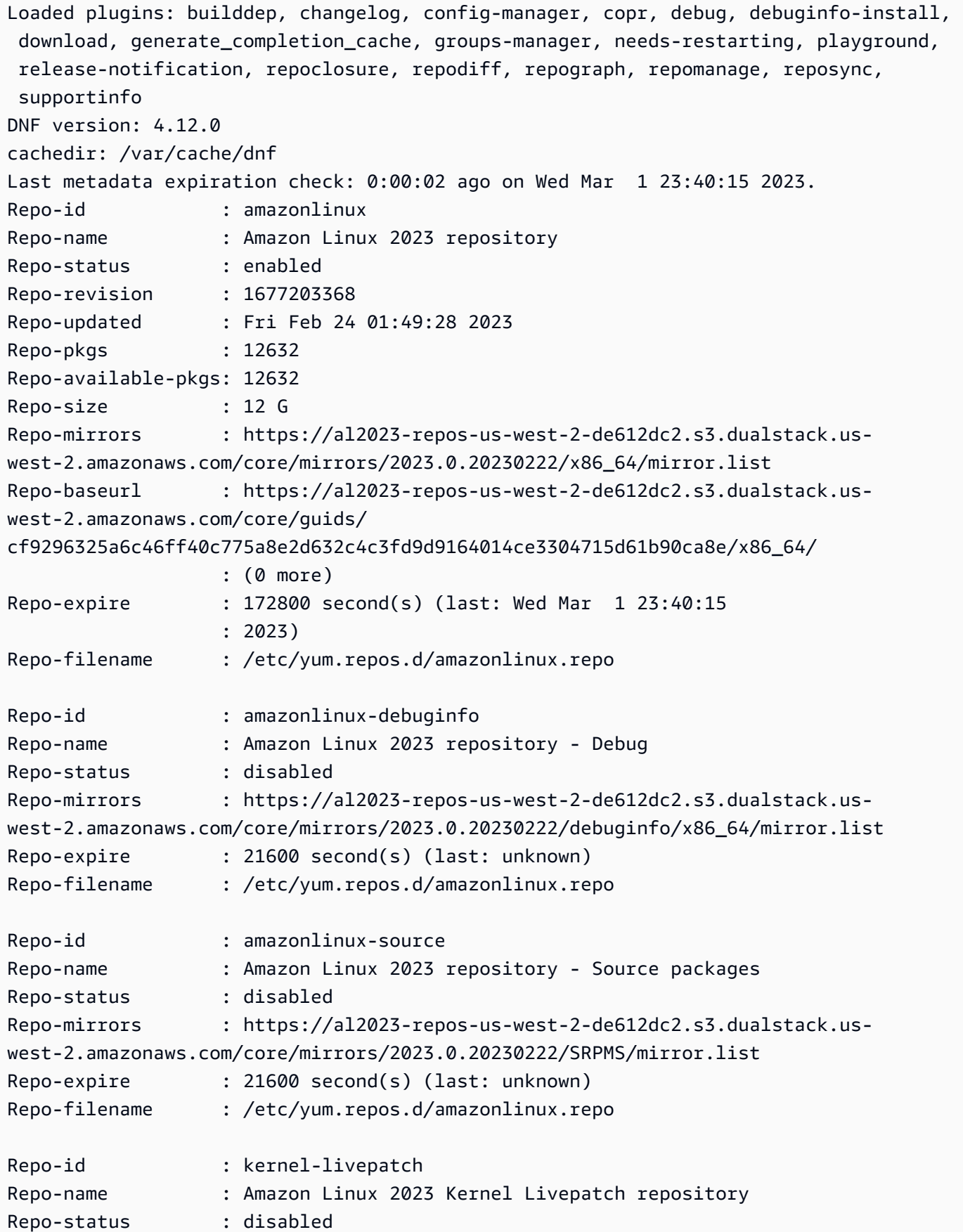

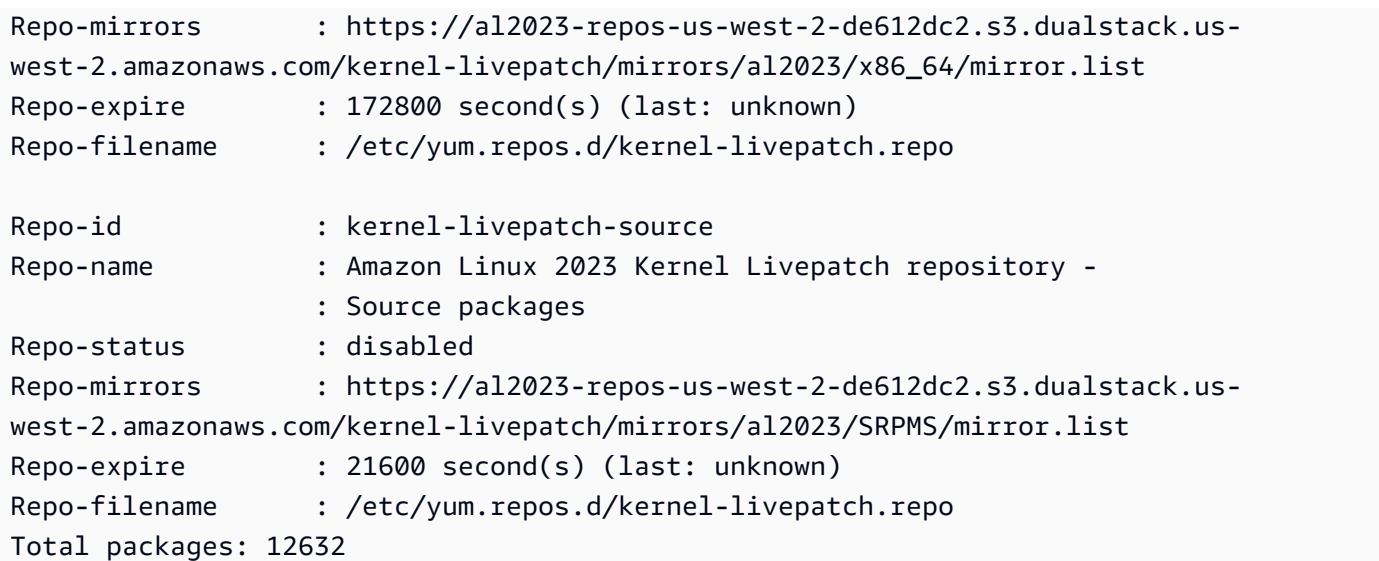

#### **a** Note

Jika Anda tidak menambahkan tanda --verbose opsi, output hanya menyertakanRepoid,Repo-name, dan Repo-status informasi.

Untuk menambahkan **yum** repositori ke **/etc/yum.repos.d** direktori:

- 1. Temukan lokasi file .repo. Dalam contoh ini, file .repo ada di *https://www.example.com/ repository.repo*.
- 2. Tambahkan repositori dengan perintah dnf config-manager.

```
$ sudo dnf config-manager --add-repo https://www.example.com/repository.repo
Loaded plugins: priorities, update-motd, upgrade-helper
adding repo from: https://www.example.com/repository.repo
grabbing file https://www.example.com/repository.repo to /etc/
yum.repos.d/repository.repo
repository.repo | 4.0 kB 00:00
repo saved to /etc/yum.repos.d/repository.repo
```
Setelah menginstal repositori, Anda harus mengaktifkannya seperti yang dijelaskan di prosedur selanjutnya.

Untuk mengaktifkan yum repositori di/etc/yum.repos.d, gunakan dnf config-manager perintah dengan --enable bendera dan nama *repositori*.

\$ **sudo dnf config-manager --enable** *repository*

#### **a** Note

Untuk menonaktifkan repositori, gunakan sintaks perintah yang sama, tetapi ganti --enable dengan --disable dalam perintah.

### <span id="page-415-0"></span>Menambahkan repositori dengan cloud-init

Selain menambahkan repositori menggunakan metode sebelumnya, Anda juga dapat menambahkan repositori baru menggunakan kerangka kerja. cloud-init

Untuk menambahkan repositori paket baru, kami merekomendasikan penggunaan template berikut. Pertimbangkan untuk menyimpan file ini secara lokal.

```
#cloud-config
yum_repos: 
   repository.repo: 
     baseurl: https://www.example.com/ 
     enabled: true 
     gpgcheck: true 
     gpgkey: file:///etc/pki/rpm-gpg/RPM-GPG-KEY-EXAMPLE 
     name: Example Repository
```
**a** Note

Salah satu keuntungan menggunakan cloud-init adalah Anda dapat menambahkan packages: bagian ke file konfigurasi Anda. Di bagian ini, Anda dapat memasukkan namanama paket yang ingin Anda instal. Anda dapat menginstal paket dari repositori default atau repositori baru yang Anda tambahkan dalam file. cloud-config Untuk informasi lebih spesifik tentang struktur file YAMM, lihat [Menambahkan repositori YUM](https://cloudinit.readthedocs.io/en/22.2.2/topics/examples.html#adding-a-yum-repository) dalam dokumentasi. *cloud-init*

Setelah Anda mengatur file format YAMM, Anda dapat menjalankannya dalam cloud-init kerangka kerja di AWS CLI file. Pastikan untuk menyertakan --userdata opsi dan nama .yml file untuk memanggil operasi yang diinginkan.

```
$ aws ec2 run-instances \ 
  -image-id \lambda resolve:ssm:/aws/service/ami-amazon-linux-latest/al2023-ami-kernel-default-x86_64 \ 
   --instance-type m5.xlarge \ 
   --region us-east-1 \ 
   --key-name aws-key-us-east-1 \ 
   --security-group-ids sg-004a7650 \ 
   --user-data file://cloud-config.yml
```
# <span id="page-416-0"></span>Menggunakan peningkatan Deterministik melalui repositori berversi di AL2023

#### **a** Note

Secara default, instans AL2023 Anda tidak secara otomatis menerima pembaruan keamanan penting dan penting tambahan saat diluncurkan. Instans Anda awalnya berisi pembaruan yang tersedia dalam versi AL2023 dan AMI yang dipilih.

# Kontrol pembaruan yang diterima dari rilis mayor dan minor

Dengan AL2023, Anda dapat memastikan konsistensi antara versi paket dan pembaruan di seluruh lingkungan Anda. Anda juga dapat memastikan konsistensi untuk beberapa instance Amazon Machine Image (AMI) yang sama. Dengan peningkatan deterministik melalui fitur repositori berversi, yang diaktifkan secara default, Anda dapat menerapkan pembaruan berdasarkan jadwal yang memenuhi kebutuhan spesifik Anda.

Setiap kali kami merilis pembaruan paket baru, ada versi baru untuk dikunci, dan AMI baru yang mengunci ke versi itu.

AL2023 mengunci ke versi tertentu dari repositori Anda. Ini didukung untuk versi mayor atau minor. AL2023 AMI, yang diekspos melalui parameter SSM kami, selalu merupakan versi terbaru. Ini memiliki up-to-date paket dan pembaruan terbanyak, termasuk pembaruan keamanan penting dan penting.

Jika Anda meluncurkan instance dari AMI yang ada, pembaruan tidak diterapkan secara otomatis. Paket tambahan apa pun yang diinstal sebagai bagian dari peta penyediaan Anda ke versi repositori AMI yang ada.

Dengan fitur ini, Anda bertanggung jawab untuk memastikan konsistensi di antara versi paket dan pembaruan di seluruh lingkungan Anda. Ini terutama terjadi jika Anda meluncurkan beberapa instance dari AMI yang sama. Anda dapat menerapkan pembaruan berdasarkan jadwal yang memenuhi kebutuhan Anda. Anda juga dapat menerapkan serangkaian pembaruan tertentu saat peluncuran karena ini juga dapat dikunci ke versi repositori tertentu.

# Perbedaan antara upgrade versi minor dan mayor

Rilis versi utama AL2023 mencakup pembaruan skala besar dan mungkin menambah, menghapus, atau memperbarui paket. Untuk memastikan kompatibilitas, tingkatkan instans Anda ke versi mayor baru hanya setelah Anda menguji aplikasi pada versi tersebut.

Rilis versi minor AL2023 mencakup pembaruan fitur dan keamanan, tetapi tidak termasuk perubahan paket. Ini memastikan bahwa fitur Linux dan API pustaka sistem tetap tersedia di versi baru. Menguji aplikasi Anda sebelum memperbarui tidak diperlukan.

# Kontrol pembaruan paket yang tersedia dari repositori AL2023

Saat kami menerbitkan versi baru repositori AL2023, semua versi sebelumnya masih tersedia. Secara default, plugin untuk mengelola versi repositori mengunci ke versi yang sama yang digunakan untuk membangun AMI. Jika Anda ingin mengontrol pembaruan paket, ikuti langkah-langkah ini.

1. Temukan versi repositori yang tersedia dengan menjalankan perintah berikut.

#### \$ **sudo dnf check-release-update**

2. Pilih versi dengan menjalankan perintah berikut.

```
$ sudo dnf --releasever=version update
```
Perintah ini memulai pembaruan menggunakan dnf dari versi rilis Amazon Linux Anda saat ini ke versi rilis yang ditentukan di baris perintah. Daftar pembaruan paket disajikan olehdnf. Sebelum pembaruan diproses, Anda harus mengonfirmasi pembaruan. Setelah pembaruan selesai, versi rilis baru menjadi versi rilis default yang dnf digunakan untuk semua aktivitas future.

Untuk informasi selengkapnya, lihat [Kelola pembaruan paket dan sistem operasi di AL2023.](#page-402-0)

# Peningkatan deterministik melalui penggunaan repositori berversi

#### Topik

- [Menggunakan sistem upgrade deterministik](#page-418-0)
- [Pembaruan selektif dari sistem upgrade deterministik](#page-420-0)
- [Menggunakan penggantian persisten dengan peningkatan deterministik](#page-421-0)

#### <span id="page-418-0"></span>Menggunakan sistem upgrade deterministik

Ketika Anda menjalankan dnf upgrade perintah, sistem memeriksa upgrade di repositori yang ditentukan variabel. releasever releasever*Yang valid adalah versi terbaru atau yang dicap tanggal seperti 2023.4.20240513.*

Anda dapat mengubah nilai releasever menggunakan salah satu metode berikut. Metode ini tercantum dalam prioritas sistem menurun. Ini berarti bahwa metode 1 mengesampingkan metode 2 dan 3, dan metode 2 mengesampingkan metode 3.

- 1. Nilai dalam bendera baris perintah--releasever=*latest*,, jika digunakan.
- 2. Nilai yang ditentukan dalam file variabel override,/etc/dnf/vars/releasever, jika disetel.
- 3. Versi system-release paket yang saat ini diinstal.

Dalam contoh berikut, versinya adalah *2023.0.20230210*:

```
$ rpm -q system-release
system-release-2023.0.20230210-0.amzn2023.noarch
```
Dalam sistem yang baru diinstal, variabel override tidak ada. Tidak ada peningkatan yang tersedia karena sistem dikunci ke versi yang diinstal. system-release

```
$ cat /etc/dnf/vars/releasever
cat: /etc/dnf/vars/releasever: No such file or directory
$ sudo dnf upgrade
Last metadata expiration check: 0:00:02 ago on Wed 15 Feb 2023 06:14:12 PM UTC.
Dependencies resolved.
Nothing to do.
Complete!
```
Anda bisa mendapatkan paket versi tertentu dengan menggunakan releasever bendera untuk menyediakan versi yang Anda inginkan.

```
$ rpm -q system-release
system-release-2023.0.20230222-0.amzn2023.noarch
$ sudo dnf upgrade --releasever=2023.0.20230329
Amazon Linux 2023 repository 26 MB/s | 12 MB 00:00
Dependencies resolved.
================================================================================ 
 Package Arch Version Repository Size
================================================================================
Installing: 
 kernel aarch64 6.1.21-1.45.amzn2023 amazonlinux 26 M
Upgrading: 
 amazon-linux-repo-s3 noarch 2023.0.20230329-0.amzn2023 amazonlinux 18 k 
 ca-certificates noarch 2023.2.60-1.0.amzn2023.0.1 amazonlinux 828 k 
 cloud-init noarch 22.2.2-1.amzn2023.1.7 amazonlinux 1.1 M 
         ... [ list edited for clarity ] 
 system-release noarch 2023.0.20230329-0.amzn2023 amazonlinux 29 k 
         ... [ list edited for clarity ] 
 vim-data noarch 2:9.0.1403-1.amzn2023.0.1 amazonlinux 25 k 
 vim-minimal aarch64 2:9.0.1403-1.amzn2023.0.1 amazonlinux 753 k
Transaction Summary
================================================================================
Install 1 Package
Upgrade 42 Packages
Total download size: 56 M
```
Karena --releasever opsi mengesampingkan keduanya system-release dan/etc/dnf/ vars/releasever, hasil dari peningkatan ini adalah sebagai berikut:

1. Upgrade menggantikan semua paket yang diinstal yang berubah antara versi sebelumnya dan baru.

2. Upgrade mengunci sistem ke repositori untuk versi baru. system-release

### <span id="page-420-0"></span>Pembaruan selektif dari sistem upgrade deterministik

Anda mungkin ingin menginstal paket yang dipilih dari rilis terbaru, sambil membiarkan sistem terkunci ke versi rilis asli.

Anda dapat menggunakan dnf check-update untuk mengidentifikasi paket yang ingin Anda upgrade.

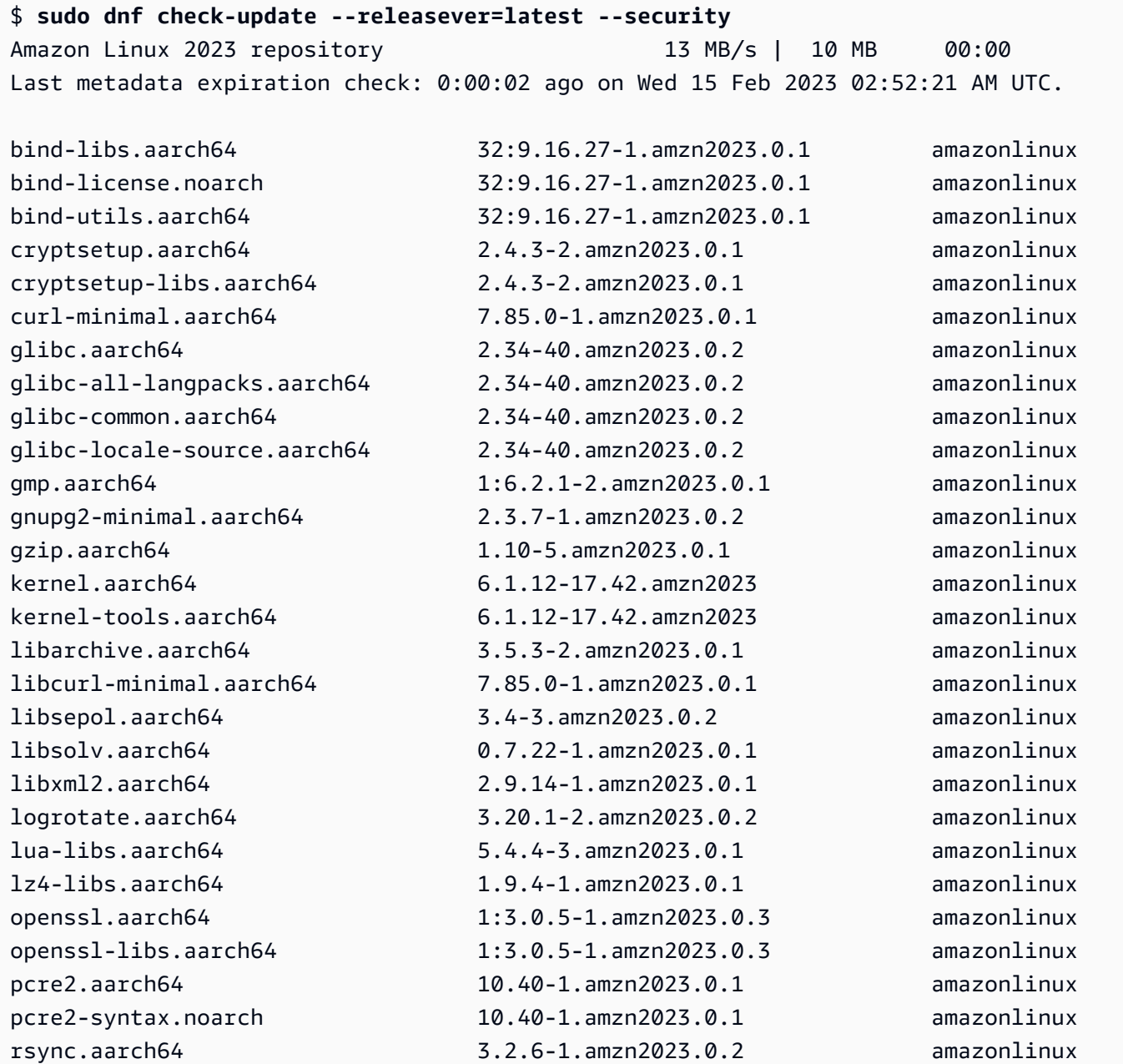

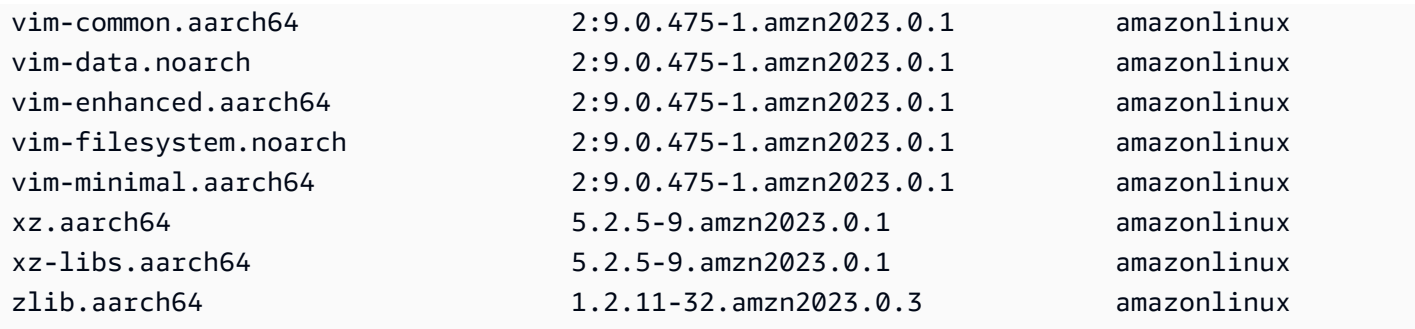

Instal paket yang ingin Anda upgrade. Gunakan sudo dnf upgrade --releasever=latest dan nama paket untuk memastikan bahwa system-release paket tetap tidak berubah.

```
$ sudo dnf upgrade --releasever=latest openssl openssl-libs
Last metadata expiration check: 0:01:28 ago on Wed 15 Feb 2023 02:52:21 AM UTC.
Dependencies resolved.
================================================================================ 
 Package Arch Version Repository Size
================================================================================
Upgrading: 
 openssl aarch64 1:3.0.5-1.amzn2023.0.3 amazonlinux 1.1 M 
 openssl-libs aarch64 1:3.0.5-1.amzn2023.0.3 amazonlinux 2.1 M
Transaction Summary
================================================================================
Upgrade 2 Packages
Total download size: 3.2 M
```
#### **a** Note

Menggunakan sudo dnf upgrade --releasever=latest pembaruan semua paket, termasuksystem-release. Kemudian, versi tetap terkunci ke yang baru system-release kecuali Anda mengatur penggantian persisten.

<span id="page-421-0"></span>Menggunakan penggantian persisten dengan peningkatan deterministik

Alih-alih menambahkan--releasever=latest, Anda dapat menggunakan penggantian persisten untuk membuka kunci sistem dengan menyetel nilai variabel ke yang *terbaru*.

\$ **echo latest | sudo tee /etc/dnf/vars/releasever**

#### latest

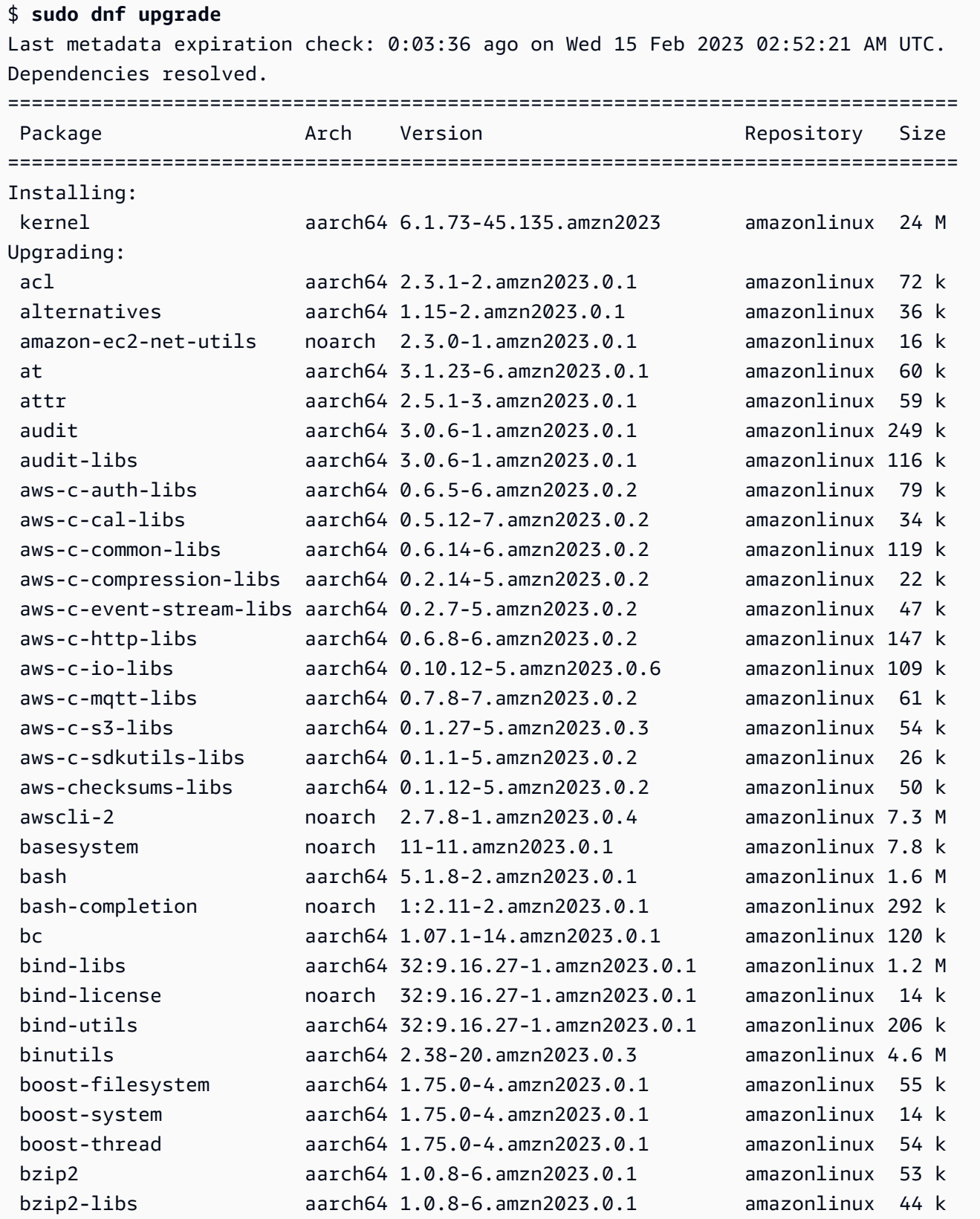

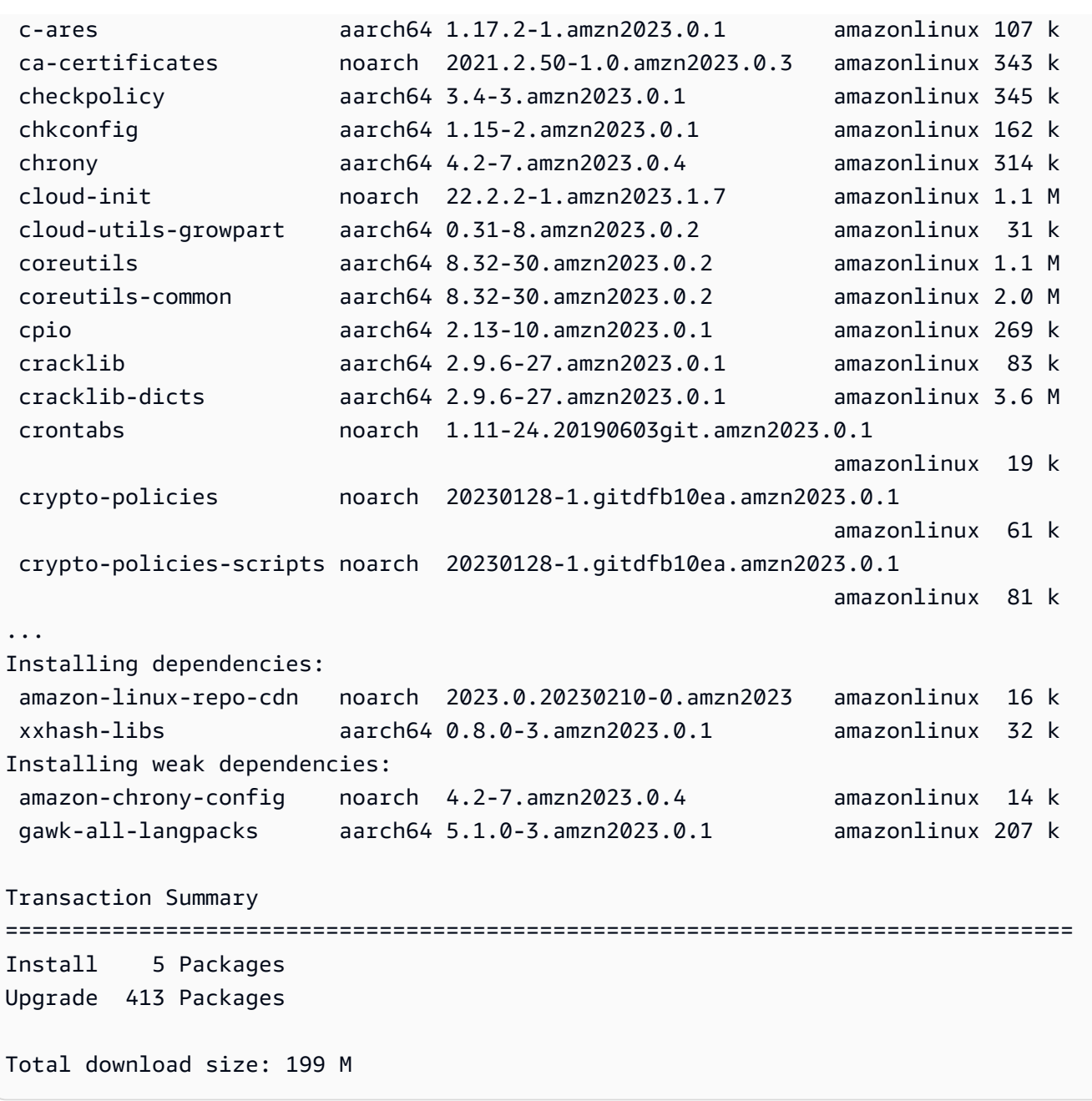

#### **a** Note

Jika Anda menggunakan variabel override/etc/dnf/vars/releasever, gunakan perintah berikut untuk mengembalikan perilaku penguncian default dengan menghapus nilai override.

\$ sudo rm /etc/dnf/vars/releasever

# <span id="page-424-0"></span>Penambalan Langsung Kernel di AL2023

Anda dapat menggunakan Kernel Live Patching untuk AL2023 untuk menerapkan kerentanan keamanan dan patch bug kritis ke kernel Linux yang sedang berjalan tanpa me-reboot atau mengganggu aplikasi yang sedang berjalan. Selain itu, Kernel Live Patching dapat membantu meningkatkan ketersediaan aplikasi Anda sekaligus menjaga infrastruktur Anda tetap aman dan mutakhir.

AWS merilis dua jenis tambalan langsung kernel untuk AL2023:

- Pembaruan keamanan Termasuk pembaruan untuk kerentanan dan eksposur umum (CVE) Linux. Pembaruan ini biasanya dinilai sebagai penting atau kritis menggunakan penilaian Amazon Linux Security Advisory. Secara umum, sistem ini memetakan skor Common Vulnerability Scoring System (CVSS) sebesar 7 atau lebih. Dalam beberapa kasus, AWS mungkin memberikan pembaruan sebelum CVE ditetapkan. Dalam kasus ini, patch mungkin muncul sebagai perbaikan bug.
- Perbaikan bug Sertakan perbaikan untuk bug kritis dan masalah stabilitas yang tidak terkait dengan CVE.

AWS menyediakan tambalan langsung kernel untuk versi kernel AL2023 hingga 3 bulan setelah dirilis. Setelah periode ini, Anda harus memperbarui ke versi kernel yang lebih baru untuk terus menerima patch langsung kernel.

Tambalan langsung kernel AL2023 tersedia sebagai paket RPM yang ditandatangani di repositori AL2023 yang ada. Patch dapat diinstal pada instance individual menggunakan alur kerja manajer paket DNF yang ada. Atau, mereka dapat diinstal pada sekelompok instance terkelola menggunakan AWS Systems Manager.

Kernel Live Patching di AL2023 disediakan tanpa biaya tambahan.

Topik

- [Batasan](#page-425-0)
- [Konfigurasi dan prasyarat yang didukung](#page-425-1)
- [Menggunakan Kernel Live Patching](#page-425-2)

## <span id="page-425-0"></span>Batasan

Saat menerapkan kernel live patch, Anda tidak dapat melakukan hibernasi, menggunakan alat debugging lanjutan (sepertiSystemTap,, dan alat eBPF berbasis)kprobes, atau mengakses file ftrace output yang digunakan oleh infrastruktur Kernel Live Patching.

## <span id="page-425-1"></span>Konfigurasi dan prasyarat yang didukung

Kernel Live Patching didukung pada instans Amazon EC2 dan mesin virtual lokal yang menjalankan AL2023.

Untuk menggunakan Kernel Live Patching pada AL2023, Anda harus menggunakan yang berikut ini:

- Sebuah 64-bit x86 64 atau ARM64 arsitektur
- Versi kernel 6.1

### Persyaratan kebijakan

Untuk mengunduh paket dari repositori AL2023, Amazon EC2 memerlukan akses ke bucket Amazon S3 milik layanan. Jika Anda menggunakan titik akhir Amazon Virtual Private Cloud (VPC) untuk Amazon S3 di lingkungan Anda, pastikan kebijakan titik akhir VPC Anda memungkinkan akses ke bucket publik tersebut. Tabel berikut menjelaskan bucket Amazon S3 yang mungkin perlu diakses Amazon EC2 untuk Kernel Live Patching.

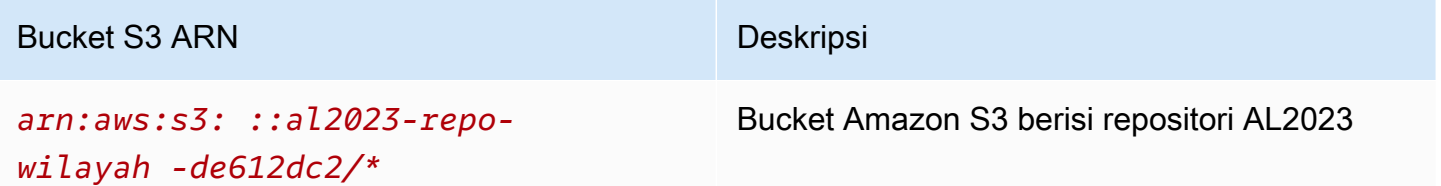

# <span id="page-425-2"></span>Menggunakan Kernel Live Patching

Anda dapat mengaktifkan dan menggunakan Kernel Live Patching pada instance individual menggunakan baris perintah pada instance itu sendiri. Atau, Anda dapat mengaktifkan dan menggunakan Kernel Live Patching pada sekelompok instance terkelola menggunakan AWS Systems Manager.

Bagian berikut ini menjelaskan cara mengaktifkan dan menggunakan Kernel Live Patching pada tiap instans menggunakan baris perintah.

Untuk informasi selengkapnya tentang mengaktifkan dan menggunakan Kernel Live Patching pada sekelompok instance terkelola, lihat [Menggunakan Kernel Live Patching pada instans AL2023 di](https://docs.aws.amazon.com/systems-manager/latest/userguide/kernel-live-patching.html)  [Panduan Pengguna](https://docs.aws.amazon.com/systems-manager/latest/userguide/kernel-live-patching.html).AWS Systems Manager

Topik

- [Mengaktifkan Kernel Live Patching](#page-426-0)
- [Tampilkan live patch kernel yang tersedia](#page-427-0)
- [Terapkan live patch kernel](#page-428-0)
- [Melihat live patch kernel yang diterapkan](#page-429-0)
- [Menonaktifkan Kernel Live Patching](#page-430-0)

### <span id="page-426-0"></span>Mengaktifkan Kernel Live Patching

Kernel Live Patching dinonaktifkan secara default pada AL2023. Untuk menggunakan live patching, Anda harus menginstal plugin DNF untuk Kernel Live Patching dan mengaktifkan fungsi patching langsung.

Untuk mengaktifkan Kernel Live Patching

1. Kernel live patch tersedia untuk AL2023 dengan versi kernel. 6.1 Untuk memeriksa versi kernel Anda, jalankan perintah berikut.

\$ **sudo dnf list kernel**

2. Instal plugin DNF untuk Kernel Live Patching.

```
$ sudo dnf install -y kpatch-dnf
```
3. Aktifkan plugin DNF untuk Kernel Live Patching.

```
$ sudo dnf kernel-livepatch -y auto
```
Perintah ini juga menginstal versi terbaru RPM live patch kernel dari repositori yang dikonfigurasi.

4. Untuk mengonfirmasi bahwa plugin DNF untuk kernel live patching berhasil diinstal, jalankan perintah berikut.

Saat Anda mengaktifkan Kernel Live Patching, RPM live patch kernel yang kosong secara otomatis diterapkan. Jika Kernel Live Patching berhasil diaktifkan, perintah ini mengembalikan daftar yang mencakup RPM patch aktif kernel kosong awal.

\$ **sudo rpm -qa | grep kernel-livepatch** dnf-plugin-kernel-livepatch-1.0-0.11.amzn2023.noarch kernel-livepatch-6.1.12-17.42-1.0-0.amzn2023.x86\_64

5. Instal paket kpatch.

#### \$ **sudo dnf install -y kpatch-runtime**

6. Perbarui layanan kpatch jika telah diinstal sebelumnya.

```
$ sudo dnf update kpatch-runtime
```
7. Mulai layanan kpatch. Layanan ini memuat semua live patch kernel saat inisialisasi atau boot.

\$ **sudo systemctl enable kpatch.service && sudo systemctl start kpatch.service**

#### <span id="page-427-0"></span>Tampilkan live patch kernel yang tersedia

Peringatan keamanan Amazon Linux diterbitkan ke Pusat Keamanan Amazon Linux. [Untuk informasi](https://alas.aws.amazon.com/alas2.html)  [selengkapnya tentang peringatan keamanan AL2023, termasuk peringatan untuk patch langsung](https://alas.aws.amazon.com/alas2.html)  [kernel, lihat Pusat Keamanan Amazon Linux.](https://alas.aws.amazon.com/alas2.html) Live patch kernel diawali dengan ALASLIVEPATCH. Pusat Keamanan Amazon Linux mungkin tidak mencantumkan live patch kernel yang menangani bug.

Anda juga dapat menemukan live patch kernel yang tersedia untuk advisori dan CVE menggunakan baris perintah.

Untuk mencantumkan semua live patch kernel yang tersedia untuk advisori

Gunakan perintah berikut ini.

```
$ sudo dnf updateinfo list
Last metadata expiration check: 1:06:23 ago on Mon 13 Feb 2023 09:28:19 PM UTC.
ALAS2LIVEPATCH-2021-123 important/Sec. kernel-
livepatch-6.1.12-17.42-1.0-4.amzn2023.x86_64
```

```
ALAS2LIVEPATCH-2022-124 important/Sec. kernel-
livepatch-6.1.12-17.42-1.0-3.amzn2023.x86_64
```
Untuk mencantumkan semua live patch kernel yang tersedia untuk CVE

Gunakan perintah berikut ini.

```
$ sudo dnf updateinfo list cves
Last metadata expiration check: 1:07:26 ago on Mon 13 Feb 2023 09:28:19 PM UTC.
CVE-2022-0123 important/Sec. kernel-livepatch-6.1.12-17.42-1.0-4.amzn2023.x86_64
CVE-2022-3210 important/Sec. kernel-livepatch-6.1.12-17.42-1.0-3.amzn2023.x86_64
```
#### <span id="page-428-0"></span>Terapkan live patch kernel

Anda menerapkan patch langsung kernel menggunakan manajer paket DNF dengan cara yang sama seperti Anda menerapkan pembaruan rutin. Plugin DNF untuk Kernel Live Patching mengelola patch langsung kernel yang Anda terapkan dan menghilangkan kebutuhan untuk reboot.

**G** Tip

Kami menyarankan Anda memperbarui kernel Anda secara teratur menggunakan Kernel Live Patching untuk mencapai bahwa kernel tetap aman dan up to date.

Anda dapat memilih untuk menerapkan live patch kernel tertentu, atau untuk menerapkan live patch kernel yang tersedia bersama dengan pembaruan keamanan rutin Anda.

Untuk menerapkan live patch kernel tertentu

- 1. Dapatkan versi live patch kernel menggunakan salah satu perintah yang dijelaskan di [Tampilkan](#page-427-0) [live patch kernel yang tersedia](#page-427-0).
- 2. Terapkan patch langsung kernel untuk kernel AL2023 Anda.

\$ **sudo dnf install kernel-livepatch-***kernel\_version***-***package\_version***.amzn2023.x86\_64**

Misalnya, perintah berikut menerapkan kernel live patch untuk versi kernel AL2023 6.1.12-17.42

\$ **sudo dnf install kernel-livepatch-6.1.12-17.42-1.0-4.amzn2023.x86\_64**

Untuk menerapkan live patch kernel yang tersedia dengan pembaruan keamanan rutin Anda

Gunakan perintah berikut.

\$ **sudo dnf update --security**

Hilangkan opsi --security untuk memasukkan perbaikan bug.

#### **A** Important

- Versi kernel tidak diperbarui setelah menerapkan patch langsung kernel. Versi ini hanya diperbarui ke versi baru setelah instans di-boot ulang.
- Kernel AL2023 menerima tambalan langsung kernel selama 3 bulan. Setelah periode ini, tidak ada patch live kernel baru yang dirilis untuk versi kernel tersebut.
- Untuk terus menerima patch langsung kernel setelah 3 bulan, Anda harus me-reboot instance untuk pindah ke versi kernel baru. Instans terus menerima patch langsung kernel selama 3 bulan ke depan setelah Anda memperbaruinya.
- Untuk memeriksa jendela dukungan untuk versi kernel Anda, jalankan perintah berikut:

\$ **sudo dnf kernel-livepatch support**

<span id="page-429-0"></span>Melihat live patch kernel yang diterapkan

Untuk melihat live patch kernel yang diterapkan

Gunakan perintah berikut.

```
$ sudo kpatch list
Loaded patch modules:
livepatch_CVE_2022_36946 [enabled]
Installed patch modules:
livepatch_CVE_2022_36946 (6.1.57-29.131.amzn2023.x86_64)
livepatch_CVE_2022_36946 (6.1.57-30.131.amzn2023.x86_64)
```
Perintah ini mengembalikan daftar live patch kernel pembaruan keamanan yang dimuat dan diinstal. Berikut ini adalah contoh output.

#### **a** Note

Satu live patch kernel dapat menyertakan dan menginstal beberapa live patch.

### <span id="page-430-0"></span>Menonaktifkan Kernel Live Patching

Jika Anda tidak perlu lagi menggunakan Kernel Live Patching, Anda dapat menonaktifkannya kapan saja.

- Nonaktifkan penggunaanlivepatches:
	- 1. Nonaktifkan plugin:

```
$ sudo dnf kernel-livepatch manual
```
2. Nonaktifkan kpatch layanan:

\$ **sudo systemctl disable --now kpatch.service**

- Hapus livepatch alat sepenuhnya:
	- 1. Hapus plugin:

\$ **sudo dnf remove kpatch-dnf**

2. Hapuskpatch-runtime:

\$ **sudo dnf remove kpatch-runtime**

3. Hapus semua yang diinstallivepatches:

\$ **sudo dnf remove kernel-livepatch\\***

# Memulai dengan runtime pemrograman di AL2023

AL2023 menyediakan versi yang berbeda dari beberapa runtime bahasa. Kami bekerja dengan proyek hulu yang mendukung beberapa versi secara bersamaan. Temukan informasi tentang cara menginstal dan mengelola paket-paket berversi nama ini menggunakan dnf perintah untuk mencari dan menginstal paket-paket ini.

Topik berikut menguraikan bagaimana setiap ekosistem bahasa ada di AL2023.

Topik

- [C,C++, dan Fortran di AL2023](#page-431-0)
- [Godi AL2023](#page-432-0)
- [Javadi AL2023](#page-433-0)
- [Perldi AL2023](#page-433-1)
- [PHPdi AL2023](#page-434-0)
- [Pythondi AL2023](#page-435-0)
- [Rustdi AL2023](#page-436-0)

# <span id="page-431-0"></span>C,C++, dan Fortran di AL2023

AL2023 mencakup GNU Compiler Collection (GCC) dan Clang frontend untuk LLVM (Low Level Virtual Machine).

Versi utama GCC akan tetap konstan sepanjang masa pakai AL2023. Rilis minor membawa perbaikan bug dan mungkin disertakan dalam rilis AL2023. Perbaikan bug, kinerja, dan keamanan lainnya mungkin di-backport ke versi utama yang dikirimkan di GCC AL2023.

AL2023 mencakup versi 11 GCC dengan frontend C (gcc), C++ (g++), dan Fortran (). gfortran

AL2023 tidak mengaktifkan frontend (), Ada (gnat), Go Objective-C, atau Objective-C++. gcc-go

Tanda kompiler default yang dibangun dengan RPM AL2023 menyertakan flag pengoptimalan dan pengerasan. Untuk membuat kode Anda sendiri dengan GCC, kami sarankan Anda menyertakan flag pengoptimalan dan pengerasan.
#### **a** Note

Ketika gcc --version dipanggil, string versi seperti gcc (GCC) 11.3.1 20221121 (Red Hat 11.3.1-4) ditampilkan. Red Hatmengacu pada [cabang vendor GCC](https://gcc.gnu.org/gitwrite.html#vendor) yang menjadi dasar paket Amazon Linux GCC. Menurut URL laporan bug yang ditunjukkan olehgcc --help, semua laporan bug dan permintaan dukungan harus diarahkan ke Amazon Linux.

Untuk informasi selengkapnya tentang beberapa perubahan jangka panjang di cabang vendor ini, seperti GNUC\_RH\_RELEASE \_\_ makro, lihat sumber paket [Fedora](https://src.fedoraproject.org/rpms/gcc/pull-request/27).

Untuk informasi lebih lanjut tentang toolchain inti, lihat[Paket rantai alat intiglibc,, gccbinutils.](#page-19-0)

Untuk informasi lebih lanjut tentang AL2023 dan hubungannya dengan distribusi Linux lainnya, lihat. [Hubungan dengan Fedora](#page-15-0)

Untuk informasi lebih lanjut tentang perubahan triplet kompiler di AL2023 dibandingkan dengan AL2, lihat. [Kompiler Triplet](#page-42-0)

# Godi AL2023

Anda mungkin ingin membuat kode Anda sendiri yang ditulis [God](https://go.dev/)i Amazon Linux, dan mungkin ingin menggunakan rantai alat yang disediakan dengan AL2023. Mirip dengan AL2, AL2023 akan memperbarui Go rantai alat sepanjang masa pakai sistem operasi. Ini mungkin sebagai tanggapan terhadap CVE apa pun di rantai alat yang kami kirimkan, atau sebagai bagian dari rilis triwulanan.

Goadalah bahasa yang bergerak relatif cepat. Mungkin ada situasi di mana aplikasi yang ada yang ditulis Go harus beradaptasi dengan versi baru dari Go toolchain. Untuk informasi selengkapnyaGo, lihat [Go1 dan Masa Depan Go Program](https://go.dev/doc/go1compat).

Meskipun AL2023 akan menggabungkan versi baru Go rantai alat selama masa pakainya, ini tidak akan sejalan dengan rilis hulu. Go Oleh karena itu, menggunakan Go rantai alat yang disediakan di AL2023 mungkin tidak cocok jika Anda ingin membuat Go kode menggunakan fitur mutakhir bahasa dan pustaka standar. Go

Selama masa pakai AL2023, versi paket sebelumnya tidak dihapus dari repositori. Jika Go rantai alat sebelumnya diperlukan, Anda dapat memilih untuk melupakan perbaikan bug dan keamanan Go rantai alat yang lebih baru dan menginstal versi sebelumnya dari repositori menggunakan mekanisme yang sama yang tersedia untuk RPM apa pun.

Jika Anda ingin membuat Go kode Anda sendiri di AL2023, Anda dapat menggunakan Go rantai alat yang disertakan dalam AL2023 dengan pengetahuan bahwa rantai alat ini mungkin bergerak maju selama masa pakai AL2023.

# AL2023 Fungsi Lambda ditulis dalam Go

Saat Go dikompilasi ke kode asli, Lambda Go memperlakukan sebagai runtime khusus. Anda dapat menggunakan provided.al2023 runtime untuk menerapkan Go fungsi pada AL2023 ke Lambda.

Untuk informasi selengkapnya, lihat [Membangun fungsi Lambda Go](https://docs.aws.amazon.com/lambda/latest/dg/lambda-golang.html) di Panduan AWS Lambda Pengembang.

# Javadi AL2023

AL2023 menyediakan beberapa versi Amazon [Corretto untuk mendukung beban kerja berbasis](https://aws.amazon.com/corretto/). Java Semua paket Java berbasis yang termasuk dalam AL2023 dibangun dengan. Amazon Corretto 17 17

Corretto adalah build dari Open Java Development Kit (OpenJDK) dengan dukungan jangka panjang dari Open Java Development Kit (OpenJDK). Amazon Corretto disertifikasi menggunakan Java Technical Compatibility Kit (TCK) untuk memastikan bahwa ia memenuhi standar Java SE dan tersedia di Linux,, dan. Windows macOS

Ada paket [Amazon Corretto yang tersedia untuk](https://aws.amazon.com/corretto/) masing-masing Corretto 1.8.0, Corretto 11, dan Corretto 17.

Setiap versi Corretto di AL2023 didukung untuk periode waktu yang sama dengan versi Corretto, atau hingga akhir masa pakai AL2023, mana yang lebih cepat. Untuk informasi selengkapnya, lihat [pernyataan dukungan paket Amazon Linux](https://docs.aws.amazon.com/linux/al2023/release-notes/support-info-by-support-statement.html) dan FAQ [Amazon Corretto](https://aws.amazon.com/corretto/faqs).

# Perldi AL 2023

AL2023 menyediakan versi 5.32 dari bahasa pemrograman. [Perl](https://www.perl.org/)

Meskipun Perl telah memberikan kompatibilitas bahasa tingkat tinggi sebagai bagian dari Perl 5 rilis selama beberapa dekade terakhir, Amazon Linux diperkirakan tidak akan bergerak dari Perl 5.32 selama rilis AL2023. Amazon Linux akan terus melakukan patch Perl keamanan seumur hidup AL2023 sesuai dengan pernyataan [dukungan paket](https://docs.aws.amazon.com/linux/al2023/release-notes/support-info-by-support-statement.html) kami.

## Perlmodul di AL2023

Berbagai Perl modul dikemas sebagai RPM di AL2023. Meskipun ada banyak Perl modul yang tersedia sebagai RPM, Amazon Linux tidak bertujuan untuk mengemas setiap modul yang mungkinPerl. Modul yang dikemas sebagai RPM dapat diandalkan oleh paket RPM sistem operasi lainnya, sehingga Amazon Linux akan memprioritaskan patch keamanan tersebut daripada pembaruan fitur murni.

AL2023 juga termasuk CPAN sehingga Perl pengembang dapat menggunakan manajer paket idiomatik untuk modul. Perl

# **PHPdi AL2023**

AL2023 saat ini menyediakan dua versi bahasa [PHP](https://www.php.net/)pemrograman, masing-masing didukung untuk periode waktu yang sama dengan upstream. PHP Untuk informasi selengkapnya, lihat [Pernyataan](https://docs.aws.amazon.com/linux/al2023/release-notes/support-info-by-support-statement.html)  [dukungan Package.](https://docs.aws.amazon.com/linux/al2023/release-notes/support-info-by-support-statement.html)

Dengan AL2023, Anda dapat menggunakan fitur baru PHP 8.2, sambil tetap mendukung aplikasi yang membutuhkan 8.1. PHP

## Migrasi dari versi lama PHP

PHPKomunitas hulu mengumpulkan [dokumentasi migrasi komprehensif untuk pindah ke PHP 8.2](https://www.php.net/migration82) [dari PHP](https://www.php.net/migration82) 8.1. Ada juga dokumentasi untuk [migrasi dari PHP 8.0 ke](https://www.php.net/migration81) 8.1.

AL2 mencakup PHP 8.0, 8.1, dan 8.2 dalam amazon-linux-extras memungkinkan jalur peningkatan yang mudah ke AL2023.

## Migrasi dari versi PHP 7.x

# **a** Note [PHPP](https://www.php.net/)royek ini memelihara daftar dan jadwal [versi yang didukung,](https://www.php.net/supported-versions.php) serta daftar [cabang yang](https://www.php.net/eol.php) [tidak didukung](https://www.php.net/eol.php). Ketika AL2023 dirilis, semua versi 7.x dan 5.x tidak didukung oleh PHP komunitas, dan tidak

disertakan sebagai opsi di AL2023. [PHP](https://www.php.net/)

PHPKomunitas hulu mengumpulkan [dokumentasi migrasi komprehensif untuk pindah ke PHP 8.0](https://www.php.net/migration80) [dari PHP](https://www.php.net/migration80) 7.4. Dikombinasikan dengan dokumentasi yang direferensikan di bagian sebelumnya tentang migrasi ke PHP 8.1 dan PHP 8.2, Anda dapat memigrasikan aplikasi PHP berbasis Anda ke modern. PHP

#### **a** Note

AL2 termasuk PHP 7.1, 7.2, 7.3, dan 7.4 in. amazon-linux-extras Penting untuk dicatat bahwa semua Ekstra ini end-of-life dan tidak dijamin untuk mendapatkan pembaruan keamanan lebih lanjut.

# PHPmodul dalam AL2023

AL2023 mencakup banyak PHP modul yang termasuk dalam PHP Core. AL2023 tidak bertujuan untuk menyertakan semua paket di [Perpustakaan Komunitas PHP Ekstensi \(PECL](https://pecl.php.net/)).

# Pythondi AL2023

AL2023 menghapus Python 2.7 dan komponen apa pun yang membutuhkan sekarang Python ditulis untuk bekerja dengan 3. Python

AL2023 menyediakan Python 3 /usr/bin/python3 untuk mempertahankan kompatibilitas dengan kode pelanggan, serta kode Python yang dikirimkan dengan AL2023, ini akan tetap sebagai Python 3.9 selama masa pakai AL2023.

Versi python yang /usr/bin/python3 menunjuk ke dianggap sebagai sistem Python dan untuk AL2023 ini adalah 3.9. Python

Versi yang lebih baruPython, seperti Python 3.11, tersedia sebagai paket di AL2023 dan didukung untuk masa pakai versi hulu. [Untuk informasi tentang berapa lama Python 3.11 didukung, lihat](https://docs.aws.amazon.com/linux/al2023/release-notes/support-info-by-support-statement.html#support-info-by-support-statement-eol_python3.11)  [Python 3.11.](https://docs.aws.amazon.com/linux/al2023/release-notes/support-info-by-support-statement.html#support-info-by-support-statement-eol_python3.11)

Beberapa versi Python dapat diinstal secara bersamaan di AL2023. Meskipun /usr/bin/python3 akan selalu Python 3.9, setiap versi Python diberi namespace dan dapat ditemukan dengan nomor versinya. Misalnya, jika python3.11 diinstal, maka /usr/bin/python3.11 akan ada di samping / usr/bin/python3.9 dan /usr/bin/python3 symlink ke/usr/bin/python3.9.

#### **a** Note

Jangan ubah apa yang ditunjukkan /usr/bin/python3 symlink karena ini mungkin merusak fungsionalitas inti AL2023.

# Pythonmodul dalam AL2023

Berbagai Python modul dikemas sebagai RPM di AL2023. Biasanya, RPM untuk Python modul akan dibangun dengan menargetkan hanya versi sistem. Python

# Rustdi AL2023

Anda mungkin ingin membuat kode mereka tertulis [Rustd](https://www.rust-lang.org/)i Amazon Linux, dan mungkin ingin menggunakan rantai alat yang disediakan dengan AL2023.

Mirip dengan AL2, AL2023 akan memperbarui Rust rantai alat sepanjang masa pakai sistem operasi. Ini mungkin sebagai tanggapan terhadap CVE apa pun di rantai alat yang kami kirimkan, atau sebagai bagian dari rilis triwulanan.

[Rust](https://www.rust-lang.org/) adalah bahasa yang bergerak relatif cepat, dengan rilis baru sekitar irama enam minggu. Rilis ini mungkin menambahkan bahasa baru atau fitur pustaka standar. Meskipun AL2023 akan menggabungkan versi baru Rust rantai alat selama masa pakainya, ini tidak akan sejalan dengan rilis hulu. Rust Oleh karena itu, menggunakan Rust rantai alat yang disediakan di AL2023 mungkin tidak cocok jika Anda ingin membuat Rust kode menggunakan fitur mutakhir bahasa tersebut. Rust

Selama masa pakai AL2023, versi paket lama tidak dihapus dari repositori. Jika Rust rantai alat yang lebih lama diperlukan, Anda dapat memilih untuk melupakan perbaikan bug dan keamanan Rust rantai alat yang lebih baru dan menginstal versi yang lebih lama dari repositori menggunakan mekanisme yang sama yang tersedia untuk RPM apa pun.

Jika Anda ingin membuat Rust kode Anda sendiri di AL2023, Anda dapat menggunakan Rust rantai alat yang disertakan dalam AL2023 dengan pengetahuan bahwa rantai alat ini mungkin bergerak maju selama masa pakai AL2023.

# AL2023 Fungsi Lambda ditulis dalam Rust

Karena Rust dikompilasi ke kode asli, Lambda Rust memperlakukan sebagai runtime khusus. Anda dapat menggunakan provided.al2023 runtime untuk menerapkan Rust fungsi pada AL2023 ke Lambda.

Untuk informasi selengkapnya, lihat [Membangun fungsi Lambda Rust](https://docs.aws.amazon.com/lambda/latest/dg/lambda-rust.html) di Panduan AWS Lambda Pengembang.

# Keamanan dan Kepatuhan di Amazon Linux 2

#### **A** Important

Jika Anda ingin melaporkan kerentanan atau memiliki masalah keamanan terkait layanan AWS cloud atau proyek sumber terbuka, hubungi AWS Keamanan menggunakan halaman Pelaporan [Kerentanan](https://aws.amazon.com/security/vulnerability-reporting/)

Keamanan cloud di AWS adalah prioritas tertinggi. Sebagai AWS pelanggan, Anda mendapat manfaat dari pusat data dan arsitektur jaringan yang dibangun untuk memenuhi persyaratan organisasi yang paling sensitif terhadap keamanan.

Keamanan adalah tanggung jawab bersama antara Anda AWS dan Anda. [Model tanggung jawab](https://aws.amazon.com/compliance/shared-responsibility-model/)  [bersama](https://aws.amazon.com/compliance/shared-responsibility-model/) menjelaskan hal ini sebagai keamanan cloud dan keamanan dalam cloud:

- Keamanan cloud AWS bertanggung jawab untuk melindungi infrastruktur yang menjalankan AWS layanan di AWS Cloud. AWS juga memberi Anda layanan yang dapat Anda gunakan dengan aman. Auditor pihak ketiga secara teratur menguji dan memverifikasi efektivitas keamanan kami sebagai bagian dari [Program AWS Kepatuhan Program AWS Kepatuhan](https://aws.amazon.com/compliance/programs/) . Untuk mempelajari tentang program kepatuhan yang berlaku untuk AL2, lihat [AWS Layanan dalam Lingkup oleh AWS](https://aws.amazon.com/compliance/services-in-scope/) [Layanan Program Kepatuhan](https://aws.amazon.com/compliance/services-in-scope/) .
- Keamanan di cloud Tanggung jawab Anda ditentukan menurut layanan AWS yang Anda gunakan. Anda juga bertanggung jawab atas faktor lain termasuk sensitivitas data Anda, persyaratan perusahaan Anda, serta undang-undang dan peraturan yang berlaku.

#### Topik

- [Penasihat Keamanan Amazon Linux untuk AL2023](#page-439-0)
- [Mengatur mode SELinux untuk AL2023](#page-440-0)
- [Aktifkan Mode FIPS pada AL2023](#page-444-0)
- [Pengerasan Kernel AL2023](#page-445-0)
- [Boot Aman UEFI di AL2023](#page-462-0)

# <span id="page-439-0"></span>Penasihat Keamanan Amazon Linux untuk AL2023

Meskipun kami bekerja keras untuk membuat Amazon Linux aman, kadang-kadang akan ada masalah keamanan yang perlu diperbaiki. Penasihat dikeluarkan ketika perbaikan tersedia. Lokasi utama tempat kami mempublikasikan saran adalah Amazon Linux Security Center (ALAS). Untuk informasi selengkapnya, lihat [Pusat Keamanan Amazon Linux](https://alas.aws.amazon.com/alas2023.html).

#### **A** Important

Jika Anda ingin melaporkan kerentanan atau memiliki masalah keamanan terkait layanan AWS cloud atau proyek sumber terbuka, hubungi AWS Keamanan menggunakan halaman Pelaporan [Kerentanan](https://aws.amazon.com/security/vulnerability-reporting/)

Informasi tentang masalah dan pembaruan relevan yang memengaruhi AL2023 diterbitkan oleh tim Amazon Linux di beberapa lokasi. Ini umum untuk alat keamanan untuk mengambil informasi dari sumber-sumber utama ini dan menyajikan hasilnya kepada Anda. Dengan demikian, Anda mungkin tidak berinteraksi langsung dengan sumber utama yang dipublikasikan Amazon Linux, melainkan antarmuka yang disediakan oleh perkakas pilihan Anda, seperti Amazon [Inspector.](https://docs.aws.amazon.com/inspector/latest/user/what-is-inspector.html)

## Pengumuman Pusat Keamanan Amazon Linux

Pengumuman Amazon Linux disediakan untuk item yang tidak sesuai dengan penasihat. Bagian ini berisi pengumuman tentang ALAS itu sendiri, bersama dengan informasi yang tidak sesuai dengan penasehat. Untuk informasi selengkapnya, lihat [Pengumuman Amazon Linux Security Center](https://alas.aws.amazon.com/announcements.html)  [\(ALAS\).](https://alas.aws.amazon.com/announcements.html)

Misalnya, [2021-001 - Pengumuman Hotpatch Amazon Linux untuk Apache Log4j cocok dengan](https://alas.aws.amazon.com/announcements/2021-001.html) [pengumuman](https://alas.aws.amazon.com/announcements/2021-001.html) daripada penasihat. Dalam pengumuman ini, Amazon Linux menambahkan paket untuk membantu pelanggan mengurangi masalah keamanan dalam perangkat lunak yang bukan bagian dari Amazon Linux.

[Pusat Keamanan Amazon Linux CVE Explorer](https://explore.alas.aws.amazon.com/) juga diumumkan pada pengumuman ALAS. Untuk informasi selengkapnya, lihat [Situs web baru untuk CVE.](https://alas.aws.amazon.com/announcements/2023-001.html)

## Pusat Keamanan Amazon Linux Pertanyaan yang Sering Diajukan

Untuk jawaban atas beberapa pertanyaan umum tentang ALAS dan bagaimana Amazon Linux mengevaluasi CVE, lihat [Pertanyaan Umum \(FAQ\) Pusat Keamanan Linux Amazon \(ALAS\).](https://alas.aws.amazon.com/faqs.html)

# <span id="page-440-0"></span>Mengatur mode SELinux untuk AL2023

Secara default, Security Enhanced Linux (SELinux) adalah enabled dan diatur ke permissive mode untuk AL2023. Dalam mode permisif, penolakan izin dicatat tetapi tidak diberlakukan. SELinux adalah kumpulan fitur dan utilitas kernel untuk menyediakan arsitektur kontrol akses wajib (MAC) yang kuat, fleksibel, dan wajib ke subsistem utama kernel.

SELinux menyediakan mekanisme yang disempurnakan untuk menegakkan pemisahan informasi berdasarkan persyaratan kerahasiaan dan integritas. Pemisahan informasi ini mengurangi ancaman gangguan dan melewati mekanisme keamanan aplikasi. Ini juga membatasi kerusakan yang dapat disebabkan oleh aplikasi berbahaya atau cacat.

SELinux mencakup serangkaian contoh file konfigurasi kebijakan keamanan yang dirancang untuk memenuhi tujuan keamanan sehari-hari.

[Untuk informasi selengkapnya tentang fitur dan fungsionalitas SELinux, lihat](https://github.com/SELinuxProject/selinux-notebook/blob/main/src/policy_languages.md) [Notebook SELinux](https://github.com/SELinuxProject/selinux-notebook/blob/main/src/toc.md) [dan](https://github.com/SELinuxProject/selinux-notebook/blob/main/src/policy_languages.md)  [Bahasa Kebijakan".](https://github.com/SELinuxProject/selinux-notebook/blob/main/src/policy_languages.md)

#### Topik

- [Status dan mode SELinux default untuk AL2023](#page-440-1)
- [Ubah ke enforcing mode](#page-441-0)
- [Opsi untuk menonaktifkan SELinux untuk AL2023](#page-442-0)

## <span id="page-440-1"></span>Status dan mode SELinux default untuk AL2023

Untuk AL2023, SELinux secara default adalah enabled dan diatur ke mode. permissive Dalam permissive mode, penolakan izin dicatat tetapi tidak diberlakukan.

**sestatus**Perintah **getenforce** atau memberi tahu Anda status, kebijakan, dan mode SELinux saat ini.

Dengan status default diatur ke enabled danpermissive, **getenforce** perintah kembalipermissive.

**sestatus**Perintah mengembalikan status SELinux dan kebijakan SELinux saat ini seperti yang ditunjukkan pada contoh berikut:

\$ **sestatus** SELinux status: enabled

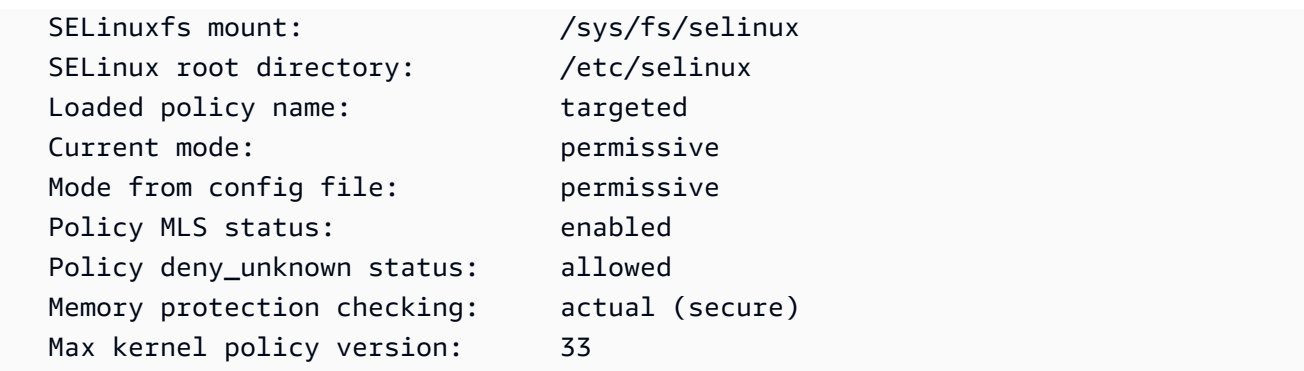

Saat Anda menjalankan SELinux dalam permissive mode, pengguna mungkin memberi label file secara tidak benar. Saat Anda menjalankan SELinux dalam disabled status, file tidak diberi label. File yang salah atau tidak berlabel dapat menyebabkan masalah saat Anda mengubah ke enforcing mode.

SELinux secara otomatis melabel ulang file untuk menghindari masalah ini. SELinux mencegah masalah pelabelan dengan pelabelan ulang otomatis saat Anda mengubah status menjadi. enabled

## <span id="page-441-0"></span>Ubah ke **enforcing** mode

Ketika Anda menjalankan SELinux dalam enforcing mode, SELinux utilitas adalah kebijakan enforcing yang dikonfigurasi. SELinuxmengatur kemampuan aplikasi tertentu dengan mengizinkan atau menolak akses berdasarkan aturan kebijakan.

Untuk menemukan SELinux mode saat ini, jalankan getenforce perintah.

```
getenforce
Permissive
```
#### Edit file konfigurasi untuk mengaktifkan mode **enforcing**

Untuk mengubah mode keenforcing, gunakan langkah-langkah berikut.

1. Edit /etc/selinux/config file untuk mengubah ke enforcing mode. SELINUXPengaturan akan terlihat seperti contoh berikut.

SELINUX=enforcing

2. Mulai ulang sistem Anda untuk menyelesaikan perubahan ke enforcing mode.

\$ **sudo reboot**

Pada boot berikutnya, SELinux relabels semua file dan direktori dalam sistem. SELinuxjuga menambahkan SELinux konteks untuk file dan direktori yang dibuat saat SELinux itudisabled.

Setelah mengubah ke enforcing mode, SELinux mungkin menolak beberapa tindakan karena aturan SELinux kebijakan yang salah atau hilang. Anda dapat melihat tindakan yang SELinux menyangkal dengan perintah berikut.

```
$ sudo ausearch -m AVC,USER_AVC,SELINUX_ERR,USER_SELINUX_ERR -ts recent
```
### Gunakan cloud-init untuk mengaktifkan **enforcing** mode

Sebagai alternatif, saat Anda meluncurkan instance Anda, teruskan yang berikut ini cloud-config sebagai data pengguna untuk mengaktifkan enforcing mode.

```
#cloud-config
selinux: 
   mode: enforcing
```
Secara default, pengaturan ini menyebabkan instance reboot. Untuk stabilitas yang lebih baik, kami sarankan untuk me-reboot instance Anda. Namun, jika Anda mau, Anda dapat melewati reboot dengan memberikan yang berikut inicloud-config.

```
#cloud-config
selinux: 
   mode: enforcing 
   selinux_no_reboot: 1
```
## <span id="page-442-0"></span>Opsi untuk menonaktifkan SELinux untuk AL2023

Saat Anda menonaktifkanSELinux, SELinux kebijakan tidak dimuat atau diberlakukan dan pesan Access Vector Cache (AVC) tidak dicatat. Anda kehilangan semua manfaat berlariSELinux.

Alih-alih menonaktifkanSELinux, kami sarankan menggunakan permissive mode. Biayanya hanya sedikit lebih mahal untuk dijalankan dalam permissive mode daripada menonaktifkan SELinux sepenuhnya. Transisi dari permissive mode ke enforcing mode membutuhkan jauh lebih sedikit penyesuaian konfigurasi daripada transisi kembali ke enforcing mode setelah menonaktifkan. SELinux Anda dapat memberi label pada file, dan sistem dapat melacak dan mencatat tindakan yang mungkin ditolak oleh kebijakan aktif.

#### Ubah SELinux ke **permissive** mode

Ketika Anda menjalankan SELinux dalam permissive mode, SELinux kebijakan tidak diberlakukan. Dalam permissive mode, SELinux mencatat pesan AVC tetapi tidak menolak operasi. Anda dapat menggunakan pesan AVC ini untuk pemecahan masalah, debugging, dan peningkatan kebijakan. **SELinux** 

Untuk mengubah SELinux ke mode permisif, gunakan langkah-langkah berikut.

1. Edit /etc/selinux/config file untuk mengubah ke permissive mode. SELINUXNilainya akan terlihat seperti contoh berikut.

SELINUX=permissive

2. Mulai ulang sistem Anda untuk menyelesaikan perubahan ke permissive mode.

**sudo reboot**

#### Menonaktifkan SELinux

Saat Anda menonaktifkanSELinux, SELinux kebijakan tidak dimuat atau diberlakukan, dan pesan AVC tidak dicatat. Anda kehilangan semua manfaat berlariSELinux.

Untuk menonaktifkanSELinux, gunakan langkah-langkah berikut.

1. Pastikan grubby paket sudah terpasang.

```
rpm -q grubby
grubby-version
```
2. Konfigurasikan bootloader Anda untuk ditambahkan selinux=0 ke baris perintah kernel.

```
sudo grubby --update-kernel ALL --args selinux=0
```
3. Mulai ulang sistem Anda.

#### **sudo reboot**

4. Jalankan getenforce perintah untuk mengonfirmasi SELinux ituDisabled.

#### \$ **getenforce** Disabled

<span id="page-444-0"></span>Untuk informasi selengkapnyaSELinux, lihat [SELinuxNotebook](https://github.com/SELinuxProject/selinux-notebook/blob/main/src/toc.md) dan [SELinuxkonfigurasi.](http://selinuxproject.org/page/Guide/Mode#SELinux_Config)

# Aktifkan Mode FIPS pada AL2023

Bagian ini menjelaskan cara mengaktifkan Federal Information Processing Standards (FIPS) pada AL2023. Untuk informasi lebih lanjut tentang FIPS, lihat:

- [Standar Pemrosesan Informasi Federal \(FIPS\)](https://aws.amazon.com/compliance/fips/)
- [FAQ Kepatuhan: Standar Pemrosesan Informasi Federal](https://www.nist.gov/standardsgov/compliance-faqs-federal-information-processing-standards-fips)

**a** Note

Bagian ini mendokumentasikan cara mengaktifkan FIPS mode di AL2023, tidak mencakup status sertifikasi modul kriptografi AL2023.

#### Prasyarat

- Instans Amazon EC2 AL2023 (AL2023.2 atau lebih tinggi) yang sudah ada dengan akses ke internet untuk mengunduh paket yang diperlukan. Untuk informasi selengkapnya tentang meluncurkan instans Amazon EC2 AL2023, lihat. [Meluncurkan AL2023 menggunakan konsol](#page-194-0)  [Amazon EC2](#page-194-0)
- Anda harus terhubung ke instans Amazon EC2 menggunakan SSH atau. AWS Systems Manager Untuk informasi selengkapnya, lihat [Menghubungkan ke instans AL2023](#page-199-0).

#### **A** Important

Kunci pengguna SSH ED25519 tidak didukung dalam mode FIPS. Jika meluncurkan instans Amazon EC2 menggunakan key pair SSH ED25519, Anda harus membuat kunci baru menggunakan algoritme lain (seperti RSA) atau Anda mungkin kehilangan akses ke instans

setelah mengaktifkan mode FIPS. Untuk informasi selengkapnya, lihat [Membuat pasangan](https://docs.aws.amazon.com/AWSEC2/latest/UserGuide/create-key-pairs.html)  [kunci](https://docs.aws.amazon.com/AWSEC2/latest/UserGuide/create-key-pairs.html) di Panduan Pengguna Amazon EC2.

#### Aktifkan Mode FIPS

- 1. Connect ke instans AL2023 Anda menggunakan SSH atau. AWS Systems Manager
- 2. Pastikan sistem up to date. Untuk informasi selengkapnya, lihat [Kelola pembaruan paket dan](#page-402-0) [sistem operasi di AL2023.](#page-402-0)
- 3. Pastikan crypto-policies utilitas diinstal dan up-to-date.

**sudo dnf -y install crypto-policies crypto-policies-scripts**

4. Aktifkan mode FIPS dengan menjalankan perintah berikut.

**sudo fips-mode-setup --enable**

5. Boot ulang instans menggunakan perintah berikut.

```
sudo reboot
```
6. Untuk memverifikasi bahwa mode FIPS diaktifkan, sambungkan kembali ke instans Anda dan jalankan perintah berikut.

**sudo fips-mode-setup --check**

Contoh output berikut menunjukkan mode FIPS diaktifkan:

```
FIPS mode is enabled.
Initramfs fips module is enabled.
The current crypto policy (FIPS) is based on the FIPS policy.
```
# <span id="page-445-0"></span>Pengerasan Kernel AL2023

Kernel Linux 6.1 di AL2023 dikonfigurasi dan dibangun dengan beberapa opsi dan fitur pengerasan.

# Opsi Pengerasan Kernel (arsitektur independen)

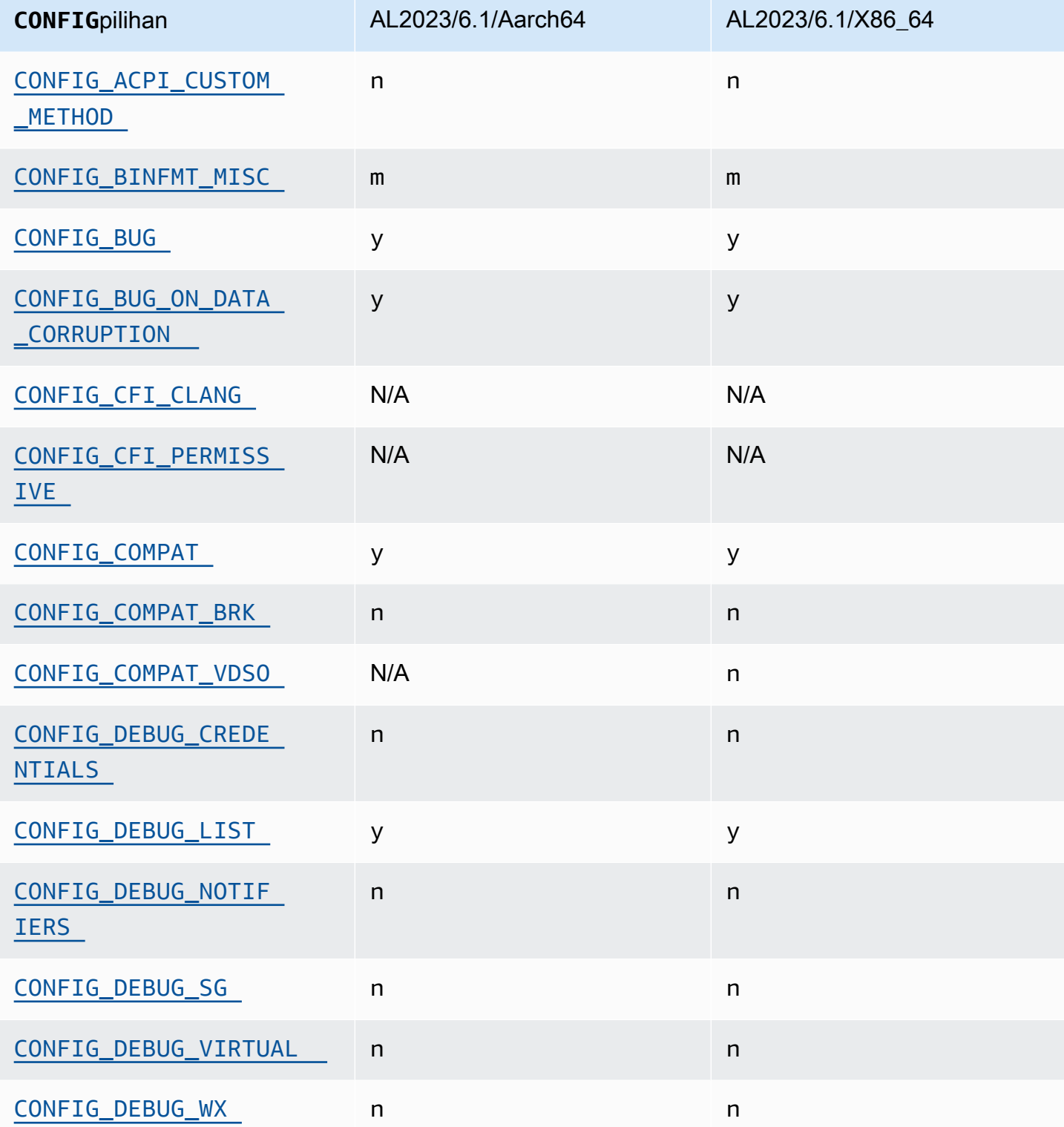

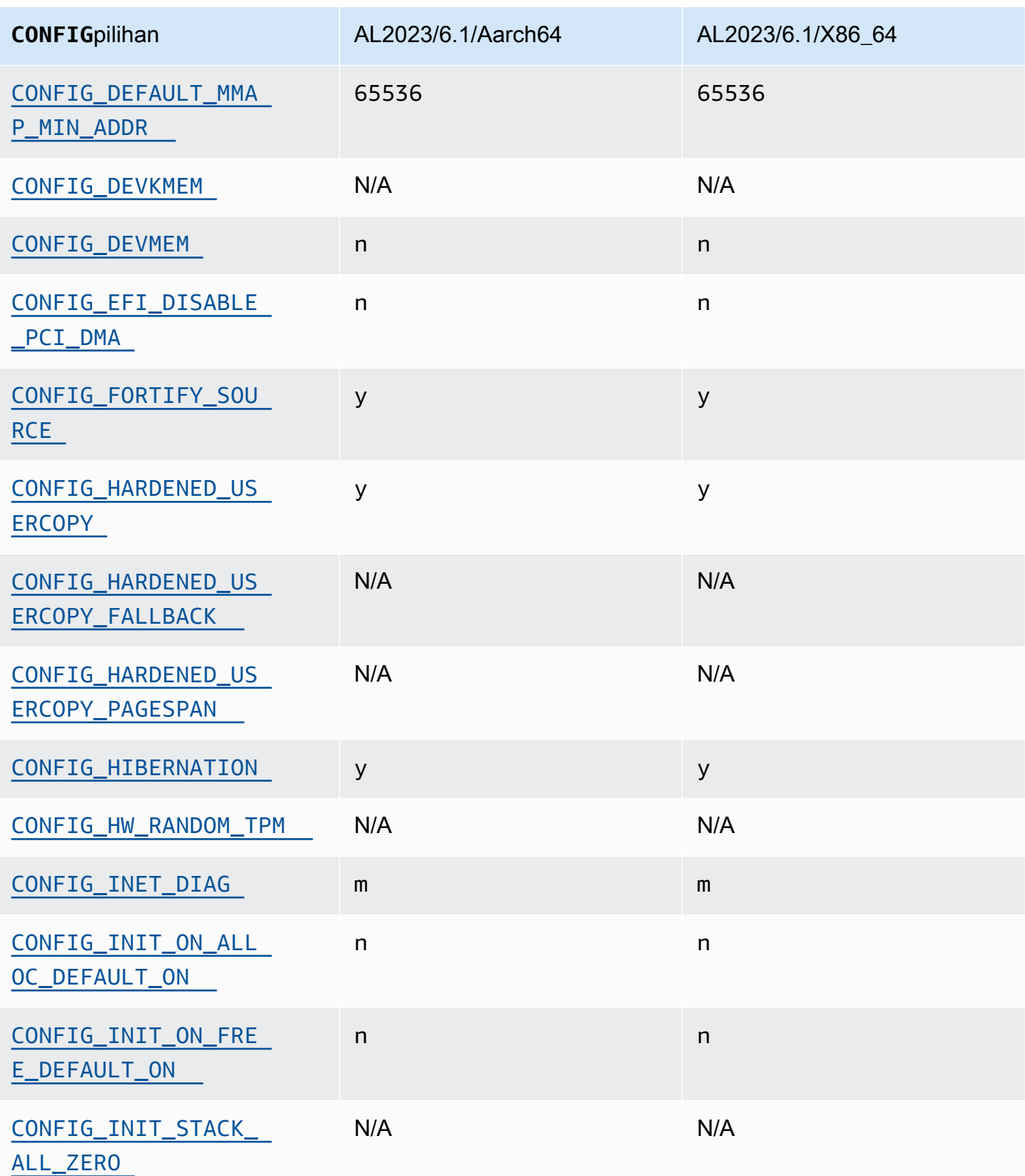

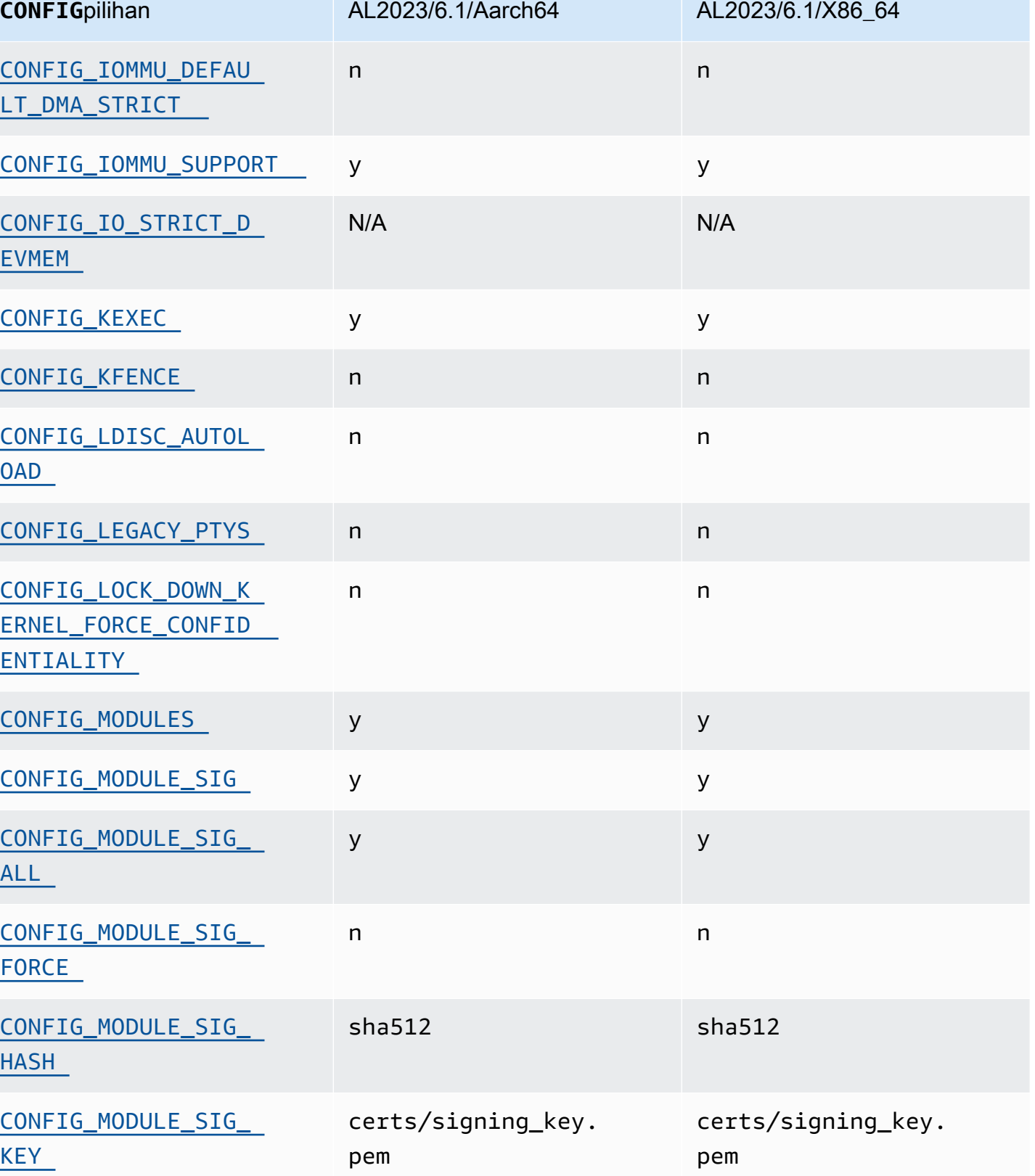

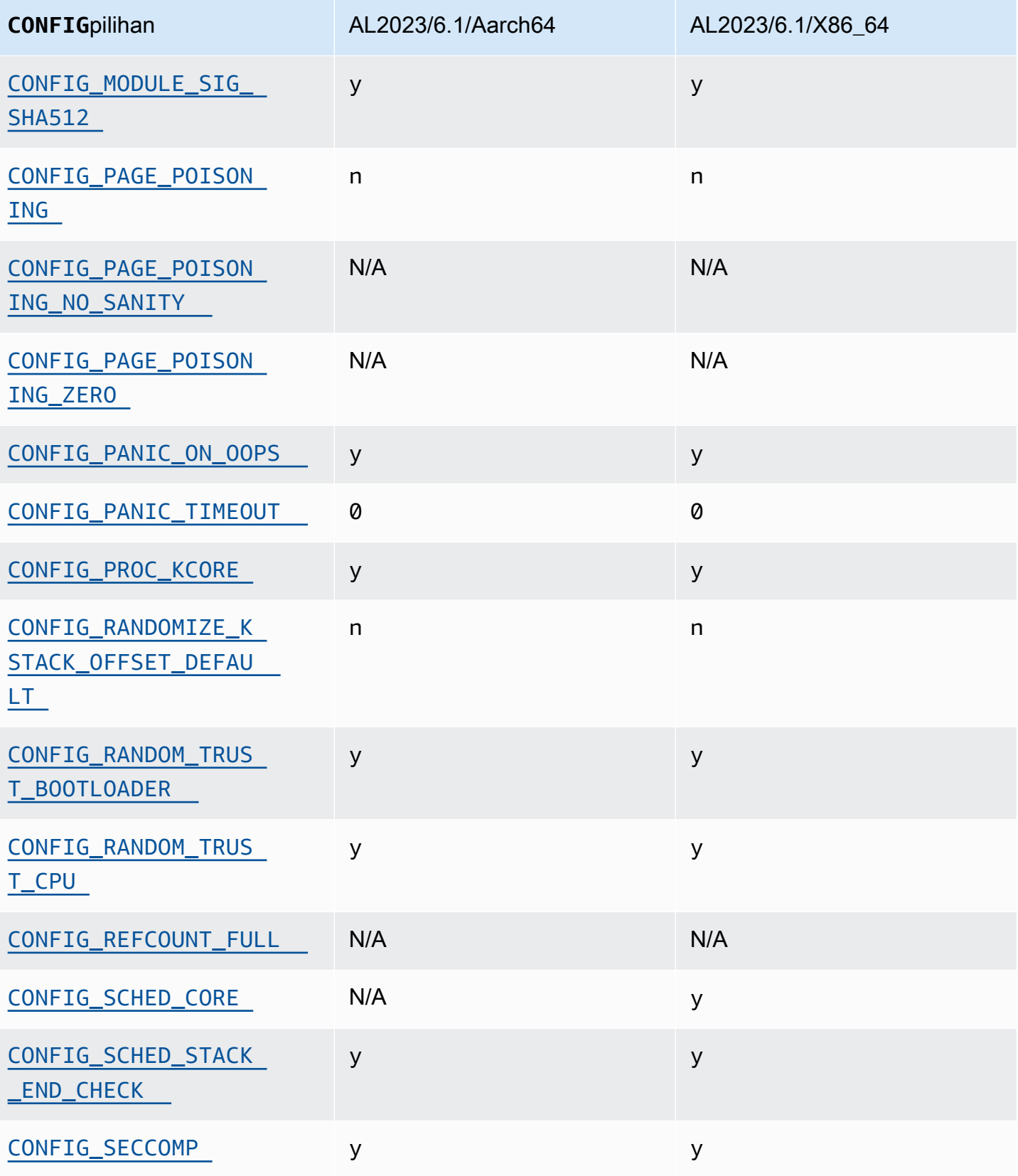

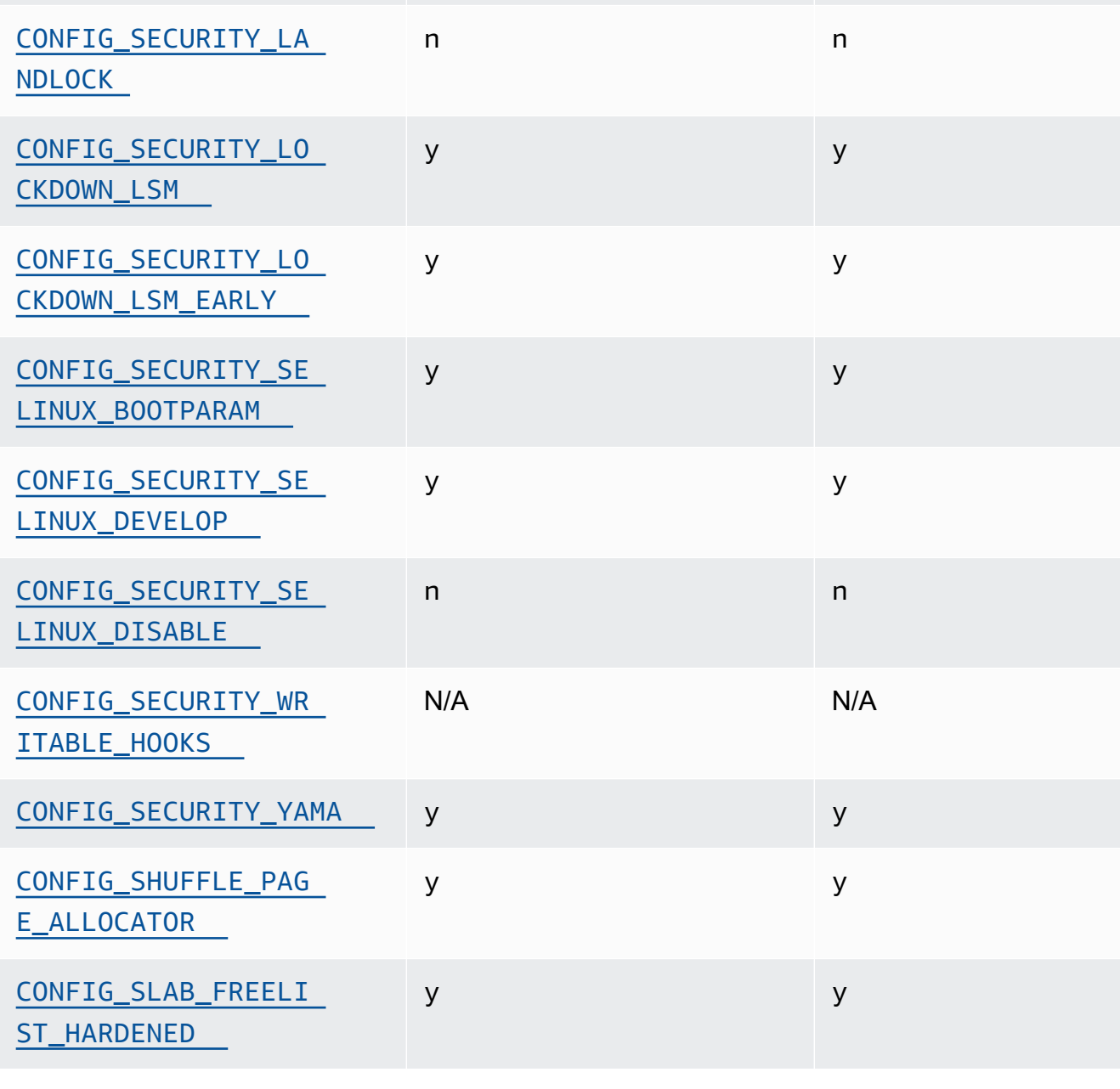

**CONFIG**pilihan AL2023/6.1/Aarch64 AL2023/6.1/X86\_64

[CONFIG\\_SECURITY](#page-456-5) y y

y y

y y

[TER](#page-455-6)

[CONFIG\\_SECCOMP\\_FIL](#page-455-6) 

[CONFIG\\_SECURITY\\_DM](#page-47-5) 

[ESG\\_RESTRICT](#page-47-5)

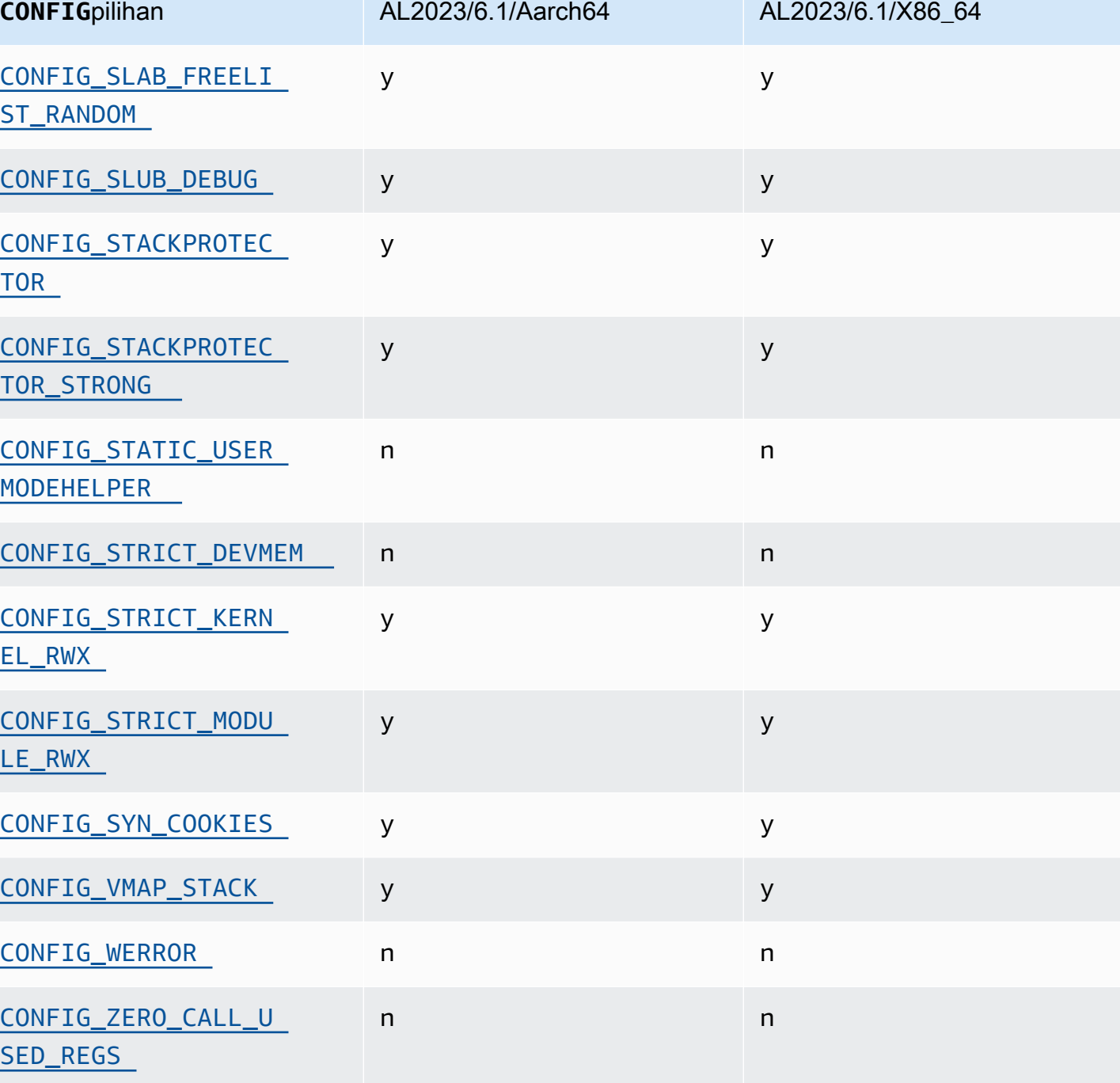

<span id="page-451-0"></span>Izinkan metode ACPI disisipkan/diganti saat runtime (CONFIG\_ACPI\_CUSTOM\_METHOD)

Amazon Linux menonaktifkan opsi ini karena memungkinkan root pengguna untuk menulis ke memori kernel arbitrer.

Opsi ini adalah salah satu [Pengaturan Rekomendasi Proyek Perlindungan Diri Kernel](https://kernsec.org/wiki/index.php/Kernel_Self_Protection_Project/Recommended_Settings).

## <span id="page-452-0"></span>Format Biner Lain-lain () **binfmt\_misc**

Meskipun opsi ini adalah salah satu [Pengaturan yang Direkomendasikan Kernel Self Protection](https://kernsec.org/wiki/index.php/Kernel_Self_Protection_Project/Recommended_Settings)  [Project \(KSPP\),](https://kernsec.org/wiki/index.php/Kernel_Self_Protection_Project/Recommended_Settings) AL2023 tidak mengatur opsi konfigurasi ini sesuai rekomendasi KSPP. Di AL2023, fitur ini opsional, dan dibangun sebagai modul kernel.

## <span id="page-452-1"></span>Dukungan **BUG()**

<span id="page-452-2"></span>Opsi ini adalah salah satu [Pengaturan Rekomendasi Proyek Perlindungan Diri Kernel](https://kernsec.org/wiki/index.php/Kernel_Self_Protection_Project/Recommended_Settings).

**BUG()**jika kernel mengalami kerusakan data saat memeriksa struktur memori kernel untuk validitas

Beberapa bagian dari kernel Linux akan memeriksa konsistensi internal struktur data dan dapat BUG() ketika mereka mendeteksi kerusakan data.

<span id="page-452-3"></span>Opsi ini adalah salah satu [Pengaturan Rekomendasi Proyek Perlindungan Diri Kernel](https://kernsec.org/wiki/index.php/Kernel_Self_Protection_Project/Recommended_Settings).

## **COMPAT\_BRK**

Dengan opsi ini dinonaktifkan (yang adalah bagaimana Amazon Linux mengkonfigurasi kernel), randomize\_va\_space sysctl pengaturan default ke, yang juga memungkinkan pengacakan heap di atas mmap basis2, tumpukan, dan pengacakan halaman VDSO.

Opsi ini ada di kernel untuk memberikan kompatibilitas dengan beberapa libc.so.5 binari kuno dari tahun 1996 dan sebelumnya.

<span id="page-452-4"></span>Opsi ini adalah salah satu [Pengaturan Rekomendasi Proyek Perlindungan Diri Kernel](https://kernsec.org/wiki/index.php/Kernel_Self_Protection_Project/Recommended_Settings).

## **COMPAT\_VDSO**

Opsi konfigurasi ini relevan x86-64 dan tidakaarch64. Dengan menyetelnyan, kernel Amazon Linux tidak membuat Dynamic Shared Object (VDSO) virtual 32-bit terlihat pada alamat yang dapat diprediksi. Yang terbaru glibc diketahui rusak oleh opsi ini yang disetel ke n adalah glibc 2.3.3, dari tahun 2004.

Opsi ini adalah salah satu [Pengaturan Rekomendasi Proyek Perlindungan Diri Kernel](https://kernsec.org/wiki/index.php/Kernel_Self_Protection_Project/Recommended_Settings).

Opsi Pengerasan Kernel (arsitektur independen) 444

## <span id="page-453-0"></span>**CONFIG\_DEBUG**pengerasan terjaga keamanannya

Opsi konfigurasi kernel Linux yang CONFIG\_DEBUG terjaga keamanannya biasanya dirancang untuk digunakan dalam kernel yang dibangun untuk masalah debugging, dan hal-hal seperti kinerja bukanlah prioritas. AL2023 memungkinkan opsi CONFIG\_DEBUG\_LIST pengerasan.

<span id="page-453-1"></span>Nonaktifkan DMA untuk perangkat PCI di rintisan EFI sebelum mengonfigurasi IOMMU

Meskipun opsi ini adalah salah satu [Pengaturan yang Direkomendasikan Kernel Self Protection](https://kernsec.org/wiki/index.php/Kernel_Self_Protection_Project/Recommended_Settings)  [Project \(KSPP\),](https://kernsec.org/wiki/index.php/Kernel_Self_Protection_Project/Recommended_Settings) AL2023 tidak mengatur opsi konfigurasi ini sesuai rekomendasi KSPP.

<span id="page-453-3"></span><span id="page-453-2"></span>Pengerasan untuk menyalin memori antara kernel dan ruang pengguna

Ketika kernel perlu menyalin memori ke atau dari ruang pengguna, opsi ini memungkinkan beberapa pemeriksaan yang dapat melindungi terhadap beberapa kelas masalah heap overflow.

CONFIG\_HARDENED\_USERCOPY\_FALLBACKOpsi ada di kernel 4.16 hingga 5.15 untuk membantu pengembang kernel menemukan entri allowlist yang hilang melalui a. WARN() Karena AL2023 mengirimkan kernel 6.1, opsi ini tidak lagi relevan dengan AL2023.

CONFIG\_HARDENED\_USERCOPY\_PAGESPANOpsi ada di kernel terutama sebagai opsi debugging untuk pengembang dan tidak lagi berlaku untuk kernel 6.1 di AL2023.

Opsi ini adalah salah satu [Pengaturan Rekomendasi Proyek Perlindungan Diri Kernel](https://kernsec.org/wiki/index.php/Kernel_Self_Protection_Project/Recommended_Settings).

<span id="page-453-4"></span>Dukungan Hibernasi

Meskipun opsi ini adalah salah satu [Pengaturan yang Direkomendasikan Kernel Self Protection](https://kernsec.org/wiki/index.php/Kernel_Self_Protection_Project/Recommended_Settings)  [Project \(KSPP\),](https://kernsec.org/wiki/index.php/Kernel_Self_Protection_Project/Recommended_Settings) AL2023 tidak mengatur opsi konfigurasi ini sesuai rekomendasi KSPP. Opsi ini perlu diaktifkan untuk mendukung kemampuan [Hibernasi Instans Sesuai Permintaan Anda, dan untuk](https://docs.aws.amazon.com/AWSEC2/latest/UserGuide/Hibernate.html) [mendukung kemampuan Hibernasi Instans](https://docs.aws.amazon.com/AWSEC2/latest/UserGuide/Hibernate.html) Spot yang [terputus](https://docs.aws.amazon.com/AWSEC2/latest/UserGuide/hibernate-spot-instances.html)

## <span id="page-453-5"></span>Pembuatan Angka Acak

Kernel AL2023 dikonfigurasi untuk memastikan entropi yang memadai tersedia untuk digunakan dalam EC2.

## <span id="page-453-6"></span>**CONFIG\_INET\_DIAG**

Meskipun opsi ini adalah salah satu [Pengaturan yang Direkomendasikan Kernel Self Protection](https://kernsec.org/wiki/index.php/Kernel_Self_Protection_Project/Recommended_Settings)  [Project \(KSPP\),](https://kernsec.org/wiki/index.php/Kernel_Self_Protection_Project/Recommended_Settings) AL2023 tidak mengatur opsi konfigurasi ini sesuai rekomendasi KSPP. Di AL2023, fitur ini opsional, dan dibangun sebagai modul kernel.

<span id="page-454-7"></span><span id="page-454-0"></span>Nol semua halaman kernel dan memori pengalokasi slab pada alokasi dan deallokasi

Meskipun opsi ini adalah salah satu [Pengaturan yang Direkomendasikan Kernel Self Protection](https://kernsec.org/wiki/index.php/Kernel_Self_Protection_Project/Recommended_Settings)  [Project \(KSPP\),](https://kernsec.org/wiki/index.php/Kernel_Self_Protection_Project/Recommended_Settings) AL2023 tidak mengatur opsi konfigurasi ini sesuai rekomendasi KSPP. Opsi ini dinonaktifkan di AL2023 karena kemungkinan dampak kinerja mengaktifkan fungsi ini secara default. CONFIG\_INIT\_ON\_ALLOC\_DEFAULT\_ONPerilaku dapat diaktifkan dengan menambahkan init\_on\_alloc=1 ke baris perintah kernel, dan CONFIG\_INIT\_ON\_FREE\_DEFAULT\_ON perilaku dapat diaktifkan dengan menambahkaninit\_on\_free=1.

<span id="page-454-1"></span>Inisialisasi semua variabel stack sebagai zero () **CONFIG\_INIT\_STACK\_ALL\_ZERO**

Meskipun opsi ini adalah salah satu [Pengaturan yang Direkomendasikan Kernel Self Protection](https://kernsec.org/wiki/index.php/Kernel_Self_Protection_Project/Recommended_Settings)  [Project \(KSPP\),](https://kernsec.org/wiki/index.php/Kernel_Self_Protection_Project/Recommended_Settings) AL2023 tidak mengatur opsi konfigurasi ini sesuai rekomendasi KSPP. Opsi ini membutuhkan GCC 12 atau lebih tinggi, sementara AL2023 dikirimkan dengan GCC 11.

### <span id="page-454-6"></span>Penandatanganan Modul Kernel

AL2023 menandatangani dan memvalidasi tanda tangan modul kernel.

CONFIG\_MODULE\_SIG\_FORCEOpsi, yang mengharuskan modul memiliki tanda tangan yang valid tidak diaktifkan untuk menjaga kompatibilitas bagi pengguna yang membangun modul pihak ketiga. Untuk pengguna yang ingin memastikan bahwa semua modul kernel ditandatangani, [Modul](#page-455-7) [Keamanan Linux Lockdown \(LSM\)](#page-455-7) dapat dikonfigurasi untuk menegakkan ini.

## <span id="page-454-4"></span>**kexec**

Meskipun opsi ini adalah salah satu [Pengaturan yang Direkomendasikan Kernel Self Protection](https://kernsec.org/wiki/index.php/Kernel_Self_Protection_Project/Recommended_Settings)  [Project \(KSPP\),](https://kernsec.org/wiki/index.php/Kernel_Self_Protection_Project/Recommended_Settings) AL2023 tidak mengatur opsi konfigurasi ini sesuai rekomendasi KSPP. Opsi ini diaktifkan sehingga kdump fungsionalitas dapat digunakan.

## <span id="page-454-3"></span><span id="page-454-2"></span>**IOMMU**Support

AL2023 memungkinkan dukungan IOMMU. CONFIG\_IOMMU\_DEFAULT\_DMA\_STRICTOpsi ini tidak diaktifkan secara default, tetapi fungsi ini dapat dikonfigurasi dengan menambahkan iommu.passthrough=0 iommu.strict=1 ke baris perintah kernel.

## <span id="page-454-5"></span>**kfence**

Meskipun opsi ini adalah salah satu [Pengaturan yang Direkomendasikan Kernel Self Protection](https://kernsec.org/wiki/index.php/Kernel_Self_Protection_Project/Recommended_Settings)  [Project \(KSPP\),](https://kernsec.org/wiki/index.php/Kernel_Self_Protection_Project/Recommended_Settings) AL2023 tidak mengatur opsi konfigurasi ini sesuai rekomendasi KSPP.

### <span id="page-455-0"></span>Dukungan Legacy **pty**

AL2023 menggunakan PTY antarmuka modern ()devpts.

Opsi ini adalah salah satu [Pengaturan Rekomendasi Proyek Perlindungan Diri Kernel](https://kernsec.org/wiki/index.php/Kernel_Self_Protection_Project/Recommended_Settings).

<span id="page-455-7"></span><span id="page-455-1"></span>Modul Keamanan Linux Lockdown (LSM)

AL2023 membangun lockdown LSM, yang secara otomatis akan mengunci kernel saat menggunakan Boot Aman.

CONFIG\_LOCK\_DOWN\_KERNEL\_FORCE\_CONFIDENTIALITYOpsi ini tidak diaktifkan. Meskipun opsi ini adalah salah satu [Pengaturan yang Direkomendasikan Kernel Self Protection Project \(KSPP\),](https://kernsec.org/wiki/index.php/Kernel_Self_Protection_Project/Recommended_Settings) AL2023 tidak mengatur opsi konfigurasi ini sesuai rekomendasi KSPP. Saat tidak menggunakan Boot Aman, dimungkinkan untuk mengaktifkan LSM penguncian dan mengonfigurasi sesuai keinginan.

#### <span id="page-455-3"></span><span id="page-455-2"></span>Halaman Keracunan

Meskipun opsi ini adalah salah satu [Pengaturan yang Direkomendasikan Kernel Self Protection](https://kernsec.org/wiki/index.php/Kernel_Self_Protection_Project/Recommended_Settings)  [Project \(KSPP\),](https://kernsec.org/wiki/index.php/Kernel_Self_Protection_Project/Recommended_Settings) AL2023 tidak mengatur opsi konfigurasi ini sesuai rekomendasi KSPP. Demikian pula[Nol semua halaman kernel dan memori pengalokasi slab pada alokasi dan deallokasi ,](#page-454-7) ini dinonaktifkan di kernel AL2023 karena kemungkinan dampak pada kinerja.

#### <span id="page-455-9"></span><span id="page-455-8"></span>Pelindung Tumpukan

Kernel AL2023 dibangun dengan fitur pelindung tumpukan diaktifkan dengan opsi. GCC -fstackprotector-strong

Opsi ini adalah salah satu [Pengaturan Rekomendasi Proyek Perlindungan Diri Kernel](https://kernsec.org/wiki/index.php/Kernel_Self_Protection_Project/Recommended_Settings).

#### <span id="page-455-6"></span><span id="page-455-5"></span>API seccomp BPF

Fitur seccomp pengerasan digunakan oleh perangkat lunak seperti systemd dan runtime kontainer untuk mengeraskan aplikasi ruang pengguna.

Opsi ini adalah salah satu [Pengaturan Rekomendasi Proyek Perlindungan Diri Kernel](https://kernsec.org/wiki/index.php/Kernel_Self_Protection_Project/Recommended_Settings).

#### <span id="page-455-4"></span>**panic()**batas waktu

Kernel AL2023 dikonfigurasi dengan nilai ini disetel ke0, artinya kernel tidak akan reboot setelah panik. Meskipun opsi ini adalah salah satu [Pengaturan yang Direkomendasikan Kernel Self](https://kernsec.org/wiki/index.php/Kernel_Self_Protection_Project/Recommended_Settings)

[Protection Project \(KSPP\),](https://kernsec.org/wiki/index.php/Kernel_Self_Protection_Project/Recommended_Settings) AL2023 tidak mengatur opsi konfigurasi ini sesuai rekomendasi KSPP. Ini dapat dikonfigurasi melaluisysctl,/proc/sys/kernel/panic, dan pada baris perintah kernel.

### <span id="page-456-6"></span><span id="page-456-5"></span>Model Keamanan

AL2023 mengaktifkan SELinux dalam mode Permisif secara default. Untuk informasi selengkapnya, lihat [Mengatur mode SELinux untuk AL2023.](#page-440-0)

yamaModul [Modul Keamanan Linux Lockdown \(LSM\)](#page-455-7) dan juga diaktifkan.

# <span id="page-456-0"></span>**/proc/kcore**

Meskipun opsi ini adalah salah satu [Pengaturan yang Direkomendasikan Kernel Self Protection](https://kernsec.org/wiki/index.php/Kernel_Self_Protection_Project/Recommended_Settings)  [Project \(KSPP\),](https://kernsec.org/wiki/index.php/Kernel_Self_Protection_Project/Recommended_Settings) AL2023 tidak mengatur opsi konfigurasi ini sesuai rekomendasi KSPP.

<span id="page-456-1"></span>Pengacakan offset tumpukan kernel pada entri syscall

Meskipun opsi ini adalah salah satu [Pengaturan yang Direkomendasikan Kernel Self Protection](https://kernsec.org/wiki/index.php/Kernel_Self_Protection_Project/Recommended_Settings)  [Project \(KSPP\),](https://kernsec.org/wiki/index.php/Kernel_Self_Protection_Project/Recommended_Settings) AL2023 tidak mengatur opsi konfigurasi ini sesuai rekomendasi KSPP. Ini dapat diaktifkan dengan mengatur randomize\_kstack\_offset=on pada baris perintah kernel.

<span id="page-456-2"></span>Cek penghitungan referensi (**CONFIG\_REFCOUNT\_FULL**)

Meskipun opsi ini adalah salah satu [Pengaturan yang Direkomendasikan Kernel Self Protection](https://kernsec.org/wiki/index.php/Kernel_Self_Protection_Project/Recommended_Settings)  [Project \(KSPP\),](https://kernsec.org/wiki/index.php/Kernel_Self_Protection_Project/Recommended_Settings) AL2023 tidak mengatur opsi konfigurasi ini sesuai rekomendasi KSPP. Opsi ini tidak diaktifkan secara pasti karena kemungkinan dampaknya terhadap kinerja.

<span id="page-456-3"></span>Kesadaran penjadwal SMT inti () **CONFIG\_SCHED\_CORE**

Kernel AL2023 dibangun denganCONFIG\_SCHED\_CORE, yang memungkinkan aplikasi ruang pengguna untuk digunakan. prctl(PR\_SCHED\_CORE) Opsi ini adalah salah satu [Pengaturan](https://kernsec.org/wiki/index.php/Kernel_Self_Protection_Project/Recommended_Settings) [Rekomendasi Proyek Perlindungan Diri Kernel](https://kernsec.org/wiki/index.php/Kernel_Self_Protection_Project/Recommended_Settings).

## <span id="page-456-4"></span>Periksa kerusakan tumpukan pada panggilan ke **schedule()** (**CONFIG\_SCHED\_STACK\_END\_CHECK**)

Kernel AL2023 dibangun dengan CONFIG\_SCHED\_STACK\_END\_CHECK diaktifkan. Opsi ini adalah salah satu [Pengaturan Rekomendasi Proyek Perlindungan Diri Kernel.](https://kernsec.org/wiki/index.php/Kernel_Self_Protection_Project/Recommended_Settings)

#### <span id="page-457-0"></span>Pengerasan pengalokasi memori

Kernel AL2023 memungkinkan pengerasan pengalokasi memori kernel dengan,, dan opsi. CONFIG\_SHUFFLE\_PAGE\_ALLOCATOR CONFIG\_SLAB\_FREELIST\_HARDENED CONFIG\_SLAB\_FREELIST\_RANDOM Opsi ini adalah salah satu [Pengaturan Rekomendasi Proyek](https://kernsec.org/wiki/index.php/Kernel_Self_Protection_Project/Recommended_Settings)  [Perlindungan Diri Kernel.](https://kernsec.org/wiki/index.php/Kernel_Self_Protection_Project/Recommended_Settings)

### <span id="page-457-1"></span>SLUBdukungan debugging

Kernel AL2023 diaktifkan CONFIG\_SLUB\_DEBUG karena opsi ini memungkinkan fitur debugging opsional untuk pengalokasi yang dapat diaktifkan pada baris perintah kernel. Opsi ini adalah salah satu [Pengaturan Rekomendasi Proyek Perlindungan Diri Kernel.](https://kernsec.org/wiki/index.php/Kernel_Self_Protection_Project/Recommended_Settings)

## <span id="page-457-2"></span>CONFIG\_STATIC\_USERMODEHELPER

Meskipun opsi ini adalah salah satu [Pengaturan yang Direkomendasikan Kernel Self Protection](https://kernsec.org/wiki/index.php/Kernel_Self_Protection_Project/Recommended_Settings)  [Project \(KSPP\),](https://kernsec.org/wiki/index.php/Kernel_Self_Protection_Project/Recommended_Settings) AL2023 tidak mengatur opsi konfigurasi ini sesuai rekomendasi KSPP. Ini karena CONFIG\_STATIC\_USERMODEHELPER memerlukan dukungan khusus dari distribusi, yang saat ini tidak ada di Amazon Linux.

## <span id="page-457-4"></span><span id="page-457-3"></span>Teks kernel Read-Only dan rodata (dan) **CONFIG\_STRICT\_KERNEL\_RWXCONFIG\_STRICT\_MODULE\_RWX**

Kernel AL2023 dikonfigurasi untuk menandai teks dan memori modul kernel dan kernel sebagai hanya-baca, dan rodata memori non-teks ditandai sebagai tidak dapat dieksekusi. Opsi ini adalah salah satu [Pengaturan Rekomendasi Proyek Perlindungan Diri Kernel.](https://kernsec.org/wiki/index.php/Kernel_Self_Protection_Project/Recommended_Settings)

## <span id="page-457-5"></span>TCPdukungan syncookie () **CONFIG\_SYN\_COOKIES**

Kernel AL2023 dibangun dengan dukungan untuk sincookie TCP. Opsi ini adalah salah satu [Pengaturan Rekomendasi Proyek Perlindungan Diri Kernel.](https://kernsec.org/wiki/index.php/Kernel_Self_Protection_Project/Recommended_Settings)

<span id="page-457-6"></span>Tumpukan yang dipetakan secara virtual dengan halaman penjaga () **CONFIG\_VMAP\_STACK**

Kernel AL2023 dibangun denganCONFIG\_VMAP\_STACK, memungkinkan tumpukan kernel yang dipetakan secara virtual dengan halaman penjaga. Opsi ini adalah salah satu [Pengaturan](https://kernsec.org/wiki/index.php/Kernel_Self_Protection_Project/Recommended_Settings) [Rekomendasi Proyek Perlindungan Diri Kernel](https://kernsec.org/wiki/index.php/Kernel_Self_Protection_Project/Recommended_Settings).

## <span id="page-458-2"></span>Bangun dengan peringatan kompiler sebagai error () **CONFIG\_WERROR**

Meskipun opsi ini adalah salah satu [Pengaturan yang Direkomendasikan Kernel Self Protection](https://kernsec.org/wiki/index.php/Kernel_Self_Protection_Project/Recommended_Settings)  [Project \(KSPP\),](https://kernsec.org/wiki/index.php/Kernel_Self_Protection_Project/Recommended_Settings) AL2023 tidak mengatur opsi konfigurasi ini sesuai rekomendasi KSPP.

## <span id="page-458-3"></span>Daftarkan zeroing pada fungsi exit () **CONFIG\_ZERO\_CALL\_USED\_REGS**

Meskipun opsi ini adalah salah satu [Pengaturan yang Direkomendasikan Kernel Self Protection](https://kernsec.org/wiki/index.php/Kernel_Self_Protection_Project/Recommended_Settings)  [Project \(KSPP\),](https://kernsec.org/wiki/index.php/Kernel_Self_Protection_Project/Recommended_Settings) AL2023 tidak mengatur opsi konfigurasi ini sesuai rekomendasi KSPP.

<span id="page-458-1"></span>Alamat minimum untuk alokasi ruang pengguna

Opsi pengerasan ini dapat membantu mengurangi dampak bug pointer NULL kernel. Opsi ini adalah salah satu [Pengaturan Rekomendasi Proyek Perlindungan Diri Kernel.](https://kernsec.org/wiki/index.php/Kernel_Self_Protection_Project/Recommended_Settings)

#### <span id="page-458-0"></span>**clang**opsi pengerasan khusus

Kernel AL2023 dibangun dengan GCC bukanclang, sehingga opsi CONFIG\_CFI\_CLANG pengerasan tidak dapat diaktifkan, yang juga membuatnya CONFIG\_CFI\_PERMISSIVE tidak berlaku. Meskipun opsi ini adalah salah satu [Pengaturan yang Direkomendasikan Kernel Self Protection Project \(KSPP\)](https://kernsec.org/wiki/index.php/Kernel_Self_Protection_Project/Recommended_Settings), AL2023 tidak mengatur opsi konfigurasi ini sesuai rekomendasi KSPP.

## x86-64 opsi Pengerasan Kernel khusus

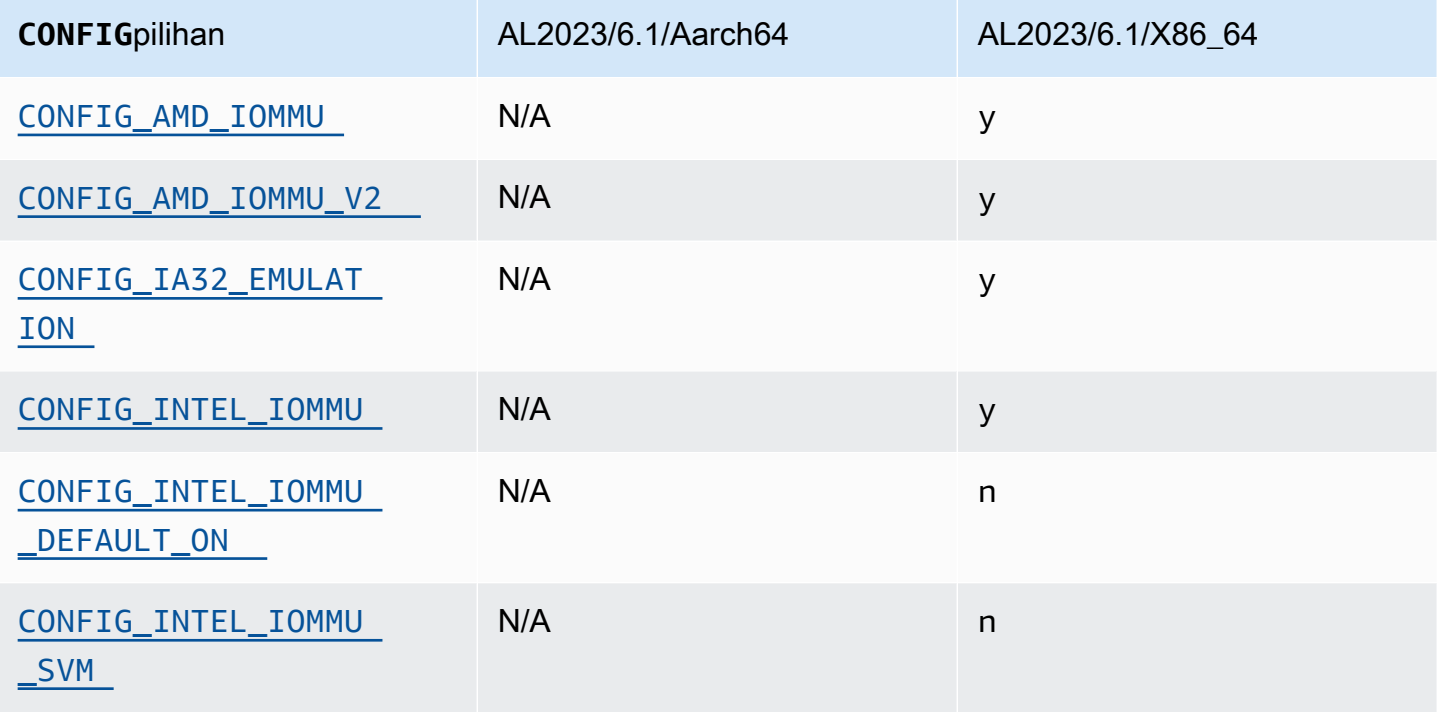

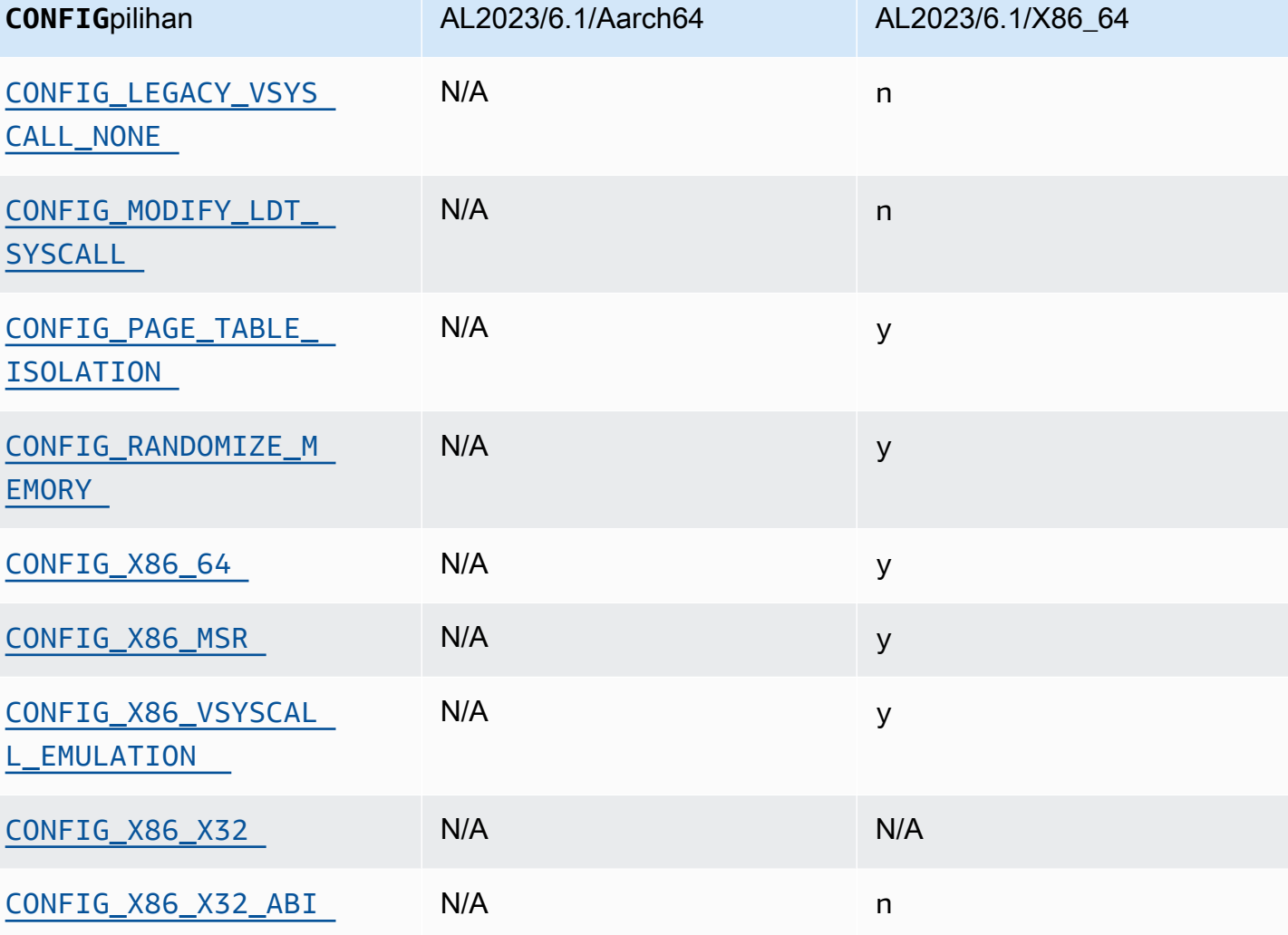

Amazon Linux 2023 Panduan Pengguna

## <span id="page-459-1"></span>Dukungan x86-64

Dukungan dasar x86-64 mencakup dukungan bit Physical Address Extension (PAE) dan no-execute (NX). Opsi ini adalah salah satu [Pengaturan Rekomendasi Proyek Perlindungan Diri Kernel.](https://kernsec.org/wiki/index.php/Kernel_Self_Protection_Project/Recommended_Settings)

## <span id="page-459-0"></span>Dukungan AMD dan Intel IOMMU

Kernel AL2023 dibangun dengan dukungan untuk AMD dan Intel. IOMMUs Opsi ini adalah salah satu [Pengaturan Rekomendasi Proyek Perlindungan Diri Kernel.](https://kernsec.org/wiki/index.php/Kernel_Self_Protection_Project/Recommended_Settings)

CONFIG\_INTEL\_IOMMU\_DEFAULT\_ONOpsi ini tidak diatur, tetapi dapat diaktifkan dengan meneruskan intel\_iommu=on ke baris perintah kernel. Meskipun opsi ini adalah salah satu [Pengaturan yang Direkomendasikan Kernel Self Protection Project \(KSPP\)](https://kernsec.org/wiki/index.php/Kernel_Self_Protection_Project/Recommended_Settings), AL2023 tidak mengatur opsi konfigurasi ini sesuai rekomendasi KSPP.

CONFIG\_INTEL\_IOMMU\_SVMOpsi saat ini tidak diaktifkan di AL2023. Meskipun opsi ini adalah salah satu [Pengaturan yang Direkomendasikan Kernel Self Protection Project \(KSPP\)](https://kernsec.org/wiki/index.php/Kernel_Self_Protection_Project/Recommended_Settings), AL2023 tidak mengatur opsi konfigurasi ini sesuai rekomendasi KSPP.

#### <span id="page-460-0"></span>Support untuk userspace 32bit

#### **A** Important

Support untuk ruang pengguna 32bit x86 tidak digunakan lagi dan dukungan untuk menjalankan binari ruang pengguna 32bit mungkin akan dihapus di versi utama Amazon Linux yang akan datang.

#### **a** Note

Meskipun AL2023 tidak lagi menyertakan paket 32bit apa pun, kernel masih akan mendukung menjalankan ruang pengguna 32bit. Untuk informasi selengkapnya, lihat [32bit](#page-43-0) [x86 \(i686\) Paket](#page-43-0).

Untuk mendukung menjalankan aplikasi userspace 32bit, AL2023 tidak mengaktifkan CONFIG\_X86\_VSYSCALL\_EMULATION opsi, dan mengaktifkan,, dan opsi. CONFIG\_IA32\_EMULATION CONFIG\_COMPAT CONFIG\_X86\_VSYSCALL\_EMULATION Meskipun opsi ini adalah salah satu [Pengaturan yang Direkomendasikan Kernel Self Protection Project \(KSPP\)](https://kernsec.org/wiki/index.php/Kernel_Self_Protection_Project/Recommended_Settings), AL2023 tidak mengatur opsi konfigurasi ini sesuai rekomendasi KSPP.

ABI 32-bit x32 asli untuk prosesor 64-bit tidak diaktifkan (CONFIG\_X86\_X32danCONFIG\_X86\_X32\_ABI). Opsi ini adalah salah satu [Pengaturan](https://kernsec.org/wiki/index.php/Kernel_Self_Protection_Project/Recommended_Settings)  [Rekomendasi Proyek Perlindungan Diri Kernel](https://kernsec.org/wiki/index.php/Kernel_Self_Protection_Project/Recommended_Settings).

## <span id="page-460-1"></span>x86 Model Specific Register (MSR) dukungan

CONFIG\_X86\_MSROpsi ini diaktifkan untuk mendukungturbostat. Meskipun opsi ini adalah salah satu [Pengaturan yang Direkomendasikan Kernel Self Protection Project \(KSPP\)](https://kernsec.org/wiki/index.php/Kernel_Self_Protection_Project/Recommended_Settings), AL2023 tidak mengatur opsi konfigurasi ini sesuai rekomendasi KSPP.

## <span id="page-461-0"></span>**modify\_ldt**syscall

AL2023 tidak mengizinkan program pengguna untuk memodifikasi x86 Local Descriptor Table (LDT) dengan syscall. modify\_ldt Panggilan ini diperlukan untuk menjalankan kode 16-bit atau tersegmentasi, dan ketidakhadirannya dapat merusak perangkat lunak sepertidosemu, menjalankan beberapa program di bawahWINE, dan beberapa pustaka threading yang sangat tua. Opsi ini adalah salah satu [Pengaturan Rekomendasi Proyek Perlindungan Diri Kernel.](https://kernsec.org/wiki/index.php/Kernel_Self_Protection_Project/Recommended_Settings)

### <span id="page-461-1"></span>Hapus pemetaan kernel dalam mode pengguna

AL2023 mengonfigurasi kernel sehingga sebagian besar alamat kernel tidak dipetakan ke ruang pengguna. Opsi ini adalah salah satu [Pengaturan Rekomendasi Proyek Perlindungan Diri Kernel](https://kernsec.org/wiki/index.php/Kernel_Self_Protection_Project/Recommended_Settings).

#### <span id="page-461-2"></span>Acak bagian memori kernel

AL2023 mengkonfigurasi kernel untuk mengacak alamat virtual dasar bagian memori kernel. Opsi ini adalah salah satu [Pengaturan Rekomendasi Proyek Perlindungan Diri Kernel](https://kernsec.org/wiki/index.php/Kernel_Self_Protection_Project/Recommended_Settings).

## aarch64 opsi Pengerasan Kernel khusus

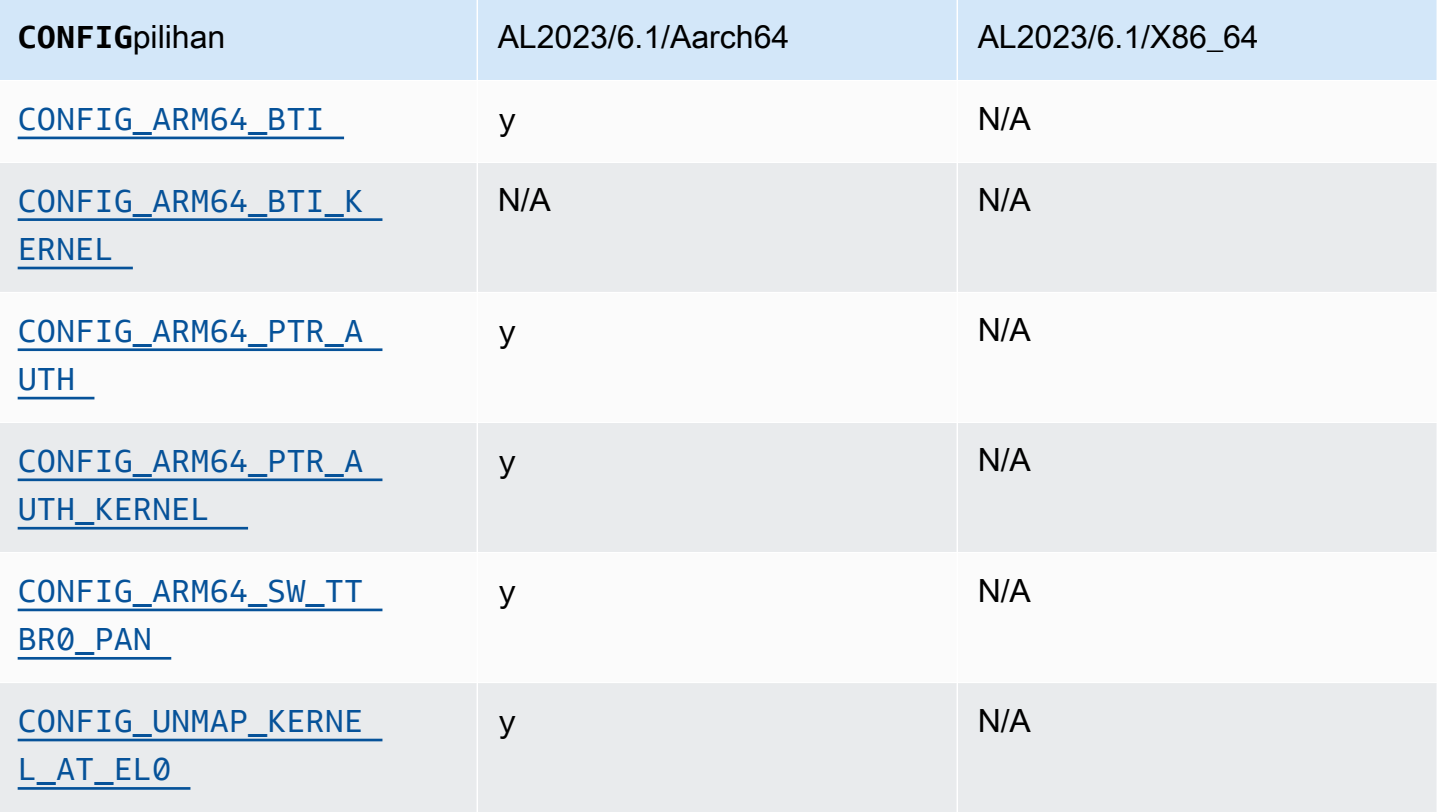

## <span id="page-462-2"></span><span id="page-462-1"></span>Identifikasi Target Cabang

Kernel AL2023 memungkinkan dukungan untuk Identifikasi Target Cabang ()CONFIG\_ARM64\_BTI. Opsi ini adalah salah satu [Pengaturan Rekomendasi Proyek Perlindungan Diri Kernel](https://kernsec.org/wiki/index.php/Kernel_Self_Protection_Project/Recommended_Settings).

CONFIG\_ARM64\_BTI\_KERNEL[Opsi ini tidak diaktifkan di AL2023 seperti yang dibangunGCC, dan](https://gcc.gnu.org/bugzilla/show_bug.cgi?id=106671) [dukungan untuk membangun kernel dengan opsi ini s](https://gcc.gnu.org/bugzilla/show_bug.cgi?id=106671)[aat ini dinonaktifkan di kernel upstream karena](https://github.com/torvalds/linux/commit/c0a454b9044fdc99486853aa424e5b3be2107078)  [bu](https://github.com/torvalds/linux/commit/c0a454b9044fdc99486853aa424e5b3be2107078)[g gcc.](https://gcc.gnu.org/bugzilla/show_bug.cgi?id=106671) Meskipun opsi ini adalah salah satu [Pengaturan yang Direkomendasikan Kernel Self](https://kernsec.org/wiki/index.php/Kernel_Self_Protection_Project/Recommended_Settings) [Protection Project \(KSPP\),](https://kernsec.org/wiki/index.php/Kernel_Self_Protection_Project/Recommended_Settings) AL2023 tidak mengatur opsi konfigurasi ini sesuai rekomendasi KSPP.

### <span id="page-462-4"></span><span id="page-462-3"></span>Otentikasi Pointer () **CONFIG\_ARM64\_PTR\_AUTH**

Kernel AL2023 dibangun dengan dukungan untuk ekstensi Pointer Authentication (bagian dari Ekstensi ARMv8.3), yang dapat digunakan untuk membantu mengurangi teknik Return Oriented Programming (ROP). Dukungan perangkat keras yang diperlukan untuk otentikasi pointer pada Graviton diperkenalkan dengan [Graviton](https://aws.amazon.com/ec2/graviton) 3.

CONFIG\_ARM64\_PTR\_AUTHOpsi ini diaktifkan dan menyediakan dukungan untuk otentikasi pointer untuk ruang pengguna. Karena CONFIG\_ARM64\_PTR\_AUTH\_KERNEL opsi ini juga diaktifkan, kernel AL2023 dapat menggunakan perlindungan alamat pengembalian untuk dirinya sendiri.

Opsi ini adalah salah satu [Pengaturan Rekomendasi Proyek Perlindungan Diri Kernel](https://kernsec.org/wiki/index.php/Kernel_Self_Protection_Project/Recommended_Settings).

#### <span id="page-462-5"></span>Emulate Privileged Access Jangan pernah menggunakan switching **TTBR0\_EL1**

Opsi ini mencegah kernel mengakses memori ruang pengguna secara langsung, dengan hanya TTBR0\_EL1 disetel sementara ke nilai yang valid oleh rutinitas akses pengguna.

Opsi ini adalah salah satu [Pengaturan Rekomendasi Proyek Perlindungan Diri Kernel](https://kernsec.org/wiki/index.php/Kernel_Self_Protection_Project/Recommended_Settings).

#### <span id="page-462-6"></span>Buka peta kernel saat berjalan di ruang pengguna

Kernel AL2023 dikonfigurasi untuk menghapus peta kernel saat berjalan di userspace (). CONFIG\_UNMAP\_KERNEL\_AT\_EL0 Opsi ini adalah salah satu [Pengaturan Rekomendasi Proyek](https://kernsec.org/wiki/index.php/Kernel_Self_Protection_Project/Recommended_Settings)  [Perlindungan Diri Kernel.](https://kernsec.org/wiki/index.php/Kernel_Self_Protection_Project/Recommended_Settings)

# <span id="page-462-0"></span>Boot Aman UEFI di AL2023

AL2023 mendukung UEFI Secure Boot dimulai dengan rilis 2023.1. Anda harus menggunakan AL2023 dengan instans Amazon EC2 yang mendukung UEFI dan UEFI Secure Boot. Untuk informasi selengkapnya, lihat [Meluncurkan instance](https://docs.aws.amazon.com/AWSEC2/latest/UserGuide/launch-instance-boot-mode.html) di Panduan Pengguna Amazon EC2.

Instans AL2023 dengan UEFI Secure Boot diaktifkan hanya menerima kode tingkat kernel, termasuk kernel Linux serta modul, yang ditandatangani oleh Amazon sehingga Anda dapat memastikan bahwa instance Anda hanya menjalankan kode tingkat kernel yang ditandatangani oleh. AWS

Untuk informasi selengkapnya tentang instans Amazon EC2 dan Boot Aman UEFI, lihat Boot Aman [UEFI di](https://docs.aws.amazon.com/AWSEC2/latest/UserGuide/uefi-secure-boot.html) Panduan Pengguna Amazon EC2.

#### Prasyarat

- Anda harus menggunakan AMI dengan rilis AL2023 2023.1 atau lebih tinggi.
- Jenis instans harus mendukung UEFI Secure Boot. Untuk informasi selengkapnya, lihat [Meluncurkan instance](https://docs.aws.amazon.com/AWSEC2/latest/UserGuide/launch-instance-boot-mode.html) di Panduan Pengguna Amazon EC2.

## Aktifkan Boot Aman UEFI di AL2023

AMI AL2023 standar menggabungkan bootloader dan kernel yang ditandatangani oleh kunci kami. Anda dapat mengaktifkan Boot Aman UEFI baik dengan mendaftarkan instance yang ada atau membuat AMI dengan UEFI Secure Boot yang telah diaktifkan sebelumnya dengan mendaftarkan gambar dari snapshot. Boot Aman UEFI tidak diaktifkan secara default pada AMI AL2023 standar.

Mode boot AMI AL2023 diatur untuk memastikan bahwa instance uefi-preferred yang diluncurkan dengan AMI ini akan menggunakan firmware UEFI, jika jenis instans mendukung UEFI. Jika jenis instans tidak mendukung UEFI, instance diluncurkan dengan firmware Legacy BIOS. Ketika sebuah instance diluncurkan dalam mode Legacy BIOS, UEFI Secure Boot tidak diberlakukan.

Untuk informasi selengkapnya tentang mode boot AMI di instans Amazon EC2, lihat [Mode boot di](https://docs.aws.amazon.com/AWSEC2/latest/UserGuide/ami-boot.html)  [Panduan](https://docs.aws.amazon.com/AWSEC2/latest/UserGuide/ami-boot.html) Pengguna Amazon EC2.

#### Topik

- [Pendaftaran instance yang ada](#page-464-0)
- [Daftarkan gambar dari snapshot](#page-464-1)
- [Pembaruan pencabutan](#page-465-0)
- [Cara kerja Boot Aman UEFI di AL2023](#page-465-1)
- [Mendaftarkan kunci Anda sendiri](#page-466-0)

# <span id="page-464-0"></span>Pendaftaran instance yang ada

Untuk mendaftarkan instance yang ada, isi variabel firmware UEFI tertentu dengan satu set kunci yang memungkinkan firmware memverifikasi bootloader dan bootloader untuk memverifikasi kernel pada boot berikutnya.

1. Amazon Linux menyediakan alat untuk menyederhanakan proses pendaftaran. Jalankan perintah berikut untuk menyediakan instance dengan set kunci dan sertifikat yang diperlukan.

```
sudo amazon-linux-sb enroll
```
2. Jalankan perintah berikut untuk me-reboot instance. Setelah instance di-boot ulang, UEFI Secure Boot akan diaktifkan.

#### **sudo reboot**

**G** Note

Amazon Linux AMI saat ini tidak mendukung Nitro Trusted Platform Module (NitroTPM). Jika Anda membutuhkan NitrotPM selain UEFI Secure Boot, gunakan informasi di bagian berikut.

## <span id="page-464-1"></span>Daftarkan gambar dari snapshot

Saat mendaftarkan AMI dari snapshot volume root Amazon EBS menggunakan Amazon registerimage EC2 API, Anda dapat menyediakan AMI dengan gumpalan biner yang berisi status penyimpanan variabel UEFI. Dengan menyediakan AL2023UefiData, Anda mengaktifkan UEFI Secure Boot dan tidak perlu mengikuti langkah-langkah di bagian sebelumnya.

Untuk informasi selengkapnya tentang membuat dan menggunakan gumpalan biner, lihat [Opsi B:](https://docs.aws.amazon.com/AWSEC2/latest/UserGuide/uefi-secure-boot-optionB.html) [Membuat gumpalan biner yang berisi penyimpanan variabel yang telah diisi sebelumnya di Panduan](https://docs.aws.amazon.com/AWSEC2/latest/UserGuide/uefi-secure-boot-optionB.html) Pengguna Amazon EC2.

AL2023 menyediakan gumpalan biner pra-bangun yang dapat digunakan langsung di instans Amazon EC2. Gumpalan biner terletak di /usr/share/amazon-linux-sb-keys/uefi.vars pada instance yang sedang berjalan. Gumpalan ini disediakan oleh paket amazon-linux-sb-keys RPM yang diinstal secara default pada AMI AL2023 dimulai dengan rilis 2023.1.

#### **a** Note

Untuk memastikan bahwa Anda menggunakan kunci dan pencabutan versi terbaru, gunakan gumpalan dari rilis AL2023 yang sama yang Anda gunakan untuk membuat AMI.

Saat mendaftarkan gambar, sebaiknya gunakan BootMode parameter [RegisterImage](https://docs.aws.amazon.com/AWSEC2/latest/APIReference/API_RegisterImage.html)API yang disetel keuefi. Ini memungkinkan Anda untuk mengaktifkan NitroTPM dengan mengatur TpmSupport parameter ke. v2.0 Selain itu, pengaturan BootMode untuk uefi memastikan bahwa UEFI Secure Boot diaktifkan dan tidak dapat dinonaktifkan secara tidak sengaja saat beralih ke jenis instans yang tidak mendukung UEFI.

Untuk informasi selengkapnya tentang NitroTPM, lihat [NitroTPM di Panduan](https://docs.aws.amazon.com/AWSEC2/latest/UserGuide/nitrotpm.html) Pengguna Amazon EC2.

## <span id="page-465-0"></span>Pembaruan pencabutan

Mungkin perlu bagi Amazon Linux untuk mendistribusikan versi baru bootloader grub2 atau kernel Linux yang ditandatangani dengan kunci yang diperbarui. Dalam hal ini, kunci lama mungkin perlu dicabut untuk mencegah kemungkinan mengizinkan bug yang dapat dieksploitasi dari versi bootloader sebelumnya untuk melewati proses verifikasi Boot Aman UEFI.

Package update ke grub2 or kernel packages selalu secara otomatis memperbarui daftar pencabutan ke dalam penyimpanan variabel UEFI dari instance yang sedang berjalan. Ini berarti bahwa dengan UEFI Secure Boot diaktifkan, Anda tidak dapat lagi menjalankan versi lama paket setelah menginstal pembaruan keamanan untuk paket tersebut.

# <span id="page-465-1"></span>Cara kerja Boot Aman UEFI di AL2023

Tidak seperti distribusi Linux lainnya, Amazon Linux tidak menyediakan komponen tambahan, yang disebut shim, untuk bertindak sebagai bootloader tahap pertama. Shim umumnya ditandatangani dengan kunci Microsoft. Misalnya, pada distribusi Linux dengan shim, shim memuat grub2 bootloader yang menggunakan kode shim sendiri untuk memverifikasi kernel Linux. Selain itu, shim mempertahankan set kunci dan pencabutan sendiri dalam database Machine Owner Key (MOK) yang terletak di penyimpanan variabel UEFI dan dikontrol dengan alat. mokutil

Amazon Linux tidak menyediakan shim. Karena pemilik AMI mengontrol variabel UEFI, langkah perantara ini tidak diperlukan dan akan berdampak buruk pada waktu peluncuran dan boot. Selain itu, kami memilih untuk tidak menyertakan kepercayaan ke kunci vendor mana pun secara default, untuk mengurangi kemungkinan binari yang tidak diinginkan dapat dieksekusi. Seperti biasa, pelanggan dapat menyertakan binari jika mereka memilih untuk melakukannya.

Dengan Amazon Linux, UEFI langsung memuat dan memverifikasi bootloader kami. grub2 grub2Bootloader dimodifikasi untuk menggunakan UEFI untuk memverifikasi kernel Linux setelah memuatnya. Dengan demikian, Kernel Linux diverifikasi menggunakan sertifikat yang sama yang disimpan dalam db variabel UEFI normal (database kunci resmi) dan diuji terhadap dbx variabel yang sama (database pencabutan) seperti bootloader dan binari UEFI lainnya. Karena kami menyediakan kunci PK dan KEK kami sendiri, yang mengontrol akses ke database db dan database dbx, kami dapat mendistribusikan pembaruan dan pencabutan yang ditandatangani sesuai kebutuhan tanpa perantara seperti shim.

Untuk informasi selengkapnya tentang Boot Aman UEFI, lihat [Cara kerja Boot Aman UEFI di](https://docs.aws.amazon.com/AWSEC2/latest/UserGuide/how-uefi-secure-boot-works.html) [Panduan Pengguna](https://docs.aws.amazon.com/AWSEC2/latest/UserGuide/how-uefi-secure-boot-works.html) Amazon EC2.

## <span id="page-466-0"></span>Mendaftarkan kunci Anda sendiri

Seperti yang didokumentasikan di bagian sebelumnya, Amazon Linux tidak memerlukan shim untuk UEFI Secure Boot di Amazon EC2. Saat Anda membaca dokumentasi untuk distribusi Linux lainnya, Anda mungkin menemukan dokumentasi untuk mengelola database Machine Owner Key (MOK) menggunakanmokutil, yang tidak ada di AL2023. Lingkungan shim dan MOK bekerja di sekitar beberapa batasan pendaftaran kunci di Firmware UEFI yang tidak berlaku untuk cara Amazon EC2 mengimplementasikan Boot Aman UEFI. Dengan Amazon EC2 ada mekanisme untuk dengan mudah memanipulasi kunci di toko variabel UEFI dengan mudah.

Jika Anda ingin mendaftarkan kunci Anda sendiri, Anda dapat melakukannya baik memanipulasi penyimpanan variabel dalam instance yang ada (lihat [Menambahkan kunci ke penyimpanan variabel](https://docs.aws.amazon.com/AWSEC2/latest/UserGuide/uefi-secure-boot-optionA.html) [dari dalam instance](https://docs.aws.amazon.com/AWSEC2/latest/UserGuide/uefi-secure-boot-optionA.html)) atau membuat gumpalan biner yang telah diisi sebelumnya (lihat [Buat gumpalan](https://docs.aws.amazon.com/AWSEC2/latest/UserGuide/uefi-secure-boot-optionB.html)  [biner yang berisi penyimpanan variabel yang](https://docs.aws.amazon.com/AWSEC2/latest/UserGuide/uefi-secure-boot-optionB.html) telah diisi sebelumnya).

Terjemahan disediakan oleh mesin penerjemah. Jika konten terjemahan yang diberikan bertentangan dengan versi bahasa Inggris aslinya, utamakan versi bahasa Inggris.